# **COMPAQ**

## **AlphaServer GS80/160/320**

### **Service Manual**

Order Number: EK–GS320–SV. D01

This manual is for service providers who maintain *Compaq AlphaServer* GS80/160/320 systems.

#### **Revised February, 2001**

© 2001 Compaq Computer Corporation.

Compaq, the Compaq logo, and AlphaServer registered in U.S. Patent and Trademark Office. OpenVMS and Tru64 are trademarks of Compaq Information Technologies Group, L.P. in the United States and other countries.

Portions of the software are © copyright Cimetrics Technology. Linux is a registered trademark of Linus Torvalds in several countries. UNIX is a trademark of The Open Group in the United States and other countries. KEA! is a registered trademark of Attachmate Corporation. All other product names mentioned herein may be trademarks of their respective companies.

Compaq shall not be liable for technical or editorial errors or omissions contained herein. The information in this document is provided "as is" without warranty of any kind and is subject to change without notice. The warranties for Compaq products are set forth in the express limited warranty statements accompanying such products. Nothing herein should be construed as constituting an additional warranty.

#### **FCC Notice**

This equipment generates, uses, and may emit radio frequency energy. The equipment has been type tested and found to comply with the limits for a Class A digital device pursuant to Part 15 of FCC rules, which are designed to provide reasonable protection against such radio frequency interference.

Operation of this equipment in a residential area may cause interference in which case the user at his own expense will be required to take whatever measures may be required to correct the interference.

Any modifications to this device—unless expressly approved by the manufacturer—can void the user's authority to operate this equipment under part 15 of the FCC rules.

#### **Modifications**

The FCC requires the user to be notified that any changes or modifications made to this device that are not expressly approved by Compaq Computer Corporation may void the user's authority to operate the equipment.

#### **Cables**

Connections to this device must be made with shielded cables with metallic RFI/EMI connector hoods in order to maintain compliance with FCC Rules and Regulations.

#### **Taiwanese Notice**

警告使用者:

這是甲類的資訊產品,在居住的 環境中使用時,可能會造成射頻 干擾,在這種情況下,使用者會 被要求採取某些適當的對策。

#### **Japanese Notice**

に基づくクラスA情報技術装置です。この装置を家庭環境で使用すると電波 妨害を引き起こすことがあります。この場合には使用者が適切な対策を講ず るよう要求されることがあります。

#### **Canadian Notice**

This Class A digital apparatus meets all requirements of the Canadian Interference-Causing Equipment Regulations.

#### **Avis Canadien**

Cet appareil numérique de la classe A respecte toutes les exigences du Règlement sur le matériel brouilleur du Canada.

#### **European Union Notice**

Products with the CE Marking comply with both the EMC Directive (89/336/EEC) and the Low Voltage Directive (73/23/EEC) issued by the Commission of the European Community.

Compliance with these directives implies conformity to the following European Norms (in brackets are the equivalent international standards):

EN55022 (CISPR 22) - Electromagnetic Interference

EN50082-1 (IEC801-2, IEC801-3, IEC801-4) - Electromagnetic Immunity

EN60950 (IEC950) - Product Safety

#### **Warning!**

This is a Class A product. In a domestic environment this product may cause radio interference in which case the user may be required to take adequate measures.

#### **Achtung!**

Dieses ist ein Gerät der Funkstörgrenzwertklasse A. In Wohnbereichen können bei Betrieb dieses Gerätes Rundfunkstörungen auftreten, in welchen Fällen der Benutzer für entsprechende Gegenmaßnahmen verantwortlich ist.

#### **Attention!**

Ceci est un produit de Classe A. Dans un environnement domestique, ce produit risque de créer des interférences radioélectriques, il appartiendra alors à l'utilisateur de prendre les mesures spécifiques appropriées.

# **Contents**

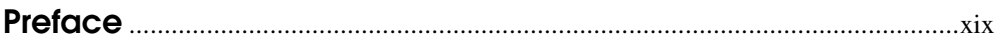

## **Chapter 1 System Overview**

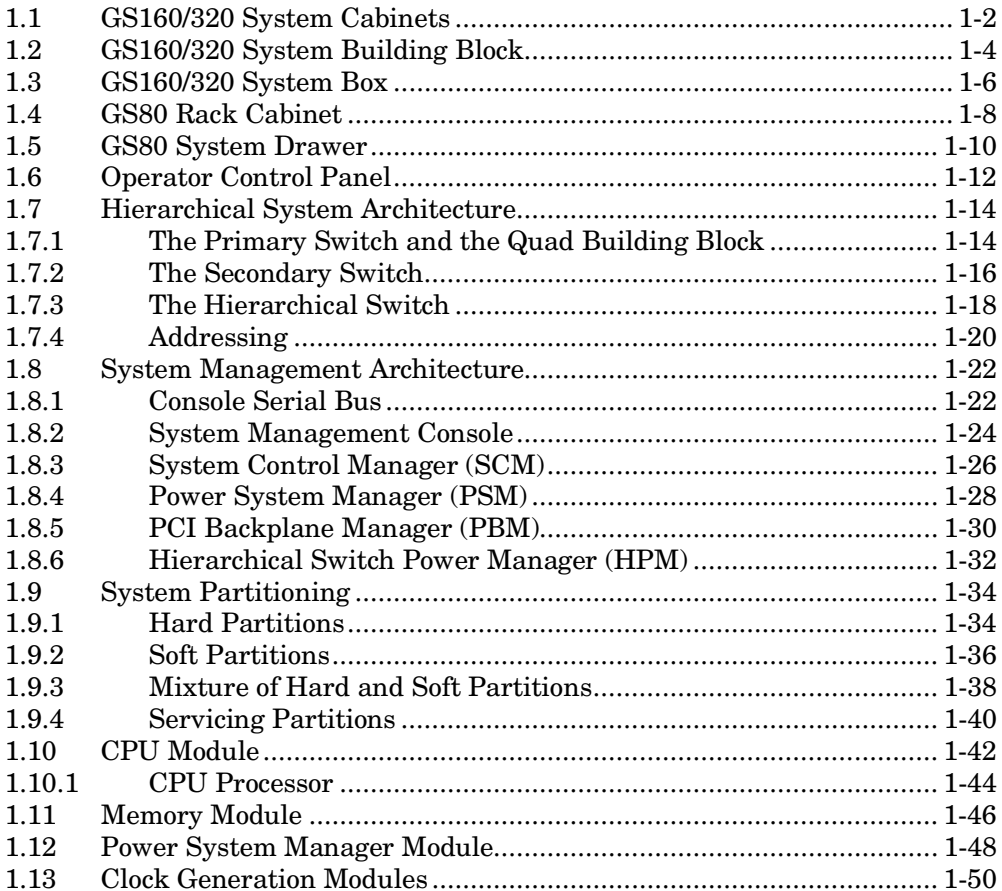

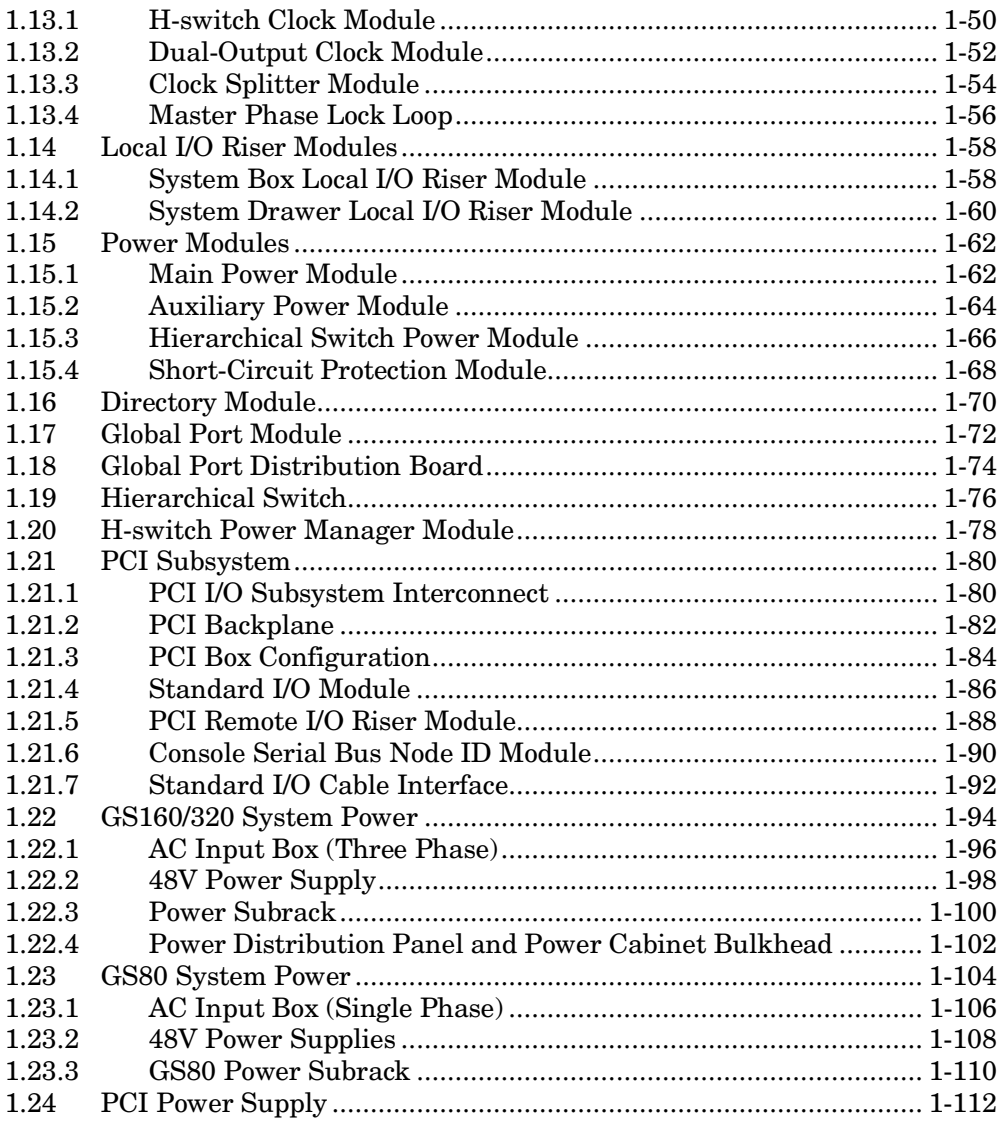

## **Chapter 2 Power-Up**

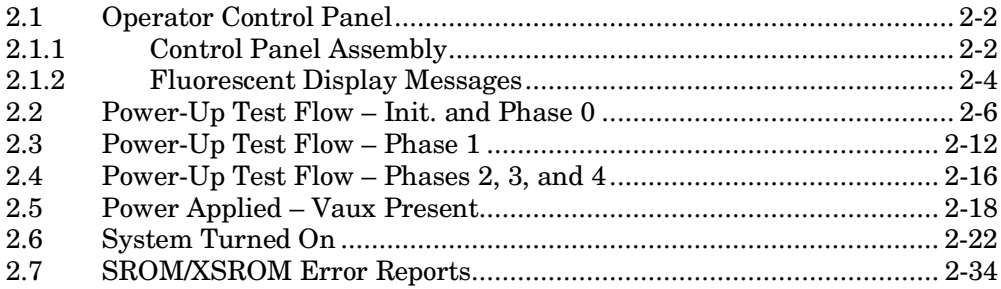

## **Chapter 3 Troubleshooting**

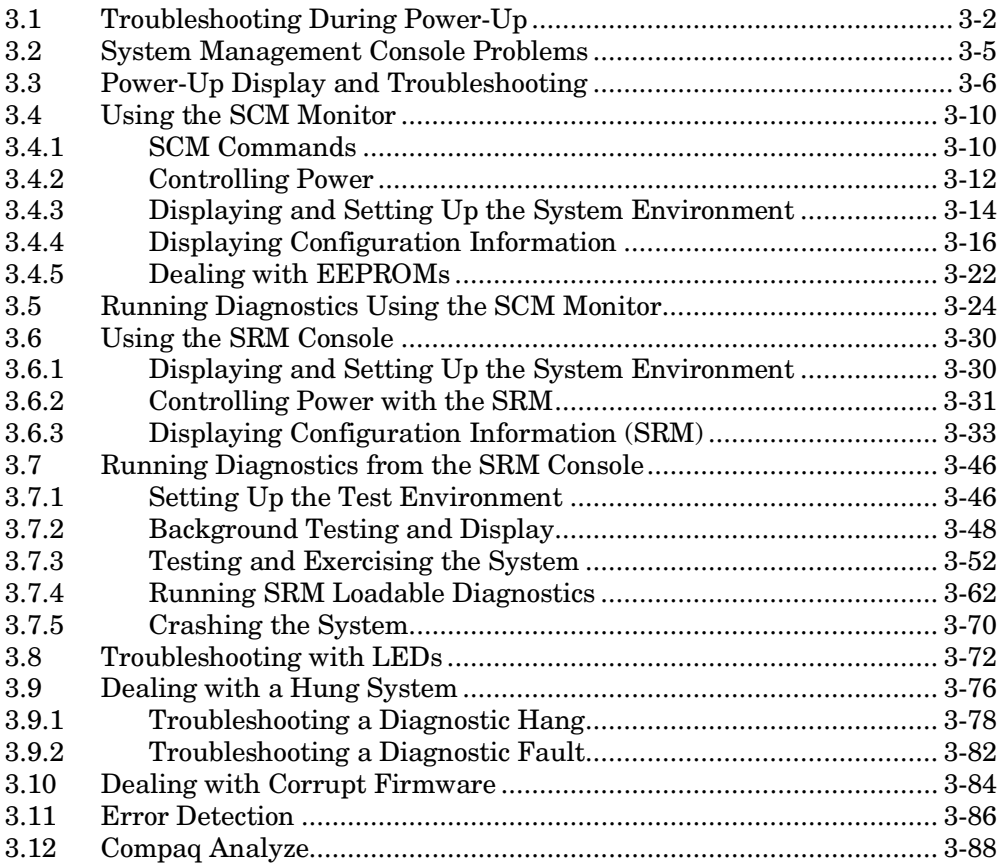

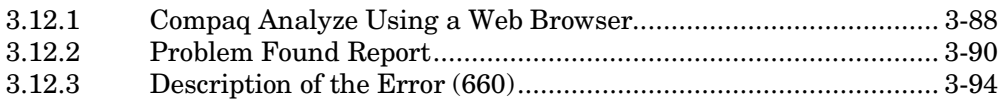

## **Chapter 4 GS160/320 Component Removal and Replacement**

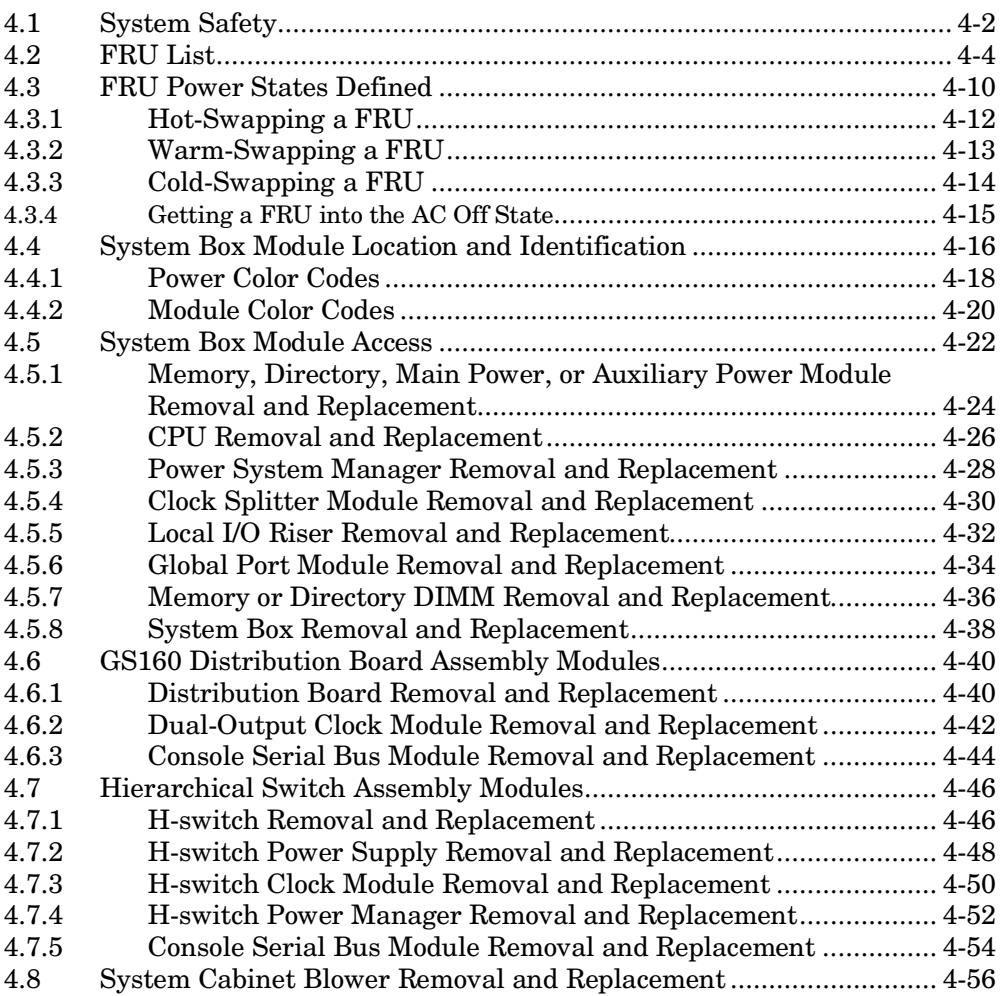

### **Chapter 5 Power Cabinet Component Removal and Replacement**

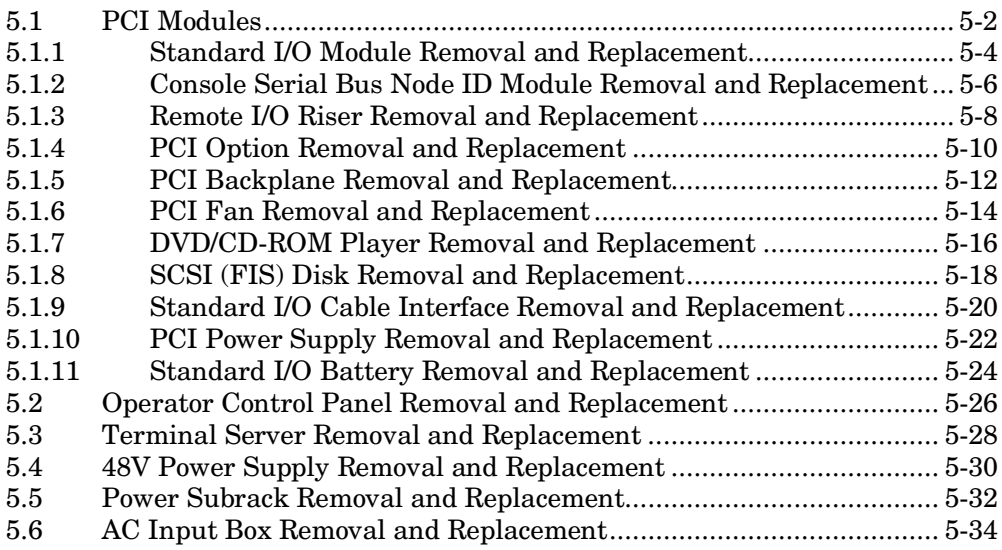

### **Chapter 6 GS80 Component Removal and Replacement**

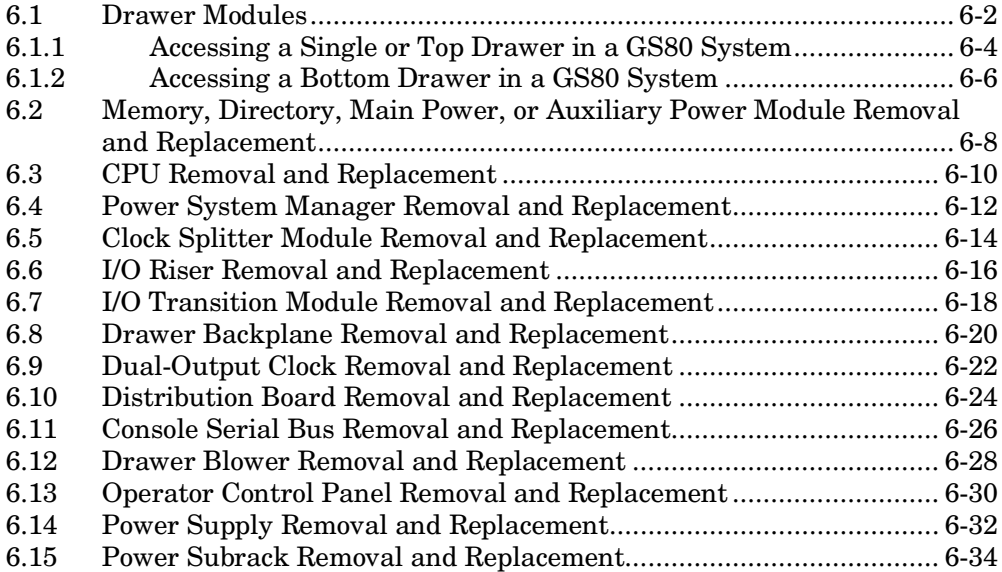

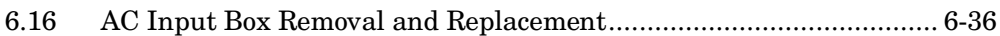

## **Appendix A Power Distribution Rules**

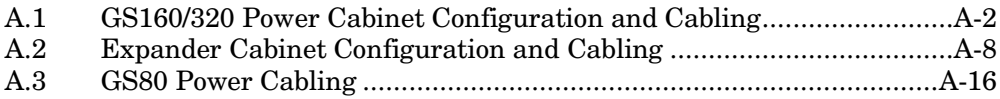

### **Appendix B Cache Coherency**

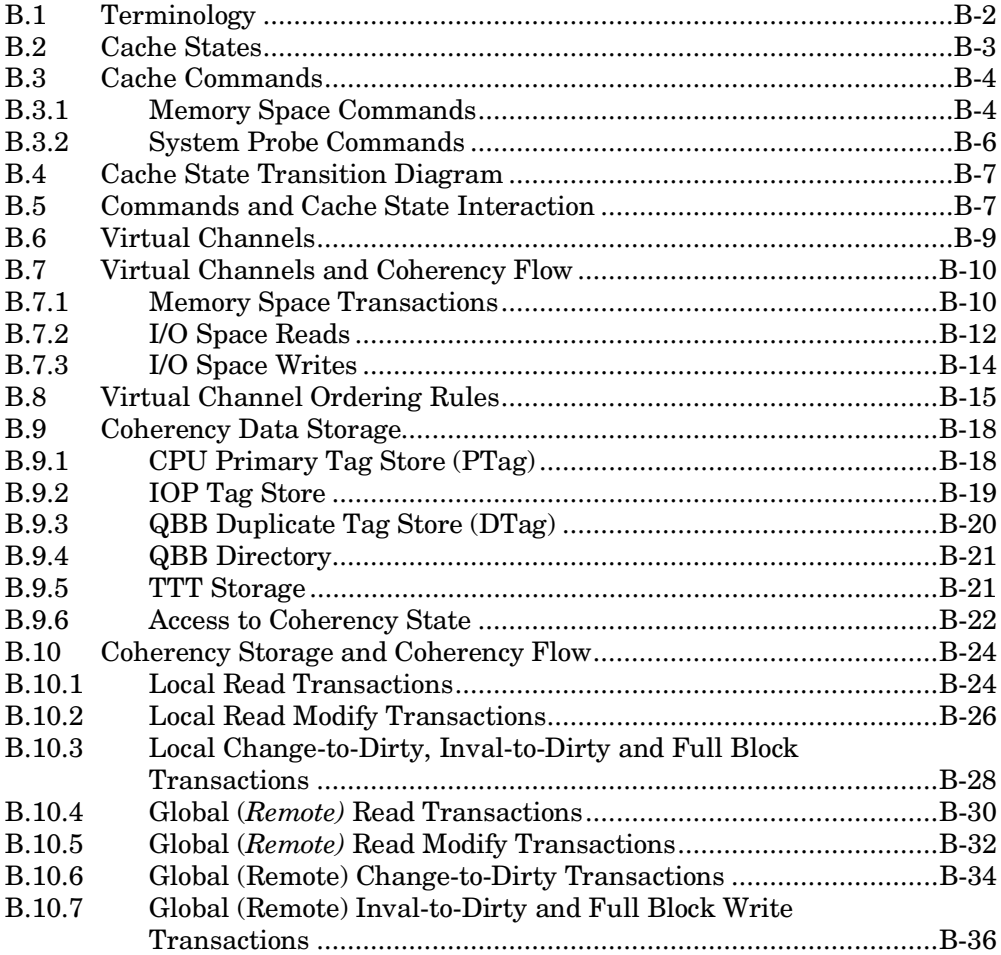

## **Appendix C Power-Up Diagnostic Error Table**

## **Appendix D Firmware Updates**

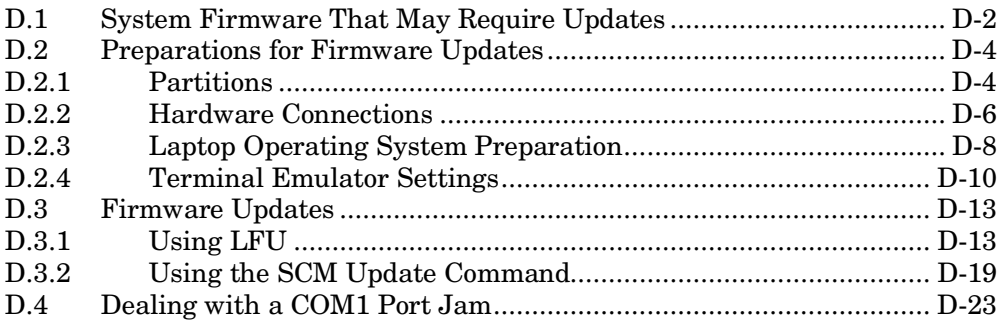

### **Glossary**

### **Index**

## **Examples**

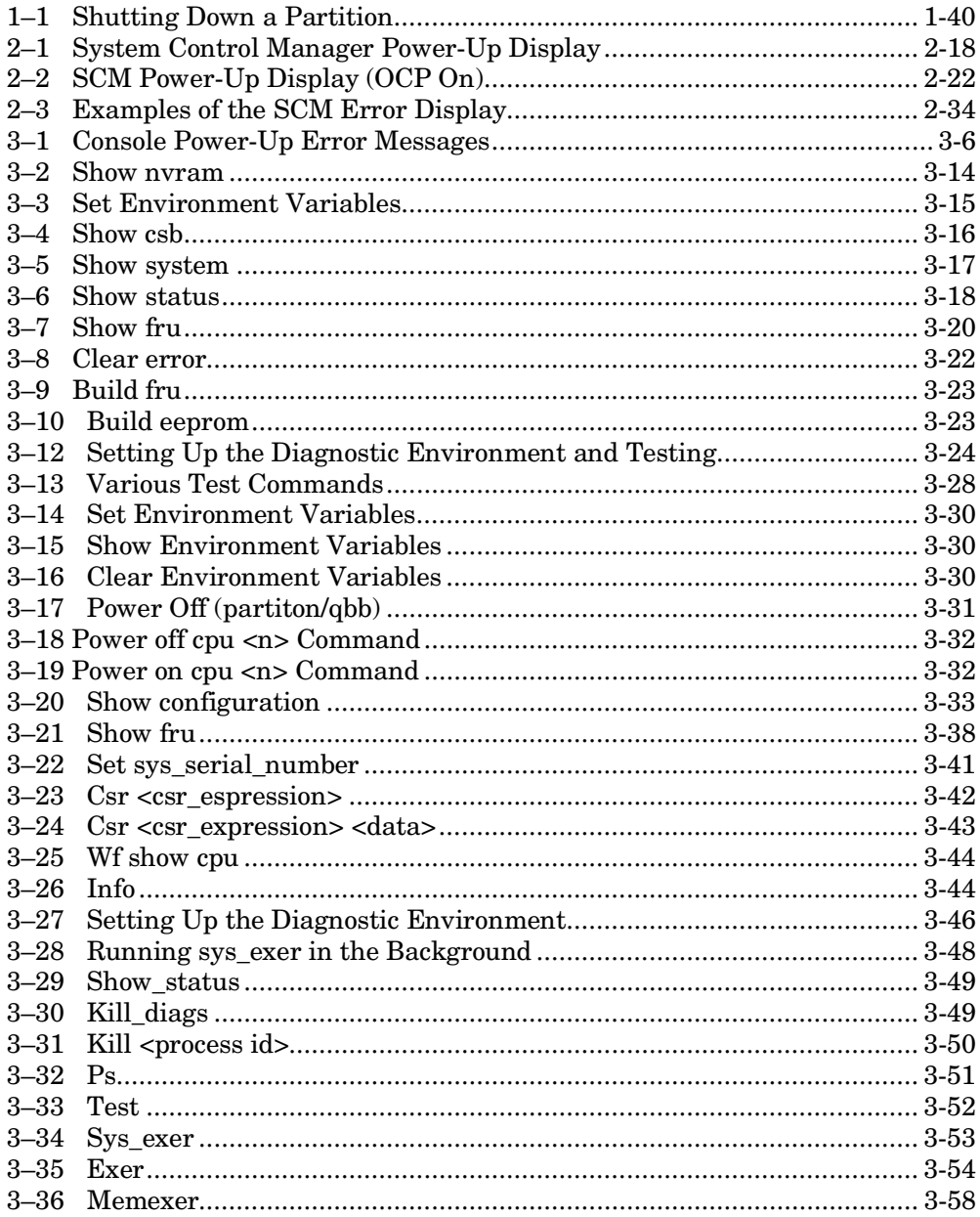

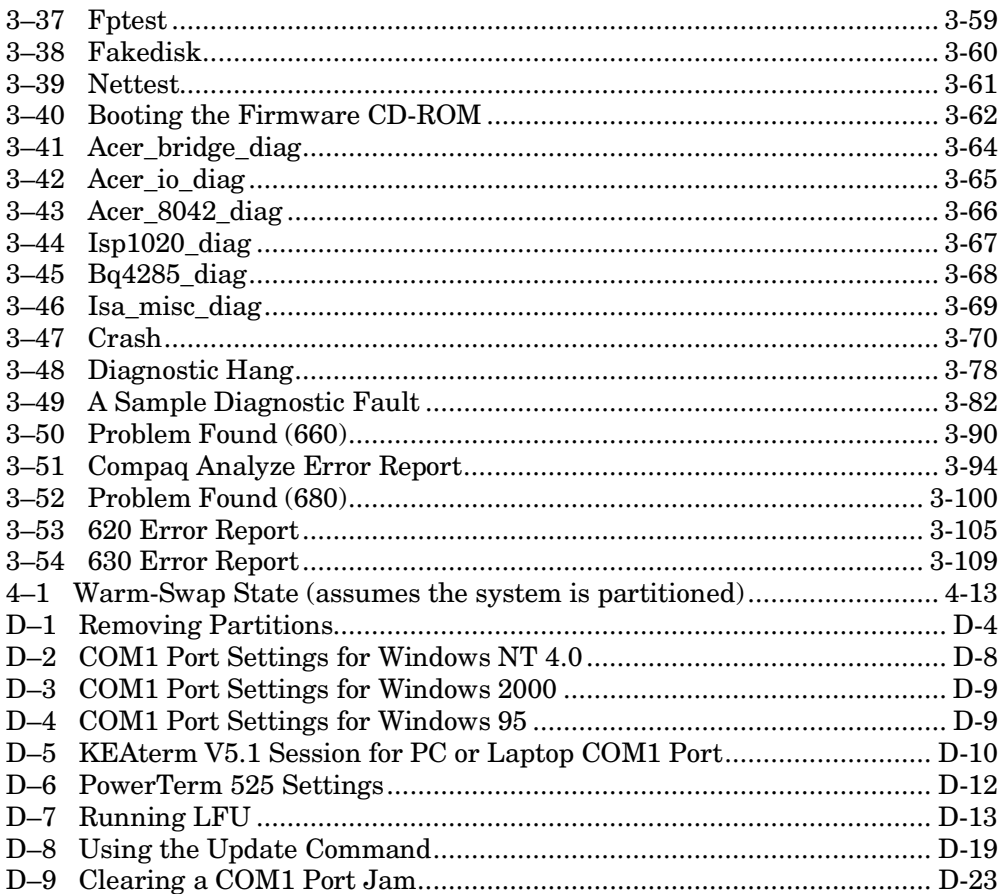

## **Figures**

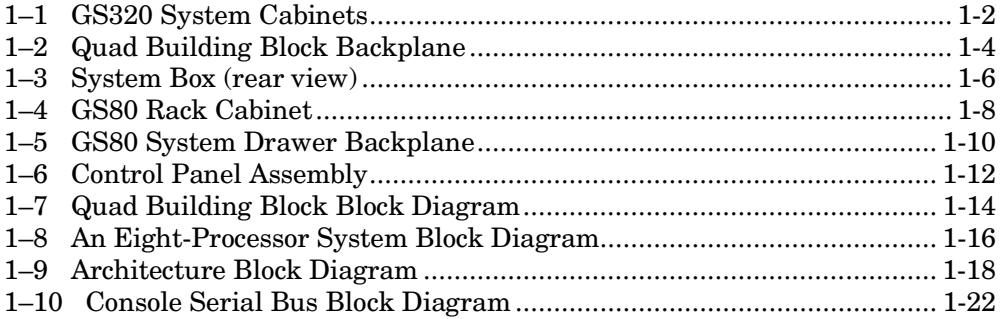

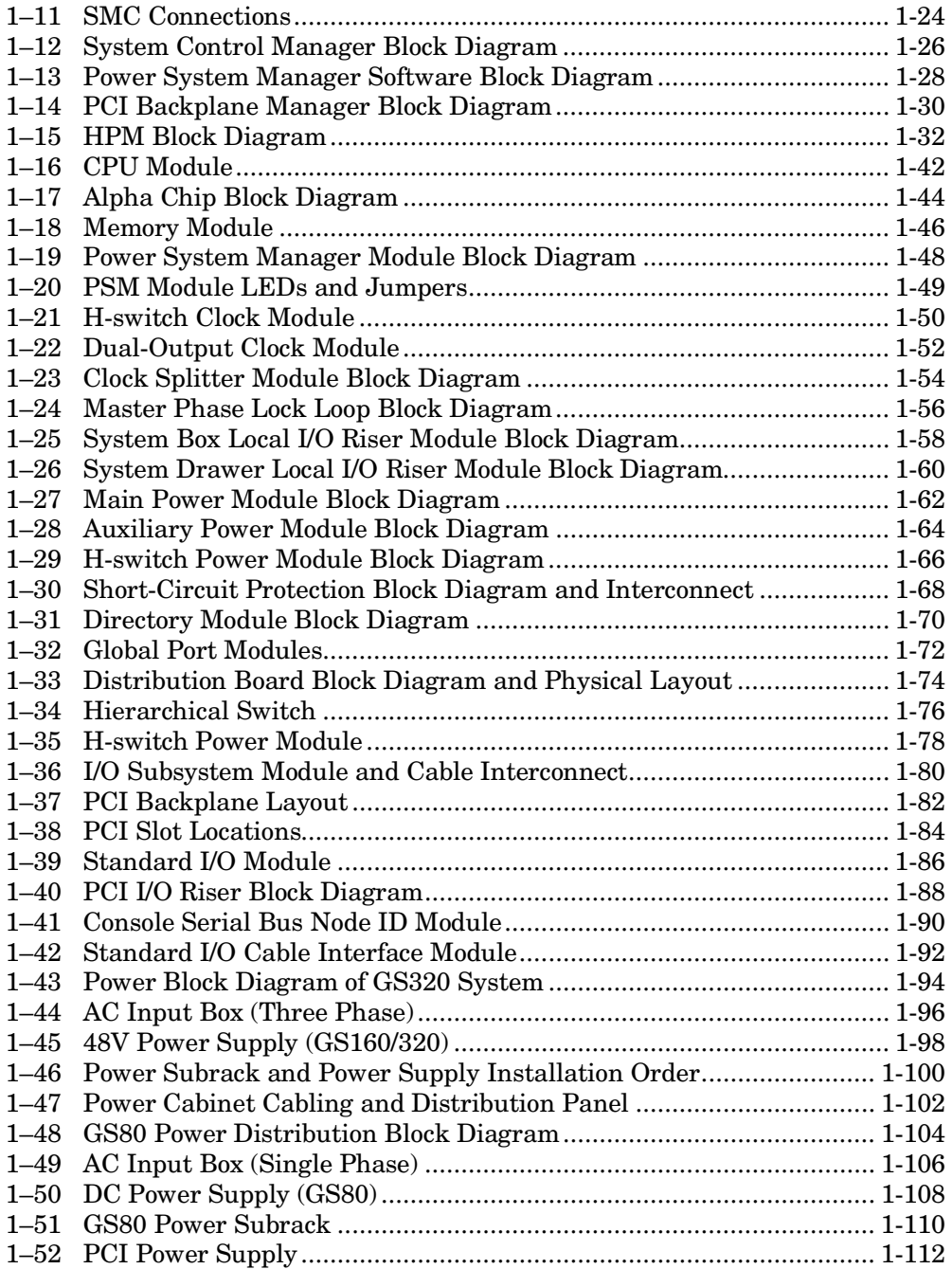

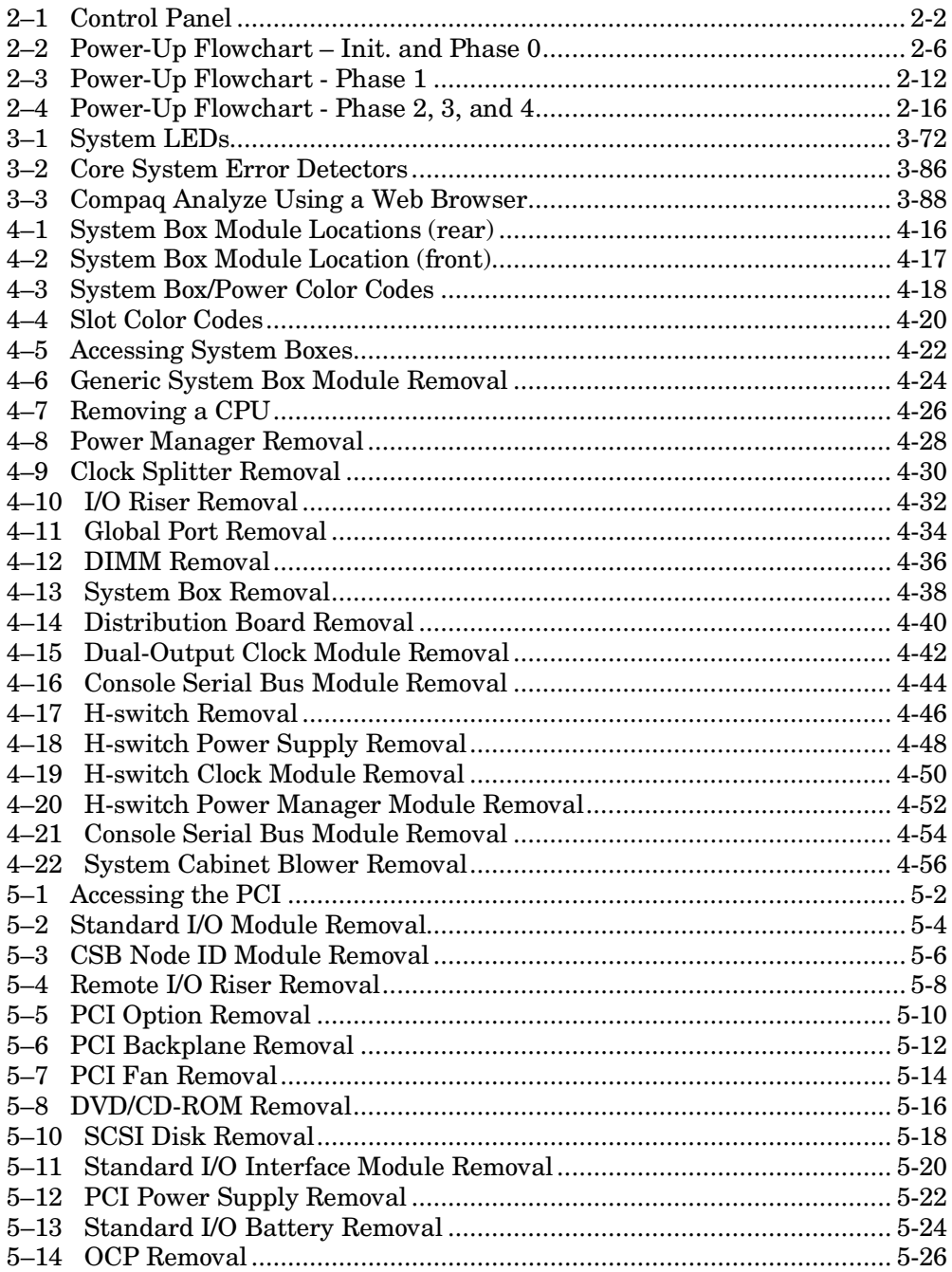

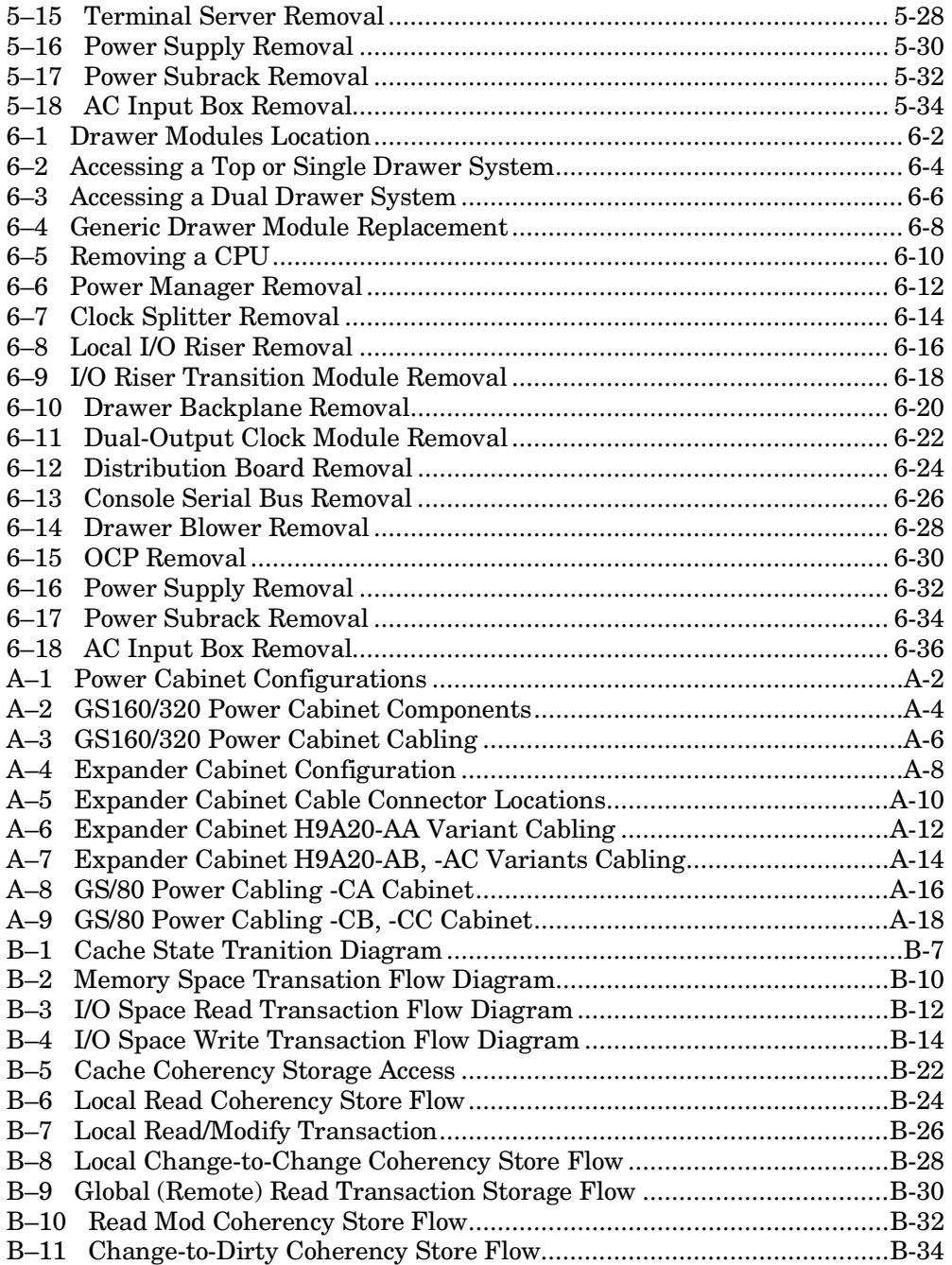

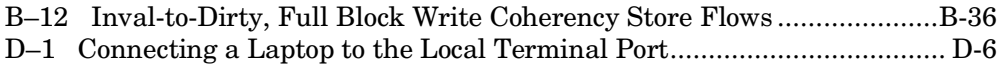

### **Tables**

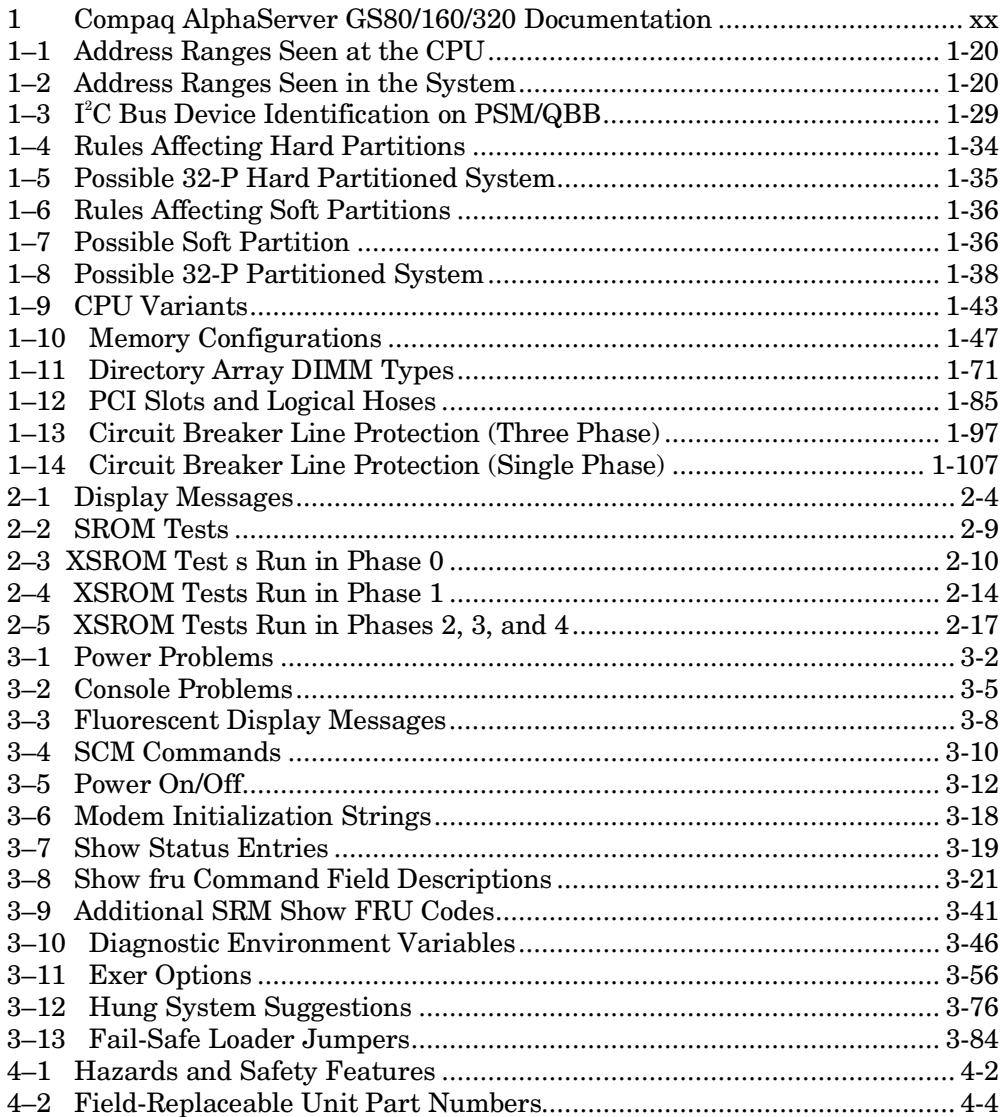

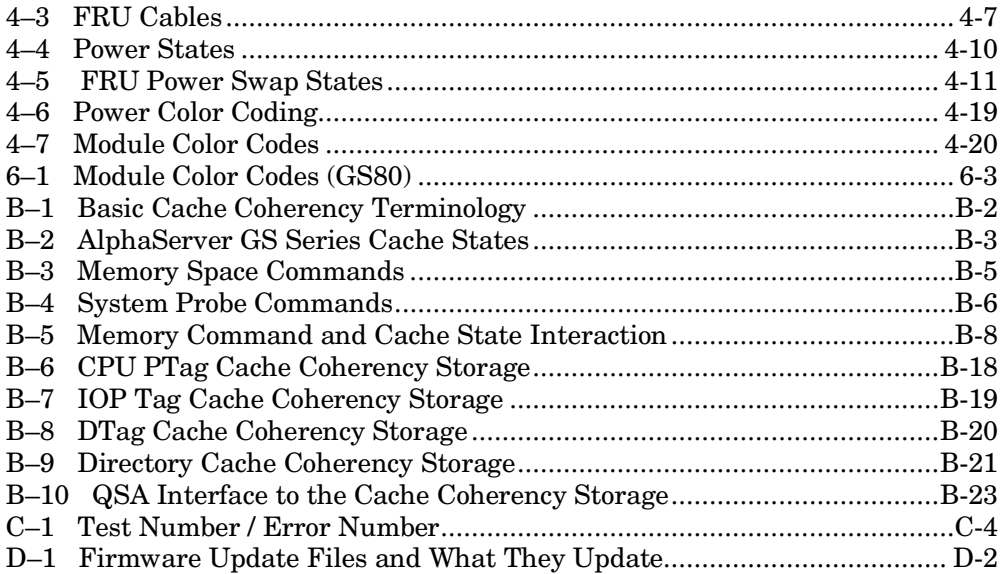

# **Preface**

### **Intended Audience**

This manual is for service providers who maintain *Compaq AlphaServer* GS80/160/320 systems.

### **Document Structure**

This manual uses a structured documentation design. Topics are organized into small sections, usually consisting of two facing pages. Most topics begin with an abstract that provides an overview of the section, followed by an illustration or example. The facing page contains descriptions, procedures, and definitions.

This manual has six chapters, four appendixes, and a glossary.

- **Chapter 1, System Overview,** introduces the three systems covered by this manual. It describes both the system and management architecture, and each component in the system.
- **Chapter 2, Power-Up**, describes system power-up.
- **Chapter 3, Troubleshooting,** describes troubleshooting techniques.
- **Chapter 4, GS160/320 Component Removal and Replacement,** describes removal and replacement procedures of field-replaceable units.
- **Chapter 5, Power Cabinet Component Removal and Replacement,** describes removal and replacement procedures of field-replaceable units that reside in the power cabinet.
- **Chapter 6, GS80 Component Removal and Replacement,** describes removal and replacement procedures of field-replaceable units with the exception of PCI box units in the GS80 cabinet.
- **Appendix A, Power Distribution Rules**, describes how power is distributed in various system configurations.
- **Appendix B, Cache Coherency,** describes how the system keeps cache coherent.
- **Appendix C, Power-Up Diagnostic Error Table,** lists test numbers, errors, and the likely FRU if an SROM or XSROM diagnostic fails.
- **Appendix D, Firmware Updates,** describes methods for updating firmware and unjamming the communications link.

### **Documentation Titles**

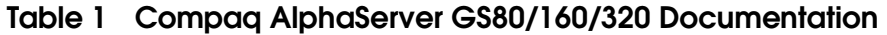

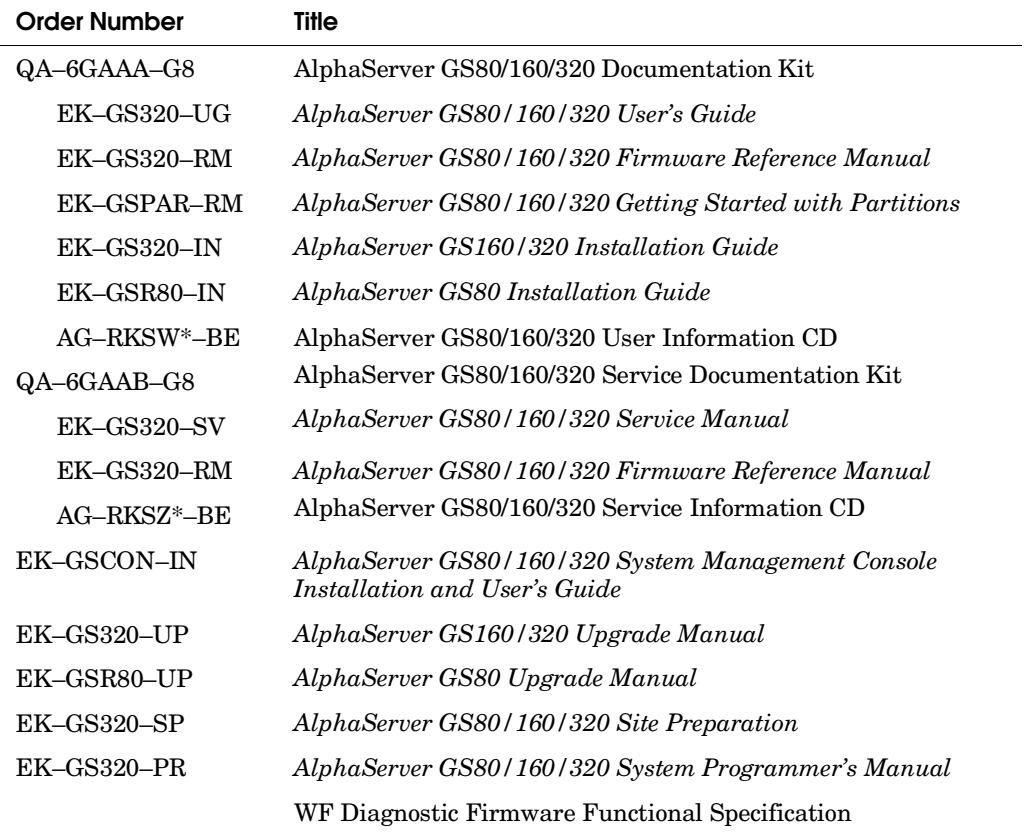

### **Information on the Internet**

Visit the following Web sites for service tools and more information about the *AlphaServer* GS80/160/320 systems:

*AlphaServer* site www.compaq.com/alphaserver/site\_index.html General Support http://www.compaq.com/services Console Firmware http://ftp.digital.com/pub/Digital/Alpha/firmware/readme.html Supported Options List http://www.compaq.com/alphaserver/products/options.html Operating System Patches http://www.support.compaq.com/patches/index.html WEBES/Compaq Analyze http://www.support.compaq.com/svctools/

# **Chapter 1 System Overview**

The *AlphaServer* GS80/160/320 systems have two different design centers: one with a small footprint and up to 8 CPUs, the other with a larger footprint that expands to 32 CPUs. This chapter describes both types of systems, their components, and their system enclosures. Most of the components between the two are interchangeable.

Topics covered in this chapter are:

- GS160/320 System Cabinets
- GS160/320 System Building Block
- GS160/320 System Box
- GS80 Rack Cabinet
- GS80 System Drawer
- Operator Control Panel
- Hierarchical System Architecture
- System Management Architecture
- System Partitioning
- CPU Module
- Memory Module
- Power System Manager Module
- Clock Generation Modules
- Local I/O Riser Modules
- Power Modules
- Directory Module
- Global Port Module
- Global Port Distribution Board
- Hierarchical Switch
- H-switch Power Manager Module
- PCI Subsystem
- GS160/320 System Power
- GS80 System Power
- PCI Power Supply

## **1.1 GS160/320 System Cabinets**

**Two cabinets are required for a GS160 system; three are required for a GS320 system.** 

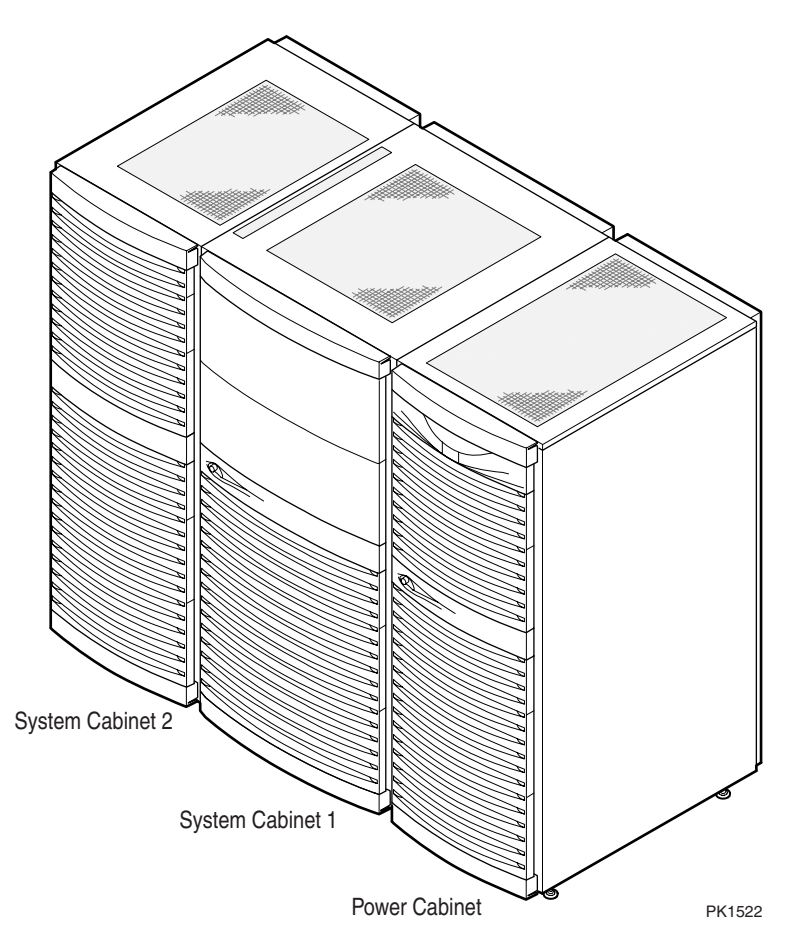

**Figure 1–1 GS320 System Cabinets** 

Figure 1–1 shows the front view of the GS320 system cabinets. Systems from 1 to 32 CPUs, from 4 Gbytes to 256 Gbytes of memory, and from 13 to 27 PCI slots for I/O options can be built in these cabinets. Expander cabinets containing additional storage and/or PCI I/O capacity are optional and can bring the total number of PCI slots to 224. For storage configuration rules, see Appendix A and the *AlphaServer GS80/160/320 User's Guide.*

The power cabinet contains:

- Two AC input boxes
- up to four power subracks, one for each system box, with two to three AC to 48 VDC power supplies in each subrack (two power supplies are required)
- the operator control panel
- one required master PCI box plus optionally another PCI box and storage device or two storage devices
- one terminal server

#### System cabinet 1 contains:

- up to two system boxes
- a console serial bus module
- a dual-output clock module in systems with one or two QBBs
- a distribution board in systems with only two QBBs
- an H-switch clock module for systems with more than two QBBs
- an hierarchical switch in systems with more than two QBBs
- a blower

### System cabinet 2 contains:

- up to two system boxes
- a blower

### Expander cabinet contains:

- up to four PCI boxes
- from two to ten disk storage shelves

## **1.2 GS160/320 System Building Block**

**The basic system building block for these systems is the quad building block or QBB. A QBB consists of a backplane, up to four CPUs, up to four memory modules, a directory module, up to two I/O riser modules, a global port, two power modules, a power system manager module, and a clock splitter module. The maximum number of QBBs in a GS160 is four and in the GS320 is eight. Each QBB has an ID number from 0 to 7.** 

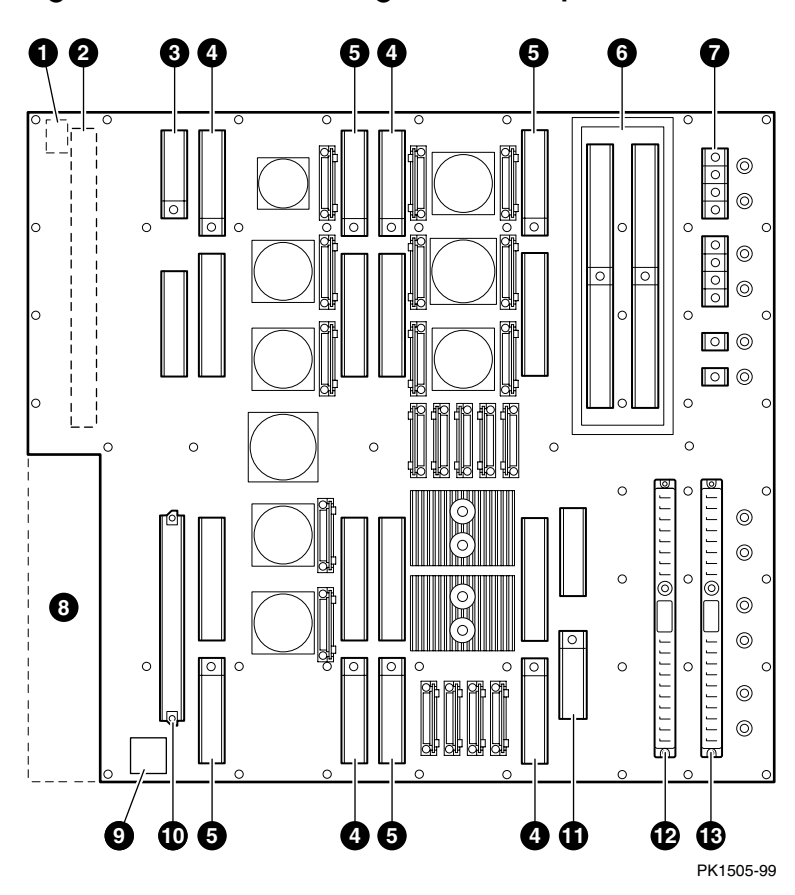

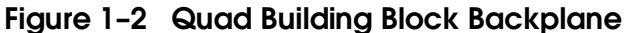

Figure 1–2 shows a QBB backplane and its connectors. Module locations are identified by callouts.

- 48V/Vaux power connector (present only on even numbered QBBs in the rear of the system)
- Global port module connector (**note** there are two backplanes: the one for the front QBB has the global port connector on its back facing the rear of the cabinet and the one for the back QBB has the global port connector on its front also facing the rear of the cabinet.)
- Directory module connector (necessary if a system has more than one QBB)
- **Q** CPU module connectors (up to four)
- $\Theta$  Memory module connectors (up to four)
- Local I/O riser module connectors (up to two with two ports each)
- $\bullet$  48V/Vaux power input connectors
- $\Theta$  Cutout in backplane
- $\bullet$  Short-circuit protection module (will be designed into the backplane later)
- ¢ Clock splitter module connector
- **1111** Power system manager module connector
- **12** Main power module connector
- **13** Auxiliary power module connector

QBBs are placed such that their global ports are as close to each other as is possible. Global ports are the second-level switches through which CPUs in one QBB communicate with CPUs and memories in other QBBs. In fact, global ports have to be physically close to each other to enable fast second-level switching. This requires that QBB backplanes be flipped when placed in a system box. Therefore, the orientation of the backplane is important and determines the location of modules. See Section 4.4 for QBB and module orientations.

Figure 1–2 shows the orientation of the backplanes in QBBs 5 and 7.

## **1.3 GS160/320 System Box**

#### **A system box contains two QBBs back to back.**

### **Figure 1– 3 System Box (rear view)**

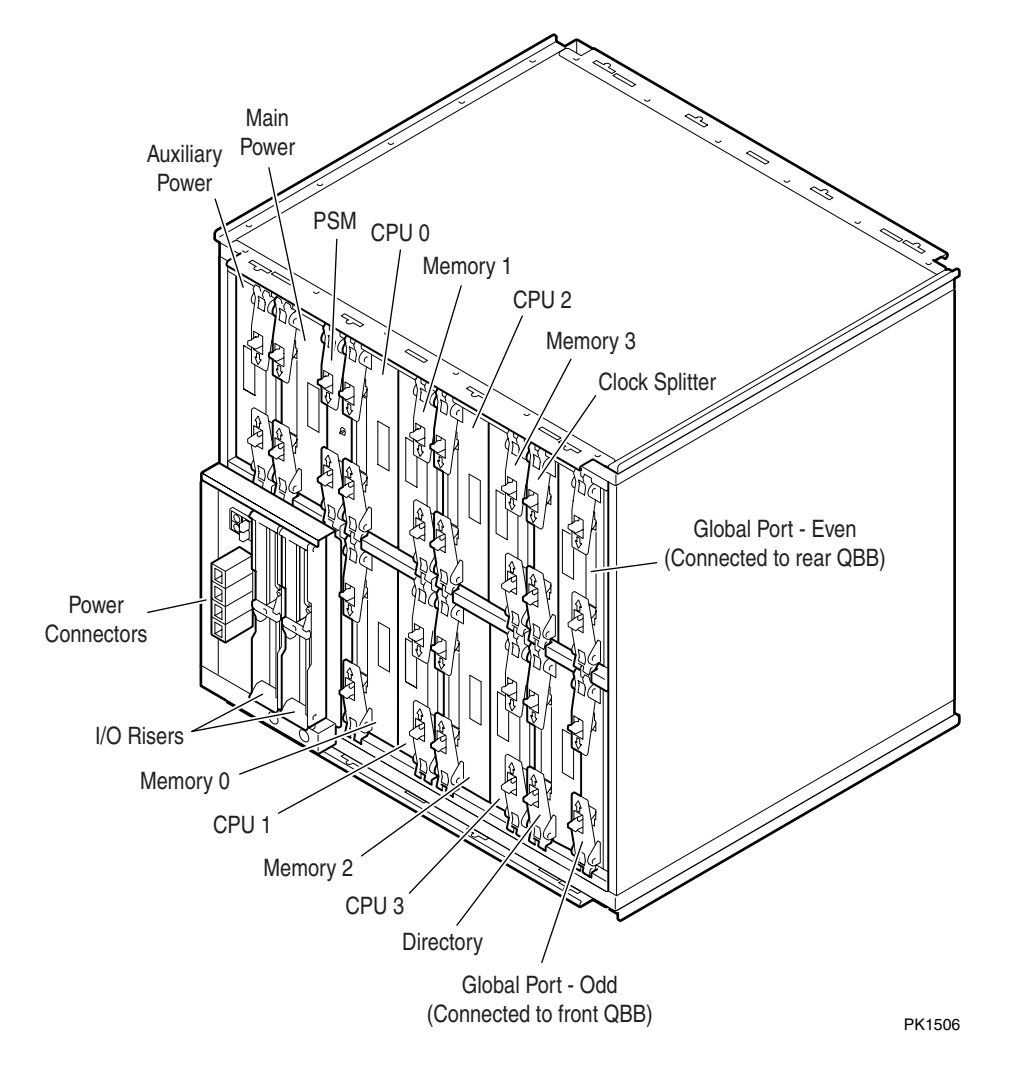

Figure 1–3 shows the rear view of a system box. Each CPU and each memory module is assigned a physical ID associated with the slot in the QBB backplane in which it resides. A GS320 system can have up to four system boxes each with two QBBs. When all QBBs contain the maximum of four CPUs, a system containing 32 processors is created.

Global ports must be physically close to each other and to the hierarchical switch and therefore are connected either to the front of a QBB backplane or to the back. The global port module attached to the front backplane is plugged into its back. And the global port module attached to the back backplane is plugged into its front. The global port module attached to the front backplane extends to the rear of the system box though the cutout in the rear backplane.

The two backplanes in the system box are oriented so that the global port connector on the front backplane is opposite the cutout in the rear backplane. See Figure 1–2.

## **1.4 GS80 Rack Cabinet**

**The** *AlphaServer* **GS80 system is in a single rack cabinet.** 

## **Figure 1– 4 GS80 Rack Cabinet**

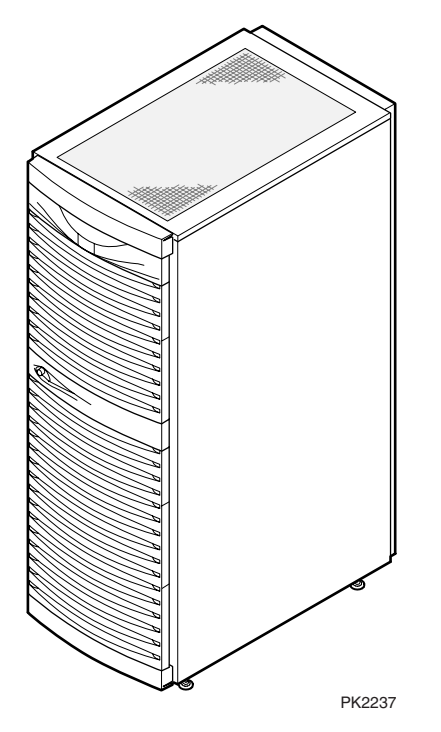

Figure 1–4 shows the front view of the GS80 rack system. A GS80 can have from one to eight CPUs, from 1 Gbyte to 64 Gbytes of memory, and from 13 to 41 PCI slots. Configurations depend upon options chosen for given base systems.

A cabinet with a single drawer contains:

- one system drawer
- one AC input box
- one power subrack with two or three AC to 48 VDC power supplies
- the operator control panel
- one required master PCI box with up to a combination of three PCI boxes and/or storage shelves

A cabinet with two system drawers contains:

- two system drawers
- a distribution module
- two AC input boxes
- two power subracks with two or three AC to 48 VDC power supplies in each
- the operator control panel
- one required master PCI box with an optional PCI box or storage shelves

For storage configuration rules, see Appendix A or the *AlphaServer GS80/160/320 User's Guide*.

## **1.5 GS80 System Drawer**

**The system drawer QBB is the building block for the smaller system. The drawer contains a backplane, CPU(s), memory(s), I/O riser(s), power modules, a power system manager, a clock splitter, and a directory, if there are two system drawers in the cabinet.** 

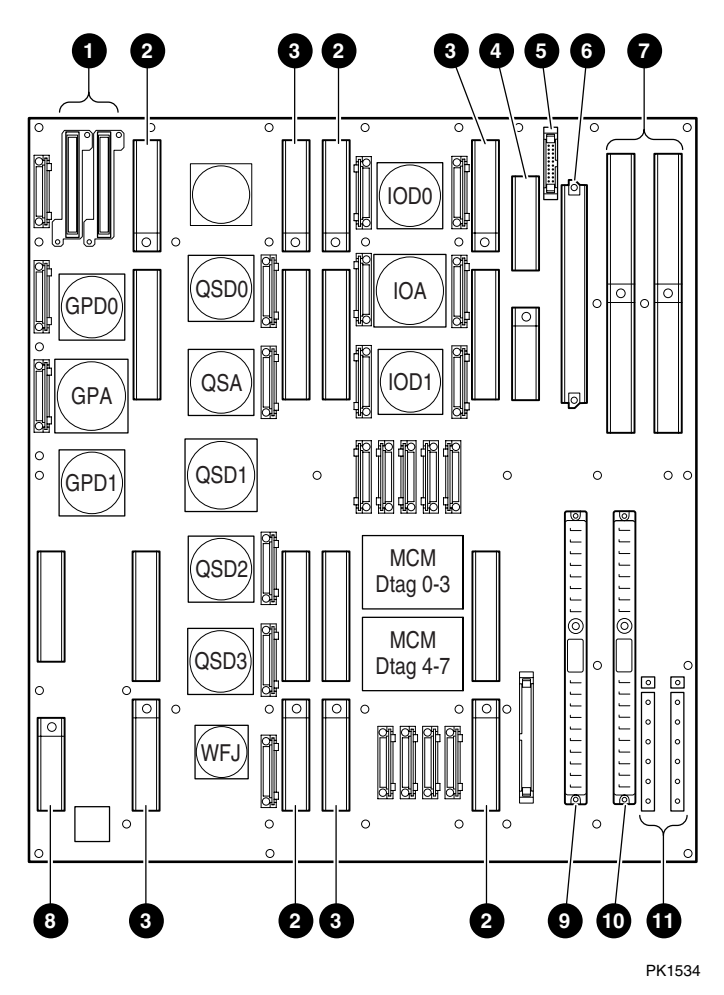

**Figure 1– 5 GS80 System Drawer Backplane** 

Figure 1–5 shows a system drawer backplane and the location of module and cable connectors.

- **O** Connectors for global port cables
- **2** CPU module connectors
- $\Theta$  Memory module connectors
- $\bullet$  Power system manager (PSM) module connector
- $\Theta$  Console serial bus (CSB) connector
- **O** Clock splitter module connector
- $\bullet$  Local I/O riser module connectors
- $\Theta$  Directory module connector
- $\odot$  Main power module connector
- ¢ Auxiliary power module connector
- **1111** 48V power cable connector

The major difference between the system box design and the drawer design is that the global port is on the drawer backplane whereas in the system box global ports are distinct modules. See Section 1.17 for information on the system box global port.

Another difference is the orientation of the I/O riser ports. In the drawer the port is perpendicular to the backplane whereas in the system box the port is parallel to the backplane. See Sections 1.14.1 and 1.14.2 for descriptions of I/O riser modules for the system box and the drawer-based systems.

## **1.6 Operator Control Panel**

**The control panel is located in the front door of the power cabinet. It has a three position On/Off switch, three pushbuttons, three status LEDs, and an ASCII/graphical vacuum fluorescent display.** 

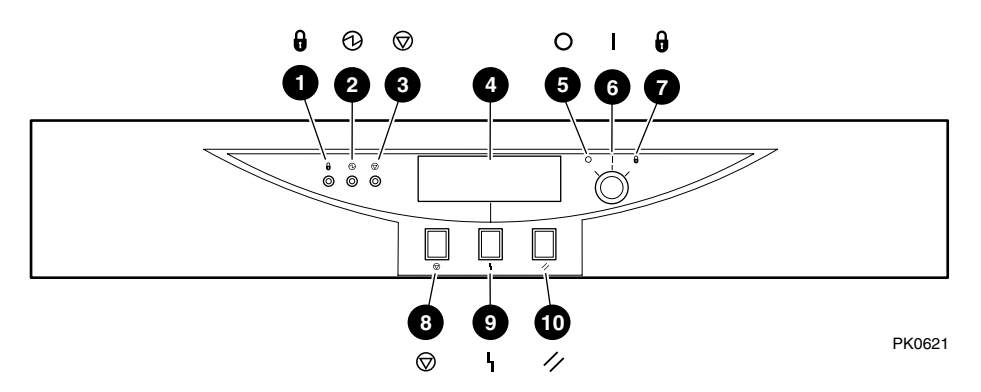

### **Figure 1-6 Control Panel Assembly**

Users control the basic state of the system by use of pushbuttons and a keyswitch on the operator control panel (OCP). LEDs and a fluorescent display provide visual evidence of the system state.

Only the system control manager  $(SCM)$  in the master PCI box<sup>1</sup> is connected to the OCP. If the user changes the system state by pushing a button or turning the switch, the SCM communicates those changes to the system through shared memory on the standard I/O module and the system responds accordingly.

 $\overline{a}$ 

<sup>&</sup>lt;sup>1</sup> An optional, redundant SCM in a second master PCI box may also be connected to the OCP.

The callouts in Figure 1–6 point to these components on the control panel.

- Secure LED When lit, indicates that the keyswitch is in the Secure position and system is powered on. All pushbuttons and SCM functions are disabled, including remote access to the system.
- Power OK LED When lit, indicates that the system is powered on and remote console operations are enabled. (Keyswitch in On position.)
- Halt LED When lit with the Power LED, indicates the system is powered on, remote console operations are enabled, and the Halt pushbutton is pressed. A HALT IN command issued at the remote console does not cause this LED to light.

When lit with both Power LED and Secure LED, indicates a powered on system, disabled remote console operations, and Halt pushbutton is pressed in.

- ASCII/graphical vacuum fluorescent display that displays a maximum of four 20-character rows of ASCI text or a small 120 x 32 dot graphic. See Section 2.1.2 for a list of messages.
- $\Theta$  Off switch position System is powered off and cannot be powered on remotely. No LEDs are lit.
- On switch position System is powered on and can be remotely powered on or powered off. (The power LED should be lit.)
- $\bullet$  Secure switch position System is powered on and cannot be remotely powered on or off. All pushbuttons and SCM functions are disabled. (The secure LED should be lit.)
- $\Theta$  Halt pushbutton Pressing this pushbutton causes the operating system to perform a halt, and prevents the console from booting the operating system. The halt stays in effect until the Halt pushbutton is pressed again. Pushing the Halt button affects the entire system and all partitions in it.
- $\bullet$  Fault pushbutton Pressing this pushbutton causes a system fault without clearing captured error information in control and status registers. All partitions are reset. After a fault is generated, the system will automatically reset if AUTO\_FAULT\_RESET is enabled.
- $\Phi$  Reset pushbutton Pressing this pushbutton causes a system reset that clears captured error information.

## **1.7 Hierarchical System Architecture**

*AlphaServer* **GS80/160/320 systems are distributed shared-memory multiprocessor systems with up to eight 4-processor QBBs interconnected by an 8x8 hierarchical switch (H-switch). The system provides a single address space shared by all processors, though memory is physically distributed over all nodes (QBBs) in the system.** 

### **1.7.1 The Primary Switch and the Quad Building Block**

**From an architectural point of view, the quad building block contains the primary (local) switch connecting up to four CPUs, four memory modules, and local I/O ports. If the system contains more than one QBB, a secondary switch and further system support is required.** 

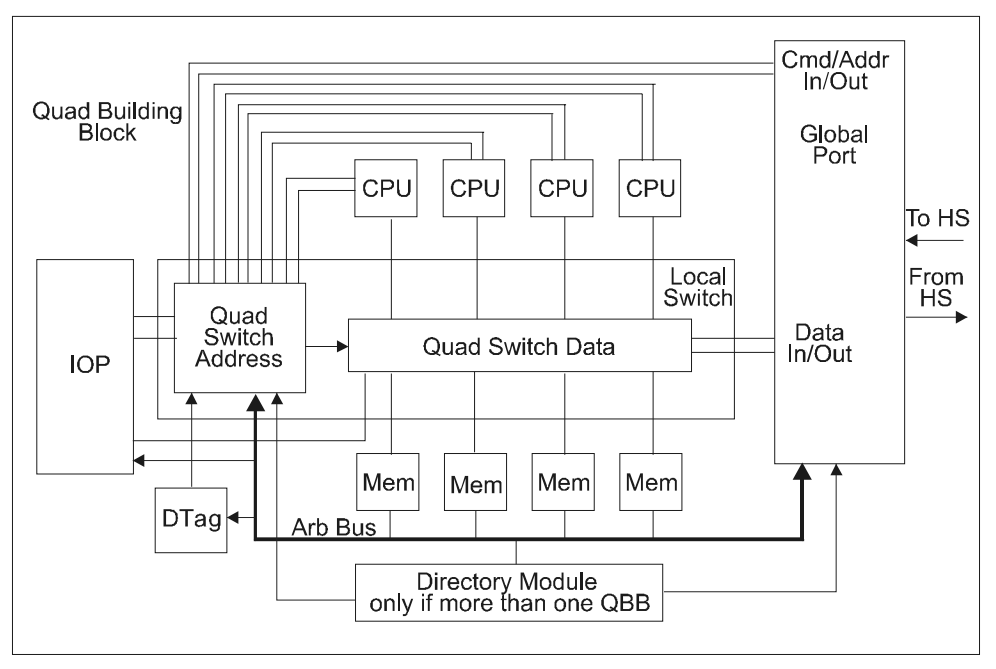

### **Figure 1– 7 Quad Building Block Block Diagram**

PK1507-99
Figure 1–7 shows a single QBB. CPUs access memory and I/O through the local 11-port switch. In a four-processor (4-P) system, no communication off the QBB backplane, other than I/O and system management, is necessary. Therefore, neither the global port nor the directory modules are needed. Not shown in the diagram is the console serial bus used for system management. See Section 1.8.1 for information on the console serial bus.

The local switch consists of quad switch address chips and quad switch data chips. Four bidirectional ports are dedicated to memory, four bidirectional ports are dedicated to processors, one bidirectional port is connected to the IOP, and two unidirectional ports, one for transmit and the other for receive, are connected to the global port. (Note that in GS80 systems the global port is built into the drawer backplane.)

The duplicate tag store (DTag) maintains a copy of the state of each processor's B-cache tags so that the system can access the state of a given piece of data at a particular address. As one can imagine, keeping track of ownership and state of memory locations in a system in which memory is physically located in one or more QBBs is a major system task. The DTag performs its part in that effort by tracking the ownership and state of data locally.

For a full description of coherency, see Appendix B.

# **1.7.2 The Secondary Switch**

**The global port performs second-level switching and along with the directory module tracks the state of memory in other QBBs.** 

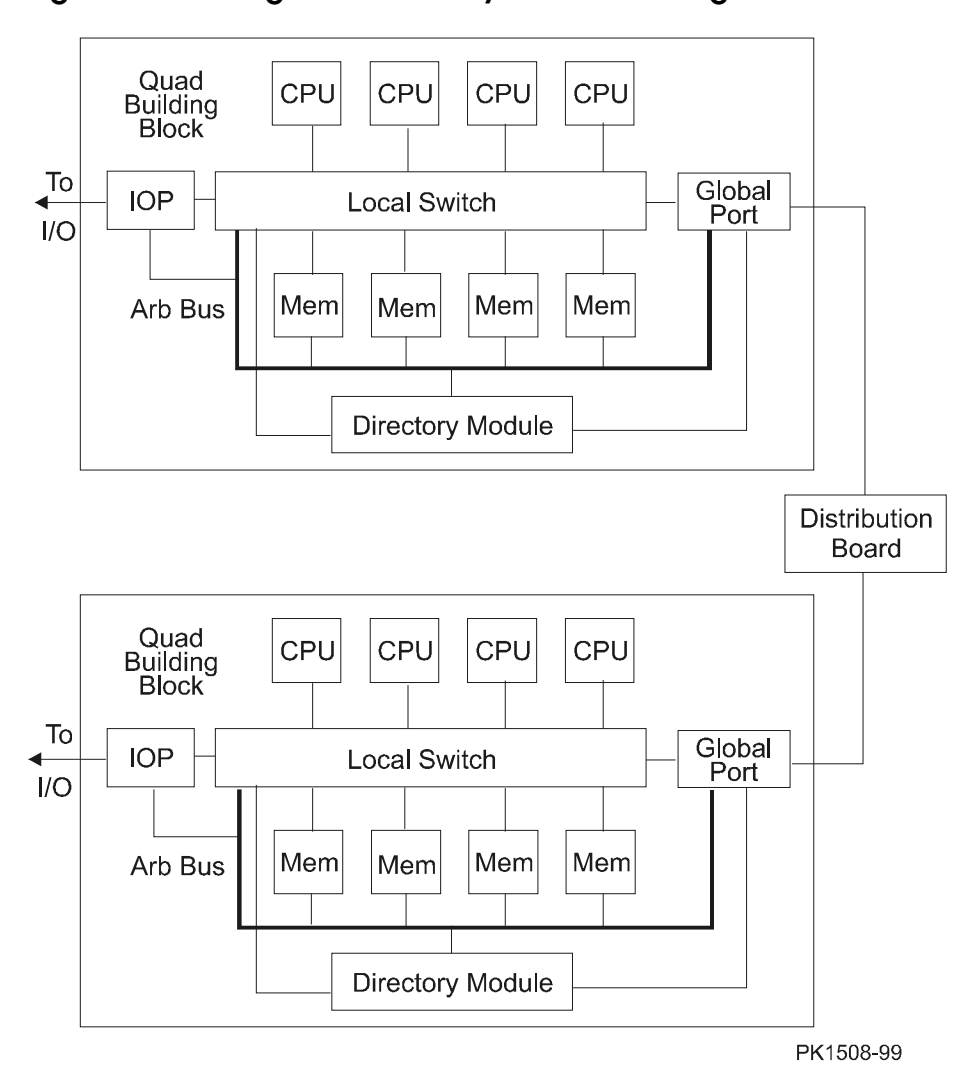

**Figure 1– 8 An Eight-Processor System Block Diagram** 

Figure 1–8 shows an 8-processor, two QBB system. Such a system can be built using a rack cabinet and two drawers (a GS80 system) or a system and power cabinet and a loaded system box (an 8-P GS160 system). This configuration is the maximum for the rack GS80 system.

The directory contains state information on each 64-byte (cache-block-size) chunk of main memory in the system. Like memory, the directory is distributed across system nodes such that if a memory address is located on a particular node the directory module on that node knows its state, ownership, and current location of the most up to date copy of the block. The directory makes the primary memory coherence decisions.

The global port performs two major functions: first to pass command/address and data between the nodes and second to keep track of transactions that are not complete. This second function is important in keeping memory coherent. Since DTag and directory data are typically updated once a transaction is complete, the Transaction Tracking Table (TTT), a CAM (content addressable memory) located on the global port, keeps track of incomplete transactions (in flight transactions) at a given node. Thus, cache blocks accessed by more than one CPU at the same time can be correctly tracked and updated. For a full description of coherency, see Appendix B.

In a two QBB system, a global port in QBB0 communicates with a global port in QBB1 through a distribution board.

In addition to the system functions just described, the console serial bus (CSB) routes through the global port.

For a description of the global port module, see Section 1.17.

**The hierarchical switch is an 8-port switch that connects up to 8 QBBs.** 

#### Quad<br>Building<br>Block ∣cP∪ CPU CPU CPU To Global  $\overline{\phantom{a}}$ **IOP Local Switch** Port  $\overline{1}$ /O Mem Mem Mem Mem Arb Bus Directory Module Quad<br>Building CPU CPU |CPU CPU **Block** To Global **IOP** 4 Local Switch H Port  $\overline{1}$ /O Ť Mem Mem lMem Mem  $\mathbf e$  $\mathsf{r}$ S Arb Bus a W  $\mathsf{r}$ Ť Directory Module  $\frac{c}{h}$ t  $\mathbf c$ Quad<br>Building **CPU** CPU CPU CPU j.  $h$  $\mathbf{C}$ Block<sup>®</sup> To a Global<sup>1</sup> **IOP Local Switch**  $\mathbf{I}$ Port  $\mathsf{U}\mathsf{O}$ Mem Mem Mem Mem Arb Bus Directory Module Quad<br>Building **CPU** CPL CPU CPU **Block** To Global **IOP** ∢ Local Switch Port  $\overline{1}$ /O Mem Mem Mem Mem Arb Bus Directory Module PK1509-99

### **Figure 1– 9 Architecture Block Diagram**

Figure 1–9 is a block diagram of a 16-processor GS160 system. It consists of two full system boxes with two QBBs in each. In this case, only four of the eight ports in the hierarchical switch (H-switch) are used to pass command/address and data between nodes.

Since these systems use distributed memory, the hierarchical switch is required to help maintain systemwide coherency. First, it supports multicasting. Whenever a processor attempts to gain ownership of a memory block, "invalidates" may need to be broadcast to the other quad processor switches. Therefore, certain packets transmitted by a global port will have multiple destinations. When the H-switch sees multiple destinations, it will "multicast" the packet to all target ports. The second coherency requirement is that the hierarchical switch must maintain certain ordering for packets received from and transmitted to the global ports. For a full description of coherency, see Appendix B.

Paths in the H-switch are all unidirectional – either transmit or receive – so it is possible to have 16 transactions passing through the switch simultaneously. Each of the 8 ports connected to QBB global ports can be transmitting and receiving data at the same time. It should be noted that transactions are buffered in many locations throughout the system, in memory, global ports, directories, CPUs, I/O subsystems, etc., such that a large system could be keeping track of over 300 transactions at any given time.

When transactions cross QBB boundaries in systems with more than two QBBs, command/address and data pass through the local global port, through the H-switch, and through the remote global port to their ultimate destination. **The CPU chip and the rest of the system have slightly different formats.** 

| Home QBB       | <b>Memory Space Address</b>      | I/O Space Address                             |
|----------------|----------------------------------|-----------------------------------------------|
| 0              | 000,0000,0000 - 00f ffff ffff    | $f(0.0000.0000 - f(f' f' f' f' f' f')$        |
| 1              | $010,0000,0000 - 01$ f ffff ffff | $fe$ 0.0000.0000 - $fef$ ffff ffff            |
| $\overline{2}$ | $020.0000.0000 - 02f$ ffff ffff  | fd0,0000,0000 - fdf ffff ffff                 |
| 3              | $030.0000.0000 - 03f$ ffff ffff  | $f_{c}$ 0,000,0000 - $f_{c}$ ffff ffff        |
| 4              | $040.0000.0000 - 04f$ ffff ffff  | $f_0$ 0.0000 0.000 $f_0$ - $f_1$ for fff ffff |
| 5              | $050.0000.0000 - 05f$ ffff ffff  | $fa0.0000.0000 - faf f f f f f f f f f f$     |
| 6              | 060,0000,0000 - 06f ffff ffff    | $f90.0000.0000 - f9f ffff fff$                |
| 7              | 070,0000,0000 - 07f ffff ffff    | f80,0000,0000 - f8f.ffff.ffff                 |

**Table 1– 1 Address Ranges Seen at the CPU** 

### **Table 1– 2 Address Ranges Seen in the System**

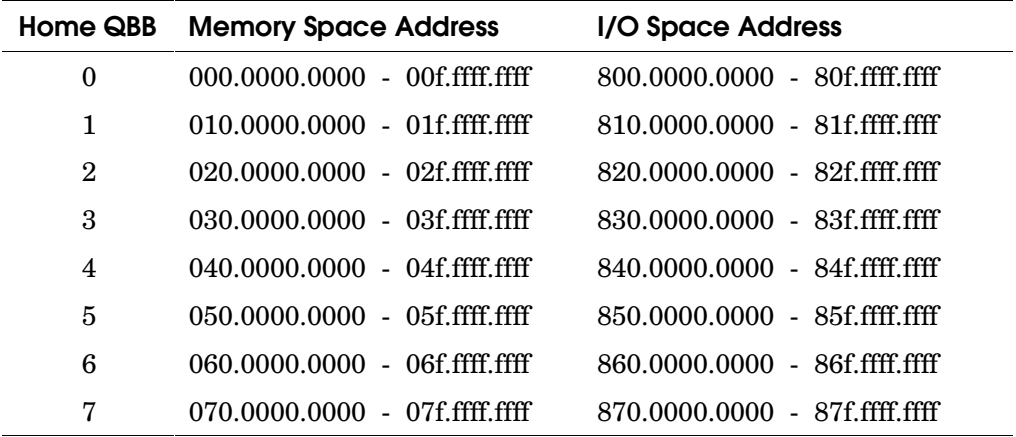

The memory system functions as a single, distributed, tightly-coupled shared memory. The system's memory address space and I/O address space are distributed in segments across a system's QBBs. Each memory address maps to one and only one memory module, on one and only one QBB. Each I/O address maps to one and only one I/O device, on one and only one QBB. The QBB onto which a memory or I/O address maps is referred to as that address' "*Home" QBB.* 

The 43-bit physical addresses upon which the Alpha chip operates map to a slightly modified 43-bit physical address format upon which the rest of the system hardware operates.

Table 1–1 shows the home QBB address ranges as defined by the 43-bit address range upon which the Alpha chip operates. Note that in memory space, address bits <38-36> directly decode the home QBB of a memory space address, where the inverse of address bits <38-36> decode the home QBB of an I/O space address.

Table 1–2 shows the home QBB address ranges as defined by the 43-bit address range, after the Alpha chip's 43-bit addresses have been changed to the address format used by the rest of the system hardware. Note that in this format, address bits <38-36> directly decode the home QBB of both memory space and I/O space references.

The processors in a distributed, tightly-coupled, shared memory system function as a symmetric multiprocessing (SMP) system. Each processor can operate on memory data whose *home* is in the same QBB as the processor or on data whose *home* is in a different QBB. When a processor issues a request to an address whose *home* is in the same QBB as the processor, the request is referred to as a *"local"* request. When a processor issues a request to an address whose *home* is in a different QBB, the request is referred to as a *"remote"* or *"global"* request.

For a complete discussion of system addressing, see the *AlphaServer GS80/160/320 System Programmer's Manual.*

# **1.8 System Management Architecture**

*AlphaServer* **GS80/160/320 systems use an independent multi-drop serial bus, powered by auxiliary voltage (Vaux), to configure, monitor, and control the system and its partitions either locally or remotely.** 

# **1.8.1 Console Serial Bus**

**The console serial bus (CSB) is controlled by the system control manager microprocessor (SCM) on the standard I/O module in the required master PCI box. Each QBB, PCI, standard I/O module with its SCM, and hierarchical switch, if present, is connected to the CSB.** 

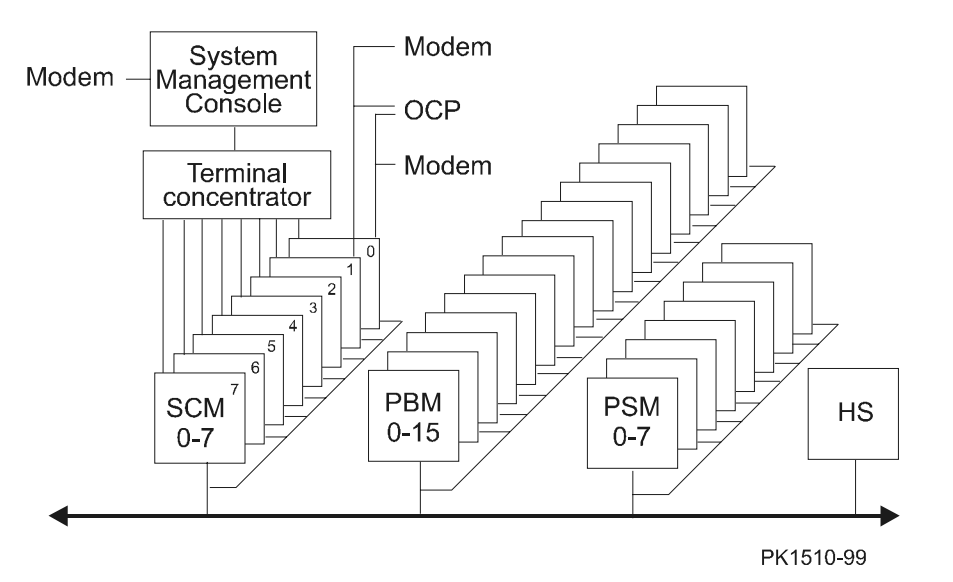

**Figure 1– 10 Console Serial Bus Block Diagram** 

Figure 1–10 is a block diagram of the console serial bus. Vaux, present whenever AC is applied, powers this bus and its nodes; it functions while the system is off (DC not present). The master system control manager (SCM) controls the console serial bus. The OCP can connect to two SCMs on two standard I/O modules providing redundancy. The system management console (SMC) is a front end PC that serves as the local console for the system. See Section 1.8.2.

A modem for remote control connects directly to the SMC PC through the modem port. Another modem connected to the standard I/O is used for system-initiated service calls.

The CSB uses a polled master/slave protocol where a single master controls the network. The master, in this case the SCM, sends commands to slaves to which they respond.

Nodes on the CSB are:

- One or up to eight SCMs (two for the GS80), one of which is the active master of the bus (CSB master SCM) while all others are slave nodes. One other slave SCM may be used as a redundant CSB master. It must have its environment variable **scm\_csb\_master\_eligible** set and be connected to the OCP.
- Up to 8 power system managers (PSMs), one in each QBB in the system.
- Up to 16 PCI backplane managers (PBMs), one on each PCI backplane.
- One H-switch power manager (HPM), if an H-switch is present.

With the exception of the SCM, each node is a microprocessor programmed to monitor the subsystem it is in. The SCM's microprocessor is programmed as the system console. It continually polls each node to retrieve monitoring information from each slave.

By default the SCM with the lowest CSB node ID number connected to the OCP becomes the bus master. (The node ID switch determines the node number for the SCM. Each CSB node ID number must be unique. See Section 1.21.6.)

#### **SCM Failover**

Assuming SCM redundancy, four conditions will cause failover:

- If the default master fails self-test.
- If the default master loses connection with the OCP.
- If a new node with an eligible master SCM is added to the CSB and it has a lower node number than the current master, then the current master relinquishes control of the CSB and the new SCM becomes master.
- If the slave SCM node that is an eligible master does not see the master SCM continually assert CSB MASTER ENABLE, it becomes the master.

**NOTE:** *Should failover occur, the SCM monitor function physically moves from one standard I/O module to another. Note also that a powered off QBB may power back on should failover occur or if a remote user initiates the power-on. Putting the PSM switch in the Service position prevents this.* 

# **1.8.2 System Management Console**

**The system management console (SMC) is a front end PC running terminal emulator(s) and connected either directly to the master SCM or to a terminal server connected to all SCMs including the master.** 

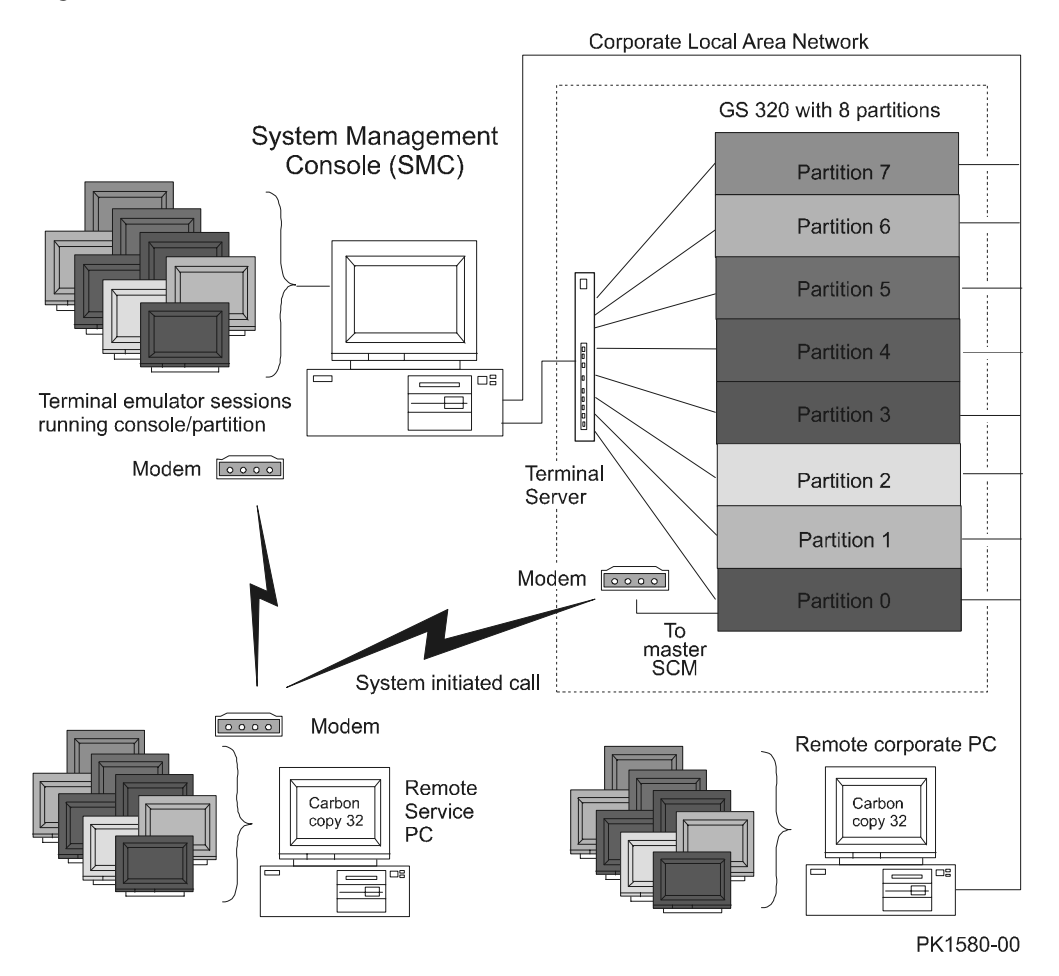

**Figure 1– 11 SMC Connections** 

Figure 1–11 shows the connections made to the system management console and connections made from it to the terminal server located above the AC input boxes in the power cabinet of a GS160/320 system.

By running as many terminal emulation sessions as SCM/SRM consoles, the SMC has control of each SCM/SRM/partition in the system. (Each partition hard or soft requires a console. See Section 1.9 for information on partitions.) Since each hard or soft partition requires a console and a GS320 can have as many as eight partitions, eight consoles are required. By using the SMC PC running terminal emulation software, only one console device is needed to control all partitions.

As can be seen from Figure 1–11, remote access to the console of any partition is possible through a corporate LAN or through a modem connection from a remote service site. A modem connected to the modem port on the standard I/O module allows system-initiated calls when a system event is detected that requires service.

### **A Special Case**

A customer who decides not to partition his system does not receive the terminal server unless they configure their system with a redundant SCM.

See the *AlphaServer GS80/160/320 System Management Console Installation and User's Guide* for information on using the SMC.

# **1.8.3 System Control Manager (SCM)**

**The system control manager (SCM) is primarily responsible for two tasks: remote management and master of the console serial bus (CSB). The SCM is on the standard I/O module in a master PCI box.** 

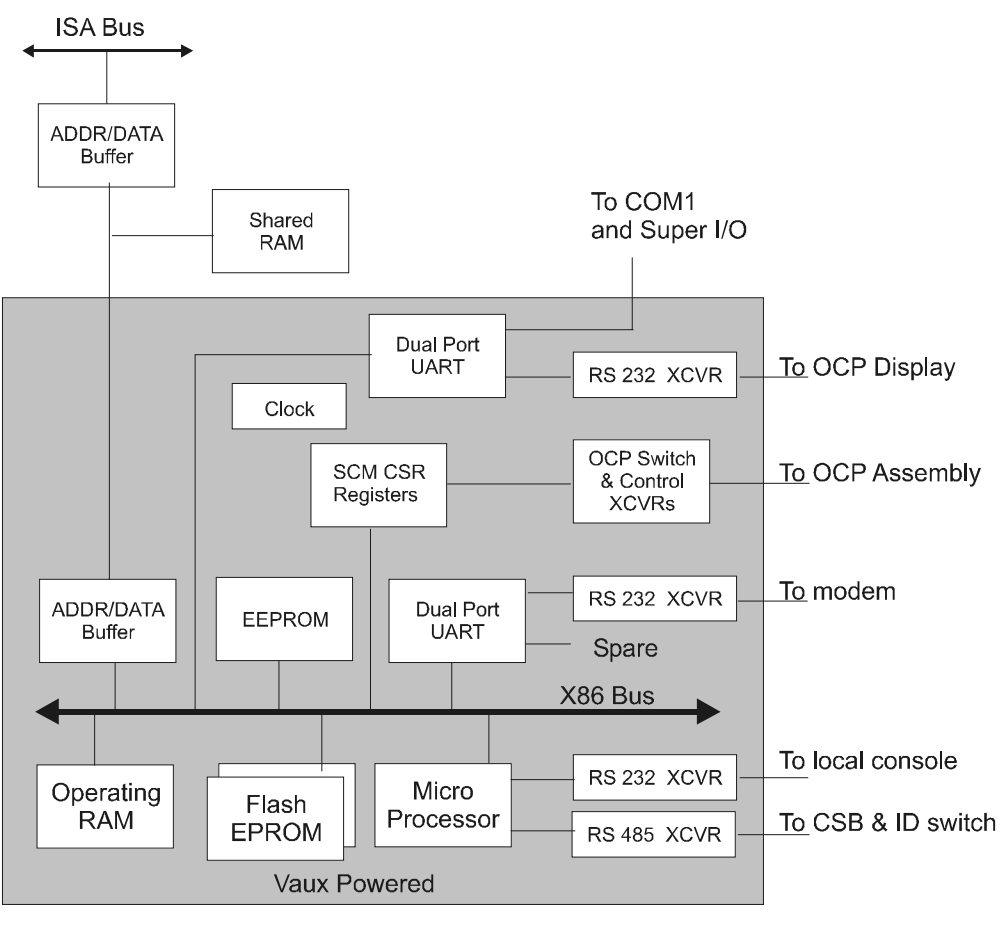

### **Figure 1– 12 System Control Manager Block Diagram**

PK1554-99

The system control manager (SCM) uses the console serial bus to:

- Control system power-up
- Configure the system
- Monitor the system
- Update firmware
- Power on and power off the system, locally or remotely
- Halt and reset the system

Through a microprocessor and its associated resources, the SCM receives and initiates secure remote connections. It is powered by the Vaux output of the PCI power supply that is on whenever AC is applied to the PCI box.

Figure 1–12 shows the hardware interfaces to the SCM:

- COM1 port or Super I/O (DVD/CD-ROM, mouse, keyboard, SCSI disk, etc.) COM1 is an internal port to the ISA bus and is not brought outside the master PCI box.
- Modem port
- Local terminal port
- Operator control panel (OCP) switch, display, and LEDs
- Console serial bus (CSB)
- Shared RAM (shared between the SCM and SRM console/OS through the standard I/O ISA bus) for storage of systemwide configuration and status, and for buffering console data

The SCM has access to the following resources:

- 128 Kbytes of operating RAM
- 256 Kbytes of sector-erasable-flash EPROM for instruction storage
- 8 Kbytes of EEPROM for storage of configuration, error information, and userdefinable console settings
- 128 Kbytes of shared RAM

The SCM can operate in different modes allowing local or remote control. For a complete description of the features available in the SCM, see the *AlphaServer GS80/160/320 User's Guide* or the *AlphaServer GS80/160/320 Firmware Reference Manual*.

See Section 1.21.4 for a description of the standard I/O module where the SCM monitor resides.

# **1.8.4 Power System Manager (PSM)**

**In addition to configuring and monitoring the QBB, the power system manager (PSM) performs tasks at the request of the system control manager. The PSM is a microprocessor controlled subsystem responsible for power management, environmental monitoring, system reset, and initialization. The PSM is a required module in all QBBs.** 

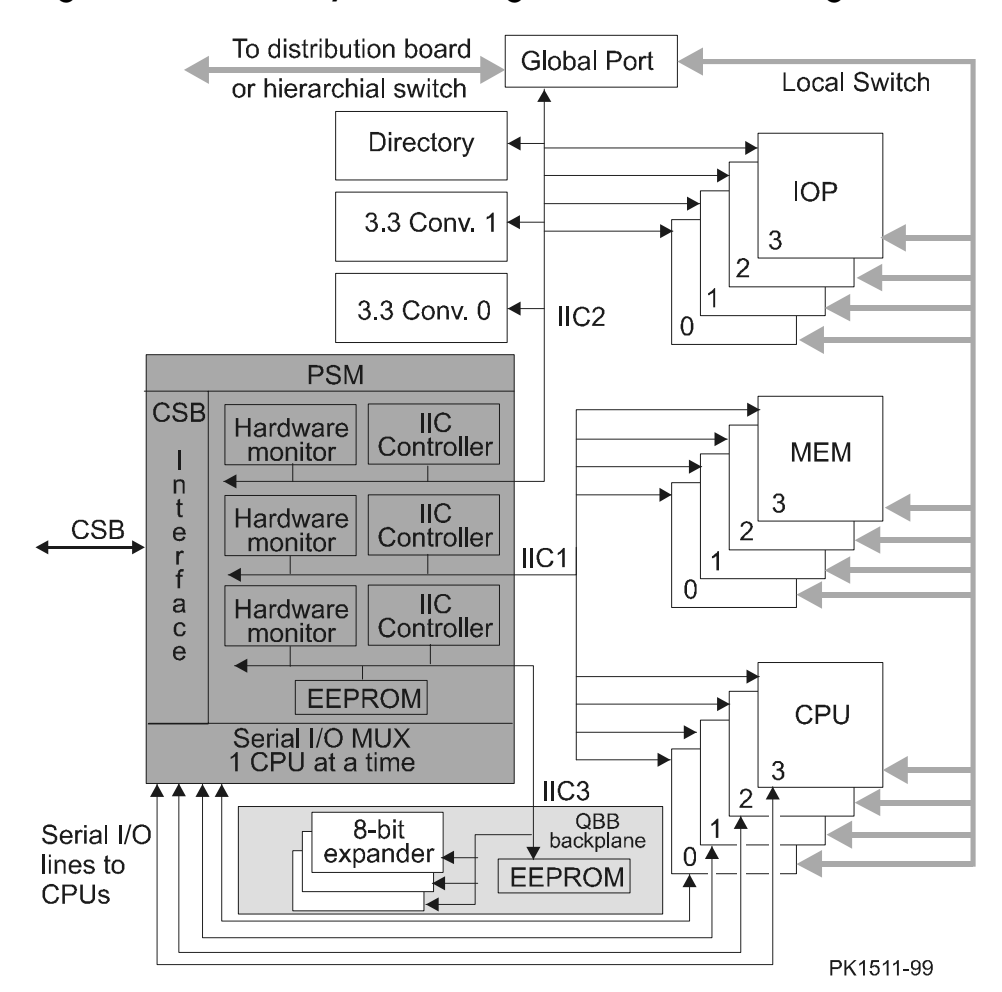

**Figure 1– 13 Power System Manager Software Block Diagram** 

Figure 1–13 shows the software block diagram for the power system manager. The PSM is responsible for power on/off, environmental system management, system initialization, system reset, and system communication in a QBB. Three  $I^2C$  bus controllers control three  $I^2C$  buses that route throughout the QBB. The PSM also controls the serial lines to the CPUs used to communicate with SROM/XSROM code during power-up. Like all other nodes on the CSB it is powered by Vaux. For a description of the module itself, see Section 1.12.

**Table 1– 3 I2 C Bus Device Identification on PSM/QBB** 

| $I2C$ Bus | Devices on the Bus                                                                                                    |
|-----------|----------------------------------------------------------------------------------------------------|
| $I^2C1$   | One hardware monitor on the PSM, up to eight 8-bit expanders, one<br>on each CPU and each memory, and up to eight 256-byte EEPROMs,<br>one on each CPU and each memory.                                                                                                    |
| $T^2C2$   | One hardware monitor on the PSM, three 8-bit expanders (one on the<br>directory module, one on the main power module, and one on the<br>auxiliary power module), and up to eight 256-byte EEPROMs (one on<br>each IOP, and one on each of the following: global port, directory<br>module, main power module, and auxiliary power module). |
| $T^2C.3$  | Three 8-bit expanders on the QBB backplane, one hardware monitor<br>on the PSM, and two EEPROMs (one on the PSM and the other on<br>the QBB backplane).                                                                                                    |

The PSM is controlled by instructions provided by the SCM. When instructed, the PSM initiates QBB power-up. See Chapter 2.

PSM firmware resides in flash EPROM that can be updated by the SCM **update** command or by LFU. See Section 1.12 for a PSM block diagram and module description.

Note that when an operator issues the SCM **show csb** command, CPUs and IOPs are given CSB node addresses though they are not on the CSB. The PSM in each QBB senses the presence of CPUs and IOPs and knows whether they are on or off. These CSB node addresses allow operators to target CPUs and IOPs when using SCM commands. It is the PSM on the CSB that can power on or off an entire QBB or power on or off CPUs and IOPs individually.

# **1.8.5 PCI Backplane Manager (PBM)**

**In addition to configuring and monitoring the PCI I/O subsystem, the PCI backplane manager (PBM) performs tasks at the request of the system control manager (SCM). The PBM is a microprocessor controlled subsystem responsible for PCI environmental monitoring, notifying the system of unsafe conditions, PCI test, reset, and initialization. The PBM is on the PCI backplane.** 

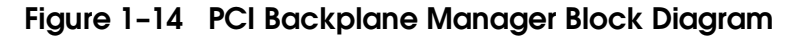

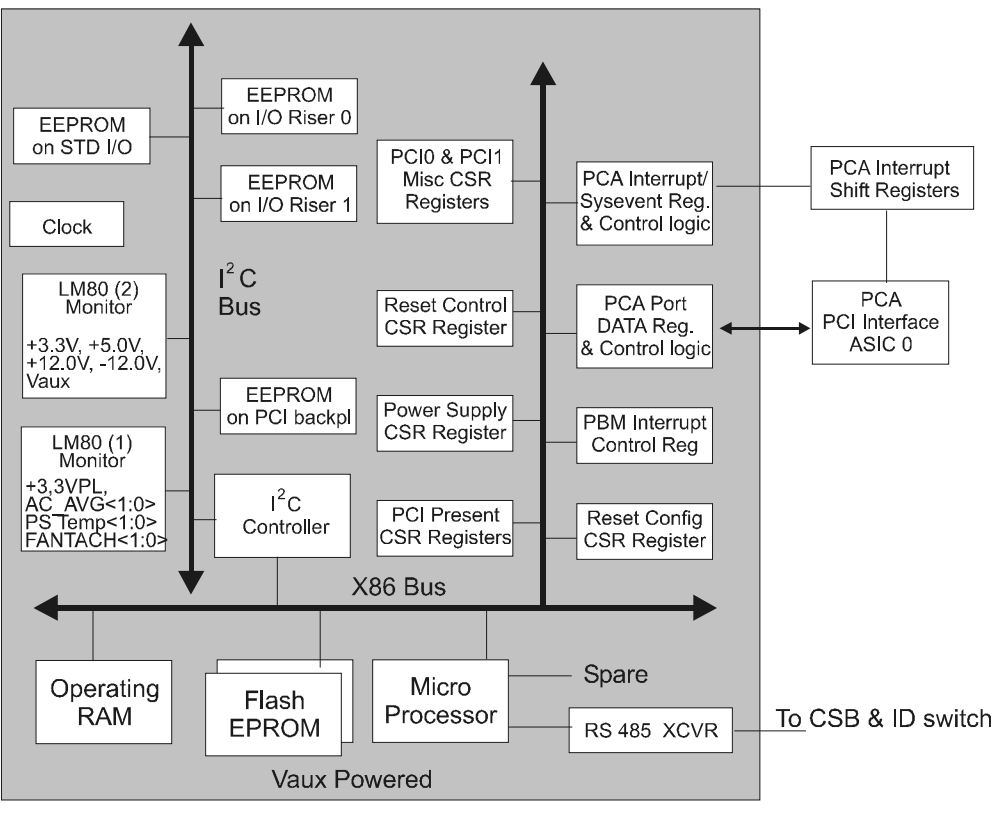

PK1555-99

Figure 1–14 is a block diagram of the PCI backplane manager (PBM). It is primarily responsible for monitoring environmental sensors on the backplane and reporting unsafe conditions. The shaded part of the block diagram is powered by Vaux and is available for use whenever AC is applied.

The PBM microprocessor controls the x86 bus upon which are various control and status registers, an interface to the PCA ASIC (Section 1.21.5), and an interface to the  $I^2C$  bus on the PCI backplane. As seen in the block diagram, the microprocessor connects to the CSB and is directed by the system control manager (SCM). In normal operation the PBM monitors the environment and reports status to the SCM when polled.

Devices on the  $I^2C$  bus are:

- Two monitors, one monitoring voltages, the other monitoring temperatures, fan speed, and voltages.
- Four 256x8 byte EEPROMs, one on the PCI backplane, one on the standard I/O module, and one on each of the two remote I/O riser modules. The EEPROMs contain service information.

The PBM microprocessor also controls 128 Kbytes of operating RAM, 256 Kbytes of sector-erasable flash EPROM for instruction storage, and the PCI backplane LEDs visible on the console serial bus ID module at the rear of the PCI box. See Section 1.21.6.

PBM firmware resides in flash EPROM that can be updated by the SCM **update** command or by LFU.

When power is applied to the PCI backplane (Vaux present), the PBM runs through its self-test. Areas tested are:

- Flash ROM (checksum)
- RAM
- $\bullet$  I<sup>2</sup>C bus controller
- I 2 C FRU EEPROM
- LM80 monitor circuits
- Miscellaneous CSRs
- Note that self-test will fail if an error is found in the EEPROM.

See Section 1.21.2 for a description of the PCI backplane where the PBM resides.

# **1.8.6 Hierarchical Switch Power Manager (HPM)**

**The hierarchical switch power manager (HPM) is a microprocessor controlled subsystem responsible for power management,**  environmental monitoring, asynchronous reset & initialize, I<sup>2</sup>C bus **management, and console serial bus communication for the H-switch.** 

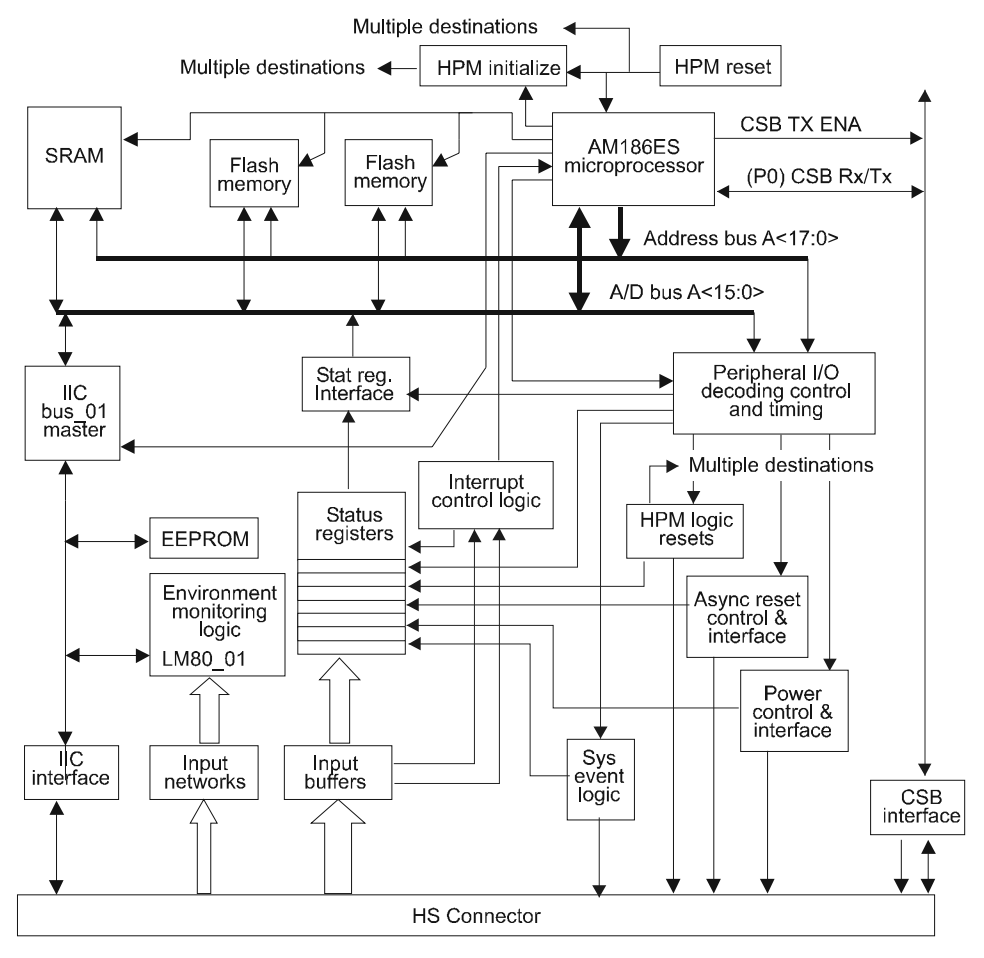

#### **Figure 1– 15 HPM Block Diagram**

PK1520-99

Figure 1–15 is a block diagram of the hierarchical switch power manager (HPM) module. The HPM is responsible for monitoring environmental sensors on the H-switch and reporting unsafe conditions. The HPM is powered by Vaux which is converted to +5V and +3.3V on the module.

The HPM monitors two clock signals and several power supply signals that must be good and remain good during power-on and normal operation. If any fail, the H-switch is turned off.

The HPM performs a reset, initialize, and functional self-test for the H-switch. If these functions pass, the HPM enters a stand-by state; if they fail, the HPM remains in the initialize state, the reset/initialize LED remains on, and the CSB remains operational so that failure data can be reported to the SCM.

The microprocessor operation is controlled by firmware stored in flash memory on the HPM, and receives commands from the SCM through the console serial bus (CSB) interface. The flash memory contains the HPM firmware code and a sector with a fail-safe loader (FSL). Updating of the flash program image is done by LFU or by downloading the data over the CSB using the SCM **update** command.

The HPM has one I<sup>2</sup>C bus and is shared between devices mounted on the Hswitch, and on the HPM module itself. The HPM module also contains a 256x8 bit EEPROM, and one LM80 device for monitoring DC voltages and temperature on the H-switch.

For a description of the HPM module, see Section 1.20.

# **1.9 System Partitioning**

**Partitions allow large systems to appear as several smaller ones either from a hardware and/or software point of view.** 

**NOTE:** *When considering partitions, it is helpful to separate two functions resident on the standard I/O module: the SCM function and the SRM function. Although all STD I/Os contain SCM code, only one is master of the CSB and only one other may be eligible to become master. A major reason for having more than two standard I/O modules in a system is to fulfill the requirement that each partition, hard or soft, have an SRM console.* 

### **1.9.1 Hard Partitions**

**GS80/160/320 systems may be hard partitioned on QBB boundaries. The number of QBBs in a system dictates the maximum number of hard partitions. Each hard partition requires at least one QBB that has CPU(s), memory, and an I/O subsystem with a standard I/O module.** 

#### **Table 1– 4 Rules Affecting Hard Partitions**

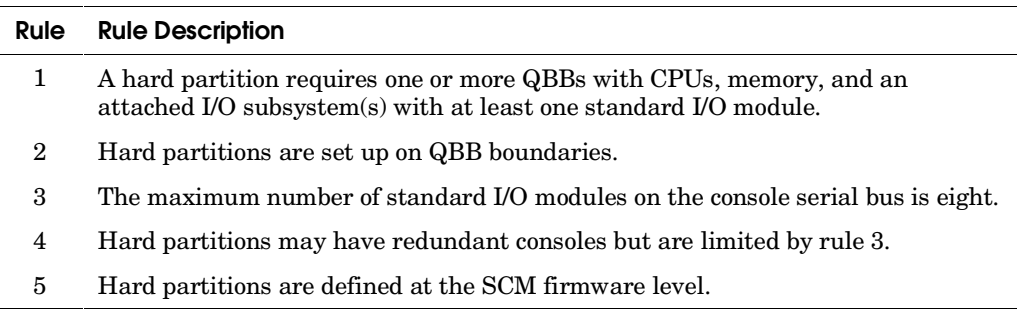

For a full discussion of hardware partitions and how to create them, see *AlphaServer GS80/160/320 Getting Started with Partitions*.

Applying the rules in Table 1–4 to a GS320 with eight QBBs, a customer might set up a system as shown in Table 1–5. Such a system has three hard partitions each with the required resources to run an operating system. The configuration shows that hard partitions are confined to QBB boundaries and that no resources are shared across partitions.

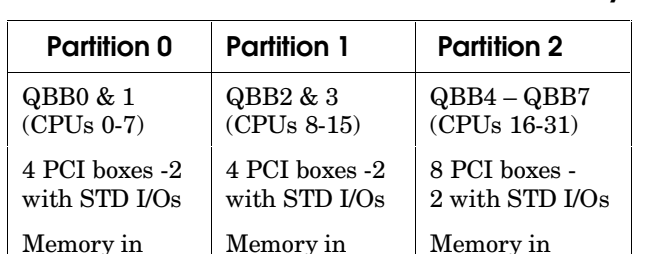

QBB2 & 3

### **Table 1– 5 Possible 32-P Hard Partitioned System**

#### **Results of Hard Partitioning**

QBB0 & 1

1. A hard partition is a subset of system resources capable of running an operating system.

QBB4 - 7

- 2. Partitions are isolated from each other and know nothing about another's existence.
- 3. Errors: See Section 3.11.
	- All errors that are faults crash all partitions.
	- Uncorrectable errors that are not faults affect only the hard partition experiencing the error.
	- Correctable errors affect only the hard partition experiencing the error.
- 4. From an SRM console/operating system point of view, partitions look alike QBBs, CPUs, memory, and IOPs are numbered starting with 0.
- **NOTE:** *Result 4 can lead to confusion. Say two partitions with two QBBs in each have been created in a system with four QBBs (0-3). If you issue the command \$ stop/cpu/poweroff 7 in one partition, the command may target CPU3 in QBB1. If you issue the same command in the other partition, the command may target CPU3 in QBB3. To minimize this effect, create a hardware drawing of the partitions to help translate software IDs to physical locations.*

# **1.9.2 Soft Partitions**

**Soft partitions make use of the** *OpenVMS* **Galaxy firmware functions embedded in the SRM console and PALcode firmware. Soft partitions can exist inside hard partitions.** 

#### **Table 1– 6 Rules Affecting Soft Partitions**

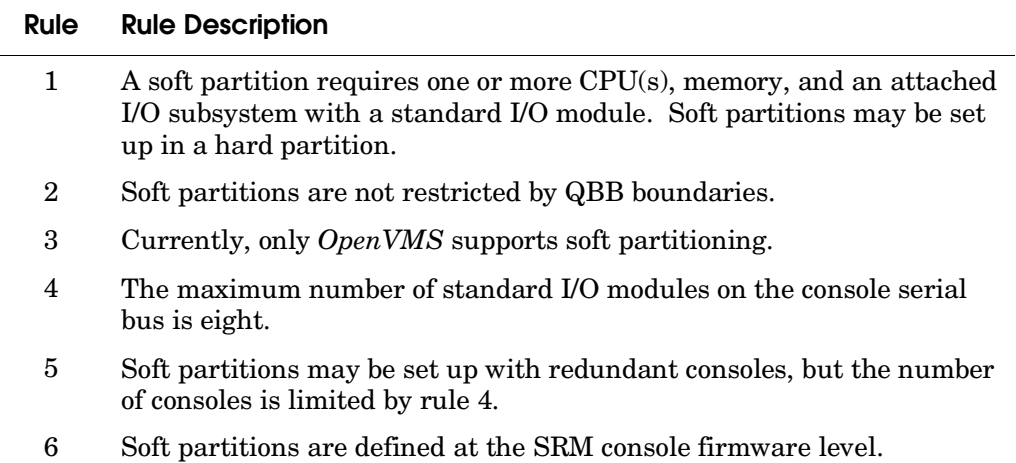

## **Table 1– 7 Possible Soft Partitions**

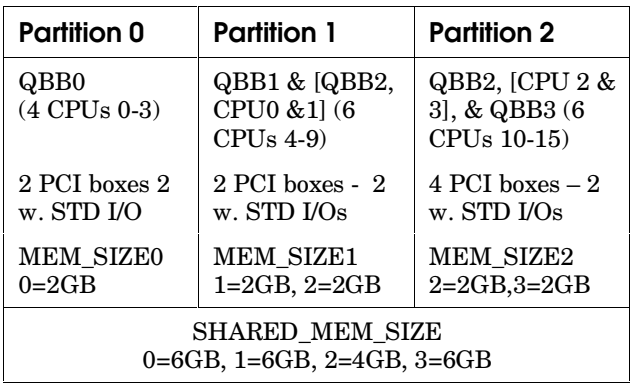

For a full discussion of soft partitions and how to create them, see the *AlphaServer GS80/160/320 Getting Started with Partitions*.

Applying the rules in Table 1–6 to a GS160 with four QBBs, a customer might set up a system as shown in Table 1–7. This system has three soft partitions each with the required resources to run an instance of an operating system. Currently, only *OpenVMS* supports soft partitions. The configuration shows that soft partitions are not confined to QBB boundaries and through shared memory and the Galaxy console functions, the instances of the operating systems running in each partition know about each other.

#### **Results of Soft Partitioning**

- 1. A soft partition is a subset of system resources capable of running an operating system.
- 2. Partitions know about each other's existence and can share resources. (System faults will crash all partitions though.)
- 3. Errors: See Section 3.11.
	- All errors that are faults crash all partitions.
	- Uncorrectable errors that are not faults affect only the soft partition experiencing the error.
	- Correctable errors affect only the hard partition experiencing the error.
- 4. From a console/operating system point of view, partitions look alike QBBs, CPUs, and IOPs are numbered starting with 0 in each partition.
- **NOTE:** *Result 4 can lead to confusion. Say two partitions with two QBBs in each have been created in a system with four QBBs (0-3). If you issue the command \$ stop/cpu/poweroff 7 in one partition, the command may target CPU3 in QBB1. If you issue the same command in the other partition, the command may target CPU3 in QBB3. To minimize this effect, create a hardware drawing of the partitions to help translate software IDs to physical locations.*

# **1.9.3 Mixture of Hard and Soft Partitions**

### **Hard and soft partitions can exist in a single system.**

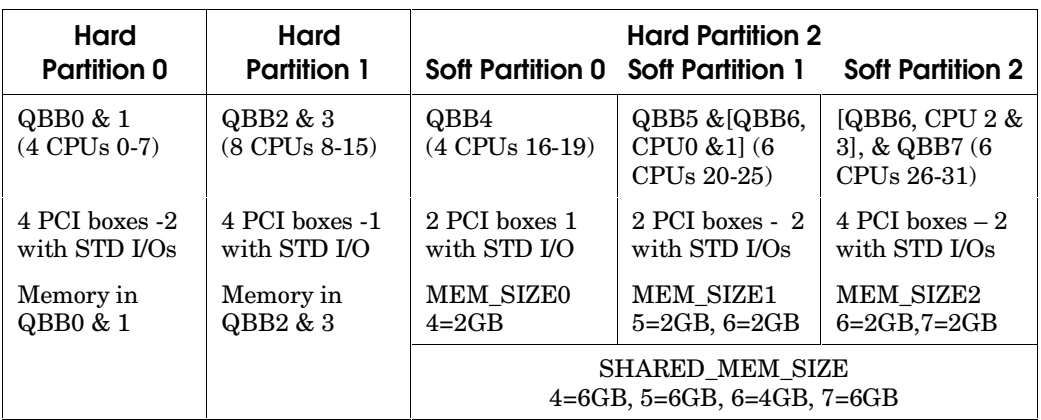

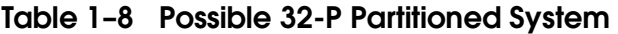

For a full discussion of both hard and soft partitions and how to create them, see *AlphaServer GS80/160/320 Getting Started with Partitions*.

Table 1–8 describes a fully loaded 32-P system with the maximum number of CPUs (32), maximum number of PCIs (16), and the maximum number of standard I/O modules (8). Were each slot in each PCI filled, this system could have as many as 216 options in addition to those that are part of PCI boxes with standard I/O modules ((8 PCIs with STD I/Os X 13 available PCI sots = 104 PCI  $options$  + (8 PCIs without STD I/Os X 14 available PCI sots = 112 PCI options) = 216 PCI options). These facts, coupled with the possibility of various power states and error propagation, (see Sections 4.3) indicate why you need a good map of hardware and firmware.

**Partitions allow parts of a system to remain up and running while other parts of the system are powered off for service.** 

#### **Example 1-1 Shutting Down a Partition**

```
...[..Shut down the operating system in a given partition ..] \bulletP00>>> power off 
Powering off Hard partition 2 consisting of: \bullet QBB2 
     QBB3 
QBB-2 Powering OFF 
QBB-3 Powering OFF 
~I~ QBB2/PSM32 SysEvent: QBB_POWER_OFF Reg0:7CBC Reg1:F1FF 
~I~ QBB3/PSM33 SysEvent: QBB_POWER_OFF Reg0:7CBC Reg1:33FF 
~I~ HSW8/HPM40 SysEvent: LINK2_OFF Reg0:3C3C Reg1:D5E1
~I~ HSW8/HPM40 SysEvent: LINK3_OFF Reg0:383C Reg1:D5E1
SCM_EF> show csb
. 
. 
C6 IOR2 ON 
C7 IOR3 ON 
\begin{array}{ll}\n C7 & \text{IOR3} \\
 32 & \text{PSM} \\
 05.4 & (04.13/11:20) \\
 04.0 & (07.06) \\
 04.0 & (07.06) \\
 05.0 & 04.0 \\
 \end{array}32 XSROM V05.5 (04.13/11:41) 
C8 CPU0/SROM V5.0-7<br>C8 IOR0 OFF
C8 IOR0 OFF
C9 IOR1 OFF
CA IOR2 OFF 
CB IOR3 OFF 
\begin{array}{lll} \text{CB} & \text{IOR3} & \text{OFF} \\ \text{33} & \text{PSM} & \text{V05.4} & (04.13/11:20) & \text{V4.0} & (07.06) & \text{VAUX} & \text{G} & \text{SrvSw:} & \text{SERVICE} \end{array}33 XSROM V05.5 (04.13/11:41) 
CC CPU0/SROM V5.0-7 OFF 
CD CPU1/SROM V5.0-7 OFF 
CC IORO OFF
CD IOR1 OFF
34 PSM V05.4 (04.12/02:07) V4.0 (07.06) ON SrvSw: NORMAL 
34 XSROM V05.5 (04.13/11:41) 
D0 CPU0/SROM V5.0-7 ON 
D1 CPU1/SROM V5.0-7 ON
```
Service can be performed on one or more partitions while other partitions remain operational. Once the operating system running in a given partition is shut down, power can be removed from the partition without removing power from other partitions. And once a QBB is in an Off state, any module in that QBB can be replaced or added without further disruption of the system.

### **Rules for Servicing Partitions**

- 1. Only hard partitions can be powered off.
- 2. If a hard partition or system is soft partitioned, each instance of the operating system in each soft partition must be shut down before the hart partition or system is powered off.
- 3. Once the partition is powered off, put the service switch on the PSM(s) in the QBB(s) that define the partition in the Service position. This prevents both a remote user from powering on the QBB/partition while it is being serviced and a partition power-on should a master SCM failover to a backup, master-eligible SCM.

Example 1–1 shows how a partition can be shut down. The general procedure consists of the following:

- $\bullet$  Shut down the operating system in the partition.
- At the SRM console prompt, enter the **power off** command. This command causes all activity throughout the QBB/partition to cease and then power off to occur. Using the SCM **power of –par x** command takes power away from the QBB/partition with out cleanly stopping the partition's activity.
- The hard partition and its configuration is identified and power down starts.
- The SCM command **show csb** is issued here to show the result of the SRM **power off** command.
- The SCM command **show csb** shows that the service switch on the PSMs in the QBBs powered off has been switched to Service. See Section 1.8.4 for a functional description and Section 1.12 for a physical description of the PSM.

# **1.10 CPU Module**

### **The CPU module uses the Alpha processor chip.**

### **Figure 1– 16 CPU Module**

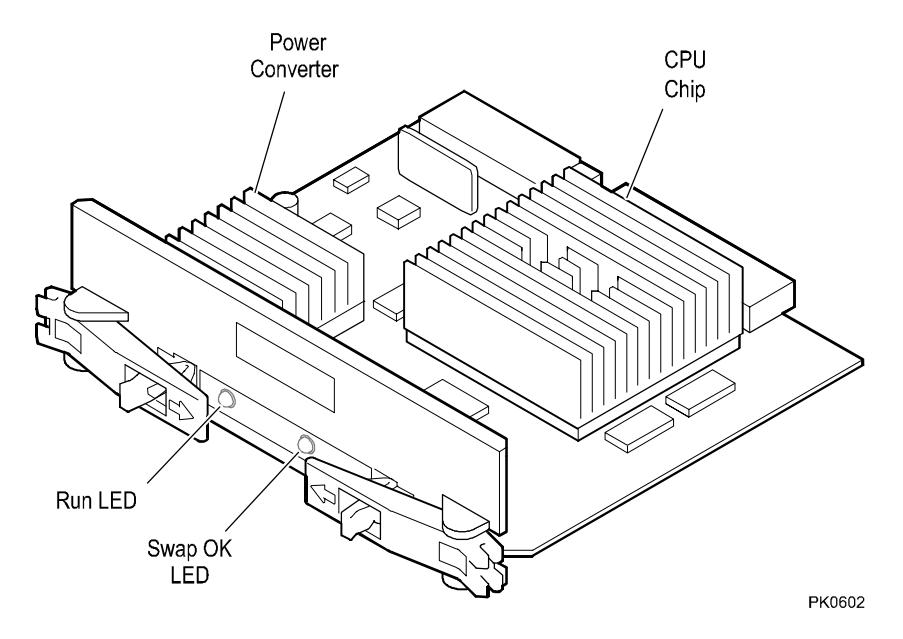

A single Alpha processor chip is on the CPU module.

Some features of the CPU module are:

- QBB system interface
- PSM interface, both  $I^2C$  and serial I/O
- Backup cache of 4 Mbytes
- Master phase lock loop (MPLL) clock (reference supplied by the QBB backplane)
- On-board DC-DC converter (48V to a voltage specific to the CPU chip) (other than the power modules this is the only module in a QBB to have a 48V input)
- Short-circuit protection
- On-board SROM for diagnostics
- Module hot-swap (PSM control for power-on and power-off)
- Two LEDs:

Hot Swap OK – Yellow – normally off Run – Green – normally on

- I 2 C bus 8-bit expander register for module status
- I 2 C bus EEPROM containing module serial number, B-cache size, QSA parameter bit, and FRU error information relevant to the module

**Table 1-9 CPU Variants** 

| <b>Module Variant</b> | Cache Size | <b>Base CPU</b> |
|-----------------------|------------|-----------------|
| B4125-Ax              | 4 Mbytes   | EV67            |

# **1.10.1 CPU Processor**

**The Alpha processor used in these systems is the third generation of the chip. It contains 15.2 million transistors.** 

### **Figure 1– 17 Alpha Chip Block Diagram**

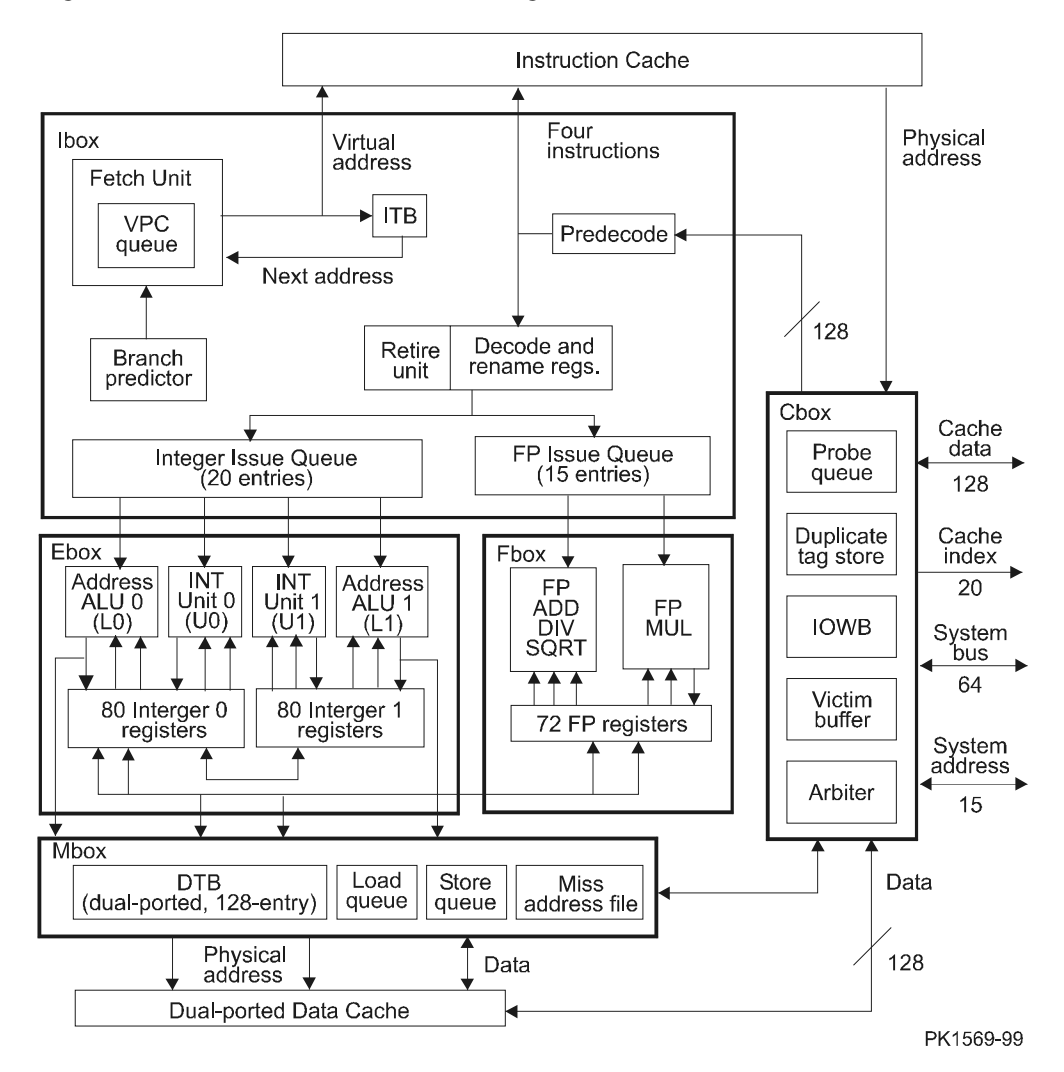

Figure 1–17 is a block diagram of the 21264 Alpha processor chip. The chip's architectural features are:

- Four integer execution units (E-box): two are used for address calculations for load and store instructions and two are used for normal integer calculations
- Two floating-point execution units (F-box) for add, divide, multiply, and square root
- One instruction fetch, issue, and retire unit (I-box)
- A memory reference unit
- A 64-Kbyte instruction cache (I-cache)
- A 64-Kbyte data cache (D-cache)
- An external cache and system interface unit (C-box)
- Two external interfaces: one backup cache data port with a 16-byte bus and one system port with an 8-byte data bus

The chip contains 15.2 million transistors and is packaged in a 587-pin grid array carrier. Four instructions can be issued per clock cycle. The design supports out-of-order instruction execution, branch prediction, and high-speed access to backup cache and memory. In addition to normal Alpha RISC instructions, the 21264 processor includes special motion video instructions.

# **1.11 Memory Module**

**The memory module uses SDRAM storage elements and CMOS application specific integrated circuits (ASICs) for interface and control logic. Each memory module holds two four DIMM memory arrays.** 

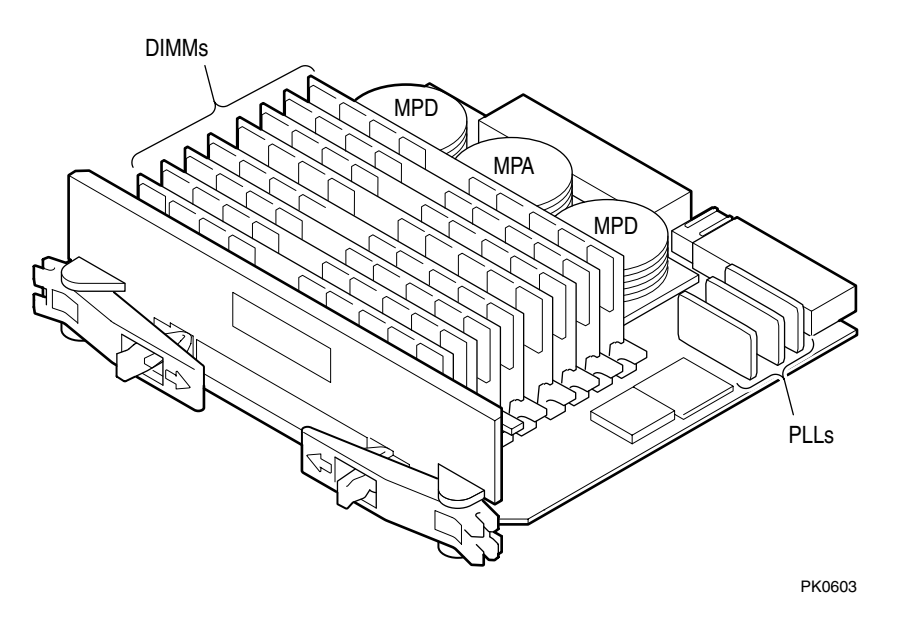

**Figure 1– 18 Memory Module** 

Memory module features include:

- Two memory arrays consisting of four DIMMs each.
- Read error detection of single-bit errors and the most prevalent 2-bit, 3-bit, and 4-bit errors in SDRAM arrays. (Single-bit error correction can be enabled.)
- Write data detection of single-bit errors written to memory.
- Write victim buffers allow write transactions to be in a "pre-directory lookup" state freeing the write transaction commander to continue processing without waiting for write confirmation. The command and data are placed in queues for later execution.
- Memory interleaving is used to improve memory bandwidth by "staggering" transactions on the memory arbitration bus. See memory interleaving guidelines in the *AlphaServer GS80/160/320 User's Guide*.
- Read data wrapping is used to reduce apparent memory latency by allowing quadword (8 bytes) access in a prescribed order.
- A microcontroller initiates memory built-in self-test and communicates DIMM EEPROM data to the PSM.
- Short-circuit protection.

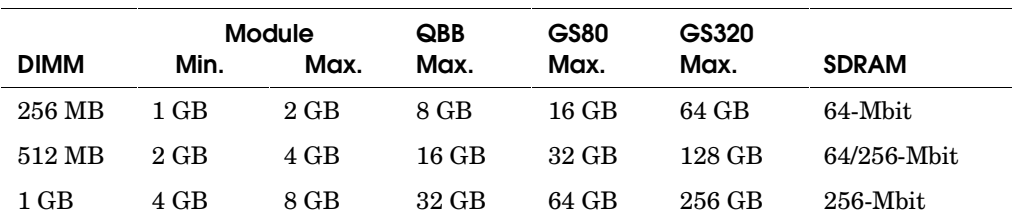

### **Table 1– 10 Memory Configurations**

#### **Configuration Guidelines**

- Minimum configuration: 1 Gbyte.
- Memory arrays on a memory module may be of different sizes but no mixed DIMM sizes are allowed in a memory array.
- If your system has two memory arrays, for better bandwidth, have two single arrays (4 DIMMs) on two memory modules rather than two memory arrays on a single memory module.

For more information, see the *AlphaServer GS80/160/320 User's Guide.* 

**The PSM is the microprocessor controller for the power subsystem.** 

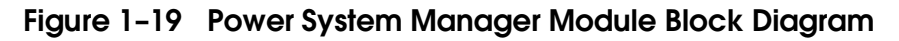

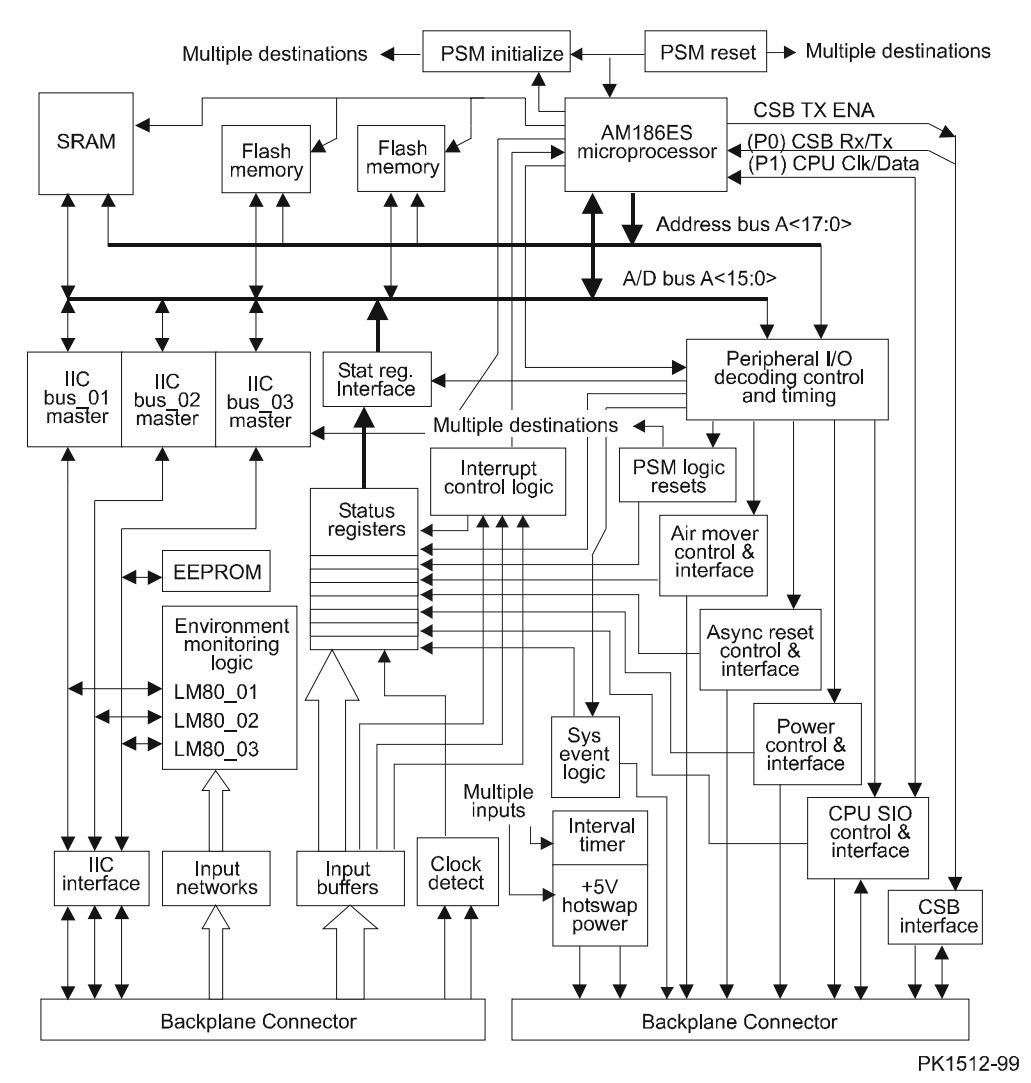

Figure 1–19 is a block diagram of the power system manager module. For a functional description of the power system manager, see Section 1.8.4.

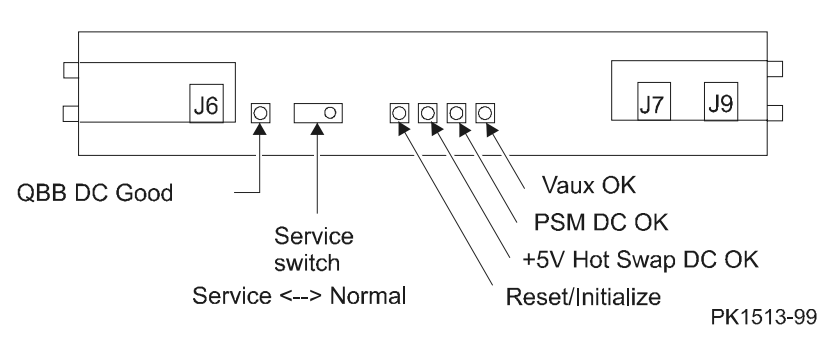

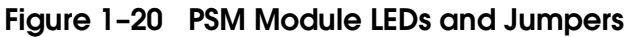

Figure 1–20 shows the service switch, the PSM module LEDs, and jumpers.

#### **Service Switch**

When in the Normal position, the switch allows the PSM normal operational control of the QBB. When set to the Service position, 48V does not get converted to logic voltages but may still be present on the backplane. **Placing the switch in the Service position prevents a remote operator from turning the QBB back on.**

#### **LEDs**

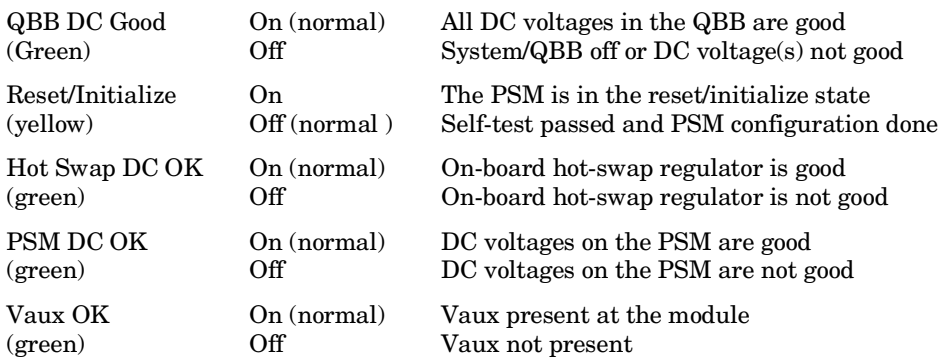

#### **Jumpers**

- J6 When installed, the most significant bit of the CSB address field is set to 1.
- J7 When installed, the hardware cannot write the PSM's flash memory.
- J9 When installed, the micro will remain in fail-safe loader mode after a PSM reset.

# **1.13 Clock Generation Modules**

*AlphaServer* **GS80/160/320 systems use synchronous data transfers at high speed. There are three clock domains: the system clock domain, the I/O clock domain, and the PCI clock domain. There are two clock generation modules for the system clock: one for systems with one or two QBBs and one for systems with more than two QBBs. The I/O clock domain reference is generated on the clock splitter module, and the PCI clock domain reference is generated on the PCI backplane.** 

### **1.13.1 H-switch Clock Module**

**The H-switch clock module is located in the hierarchical switch enclosure and distributes the global reference clock signal to the Hswitch and to clock splitters in all QBBs in the system.** 

#### **Figure 1-21 H-switch Clock Module**

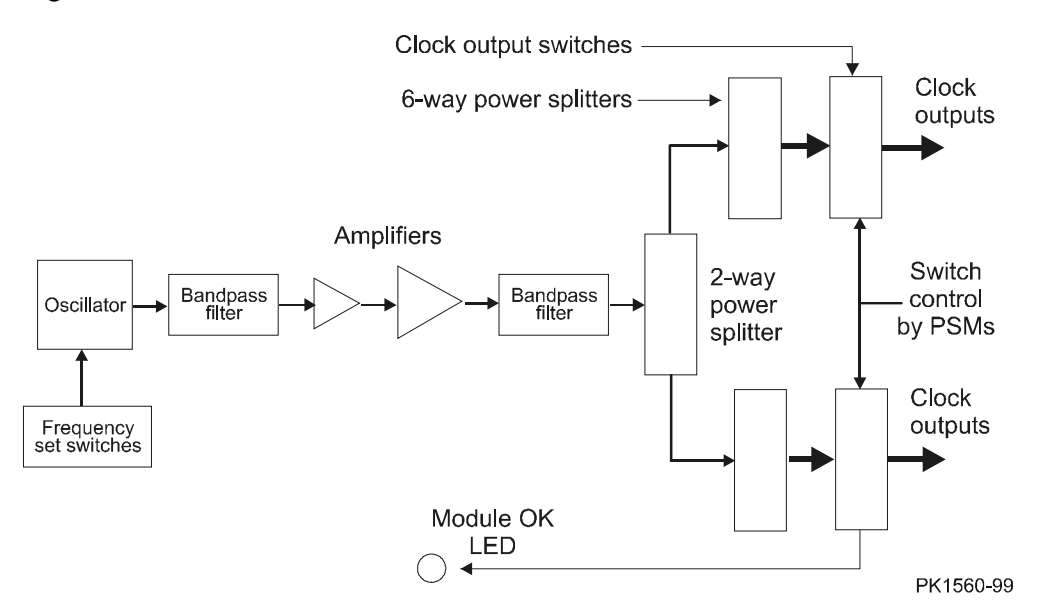
The H-switch clock module is mounted above the hierarchical switch and generates a global reference clock signal from which all other system clock signals are derived. Coax cables carry the clock signal to the clock splitters in each QBB and to the built-in clock splitter on the H-switch. The clock splitter produces 48 copies of the signal that are sent to master phase lock loop devices (MPLL) associated with each ASIC (or CPU) on modules, on the QBB backplane, and on the H-switch. Each MPLL and ASIC then uses the signal to generate clock signals locked to the global reference signal. This scheme produces clock signals that allow transitions to occur at the same time in any ASIC throughout the system clock domain.

Figure 1–21 shows a block diagram of the H-switch clock module. The module produces nine copies of an extremely clean sine wave that is transmitted to clock splitters in QBBs and to the hierarchical switch. The sine wave is phase and amplitude matched and because of the bandpass filters has low skew and phase jitter.

A DIP switch on the module controls the frequency of the global clock reference signal; the frequency can be set from 40 to 100 MHz in 100 KHz increments.

The global reference clock output to a given QBB is controlled by the PSM. A clock signal is output when a QBB is present and on. If QBBx is present and turned off by the SCM monitor command, the clock signal to QBBx would not be output and it would be possible to remove the coax cable to that QBB without disrupting the clock output to other destinations.

A single LED on the module, when on, indicates that the clock module is functioning properly. The LED is visible only when the H-switch enclosure is open.

# **1.13.2 Dual-Output Clock Module**

**The dual-output clock module is used in a GS80 or a GS160 with a single system box.** 

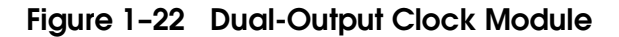

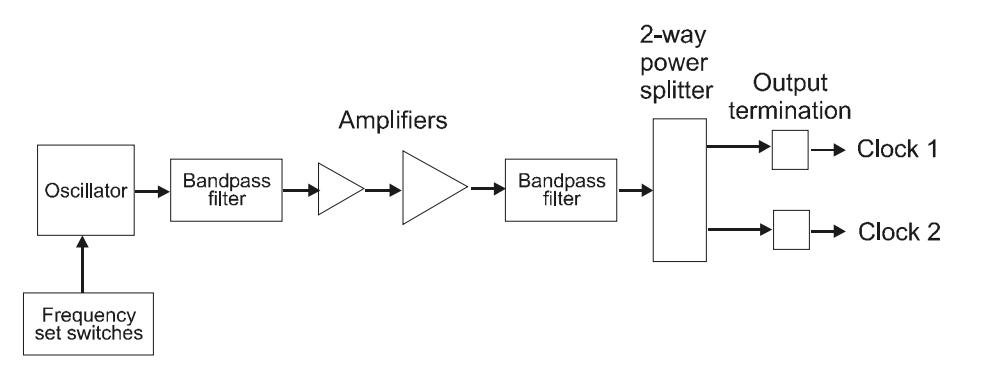

PK1561-99

The dual-output clock module is used in 4 or 8P systems only. The module is mounted on the rear left side wall of the top drawer in GS80 systems and in the distribution board housing in GS160/320 systems. It generates a global reference clock signal from which all other system clock signals are derived. Equal length coax cables carry the clock signal to the clock splitters in each QBB. The clock splitter produces 48 copies of the signal that are sent to master phase lock loop (MPLL) devices associated with each ASIC (or CPU) on modules and on the QBB backplanes. Each MPLL and ASIC then uses the signal to generate clock signals locked to the global reference signal. This scheme produces clock signals that allow transitions to occur at the same time throughout the system clock domain.

Figure 1–22 shows a block diagram of the dual-output clock module. The module produces two copies of an extremely clean sine wave that is transmitted to the clock splitter module.

A DIP switch on the module controls the frequency of the global clock reference signal; the frequency can be set from 40 to 100 MHz in 100 KHz increments.

The dual-output clock output to a given QBB is controlled by the PSM. A clock signal is output when a QBB is present and on. If QBBx is present and turned off by the SCM monitor command, the clock signal to QBBx would not be output and you can remove the coax cable to that QBB without disrupting the clock output to other QBBs.

## **1.13.3 Clock Splitter Module**

**The clock splitter module converts the global reference sine wave from either clock module to 48 identical copies of a positive ECL (PECL) signal that is distributed to master phase lock loops (MPLL) associated with ASICs on the system backplane and on modules in the QBB. It also generates independent clock signals for the I/O domain.** 

## **Figure 1-23 Clock Splitter Module Block Diagram**

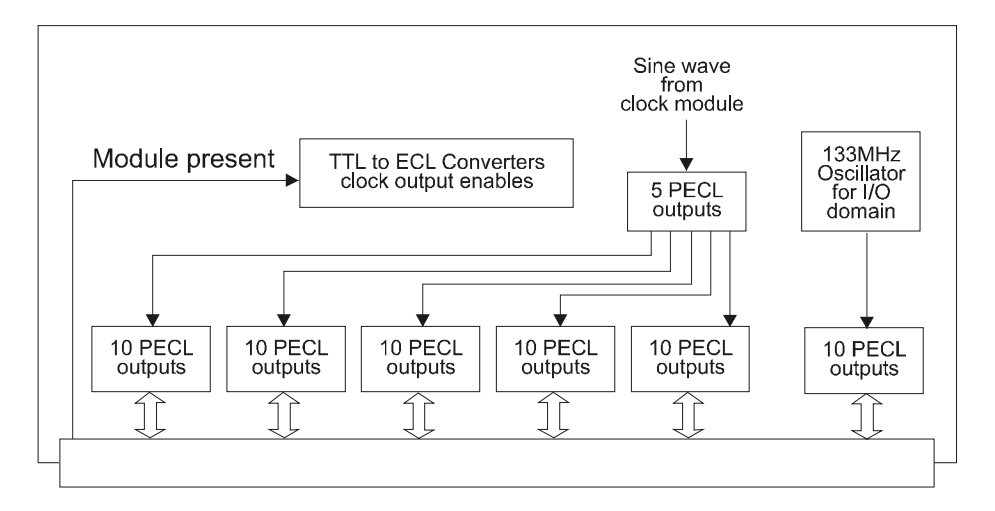

PK1562-99

Figure 1–23 shows a functional block diagram of the clock splitter. A clock splitter module is required in each QBB.

The clock splitter receives the clock sine wave from either the H-switch clock module or the dual-output clock module and converts it into 48 copies of a positive ECL clock signal. This PECL clock signal is transmitted to master phase lock loop (MPLL) modules associated with each ASIC and CPU in the system clock domain. Each MPLL and ASIC then uses the signal to generate clock signals locked to the global reference signal. This scheme produces clock signals that allow transitions to occur at the same time throughout the system clock domain.

Outputs are switched and controlled by the presence or absence of a module. If CPU 0 and 1 are present in a QBB and CPU 2 and 3 are absent, then the clock signals to CPU 0 and 1 are on and the clock signals to CPU 2 and 3 are off.

The clock splitter module is laser trimmed for module to module matching. Clocks throughout the system clock domain are kept precise by matching etch lengths and using precision-made modules in generating the clock signals.

## **1.13.4 Master Phase Lock Loop**

**The master phase lock loop daughtercard aligns ASIC clocks to the global clock reference provided to it by the clock splitter module.** 

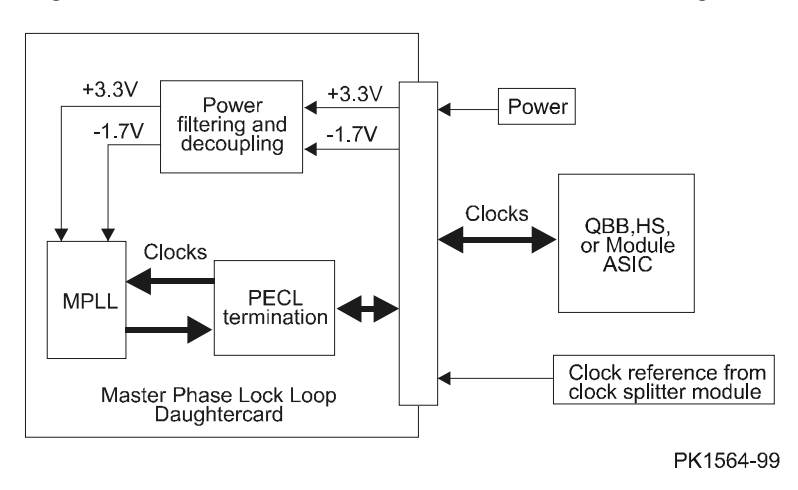

Figure 1-24 Master Phase Lock Loop Block Diagram

Figure 1–24 shows a functional block diagram of the master phase lock loop daughtercard (MPLL). Each ASIC in the system has an associated MPLL. To keep tight clock tolerances, the MPLLs are all deskewed so that all have the same performance.

To synchronize all ASICs in the system, the global reference clock is supplied to each MPLL in the system; the MPLLs supply the clock to the ASIC that it is associated with, tests the ASIC's delay, and then aligns the internal ASIC clock to the global reference clock. This design keeps all clocks running to within 200 picoseconds of each other.

# **1.14 Local I/O Riser Modules**

**There are two local I/O riser modules: one for the GS160/320 QBBs and another for the GS80 QBBs.** 

# **1.14.1 System Box Local I/O Riser Module**

**The system box local I/O riser module provides two I/O port interfaces to the QBB and two connections for I/O cables connected to the PCI I/O subsystem through remote I/O riser modules in PCI boxes. The module may be removed while other parts of the system remain operational. There may be up to two optional local I/O risers in each QBB.** 

Figure 1-25 System Box Local I/O Riser Module Block Diagram

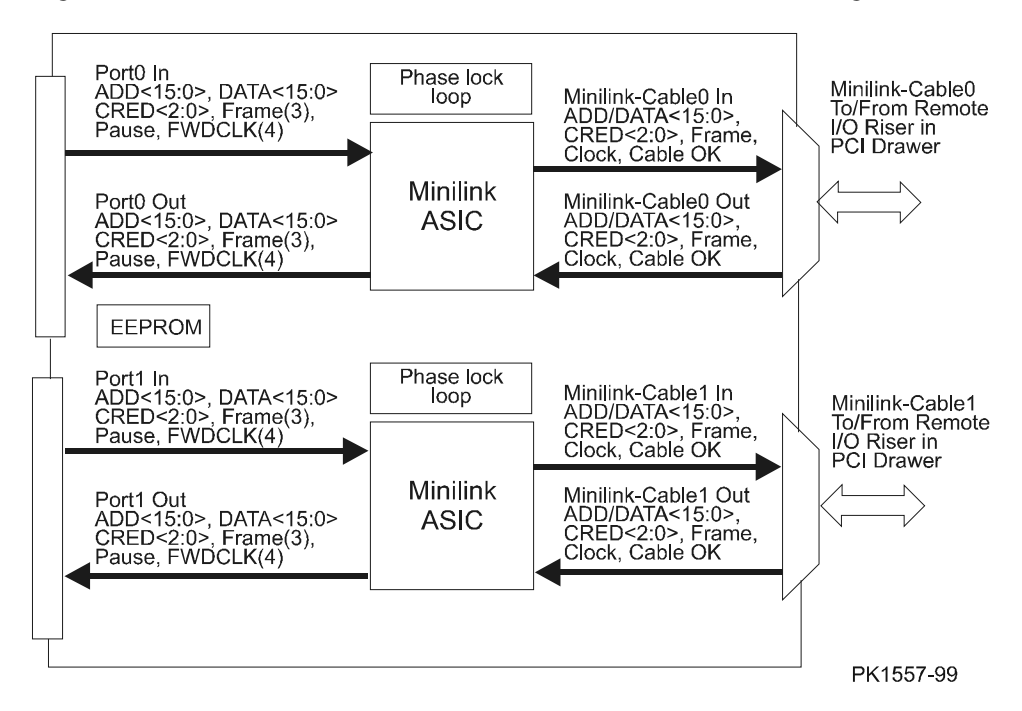

The system box local I/O riser module provides two I/O port interfaces to the QBB I/O port (IOP). Since there is a similar I/O riser in the PCI box, it is helpful to name the riser connected to the QBB the local riser and the one connected to the PCI the remote riser.

Figure 1–25 shows a block diagram of the system box local riser. There are two minilink application-specific integrated circuits (MLK ASIC) on the module, one for each port. The function of the minilink is to control the flow of data between the QBB and the I/O subsystem. The module can be hot swapped if there is appropriate operating system support.

The MLK ASICs are synchronized to the QBB using a phase locked loop device that receives its reference clock from the QBB.

The Port In and Port Out signals provide a full duplex link between the MLK ASIC and the IOP on the QBB. The Port signals include 16 address lines, 16 data lines, and various control lines.

The Cable In and Cable Out signals provide a full duplex link between near end (Local) and far end (Remote) MLK ASICs through the I/O Hose cable. The cable signals include 16 multiplexed address/data lines and various control lines.

A 256x8-bit I<sup>2</sup>C EEPROM present on the module sits on I<sup>2</sup>C bus 2 controlled by the PSM. The contents of this EEPROM can be read using the **show fru** SCM command.

#### **LEDs**

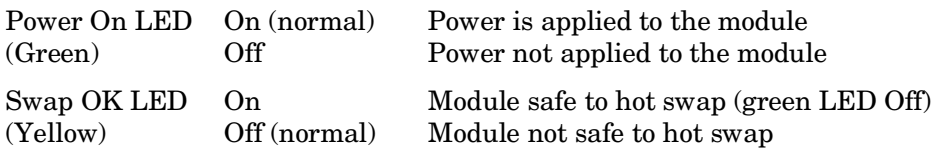

A short-circuit protection (SCP) daughtercard is provided to monitor the +1.5V, +3.3V, and +3.3V PLL supply rails; it shuts the power down quickly if a short is detected on the module.

# **1.14.2 System Drawer Local I/O Riser Module**

**The GS80 drawer local I/O riser module provides two I/O port interfaces to the QBB and two connections for I/O cables connected to the PCI I/O subsystem through remote I/O riser modules. The module cannot be removed while other parts of the system remain operational.** 

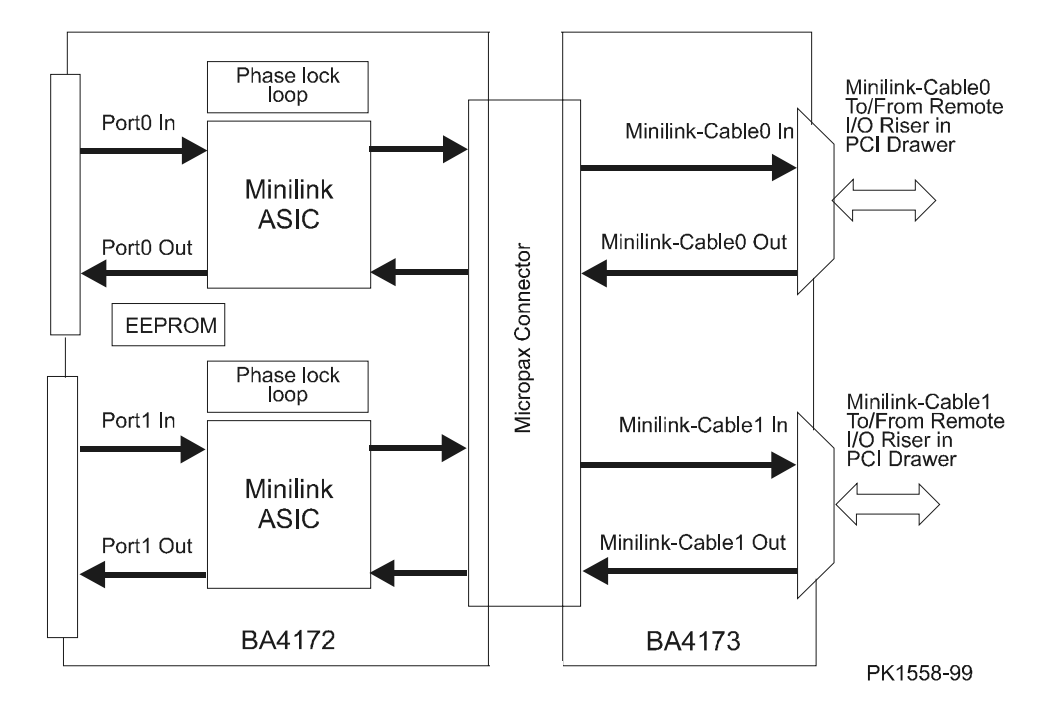

**Figure 1– 26 System Drawer Local I/O Riser Module Block Diagram** 

Figure 1–26 is a block diagram of the drawer local I/O riser modules. Together the two modules, the B4172-Ax and the B4173-Ax, are functionally identical to the system box local I/O riser module; only the mechanics of the module are different. In the GS80, the I/O cables must be brought out at a right angle to the I/O riser. The two-module design makes this possible.

The B4172-Ax plugs into the drawer backplane and the B4173-Ax plugs into the B4172-Ax module such that the I/O ports exit the back of the drawer.

See the previous section for a description of this module.

# **1.15 Power Modules**

**Each QBB has two power modules; the H-switch has one power module.** 

## **1.15.1 Main Power Module**

**The main power module converts 48 VDC power supplied by the power supplies to DC voltages required by the clocks and devices on the QBB.** 

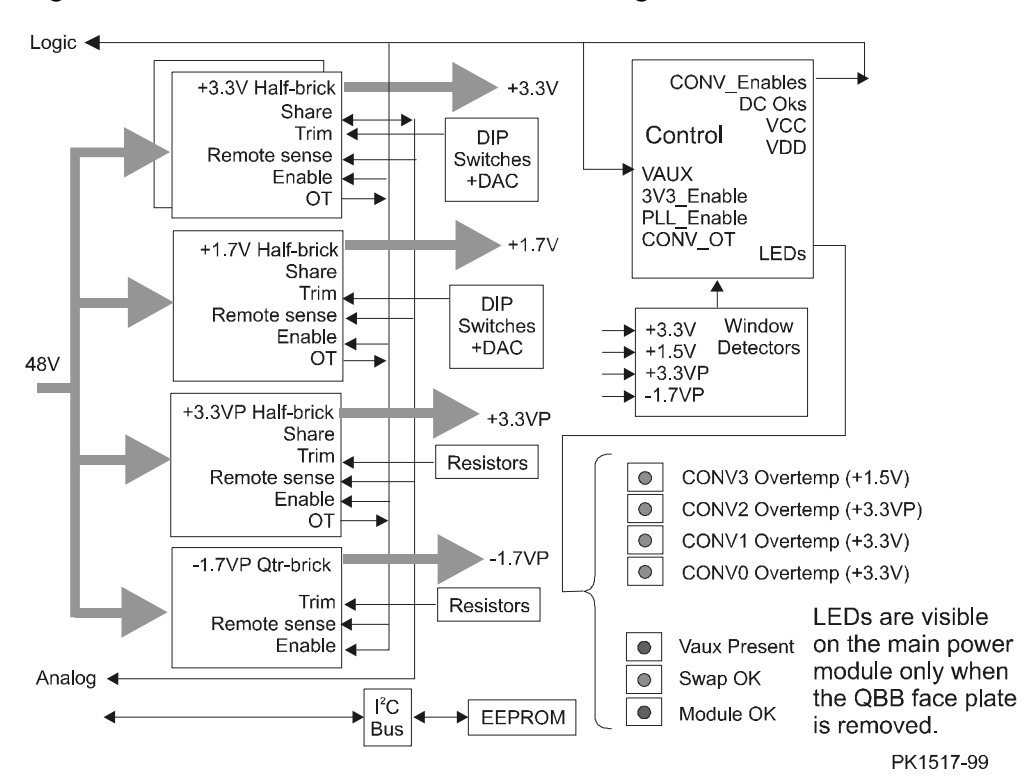

### **Figure 1-27 Main Power Module Block Diagram**

The power module converts 48 VDC to the following required outputs.

- $\bullet$  1.7VP at 24 amps
- $\bullet$  +1.7V at 45 amps
- $\bullet$  +3.3VP at 45 amps
- $\bullet$  +3.3V at 90 amps

Separate converters on the module put out each voltage. The VP voltages are routed to the phase lock loop clocks thoughout the QBB. Other voltages power the rest of the QBB including the modules that plug into it.

Figure 1–27 shows the block diagram of the main power module and its daughtercard that contains the control logic for the converters.

### **LEDs**

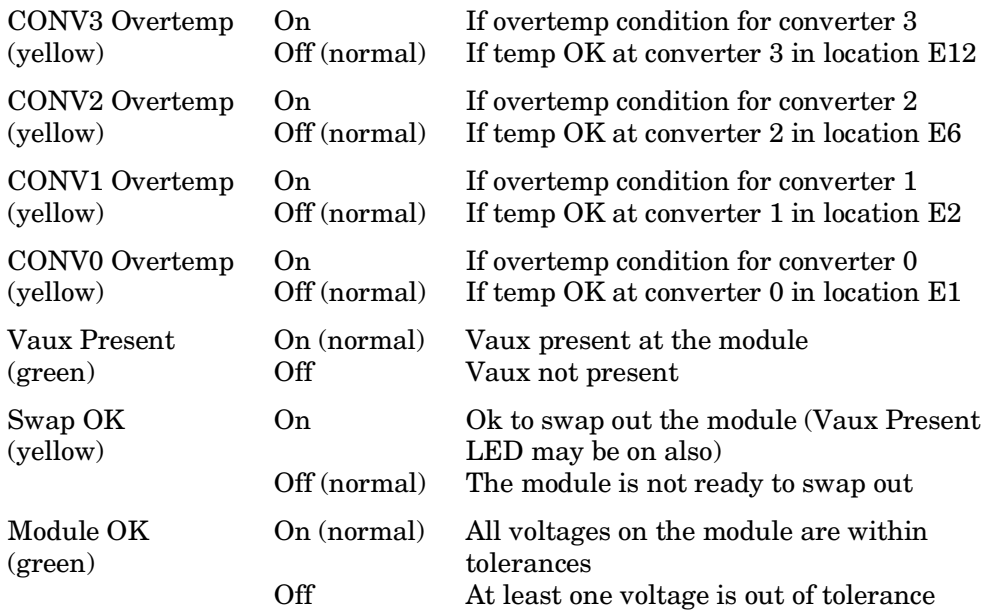

## **1.15.2 Auxiliary Power Module**

**Like the main power module, the auxiliary power module converts 48 VDC supplied by the power supplies to DC voltages necessary for devices other than clocks on the QBB.** 

Logic  $\blacktriangleleft$ CONV Enables DC Oks +3 3V Half-brick  $+3.3V$ **VCC** Control VDD Share Trim VAUX Remote sense 3V3\_Enable Enable 2V5 Enable OT CON\_OT LEDs 48V Window  $+3.3V$ +2.5V Half-brick  $2.5V$  $+2.5V$ Detectors Share Trim Remote sense Enable CONV3 Overtemp (+2.5V)  $\circ$ OT CONV2 Overtemp (+3.3V)  $\circ$  $\circ$ CONV1 Overtemp (+3.3V)  ${}^{\text{P}}\text{C}$ **EEPROM**  $\circ$ **Bus** CONV0 Overtemp (+3.3V) Analog  $\triangleleft$ LEDs are visible Vaux Present on the auxiliary power module only Swap OK  $\bigcirc$ when the QBB face  $\bullet$ Module OK plate is removed. PK1518-99

**Figure 1– 28 Auxiliary Power Module Block Diagram** 

The power module converts 48 VDC to the following required outputs:

- +3.3V at 135 amps
- $\bullet$  +2.5V at 45 amps

The 2.5V is used by SRAMs that make up CPU backup cache and will be used when such DIMMs are placed in the directory and memory modules.

The 3.3V is current-shared with the 3.3V output from the main power module. Separate converters, some in parallel, on the module put out each voltage.

Figure 1–28 shows the block diagram of the auxiliary power module and its daughtercard that contains the logic for the converters.

#### **LEDs**

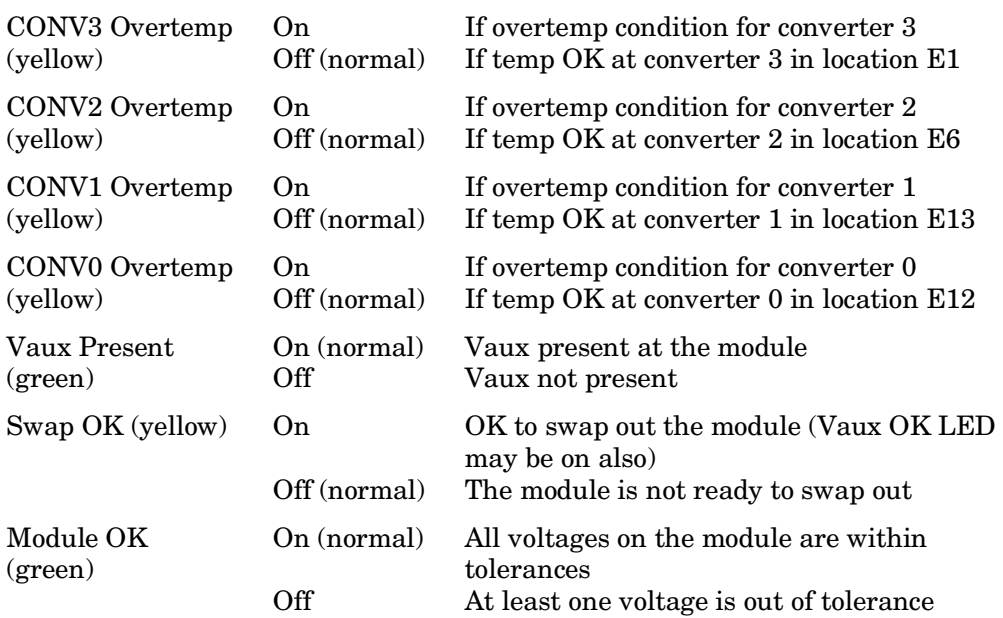

## **1.15.3 Hierarchical Switch Power Module**

**The hierarchical switch power module converts 48 VDC power to the voltages necessary for the H-switch.** 

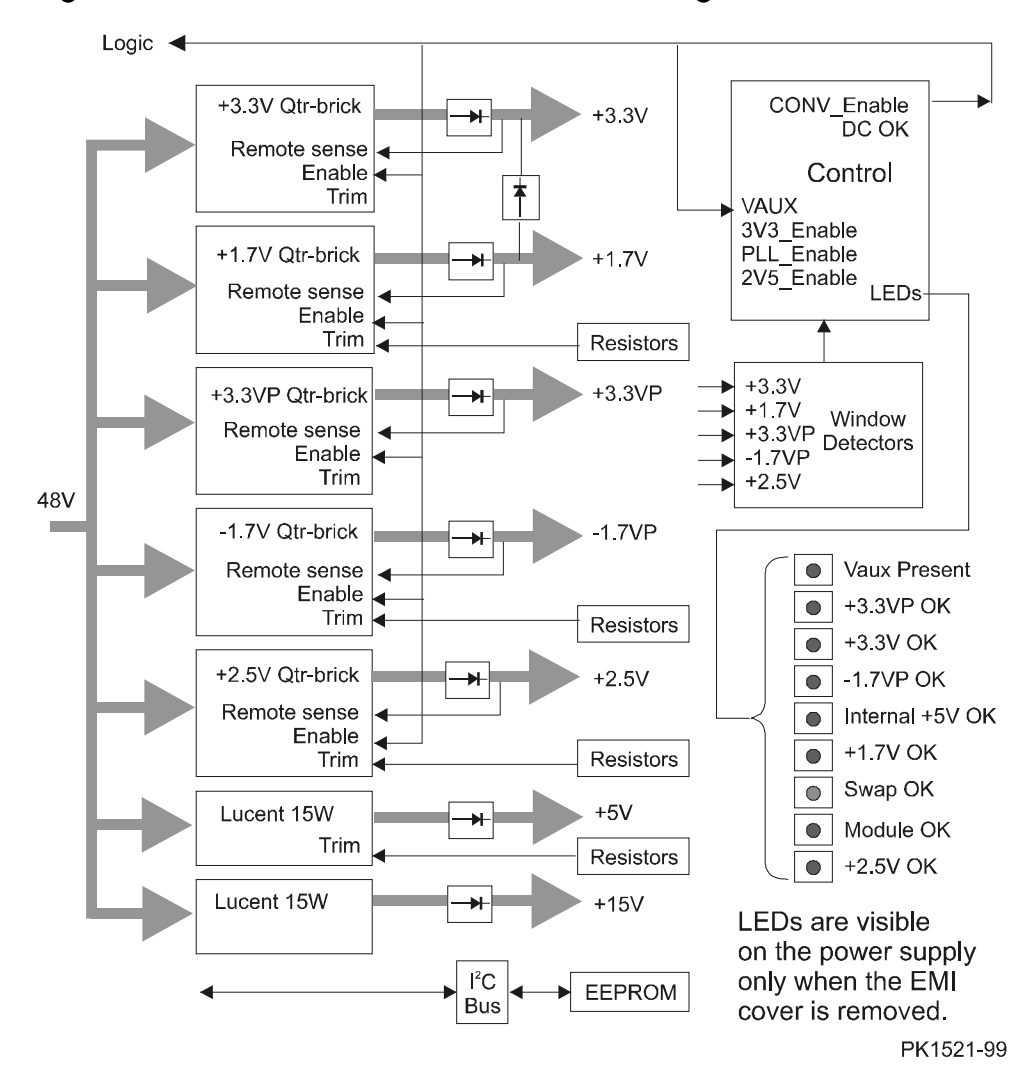

Figure 1-29 H-switch Power Module Block Diagram

Figure 1–29 shows the block diagram of the hierarchical switch power supply. The module converts 48 VDC to the following required outputs:

- -1.7VP at 2.5 amps
- $\bullet$  +1.7V at 14 amps
- $\bullet$  +2.5V at 7.5 amps
- $\bullet$  +3.3V at 5.5 amps  $\bullet$  +5.0V at 0.15 amps
- $\bullet$  +15V at 0.5 amps

 $\bullet$  +3.3VP at 5 amps

Only one power module is required for the H-switch; the second is redundant and either module is hot swappable. Other features include the ability to enable the module remotely, sense the outputs at the delivery point, and assert DC OK signals. The module also is attached to the  $I^2C$  bus for module history and revision EEPROM support.

Components on the H-switch are protected from overcurrent and voltage changes outside set window limits.

#### **LEDs**

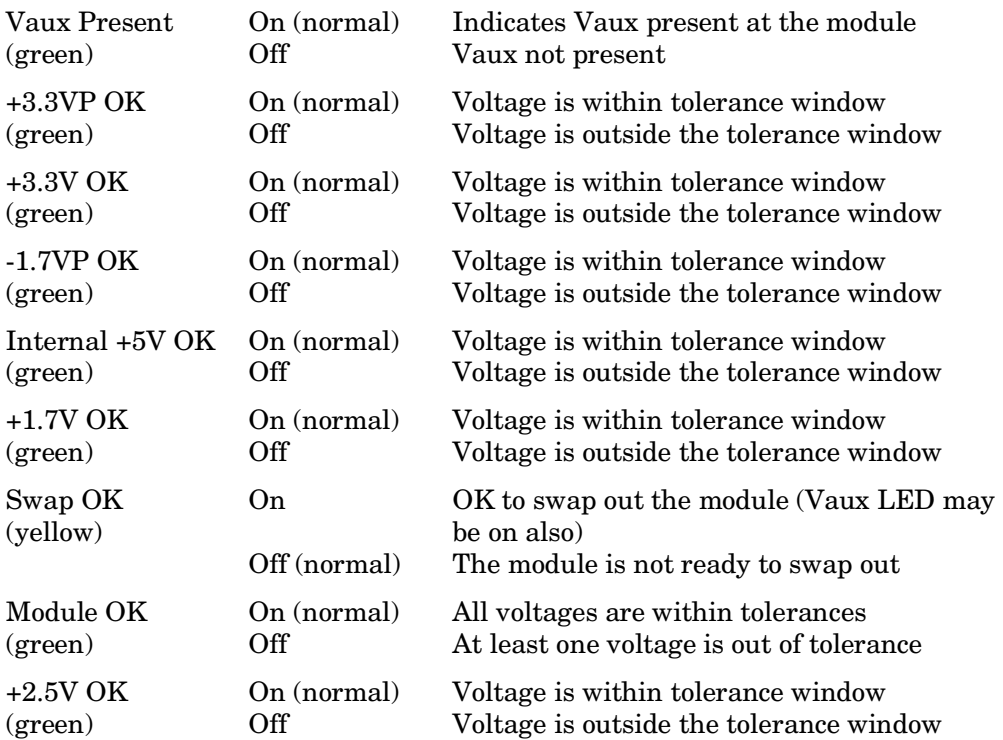

# **1.15.4 Short-Circuit Protection Module**

**The short-circuit protection module is a small daughtercard that protects against short circuits on modules and backplanes throughout the system. In some cases, the protection circuit has been designed into the module so the daughtercard is not used. There are two parts: one for remote I/O risers and one for other modules and backplanes.** 

## **Figure 1– 30 Short-Circuit Protection Block Diagram and Interconnect**

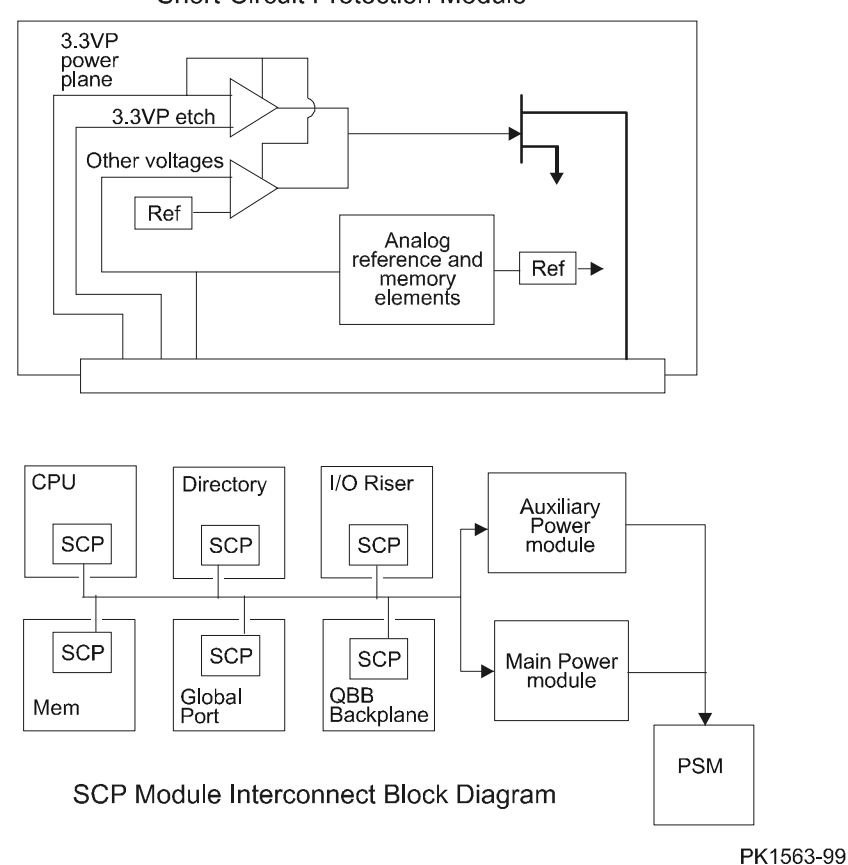

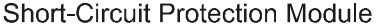

Figure 1–30 shows both a block diagram of the short-circuit protection module and its interconnect in the QBB and drawer. Similar interconnects exist in the PCI where the SCP is installed on the PCI backplane, the two remote I/O risers, and the standard I/O module.

At present (August 2000), the functions performed by the SCP are designed into the CPU module, the H-switch, the global port, and the GS80 backplane. If the GS160/320 backplane or other modules are redesigned, the protection circuit will become part of the modules and the use of the SCP daughtercard will be eliminated.

The SCP (54-30058-01) is currently used on the memory, directory, local I/O riser, QBB backplane, and the standard I/O module.

The SCP (54-30394-01) is currently used only on the remote I/O riser.

The first voltage available to the SCP is the +3.3VP for the clocks; the other voltages are available later in the power-up process and are provided to other op-amp comparitors as power-up progresses.

The following circuits are monitored:

- 3.3PLL
- 3.3V logic
- 2.5V logic
- 1.5V
- 5V PCI
- 3.3V PCI

Depending upon the location of a short circuit, the SCP latches the main and auxiliary power modules off in the QBB, or latches the two PCI power supplies off in the PCI box, or latches the H-switch power supplies off in the H-switch. Notification of a short-circuit failure is given to the PSM, PBM, or the HPM. In systems with more than one QBB only the QBB with the short-circuit is powered off.

To restore power to a QBB after a short-circuit protection fault, either the system must be power cycled by the OCP switch or the SCM monitor command **power on –csb x** (where x is the csb address of the PSM in the target QBB) must be executed.

If an SCP is not installed, the system will not power up.

# **1.16 Directory Module**

**The directory module uses DIMMs populated with SDRAMs to track ownership and state of memory addresses local to a QBB. A directory module is necessary in each QBB in systems with more than one.** 

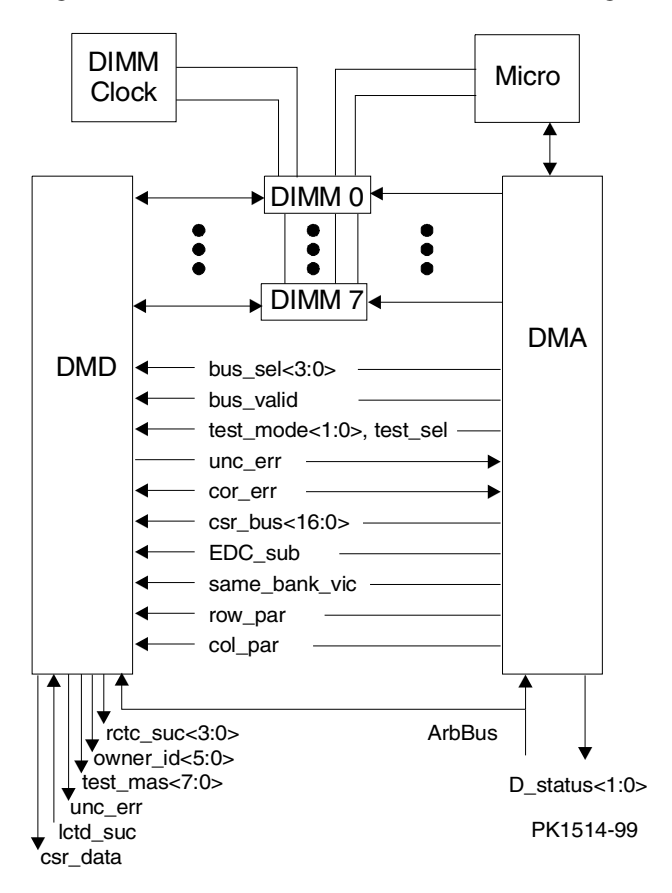

**Figure 1-31 Directory Module Block Diagram** 

The directory module is associated with the local memory contained within a QBB. In systems with more than one QBB, a directory module is required in each.

The directory functions as the focal point for memory coherency. It is used to store the processor ID of the current owner and node masks or presence bits of the nodes that have acquired shared copies of a cache block belonging to memory in the local QBB. The directory module is accessed for every local memory reference issued by a local processor, remote processor, or I/O device to determine if the memory contains a valid copy of the requested block or if the block is dirty elsewhere in a remote processor's cache. If the requested block on the local QBB is not the most current, the directory module forwards the request to the CPU in the system that has it. The directory module also sends an invalidate command to nodes that may have a shared copy of the requested block when the requester of the block intends to modify it. See Appendix B for a description of cache coherency.

As shown in Figure 1–31, the directory module contains two ASICs, the directory address controller (DMA) and directory data controller (DMD) as well as eight custom DIMM modules. The DIMMs have two independent arrays, one with 20 data bits and the second with 21 address and control bits.

The directory module detects single-bit, double-bit, and some greater-than-double-bit errors and performs error correction for single-bit errors. The DMD ASIC provides a data path, error detection/correction, directory response, and directory state updates based on the incoming command and the current state. The DMA ASIC provides address and control for the SDRAM, diagnostic/self-test functions, and interfaces to the incoming commands from the QSA and to the directory's microprocessor.

DIMM types used on directory modules must be large enough to hold data for each block of data in all memories on a QBB. Table 1–11 shows the directory DIMM type and part number associated with a given array size.

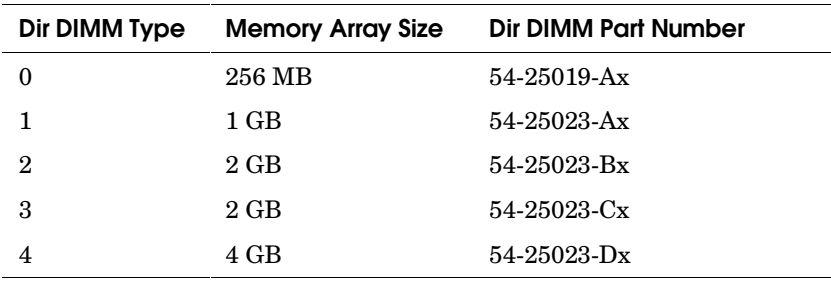

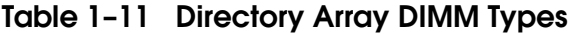

# **1.17 Global Port Module**

**There are two global port modules, one for QBBs in the front of the system box and one for QBBs in the rear of the system box.** 

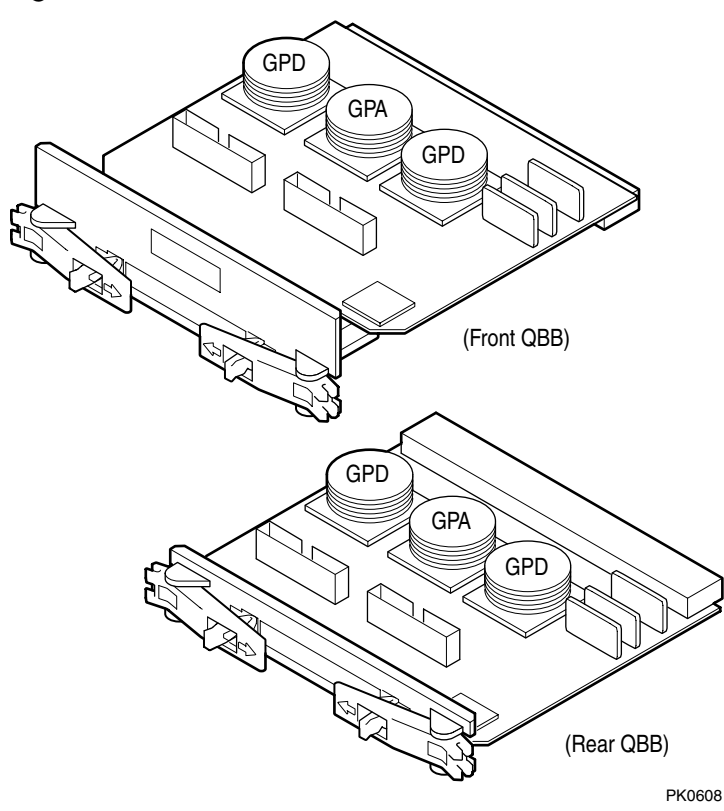

**Figure 1-32 Global Port Modules** 

Figure 1–32 shows the two global port modules used in the system box. One, the B4180-Bx, is used for the QBB in the front of the system box. The other, the B4181-Bx, is for the QBB in the back of the system box. There is no global port module for drawer systems; since the function of the global port is built into the drawer backplane. For a functional description of the global port, see Section 1.7.2.

The rear global port plugs into the front of the rear QBB's backplane. The front global port is longer and plugs into the rear of the front QBB's backplane. The result is that when a system box has two QBBs in it, the global ports are in the rear of the machine close to the H-switch or distribution module to which they are cabled.

The front and rear global port modules are identical except for their handles. The handle for the rear module is flush with the edge of the module while the handle for the front module is offset from the edge to compensate for the fact that it is plugged into the back of the front QBB's backplane. When installing cables to the front global port, the cables pass between the handle and the edge of the module to reach the cable connectors on the module.

Note that the console serial bus is routed through the global port module.

# **1.18 Global Port Distribution Board**

**There are two QBB distribution boards, one for GS160/320 systems and one for GS80 systems. The distribution module connects the transmit signals from each of two global ports to the receivers on the other.** 

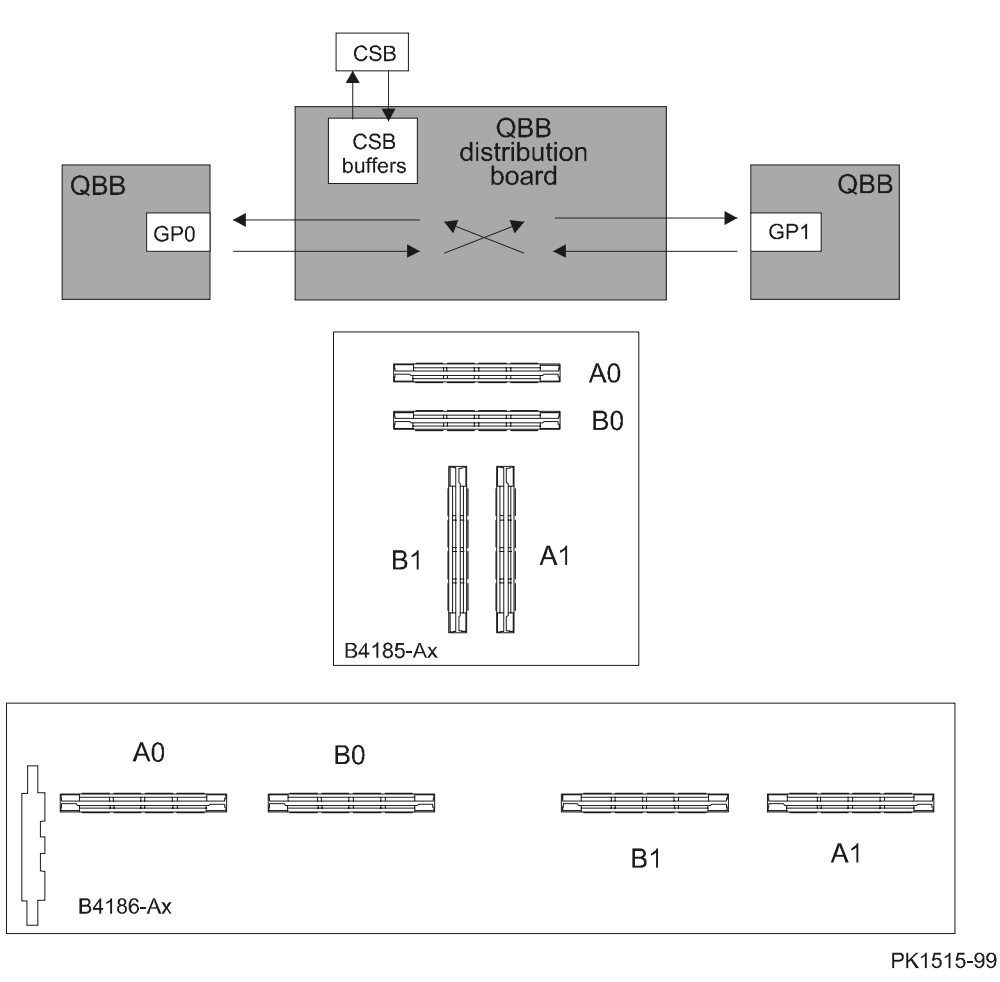

**Figure 1– 33 Distribution Board Block Diagram and Physical Layout** 

Figure 1–33 shows a simple block diagram of the B4186-Ax distribution board and the layout for both distribution boards. These boards are used in systems that have two QBBs. In systems with more than two QBBs, the hierarchical switch actively performs this switching function.

The B4186-Ax module, used with the system box, is an active module because of the CSB connection. The B4185-Ax, used in GS80 systems, does not have a CSB connection and is completely passive.

There are five connectors on the B4186-Ax module, one is for the CSB bus cable, two are for cables connected to the global port in QBB0, and two are for cables connected to the global port in QBB1. There are four connectors on the B4185- AA module, two are for cables connected to the global port in QBB0, and two are for cables connected to the global port in QBB1.

The B4186-Ax is located in a distribution box housing at the rear of the system. The B4185-Ax, located at the rear of a two-drawer system, is enclosed in its own EMI enclosure that is to the right of the fans in both drawers. When the B4185- Ax is used, the two drawers are physically connected to each other.

# **1.19 Hierarchical Switch**

**The hierarchical switch allows up to eight QBBs to communicate with each other simultaneously.** 

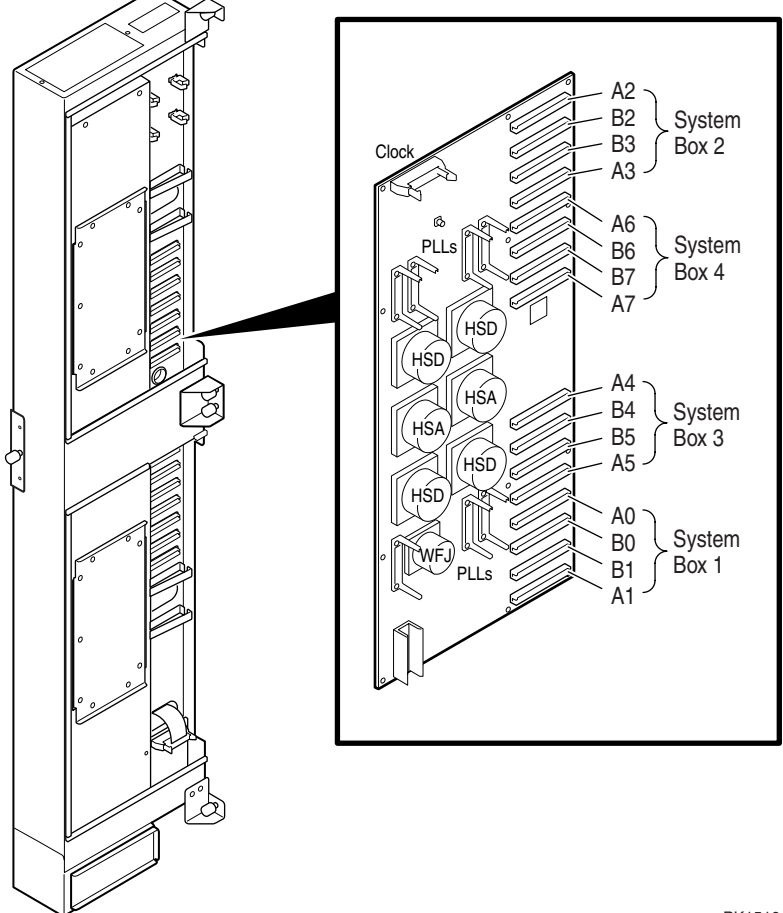

**Figure 1-34 Hierarchical Switch** 

PK1516

Figure 1–34 shows the hierarchical switch. For a functional description of the H-switch, see Section 1.7.3.

The hierarchical switch has eight ports. Each port consists of two unidirectional buses, one in and one out, each with a 2-Gbyte/second raw bandwidth.

The functions of the hierarchical switch are implemented in six ASICs, two HSAs for addresses and four HSDs for data. Data arrives at the switch, is buffered, its destination(s) determined, its commands linked and ordered, and then passed on at the appropriate time to its destination(s).

# **1.20 H-switch Power Manager Module**

**The h-switch power module (HPM) is a microprocessor controlled subsystem responsible for H-switch power management, environmental monitoring, asynchronous reset and initialize, I<sup>2</sup> C bus management, and CSB communication.** 

**Figure 1– 35 H-switch Power Manager Module** 

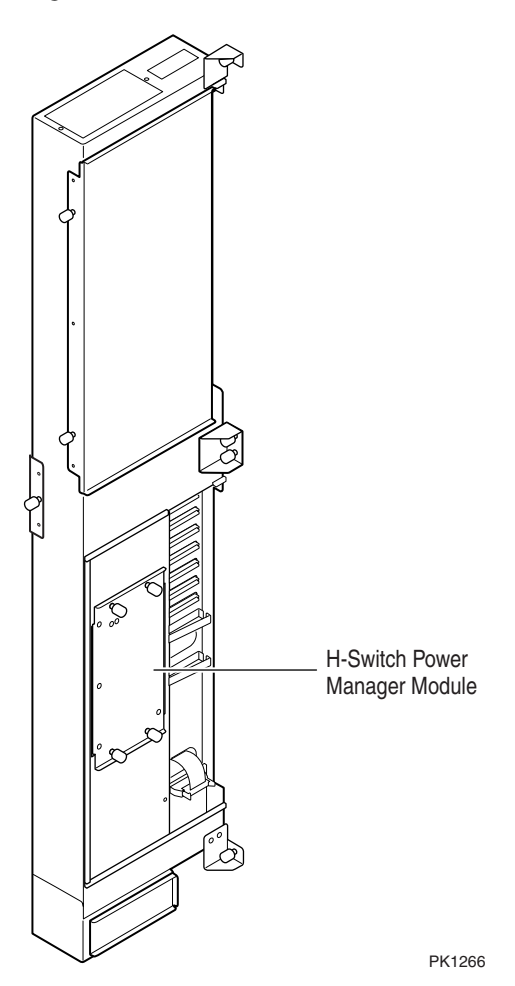

Figure 1–35 is a drawing of the location of the H-switch power manager (HPM). For a functional description of the HPM, see Section 1.8.6. In GS80 and GS160 systems with only one system box the HPM is not present. In all other system configurations that require the hierarchical switch an HPM is present. The module jumpers and LEDs are as follows.

#### **Jumpers**

The module has three two-position jumpers, none of which are normally installed.

- J2 Flash\_Write\_Inhibit When installed, prevents the hardware from writing to the flash memory.
- J3 Force FSL When installed, causes the firmware to remain in the failsafe-loader (FSL) code after HPM reset.
- J4 HS CSB ID0 When installed, sets ID0 of the microprocessor's CSB address field to a 1.

### **LEDs**

The module has two LEDs:

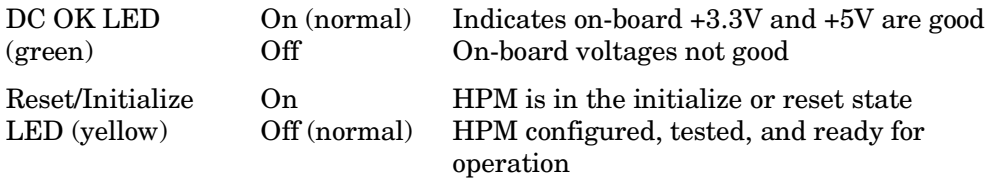

LEDs are visible only when the H-switch EMI cover over it is removed.

# **1.21 PCI Subsystem**

**The I/O subsystem consists of the local and remote I/O risers and the PCI box to which they are attached. There are two types of PCI boxes: a master PCI box and an expansion PCI box. The master PCI box has the devices necessary to test and boot the system; the expansion PCI box does not.** 

# **1.21.1 PCI I/O Subsystem Interconnect**

**The PCI I/O subsystem is connected to QBBs through local and remote I/O riser modules and their cables.** 

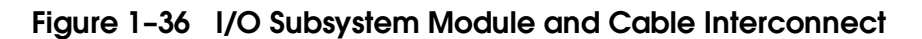

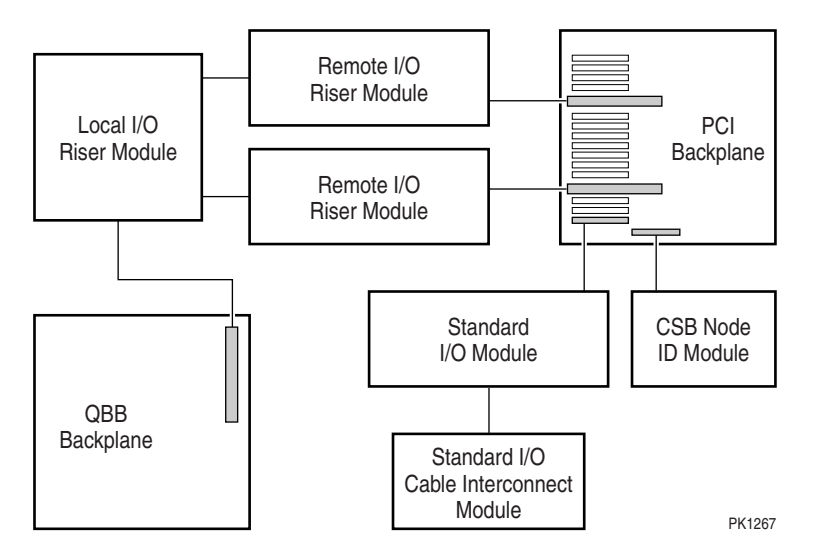

Figure 1–36 shows all the major I/O subsystem components. The QBB backplane contains the IOP ASICs and two local I/O riser slots. The local I/O riser provides two I/O ports that are cabled to the remote I/O riser modules connected to the PCI backplane. The PCI backplane contains 14 PCI slots spread over four logical 64-bit PCI buses. Two of those buses contain four PCI slots and two contain three PCI slots.

An expansion PCI box contains the remote I/O risers, the CSB node ID module, PCI power supplies, and fans.

In addition to the components found in an expansion PCI box, a master PCI box contains a standard I/O module, a SCSI FIS disk, a standard I/O cable interface module, and a CD-ROM or DVD player.

For information on the local I/O riser module, see Section 1.14.1.

For information on the remote I/O riser module, see Section 1.21.5.

For information on the standard I/O module, see Section 1.21.4.

For information on the CSB node ID module, see Section 1.21.6.

For information on the standard I/O cable interface module, see Section 1.21.7.

## **1.21.2 PCI Backplane**

**The PCI backplane contains the connectors for the remote I/O risers, PCI devices, and the standard I/O module. Much of the logic on the PCI backplane is dedicated to communicating with devices on the PCI buses and controlling the interface with the PCA ASICs on the remote I/O risers. The PCI backplane also contains the PBM microprocessor connected to the CSB.** 

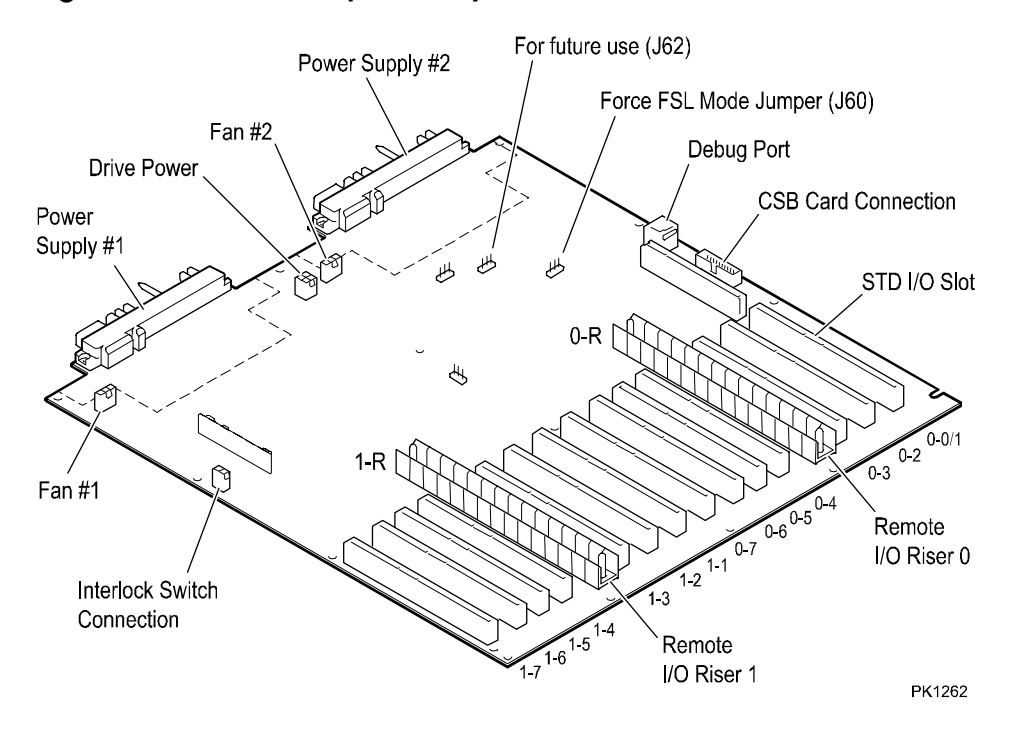

#### **Figure 1-37 PCI Backplane Layout**

Figure 1–37 shows the layout of the PCI backplane. All the PCI slots and riser slots are labeled.

Note that the slot at the far right of the drawing is labeled 0-0/1. In a master PCI box the slot is occupied by the standard I/O module and PCI slot 0-0 is not available. In an expansion PCI box, which does not have a standard I/O module, PCI slot 0-1 is available.

The PCI backplane manager (PBM), resides on the PCI backplane and is powered by Vaux. See Section 1.8.5 for a block diagram and functional description of the PBM.

The PCI backplane has two jumpers, neither of which is normally installed:

- J60 If the flash ROM is corrupt, installing this jumper will force the PBM into fail-safe loader mode. The jumper station is three pronged and the installed position is indicated by a silkscreen connection.
- J62 For future use.

# **1.21.3 PCI Box Configuration**

**Each QBB can have two I/O risers supporting up to two PCI boxes. A cable connects a local I/O riser (in the QBB) to a remote I/O riser (in the PCI box). Each PCI box can have up to two remote I/O risers creating two three-slot and two four-slot 64-bit PCI buses. Cable connectors for the two remote I/O risers are shown as Riser 0 and Riser 1 in Figure 1– 38. PCI slots and logical hoses are listed in Table 1-12.** 

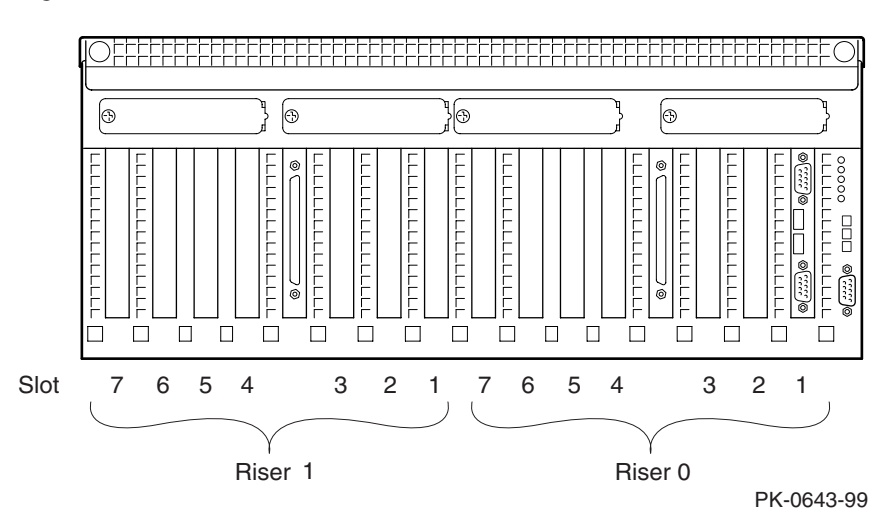

### **Figure 1– 38 PCI Slot Locations**

### **PCI Slot Configuration Guidelines**

- I/O riser 0 must be installed.
- The standard I/O module is always installed in riser 0-slot 1.
- Install high-powered modules in slots with one inch module pitch (all slots **except** riser 0-slot 5, riser 0-slot 6, riser 1-slot 5, and riser 1-slot 6).
- Install high-performance adapters across multiple bus/hose segments to get maximum performance.
- VGA graphics options must be installed in riser 0-slot 2 or riser 0-slot 3.

#### **CAUTION:** *Installing a full-length module next to the standard I/O module requires extra care due to cabling on the standard I/O module.*

#### **Logical Hoses**

You can have a maximum of four logical hoses per PCI box. Logical hose numbers are assigned by the firmware. Logical hoses are numbered from 0 to 63 and are assigned in blocks of eight to each QBB. QBB0 is assigned hoses 0 – 7, QBB1 hoses 8 – 15, … QBB7 hoses 56 – 63.

**Table 1– 12 PCI Slots and Logical Hoses** 

| Remote I/O Riser 0 |                | Remote I/O Riser 1    |                       |
|--------------------|----------------|-----------------------|-----------------------|
| Logical Hose 0     | Logical Hose 1 | <b>Logical Hose 2</b> | <b>Logical Hose 3</b> |
| Riser 0-Slot 1     | Riser 0-Slot 4 | Riser 1-Slot 1        | Riser 1-Slot 4        |
| Riser 0-Slot 2     | Riser 0-Slot 5 | Riser 1-Slot 2        | Riser 1-Slot 5        |
| Riser 0-Slot 3     | Riser 0-Slot 6 | Riser 1-Slot 3        | Riser 1-Slot 6        |
|                    | Riser 0-Slot 7 | ---                   | Riser 1-Slot 7        |

### **PCI Option Power Dissipations**

The SCM console **show system** command shows PCI adapters as dissipating L, M, or H power, where L=low=7.5W, M=medium=15W, and H=high=25W.

## **1.21.4 Standard I/O Module**

**The standard I/O module is central to the system management architecture. It provides basic I/O devices necessary for testing and configuring the system and is the location of the system control manager (SCM) and the system console (SRM). It is located in the master PCI box in the power cabinet. At least one is required though there may be up to eight to support partitions. When the SCM is in pass through mode, it becomes the local console.** 

#### **Figure 1– 39 Standard I/O Module**

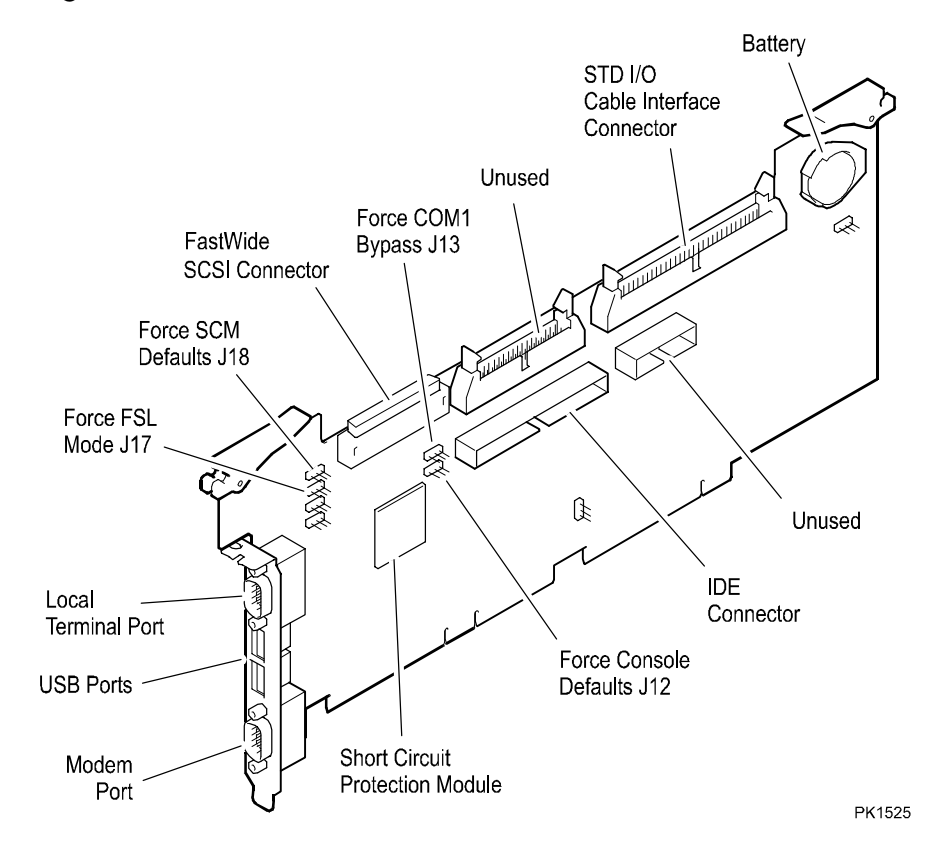
The standard I/O module provides basic I/O device interfaces to allow the system to be tested, configured, and booted. These devices include:

- Keyboard and mouse support
- Asynchronous communication ports (local terminal port, COM1 (internal to the module), COM2, modem port, USB ports)
- A multimode parallel port
- An internal SCSI UltraWide controller with an UltraWide disk and optional fastnarrow CD-ROM/DVD
- An IDE controller for connection to CD-ROM or other ATAPI/IDE devices

In addition, the system control manager (SCM) microprocessor is located on the standard I/O module. There are two interfaces to the SCM: the operator control panel (OCP) interface and the console serial bus (CSB) interface.

#### **Jumpers**

- J12 When installed, forces the SRM console defaults.
- J13 When installed, forces COM1 bypass.
- J18 When installed, forces the SCM defaults.
- J17 When installed, forces the SCM to remain in fail-safe loader mode upon reset.

The jumper station is three pronged and the installed position is indicated by a silkscreen connection.

Functions of the SCM are described in Section 1.8.

The SRM console code also resides on the standard I/O module. After power-up is complete and the SRM console code is running, the standard I/O module becomes the local console port if so configured.

In partitioned systems, each partition requires, among other things, a standard I/O module so that each partition has a console. See Section 1.9 for information on partitioning.

## **1.21.5 PCI Remote I/O Riser Module**

**The PCI remote I/O riser module resides in the PCI box and provides an interface between a single I/O cable and two PCI buses. The PCA ASIC is the PCI bus controller.** 

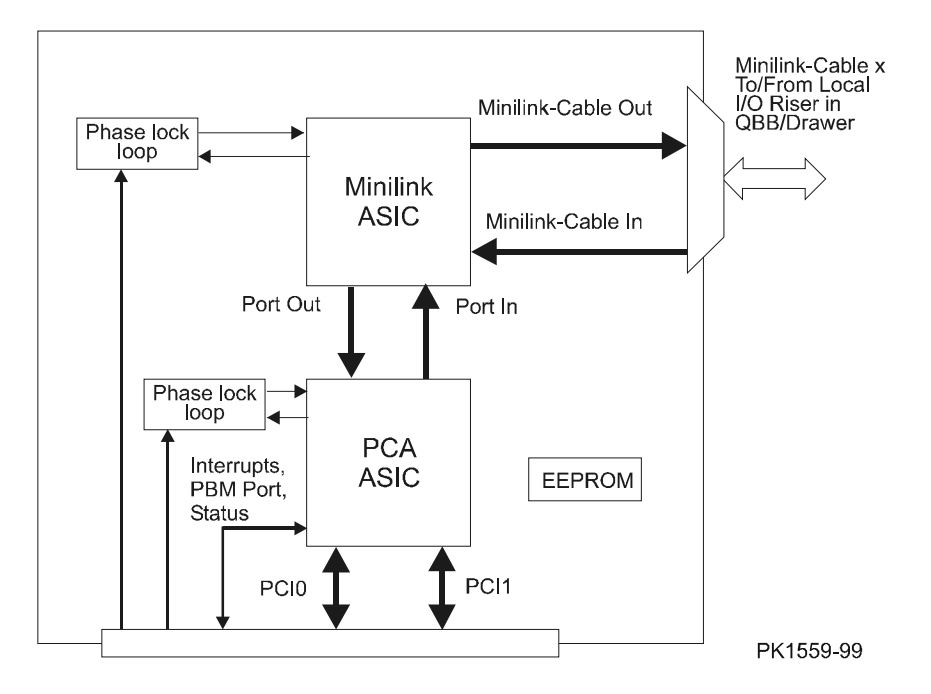

**Figure 1– 40 PCI I/O Riser Block Diagram** 

The remote I/O riser module provides an interface between a single I/O cable and two PCI buses.

Figure 1–40 is a block diagram of the remote I/O riser module installed in the PCI I/O subsystem. The data path passes through the MLK ASIC to the PCA ASIC that controls the two PCI buses.

Both the MLK ASIC and the PCA ASIC are synchronized to the PCI using a phase locked loop device that receives its reference clock from the PCI.

The Port In and Port Out signals provide a full duplex link between the MLK ASIC and the PCA ASIC. The Port signals include 16 address lines, 16 data lines, and various control lines.

The Cable In and Cable Out signals provide a full duplex link between near end (local) and far end (remote) MLK ASICs through the I/O cable. The I/O cable signals include 16 multiplexed address/data lines and various control lines.

A 256x8-bit I<sup>2</sup>C EEPROM present on the module sits on the I<sup>2</sup>C bus controlled by the PBM on the PCI backplane. The contents of this EEPROM can be read using the **show fru** SCM command.

A short-circuit protection (SCP) daughtercard is provided to monitor the +1.5V, +3.3V, and +3.3V PLL supply rails; it shuts the power down quickly if a short is detected on the module.

#### **1.21.6 Console Serial Bus Node ID Module**

**The console serial bus node ID module is mounted at the rear of the PCI box and contains the bulkhead connector for the CSB cable, the PCI box status LEDs, and the PCI box CSB node ID switch. This module is present in all PCI boxes in the system and is cabled to the PCI backplane and to the CSB. The CSB node ID number must be unique for each PCI box.** 

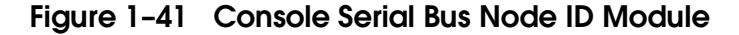

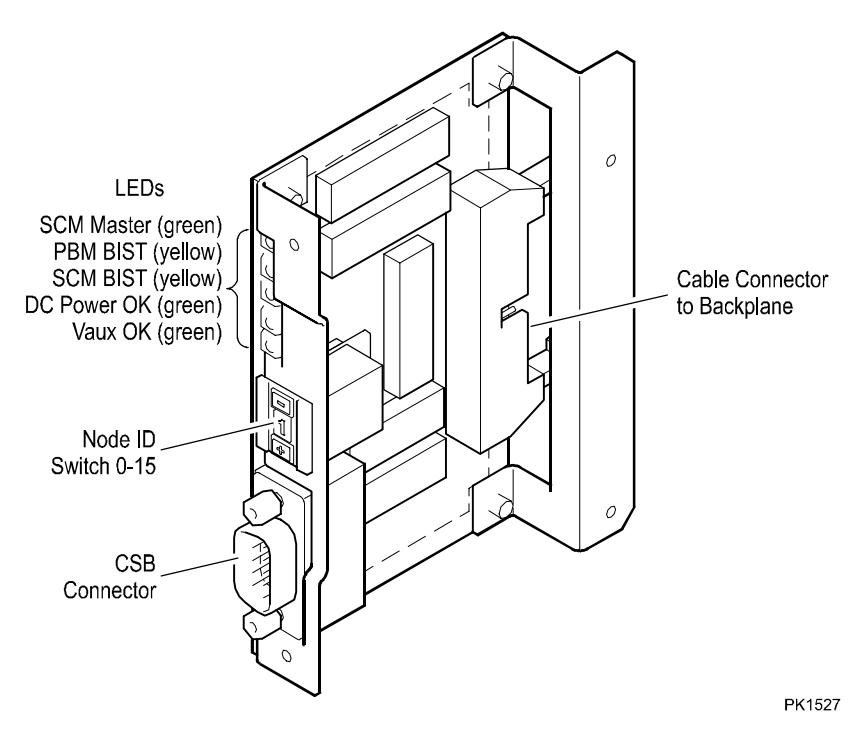

The PCI box console serial bus node ID module is a small board mounted at the right rear of the PCI box that provides the bulkhead interface for the CSB cable, PCI box CSB node ID switch, and PCI box status LEDs. Figure 1–41 is a drawing of the module.

#### **PCI Box ID**

A small switch on the CSB ID module is used to set the PCI box node ID. The ID becomes part of the CSB node address for the box. All PCI boxes on the CSB must have a unique address; therefore, the ID switch setting must be unique for each PCI box in the system. The switch has 16 positions and displays the setting as 0 to 15.

#### **PCI Box LEDs**

The LEDs are vertically aligned on the bulkhead and are listed from top to bottom.

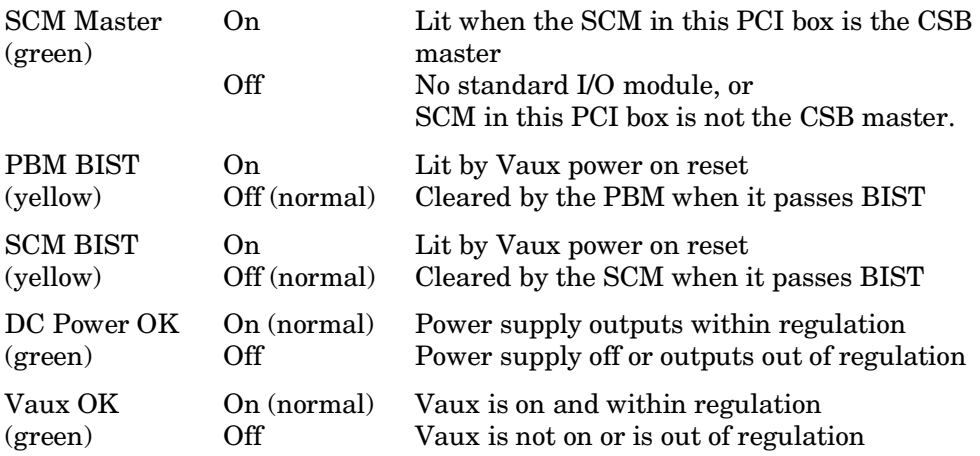

## **1.21.7 Standard I/O Cable Interface**

**The standard I/O cable interface module is located in the front top right corner of master PCI boxes.** 

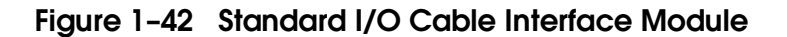

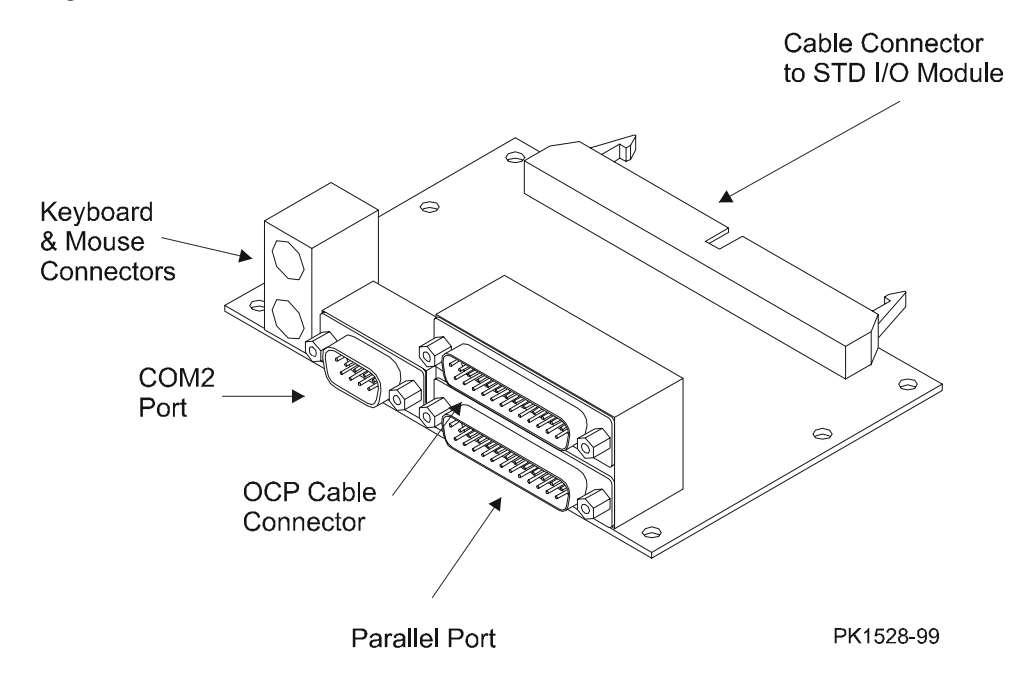

Figure 1–42 shows the standard I/O cable interface module. It is located in the front top right corner of the PCI box. A cable inside the master PCI box connects it to the standard I/O module.

The module contains the following:

- Mouse connector
- Keyboard connector
- COM2 port
- Parallel port
- OCP cable connector

# **1.22 GS160/320 System Power**

**Several components make up the power system for the AlphaServer GS160 and GS320 systems: the AC input box, the system 48V power supplies, the power subrack, the cabinet bulkhead, the power modules in the system box, the power supplies in PCI boxes, the power supplies in the H-switch, and the power managers in the system box, H-switch, and on the PCI.** 

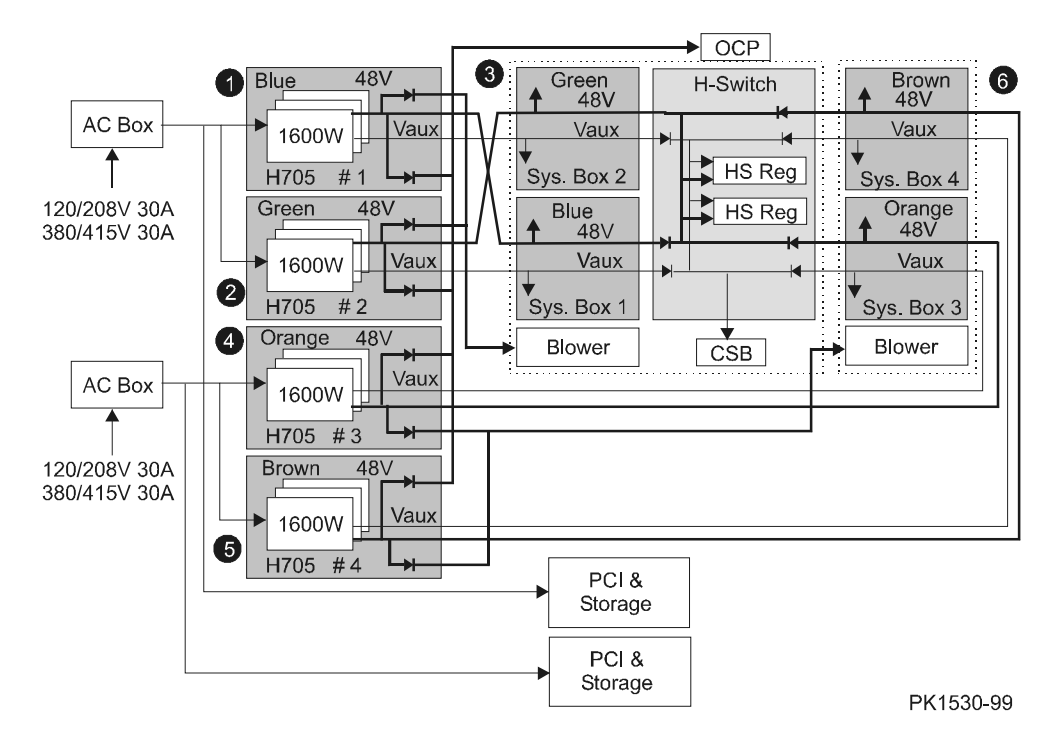

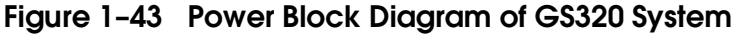

Major power components are described in the following sections except for the power modules in the QBB and the power managers. For the main power module, see Section 1.15.1, for the auxiliary power module, see Section 1.15.2, for the H-switch, see Section 1.15.3, for the PSM, see Section 1.8.4 and Section 1.12, for the HPM, see Section 1.8.6 and Section 1.12, and for the PBM, see Section 1.8.5.

Figure 1–43 is a block diagram of power distribution in a GS320 system. It shows most of the major components that make up the power distribution system. Power distribution from one component to the next is color-coded. Cables used between subracks and system boxes maintain the color code as well.

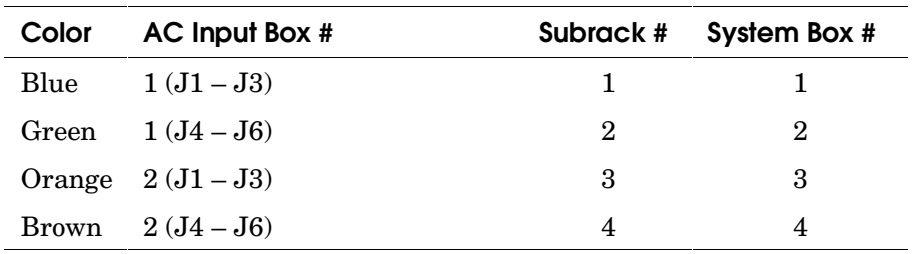

#### **Color Codes**

Note that diodes on the H-switch are used to "or" Vaux power so that whenever any of the H7505 subracks receive AC power, the CSB and H-switch power supplies receive Vaux.

#### **Diodes for the OCP**

Diodes on the subracks are used to "or" 48V so that whenever subracks  $\mathbf{0}, \mathbf{\Theta},$  $\mathbf{\Theta}$ , or  $\mathbf{\Theta}$  are on, the OCP is powered.

#### **Diodes for the H-switch**

Diodes on the H-switch are also used to "or" 48V so that whenever any of the subracks are on, the H-switch is powered.

#### **Diodes for the Cabinet Blowers**

Diodes on the subracks are used to "or" 48V so that whenever subracks  $\mathbf 0$  or  $\mathbf 0$ are on, the blower in system cabinet  $1$  ( $\odot$ ) is powered. The same is true for subracks **O** or **O** except that the blower in system cabinet 2 (**O**) is powered.

## **1.22.1 AC Input Box (Three Phase)**

**There are two variants of AC input boxes for system box based systems.** 

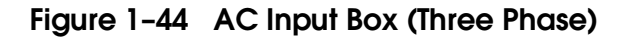

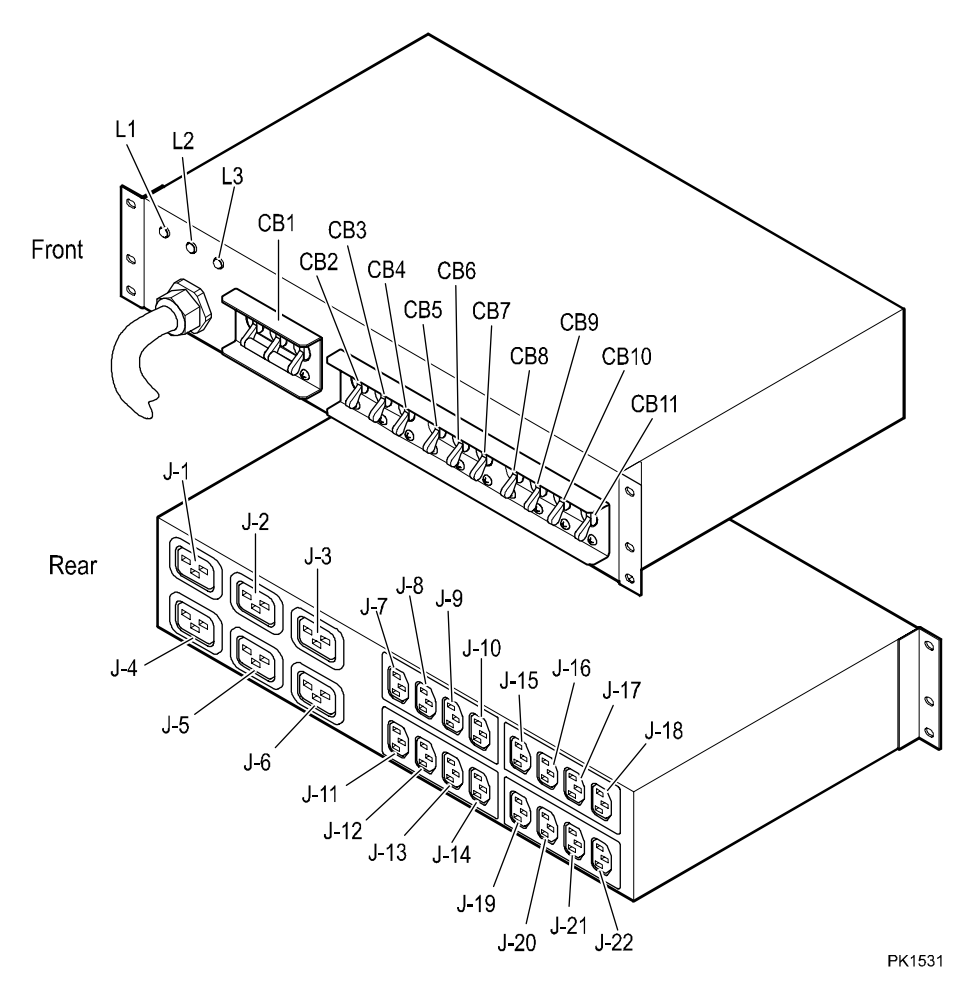

Figure 1–44 shows both the front and rear of the AC input box used in GS160/320 systems. Three phase AC input power is used in these systems. There are two variants:

- The 30-48848-01 used in North America/Japan provides 3 phase 30 amp. 120/208V power.
- The 30-48848-02 used in Europe provides 3 phase 30 amp. 380-415V power.

There is no visual difference between the two variants except the power cord plug. The box has a main circuit breaker that protects all power to the system and branch circuit breakers that protect power to the 48V power supplies and to PCIs and storage devices. Loads must be distributed across the three phases to avoid nuisance tripping of circuit breakers. See the power distribution rules in Appendix A.

Two AC input boxes are required.

The LEDs, marked L1, L2, L3, when lit indicate the presence of each phase of the 3-phase AC input.

Table 1–13 shows which outlet each circuit breaker protects.

| <b>Circuit Breaker</b> | <b>Rating (amps)</b> | <b>Outlets Protected</b> |  |
|------------------------|----------------------|--------------------------|--|
| CB1                    | 30                   | All                      |  |
| CB2                    | 15                   | J1                       |  |
| CB <sub>3</sub>        | 15                   | ${\rm J}2$               |  |
| CB4                    | 15                   | J3                       |  |
| CB5                    | 15                   | J4                       |  |
| CB6                    | 15                   | J5                       |  |
| CB7                    | 15                   | J6                       |  |
| CB <sub>8</sub>        | 15                   | $J7-J10$                 |  |
| CB <sub>9</sub>        | 15                   | $J11 - J14$              |  |
| CB10                   | 15                   | $J15 - J18$              |  |
| CB11                   | 15                   | $J19 - J22$              |  |

**Table 1– 13 Circuit Breaker Line Protection (Three Phase)** 

#### **1.22.2 48V Power Supply**

**The 1600 watt power supply converts AC to 48 VDC and to Vaux (8.75 VDC) from a single phase provided by the three-phase AC input box.** 

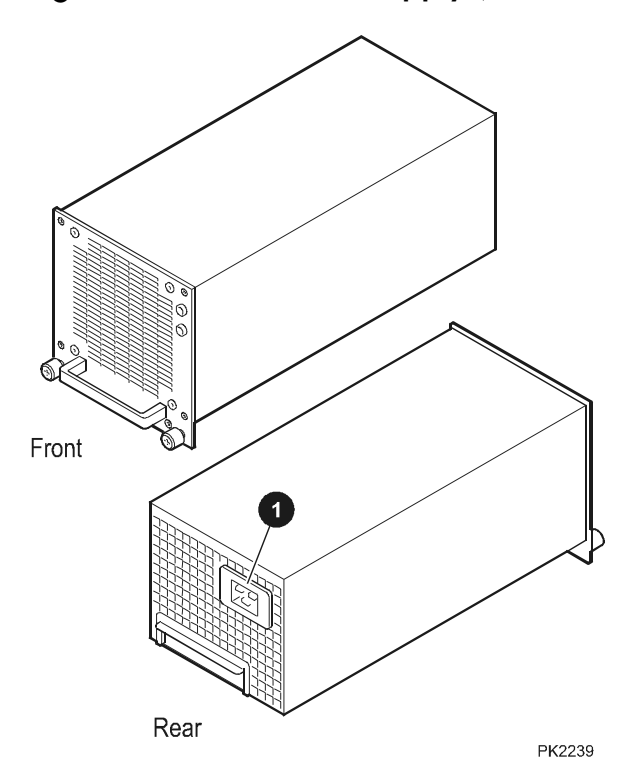

**Figure 1– 45 48V Power Supply (GS160/320)** 

Figure 1–45 shows the 1600 watt 48V power supply. The power supply plugs into the power subrack. To differentiate it and the 1000 watt 48V power supply used in drawer systems, note the back plug receptacle shapes are different  $\mathbf{\Theta}$  in Figure 1–45 and  $\bullet$  in Figure 1–50).

Features of the power supply are:

- 48 VDC and Vaux outputs. Vaux is always on when AC power is applied. 48 VDC output is controlled by an enable signal provided by the PSMs in the system.
- Power factor correction on AC input
- May be placed in parallel
- May be hot swapped
- Dual speed fan low speed when only Vaux is output, high speed when both voltages are output
- Output is automatically adjusted to 48V by sensing voltages at the load and changing power supply output accordingly
- Fault protection for:
	- − Overcurrent
	- − Overvoltage
	- − Overtemperature
- Status signals
	- − VAUX\_OK\_L
	- − 48V\_OK\_L
	- − PS\_PRESENT\_L
- LEDs
	- − Vaux is always on when AC is applied and within regulation
	- − 48V is on when the power supply is enabled and within regulation

### **1.22.3 Power Subrack**

**The power subrack holds three power supplies that power a system box containing two QBBs. Since more than one may be necessary to power either a GS160 or GS320, they are color coded to match the colors assigned to system boxes.** 

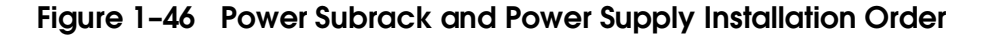

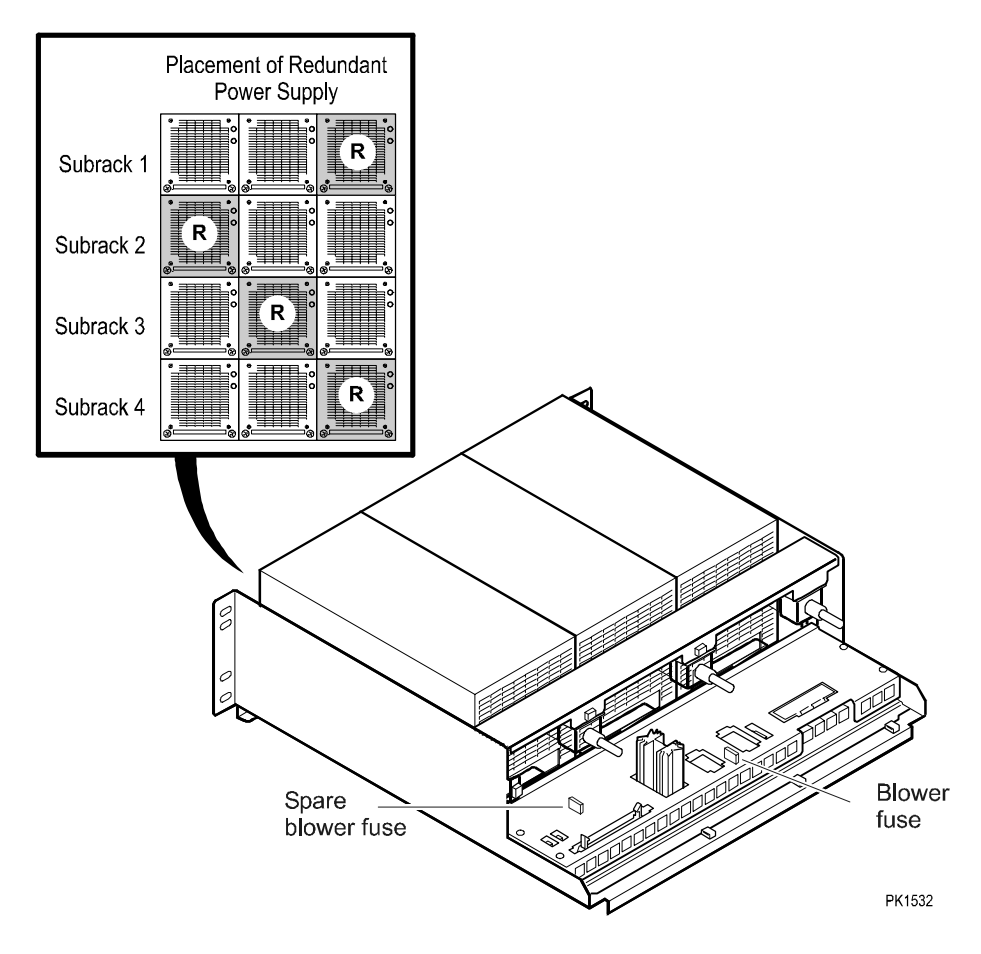

Figure 1–46 shows the H7505 power supply subrack. It is placed in the power cabinet of GS160/320 systems. Power supplies slide into the rack from the front of the system. The H7505 uses 1600W power supplies.

Loads must be properly distributed across the three phases to avoid nuisance tripping of circuit breakers. Therefore, placement of the third, redundant power supply is important. Figure 1–46 provides a chart showing the recommended placement.

Two power supplies are needed to power one system box, the H-switch, OCP, and blower. The third power supply is redundant. When three power supplies are in a subrack, one may be hot swapped.

The power distribution panel on the subrack routes power from the power supplies off through the power harnesses to various parts of the system.

Figure 1–46 shows the location of a fuse protecting the system cabinet blower. A spare fuse is provided and its location is also noted.

## **1.22.4 Power Distribution Panel and Power Cabinet Bulkhead**

**The power distribution panel is located on the rear of the power subrack. The power cabinet bulkhead is located between the power cabinet and system cabinet 1. There are two power cabinet bulkheads, one for cables running from the subracks to system cabinet 1 and another for cables running from the subracks to system boxes in system cabinet 2.**

Figure 1-47 Power Cabinet Cabling and Distribution Panel

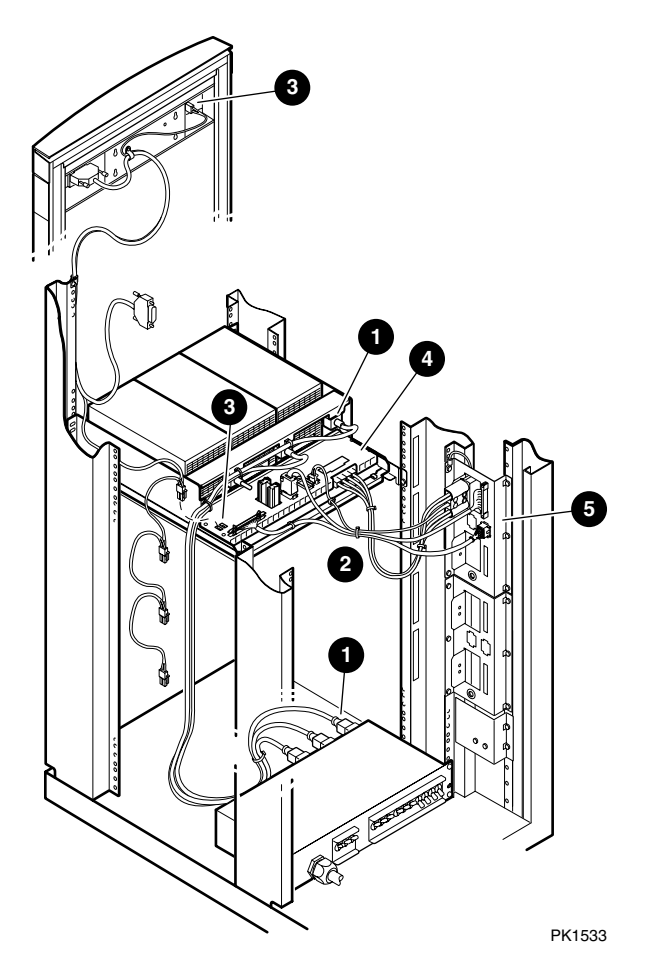

Figure 1–47 shows the location and use of the power distribution panel which is part of the power subrack. The power distribution panel performs the "oring functions" described in Section 1.22.

Figure 1–47 also shows power cabling in a power cabinet.

- Marks the connections made by the cable connecting the AC input box and the power distribution panel on the subrack.
- $\Theta$  Shows the cable connections made by power and signal cables from the power distribution panel and the power cabinet bulkhead.
- Shows the cable connections made by the power cable connecting the subrack(s) and the OCP.
- $\bullet$  The power distribution panel on the power subrack is where much of the logic controlling power resides.
- $\Theta$  The power cabinet bulkhead is a piece of sheet metal with cutouts through which power and signal cables from the power distribution panel mate with cables that carry power and signals to the system boxes, H-switch, and blowers.

# **1.23 GS80 System Power**

**Six major components make up the power system for the AlphaServer GS80 systems: the AC input box, the 48V power supplies, the power modules in the drawer, the power managers, the PCI power supplies, and the storage power supplies.** 

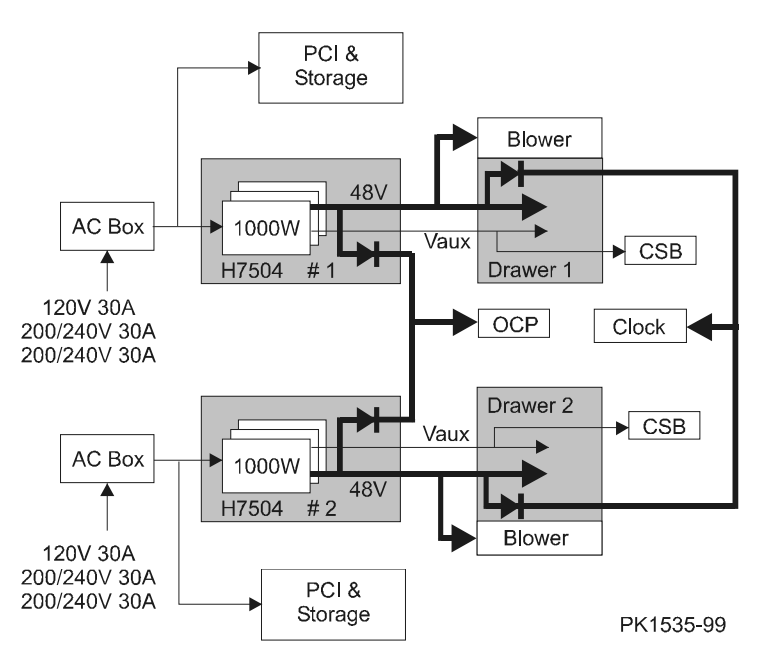

Figure 1-48 GS80 Power Distribution Block Diagram

Major power components are described in the following sections except for the power modules in the drawer and the power managers. For the main power module see Section 1.15.1, for the auxiliary power module see Section 1.15.2, for the PSM see Section 1.8.4 and Section 1.12, and for the PBM see Section 1.8.5.

Figure 1–48 is a block diagram of power distribution in a GS80 system. It shows most of the major components that make up the power distribution system.

Note that diodes on the subracks and within the drawer are used to "or" 48V so that whenever either H7504 subrack is on, the OCP and clock are powered.

#### **1.23.1 AC Input Box (Single Phase)**

**There are three variants of AC input boxes for GS80 systems. Only one AC input box is required when the inlet voltage is high (200+ V) and two are required when the voltage is low (120 V).** 

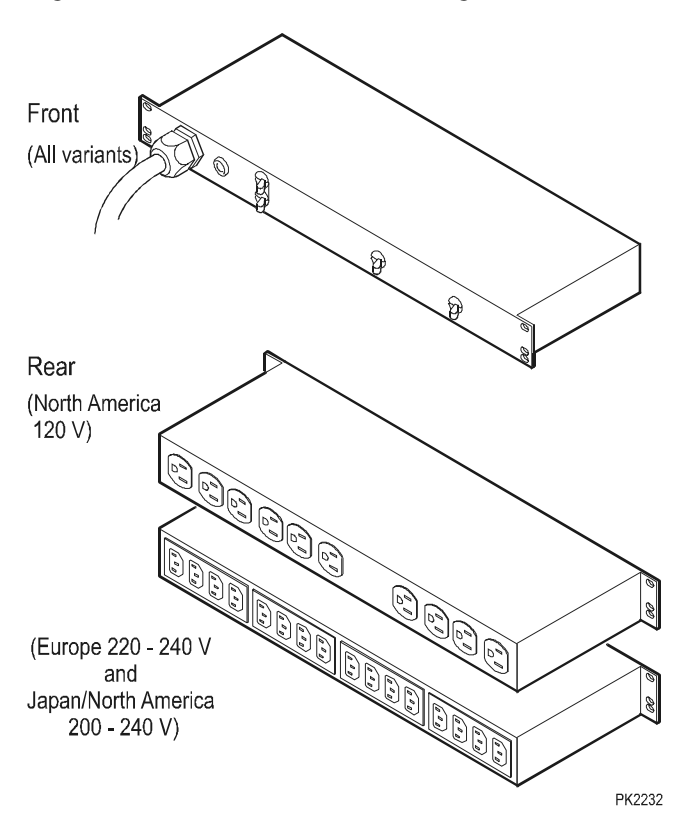

Figure 1-49 AC Input Box (Single Phase)

Figure 1–49 shows both the front and rear of the AC input box used for GS80 systems. Single-phase AC input power is used in these systems. There are three variants:

- The 30-48847-01 used in North America accommodates single phase 30 amp. 120V power
- The 30-48205-04 used in Europe phase 30 amp. 220-240V power
- The 30-48205-03 used in North America and Japan accommodates single phase 30 amp 200-240V power

There is no visual difference between the variants except the power cord plugs. The box has a main circuit breaker that protects all power to the system and branch circuit breakers that protect power to the 48V power supplies and to PCIs and storage devices. See the power distribution rules in Appendix A.

Two AC input boxes are needed in the largest of configurations.

A single LED, when lit, indicates the presence of AC input.

Table 1–14 shows which outlets each circuit breaker protects.

| <b>Circuit Breaker</b> | Rating<br>(amps) | <b>North America</b> | Europe     | Japan      |
|------------------------|------------------|----------------------|------------|------------|
| CB <sub>1</sub>        | 30               | All                  | All        | All        |
| CB2                    | 20               | J1, J2               | $J1 - JS$  | $J1-J8$    |
| CB <sub>3</sub>        | 20               | $J3 - J5$            | $J9 - J16$ | $J9 - J16$ |

**Table 1– 14 Circuit Breaker Line Protection (Single Phase)** 

## **1.23.2 48V Power Supplies**

**The 1000 watt power supply converts AC from the drawer based system AC input box to 48 VDC and to Vaux (8.75 V DC).** 

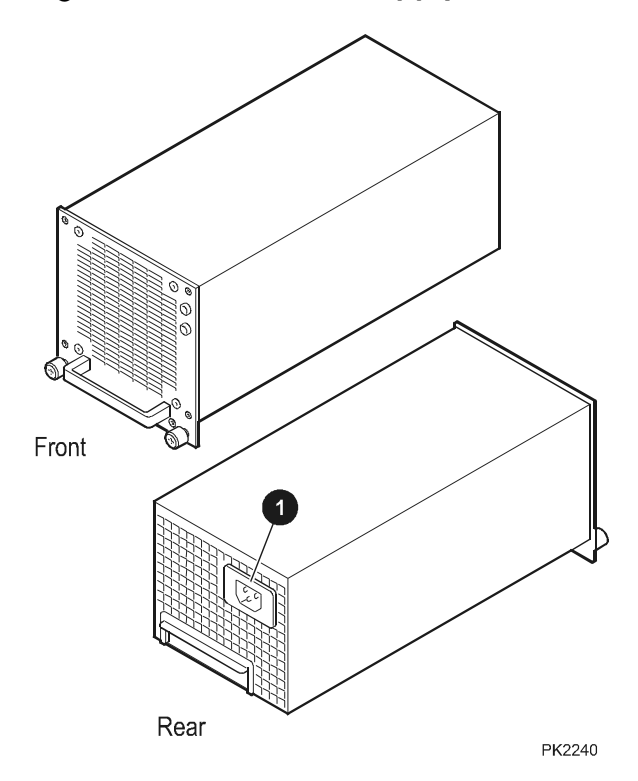

Figure 1-50 DC Power Supply (GS80)

Figure 1–50 shows the 1000 watt 48V power supply. The power supply plugs into the power subrack. To differentiate it and the 1600 watt power supply used in system box based systems, note the back plug receptacle shapes are different ( $\bullet$  in Figure 1–45 and  $\bullet$  in Figure 1–50).

Features of the power supply are:

- 48 VDC and Vaux outputs. Vaux is always on when AC power is applied. 48 VDC output is controlled by an enable signal provided by the PSM in the system.
- Power factor correction on AC input
- May be placed in parallel
- May be hot swapped
- Dual speed fan low speed when only Vaux is output, high speed when both voltages are output
- Output is automatically adjusted to 48V by sensing the voltage at the load and changing power supply output accordingly
- Fault protection for:
	- − Overcurrent
	- − Overvoltage
	- − Overtemperature
- Status signals
	- − VAUX\_OK\_L
	- − 48V\_OK\_L
	- − PS\_PRESENT\_L
- LEDs
	- − Vaux is always on when AC is applied and within regulation.
	- − 48V is on when the power supply is enabled and within regulation.

## **1.23.3 GS80 Power Subrack**

**The power subrack holds three power supplies that power a drawer. Two subracks are needed for a two-drawer system.** 

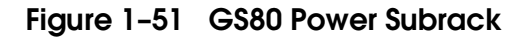

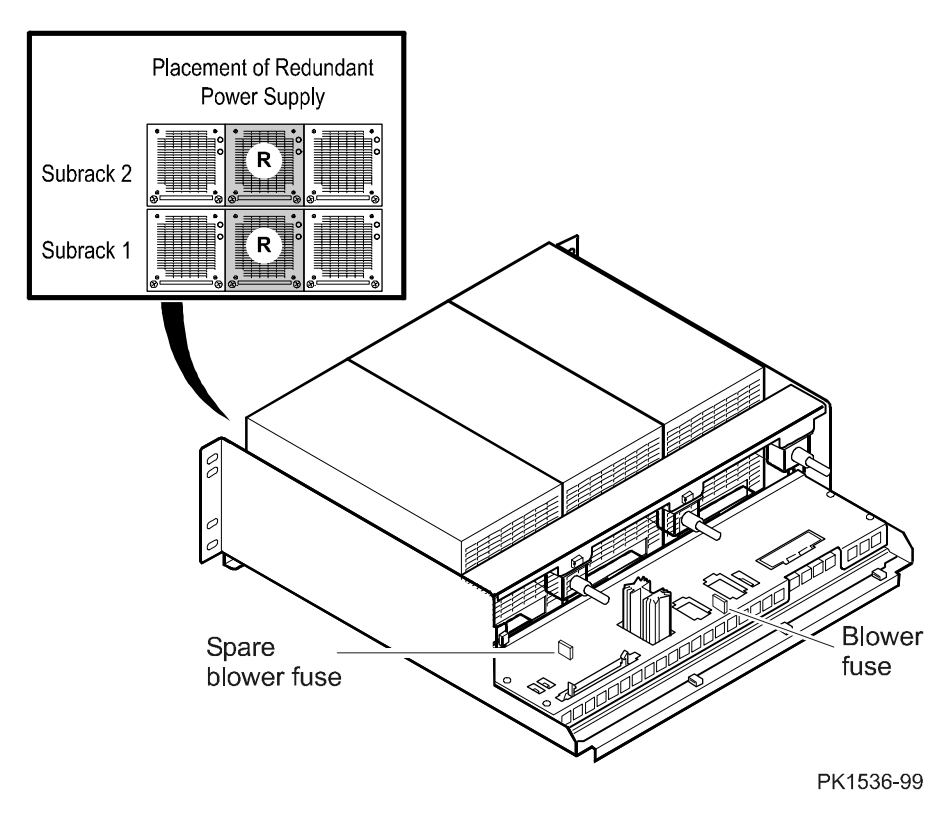

Figure 1–51 shows the H7504 power supply subrack. It is placed between the drawers and the AC input boxes. Power supplies slide into the rack from the front of the system. The H7504 power subrack accepts 1000 watt power supplies.

Two power supplies are needed to power one drawer, the OCP, and clock. The third power supply is redundant. When there are three power supplies in a subrack, one may be hot swapped.

There is an electrical difference between the GS80 power subrack and the GS160/320 subrack.

Figure 1–51 shows the location of a fuse protecting the system cabinet blower. A spare fuse is provided and its location is also noted.

There are also two variants:

- H7504-BA IEC power cord for North America (120V input)
- H7504-DA NEMA power cord for Europe/Japan (200-240V inputs)

# **1.24 PCI Power Supply**

**The PCI power supply converts AC input to DC voltages required by the PCI I/O subsystem. One power supply is required; the second is redundant.** 

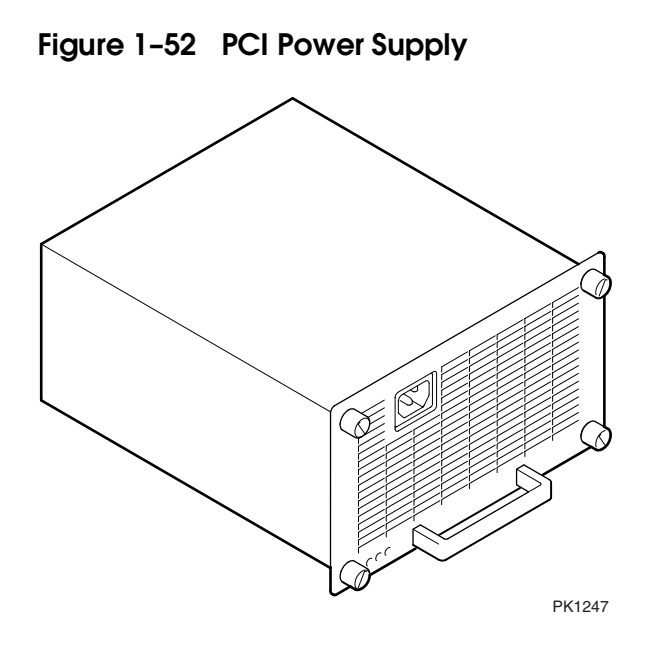

Figure 1–52 shows the PCI power supply, which receives AC power from the AC input box. The supply plugs into the front of the PCI box. One power supply is required for a PCI box; the second is redundant.

The power module converts single phase AC input to the following required outputs:

- +3.3V at 57A
- +5.0V at 50A
- +12V at 7A

Features of the power supply are:

- Power factor correction on AC input
- May be placed in parallel
- May be hot swapped
- Output is automatically adjusted by sensing the voltage at the load and changing power supply output accordingly
- Fault protection for:
	- − Overcurrent − Overtemperature
	- − Overvoltage − Magnetic interlock switch
- Status signals
	- − POK\_L
	- − VAUX\_OK\_L

− OVERTEMP\_L

− PRESENT\_L

- LEDs
	- − Power OK
	- − Vaux OK
	- − Swap OK

• Vaux (+5.0V) at 2A (Vaux - always on when AC applied)

• -12V at 1.5A

# **Chapter 2 Power-Up**

This chapter describes power-up testing and explains the power-up displays. The following topics are covered:

- Operator Control Panel
- Power-Up Test Flow Init. and Phase 0
- Power-Up Test Flow Phase 1
- Power-Up Test Flow Phases 2, 3, and 4
- Power Applied Vaux Present
- System Turned On
- SROM/XSROM Error Reports

# **2.1 Operator Control Panel**

**The control panel is located at the top of the power cabinet.** 

## **2.1.1 Control Panel Assembly**

**The control panel assembly has a three position On/Off switch, three pushbuttons, three status LEDs, and an ASCII/graphical vacuum fluorescent display.** 

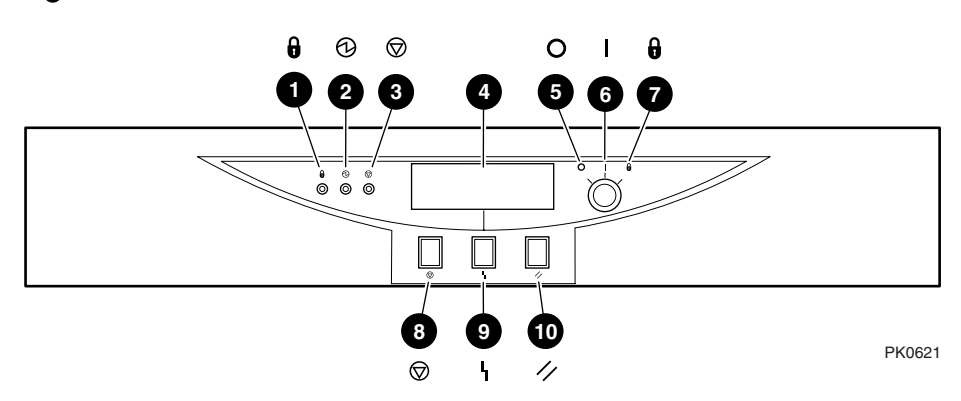

**Figure 2–1 Control Panel** 

Users control the basic state of the system by use of pushbuttons and a keyswitch on the operator control panel (OCP). LEDs and a fluorescent display provide visual evidence of the system state.

Only the system control manager (SCM) in the system has access to the OCP. If the user changes the system state by pushing a button or turning the switch, the SCM communicates those changes to the system over the console serial bus (CSB) and through shared RAM on the standard I/O module to notify the SRM console and the operating system. The system responds accordingly.

The callouts in Figure 2–1 point to these components of the control panel.

- Secure LED When lit, indicates that the keyswitch is in the Secure position and system is powered on. All OCP pushbutton and SCM functions are disabled including remote access to the system.
- Power LED When lit, indicates that at least one QBB is powered on and that remote console operations are enabled. (Keyswitch in On position)
- Halt LED When lit with the Power LED, indicates the system is powered on, remote console operations are enabled, and the Halt pushbutton is pressed. A HALT IN command issued at the remote console does not cause this LED to light.

When lit with both Power LED and Secure LED, indicates a powered on system, disabled remote console operations, and Halt pushbutton is pressed in.

- ASCII/graphical vacuum fluorescent display that displays a maximum of four 20-character rows of ASCII text or a small 120 x 32 dot graphic.
- $\Theta$  Off switch position System is powered off and cannot be powered on remotely. No LEDs are lit.
- On switch position System is powered on and can be remotely powered on or off. (The power LED should be lit.)
- $\bullet$  Secure switch position System is powered on and cannot be remotely powered on or off. All OCP pushbutton and SCM functions are disabled. (The secure LED should be lit.)
- $\Theta$  Halt pushbutton pressing this pushbutton causes the operating system to perform a halt, and prevents the console from booting the operating system. The halt stays in effect until the Halt pushbutton is pressed again. Pushing the halt button affects the entire system and all partitions in it.
- $\bullet$  Fault pushbutton pressing this pushbutton causes a system fault without clearing captured error information in control and status registers. If AUTO\_FAULT\_RESET is enabled, the system will automatically reset after a fault is generated.
- $\Phi$  Reset pushbutton pressing this pushbutton causes a system reset that clears captured error information.

## **2.1.2 Fluorescent Display Messages**

**The vacuum fluorescent display is used to communicate the state and or condition of the machine. Four 20-character lines are available.** 

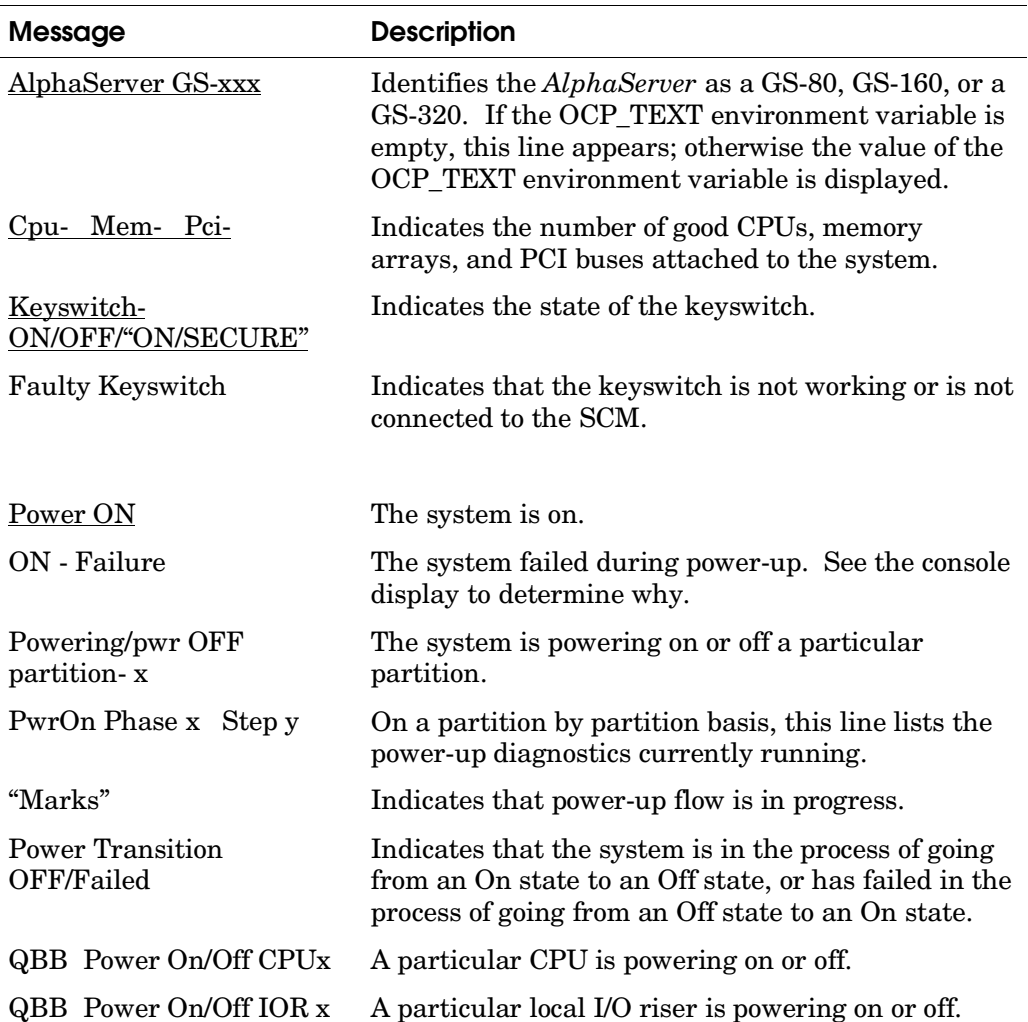

#### **Table 2– 1 Display Messages**

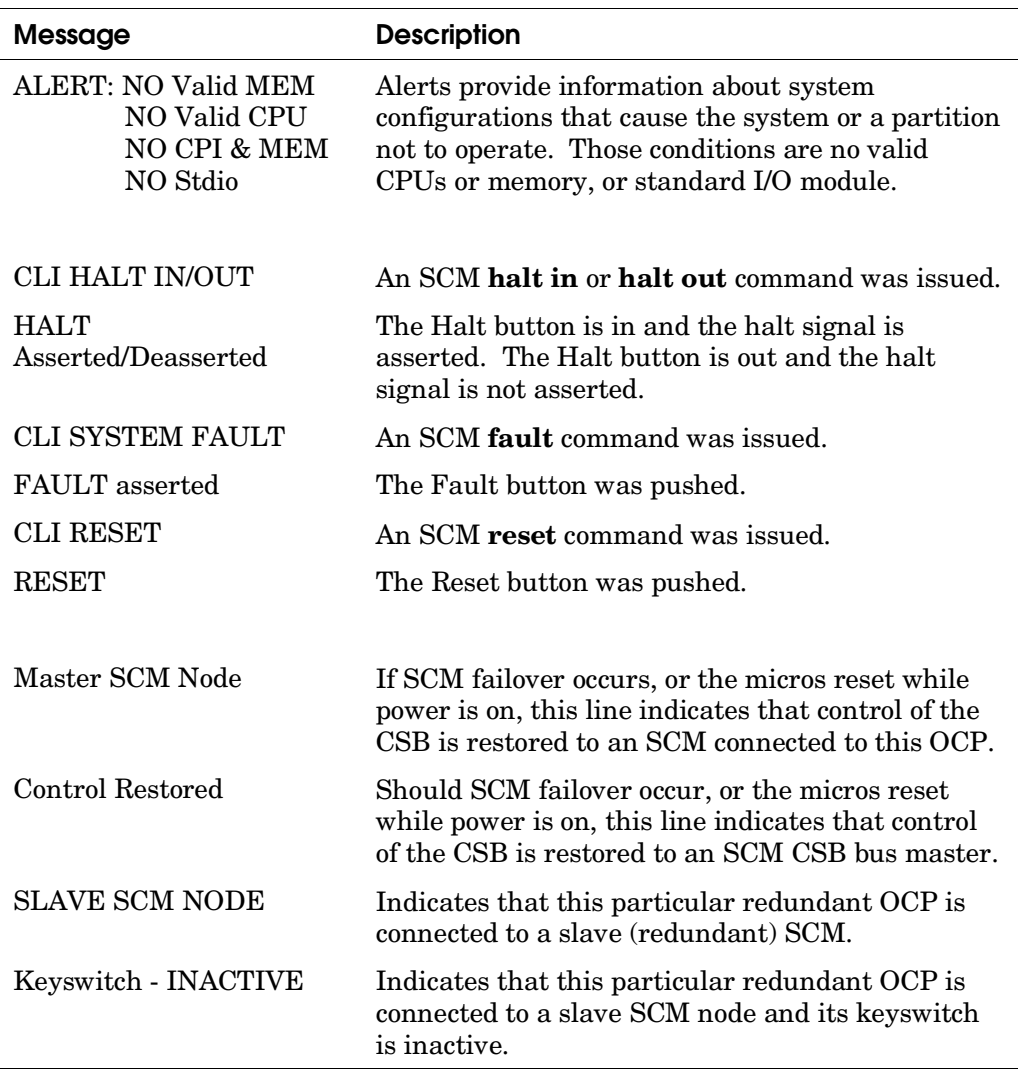

Messages shown in Table 2–1 appear on the OCP's fluorescent display. Four lines can be displayed at any one time. Under normal operating conditions, messages underlined in Table 2–1 are displayed. Other messages appear when the system or a partition is powering up or is in transition. Still others appear when a control panel button is pushed or an SCM command is issued.

**After the initial setup, phase 0 tests the "local" QBBs.** 

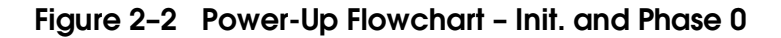

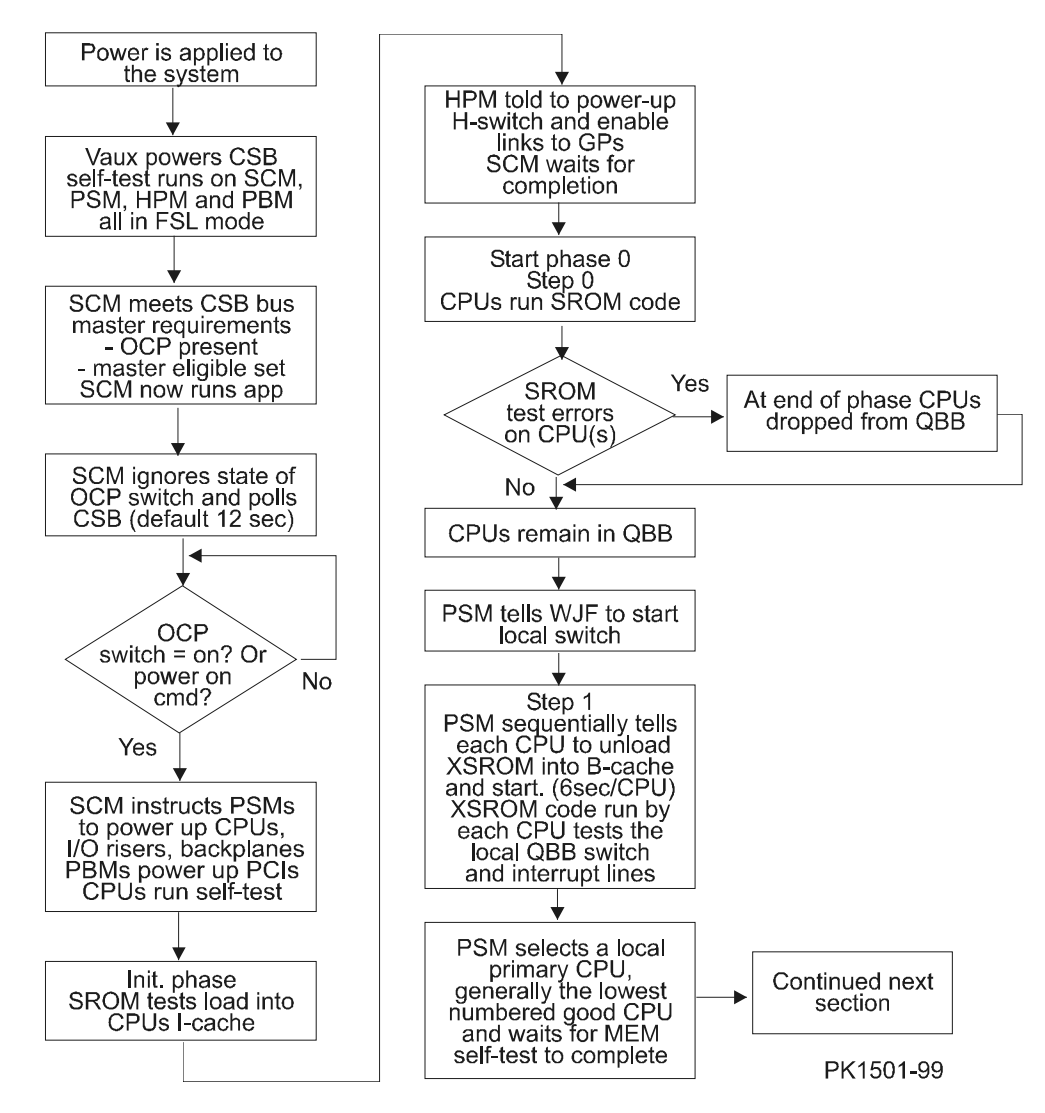

Power-up consists of an initialization phase followed by five test phases. The system control manager (SCM) firmware, run by the microprocessor on the standard I/O module, controls power-up. The SCM, master of the console serial bus (CSB), sends power-up control test packets over the CSB to the PSMs in each QBB. The PSMs in turn pass power-up control test packets to the CPUs in the QBBs over the PSM to CPU serial lines.

Each microprocessor on the CSB (SCM, PSM, PBM, and HPM) has both an application image and a fail-safe loader (FSL) image in flash ROM.

When power is applied (or a reset is initiated), each microprocessor runs its FSL image that performs a checksum on the application image. If the checksum is bad, the microprocessor remains in FSL mode and the particular resource it controls will not be configured into the system. If the SCM fails the checksum, the system will not power up. Appropriate messages appear at the console. See Section 3.10 for more on the FSL.

A phase is executed during the time between communication points established between the SCM and PSMs. Steps within phases are tests executed between communication points between the PSM and SROM/XSROM code running on the CPU(s).

During the initialization phase, SROM code is loaded into I-cache of each CPU in the system and communication between the PSM and CPU is established over the serial lines. No tests are conducted.

During phase 0, "local" testing of each QBB in the system is conducted. No testing is conducted between QBBs if more than one is present. At the end of phase 0, in addition to knowing the location of standard I/O module(s), the following is known about each QBB:

- Whether self-test passed or failed on CPUs, PSMs, DTags, DIRs, IOPs, and memory
- Whether the QBB switch, the global port, and the I/O path to the PCAs work
- The state and size of directory memory if it is working
- The state and size of the DTag if it is working
- Nothing about QBBs without CPUs other than the fact that they exist

Table 2–2 and Table 2–3 list the SROM tests and XSROM tests run during phase 0.

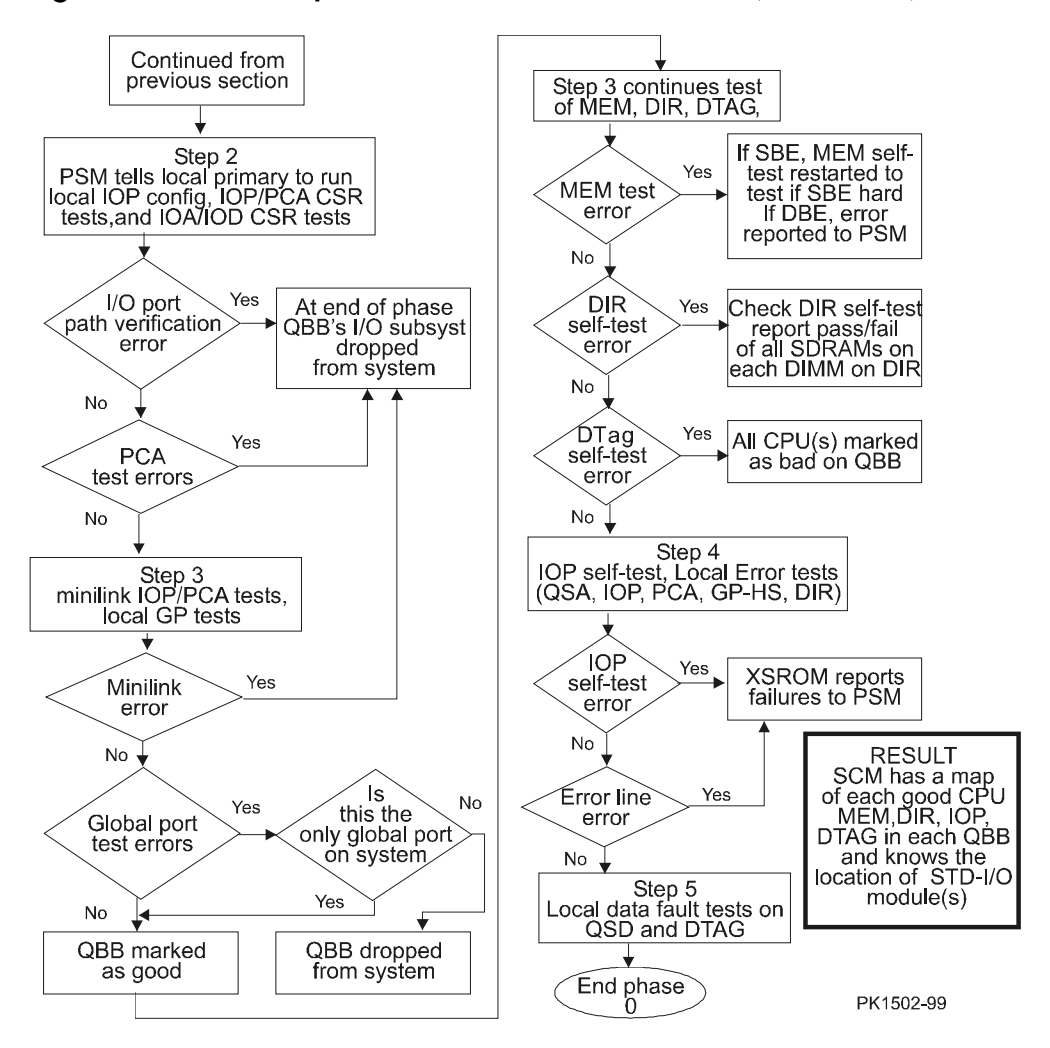

**Figure 2– 2 Power-Up Flowchart – Init. and Phase 0 (Continued)**
Table 2–2 lists the SROM tests run in phase 0.

| Test#<br>Hex.        | Test Name                                                    |  |
|----------------------|--------------------------------------------------------------|--|
| Phase 0 Step 0 tests |                                                              |  |
| 1                    | Alpha CPU chip BIST check test $(BIST = built-in self-test)$ |  |
| $\mathbf{2}$         | Alpha CPU D-cache test                                       |  |
| 3                    | B-cache initialization test                                  |  |
| 4                    | B-cache data line test                                       |  |
| 5                    | B-cache march test                                           |  |
| 6                    | B-cache address test                                         |  |
| 7                    | Alpha CPU chip D-cache and CPU Module B-cache error test     |  |
| 8                    | B-cache ECC data line test                                   |  |
| 9                    | B-cache data ECC march test                                  |  |
| A                    | B-cache data line and C-box read chain verify test           |  |
| B                    | B-cache data RAM and C-box read chain verify test            |  |

**Table 2– 2 SROM Tests** 

Table 2–3 lists the XSROM tests run in phase 0.

| Test #         |                                                           |
|----------------|-----------------------------------------------------------|
| Hex            | <b>Test Name</b>                                          |
|                | Phase 0 Step 1 tests                                      |
| 10             | Local QSD WHAMI (QSD Who Am I register) test              |
| 11             | Local QSD revision register test                          |
| 12             | Local QSA scratch register test                           |
| 13             | Local QSD CPU03 scratch (QSDx scratch register) tests     |
| 14             | Local non-device interrupt test                           |
| 15             | Local I/O device interrupt test                           |
| 16             | Local interval timer interrupt test                       |
| 17             | Local inter-processor interrupt test                      |
| 18             | Placeholder                                               |
|                | Phase 0 Step 2 tests                                      |
| 19             | Local IOP address path scratch CSR test                   |
| 1a             | Local IOP data path scratch CSR test                      |
| 1 <sub>b</sub> | Local I/O Hose 0 configuration and path verification test |
| 1 <sub>c</sub> | Local I/O Hose 1 configuration and path verification test |
| 1 <sub>d</sub> | Local I/O Hose 2 configuration and path verification test |
| $1\mathrm{e}$  | Local I/O Hose 3 configuration and path verification test |
| 1 <sub>f</sub> | Placeholder                                               |
|                | Phase 0 Step 3 tests                                      |
| 20             | Local GPA scratch register test                           |
| 21             | Local GPD scratch register test                           |
| 22             | Local global port-link to HS-link loopback test           |
| 23             | Local global port performance monitor test                |

**Table 2– 3 XSROM Tests Run in Phase 0** 

| Hex<br><b>Test Name</b><br>Phase 0 Step 3 tests continued<br>Local IOP error test<br>24<br>Local MEM0 scratch/BIST/error tests<br>25<br>Local MEM1 scratch/BIST/error tests<br>26<br>Local MEM2 scratch/BIST/error tests<br>27<br>28<br>Local MEM3 scratch/BIST/error tests<br>29<br>Local DTag scratch and BIST check test<br>Local directory scratch and BIST check test<br>2a<br>Phase 0 Step 4 tests<br>2 <sub>b</sub><br>Local IOP BIST check test<br>Local QSA error line test<br>2c<br>2d<br>Local hose error line test<br>Local GP error line test<br>2e<br>Placeholder<br>2f<br>30<br>Local DIRectory error line test<br>Phase 0 Step 5 tests<br>31<br>Local QSD error line (Fault) test<br>Local DTag error line (Fault) test<br>32 | Test# |  |  |
|----------------------------------------------------------------------------------------------------|-------|--|--|
|                                                                                                    |       |  |  |
|                                                                                                    |       |  |  |
|                                                                                                    |       |  |  |
|                                                                                                    |       |  |  |
|                                                                                                    |       |  |  |
|                                                                                                    |       |  |  |
|                                                                                                    |       |  |  |
|                                                                                                    |       |  |  |
|                                                                                                    |       |  |  |
|                                                                                                    |       |  |  |
|                                                                                                    |       |  |  |
|                                                                                                    |       |  |  |
|                                                                                                    |       |  |  |
|                                                                                                    |       |  |  |
|                                                                                                    |       |  |  |
|                                                                                                    |       |  |  |
|                                                                                                    |       |  |  |
|                                                                                                    |       |  |  |
|                                                                                                    |       |  |  |

**Table 2– 3 XSROM Tests Run in Phase 0 (Continued)** 

**Remote testing of QBBs is done in phase 1.** 

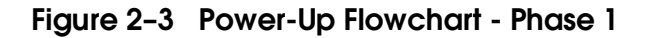

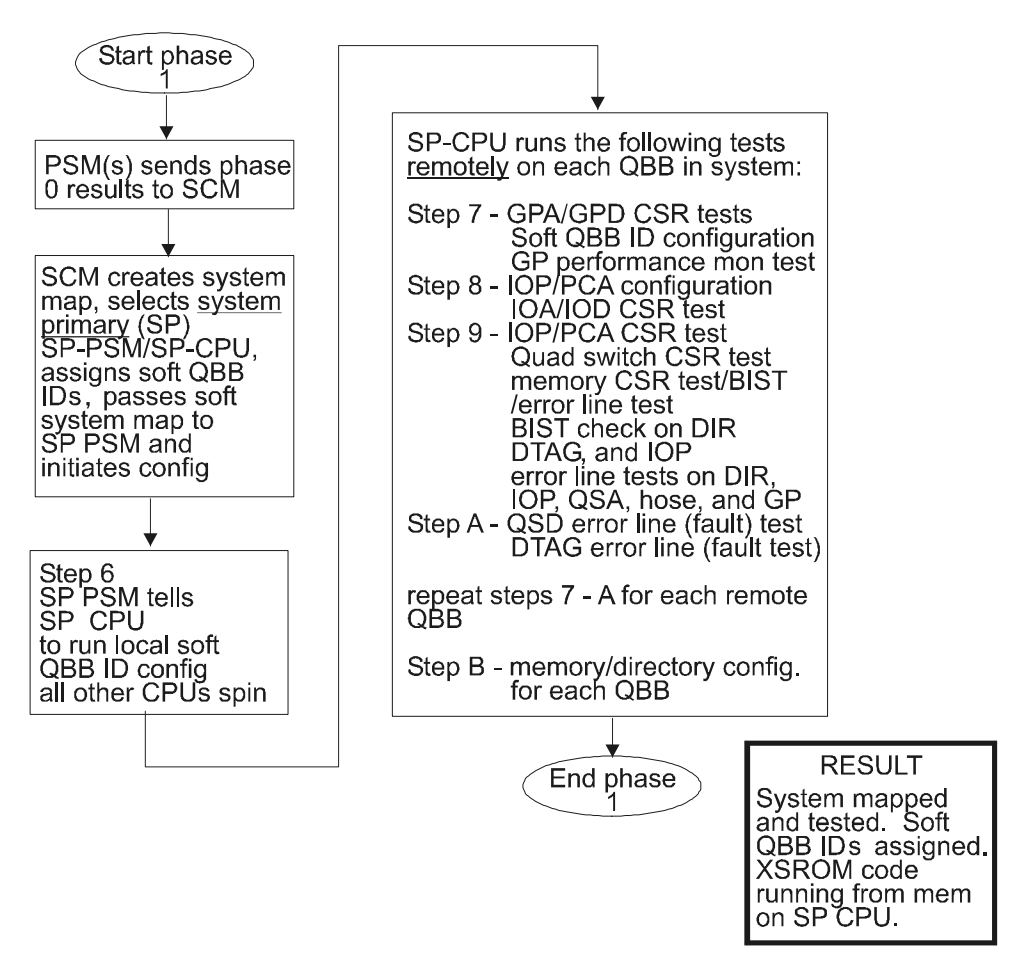

PK1503-99

During phase 1, "remote" testing of each QBB in the system is conducted if there is more than one QBB in the system. Remote means testing of hardware by a system primary CPU, selected by the SCM from data collected in phase 0, across secondary (global ports) and the hierarchical switch if present.

Initial soft QBB IDs are assigned in this phase. (Soft QBB IDs may change during power-up if something fails.) Soft QBB IDs are necessary to make sure that good memory exists at address 000.0000.0000, a requirement of *Tru64 UNIX*. Since it is possible that hard QBB 0 may not have good memory, soft QBB ID 0, which will contain memory space address 000.0000.0000 by definition, is assigned to a QBB that has good functioning memory. As a result software uses a soft address that points to a hard address that may be different.

At the end of phase 1, the following is known:

- The soft and hard QBB IDs of all functioning QBBs in the system
- Whether there were self-test errors on CPUs, PSMs, DTags, DIRs, IOPs, and memory
- Whether the QBB switch, the global port, the I/O path to the PCAs, and the hierarchical switch work
- The configuration of all QBBs
- The location of any standard I/O modules (SIO)

Table 2–4 lists the XSROM tests executed during phase 1.

| Test#          |                                                             |
|----------------|-------------------------------------------------------------|
| Hex            | <b>Test Name</b>                                            |
|                | Phase 1 Step 6 tests                                        |
| 33             | Placeholder                                                 |
| 34             | Local QBB soft ID configuration (system primary's QBB only) |
|                | Phase 1 Step 7 Tests (start loop)                           |
| 35             | Remote GPA scratch register test                            |
| 36             | Remote GPD scratch register test                            |
| 37             | Remote QBB soft ID configuration                            |
| 38             | Remote global port performance monitor test                 |
|                | Phase 1 Step 8 tests                                        |
| 39             | Remote IOP Address Path (IOA scratch CSR) test              |
| Зa             | Remote IOP Data Path (IOD scratch CSR) test                 |
| 3 <sub>b</sub> | Remote I/O Hose 0 configuration and path verification test  |
| 3c             | Remote I/O Hose 1 configuration and path verification test  |
| 3d             | Remote I/O Hose 2 configuration and path verification test  |
| 3e             | Remote I/O Hose 3 configuration and path verification test  |
|                | Phase 1 Step 9 tests                                        |
| 3f             | Remote QSA scratch register test                            |
| 40             | Remote QSD scratch register test                            |
| 41             | Remote IOP error line test                                  |

**Table 2– 4 XSROM Tests Run in Phase 1** 

| Test#<br>Hex | <b>Test Name</b>                            |  |
|--------------|---------------------------------------------|--|
|              | Phase 1 Step 9 tests continued              |  |
| 42           | Remote MEM0 scratch/BIST/error line testing |  |
| 43           |                                             |  |
|              | Remote MEM1 scratch/BIST/error line testing |  |
| 44           | Remote MEM2 scratch/BIST/error line testing |  |
| 45           | Remote MEM3 scratch/BIST/error line testing |  |
| 46           | Remote DTag BIST check                      |  |
| 47           | Remote DIR BIST check                       |  |
| 48           | Remote IOP BIST check                       |  |
| 49           | Remote QSA error line test                  |  |
| 4a           | Remote Hose error line test                 |  |
| 4b           | Remote GP error line test                   |  |
| 4c           | Placeholder                                 |  |
| 4d           | Remote directory error line test            |  |
|              | Phase 1 Step A tests                        |  |
| 4e           | Remote QSD error line (FAULT) test          |  |
| 4f           | Remote DTag error line (FAULT) test         |  |
|              | Phase 1 Step B tests                        |  |
| 50           | Placeholder                                 |  |
| 51           | Placeholder                                 |  |
| 52           | Memory and directory configuration          |  |

**Table 2– 4 XSROM Tests Run in Phase 1 (Continued)**

# **2.4 Power-Up Test Flow – Phases 2, 3, and 4**

**During the final three phases, XSROM code assures cache coherency, assures that all CPUs can access all memory, and leaves all CPUs running the SRM console.** 

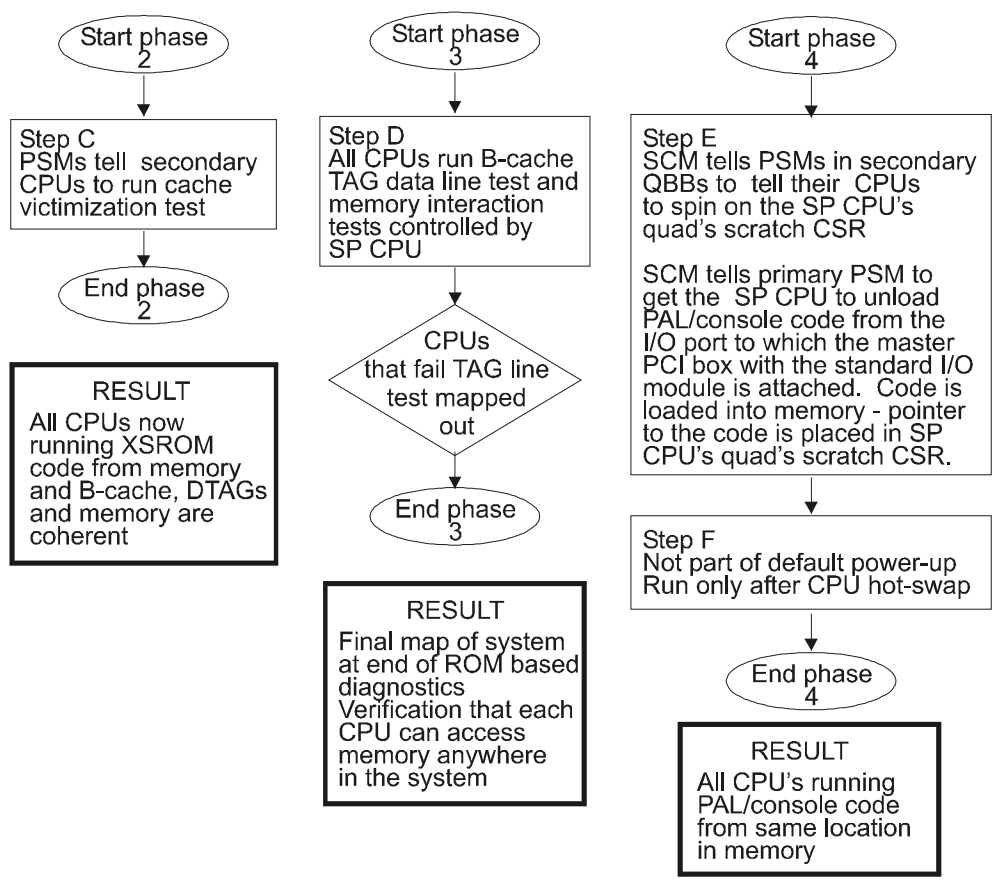

**Figure 2– 4 Power-Up Flowchart - Phase 2, 3, and 4** 

PK1504-99

The phase 2 test "victimizes" all cache blocks of all secondary CPUs. (The SP CPU "victimized" all its cache blocks at the end of phase 1.) A victimized cache block is one that the CPU has modified and wishes to write back to memory. Writing data back to memory assures that the contents of B-cache, DTags, and memory are coherent.

The phase 3 tests assure that each CPU interacts correctly with its own B-cache and the QBB's DTag and can access each memory array in the entire system. In an eight QBB system each with four fully loaded memory carriers produces a maximum of 64 memory arrays to test by each CPU in the system. The memory access test operates on only one cache block in each array.

During phase 4, the SP CPU unloads the PAL/console code from the flash ROM on the standard I/O module into memory. It then places the starting address of the code in memory in its QSD CPUx scratch register. The secondary CPUs read that register waiting for the address and when it arrives, jump to the address and start running console code. All CPUs now run PAL/console code.

The SRM console conducts the rest of power-up.

Table 2–5 lists the XSROM tests run during phases 2, 3, and 4.

| Test #    | <b>Test Name</b>                                             |
|-----------|--------------------------------------------------------------|
|           | Phase 2 Step C test                                          |
| 53        | Secondary cache victimization test                           |
|           | Phase 3 Step D tests                                         |
| 54        | B-cache TAG data line testing (run by all CPUs)              |
| 55        | Memory access test (run by all CPUs)                         |
| 56        | Low memory mailbox access test (run by all CPUs)             |
| 57        | Memory thrashing test (run by all CPUs)                      |
|           | Phase 4 Step E tests                                         |
| 58        | Console flash ROM checksum and unload test (CSB)             |
| 59        | Console (alternate) flash ROM checksum and unload test (CSB) |
|           | Phase 4 Step F tests                                         |
| $5a - 5c$ | Placeholder                                                  |
| 5d        | CPU hot-swap cache victimization/jump to console test        |
| $5e-5f$   | Placeholder                                                  |

Table 2–5 XSROM Tests Run in Phases 2, 3, and 4

# **2.5 Power Applied – Vaux Present**

**When power is applied, the microprocessors on the CSB execute their built-in self-test (BIST) and the system control manager takes control of the system. Micros on the CSB are SCMs, PSMs, HPM, and PBMs.** 

## **Example 2– 1 System Control Manager Power-Up Display**

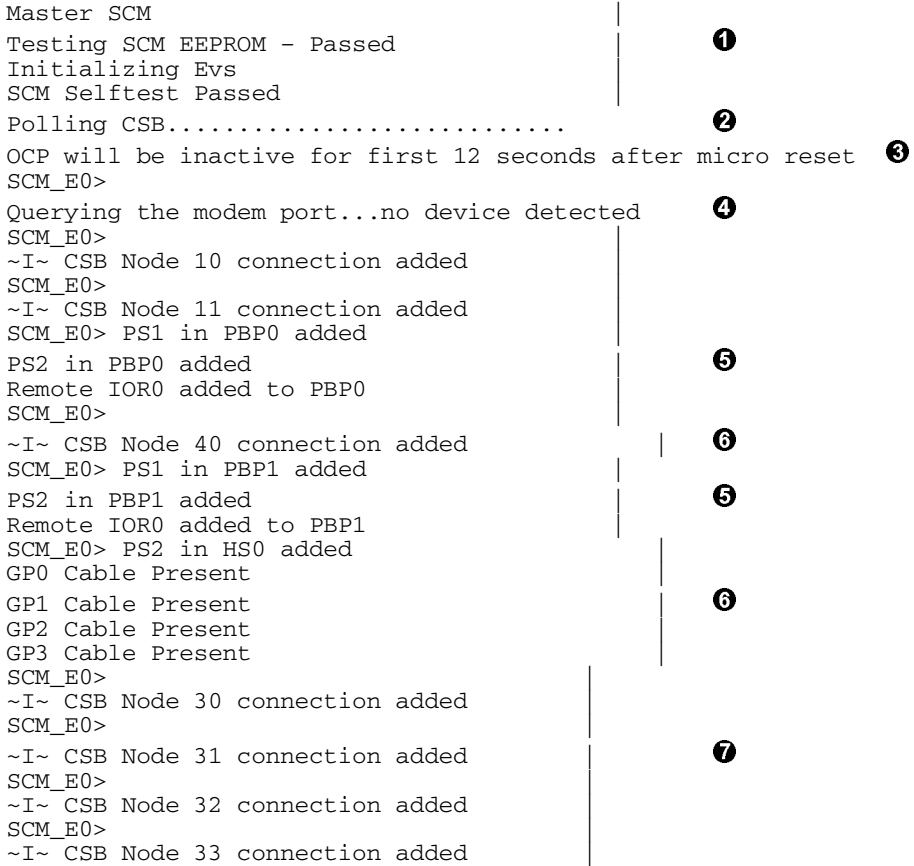

Example 2–1 shows the SCM monitor display for a four QBB system with eight CPUs. Auxiliary power is applied to the system when the AC circuit breakers are put in the On position.

Refer to Example 2–1.

- When power is applied, an eligible SCM with the lowest csb node ID number connected to the OCP and running from its application image becomes master of the CSB. It checks its EEPROM and self-test, restores environment variables (EVs), and sets up data structures and CSB communication channels.
- **2** The SCM polls all addresses on the CSB.
- The state of the OCP is ignored until after the SCM maps the system. The time that the SCM ignores the OCP has a default of 12 seconds.
- $\bullet$  The modem port is polled. Had there been a modem attached, data describing its configuration would have been displayed. See the *AlphaServer GS80/160/320 User's Guide* or *Firmware Reference Manual.*
- Two PCIs are found, one at CSB node 10 (PBP0), and the other at node 11 (PBP1). Both have two power supplies PS1 and PS2 and both have a single remote I/O riser (IOR0).
- Node 40, the hierarchical switch, is added to the CSB and cables connecting it to global ports 0, 1, 2, and 3 are found. In this example only one of the two possible H-switch power supplies is present.
- Information messages connecting nodes 30, 31, 32, and 33 to the CSB are displayed indicating the presence of four QBBs.

*Continued on next page* 

#### **Example 2– 1 System Control Manager Power-Up Display (Continued)**

SCM\_E0> QBB0 Directory Module Added Power Supply-1 present in Subrack-1 Power Supply-3 present in Subrack-1 QBB0 3.3V Main Power Converter present QBB0 3.3V AUX Converter present | | 0 QBB0 GP added | MEM0 added to QBB0 | MEM3 added to QBB0 | IOR01 added in QBB0 | CPU0 added to QBB0 | CPU2 added to QBB0 | SCM\_E0> QBB1 Directory Module Added Power Supply-1 present in Subrack-1 Power Supply-3 present in Subrack-1 QBB1 3.3V Main Power Converter present QBB1 3.3V AUX Converter present  $QBB1$  GP added  $\qquad \qquad \begin{matrix} \end{matrix}$ MEM0 added to QBB1 | MEM1 added to QBB1 | IOR01 added in QBB1 | CPU0 added to QBB1 | CPU1 added to QBB1 | CPU2 added to QBB1 | CPU3 added to QBB1 | SCM\_E0> QBB2 Directory Module Added Power Supply-1 present in Subrack-2 Power Supply-2 present in Subrack-2 QBB2 3.3V Main Power Converter present QBB2 3.3V AUX Converter present  $QBB2$  GP added  $\qquad \qquad \vert$   $\qquad \bullet$ MEM0 added to QBB2 | MEM3 added to QBB2 | CPU0 added to QBB2 | CPU1 added to QBB2 | CPU2 added to QBB2 | CPU3 added to QBB2 | SCM\_E0> QBB3 Directory Module Added Power Supply-1 present in Subrack-2 Power Supply-2 present in Subrack-2 | QBB3 3.3V Main Power Converter present QBB3 3.3V AUX Converter present |  $\bullet$ QBB3 GP added | MEM0 added to QBB3 | CPU0 added to QBB3 | CPU1 added to QBB3 | CPU2 added to QBB3 | CPU3 added to QBB3 | SCM\_E0> OCP switch is now active and operational **<sup>12</sup>** SCM\_E0> SCM\_E0>

The continuation of Example 2–1 shows the description of each QBB. In this particular system only QBBs 0 and 1 have local I/O risers. QBB1 has two CPUs while the rest have four. Other similarities and differences between the QBBs can be seen by further examination.

- **<sup>O</sup>** QBB0 is described.
- $\Theta$  QBB1 is described.
- ¢ QBB2 is described.
- **1111** QBB3 is described.
- **12** The SCM can now begin to monitor the state of the OCP switch.

Once the SCM has configured the CSB, it begins to monitor the state of the OCP switch. Assuming the switch is in the Off position, the SCM monitor display remains at the SCM prompt. If the OCP keyswitch is in the On position, the SCM will automatically continue with power-up.

# **2.6 System Turned On**

**Once the OCP switch is attended by the SCM firmware, the system can be turned on by the switch.** 

#### **Example 2– 2 SCM Power-Up Display (OCP On)**

```
SCM_E0> OCP switch is now active and operational 
SCM_E0> 
SCM_E0> Powering on PCI Box 0 | | |
Powering on PCI Box 1
~I~ Testing OCP Switch- passed 
QBB-0 Powering ON | 
Power ON Phase INIT | 
QBB-1 Powering ON | \bigcircQBB-2 Powering ON | 
QBB-3 Powering ON | 
SCM_E0> 
QBB2 now Testing Step-0 | 
QBB3 now Testing Step-0 | | |
QBB0 now Testing Step-0 | 
QBB1 now Testing Step-0 | 
~I~ SCMe1 non-csb member while it tests & initializes its Shared RAM \bulletSCM E0> .
~I~ QBB0/PSM30 SysEvnt: QBB_INIT_CD1 Reg0:7AB3 Reg1:35FF (test-0) | 
(fmask/fts:8f) | 
 | 
~I~ QBB2/PSM32 SysEvent: QBB_INIT_CD1 Reg0:768F Reg1:0FFF (test-0) | 
(fmask/fts:8f) | 
\overrightarrow{ } \overrightarrow{ } \overrightarrow{~I~ QBB1/PSM31 SysEvent: QBB_INIT_CD1 Reg0:7AB3 Reg1:3FFF (test-0) | 
(fmask/fts:8f) | 
 | 
~I~ QBB3/PSM33 SysEvent: QBB_INIT_CD1 Reg0:768F Reg1:0FFF (test-0) | 
(fmask/fts:8f) | 
Testing SIO Shared RAM(please wait) | 
\frac{1}{2} and \frac{1}{2} and \frac{1}{2} and \frac{1}{2} and \frac{1}{2} and \frac{1}{2} and \frac{1}{2} and \frac{1}{2} and \frac{1}{2} and \frac{1}{2} and \frac{1}{2} and \frac{1}{2} and \frac{1}{2} and \frac{1}{2} and \frac{1}{2} and \frac{1}{2} a
Initializing shared ram | 
Shared RAM Initialized | 
Powering ON H-Switch | 
SCM_E0>~I~ HSW4/HPM40 SysEvent: HS_INIT_CD1 Reg0:000F Reg1:D581 |
```
Example 2–2 shows a continuation of the SCM console display after the OCP switch has been put in the On position.

Refer to Example 2–2.

- **O** PCIs and QBBs are powered on.
- **2** The QBBs are powered on and the Init. Phase is started.
- $\bullet$  The SROM code (step 0) is run on each CPU in each QBB.
- **O** The master SCM is SCM E0 and, in this case, the slave SCM is SCMe1. The message displayed here indicates that while the slave SCM is testing its shared RAM, the master SCM recognizes that fact. The standard I/O shared RAM is tested and initialized. The SCM, SRM console, and operating systems use this RAM to pass information to each other.
- $\Theta$  The PSM in each QBB is told to establish the relationship between transmit and receive time between each element (CPU, memory, global port, and directory) attached to the local quad switch. In other words, the local switch is started and synchronized.
- The standard I/O shared RAM is tested and initialized. The SCM, SRM console, and operating systems use this RAM to pass information to each other.
- $\bullet$  HPM is told to establish the relationship between transmit and receive time between each element (global ports) attached to the hierarchical switch. In other words, the hierarchical switch is started and synchronized.

#### **Example 2– 2 SCM Power-Up Display (OCP On) (Continuation 1)**

Phase  $0$  **O**  $~\sim$ I $\sim$  Enable HS Links: 0f  $~\sim$ I $\sim$  QbbConf(gp/io/c/m)=0000bbff Assign=0f SQbb0=00 PQbb=00 SoftQbbId=0000ba98 | **<sup>~</sup>**I**~** SysConfig: 00 00 00 00 00 00 00 00 07 1f 07 9f 37 3f 37 95 | SCM\_E0>  $~\sim$ I $\sim$  HSW4/HPM40 SysEvent: LINK0\_ON Reg0:000F Reg1:D581 |<br>SCM E0>  $SCM_EO$  >  $\qquad \qquad \qquad$  $~\sim$ I $\sim$  HSW4/HPM40 SysEvent: LINK1\_ON Reg0:010F Reg1:D581  $SCM_EO$  $~\sim\!I\!\sim~\!HSW4/HPM40$  SysEvent: LINK2\_ON Reg0:030F Reg1:D581 SCM\_E0>  $SCM_EO$  >  $\qquad \qquad \qquad$  $~\sim$ I $\sim$  HSW4/HPM40 SysEvent: LINK3\_ON Reg0:070F Reg1:D581  $SCM_E0>$  .......... QBB2 now Testing Step-1 | QBB3 now Testing Step-1. QBB1 now Testing Step-1.. QBB0 now Testing Step-1................................... | QBB0 now Testing Step-2. QBB0 now Testing Step-3.  $\bigcup$ QBB0 now Testing Step-4. QBB0 Step(s)-4 5 Tested.. QBB3 now Testing Step-2. QBB3 now Testing Step-3. OBB3 now Testing Step-4.  $QBB3$  Step(s)-4 5 Tested............. QBB1 now Testing Step-2. QBB2 now Testing Step-2. QBB1 now Testing Step-3 | QBB2 now Testing Step-3. QBB1 now Testing Step-5 | QBB2 now Testing Step-5 | Phase 1 QBB0 IO\_MAP0: 0000A0C001333333 QBB1 IO\_MAP1: 0000A1C101333333 | QBB2 IO\_MAP2: 0000000000000003 | QBB3 IO\_MAP3: 0000000000000003 | | **~**I**~** QbbConf(gp/io/c/m)=0000bbff Assign=0f SQbb0=00 PQbb=00 SoftQbbId=0000ba98  $\|$ **~**I**~** SysConfig: 00 00 00 00 00 00 00 00 07 1f 07 9f 37 3f 37 95 | SCM\_E0> QBB2 now Testing Step-6 | QBB3 now Testing Step-6.  $QBB0$  now Testing Step-6.  $\qquad \qquad \qquad$ QBB1 Step(s)-5 6 Tested | QBB2 Step(s)-6 Tested | QBB3 Step(s)-6 Tested | QBB0 now Testing Step-7. QBB0 now Testing Step-8.

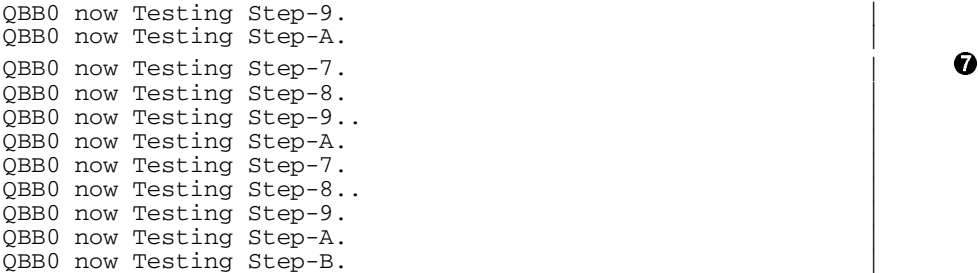

Refer to continuation 1 of Example 2–2.

- **O** Phase 0, local QBB testing begins. See Section 2.2 for information on testing done in phase 0.
- $\bullet$  The SCM sends the H-switch a mask of links between the global ports and the H-switch to enable the links.
- The configuration data from the initialization phase is displayed.
- The links between the H-switch and the global ports in each QBB are on. This is the result of the command sent in  $\mathbf{Q}$ .
- Phase 0 steps 1 through 5 are run on each QBB. Had any test failed, an error message would have printed in the display. Phase 0 ends.
- If errors had occurred in phase 0, error messages would have appeared here. Had there been any errors, the configuration described here might be different from the configuration described in  $\bullet$ . See Section 2.7 for information on interpreting SROM/XSROM error messages. Note that when diagnostics fail, they may call out several different FRUs. The SCM monitor may drop from the configuration those resources that the diagnostic identifies as being the most likely failing unit (FRU1). It will not drop those resources identified by the diagnostic as FRU2 – FRU4.
- **O** Each step of phase 1 is performed on each QBB. In phase 1 a system primary CPU is chosen and it tests each QBB over a path out its global port through the hierarchical switch and in to the QBB under test through its global port. For a list of tests run in phase 1, see Table 2–4.

## **Example 2– 2 SCM Power-Up Display (OCP On) (Continuation 2)**

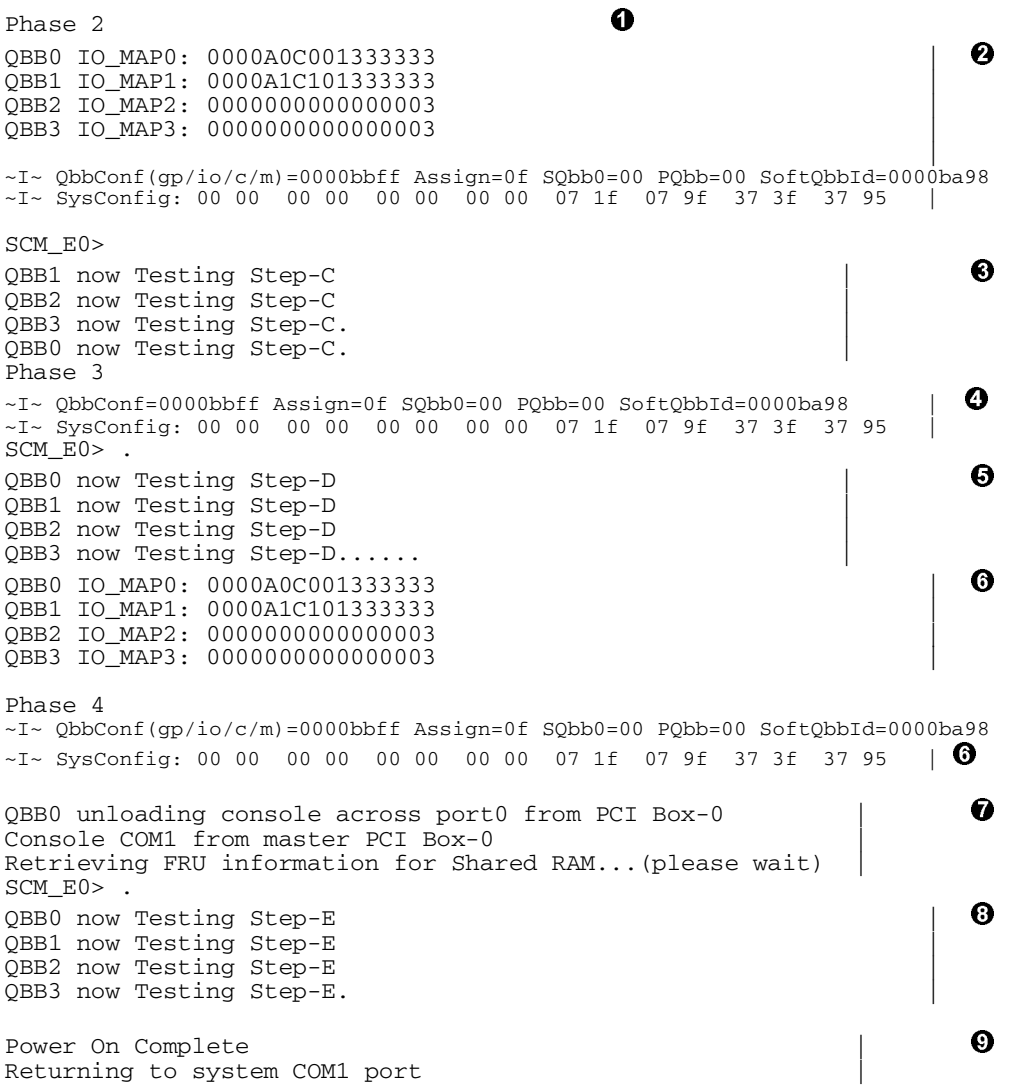

Refer to continuation 3 of Example 2–2.

- **O** Phase 2 begins.
- The pass/fail results of phase 1 are passed back to the SCM indicated by the ~I~ line. An I/O map built by the PSM, now the result of remote testing, is passed to the SCM monitor.
- Phase 2 testing is done on each QBB. Phase 2 consists of a single test. The caches of each secondary CPU are victimized – that is, written back into memory with the result that memory and caches are now coherent. For detailed information on cache coherency, see Appendix B.
- $\bullet$  Again the system map is displayed.
- Phase 3 testing is done on each QBB. Phase 3 tests that each CPU can access each memory in each QBB in the system. See Table 2–5 for a list of these tests.
- A final system map is displayed.
- The system primary CPU, in this case CPU0, unloads the console code from the master PCI box over an identified path.
- $\Theta$  The secondary CPUs in each QBB start running the console code.
- $\bullet$  After phase 4 step E (console unload), power-on is complete and control of the system is passed to COM1. The SCM monitor relinquishes control of the system and turns control over to the SRM console if the environment variable AUTO\_QUIT\_SCM is enabled.

#### **Example 2– 2 SCM Power-Up Display (OCP On) (Continuation 3)**

System Primary  $O$ BB0 : 0  $\bigcup$ System Primary CPU : 0 on QBB0 \ . The contract of the contract of the contract of the contract of the contract of the contract of the contract of the contract of the contract of the contract of the contract of the contract of the contract of the contrac Par hrd/csb CPU Mem IOR3 IOR2 IOR1 IOR0 GP QBB Dir PS Temp 0BB# 3210 3210 (pci box.rio) Mod BP Mod 321 (°C) QBB# 3210 3210 (pci\_box.rio) Mod BP | (-)  $0/30$  -P-P P--P --- ----  $P0.1$  P0.0 P P P P-P 28.0 <br>(-)  $1/31$  PPPP --PP --- ----  $P1.1$  P1.0 P P P P-P 31.0 (-) 1/31 PPPP --PP --.- --.- P1.1 P1.0 P P P P-P <br>(-) 2/32 PPPP P--P --.- --.- --.- --.- P P P -PP (-)  $2/32$  PPPP P--P ---- ---- ---- --- P P P -PP 28.5<br>(-)  $3/33$  PPPP ---P ---- ---- ---- -- P P P -PP 30.5  $(-)$  3/33 PPPP  $---P$   $---$ .  $---$ .  $---$ .  $---$ .  $P$  P  $-P$  | | HSwitch Type Cables 7 6 5 4 3 2 1 0 Temp( $°C$ )<br>HPM40 4-port ----PPPP 30.0  $HPM40$  4-port ----PPPP | PCI Rise1-1 Rise1-0 Rise0-1 Rise0-0 RIO PS Temp | Cab 7 6 5 4 3 2 1 7 6 5 4 3 2 1 1 0 21 (°C) |  $10 - -$  L -  $-$  -  $-$  -  $-$  L - S  $*$   $*$  PP 33.5 11 - - - - - - - - - - - - - S \* \* PP 32.0 | OpenVMS PALcode V1.78-2, Tru64 UNIX PALcode V1.71-1  $\bullet$  $\text{system} = \text{QBB} \quad 0 \quad 1 \quad 2 \quad 3 \qquad \text{+} \quad \text{HS} \qquad \text{+} \quad \text{+} \$  $QBB 0 = CPU 0$  2 + Mem 0 3 + Dir + IOP + PCA 0 1 + GP (Hrd QBB 0)<br>  $QBB 1 = CPU 0 1 2 3 + Mem 0 1$  + Dir + IOP + PCA 0 1 + GP (Hrd QBB 1)<br>  $OBB 2 = CPU 0 1 2 3 + Mem 0$  3 + Dir + IOP + PCA + GP (Hrd OBB 2)  $QBB 1 = CPU 0 1 2 3 + Mem 0 1 + Dir + IOP + PCA 0 1 + GP (Hrd QBB 1)   
QBB 2 = CPU 0 1 2 3 + Mem 0 3 + Dir + IOP + PCA + GP (Hrd QBB 2)$  $QBB$  3 = CPU 0 1 2 3 + Mem 0 + Dir + IOP + PCA + GP (Hrd QBB 3) shared RAM version is 1.4 hose 0 has a standard I/O module starting console on CPU  $0$  |  $\Theta$ initialized idle PCB | initializing semaphores | initializing heap initial heap 2c0c0 | memory low limit =  $1f4000$ heap =  $2c0c0$ ,  $1fc0$ initializing driver structures | initializing idle process PID | initializing file system initializing timer data structures lowering IPL CPU 0 speed is 731 MHz  $\qquad \qquad$  |  $\qquad \qquad$  |  $\qquad \qquad$ create dead\_eater | create poll | create timer create powerup | access NVRAM | OBB 0 memory, 4 GB

QBB 1 memory, 3 GB | QBB 2 memory, 3 GB | QBB 3 memory, 1 GB |  $\begin{array}{ccc} \text{total memory}, & 11 \text{ GB} \\ \text{conving PLcode to 10bffe8000} & & & \end{array}$ copying PALcode to 10bffe8000 | copying PALcode to 20bffe8000 | copying PALcode to 303ffe8000 |

Refer to continuation 3 of Example 2–2.

- **O** An expanded system map is displayed.
- **2** PALcode is loaded and started.
- The system configuration is displayed from the SRM console point of view.
- The location of the standard I/O module with both the SCM monitor code and the SRM console code is determined.
- $\Theta$  The console is started on the system primary CPU. In this case CPU0 in QBB0.
- The CPU's speed is identified, various firmware variables are created, and distributed memory is sized and mapped.
- $\bullet$  The PALcode is copied into memory locations in each QBB making local references possible.

#### **Example 2– 2 SCM Power-Up Display (OCP On) (Continuation 4)**

probe I/O subsystem | probing hose 0, PCI | probing PCI-to-ISA bridge, bus 1 | bus  $0$ , slot  $1$  -- pka -- QLogic ISP $10x0$ bus 0, slot 3 -- ewa -- DE500-BA Network Controller bus 0, slot 15 -- dqa -- Acer Labs M1543C IDE | bus 0, slot 15 -- dqb -- Acer Labs M1543C IDE | probing hose 1, PCI | probing hose 2, PCI | probing hose 3, PCI bus  $0$ , slot  $5$  -- pkb -- QLogic ISP10x0 probing hose 8, PCI | probing PCI-to-ISA bridge, bus 1  $bus$  0,  $slot$  1 --  $pkc$  --  $QLogic$  ISP10x0 bus 0, slot  $15$  --  $\frac{1}{2}$  dqc -- Acer Labs M1543C IDE bus  $0$ , slot  $15$  --  $d\bar{q}d$  -- Acer Labs M1543C IDE probing hose 9, PCI | probing hose 10, PCI | probing hose 11, PCI | starting drivers entering idle loop starting console on CPU 2 | 0 initialized idle PCB | initializing idle process PID | lowering IPL | CPU 2 speed is 731 MHz | create powerup entering idle loop starting console on CPU 4 initialized idle PCB | initializing idle process PID | lowering IPL CPU 4 speed is 731 MHz | create powerup | starting console on CPU 5 initialized idle PCB | initializing idle process PID | lowering IPL CPU 5 speed is 731 MHz create powerup entering idle loop starting console on CPU 6 initialized idle PCB | initializing idle process PID | lowering IPL CPU 6 speed is 731 MHz | create powerup |

Refer to continuation 4 of Example 2–2.

- **O** The I/O subsystem is mapped.
- Each CPU in the system is identified, started, and initialized.

#### **Example 2– 2 SCM Power-Up Display (OCP On) (Continuation 5)**

starting console on CPU 7 | | | initialized idle PCB | initializing idle process PID | lowering IPL CPU 7 speed is 731 MHz | create powerup | starting console on CPU 8 initialized idle PCB | initializing idle process PID | Repeated for each lowering IPL  $\vert$  CPU in the system. CPU 8 speed is 731 MHz | create powerup | . . . starting console on CPU 14 | initialized idle PCB | initializing idle process PID | lowering IPL CPU 14 speed is 731 MHz | create powerup | initializing pka pkb pkc ewa dqa dqb dqc dqd  $\bullet$ environment variable mopv3\_boot created version V5.8-126 Mar 1 2000 01:44:48 initializing GCT/FRU at 1f4000 AlphaServer Console V5.8-126, built on Mar  $1$  2000 at 01:44:48 P00>>>

**2-32** AlphaServer GS80/160/320 Service Manual

Refer to continuation 5 of Example 2–2.

- Each secondary CPU starts the console, is initialized and ready to join the multiprocessor environment.
- **2** The I/O subsystem is initialized.
- GCT/FRU is the system configuration tree/FRU table and its location in memory is 1f4000. The configuration tree/FRU table is the data structure containing information about hard and soft partitions. Note that the location in memory of the configuration tree is a fixed address in these systems. (GCT stands for Galaxy Configuration Tree.)
- The SRM console is up and running on all CPUs in the system.

# **2.7 SROM/XSROM Error Reports**

**SROM and XSROM errors are reported to the PSM, which passes the error information on to the SCM at the end of each phase. The SCM formats the information and displays it to the console. For a full description of running SROM/XSROM tests, see Section 3.5.** 

#### **Example 2– 3 Examples of the SCM Error Display**

#### **Example 1**

SCM\_E0> test &pc0 13 Testing. Please wait...  $\bullet$  /  $\bullet$  /  $\bullet$  /  $\bullet$  /  $\bullet$  /  $\bullet$  /  $\bullet$  /  $\bullet$  /  $\bullet$  /  $\bullet$  /  $\bullet$  /  $\bullet$ \*\*\* Error Format: 1 Severity: Hard QBB/CPU: 00/00 Type: XSROM selftest Test: 13h Error: 0002 6 Rvsn: V4.0-0 FRU1: QBB0 QSD3 FRU2: QBB0.CPU0 | **O**  $FRU3:$  $FRU4:$ P1: 575555555555555555555 (Exp) P2: 5555555555555555 (Rcvd) | P3: 00000f8fff940800 (Addr) | P4: 0000000000000080 |

#### **Example 2**

SCM\_E0> test &pc0 25 Testing. Please wait...0 \*\*\* Error Format: 2 Severity: Hard QBB/CPU: 00/00 Type: XSROM selftest Test: 25h Error: 100f Rvsn: V4.9-0 FRU1: QBB0.MEM0.DIMM J2, J3, J4 FRU2: FRU3: FRU4: P1: 00000000000e0000 P2: 0000000000000005 P3: 000000000c0f0c00 P4: 00000f8fffd9d000

*Continued on page 2-36* 

The SCM formats and prints SROM and XSROM errors found during power-up or when executing the diagnostics in user mode. Example 2–3 shows examples of two formats for SROM/XSROM failures.

- $\bullet$  The error format is identified:
	- 1 = expected/received
	- $2$  = parameters
	- 3 = unexpected exception
- Severity: possible results are: hard, soft, machine check, fault, or unexpected interrupt
- $\Theta$  QBB in which the error occurred
- CPU that was executing code at the time the error occurred
- Type of Error = SROM or XSROM Test  $# =$  hex number of the test running at the time of the error Error  $#$  = the specific error identifying the diagnostic subtest (see Appendix C)
- Possible FRU(s) and the possible component on that FRU ordered from most likely to least likely
- Values of specific parameters the diagnostic test uses (see Appendix C for definitions of parameters related to the specific test and sub-test)

**Example 1** shows a QSD CPUx\_SCRATCH CSR Read/Write Test failure. A bit in the data path is not correct. The parameters in this format are: expected data, received data, and the address where the error occurred. In this case the error points to the QSD3 ASIC on QBB0. Diagnostic error FRU1 callouts are the ones used by the SCM to determine what resource to drop from the system as it is powering up. In this case QBB0 would be dropped from the system.

**Example 2** shows a local memory BIST check test failure on MEM0. Appendix C shows error number 100f of test 25 to be a multi-bit error on MEM0. The callout of DIMMs is J2, J3, and J4. The parameters are also defined in Appendix C. Diagnostic error FRU1 callouts are the ones used by the SCM to determine what resource to drop from the system as it is powering up. In this case the memory array with the failing DIMM would be mapped out of the system.

## **Example 2– 3 Examples of the SCM Error Display (Continued)**

**Example 3** 

SCM\_E0> test &pc0 52 Testing. Please wait... \*\*\* Error Format: 2 Severity: Hard QBB/CPU: 00/00 Type: XSROM selftest Test: 52h Error: 0108 Rvsn: V4.1-0 FRU1: OBB0.MEM1 ARR0, CFG FRU2: FRU3: FRU4: P1: 00000000000000108<br>P2: 0000000000000000 P2: 0000000000000000 P3: 0000000000000000 P4: 0000000000000000 SCM\_E0>

**Example 3** shows a memory/directory configuration test failure. A careful reading of Appendix C error 108 of test 52 shows that array 0 in MEM1 on QBB0 is not fully populated. The array would be mapped out of the system.

# **Chapter 3 Troubleshooting**

This chapter describes various troubleshooting techniques including power-up testing and explains the power-up displays. The following topics are covered:

- Troubleshooting During Power-Up
- System Management Console Problems
- Power-Up Display and Troubleshooting
- Using the SCM Monitor
- Running Diagnostics Using the SCM Monitor
- Using the SRM Console
- Running Diagnostics from the SRM Console
- Troubleshooting with LEDs
- Dealing with a Hung System
- Dealing with Corrupt Firmware
- Error Detection
- Compaq Analyze

**Power problems may occur when powering up the system.** 

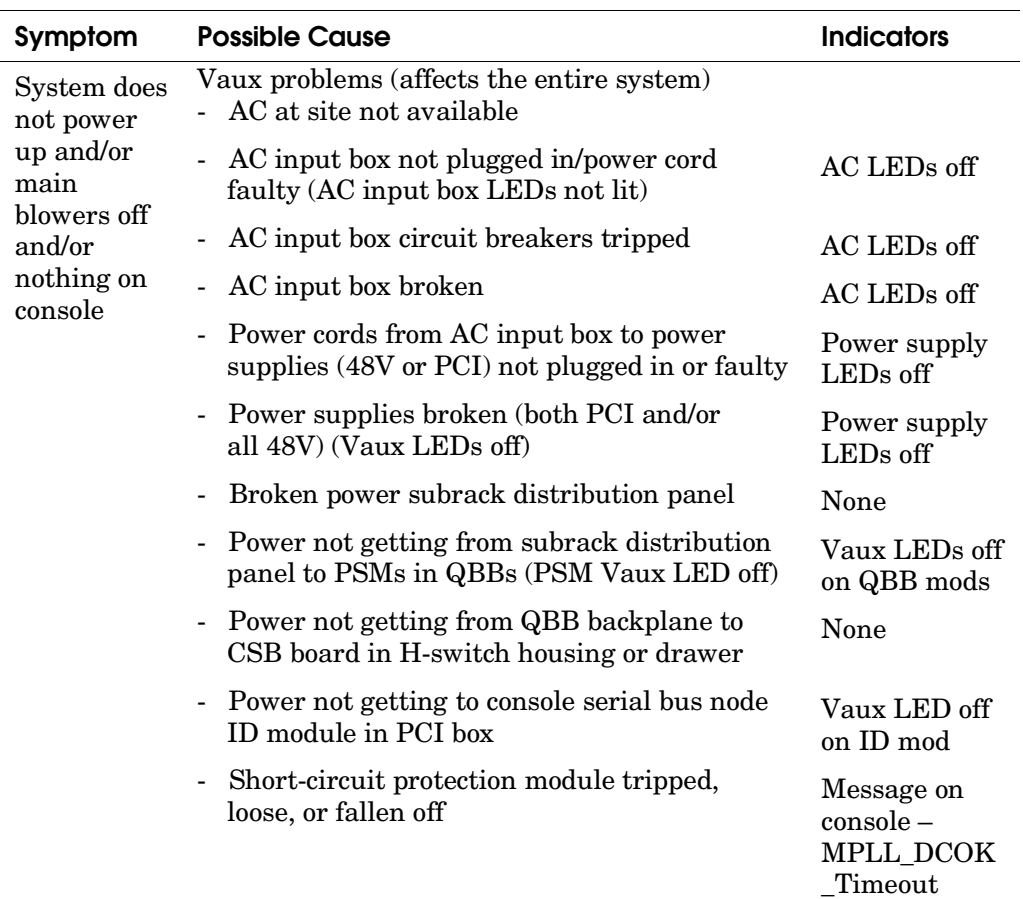

## **Table 3–1 Power Problems**

| Symptom                                            | <b>Possible Cause</b>                                                                                                    | <b>Indicators</b>                                                                         |
|----------------------------------------------------|----------------------------------------------------------------------------------------------------|-------------------------------------------------------------------------------------------|
| System does<br>not power<br>up/main<br>blowers off | CSB bus problems<br>Cable broken/disconnected along path from<br>STD I/O $\rightarrow$ CSB ID module $\rightarrow$ CSB module                                                                                                    | Message on<br>console<br>regarding lost<br>connections                                    |
|                                                    | Vaux problem<br>$\overline{\phantom{0}}$                                                                                                    | See above                                                                                 |
| System does<br>not power<br>up/main<br>blowers off | <b>OCP</b> problems<br>OCP present signal not seen by SCM (signal)<br>cable path from STD $\text{IO} \rightarrow$ STD $\text{IO}$ cable<br>interface $\rightarrow$ OCP) (SCM thinks it's a slave on<br>the CSB and cannot issue power-up cmds.) | <b>SCM</b> states<br>it's a slave on<br>the console                                       |
|                                                    | 48V problem<br>$\overline{\phantom{a}}$                                                                                                    | OCP LEDs off                                                                              |
| System or<br>part of<br>system does<br>not power   | <b>48V power problems</b> (may affect part or<br>entire system)<br>Any Vaux problem will cause 48V problems<br>Any CSB problem<br>-                                                                                                    | See above<br>See above                                                                    |
| up and/or<br>main                                  | Any OCP problem                                                                                                    | See above                                                                                 |
| blowers off                                        | Signal from PSM to power distribution<br>panel on subrack not good (cable connections)                                                                                                    | Power supply<br>LEDs off                                                                  |
|                                                    | <b>PSM</b> failure                                                                                                    | Same                                                                                      |
|                                                    | PSM service switch in Service position                                                                                                    | Switch $\rightarrow$<br>serv./ PSM<br>qbb_dc_good<br><b>LED</b><br>off/console<br>message |

**Table 3– 1 Power Problems (Continued)** 

*Continued on next page* 

| Symptom                                          | <b>Possible Cause</b>                                 | <b>Indicators</b>                                                      |
|--------------------------------------------------|-------------------------------------------------------|------------------------------------------------------------------------|
| System or<br>part of<br>system does<br>not power | Logic voltage problems<br>- PSM faiure                | PSM/main/aux<br>LED <sub>s</sub> not<br>normal                         |
| up                                               | Main power module failure<br>$\overline{\phantom{0}}$ | <b>PSM</b><br>qbb_dc_good<br>LED off/ main<br>power LEDs<br>not normal |
|                                                  | - Auxiliary power module failure                      | <b>PSM</b><br>qbb_dc_good<br>LED off/ aux<br>power LEDs<br>not normal  |

**Table 3– 1 Power Problems (Continued)** 

# **3.2 System Management Console Problems**

**If the system management console connected to the local terminal port on a standard I/O module does not operate, the problem could range from broken hardware to unequal baud rates on the serial line.** 

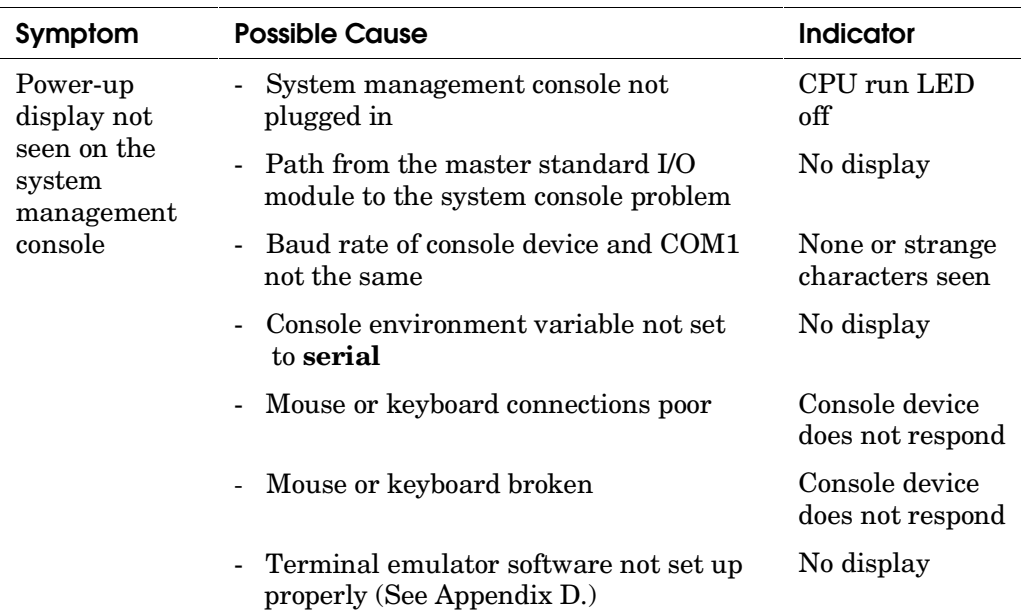

## **Table 3– 2 Console Problems**

## **3.3 Power-Up Display and Troubleshooting**

**During power-up, any number of messages can appear either giving warnings or specifying errors.** 

#### **Example 3– 1 Console Power-Up Error Messages**

.

. . QBB1 now Testing Step-3 QBB2 now Testing Step-3 QBB3 now Testing Step-3... QBB1 now Testing Step-4. QBB1 now Testing Step-5 ~E~ QBB1 Error: ~E~ PUP MEM1 NO GOOD ARRAY \*\*\* Error Format: 2 Severity: Hard QBB/CPU: 01/00 Type: XSROM selftest Test: 26h Error: 100F Rvsn: V5.4-0 FRU1: QBB1.MEM1 MPD0, MPD1<br>FRU2: OBB1 0SD0, OSD1 FRU2: QBB1 QSD0, QSD1, QSD2, QSD3 J1, J2, J3, J4, J5, J6, J7, J8 FRU4: P1: 000000000000ff00 P2: 000000000000ff00<br>P3: 0303030303030303 P3: 0303030303030303<br>
P4: 00000f8fffd5d000 00000f8fffd5d000 SCM: MEM1 callout . QBB2 now Testing Step-4 QBB3 now Testing Step-4. QBB2 now Testing Step-5 . . .

Example 3–1 shows a memory error report in the middle of power-up. In this case memory failed self-test and the report shows that the most likely FRU is memory 1 in QBB1.

The SROM/XSROM diagnostic reports errors using error and warning formats:

- \*\*\* Designates a diagnostic error format. Depending on the type of error and the configuration, the machine will most likely power up. At a minimum the resource is dropped from the system.
- **###** Designates a diagnostic warning format. The machine will power up and the resource will most likely be available.

The SCM reports the following:

- $\sim E$  Designates an error detected by the scm/psm/hpm/pbm. Depending upon the type of error and system configuration, the machine will most likely power up but the resource is dropped. If you see \*\*\*, you'll also see ~ $E$ ~.
- $\sim W \sim$  Designates a warning and is much like  $\sim E \sim$  except it is not as severe. The machine will most likely power up but the resource is questionable. An example would be the failure of a redundant power supply in the PCI; the machine powers up and the PCI resources are available.
- ~I~ Designates an information message about power-up progress or configuration.

Table 3–3 lists the messages sent to the OCP's fluorescent display during power-up and when a number of system events occur. It is another source of information that may be useful when troubleshooting or configuring the machine.

| <b>Display Message</b>                | <b>Description</b>                                                                                                    |
|---------------------------------------|----------------------------------------------------------------------------------------------------|
| AlphaServer GS-xxx                    | Identifies the AlphaServer as a GS-80, GS-160, or<br>a GS-320. If the OCP TEXT environment variable<br>is empty, this line appears, otherwise the value of<br>the OCP_TEXT environment variable is displayed. |
| Cpu- Mem- Pci-                        | Indicates the number of good CPUs, memory<br>arrays, and PCI buses attached to the system.                                                                                                    |
| Keyswitch-<br>ON/OFF/"ON/SECURE"      | Indicates the state of the keyswitch.                                                                                                    |
| <b>Faulty Keyswitch</b>               | Indicates that the keyswitch is not working or is<br>not connected to the SCM.                                                                                                    |
| Power ON                              | The system is on.                                                                                                    |
| ON - Failure                          | The system failed during power-up. See the<br>console display to determine why.                                                                                                    |
| Powering/pwr OFF<br>partition-x       | The system is powering on or off a particular<br>partition.                                                                                                    |
| PwrOn Phase x Step y                  | On a partition by partition basis, this line<br>describes what power-up diagnostics are presently<br>running.                                                                                                 |
| "Marks"                               | Indicates that power-up flow is in progress.                                                                                                    |
| <b>Power Transition</b><br>OFF/Failed | Indicates that the system is in the process of going<br>from an On state to an Off state, or has failed in<br>the process of going from an Off state to an On<br>state.                                       |
| QBB Power On/Off CPUx                 | A particular CPU is powering on or off.                                                                                                    |
| QBB Power On/Off IOR x                | A particular local I/O riser is powering on or off.                                                                                                    |

**Table 3– 3 Fluorescent Display Messages**
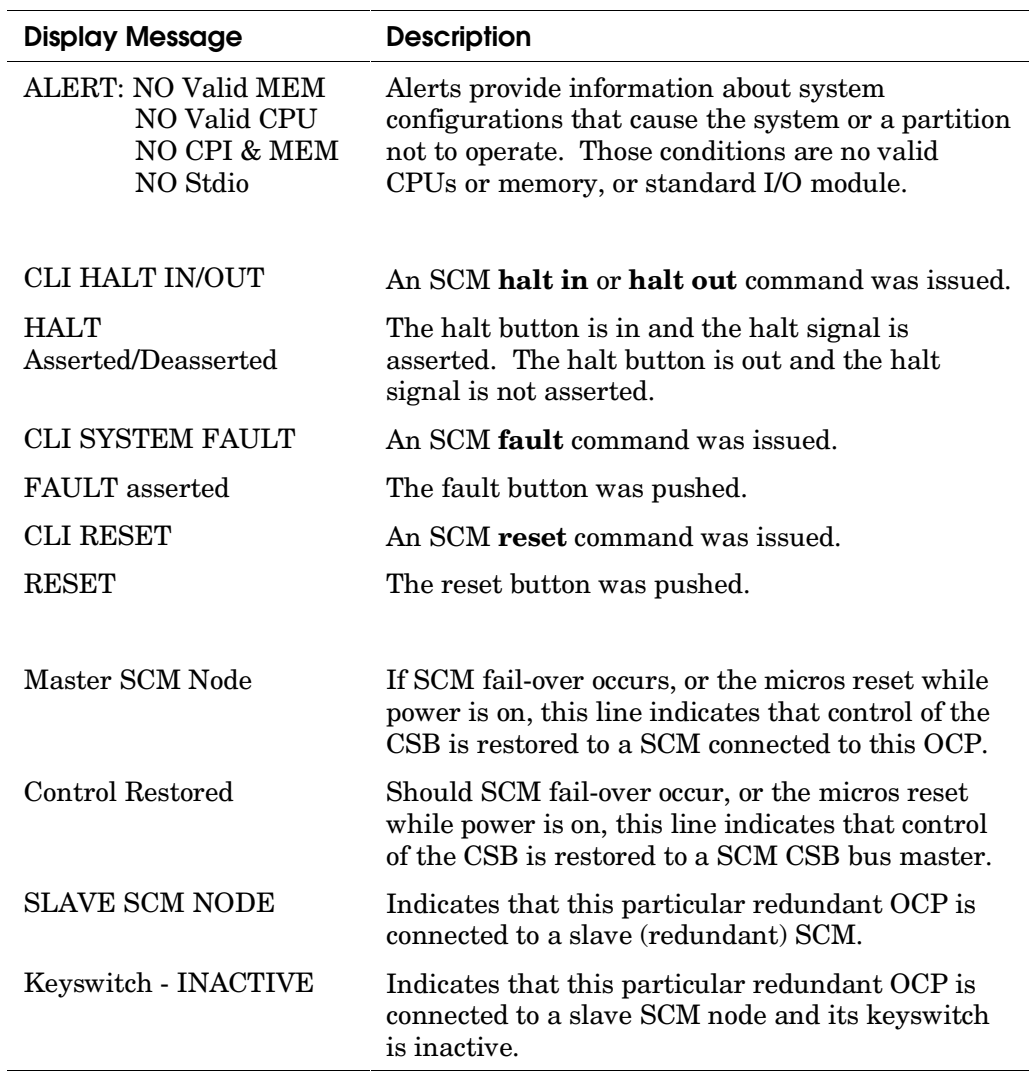

Messages shown in Table 3–3appear on the OCP's fluorescent display. Four lines can be displayed at any one time. Under normal operating conditions, messages underlined in Table 3–3 are displayed. Other messages appear when the system or a partition is powering up or is in transition. Still others appear when a control panel button is pushed or an SCM command is issued.

# **3.4 Using the SCM Monitor**

**There are several SCM commands that set the system environment, display configuration information, and help diagnose the system.** 

## **3.4.1 SCM Commands**

**The system control manager sets and controls the system environment through a set of commands.** 

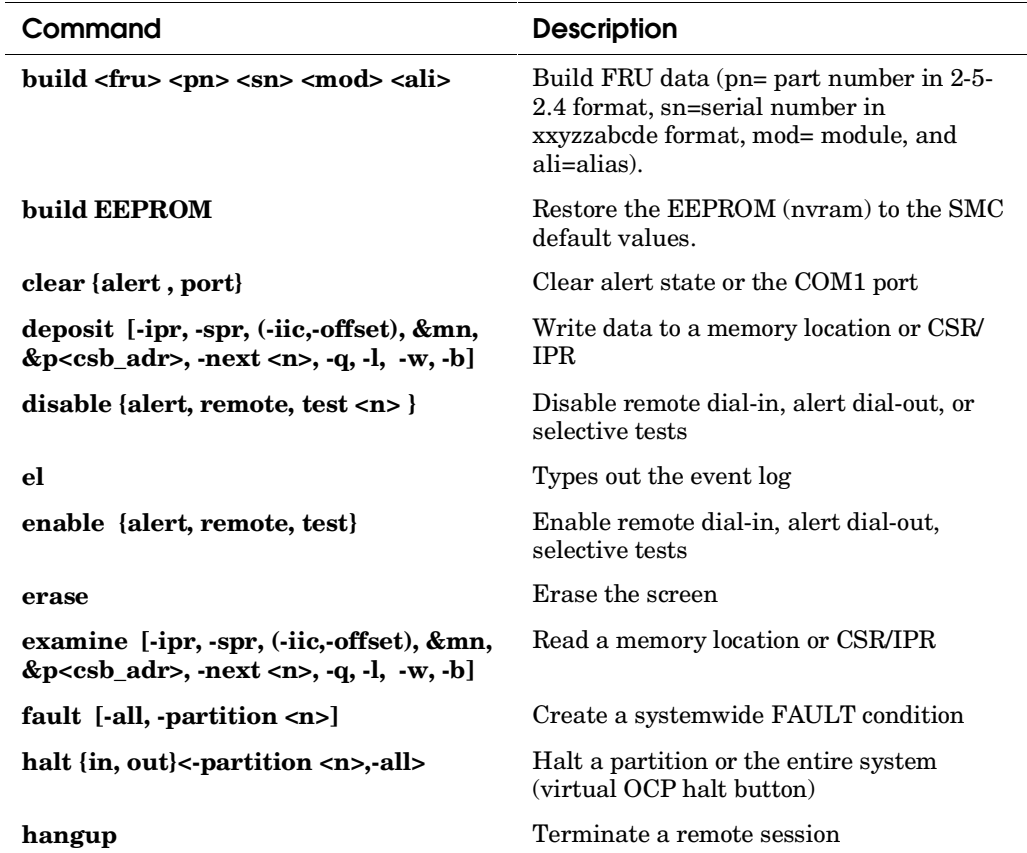

#### **Table 3– 4 SCM Commands**

| Command                                                            | <b>Description</b>                                                                                                    |  |
|--------------------------------------------------------------------|----------------------------------------------------------------------------------------------------|--|
| help or ?                                                          | Display the list of SCM commands                                                                                           |  |
| init modem                                                         | Initialize the modem (See Table 3–6)                                                                                       |  |
| master <cli cmd=""></cli>                                          | Slave SCM command to master SCM –<br>allows a slave SCM to pass an SCM<br>command to the master for the master to<br>issue |  |
| power {off, on} [-all, -partition $\langle n \rangle$ ]            | On/off power a partition or the entire<br>system to system/QBB/H-switch                                                    |  |
| quit                                                               | Switch from SCM-CLI mode COM1 port                                                                                         |  |
| reset [-all, -partition <n>]</n>                                   | Reset the system or a particular partition                                                                                 |  |
| set flow {com1, local, modem} {hard,<br>soft, both, none           | Set a port's flow control characteristic                                                                                   |  |
| set baud {com1, local, modem} <value></value>                      | Set a port's baud rate                                                                                                    |  |
| set com1_mode {through, snoop,<br>soft_bypass, firm_bypass, local} | Set COM1 operating mode                                                                                                    |  |
| show{csb, system, status, fru, nvr}                                | Show various system information                                                                                            |  |
| test {alert, $&pc\leq n>$ test num}                                | Force the sending of an alert message                                                                                      |  |
| update {-csb node address,.}.                                      | Update micro flash on $CSB$ node(s)                                                                                        |  |

**Table 3– 4 SCM Commands (Continued)**

l,

For details on SCM commands, see the *AlphaServer GS80/160/320 Firmware Reference Manual.*

## **3.4.2 Controlling Power**

**The SCM commands, power on and power off behave differently depending upon whether the system is partitioned or not.** 

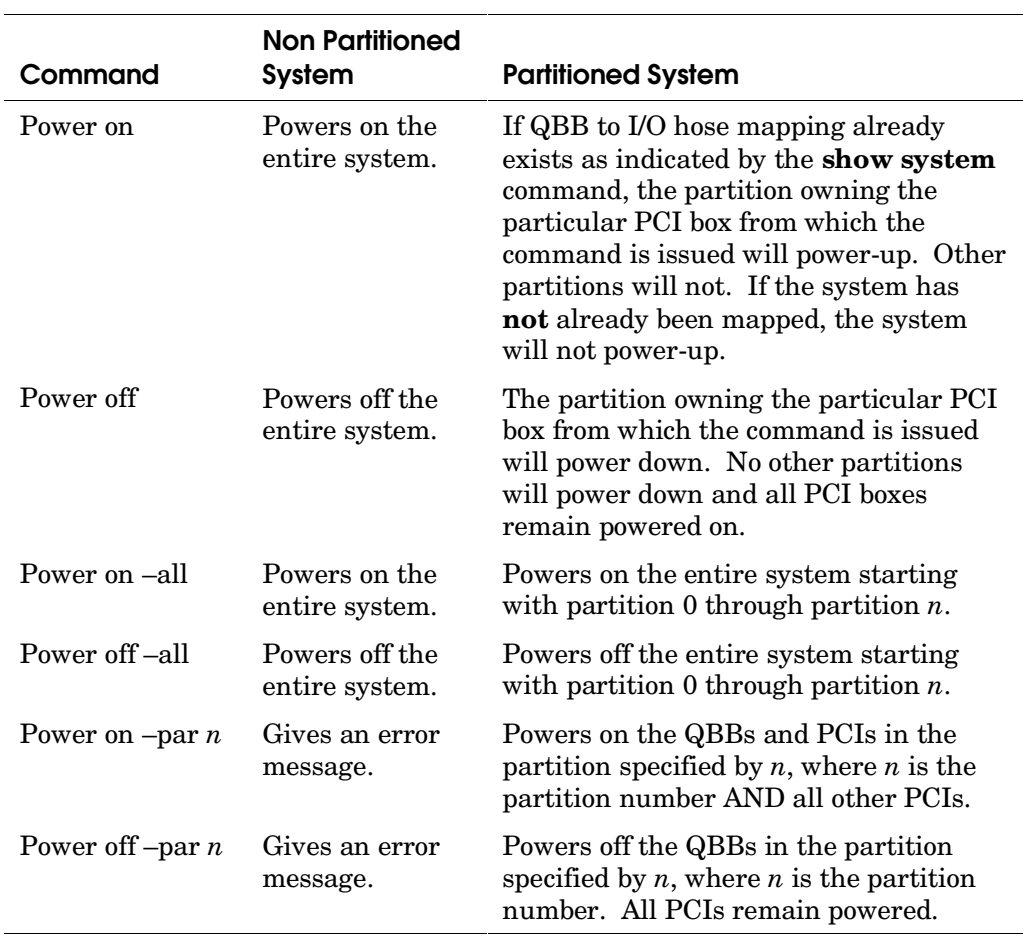

## Table 3-5 Power On/Off

Table 3–5 describes the behavior of the power on/power off commands as they relate to whether the system is partitioned or not.

If the system is not partitioned, the  $hp\_count^1$  environment variable is zero and either **power on** or **power off** commands will power the entire system on or off including the I/O.

If the system is partitioned, however, the behavior of the power commands vary as described in the table.

The important thing to remember here is what happens when you use **power on– par** *n* and **power off – par** *n* commands. **Power on – par** *n* will power on all PCI boxes and **power off-par** *n* will never power off any PCI boxes. If you have to work on the PCI boxes connected to partitions you need to power down the partition and pull the plug on the target PCI box.

**NOTE:** *The proper method of powering down a partition is to use the SRM power off command. Using the SRM command instead of the SCM command allows completion of work in progress and puts the QBBs and H-switch in a known state so that errors are not seen when the partition is later powered up.* 

-

<sup>&</sup>lt;sup>1</sup> The hp\_cont environment variable specifies the number of hard partitions in the system.

## **3.4.3 Displaying and Setting Up the System Environment**

**Two SCM commands are used to display and set system environment variables stored in EEPROM on the standard I/O module.** 

#### Example 3-2 Show nvram

SCM E0> show nyram . I SCM command COM1\_PRINT\_EN 1 !prevents SCM printing when SRM controls COM1<br>HP\_COUNT 3 1 :Number of hard partitions HP\_COUNT 3 !Number of hard partitions HP\_QBB\_MASK0 3 !mask of QBBs in hard partition 0 HP\_QBB\_MASK1 4 !mask of QBBs in hard partition 1 HP\_QBB\_MASK2 8 !mask of QBBs in hard partition 2 HP\_QBB\_MASK3 0 !mask of QBBs in hard partition 3 HP\_QBB\_MASK4 0 !mask of QBBs in hard partition 4 HP\_QBB\_MASK5 0 !mask of QBBs in hard partition 5 HP\_QBB\_MASK6 0 !mask of QBBs in hard partition 6 HP\_QBB\_MASK7 0 !mask of QBBs in hard partition 7 SROM\_MASK ff f !mask of SROM power-up tests XSROM\_MASK ff ff ff ff ff ff ff ff ff 1 0 0 !Mask XSROM p-up tests PRIMARY\_CPU ff !system primary CPU PRIMARY\_QBB0 ff : QBB of the system primary CPU AUTO\_QUIT\_SCM 1 !on power-up, system reverts to SRM FAULT\_TO\_SYS 0 !if set, faults become less severe sys events DIMM\_READ\_DIS 1 !prevents FRU data retrieval at power-up SCM\_CSB\_MASTER\_ELIGIBLE 1 !This scm is eligible to become CSB master<br>PERF MON 20 !sets up the performance monitor register PERF\_MON 20 !sets up the performance monitor register<br>SCM FORCE FSL 0!if set, the SCM stays in fail-safe loader mode 0 !if set, the SCM stays in fail-safe loader mode OCP\_TEXT Uninitialized !data sent to OCP graphics display AUTO\_FAULT\_RESTART !if set, system starts after a fault SCM\_SIZING\_TIME c !time allotted to poll CSB and ignore OCP SCM\_E0>

## **Example 3– 3 Set Environment Variables**

SCM\_E0> set hp\_count 3 <br>SCM\_E0> set hp qbb mask0 03 <br>!partition 0 two OBBs 0 and 1 SCM\_E0> set hp\_qbb\_mask0 03<br>SCM E0> set hp qbb mask1 04 !partition 1 with one QBB, 2 SCM\_E0> set hp\_qbb\_mask2 08 !partition 2 with one QBB, 3 SCM\_E0>

Any of these environment variables can be set using the SCM **set** command. In Example 3–3 the **set** command is used to define 3 partitions. The hard partition count (hp\_count) is set to 3 and each partition is set up on QBB boundaries by the hard partition masks (hp\_qbb\_maskx). The results of these particular **set** commands can be seen in Example 3–2.

For details on system environment variables, see the *AlphaServer GS80/160/320 Firmware Reference Manual.* 

**Several show commands provide system information.** 

## Example 3-4 Show csb

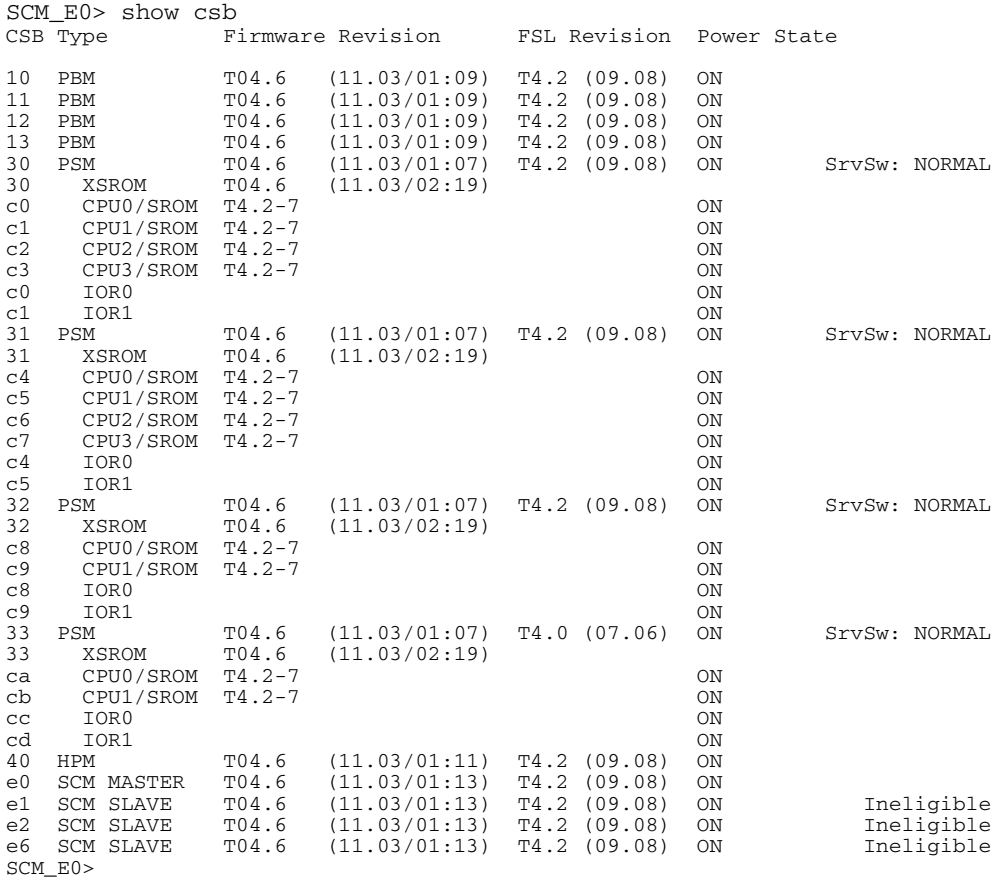

Example 3–4 shows the results of the **show csb** command. Each node on the console serial bus is given a node address used to target PBMs, PSMs, CPUs, IORs, and slave SCMs when using some SCM commands. For a detailed explanation of each column, see the *AlphaServer GS80/160/320 User's Guide* or the *AlphaServer GS80/160/320 Firmware Reference Manual*.

#### **Example 3-5 Show system**

SCM\_E0> show system Par hrd/csb CPU Mem IOR3 IOR2 IOR1 IOR0 GP QBB Dir PS Temp QBB# 3210 3210 (pci\_box.rio) Mod BP Mod 321 (ºC) (-) 0/30 PPPP PPPP Px.x P2.0 Pf.1 Pf.0 P P P PPP 33.5 (-) 1/31 PPPP PPPP P4.0 Px.x Px.x P5.0 P P P PPP 31.0 (-) 2/32 PPPP PPPP Px.x P0.0 Px.x P3.0 P P P PP- 29.0 (-) 3/33 PPPP PPPP --.- --.- --.- --.- P P P PP- 33.5 HSwitch Type Cables 7 6 5 4 3 2 1 0 Temp( $°C$ ) HPM40 4-port - - - - P P P P 28.0 PCI Rise1-1 Rise1-0 Rise0-1 Rise0-0 RIO PS Temp Cab 7 6 5 4 3 2 1 7 6 5 4 3 2 1 1 0 21 (ºC) 10 - - - - - - - - L - L - - S - \* -P 31.5<br>12 - - - - - - - - - - - L S - \* P- 31.5 12 - - - - - - - - - - - - - L S - \*<br>13 - - - - - - - - - L - - - S - \* 13 - - - - - - - - - L - - - S - \* P- 31.5<br>14 - - - - - - - - - L - L - S - \* PP 31.5 14 - - - - - - - - L - L - S - \* PP 31.5<br>15 - - - - - - - L - - - - S - \* PP 31.0 15 - - - - - - - L - - - - - s - \* PP 31.0<br>1f - - - - - - - - - H L - s \* \* PP 31.5  $- - - - - + + L - S * * PP 31.5$ SCM\_E0>

Example 3–5 shows the results of the **show system** command. The command summarizes the system and includes the most recent test results and current temperature and voltage readings. In this example, we see a four QBB system each with four CPUs and four memories. Three of the QBBs have two PCI boxes attached but not all of the QBB local risers are attached to remote risers. For details on reading the output of this command, see the *AlphaServer GS80/160/320 User's Guide* or the *AlphaServer GS80/160/320 Firmware Reference Manual*.

## Example 3-6 Show status

SCM\_E0> show status

AlphaServer GS320

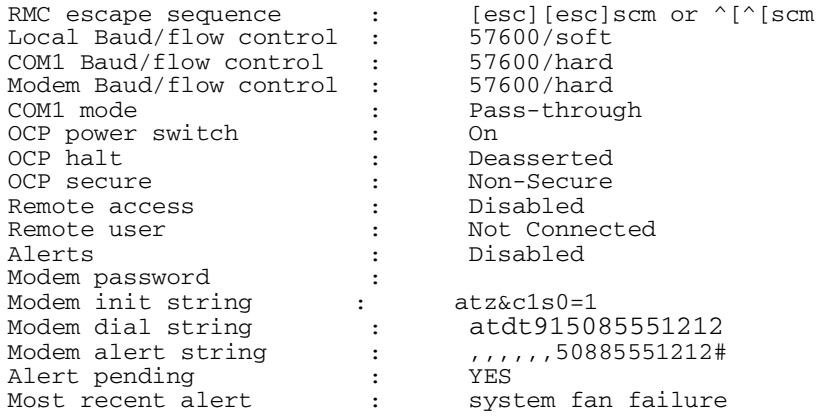

## **Table 3– 6 Modem Initialization Strings**

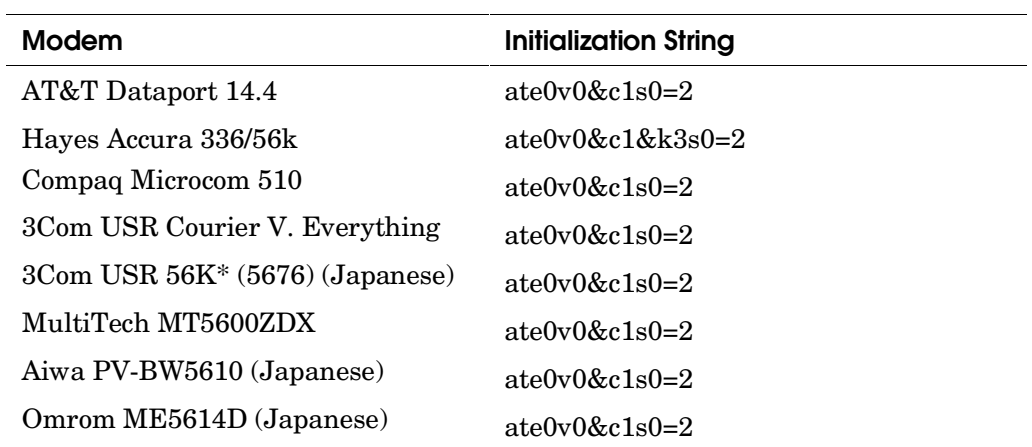

Table 3–6 lists common modems and their initialization strings.

Example 3–6 shows the results of the **show status** command, and Table 3–7 defines the entries. Show status reads the EEPROM on the standard I/O module and the state of the OCP (buttons and switch). The variables are set using various SCM commands controlling remote access to the system. See the *AlphaServer GS80/160/320 User's Guide* for more information.

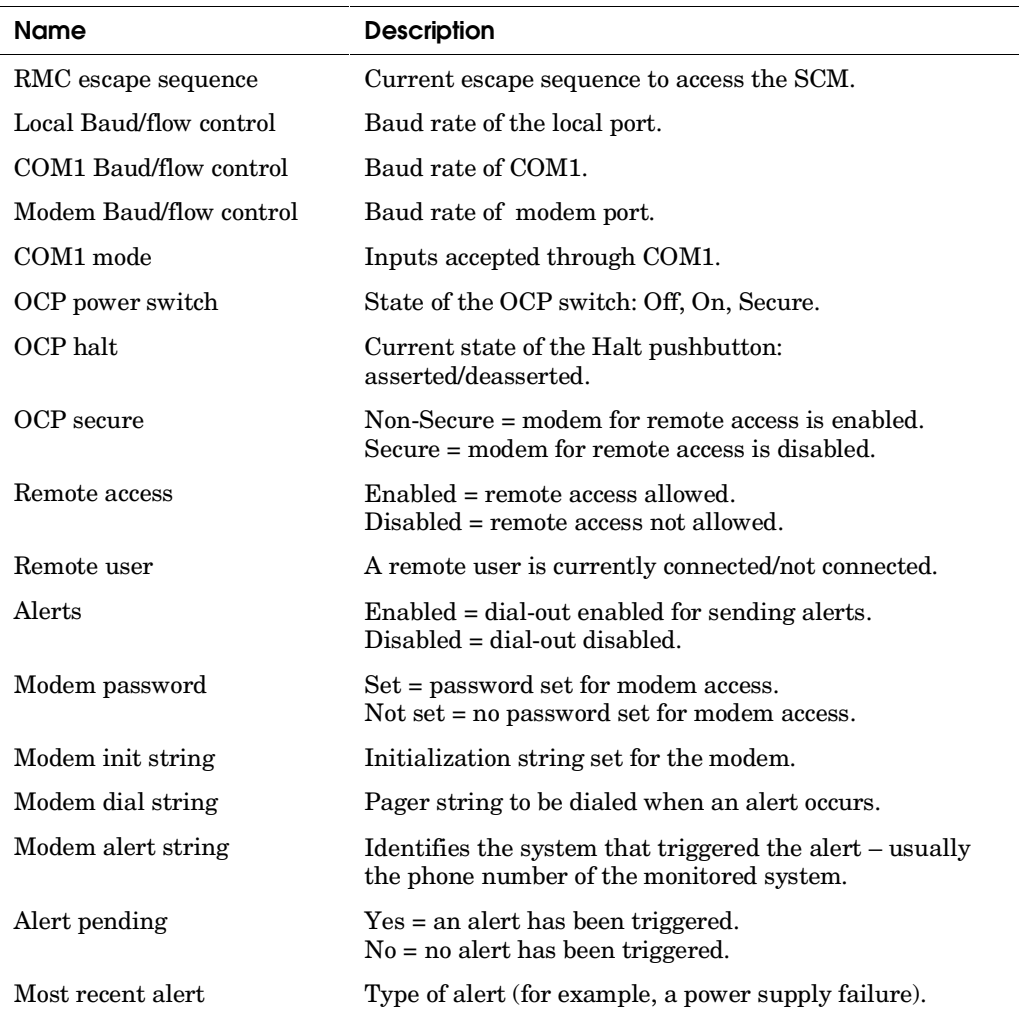

## **Table 3– 7 Show Status Entries**

## **Example 3-7 Show fru**

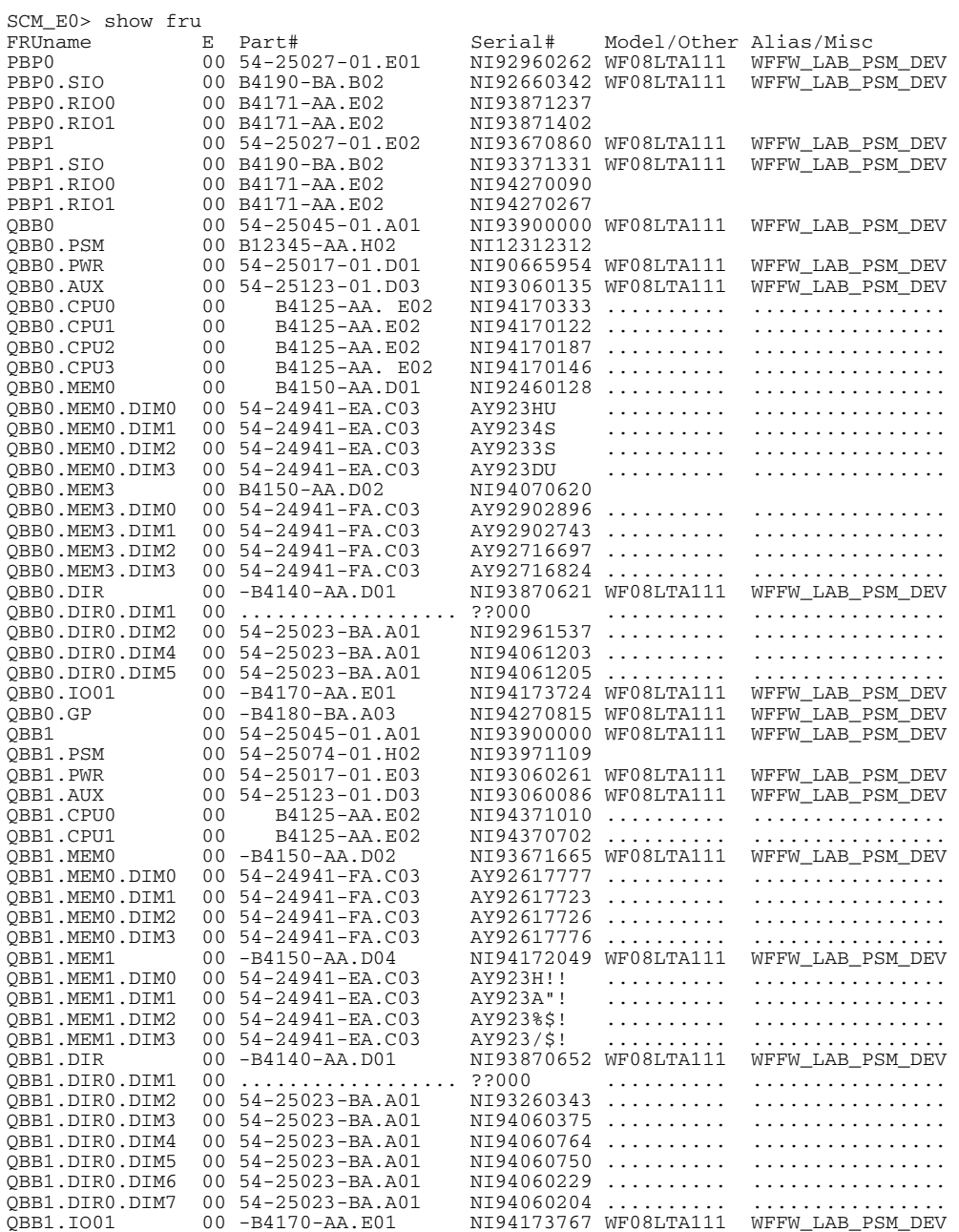

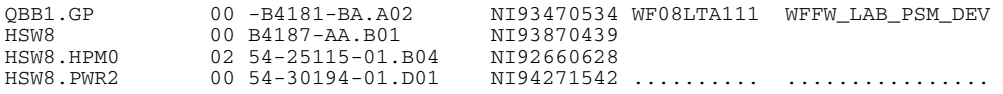

### **Table 3– 8 Show fru Command Field Descriptions**

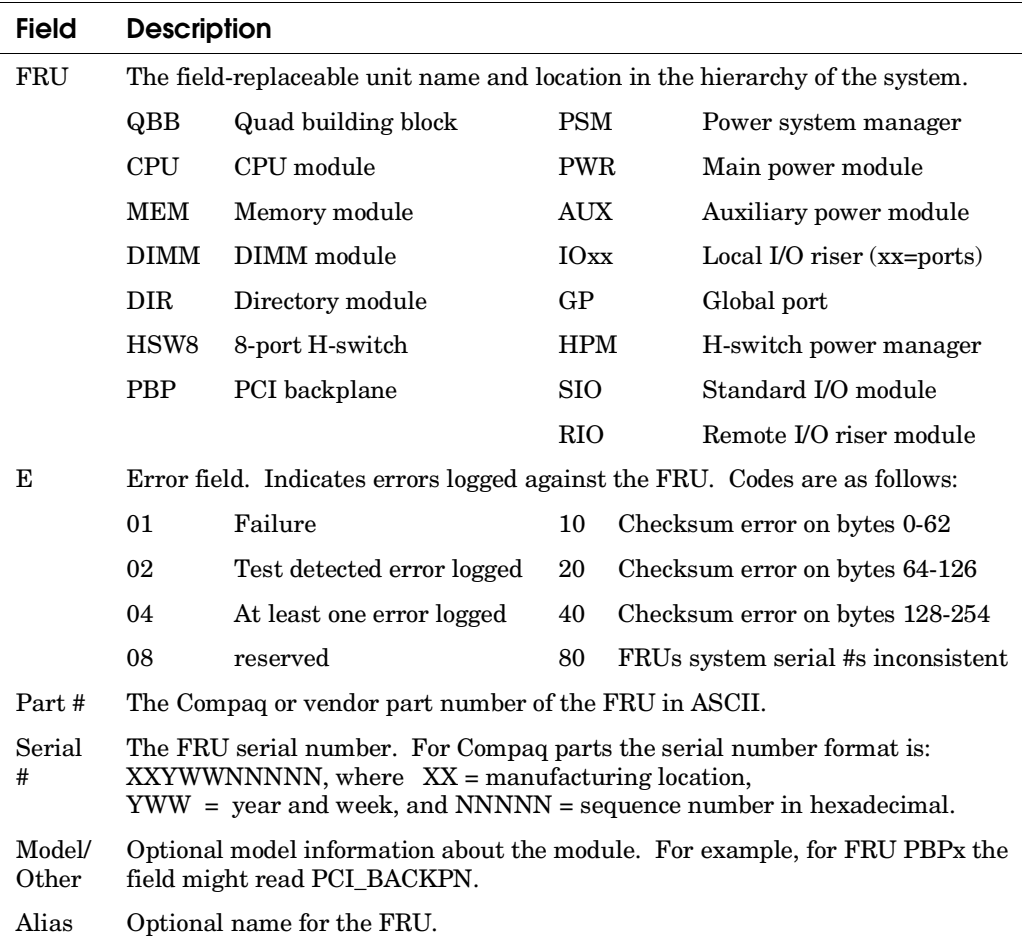

The **show fru** command, Example 3–7, reads the EEPROM on each FRU. Table 3–8 describes each field. The SCM **clear error <fru>** command clears the error field of the target FRU (see Example 3–8).

## **3.4.5 Dealing With EEPROMs**

**EEPROMs throughout the system record FRU identification and error information and store system environment and firmware information.** 

#### **Example 3– 8 Clear error**

SCM\_E0> show fru . . . QBB1.DIR0.DIM7 00 ...S...S...S@..... ??404?6T\$\$ v....".... .G...H......\_ '. QBB1.GP 00 B4181-BA. B01 NI93061440 ........... ................<br>QBB2 00 54-25043-01.D03 NI94470368 QBB2 00 54-25043-01.D03 NI94470368 QBB2.PSM 40 54-25074-01.J01 NI94570274 WF96LTA113 WF\_FIRMWARE\_LAB QBB2.PWR 00 54-25017-01.F01 NI94171317 QBB2.AUX 00 54-25123-01.E01 NI94170839 QBB2.PWR<br>QBB2.AUX . . scm-E0> clear error qbb2.psm scm\_E0> show fru . . . QBB1.DIR0.DIM7 00 ...S...S...S@..... ??404?6T\$\$ v....".... .G...H......\_'. QBB1.GP 00 B4181-BA. B01 NI93061440 .......... ................ QBB2 00 54-25043-01.D03 NI94470368 QBB2.PSM 00 54-25074-01.J01 NI94570274 WF96LTA113 WF\_FIRMWARE\_LAB QBB2.PWR 00 54-25017-01.F01 NI94171317 QBB2.AUX 00 54-25123-01.E01 NI94170839

Example 3–8 is an example of the **clear error** command. In this case, the command clears the error logged against the PSM module in QBB2.

## **Example 3– 9 Build fru**

SCM\_E0> build qbb2.psm 54-25074-01.J01 NI94570274 WF96LTA113 WF\_FIRMWARE\_LAB

Example 3–9 is an example of the **build <fru>** command. The command places manufacturing information (part number and serial number) and optional information (module name and an alias) in the designated FRU's EEPROM. The command also clears any errors logged against the module. If a field is left blank in the command, it is left blank in the EEPROM as well.

## **Example 3– 10 Build eeprom**

SCM\_E0> build eeprom Restoring EEPROM Defaults Maintaining local baud at 57600 Maintaining local flow at soft !software flow control protocol Maintaining modem baud at 57600 Maintaining modem flow at hard !hardware flow control protocol Maintaining COM1 baud at 57600 Maintaining COM1 flow at hard !hardware flow control protocol SCM\_E0>

Example 3–10 is an example of the **build eeprom** command. The command sets default environment variables in the nvram but maintains some locally set variables that affect communications to the local terminal port, COM1, and the modem port. The user is informed of which variables are not being restored. To restore all the defaults, insert the "force console defaults" jumper on the standard I/O module (see Section 1.21.4) and cycle power to the PCI box.

# **3.5 Running Diagnostics Using the SCM Monitor**

**If the SRM console gets loaded, the SROM/XSROM diagnostic tests cannot be run under the console. To run SROM/XSROM diagnostics in SCM user mode they must be loaded and remain in the CPU's I-cache or B-cache. And once XSROM tests are loaded into a CPU's B-cache, SROM tests may not be run on it unless the SROM is once again loaded. SCM examines and deposits require SROM or XSROM code running.** 

#### **Example 3– 12 Setting Up the Diagnostic Environment and Testing**

SCM E0> show nvram COM1\_PRINT\_EN HP\_COUNT 0 . . . SROM\_MASK ff f  $\bullet$ XSROM MASK ff ff ff ff ff ff ff ff ff ff ff 1 0 0  $\overline{a}$  . The contract of the contract of the contract of the contract of the contract of the contract of the contract of the contract of the contract of the contract of the contract of the contract of the contract of th . . AUTO FAULT RESTART 1 SCM\_SIZING\_TIME c SCM\_E0> test &pc0 5 Testing. Please wait..CPU Connect Error node 30 (response=2e)  $\Theta$ SCM\_E0> set xsrom\_mask none SCM\_E0> sho nvram ALERT Uninitialized<br>BAUD S7600 57600 . . . SROM\_MASK fe f XSROM\_MASK 0 0 0 0 0 0 0 0 0 0 0 0 . . . SCM\_CSB\_MASTER\_ELIGIBLE 1<br>PERF MON PERF\_MON

Example 3–12 shows a diagnostic session. Test masks stored in the NVRAM on the standard I/O module control power-up diagnostic testing. The SCM reads the test masks and executes the tests designated by the mask. The first quadword masks the SROM tests and XSROM tests 10 through 3a, and the second quadword masks the remainder of the XSROM tests. By default all tests are run during power-up including XSROM test 58 which loads the console into memory and all CPUs jump to that code and start. If the console is loaded and all CPUs are running console, no diagnostics can be run in SCM user mode.

The following shows the bits set in the SROM/XSROM masks controlling diagnostic tests during power-up. All bits in the mask are set including those that correspond to placeholders.

First quadword mask:

|--------- XSROM tests 10 through 3a -----------------------------|-SROM tests  $0 \rightarrow f -$ | F F F F F F F F F F F F F F F F 1111 1111 1111 1111 1111 1111 1111 1111 1111 1111 1111 1111 1111 1111 1111 1111 3333 3333 3333 3333 2222 2222 2222 2222 1111 1111 1111 1111 fedc ba98 7654 3210 fedc ba98 7654 3210 fedc ba98 7654 3210 fedc ba98 7654 3210

Second quadword mask:

|--------XSROM tests 40 through 5f ----------| 0 0 1 F F F F F F (hex) 0000 0000 0001 1111 1111 1111 1111 1111 1111 (bits set) 5555 5555 5555 5555 4444 4444 4444 4444 (hex test number) fedc ba98 7654 3210 fedc ba98 7654 3210

- **The show nvram** command reads the contents of the NVRAM.
- The default SROM mask tells the SRM to run all SROM tests. Note that the NVRAM is read in bytes and leading zero nibbles are suppressed.
- The default XSROM mask tells the SRM to run all the XSROM tests. The bit that is set above the  $\bullet$  controls test 58(h) which unloads the console.
- **Q** test &pc0 5 tells the SCM to run SROM test 5 on CPU0. Note that the CSB address c0 is used to designate the target CPU. See Example 3–12.
- The test fails because the SRM console code, not the SROM code, is running in the CPU.
- Use the SCM command **set xsrom\_mask none** to instruct the SCM not to execute any XSROM tests and not unload the console code.
- $\bullet$  The **show nvram** shows that no bits are set in the XSROM\_MASK.

#### **Example 3– 12 Setting Up the Diagnostic Environment (Continued)**

SCM E0> reset <a> Powering ON on QBB-0 SCM\_E0> QBB0 now Testing Step-0 PSM30 SysEvent: QBB\_PULSE\_RESET SysEvent Reg0: 468f SysEvent Reg1: 33ff Phase  $0 \ldots \ldots \ldots \ldots$ PSM30 SysEvent: QBB INIT CD1 SysEvent Reg0: 468f SysEvent Reg1: 33ff QBB0 Step-1 Tested | QBB0 Step-2 Tested | QBB0 Step-3 Tested | OBB0 Step-4 Tested QBB0 Step-5 Tested | Phase 1 QBB0 Step-6 Tested | QBB0 Step-7 Tested QBB0 Step-8 Tested | QBB0 Step-9 Tested | QBB0 Step-a Tested | QBB0 Step-b Tested | Phase 2 QBB0 Step-c Tested | Phase 3 | QBB0 Step-d Tested | Phase 4 QBB0 now Testing Step-e... Power On Complete SCM E0> test &pc0 5 Testing. Please wait...Test(s) passed. SCM E0> test &pc1 7 Testing. Please wait...Test(s) passed. SCM  $E0$  test  $\&pc0$  10  $\qquad \qquad \bullet$ Testing. Please wait...Test(s) passed. SCM E0> test &pc0 5 Testing. Please wait...XSROM already unloaded Error node 30 (response=29) SCM E0> test  $\&pc1$  5 Testing. Please wait...Test(s) passed. SCM\_E0>

As Example 3–12 continues, the callouts explain the progress of the diagnostic session.

- $\bullet$  The **reset** command is executed.
- Even though no XSROM tests are executed, the SCM runs through its normal power-up routine. (xsrom\_mask = none)
- The **test &pc0 5** command now passes. SROM test 5, the B-cache march test, is run on CPU0.
- The **test &pc1 7** command passes. SROM test 7, the EVx D-cache and Bcache error tests, run on CPU1.
- The **test &pc0 10** command passes. XSROM test 10, the local QSD who am I register test, is run on CPU0.
- $\bullet$  The **test &pc0 5** command now fails, though it passed in  $\bullet$ , on CPU0 because the XSROM was loaded when test 10 was executed in  $\Theta$ .
- $\bullet$  The SROM test still passes on CPU1 though.

#### **Example 3– 13 Various Test Commands**

SCM\_E0> test &pc1 5 Testing. Please wait... Test(s) passed.<br>SCM E0> test &pc1 80 10 0 SCM\_E0> test &pc1 80 10 0 Testing. Please wait…Test(s) passed. SCM\_E0> test &pc1 80 ff 0 Testing. Please wait... Test(s) passed.<br>SCM E0> test & pc1 80 ffe 0 20 SCM\_E0> test &pc1 80 ffe 0 20 SCM\_E0> Test(s) passed. SCM E0> test  $\&pc0$  80 ff0000 0  $\qquad \qquad \bullet$ Testing. Please wait…Test(s) passed. SCM\_E0>

- **Test &pc1 5** is an example of using a test number to run a single test. The SCM command-line interface does not accept a list of tests using this format; however, it does accept masks and continuous or multiple passes.
- **test &pc1 80 10 0** is an example of the format used to pass a mask. "80" indicates to the SCM that a diagnostic mask will follow. In this case, 10 is the first quadword of the mask and  $0$  is the second. The  $5<sup>th</sup>$  bit is set in the first quadword, so test 5 is executed on CPU1. The command in  $\mathbf{0}$  is equivalent to the command in  $\mathbf{\Theta}$ .
- **test &pc1 80 ff 0** is an example of the format used to request the execution of several tests in sequence. In this case, the first quadword mask has bits 0 through 7 set so those tests are executed.
- **Q** test &pc1 80 ffe 0 20 is an example of a format used to request 20 passes of tests 0 through b – all the SROM test.
- $\Theta$  Test &pc0 80 ff0000 0 is an example of using the mask format to run XSROM tests. In this case tests 10 through 1b are executed.

A few other restrictions apply to running diagnostics as follows:

- XSROM test  $\alpha x10 \alpha x33$  (the local QBB tests) can be executed before but not after either test ^x34 ( Soft QBB ID Config) or test ^x37 (Remote Soft QBB ID config).
- Test ^x34 (Local Soft QBB ID Config) MUST be run before Test ^x37 (Remote Soft QBB ID config), and Test ^x52 (Memory/DIRectory config) can be run and also before Console Unload (Test ^x58) can be performed.
- Tests  $\alpha$ x1b (Local IOP config) and  $\alpha$ x38 (remote IOP config), if no local CPUs are present in a remote QBB, MUST be run to configure the I/O subsystem and determine the location of the STD I/O module(s). Test  $\gamma$ x58 (Console Unload) requires STD I/O information to determine the location of the STD I/O flash ROM where the SRM console image resides.
- Once the console is loaded and running, no SROM/XSROM testing can be done. Since there is no communication between PSM and SROM/XSROM, the user can NOT do SCM monitor examines, deposits, or test. When the SRM console is running, SRM level examines, deposits, and test are available.

## **3.6 Using the SRM Console**

**Several SRM commands can be used to set the system environment, power CPUs on and off, display configuration information, display error information, and test and exercise the system.** 

## **3.6.1 Displaying and Setting Up the System Environment**

**Several SRM console commands are used to display and set system environment variables stored in EEPROM on the standard I/O module.** 

#### **Example 3– 14 Set Environment Variables**

P00>>> set console serial P00>>>

Example 3–14 shows an example of the set environment variable command (**set <envar>**). Environment variables pass configuration information between the console and the operating system. Settings determine how the system is configured, how it powers up, and boots. This particular variable controls the protocol used by the console. **Note: Environment variables must be defined separately in each partition.** 

#### **Example 3– 15 Show Environment Variables**

```
P00>>> show console 
            serial
P00>>>
```
Example 3–15 shows an example of the show environment variable command (**show <envar>**). You can show all environment variables by using the **show \*** command.

#### **Example 3– 16 Clear Environment Variables**

```
P00>>> clear console 
P00>>>
```
Example 3–16 shows an example of the clear environment variable command (**clear <envar>**). The command clears the variable.

For a complete description of environment variables, see the *AlphaServer GS80/160/320 User's Guide* or the *AlphaServer GS80/160/320 Firmware Reference Manual*.

## **3.6.2 Controlling Power with the SRM**

**Through firmware callbacks from the SRM console to the SCM monitor, the SRM can power off partitions and parts of the system.** 

### **Example 3– 17 Power Off (partiton/qbb)**

```
P00>>> power off 
Powering off Hard_partition_0 consisting of:
           QBB0 
           QBB1 
           QBB2 
           QBB3 
QBB-0 Powering OFF 
QBB-1 Powering OFF 
QBB-2 Powering OFF 
QBB-3 Powering OFF 
~\simI~\sim QBB0/PSM30 SysEvent: QBB_POWER_OFF Reg0:768F Reg1:3FFF \bullet<br>~\simI~\sim QBB1/PSM31 SysEvent: QBB_POWER_OFF Reg0:768F Reg1:FFFF
~\simI~\sim QBB1/PSM31 SysEvent: QBB_POWER_OFF Reg0:768F Reg1:FFFF~\simI~\sim QBB1/PSM32 SysEvent: QBB_POWER_OFF Reg0:7CBC Reg1:FFFF
~\simI~\sim QBB1/PSM32 SysEvent: QBB_POWER_OFF Reg0:7CBC Reg1:FFFF~\simI~\sim QBB1/PSM33 SysEvent: QBB_POWER_OFF Reg0:7CBC Reg1:3FFF
~I~ QBB1/PSM33 SysEvent: QBB_POWER_OFF
~\simI\sim HSW8/HPM40 SysEvent: LINK0_OFF Reg0:FFFF Reg1:ABE1 \Theta<br>\simI\sim HSW8/HPM40 SysEvent: LINK1_OFF Reg0:FEFF Reg1:ABE1
~\simI\sim HSW8/HPM40 SysEvent: LINK1_OFF Reg0:FEFF Reg1:ABE1<br>\simI\sim HSW8/HPM40 SysEvent: LINK2_OFF Reg0:FCFF Reg1:ABE1
~I~ HSW8/HPM40 SysEvent: LINK2_OFF Reg0:FCFF Reg1:ABE1<br>~I~ HSW8/HPM40 SysEvent: LINK3 OFF Reg0:F8FF Reg1:ABE1
~\simI~\sim HSW8/HPM40 SysEvent: LINK3 OFF
Local escape sequence verified 
scm
```
- SCM\_EF>
- **The power off command powers off the partition in which this particular** SRM console is running. When issued in this form, the command halts all activity of the QBB – all drivers, interrupts, global port transactions, etc. before power is removed from the QBB logic. **PCIs attached to a partition powered off in such a manner remain powered.**
- **2** The partition is identified and the QBBs within it enumerated.
- $\bullet$  Each QBB in the partition is powered off.
- Information messages identify the PSMs in each QBB and notes they are powered off.
- Information messages identify the link to the H-switch in each QBB and notes that the links are off.

Although you can power off a partition using the SCM **power off – par x** command, use the SRM **power off** command because it stops all CPU activity and leaves QBBs in a quiet, clean state.

#### **Example 3– 18 Power off cpu <n> Command**

```
P00>>> power off cpu 8 
powering off CPU 8 (CPU 0 in QBB 2) 
P00>>> QBB2 Powering off CPU0 
P00>>> scm show csb 
. 
. 
c7 CPU3/SROM T4.2-7 ON 
c4 IOR0 ON 
32 PSM T04.7 ( 11.23/01:03) T4.2 (09.08) ON SrvSw: NORMAL 
         T04.7 (11.23/01:55)c8 CPU0/SROM T4.2-7 OFF \bulletc9 CPU1/SROM T4.2-7 ON 
. 
. 
P00>>> 
Example 3– 19 Power on cpu <n> Command 
P00>>> power on cpu 8 
powering on CPU 8 (CPU 0 in QBB 2) 
P00>>> QBB2 Powering on CPU0 
P00>>> scm show csb 
. 
. 
c7 CPU3/SROM T4.2-7 ON ON C4 IORO
c4 IOR0 ON 
32 PSM T04.7 ( 11.23/01:03) T4.2 (09.08) ON SrvSw: NORMAL 
32 XSROM T04.7 (11.23/01:55) 
c8 CPU0/SROM T4.2-7 ON ON
```
. P00>>>

.

- The **power off cpu 8** command powers off CPU 0 in QBB2. C8 is the csb address of CPU0 in QBB2 and therefore, **cpu 8** is used in the command.
- **2** The scm show CPU command shows that the CPU is OFF.

c9 CPU1/SROM T4.2-7 ON

- The **power on cpu 8** command powers on CPU 0 in QBB2. C8 is the csb address of CPU0 in QBB2 and therefore, **cpu 8** is used in the command.
- $\bullet$  The scm show CPU command shows that the CPU is ON.

**Several show commands provide system information.** 

#### **Example 3-20 Show configuration**

P00>>> show config

 Compaq Computer Corporation Compaq AlphaServer GS320 6/731 SRM Console V5.8-1, built on May 26 2000 at 12:15:01 PALcode OpenVMS PALcode V1.81-1, Tru64 UNIX PALcode V1.75-1 Micro Firmware V5.7 QBB 0 Hard QBB 0 Quad Switch QSA rev 4, QSD revs 0/0/0/0 Duplicate Tag Up To 4 MB Caches DTag revs  $1/1/1/1$ <br>Processor 0 CPU 0 4 MB Cache EV67 pass 2.4, 731 Processor 0 CPU 0 4 MB Cache EV67 pass 2.4, 731 MHz<br>Processor 1 CPU 1 4 MB Cache EV67 pass 2.4, 731 MHz Processor 1 CPU 1 4 MB Cache 2 EV67 pass 2.4, 731 MHz<br>Processor 2 CPU 2 4 MB Cache 2 EV67 pass 2.4, 731 MHz<br>Processor 3 CPU 3 4 MB Cache 2 EV67 pass 2.4, 731 MHz Processor 2 CPU 2 4 MB Cache EV67 pass 2.4, 731 MHz<br>Processor 3 CPU 3 4 MB Cache EV67 pass 2.4, 731 MHz Memory 0 MPA rev 1, MPD revs 1/1 Directory 0 MPA rev 1, DMD rev 1 DMA rev 1, DMD rev 1 IOP  $\overline{100}$  IOA rev 2, IOD revs 0/0<br>
Local Link 0 IOR 0  $\overline{0}$  NE ML rev 2 Local Link  $0$  IOR  $0$   $\bullet$ Remote Link 0 FE ML rev 2 I/O Port 0 PCA rev 3<br>
PCI Box 15 Riser 0 Right Side Backplane Right Side Backplane rev 3<br>64 Bit, 33 MHz PCI rev 2.1 com PCI Bus 0 Hose 0 <sup>6</sup> 64 Bit, 33 MHz PCI rev 2.1 compliant<br>PCI Bus 1 Hose 1 <sup>6</sup> 64 Bit, 33 MHz PCI rev 2.1 compliant PCI Bus 1 Hose 1  $\bullet$  64 Bit, 33 MHz PCI rev 2.1 compliant boal Link 1 IOR 1  $\bullet$  ME ML Fev 2 Local Link 1 IOR 1  $\bullet$ Remote Link 1 FE ML rev 2 I/O Port 1<br>
PCI Box 15 Riser 1 Left Side Backplane rev 3<br>
PCI Bus 0 Hose 2 © 64 Bit, 33 MHz PCI rev 2.1 compliant<br>
PCI Bus 1 Hose 3 © 64 Bit, 33 MHz PCI rev 2.1 compliant Global Port GPA rev 2, GPD revs 0/0 QBB 1 Hard QBB 1<br>Ouad Switch  $\text{Quad Switch}$   $\text{Up To 4 MB Caches}$   $\text{DTaq rev 4, QSD rev 0/0/0}$ Duplicate Tag  $\begin{array}{ccc} \text{Up To 4 MB Caches} & \text{DTag revs} & 1/1/1/1 \\ \text{Processor 0} & \text{CPU 4} & 4 \text{ MB Cache} & \text{EVG7 pass} & 2.4, 73 \\ \text{Processor 1} & \text{CPI 5} & 4 \text{ MP Cache} & \text{EVG7 pass} & 2.4, 73 \\ \end{array}$ Processor 0 CPU 4 4 MB Cache EV67 pass 2.4, 731 MHz<br>Processor 1 CPU 5 4 MB Cache EV67 pass 2.4, 731 MHz Processor 1 CPU 5 4 MB Cache EV67 pass 2.4, 731 MHz<br>Processor 2 CPU 6 4 MB Cache EV67 pass 2.4, 731 MHz<br>Processor 3 CPU 7 4 MB Cache EV67 pass 2.4, 731 MHz  $EV67$  pass 2.4, 731 MHz Memory 0 MPA rev 2, MPD revs 1/1 Directory 0 MPA rev 1, DMD rev 1 DMA rev 1, DMD rev 1 IOP  $\overline{100}$  IOA rev 2, IOD revs 0/0<br>
Local Link 0 IOR 4  $\overline{0}$  NE ML rev 2 Local Link 0 IOR 4 <br>
Local Link 1 IOR 5 <br>  $\bullet$  <br>
NE ML rev 2 Local Link 1 IOR 5 <br>
Local Link 2 IOR 6 <br>  $\bullet$  <br>
NE ML rev 2 Local Link 2 IOR 6 Local Link 3 IOR 7 2 metal was not well as  $N = N + 2$ Remote Link 3 FE ML rev 2 I/O Port 3 PCA rev 3 PCI Box 8 Riser 0 Right Side

PCI Bus 0 Hose 14 64 Bit, 33 MHz  $\bigcirc$  PCI rev 2.1 compliant PCI Bus 1 Hose 15 64 Bit, 33 MHz <sup>0</sup> PCI rev 2.1 compliant Global Port GPA rev 2, GPD revs 0/0 QBB 2 Hard QBB 2  $\begin{array}{ll}\n\text{Quad Switch} & \text{V} & \text{QSA} & \text{rev } 4, \text{ QSD} & \text{revs } 0/0/0/0 \\
\text{Doubleate Taq} & \text{Up To 4 MB Caches } \text{DTaq} & \text{revs } 1/1/1/1\n\end{array}$ Duplicate Tag Up To 4 MB Caches DTag revs  $1/1/1/1$ <br>Processor 0 CPU 8 4 MB Cache EV67 pass 2.4, 73:<br>Processor 1 CPU 9 4 MB Cache EV67 pass 2.4, 73: Processor 0 CPU 8 4 MB Cache EV67 pass 2.4, 731 MHz<br>Processor 1 CPU 9 4 MB Cache EV67 pass 2.4, 731 MHz Processor 2 CPU 10 4 MB Cache EV67 pass 2.4, 731 MHz<br>Processor 3 CPU 11 4 MB Cache EV67 pass 2.4, 731 MHz  $EV67$  pass 2.4, 731 MHz Memory 0 MPA rev 2, MPD revs  $1/1$ Directory DMA rev 1, DMD rev 1 DMA rev 1, DMD rev 1 DDP IOA rev 2, IOD revs 00<br>NE ML rev 2 Local Link 0 IOR 8 NE ML rev 2 Remote Link 0 FE ME ME ME TO PORT OF THE ME TO PCA TEV 3 I/O Port 0<br>PCI Box 4 Riser 0 Right Side PCI Box 4 Riser 0 Right Side Backplane rev 3<br>PCI Bus 0 Hose 16 64 Bit, 33 MHz <sup>0</sup> PCI rev 2.1 com PCI Bus 0 Hose  $16$  64 Bit, 33 MHz  $\bullet$  PCI rev 2.1 compliant PCI Bus 1 Hose 17 64 Bit, 33 MHz  $\bullet$  PCI rev 2.1 compliant PCI Bus 1 Hose 17 64 Bit, 33 MHz  $\bullet$  PCI rev 2.1 compliant boal Link 1 IOR  $9 \bullet$  ME ML rev 2 Local Link 1 IOR 9  $\bullet$ Local Link 2 IOR 10  $\bullet$  NE ML rev 2<br>Remote Link 2 FE ML rev 2 Remote Link 2<br>I/O Port 2 PCA rev 3 PCI Box 0 Riser 0 Right Side Backplane rev 3<br>PCI Bus 0 Hose 20 64 Bit, 33 MHz <sup>0</sup> PCI rev 2.1 com PCI Bus 0 Hose 20 64 Bit, 33 MHz <sup>6</sup> PCI rev 2.1 compliant<br>PCI Bus 1 Hose 21 64 Bit, 33 MHz <sup>6</sup> PCI rev 2.1 compliant PCI rev 2.1 compliant<br>NE ML rev 2 Local Link 3 IOR 11  $\bullet$ <br>Global Port GPA rev 2, GPD revs 0/0 QBB 3 Hard QBB 3 and GBB 3 and GBB 3 and GBB 3 and GBB 3 and GBB 3 and GBB 3 and GBB 3 and GBB 3 and GBB 3 and GBB 3 and GBB 3 and GBB 3 and GBB 3 and GBB 3 and GBB 3 and GBB 3 and GBB 3 and GBB 3 and GBB 3 and GBB 3 and G 0SA rev 4, OSD revs 0/0/0/0 Duplicate Tag Up To 4 MB Caches DTag revs  $1/1/1/1$ <br>Processor 0 CPU 12 4 MB Cache EV67 pass 2.4, 731<br>Processor 1 CPU 13 4 MB Cache EV67 pass 2.4, 731 Processor 0 CPU 12 4 MB Cache EV67 pass 2.4, 731 MHz<br>
Processor 1 CPU 13 4 MB Cache EV67 pass 2.4, 731 MHz<br>
Processor 2 CPU 14 4 MB Cache EV67 pass 2.4, 731 MHz Processor 3 CPU 15 4 MB Cache EV67 pass 2.4, 731 MHz Memory 0 MPA rev 1, MPD revs 1/1 Directory DMA rev 1, DMD rev 1 TOP TOP TOP TOP IOA rev 2, IOD revs 0/0<br>NE ML rev 2 Local Link 0 IOR 12 <br>
Local Link 1 IOR 13 <br>  $\bullet$  <br>
NE ML rev 2 Local Link 1 IOR 13  $\bullet$ <br>Global Port GPA rev 2, GPD revs 0/0 Hierarchical Switch HSA revs 2/2, HSD revs 1/1/1/1 QBB Size Interleave System Memory 10.5 GB 0 4 GB 8-Way 0 4 GB 8-Way<br>1 1 GB 8-Way 1 1 GB 8-Way<br>2 1.5 GB 4-Way 2 1.5 GB 4-Way<br>3 4 GB 8-Way  $4$  GB Hose IOP PCI-Box Standard I/O-Modules<br>
0 0 15 Primary Acer Labs M1543C rev 0 0 15 Primary Acer Labs M1543C rev A1-D<br>14 1 8 8 Acer Labs M1543C rev A1-D 14 1 8 Acer Labs M1543C rev A1-D 16 2 4 Acer Labs M1543C rev A1-D 20 2 0 Acer Labs M1543C rev A1-D System Memory 10.5 GB Board Set Array Size Address QBB 0 Memory 0 0 0 0 0 0 0 0 0 0 0 0 0 0

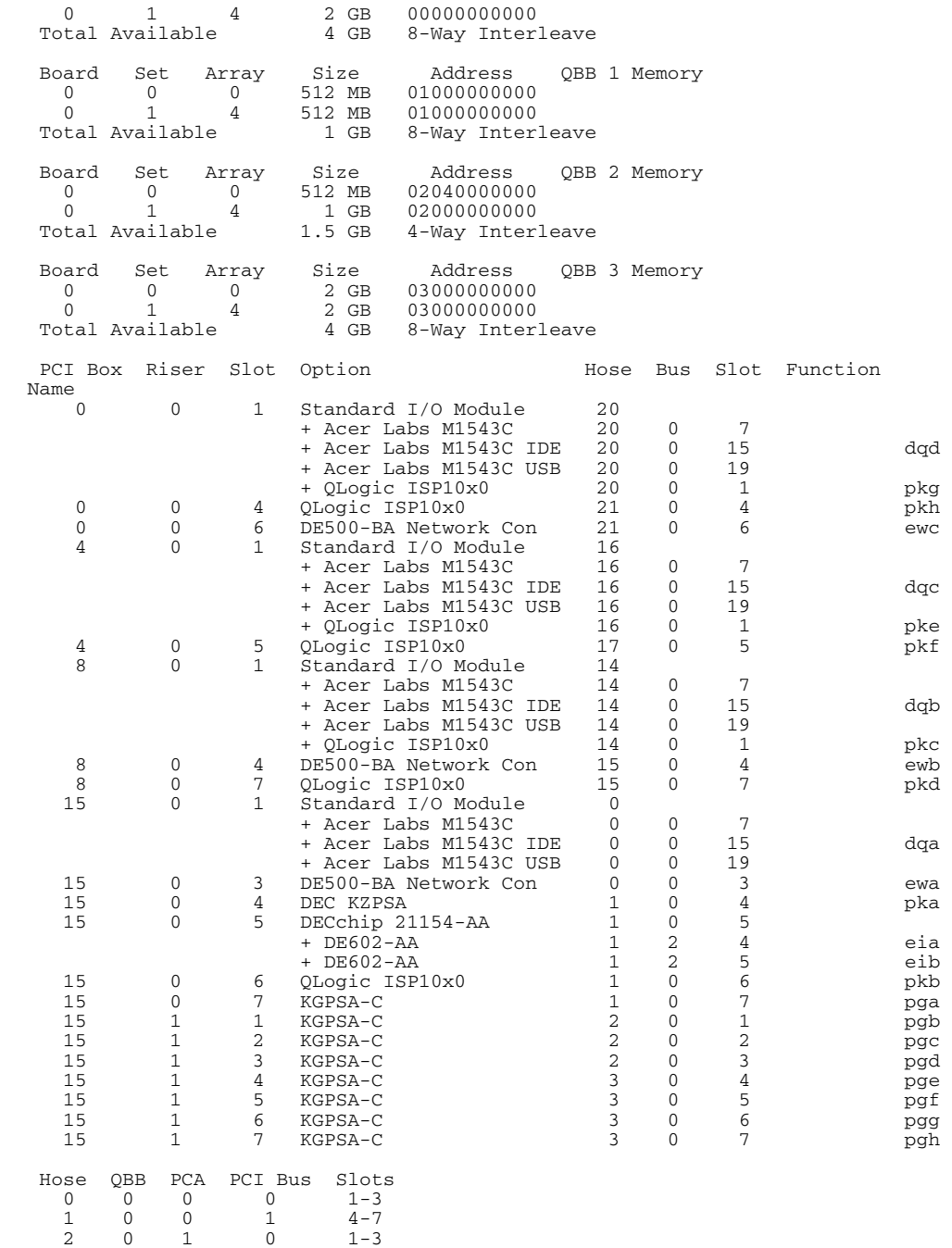

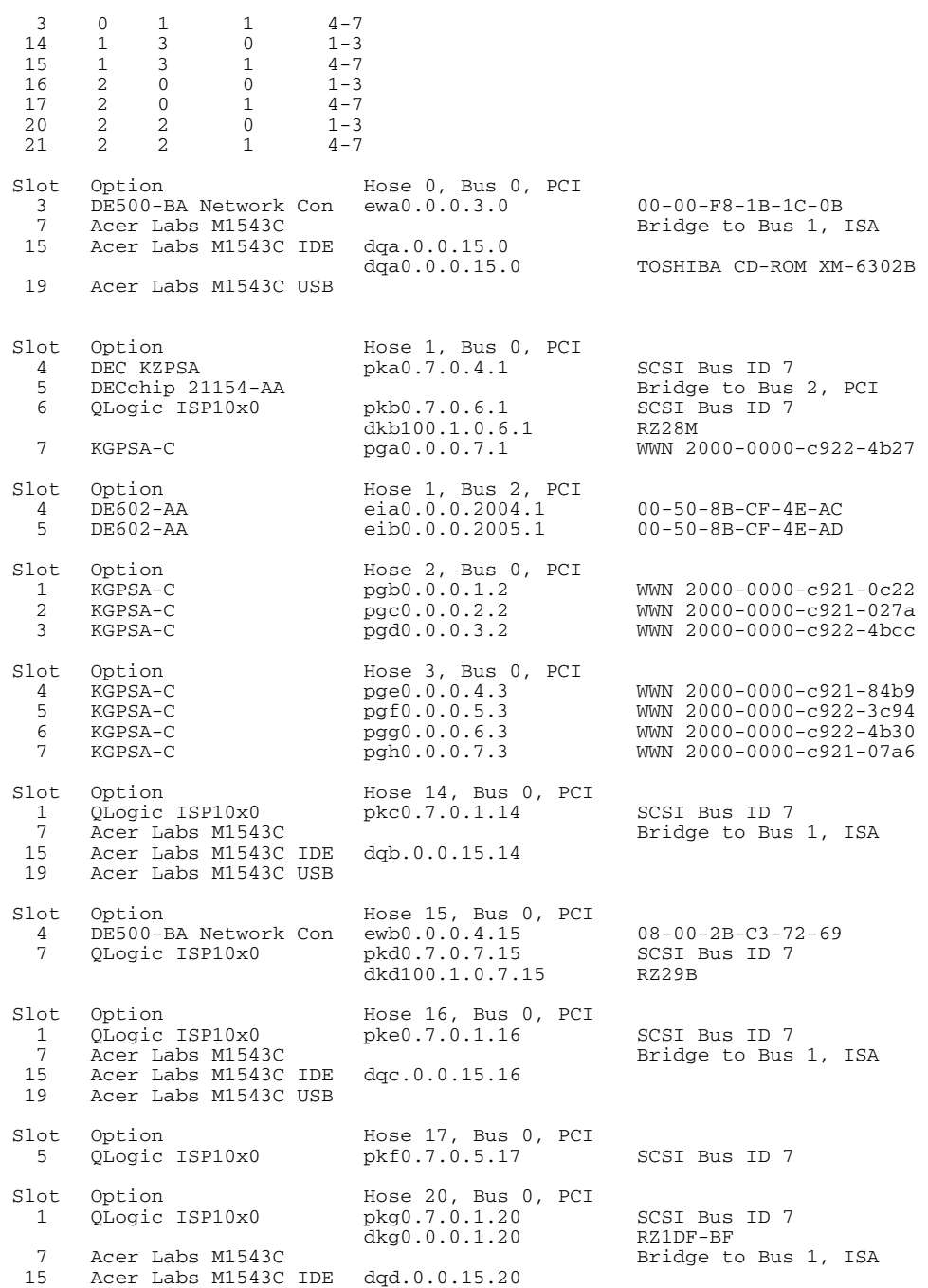

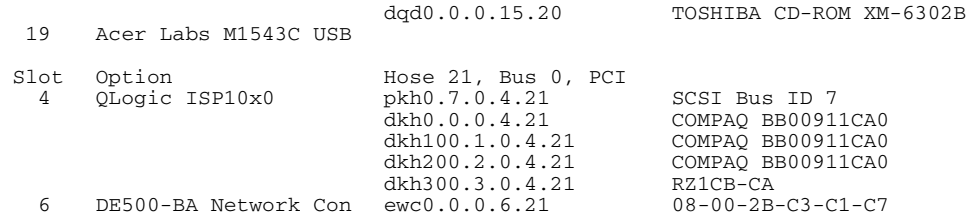

Example 3–20 shows output from the **show config** command for a partition made up of four QBBs. Callouts in the example are used to highlight a few features of the **show config** command that can help you keep track of hardware and partitions.

- This line shows both the hard and soft QBB ID number. In this case they happen to be the same. However, had the partition been made up of QBBs 6 and 7, soft QBB0 would have been hard QBB6 and soft QBB1 would have been hard QBB7.
- **2** The local links are equivalent to local I/O risers in QBBs. Each QBB may have up to four. IOR numbering, however, follows a numbering scheme that combines hard and soft numbers. In this example QBB0 has only one local I/O riser (local links 0 and 1) and two IORs 0 and 1. QBB1 has two local I/O risers (local links  $0-3$ ) and four IORs 4 – 7. Note that IORs 2 and 3 are missing since a second local I/O riser is missing in QBB0. Also note that the IOR numbering follows soft numbers. Had the partition been made up of QBBs 6 and 7, IOR numbers could have been  $0 - 7$ .
- Finally, note that PCI hose numbers (different PCI buses) are always hard. This is extremely helpful in following the hardware. A GS320 can have as many as 64 PCI buses designated as hoses. Each QBB can control up to eight buses. QBB0 connects to Hoses 0-7, QBB1 to hoses 8-15, … QBB7 to hoses 56-63. Further, each local link connects to hoses. Local link 0 controls the first two hoses in the group of eight, local link 1 the next two and so on. You can mathematically figure out how hoses connect by the formula QBB#  $* 8 +$  local link  $# * 2 =$  the first of two hose numbers. Plugging in the numbers for QBB2, local link 2, you get hoses 20 and 21. This holds true in **show config** across partitions. So for hard QBB6 local link 1, the hoses are 50 and 51. You can trace the cable from the local I/O riser connected to port 1 in QBB6 to the PCI box that contains buses 50 and 51.

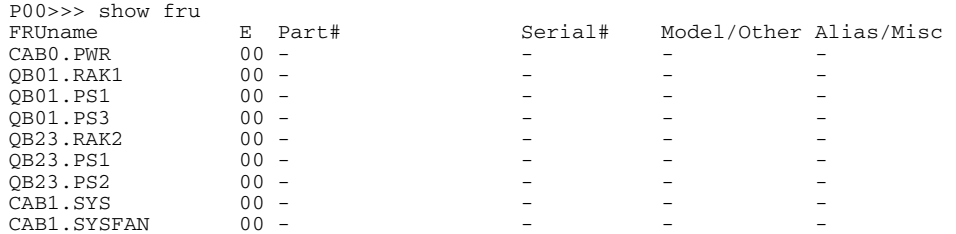

#### **Example 3-21 Show fru**

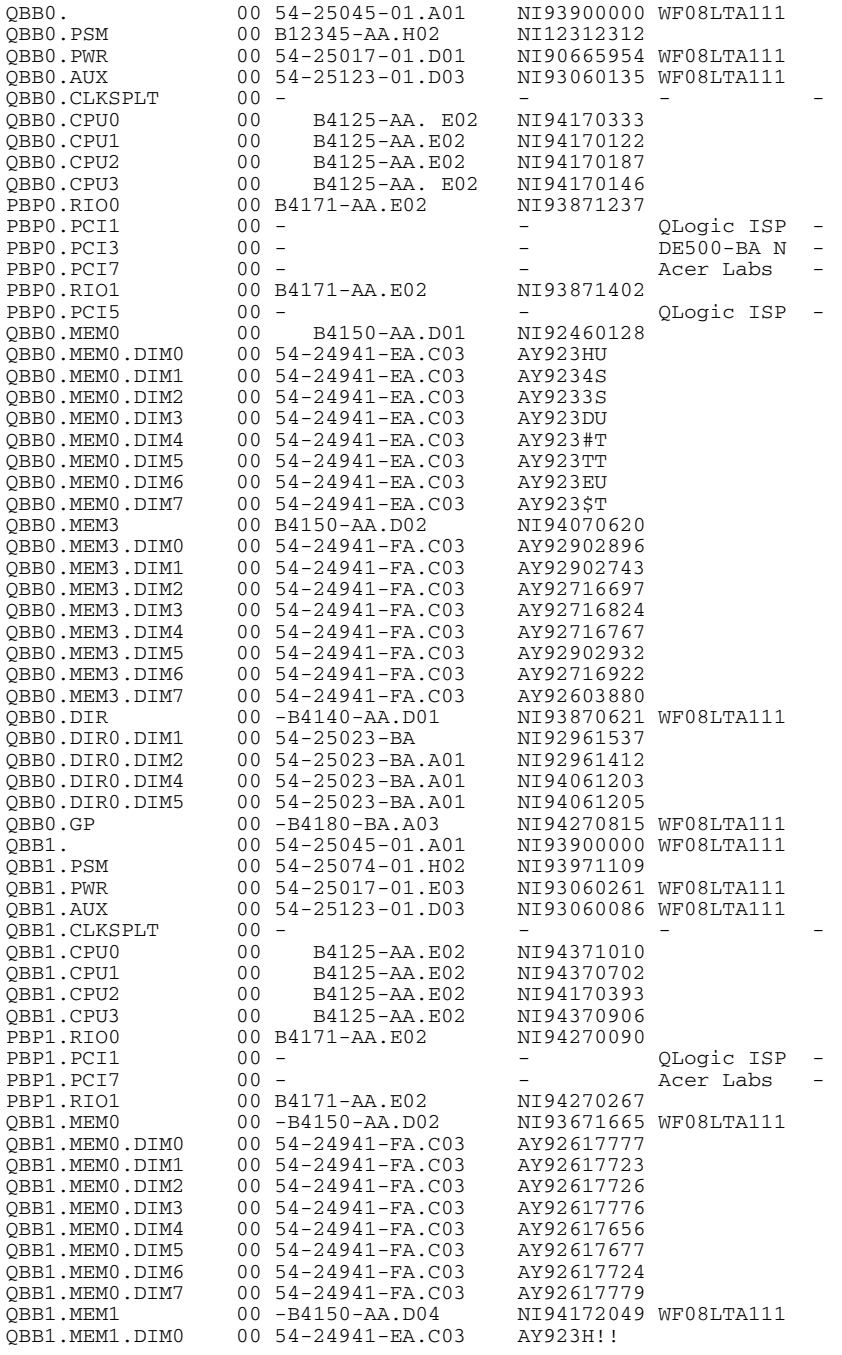

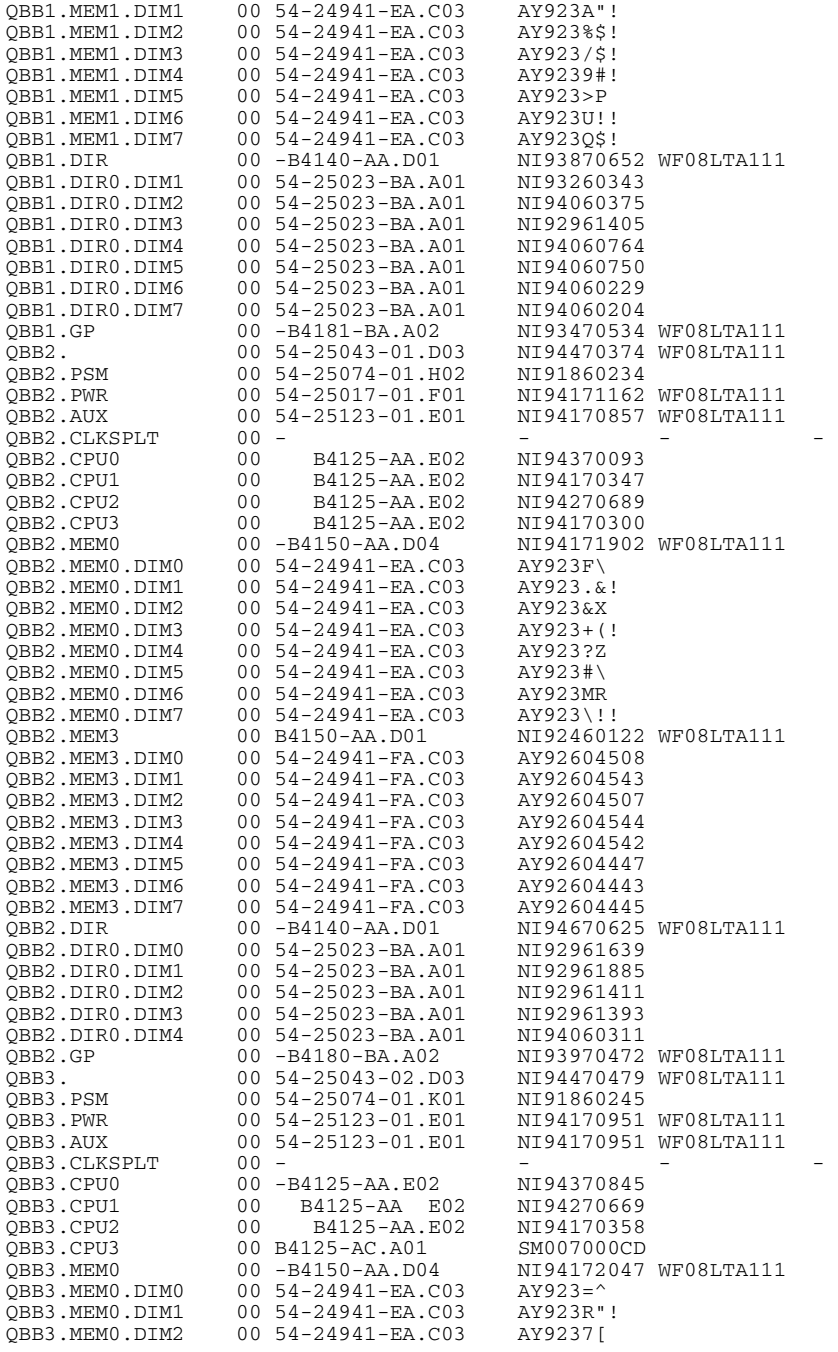

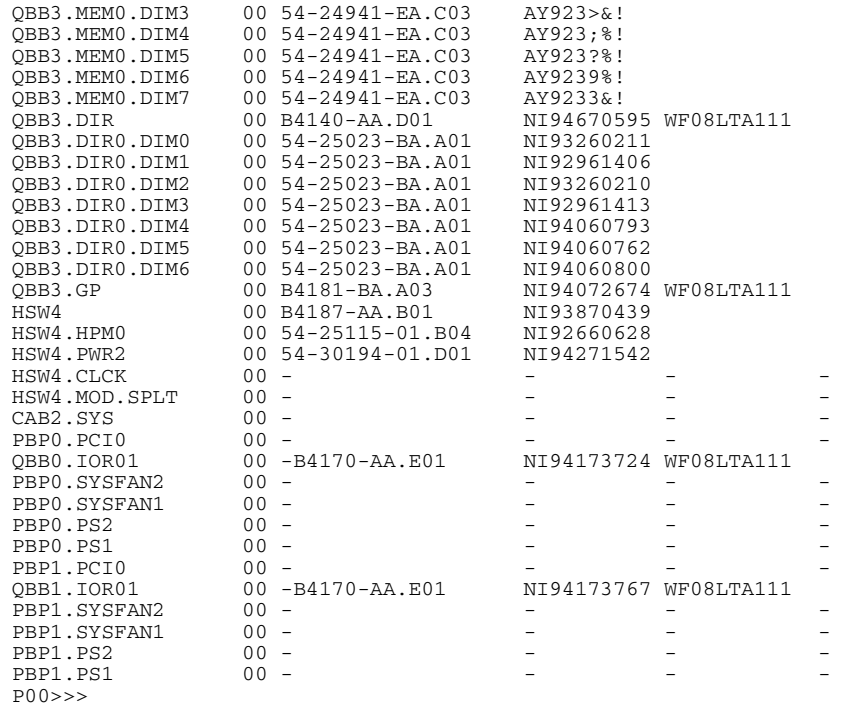

The SRM **show fru** command identifies a few more FRUs than the SCM **show fru** command. See Table 3–8 for an explanation of the fields displayed by both commands, and Table 3–9 for additional units identified by the SRM.

| Field | <b>Description</b>                                                           |                                                      |                                        |                                             |  |
|-------|------------------------------------------------------------------------------|------------------------------------------------------|----------------------------------------|---------------------------------------------|--|
| FRU   | The field-replaceable unit name and location in the hierarchy of the system. |                                                      |                                        |                                             |  |
|       | <b>CABx</b>                                                                  | Cabinet, - pwr, rack, sys                            | <b>RAKx</b>                            | Power subrack                               |  |
|       | PSx                                                                          | Power supply in either a<br>power subrack or PCI box | SYSFAN or<br><b>SYSFAN<sub>x</sub></b> | Blower in system cabbinet<br>Fan in PCI box |  |
|       | <b>PCIx</b>                                                                  | PCI slot of identified<br>device                     | CLKSPLT                                | Clock splitter module                       |  |

**Table 3– 9 Additional SRM Show FRU Codes** 

### **Example 3– 22 Set sys\_serial\_number**

P00>>> set sys\_serial\_num NI900100023 P00>>>

All FRUs that have an EEPROM contain a copy of the system serial number. An error, 80 in the error field, is recorded if the system serial number in the FRU differs from the system serial number contained in the EEPROM on the standard I/O module controlling the partition. When the **set sys\_serial\_num** command is executed, all FRUs that have an EEPROM in the partition are blasted with the system serial number. Therefore, every time you replace a FRU that has an EEPROM you'll want to execute the **set sys\_serial\_num** command.

### **Example 3-23 Csr <csr\_espression>**

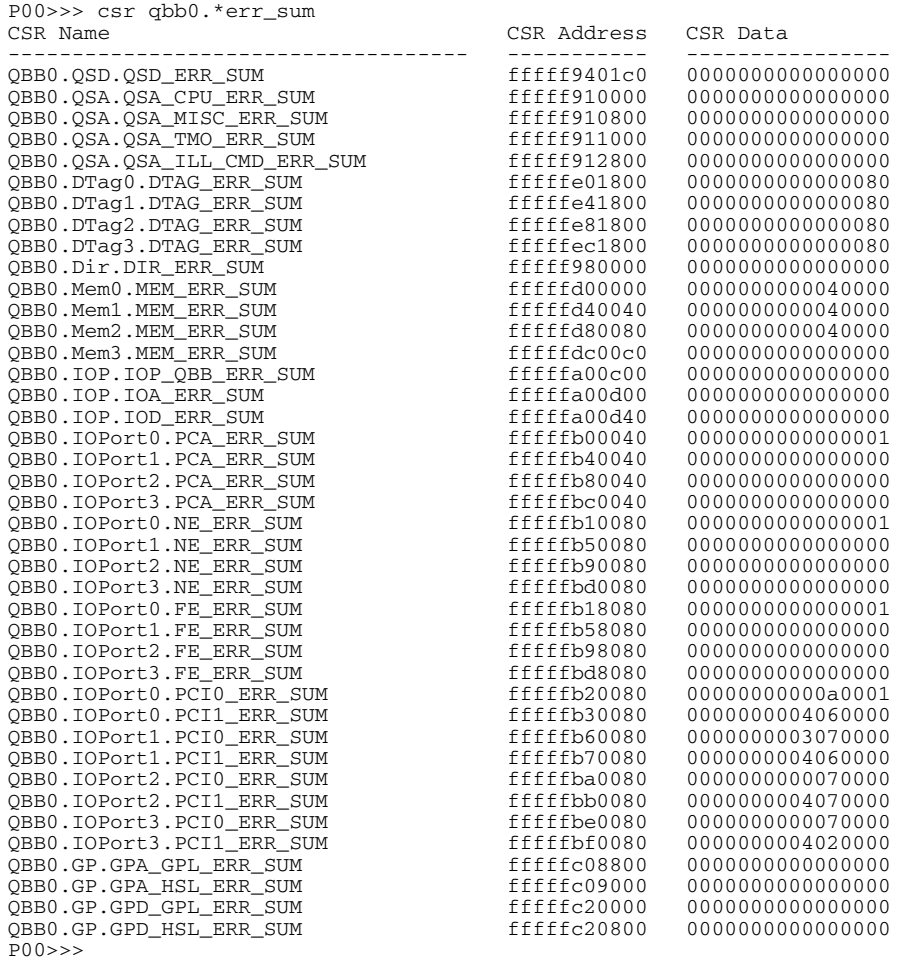

The **csr** command is used to display the contents of various control and status registers. See the *AlphaServer GS80/160/320 System Programmer's Manual* for detailed information on the content of control and status registers.

## Example 3-24 Csr <csr\_expression> <data>

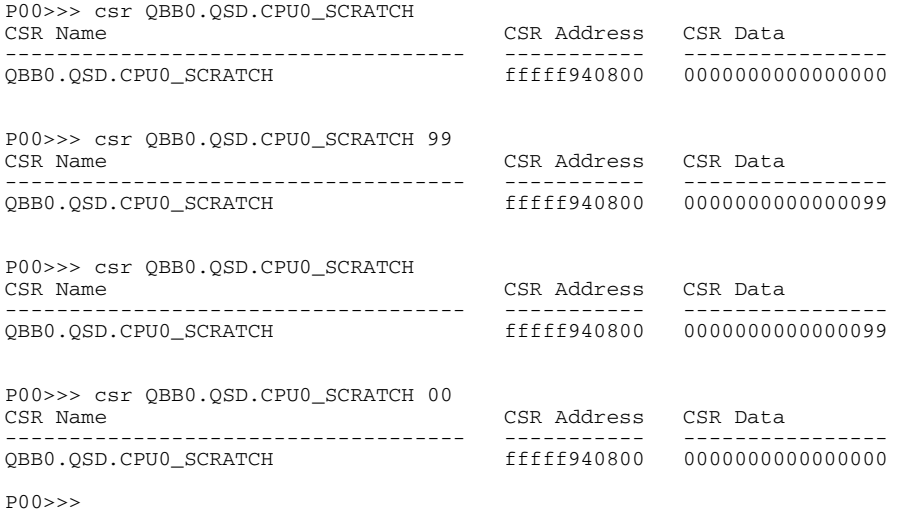

The **csr** command is used to display the contents of various control and status registers. See the *AlphaServer GS80/160/320 System Programmer's Manual* for detailed information on the content of control and status registers.

#### **Example 3-25 Wf show cpu**

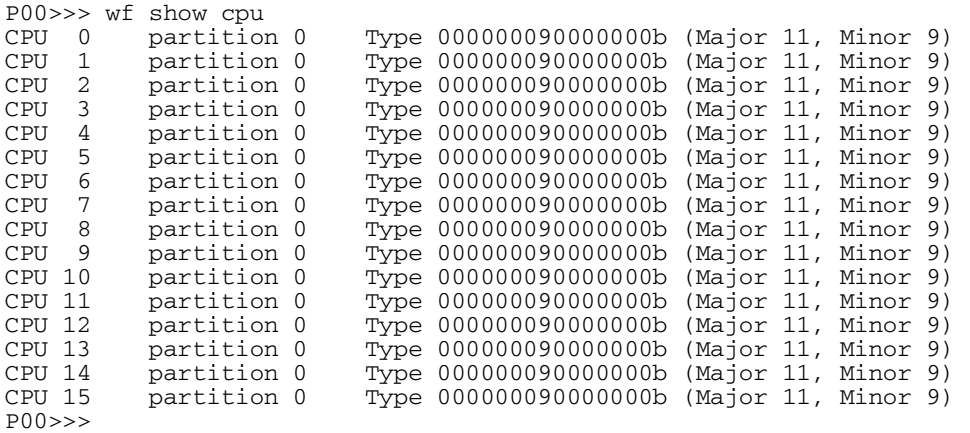

The **wf show cpu** command displays the partitions to which each CPU in the system belongs.

#### **Example 3-26 Info**

```
P00>>> info 
          0. HWRPB MEMDSC 
          1. Console PTE 
          2. GCT/FRU 5 
          3. Dump System CSRs 
          4. IMPURE area (abbreviated) 
          5. IMPURE area (full) 
          6. LOGOUT area 
Enter selection: 0 
HWRPB: 2000 MEMDSC:7340 Cluster count: 9 
Cluster: 0, Usage: Console 
START_PFN: 00000000 PFN_COUNT: 000001a7 PFN_TESTED: 00000000 
      423 pages from 0000000000000000 to 000000000034dfff 
Cluster: 1, Usage: System 
START_PFN: 000001a7 PFN_COUNT: 001ffe31 PFN_TESTED: 001ffe31 
BITMAP_VA: 0000000000000000 BITMAP_PA: 00000003fffc0000 
  2096689 good pages from 000000000034e000 to 00000003fffaffff 
Cluster: 2, Usage: Console 
START_PFN: 001fffd8 PFN_COUNT: 00000028 PFN_TESTED: 00000000 
       40 pages from 00000003fffb0000 to 00000003ffffffff 
Cluster: 3, Usage: System
```
START PFN: 00800000 PFN COUNT: 001fffe0 PFN TESTED: 001fffe0 BITMAP\_VA: 0000000000000000 BITMAP\_PA: 00000013fffc0000 2097120 good pages from 0000001000000000 to 00000013fffbffff Cluster: 4, Usage: Console START\_PFN: 009fffe0 PFN\_COUNT: 00000020 PFN\_TESTED: 00000000 32 pages from 00000013fffc0000 to 00000013ffffffff Cluster: 5, Usage: System START\_PFN: 01000000 PFN\_COUNT: 001fffe0 PFN\_TESTED: 001fffe0 BITMAP\_VA: 0000000000000000 BITMAP\_PA: 00000023fffc0000 2097120 good pages from 0000002000000000 to 00000023fffbffff Cluster: 6, Usage: Console START\_PFN: 011fffe0 PFN\_COUNT: 00000020 PFN\_TESTED: 00000000  $32$  pages from 00000023fffc0000 to 00000023ffffffff Cluster: 7, Usage: System START\_PFN: 01800000 PFN\_COUNT: 001fffe0 PFN\_TESTED: 001fffe0 BITMAP\_VA: 0000000000000000 BITMAP\_PA: 00000033fffc0000 2097120 good pages from 0000003000000000 to 00000033fffbffff Cluster: 8, Usage: Console START\_PFN: 019fffe0 PFN\_COUNT: 00000020 PFN\_TESTED: 00000000 32 pages from 00000033fffc0000 to 00000033ffffffff  $P(00>>$ 

The **info** command is useful in displaying various console and operating system parameters.

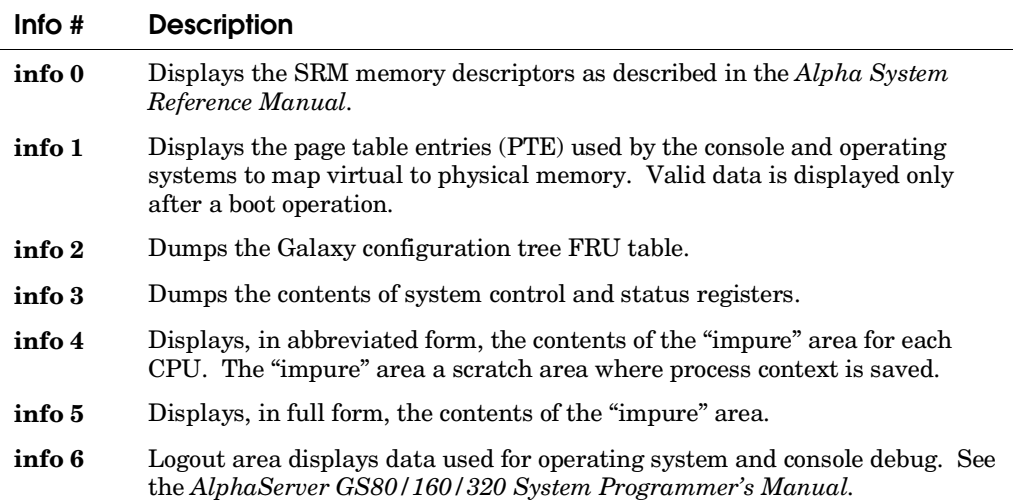

# **3.7 Running Diagnostics from the SRM Console**

**The test command exercises major system components sequentially.** 

# **3.7.1 Setting Up the Test Environment**

**Prior to running SRM console controlled tests, you can create a test environment to control how tests behave.** 

#### **Example 3-27 Setting Up the Diagnostic Environment**

P00>>> set d\_trace on P00>>> set d\_harderr continue P00>>> set d\_group <arg> P00>>> set d\_passes <value>

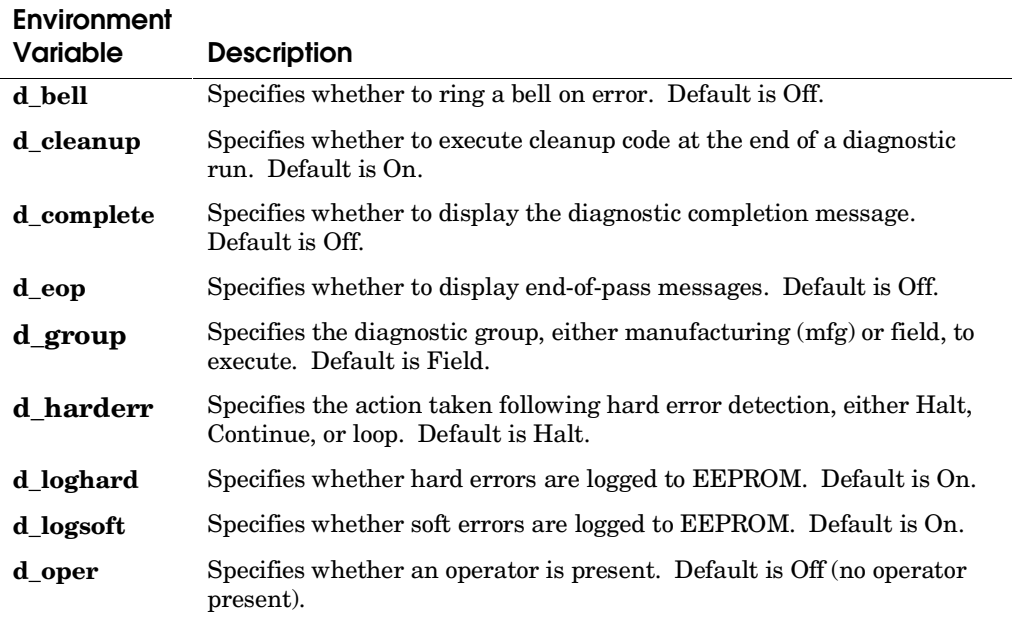

#### **Table 3– 10 Diagnostic Environment Variables**

| Environment<br><b>Variable</b> | <b>Description</b>                                                                                                    |
|--------------------------------|----------------------------------------------------------------------------------------------------|
| d_passes                       | Specifies the number of passes to run a diagnostic. Default is 1. 0<br>indicates to run the diagnostic indefinitely.              |
| d quick                        | Specifies whether an abbreviated mode of tests should be run. Default<br>is Off (no abbreviation).                                |
| d report                       | Specifies the level of information provided by diagnostic error reports.<br>The default is Summary; other values are Full or Off. |
| d softerr                      | Specifies the action taken following a soft error. Default is Continue;<br>other values are Halt or Loop.                         |
| d startup                      | Specifies whether to display the diagnostic startup message. Default is<br>Off (no startup messages).                             |
| d status                       | Specifies whether diagnostic status reports are enabled. Default is Off<br>(reports not enabled).                                 |
| d trace                        | Specifies whether to display test trace messages. Default is Off (no<br>trace messages).                                          |

**Table 3– 10 Diagnostic Environment Variables (Continued)** 

Example 3–27 shows how you can set up the diagnostic environment. Table 3– 10 lists all the environment variables that define the environment. All these environment variables are nonvolatile; that is the value of the environment variable is preserved in its default or set state, whichever was its last condition, across a system reset or power cycle.

## **3.7.2 Background Testing and Display**

**Several tests can be run in the background freeing the console for other operations. Displaying background test status is possible using the show\_status command and the ps command. Stopping background tests is done using the kill\_diags command.** 

#### **Example 3-28 Running sys exer in the Background**

```
P00>>> sys_exer 
Default zone extended at the expense of memzone. 
Use INIT before booting 
Exercising the Memory 
memtest -bs 1000000 -rb -p 0 & 
memtest -bs 1000000 -rb -p 0 & 
memtest -bs 1000000 -rb -p 0 & 
memtest -bs 1000000 -rb -p 0 & 
memtest -sa 80000000 -ea FFFDE000 -z -p 0 & 
memtest -sa 1000000000 -ea 103FFE4000 -z -p 0 & 
memtest -sa 2000000000 -ea 205FFE2000 -z -p 0 & 
memtest -sa 3000000000 -ea 30FFFD8000 -z -p 0 & 
memtest -sa 4000000000 -ea 407FFE0000 -z -p 0 & 
memtest -sa 5000000000 -ea 507FFE0000 -z -p 0 & 
memtest -sa 6000000000 -ea 607FFE0000 -z -p 0 & 
memtest -sa 7000000000 -ea 707FFE0000 -z -p 0 & 
Exercising the DK* Disks (read only) 
Exercising the DQ* Disks (read only) 
dqa0.0.0.15.0 has no media present or is disabled via the RUN/STOP switch 
dqd0.0.0.15.20 has no media present or is disabled via the RUN/STOP switch 
dqf0.0.0.15.56 has no media present or is disabled via the RUN/STOP switch 
file open failed for dqd0.0.0.15.20 
file open failed for dqf0.0.0.15.56 
file open failed for dqa0.0.0.15.0 
Exercising the EW* Network 
Type "show_status" to display testing progress 
Type "cat el" to redisplay recent errors 
Type "init" in order to boot the operating system
```
**The sys\_exer** command creates SRM test commands that run in the background. The "&" at the end of each command line created causes the diagnostic to execute in the background enabling the console to accept other commands.

#### **Example 3– 29 Show\_status**

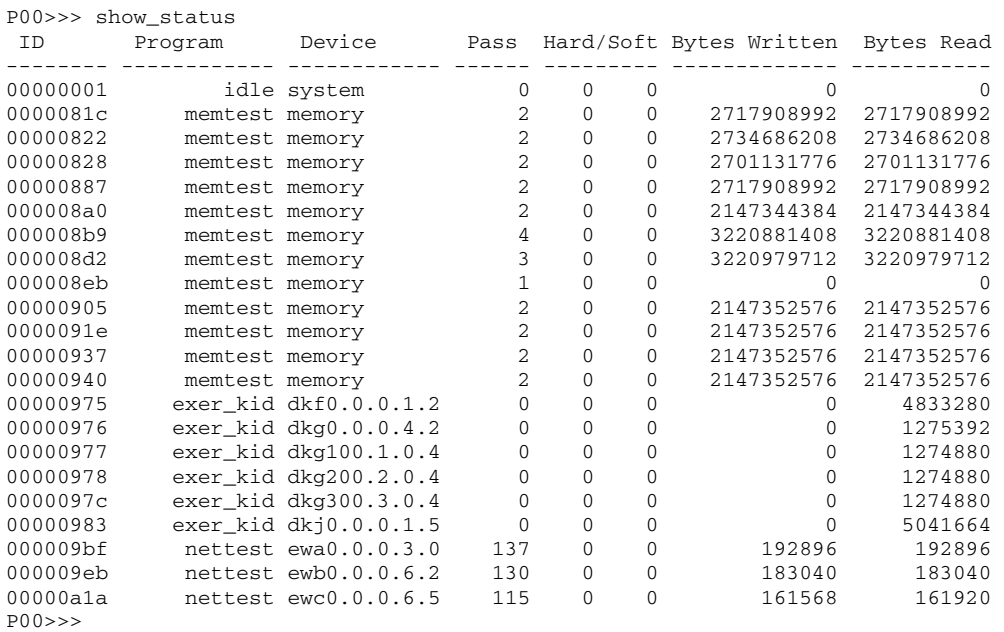

In Example 3–28, some time after **sys\_exer** started, the **show\_status** command was executed. For a full description of the output, see the *AlphaServer GS80/160/320 Firmware Reference Manual.*

## **Example 3– 30 Kill\_diags**

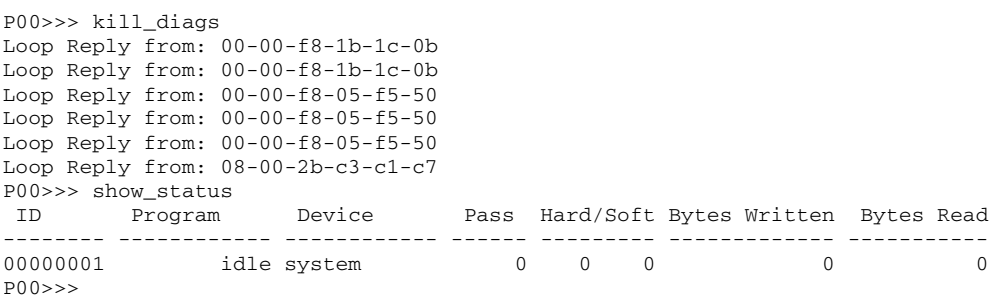

In Example 3–30 the **kill\_diags** command is executed, and the **show\_status** command shows that no diagnostic processes are running now.

#### **Example 3-31 Kill <process id>**

```
P00>>> memexer 
memtest -bs 1000000 -rb -p 0 & 
memtest -sa 80000000 -ea FFFDE000 -z -p 0 & 
memtest -sa 1000000000 -ea 103FFE4000 -z -p 0 & 
memtest -sa 2000000000 -ea 205FFE2000 -z -p 0 & 
memtest -sa 3000000000 -ea 30FFFD8000 -z -p 0 & 
memtest -sa 4000000000 -ea 407FFE0000 -z -p 0 & 
memtest -sa 5000000000 -ea 507FFE0000 -z -p 0 & 
memtest -sa 6000000000 -ea 607FFE0000 -z -p 0 & 
memtest -sa 7000000000 -ea 707FFE0000 -z -p 0 & 
P(00>>P00>>> show_status 
 ID Program Device Pass Hard/Soft Bytes Written Bytes Read 
-------- ------------ ------------ ------ --------- ------------- ----------- 
00000001 idle system 0 0 0 0 0 
00001ae1 memtest memory 4 0 0 6710886400 6710886400 
00001afa memtest memory 4 0 0 6442033152 6442033152 
00001b13 memtest memory 8 0 0 7515389952 7515389952 
00001b2c memtest memory 5 0 0 6441959424 6441959424
00001b46 memtest memory 2 0 0 4294803456 4294803456
00001b5f memtest memory 4 0 0 6442057728 6442057728 
00001b78 memtest memory 4 0 0 6442057728 6442057728 
00001a51 memtest memory 4 0 0 6442033152 6142033152<br>
00001a5a memtest memory 4 0 0 6442033152 6442033152<br>
00001b2c memtest memory 5 0 0 6441959424 6441959424<br>
00001b46 memtest memory 2 0 0 4294803456 4294803456<br>
00001b5f m
P00>>> 
P00>>> kill 1ae1 
P00>>> [it may take some time to see a process stopped.] 
P00>>> show_status 
 ID Program Device Pass Hard/Soft Bytes Written Bytes Read 
-------- ------------ ------------ ------ --------- ------------- ----------- 
00000001 idle system 0 0 0 0 0 
00001afa memtest memory 4 0 0 6442033152 6442033152 
00001b13 memtest memory 8 0 0 7515389952 7515389952 
00001b2c memtest memory 5 0 0 6441959424 6441959424
00001b46 memtest memory 2 0 0 4294803456 4294803456
00001b5f memtest memory 4 0 0 6442057728 6442057728 
00001b78 memtest memory 4 0 0 6442057728 6442057728 
00001b91 memtest memory 4 0 0 6442057728 6442057728 
P00>>>
```
Example 3–31 shows the execution of the **memexer** command, followed by the **show\_status** command. Process ID 1ae1 is stopped by the **kill** command, and the **show\_status** command verifies that the process is no longer running.

## **Example 3– 32 Ps**

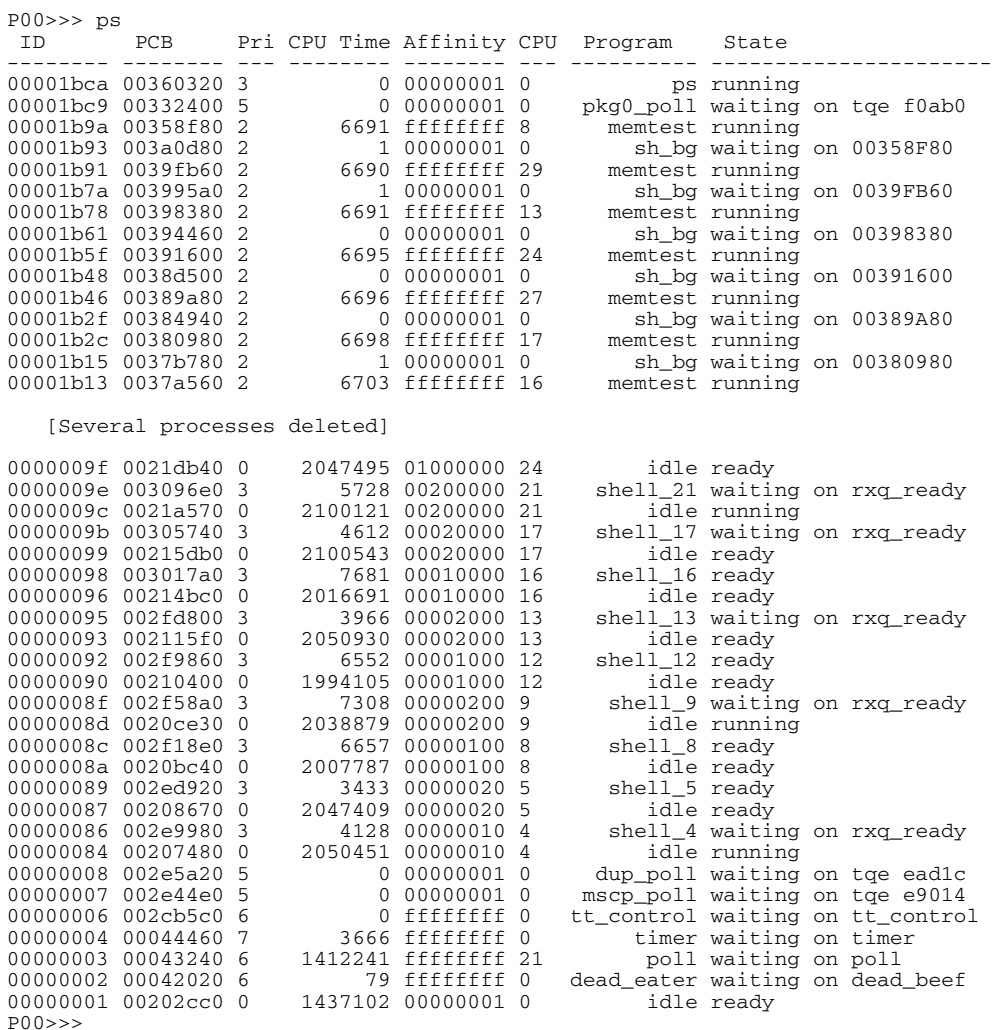

As shown in Example 3–32, the **ps** command displays information about the processes running on the system. The most useful fields here are the process ID, CPU number, program name, and process state.

## **3.7.3 Testing and Exercising the System**

**The SRM test command tests the hardware in the system or hard partition. If a system or hard partition is soft partitioned, the test command ignores the soft partition environment variables and tests the hardware in the hard partition.** 

#### **Example 3– 33 Test**

P00>>> test Testing the DK\* Disks (read only) No DU\* Disks available for testing No DR\* Disks available for testing Testing the DQ\* Disks (read only) Testing the DF\* Disks (read only) No MK\* Tapes available for testing No MU\* Tapes available for testing Testing the VGA (Alphanumeric Mode only) Testing the EW\* Network Testing the EI\* Network P00>>>

Example 3–33 shows an example of the **test** command. When the **test** command is used, the entire system (partition) is tested: memory, disks, tapes, serial ports, parallel port, network, and VGA. All tests run serially for a minimum of 10 seconds each. The run time of a test is proportional to memory size and the number of disk drives to test.

An optional external loopback test (**-lb**) can be performed on the parallel port and on the serial port 1.

Tests can be run either in the foreground or background. The option is controlled by an ampersand; **test &** would cause tests to run in the background so that other console commands can be executed.

Use the **set** command to establish parameters, such as whether to halt, loop, or continue on error. The **d\_passes** environment variable, is ignored by the **test**  command.

#### **Example 3– 34 Sys\_exer**

```
P00>>> sys_exer 
Default zone extended at the expense of memzone. 
Use INIT before booting 
Exercising the Memory 
memtest -bs 1000000 -rb -p 0 & 
memtest -bs 1000000 -rb -p 0 & 
memtest -bs 1000000 -rb -p 0 & 
memtest -bs 1000000 -rb -p 0 & 
memtest -sa 80000000 -ea FFFDE000 -z -p 0 & 
memtest -sa 1000000000 -ea 103FFE4000 -z -p 0 & 
memtest -sa 2000000000 -ea 205FFE2000 -z -p 0 & 
memtest -sa 3000000000 -ea 30FFFD8000 -z -p 0 & 
memtest -sa 4000000000 -ea 407FFE0000 -z -p 0 & 
memtest -sa 5000000000 -ea 507FFE0000 -z -p 0 & 
memtest -sa 6000000000 -ea 607FFE0000 -z -p 0 & 
memtest -sa 7000000000 -ea 707FFE0000 -z -p 0 & 
Exercising the DK* Disks (read only) 
Exercising the DQ* Disks (read only) 
dqa0.0.0.15.0 has no media present or is disabled via the RUN/STOP switch 
dqd0.0.0.15.20 has no media present or is disabled via the RUN/STOP switch 
file open failed for dqd0.0.0.15.20 
file open failed for dqf0.0.0.15.56 
file open failed for dqa0.0.0.15.0 
Exercising the EW* Network 
file open failed for dvd0.0 0.1000.20 
file open failed for dva0.0.0.1000.0. 
file open failed for dvc0.0.0.1000.16 
file open failed for dvb0.0.0.1000.14 
Type "show_status" to display testing progress 
Type "cat el" to redisplay recent errors 
Type "init" in order to boot the operating system
```
The **sys** exer command creates console commands to background test the entire system. All tests run concurrently for a specified time (default is continuous).

#### **Syntax**

**sys\_exer** [**-lb**] [**-t**<runtime>]

where  $-\mathbf{lb} =$  loopback and  $-\mathbf{t} =$  run time in seconds (default is  $0$  – continuous).

Example 3–34 shows that the **sys\_exer** command creates SRM test commands that run in the background. Where possible all devices and memory are exercised. See

Example 3–29 for the display of the **show\_status** command related to **sys\_exer**.

#### **Example 3– 35 Exer**

```
P00>>> exer dk^*.* -p 0 -secs 36000 \bulletP00>>> exer -1 2 dkb0 \bulletP00>>> exer -sb 1 -eb 3 -bc 4 -a 'w' -d1 '0x5a' dka100 \bulletP00>>> exer -a '?r-w-Rc' dka400 \bullet
```
 Read all SCSI type disks for the entire length of each disk. Repeat this until 36000 seconds (10 hours) have elapsed. All disks will be read concurrently. Each block read will occur at a random block number on each disk.

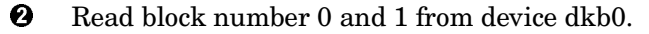

- Write hex 5a's to every byte of blocks 1, 2, and 3 of dka100. The packet size is bc (block count) times bs (block size), or 4 times 512, or 2048 for all writes.
- A nondestructive write test with packet size of 512 bytes. The action string specifies the following sequence of operations:
	- 1. Set the current address to the beginning of a random block.
	- 2. From the beginning of the block, read 512 bytes into buffer1.
	- 3. Set the address back to the beginning of the block.
	- 4. Write the data from buffer1 back to the block on the disk.
	- 5. Set the address back to the beginning of the block again.
	- 6. From the beginning of the block, read 512 bytes into buffer2.
	- 7. Compare buffer1 with buffer2 and report any discrepancies.
	- 8. Repeat the above steps until each block on the disk has been written once and read twice.

The **exer** command exercises one or more devices by performing specified read, write, and compare operations.

- A read operation reads from a specified device into a buffer.
- A write operation writes from a buffer to a specified device.
- A compare operation compares the contents of the two buffers.
- The **exer** command uses two buffers, buffer 1 and buffer 2, to carry out the operations. A read or write operation can be performed using either buffer. A compare operation uses both buffers.

You can tailor **exer** by using options to specify the following:

- An address range to test within the test device(s)
- The packet size (number of bytes read or written in one I/O operation)
- The number of passes to run
- How many seconds to run for
- A sequence of individual operations performed on the test device(s). The qualifier used to specify this is called the action string qualifier.

If you simply specify "**exer** <device>", the exerciser will do one pass of random reads of the entire device (which could take many minutes).

**CAUTION:** *Running exer on disks can destroy data on the disks.* 

## **Syntax**

**exer** [**-sb** *start\_block*] [**-eb** *end\_block*] [**-p** *pass\_count*] [**-l** *blocks*] [**-bs** *block\_size*] [**-bc** *blocks\_per\_io*] [**-d1** *buf1\_string*] [**-d2** *buf2\_string*] [**-a** *action\_string*] [**-sec** *seconds*] [**-m**] [**-v**] [**-delay** *millisecs*] *device\_name* 

# **Table 3– 11 Exer Options**

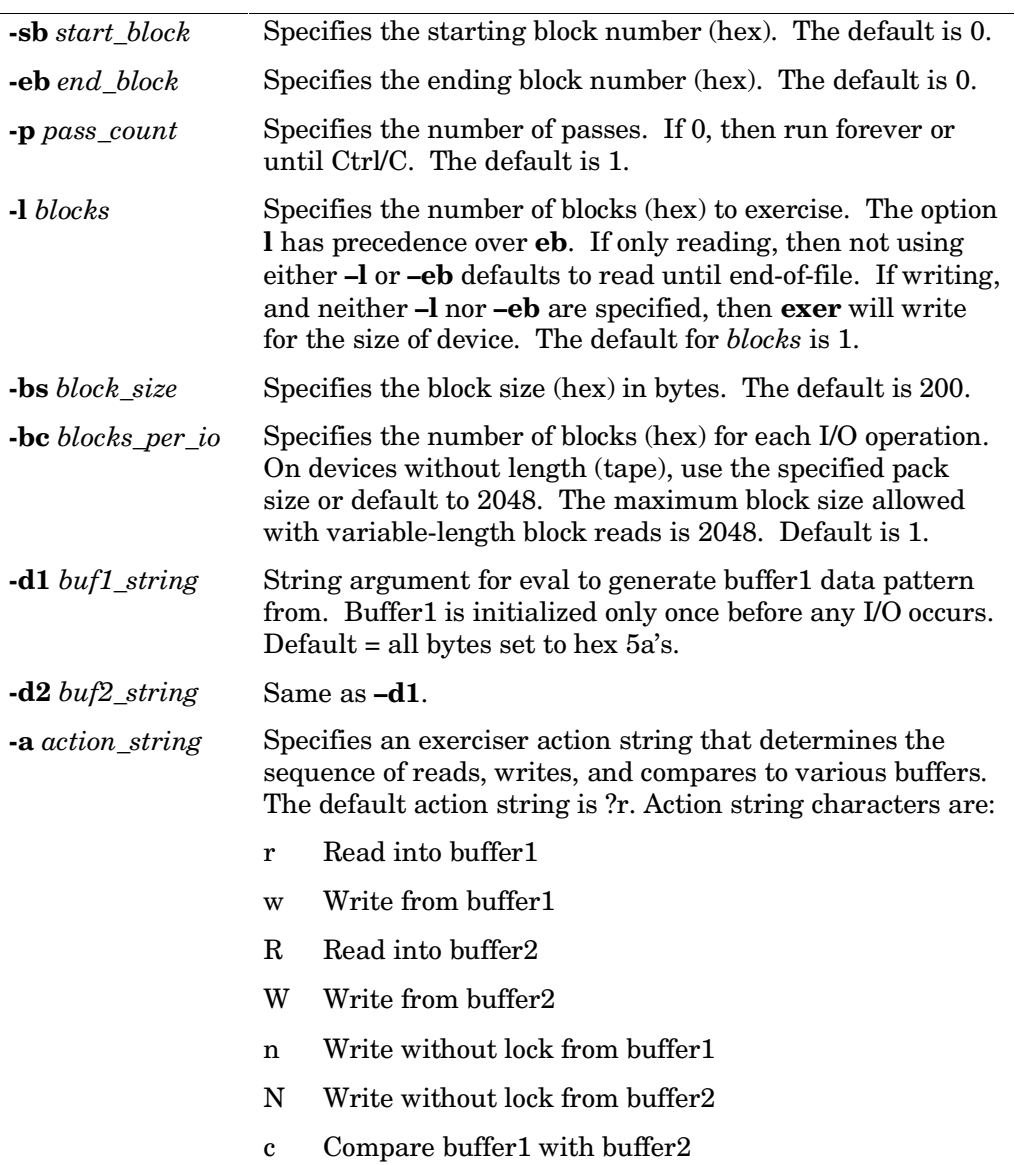

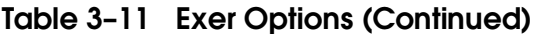

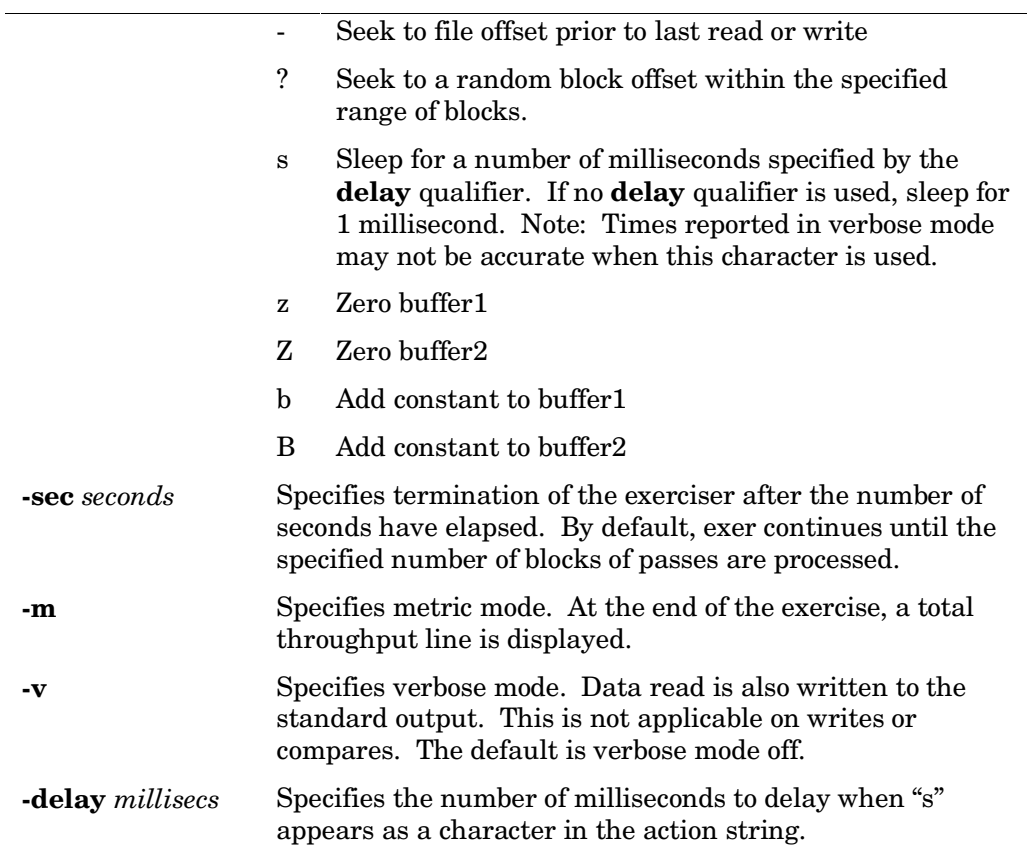

## **Example 3– 36 Memexer**

```
P00>>> memexer 3 
memtest -bs 1000000 -rb -p 0 & 
memtest -bs 1000000 -rb -p 0 & 
memtest -bs 1000000 -rb -p 0 & 
P00>>> show_status 
                     Device Pass Hard/Soft Bytes Written Bytes Read
-------- ------------ ------------ ------ --------- ------------- ----------- 
00000001 idle system 0 0 0 0 0 
0000011d memtest memory 2 0 0 520093696 20093696 
00000123 memtest memory 2 0 0 520093696 520093696 
00000162 memtest memory 2 0 0 520093696 520093696
P00>>> kill_diags 
P00>>> show_status 
ID Program Device Pass Hard/Soft Bytes Written Bytes Read
-------- ------------ ------------ ------ --------- ------------- ----------- 
00000001 idle system
P00>>>
```
The **memexer** command tests system memory. The program randomly allocates and tests blocks of memory twice the size of the B-cache using all available memory. The pass count is 0 to run the started tests forever (you can use the **kill** or **kill\_diags** command to terminate). **Memexer** automatically tests in the background without the user specifying '&'.

#### **Syntax**

#### **Memexer** [<**number**>]

Where  $\langle$ number $\rangle$  = the number of memory test processes to start.

Example 3–36 shows the **memexer** command. The pass count is infinite so you must use the **kill\_diags** command to terminate the tests. Use the **show status** command to view test progress.

## **Example 3-37 Fptest**

```
P00>>> fptest &p4 & 
P00>>> ps 
 ID PCB Pri CPU Time Affinity CPU Program State 
-------- -------- --- -------- -------- --- ---------- ---------------------- 
00000395 002be420 3 1 00000001 0 ps running 
00000394 002ccf40 1 949 00000010 4 fptest running 
00000393 002c8580 2 1 00000001 0 sh_bg waiting on 002CCF40 
0000029e 002c5360 3 7705 00000001 0 shell ready 
0000003a 002b5660 6 0 fffffffff 0 rx_ewa0 waiting on rx_isr_ewa0
00000036 002aab20 3 6812 00000001 0 shell_0 ready 
00000014 0027b320 3 1227 00000010 4 shell_4 waiting on rxq_ready 
00000012 001d3150 0 273592 00000010 4 idle ready
```
Use the **fptest** command to test the floating-point unit of the Alpha processor specified in the command. If no processor is identified, tests are run on the system primary CPU.

The program contains 9 tests:

- T1 Compute Pi in IEEE Mode
- T2 Compute Pi in VAX D
- T3 Compute Pi in VAX F
- T4 Compute Pi in VAX G

T5 - Do 11 Floating Pt Math Instructions (+,-,\*,/) in IEEE Double

- T6 Do 11 Floating Pt Math Instructions (+,-,\*,/) in IEEE Single
- T7 Do 11 Floating Pt Math Instructions (+,-,\*,/) in VAXD Double
- T8 Do 11 Floating Pt Math Instructions (+,-,\*,/) in VAXF Single
- T9 Do 11 Floating Pt Math Instructions (+,-,\*,/) in VAXG Double

The **show\_status** command does not display **fptest** progress. Use the **ps** command to see the process, if the test is run in the background.

#### **Syntax**

**fptest**  $\left[ -t \right]$  <test number>  $\left[ -p \right]$  <pass count>  $\left[ \& p \right]$  <cpu number>

where:  $\cdot$ **t** = a particular test in the suite of floating-point tests **-p** = the number of passes the test will make (default is 1)

**&p** = the ID number of the CPU to test

## **Example 3– 38 Fakedisk**

```
P00>>> fakedisk a 10 
P00>>> fakedisk * 15 
P00>>> exer -a '?r-w-Rc' -sec 15 dfa \bigcircP00>>> rm dfa
```
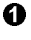

**O** This command creates a fake disk in memory called dfa the size of ten 512 blocks.

 $\Theta$  This command creates a fake disk in memory for each disk controller on each PCI in the system. The size of each RAM disk is fifteen 512 blocks.

 This command causes the following to run for 15 seconds on fake disk dfa: Set the current block address to the beginning of a random block. From the beginning of the block read 512 bytes into buffer1. Set the address back to the beginning of the block. Write the data from buffer1 back to the block on the disk. Set the address back to the beginning of the block. From the beginning of the block read 512 bytes into buffer2. Compare buffer1 with buffer2 and report discrepancies.

**O** This command removes the fake disk from memory.

The **fakedisk** command creates RAM disks in memory so that disk controllers on PCIs can be tested without disks attached. The controllers run in loopback mode.

Once fake disks are set up in memory, **exer** is used to test the controllers.

The **rm** command is used to remove the "disks" from memory.

#### **Syntax**

**fakedisk** [controller\_letter] [number\_blocks]

where: controller letter = a, b, … z, or \* (\* creates RAM disks = # of controllers) number  $blocks =$  the number of 512 blocks (bytes) for each fake disk in memory

## **Example 3– 39 Nettest**

P00>>> nettest ei\* P00>>> nettest –mode in  $ew^*$   $\bullet$ P00>>> nettest -mode ex -w 10  $e^*$   $\bullet$ 

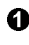

**O** Internal loopback test on all ei type network devices

- $\Theta$  Internal loopback test on all ew type network devices
- External loopback test on all network devices on the system; wait 10 seconds between tests

**Nettest** is the generic network device exerciser. It can test network devices in internal, external, or live network loopback mode. The test works with ports supporting MOP protocol. Related environment variables can be set from the console to customize **nettest** before **nettest** is started.

You can change other network driver characteristics by modifying the port mode. See the **-mode** option.

Use the **show** status display to determine the process ID when terminating an individual diagnostic test. Use the **kill** or **kill\_diags** command to terminate tests.

#### **Syntax**

**nettest** [**-f** <file>] [**-mode** <port\_mode>] [**-p** <pass\_count>]  $\left[ -sv \right]$  <mop version> $\left[ -to \right]$   $\left[ -to \right]$   $\left[ -w \right]$   $\left[ -w \right]$  $[\text{<}port>$ 

For a complete description of **nettest**, see the *AlphaServer Firmware Reference Manual*.

## **3.7.4 Running SRM Loadable Diagnostics**

**Each system comes with an Alpha Systems Firmware CD-ROM. On this CD-ROM are update firmware files, LFU, an expanded SRM console, and diagnostics. Some of these diagnostics are run at power-up.** 

#### **Example 3– 40 Booting the Firmware CD-ROM**

```
Place the firmware CD-ROM in the master PCI box CD-ROM device.
P00>>> boot dqb0 
  (boot dqb0.0.0.15.12) 
block 0 of dqb0.0.0.15.12 is a valid boot block 
reading 1082 blocks from dqb0.0.0.15.12 
bootstrap code read in 
base = 3dc000, image_start = 0, image_bytes = 87400initializing HWRPB at 2000 
initializing page table at 3ffec000 
initializing machine state 
setting affinity to the primary CPU 
jumping to bootstrap code 
----------------------------------------------------------------------------- 
       [Appropriate header and text identifying the CD and its contents.] \bigcirc----------------------------------------------------------------------------- 
Hit <RETURN> to scroll text, or <CTRL/C> to skip text. 
The default bootfile for this platform is 
         [GS320]gs320_v56.exe (LFU) 
Hit <RETURN> at the prompt to use the default bootfile \bulletBootfile: [gs320]gs320_v56_load.exe 
OpenVMS PALcode V1.80-1, Tru64 UNIX PALcode V1.74-1 
system = QBB 0 1 
QBB 0 = CPU 0 + Mem 0 + Dir + IOP + PCA 3 + GP (Hard QBB 0)<br>QBB 1 = CPU 0 1 2 3 + Mem 0 1 + Dir + IOP + PCA 2 3 + GP (Hard QBB 1)
micro firmware version is X5.6 
. 
. 
. 
create powerup 
entering idle loop 
initializing GCT/FRU at 22e000 
initializing pka pkb pkc dqa dqb eia eib eic 
AlphaServer Console X5.8-4690, built on May 4 2000 at 06:00:06 
P00>>> G
```
Not all diagnostics are run at power-up. In order to run loadable console controlled diagnostics, an expanded SRM console must be loaded. The loadable diagnostics test devices on the standard I/O module and a Memory Channel should one be on the system.

Example 3–40 shows an example of booting the expanded SRM console.

- Insert the firmware CD-ROM into the CD-ROM device in the master PCI box.
- **2** Boot the CD-ROM.
- After jumping to the bootstrap code, text is displayed describing the contents, changes, and additions to the firmware.
- The name of the LFU file is identified and if you wish to run LFU simply hit <RETURN> but, in this case, to run the loadable diagnostics type in [gs320]gs320\_v56\_load.exe at the Bootfile: prompt.
- $\Theta$  The expanded console now runs.

All loadable diagnostics are run in manufacturing mode and therefore the environment variable **d\_group** must be set to **mfg**. Example 3–41 through Example 3–46 show how to run the standard I/O diagnostics available when running the expanded SRM console.

#### **Example 3-41 Acer bridge diag**

```
P01>>> set d trace on
P01>>> set d group mfg \overline{)} |
P01>>> set d_harderr continue | 
P01>>> acer_bridge_diag -h 12 \bullet \bullet \bullet \bullet \bullet \bullet \bulletacer_bridge_ 00000076 Std-I/O H12 1 1 0 0 
acer_bridge_ 00000076 Std-I/O H12 1 2 0 0 
acer_bridge_ 00000076 Std-I/O H12 1 3 0 0 
acer_bridge_ 00000076 Std-I/O H12  1  7  0  0<br>acer_bridge                    00000076 Std-I/O H12  1  8  0  0
acer bridge 00000076 Std-I/O H12
*** Hard Error - Error #1 - Acer IDE Config Compare Error 
Diag Name ID Device Pass Test Hard/Soft 1-JAN
acer bridge 00000076 Std-I/O H12 1 8 1 0 12:00:01<sup>0</sup>
Expected value: 0800002b
Received value: 0000002b | \circled{0}Failing addr: 50
*** End of Error ***
```
- $\bullet$  The **set d\_trace** command causes the diagnostic output to display on the console. The **set d\_group mfg** command permits the test to be run. The **set d\_harderr continue** command causes the diagnostic to continue running after a hard error.
- **2** The **acer\_bridge\_diag –h 12** command causes the PCI ISA bridge diagnostic test suite to run. In this case the standard I/O module tested is on PCI hose 12.

```
The generic syntax is: 
acer_bridge_diag -h<dev. ID> -t<test#> -p<pass count>
```
- $\bullet$  The name of the diagnostic is displayed.
- **O** The device ID is given.
- $\Theta$  The name of the tested device and its hose number is given.
- $\bullet$  The pass count is given.
- $\bullet$  The test number within a group of tests is given.
- $\Theta$  The number of hard/soft errors is displayed.
- $\bullet$  When an error occurs, the error is identified. In this case, test 8 fails with a hard error during pass 1 of the diagnostic.
- ¢ The expected data, received data, and failing address are displayed.

## **Example 3– 42 Acer\_io\_diag**

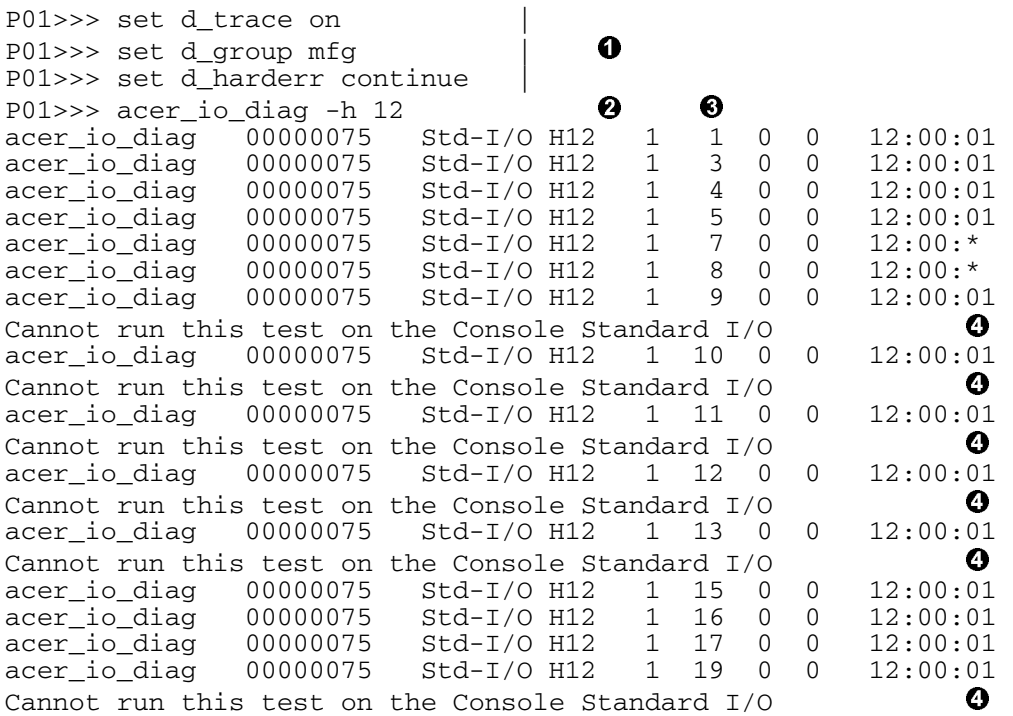

- $\bullet$  The **set d** trace command causes the diagnostic output to display on the console. The **set d\_group mfg** command permits the test to be run. The **set d\_harderr continue** command causes the diagnostic to continue running after a hard error.
- **2** The **acer** io diag –**h** 12 command causes a suite of diagnostic tests to run on the standard I/O module. In this case the standard I/O module being tested is on PCI hose 12.

The generic syntax is: **acer\_io\_diag -h**<dev. ID> **-t**<test#> **–p**<pass count>

- Tests 1 through 20 are run on the standard I/O module except those that would affect the SRM console operation.
- Tests are not run that would affect SRM console operation.

#### **Example 3– 43 Acer\_8042\_diag**

```
P01>>> set d trace on
P01>>> set d group mfg \blacksquareP01>>> set d_harderr continue | 
P01>>> acer 8042 diag -h 46 \bullet \bulletacer_8042_di 00000064 Std-I/O H12 1 1 0 0 12:00:01 
              00000064 Std-I/O H12 1 3 0 0 12:00:01<br>00000064 Std-I/O H12 1 4 0 0 12:00:01
acer 8042 di 00000064 Std-I/O H12
*** Hard Error - Error #4 - KeyBoard BIST Failed \bulletDiag Name ID Device Pass Test Hard/Soft 1-JAN 
acer_8042_di 00000064 Std-I/O H12 1 4 1 0 12:00:01 
*** End of Error ***acer_8042_di 00000064 Std-I/O H12 1 5 1 0 12:00:01
              00000064 Std-I/O H12 1 6 1 0<br>00000064 Std-I/O H12 1 7 1 0
acer_8042_di 00000064 Std-I/O H12 1 7 1 0 12:00:01
```
- $\bullet$  The **set d** trace command causes the diagnostic output to display on the console. The **set d\_group mfg** command permits the test to be run. The **set d\_harderr continue** command causes the diagnostic to continue running even after a hard error.
- **2** The **-h 12** command causes the 8042 (keyboard/mouse controller) diagnostic test suite to run. In this case the standard I/O module being tested is on PCI hose 12.

```
The generic syntax is: 
acer 8042 diag -h<dev. ID> -t<test#> -p<pass count>
```
- Tests 1 through 7 run on the keyboard and mouse controller (8042).
- **O** The keyboard test 4 fails with a hard error.
- $\Theta$  The diagnostic displays the hard error and continues.
- Note that tests 5, 6, and 7 do not fail though the hard error seen in test 4 shows in the display.

## **Example 3-44 Isp1020 diag**

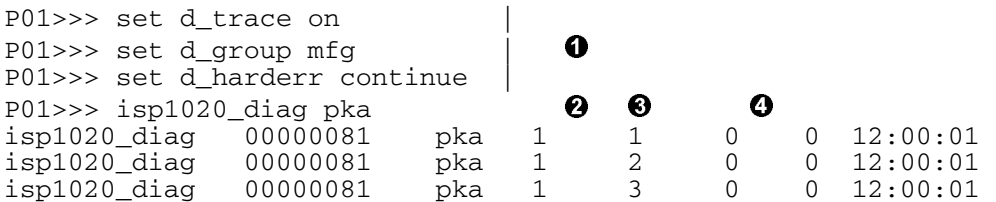

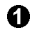

 $\bullet$  The **set d** trace command causes the diagnostic output to display on the console. The **set d\_group mfg** command permits the Acerlab test to be run. The **set d\_harderr continue** command causes the diagnostic to continue running even after a hard error.

 The **isp1020\_diag pka** command causes the console to run the diagnostic test suite on the SCSI controller embedded on PCI bus0.

The generic syntax is: **isp1020\_diag** <device> **-p**<pass count>

- Tests 1 through 3 run on the SCSI controller. Note that this test targets only Qlogic ISP1020 SCSI controllers. Other SCSI controllers require other diagnostics.
- $\bullet$  There are no hard or soft failures in this case.

## **Example 3-45 Bq4285 diag**

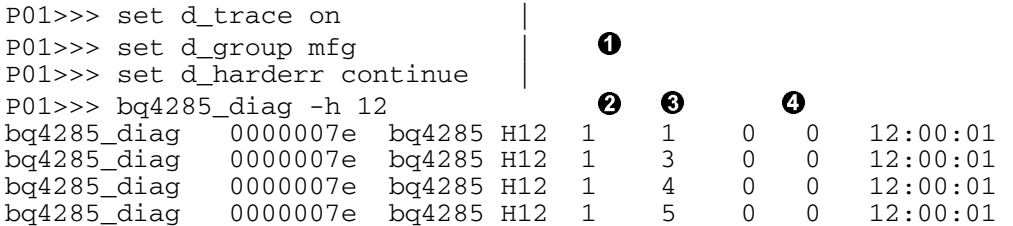

- The **set d\_trace** command causes the diagnostic output to display on the console. The **set d\_group mfg** command permits the test to be run. The **set d harderr continue** command causes the diagnostic to continue running even after a hard error.
- **2** The **bq4285** diag –**h 12** command causes the console to run the diagnostic test suite on the real-time clock. In this case the standard I/O module being tested is on PCI hose 12.

The generic syntax is: **bq4285 diag -h** <dev. ID> -t<test#> -p<pass count>

- Tests 1 through 5 run on the real-time clock.
- **O** The diagnostic does not have a hard or soft failure.

## **Example 3-46 Isa misc diag**

```
P01>>> set d trace on
P01>>> set d group mfg \bigcupP01>>> set d_harderr continue | 
P01>>> isa misc diag -h 12 \bullet \bullet \bulletisa_misc_dia 00000083 Std-I/O H12 1 1 0 0 12:00:01 
isa_misc_dia 00000083 Std-I/O H12 1 2 0 0 12:00:01 
             00000083 Std-I/O H12
```
 $\bullet$  The **set d** trace command causes the diagnostic output to display on the console. The **set d\_group mfg** command permits the test to be run. The **set d harderr continue** command causes the diagnostic to continue running even after a hard error.

**2** The **isa misc diag –h 46** command causes the console to run the miscellaneous diagnostic tests on the ISA bus. In this case the standard I/O module being tested is on PCI hose 12.

The generic syntax is: isa misc\_diag -h <dev. ID> -t<test#> -p<pass count>

- $\Theta$  Tests 1 through 3 run. Test 1 = shared RAM pattern test Test 2 = standard I/O EEPROM test Test 3 = standard I/O module CSR test
- **O** The diagnostic does not have a hard or soft failure.

**Use the crash command to obtain a crash dump of the system.** 

#### **Example 3-47 Crash**

```
P00>>> crash
```
CPU 0 restarting

DUMP: 1983738 blocks available for dumping DUMP: 118178 wanted for a partial compressed dump. DUMP: Allowing 2060017 of the 2064113 available on 0x800001 device string for dump = SCSI 1 1 0 0 0 0 0. DUMP.prom: dev SCSI 1 1 0 0 0 0 0, block 2178787 DUMP: Header to 0x800001 at 2064113 (0x1f7ef1) device string for dump = SCSI 1 1 0 0 0 0 0. DUMP.prom: dev SCSI 1 1 0 0 0 0 0, block 2178787 DUMP: Dump to 0x800001: .......: End 0x800001 device string for dump =  $SCSI$  1 1 0 0 0 0 0. DUMP.prom: dev SCSI 1 1 0 0 0 0 0, block 2178787 DUMP: Header to 0x800001 at 2064113 (0x1f7ef1) succeeded halted CPU 0 halt  $code = 5$ HALT instruction executed PC = fffffc0000568704 P00>>> P00>>>

The **crash** command causes an operating system to halt and write the contents of memory to a file that can later be analyzed. Crash dumps can be helpful in determining why a system has malfunctioned. If the environment variable **auto** boot is on, the system will reboot; otherwise, it will remain at the SRM prompt.

The syntax for this command is:

```
crash [device]
```
The device option specifies the name of the device to which the crash dump is written.

# **3.8 Troubleshooting with LEDs**

**Diagnostic LEDs are visible only when cabinet doors are open and faceplates are removed. In some instances LEDs may be the only way to identify a power problem.** 

**PSM** 

## **Figure 3– 1 System LEDs**

OCP

- Secure (green) on or off  $\circ$
- Power (green) on  $\bigcirc$
- $\circ$ Halt (yellow) off

AC input box

 $\bigcirc$ AC present on Number of LEDs dependent on type

48V power supply

- Vaux (green) on  $\circ$
- 48V (green) on  $\circ$

#### PCI power supply

- $\circ$ Power OK (green) on
- Vaux OK (green) on  $\circ$
- **O** Swap OK (vellow) off

#### Local I/O riser

- $\circ$ Power On (green) on
- **O** Swap OK (yellow) off
- $\Box$ QBB DC Good (green) on
- Service Service <--> Normal
- $\vert$ o switch
- Reset/Initialize (yellow) off  $\Box$
- $\circ$ Hot Swap DC OK (green) on
- PSM DC OK (green) on  $\overline{O}$
- $\overline{O}$ Vaux OK (green) on

Main power and Auxiliary power

- Conv3 overtemp (yellow) off  $\circ$
- $\circlearrowright$ Conv2 overtemp (yellow) off
- Conv1 overtemp (yellow)  $\overline{O}$ off
- Conv0 overtemp (yellow) off  $\Box$
- Vaux present (green) on  $\overline{O}$
- Swap OK (yellow) off  $\circ$
- Module OK (green) on  $\overline{O}$

PK1566-99

Figure 3–1 shows the location and condition (on or off) of LEDs on the OCP, AC input box, 48V power supply, PCI power supply, local I/O riser, PSM, and the main and auxiliary power modules when the system is running.

The only LEDs visible when the cabinet doors are closed are those on the OCP. When the Halt LED on the OCP is lit, AC is applied to the system, Vaux is on, and the system cannot be powered on remotely. When the Power LED on the OCP is lit, the system is running. And when the Secure LED is on, the system is running but cannot be controlled remotely.

The following comments assume the system is powered on, cabinet doors are open, and faceplates removed so all LEDs are visible. Note that the position of LEDs may be the reverse order of that shown in Figure 3–1 because of different QBB backplane orientations. Also note that LEDs could be off because the system/QBB was powered off remotely or that the QBB was powered off because of a diagnostic failure during power-up.

**AC input box LEDs** – If the LED(s) are off, either the AC input box is broken or AC is not reaching the box from the wall.

**48V power supply and PCI power supply LEDs** – If Vaux LEDs are off, either the power supplies are broken or AC is not getting from the AC input box(s) to them. If the 48V LED on a 48V power supply or the Power OK LED on a PCI power supply is off, there is a power problem. See Section 3.1.

**Local I/O riser LED** – If the Power On LED is off, a power problem is likely. See Section 3.1.

**PSM LEDs** – If the QBB DC Good LED is off, check the LEDs on the main and auxiliary power modules. If they are fine, then a problem with the PSM or the QBB backplane or some other power problem is likely. See Section 3.1.

If the PSM DC OK LED is off, the converters on the PSM are broken unless there are other failure indications. The QBB will not power up, the PSM will remain in the reset/initialize state, and the Reset/Initialize LED will be lit.

If the Reset/Initialize LED is lit, the PSM is either executing self-test, failed self-test, or there is some other PSM/power problem. The QBB will not power up.

If the Hot Swap DC OK LED is off, the PSM DC OK LED should also be off and the system will not power up.

If the Vaux OK LED is off, Vaux is not getting to the module or it is broken. The same is true for the Vaux LEDs on the main and auxiliary power modules.

**Main or auxiliary power module LEDs** – If the Module OK LED is off, the module is broken unless there are other power problems. If any of the overtemp LEDs are on, the QBB will power down.

*Continued on next page* 

# **Figure 3– 1 System LEDs (Continued)**

**CPU** 

- $\overline{O}$ Run (green) on
- $\overline{O}$ Hot Swap (yellow) off
- H-switch power manager (HPM)
	- $\bigcirc$ DC OK (green) on
	- $\overline{O}$ Reset/Initialize (yellow) off

H-switch power

- $\overline{O}$ Vaux Present (green) on
- $\circ$ + 3.3VP OK (green) on
- $\overline{O}$ +3.3V OK (green) on
- $\overline{O}$ - 1 7VP OK (green) on
- $\overline{O}$ Internal +5V OK (green) on
- + 1.7VP OK (green) on  $\overline{O}$
- Swap OK (yellow) off  $\overline{O}$
- $\overline{O}$ Module OK (green) on
- $\overline{O}$ + 2.5V OK (green) on

## Master clock

 $\circ$ Module OK (green) on

Console serial bus node ID module

- $\circ$ SCM Master (green) on or off
- $\circ$ PBM built-in self-test (yellow) off
- $\overline{O}$ SCM built-in self-test (yellow) off
- $\Box$ PCI DC Power OK (green) on
- $\circ$ Vaux OK (green) on

#### PK1567-99

Figure 3–1 continued shows the location and normal condition (on or off) of LEDs on the CPU, HPM, H-switch power supplies, master clock, and CSB node ID module when the system is running.

The following comments assume the system is powered on, all cabinet doors are open, and faceplates removed so all LEDs are visible. Note that LEDs could be off because the system/QBB was powered off remotely or that there is some other power problem. See Section 3.1.

**CPU LED** – If the Run LED is off when it should be on, the CPU could be broken.

**H-switch power manager LEDs** – If the DC OK LED is off, the onboard +5V and/or +3V regulator is broken. If the Reset/Initialize LED is on, the module is in the reset state and may not have passed self-test.

**H-switch power supply LEDs** – If the Vaux LED is off, check that Vaux is OK at other system locations. If it is, Vaux is not present at the power supply for some reason or the power supply is broken. If any of the other LEDs are off with the exception of the Swap OK LED, the power supply is broken.

**Master clock LED** – If the master clock LED is off, the master clock is not working properly. The entire system is affected, and the system will not power up. The console reports a GR\_CLK\_OK\_TIMEOUT.

**Console serial bus ID LEDs** – If the SCM master LED is on, the SCM in this PCI is master of the CSB bus. If it is off and there is only one standard I/O module in the system, then there is something wrong with the standard I/O module or the PCI in which it sits.

If the PBM built-in self-test LED is on, either the PBM is performing self-test or it did not pass self-test. Since the PBM micro is on the PCI backplane, the backplane could be broken or the PBM firmware could be corrupt.

If the SCM built-in self-test LED is on, either the SCM is performing self-test or it did not pass self-test. Since the SCM micro is on the standard I/O module, that module could be broken or the SCM firmware could be corrupt.

If the PCI DC power LED is off, there is a problem with power to the PCI.

If the Vaux present LED is off, there is a problem with power to the PCI or the Vaux signal is not reaching the CSB bus ID module. See Section 3.1.

**Swap OK LEDs** – All Swap OK LEDs are powered by the PSM +5V hot swap converter. When lit, they indicate that the logic voltages are not present at the modules. If the +5V converter is functioning even if the PSM is broken in some other way, the Swap OK LEDs will light.

# **3.9 Dealing with a Hung System**

**Troubleshooting a hung system depends upon what was running at the time of the hang. In general, these systems are designed not to hang. If a transaction times out or forward progress is not made for some reason, such events are considered faults and a running system should crash.** 

## **Table 3– 12 Hung System Suggestions**

- 1. Try logging in remotely and investigate what the system is doing.
- 2. Check LEDs in QBBs and power supplies and if there is something abnormal fix it.
- 3. Check for I/O activity. If the system is in fact hung, there won't be any. But if the disks are shared with another system, disk activity won't necessarily mean much.
- 4. Try to get to the SRM console (*OpenVMS* Ctrl/p, *Tru64 UNIX* SCM halt in). If you can, issue commands that might help you identify where the problem lies. Try a Ctrl/x to see if you can get a new console shell.
- 5. Try to get to the SCM using the escape sequence (default <esc><esc>scm) and issue commands like **show csb** and **show fru** to see if you see something odd or see old errors. Check to see if there is an alert pending.
- 6. If the system is partitioned, the SCM **halt in** command will halt the partition. Pushing the Halt button will halt the entire system.
- 7. If you can, use the SRM **crash** command to force a system crash for analysis later.
- 8. If all else fails, fault, reset, or power cycle the system.

Troubleshooting a hang is difficult. The suggestions in Table 3–12 are intended to give you a start.

There are some causes you can eliminate. Theoretically, at the hardware level, the system should not hang. Transactions are tracked such that if one is not making forward progress, a timeout is triggered, a machine check is generated, and the system crashes. Such an event is a fault and is considered a serious systemwide event that causes PSMs in the system to initialize (except for error state) and reset all components (ASICs and CPUs) in the system. All QBBs reset. When the machine re-boots, the PALcode attempts to collect the error state, if any, in control and status registers and build a system machine check (660) error frame that Compaq Analyze will automatically decode. See Section 3.12 for information on running Compaq Analyze.

At the operating system level, there are timeouts in software that get triggered that also cause crashes. Applications may hang but they can be handled at the operating system level by stopping the application.

If the microprocessors on the CSB lock up, the system could be running but access to it, through the console, may not function.

## **3.9.1 Troubleshooting a Diagnostic Hang**

**SROM and XSROM diagnostics report to the SCM monitor that they are hung.** 

#### **Example 3-48 Diagnostic Hang**

```
SCM_EF> 
. 
. 
. 
QBB0 now Testing Step-1 
QBB1 now Testing Step-1...............
. 
. 
. 
QBB1 now Testing Step-2............... 
QBB0 Error: 
         *** CPU Connect Error *** 
         ****QBB0-Cpu1TestHang Test:1b Subtest:19 
         ****QBB0-Cpu3TestHang Test:1b Subtest:19 
QBB0 Step-3 Tested 
QBB0 Step-4 Tested 
QBB0 Step-5 Tested 
QBB1 Error: 
         *** CPU Connect Error *** 
         ****QBB1-Cpu1TestHang Test:1b Subtest:19 
         ****QBB1-Cpu3TestHang Test:1b Subtest:19 
QBB1 Step-3 Tested 
QBB1 Step-4 Tested 
QBB1 Step-5 Tested 
Phase 1 
IO_MAP0 from QBB0: 0000c00002322233 
IO_MAP1 from QBB1: 00cf000004f444f3 
No connection from RIO1 in PCI Drawer f 
***SCM: CONFIG ERROR. SOFT ID NOT DETERMINED<br>QbbConf: 000000dd PQbb : ff SQbb0 : ff Gp
                  PQbb: ff SQbb0 : ff Gp : 8
QbbCnt : 02 
QbbConf(GP_IOR_CPU_MEM)
```
Refer to Example 3–48. SROM/XSROM diagnostics are expected to complete in a certain amount of time. If that time is exceeded, a timeout occurs and is reported to the SCM.

- CPU1 in QBB0 hangs running test 1b subtest 19. Test 1b is the local IOP configuration test ID test and is run on a local primary.
- **2** When the test hangs on CPU1, a new local primary is selected, CPU3 on QBB0. It too hangs.
- In QBB1 the same thing is happening. CPU1 hangs running the same test/subtest.
- A new local primary is chosen, CPU3 in QBB1, and it too hangs.
- When the results of phase 0 testing are printed at the beginning of phase 1, the system map indicates the configuration error.

#### **Example 3– 48 Diagnostic Hang (Continued)**

```
SCM_EF> 
QBB0 now Testing Step-6  .
. 
QBB0 Step-b Tested 
IO_MAP0 from QBB0: 0000c00002322233 
IO_MAP1 from QBB1: 00cf000004f444f3 
No connection from RIO1 in PCI Drawer f
Phase 2 *** SCM: CONFIG ERROR. SOFT ID NOT DETERMINED 6
QbbConf: 000000dd PQbb : ff SQbb0 : ff Gp : 8 
QbbCnt : 02 
QbbConf(GP_IOR_CPU_MEM) 
SCM_EF> 
QBB1 now Testing Step-c 
QBB0 Step-c Tested 
Phase 3 *** SCM: CONFIG ERROR. SOFT ID NOT DETERMINED 6
QbbConf: 000000dd PQbb : ff SQbb0 : ff Gp : 8 
QbbCnt : 02 
QbbConf(GP_IOR_CPU_MEM) 
QBB0 Step-d Tested 
QBB1 Step-d Tested 
IO_MAP0 from QBB0: 0000c00002322233 
IO_MAP1 from QBB1: 00cf000004f444f3 
No connection from RIO1 in PCI Drawer f 
Phase 4 
Initializing shared ram 
Shared RAM Initialized 
        ***SCM: CONFIG ERROR. SOFT ID NOT DETERMINED 
QbbConf: 000000dd PQbb : ff SQbb0 : ff Gp : 8 
QbbCnt : 02 
QbbConf(GP_IOR_CPU_MEM) 
SCM_EF> . 
QBB0 now Testing Step-e 
QBB1 now Testing Step-e... 
      ***SCM: CONFIG ERROR. SOFT ID NOT DETERMINED 
QbbConf: 000000dd PQbb : ff SQbb0 : ff Gp : 8 
QbbCnt : 02 
QbbConf(GP_IOR_CPU_MEM) 
       Power ON Summary:
        *** CPU1 on QBB0 FAILURE 
        *** CPU3 on QBB0 FAILURE 
        *** CPU1 on QBB1 FAILURE 
        *** CPU3 on QBB1 FAILURE 
Power On Complete 
SCM_EF>
```
Refer to the continuation of Example 3–48.
- Despite the hang in the two QBBs, power-up continues on the CSB.
- $\bullet$  The PCI box with the standard I/O module is not connected through the QBB backplane IOP – local I/O riser – near end mini link – hose – far end mini link – PCA remote I/O riser – PCI backplane to the standard I/O module.
- $\Theta$  The same condition is seen during the remaining phases of power-up.
- **O** The power on summary shows a failure on each CPU in the system.

The main clue in troubleshooting this event is noting what the machine was doing at the time of the failure. In this case we know the failing test is 1b, subtest 19. From Appendix C you can determine that Test 1b, Local IOP Configuration, hung during subtest 19, probing PCI Bus 0 on each "good" hose looking for a STD I/O module. This knowledge might lead you to suspect a problem with the backplane, IOA or IOD, or the MPLL associated with either of those ASICs.

#### **SROM and XSROM diagnostics report faults to the SCM monitor.**

#### **Example 3-49 A Sample Diagnostic Fault**

.

. QBB0 now Testing Step-6 | QBB1 Step-6 Tested | . The contract of the contract of the contract of the contract of the contract of the contract of the contract of the contract of the contract of the contract of the contract of the contract of the contract of the contrac QBB1 Step-a Tested | QBB2 Step-6 Tested | . The contract of the contract of the contract of the contract of  $\mathbb{R}^n$ QBB2 Step-a Tested | QBB3 Step-6 Tested | . The contract of the contract of the contract of the contract of the contract of the contract of the contract of the contract of the contract of the contract of the contract of the contract of the contract of the contrac QBB3 Step-a Tested |  $SCM_E0>$  ............. PSM30 SysEvent: FAULT\_RECOVERY SysEvent Reg0: 469f SysEvent Reg1: 3fff Fault Entity: 24 \*\*\*\*QBB0-Cpu0TestHang Test:34 Subtest:5 FruCall:0 FruSeverity:0 SCM: QBB0 callout QBB0 Step-7 Tested . QBB0 Step-a Tested IO\_MAP from QBB0: 000000c001311133 IO\_MAP from QBB1: 0000000000000003 IO\_MAP from QBB2: 0000c10002322233 IO\_MAP from QBB3: 0000000000000003  $P$   $P$   $P$   $Q$   $Q$ HS Populated... is it ready? - REMOVE HS Populated... is it ready? – HS Populated... is it ready? - REMOVE |  $\bigcirc$  $HS$  Populated... is it ready? - REMOVE SCM\_E0> QBB3 now Testing Step-b HPM40 SysEvent Code: 1e SysEvent Reg0: 000f SysEvent Reg1: d581 SCM\_E0> QBB0 now Testing Step-b QBB1 now Testing Step-b QBB2 now Testing Step-b.. \*\*\*\*\*\*\* Waiting 5 seconds

```
Now waiting 10 seconds after HPM reset 6
******* Waiting 5 seconds before sending restart to PSMs \qquad \, \bulletSCM_E0>...
****QBB3-Cpu0TestHang Test:53 Subtest:1 | 
****QBB3-Cpu1TestHang Test:53 Subtest:1 |
****QBB3-Cpu2TestHang Test:53 Subtest:1 | 
****QBB3-Cpu3TestHang Test:53 Subtest:1 |
```
Example 3–49 shows reports sent to the SCM over the console serial bus when an unexpected fault occurs during SROM/XSROM testing.

- **O** The system is a four QBB system.
- **2** The system faults and is detected by the PSM.
- $\Theta$  Test 34 subtest 5 was running at the time of the fault.
- **O** Despite the fault the SCM attempts to bring up the system.
- $\Theta$  Faults are catastrophic.
- $\bullet$  The HPM in the hierarchical switch is reset.
- $\bullet$  The PSMs in the QBBs are reset.
- As power-up continues, other tests hang.

In this case, test 34, Local Soft QBB ID Configuration, hung during subtest 5, writing soft QBB ID to GPA\_INIT\_ID register. While not a great deal of information to go on, one might suspect the global port on QBB0 since the GPA\_INIT\_ID register is on that module.

## **3.10 Dealing with Corrupt Firmware**

**Each microprocessor on the CSB runs firmware located in flash ROMs on the module or backplane close to the microprocessor. If this firmware is corrupt, a new image can be loaded into the flash ROMs by having the microprocessor running a fail-safe loader image. Only the SCM update command can be used to load the new firmware.** 

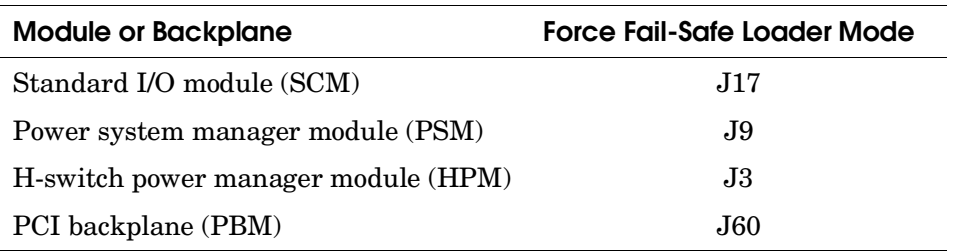

### **Table 3– 13 Fail-Safe Loader Jumpers**

Initially on power-up or reset each microprocessor on the CSB runs a fail-safe loader image and the microprocessor is said to be in fail-safe loader mode (FSL mode). This FSL image resides in flash ROM in a different location than the normal firmware image run in the microprocessor.

The FSL image has two functions:

- it runs a checksum test on the primary firmware run by the microprocessor.
- it loads a new firmware image into its associated flash ROM when instructed to do so by the SCM **update** command only.

If the checksum test passes, the FSL code jumps to the normal firmware image and the microprocessor runs that code. If the checksum test fails, the microprocessor remains in FSL mode and the resource, whatever it is, is not configured into the system. Appropriate error messages are sent to the console if a checksum failure occurs and the corrupt image can be replaced. Only the SCM **update** command can be used to load healthy firmware into a micro's flash EEPROM when the micro is in FSL mode. See Appendix D for instructions on running the SCM **update** command.

If the checksum test passes and the normal firmware image still does not run on the microprocessor, FSL mode can be forced by installing a jumper on the failing module or backplane. See Table 3–13.

## **3.11 Error Detection**

**Error detection is distributed throughout the system.** 

## **Figure 3– 2 Core System Error Detectors**

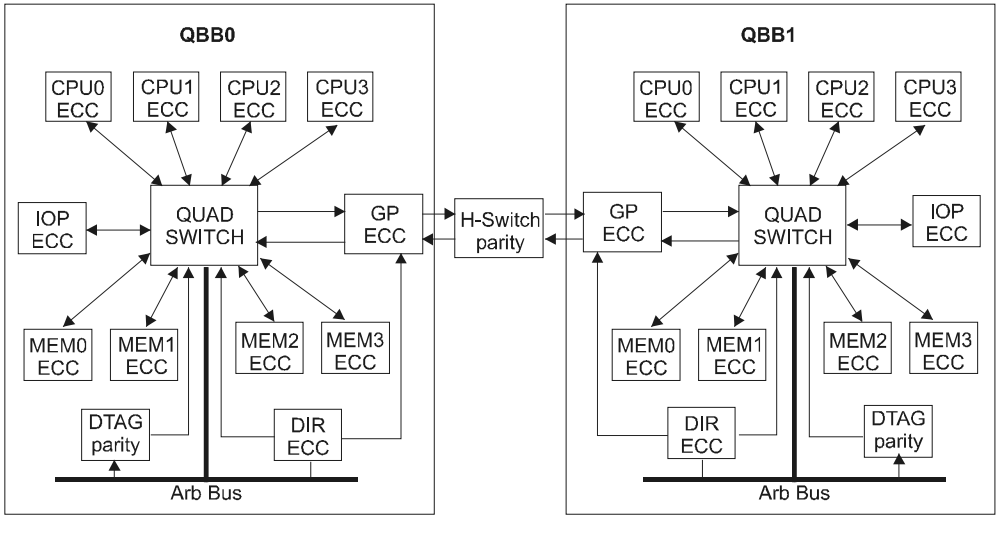

PK1568-99

Figure 3–2 is a block diagram showing the data error detectors in the system.

There are three types of errors:

- **Correctable errors** are detected either by the system or by a CPU. If the error is detected by the system, an error interrupt is generated and delivered to the system primary CPU, the data is corrected at the destination wherever that may be, and PALcode builds a 620 system correctable error frame that is deposited in the error log. If the CPU detects the error, an error interrupt is generated for that CPU and PALcode builds a 630 processor correctable error frame that is deposited in the error log.
- **Uncorrectable errors** are detected either by the system or by a CPU and are fatal. If the error is detected by the system, an error interrupt is generated and delivered to the system primary CPU, the system crashes,

and PALcode builds a 660 system uncorrectable error frame that is deposited in the error log. If the CPU detects the error, an error interrupt is generated for that CPU, the system crashes, and PALcode builds a 670 processor uncorrectable error frame that is deposited in the error log.

• **Faults** are errors that compromise the coherence of the system. When a fault is detected, a signal is passed to all QBBs that causes the system including the CPUs to reset and all components (ASICs) in the system to initialize. Error state is latched and PALcode attempts to build a 660 error frame that is deposited in the error log.

There are six error classes:

**ECC errors** – Most data paths and large data stores are protected by ECC. ECC provides single-bit error detection and correction, and double-bit error detection. For non-coherence-related data stores (memory) single-bit errors are correctable and multi-bit errors are uncorrectable. For coherence-related data stores (directory) single-bit errors are correctable and multi-bit errors are faults.

**Parity errors** – Some data paths and data stores are protected by parity. Parity errors on data paths and in non-coherence-related data stores are uncorrectable errors. Parity errors on address paths and in coherence-related data stores are faults.

**Forward progress errors** – If a given transaction in a quad switch is either not issued or not completing, a forward progress error is detected. Such errors are faults.

**Overflow errors** – If a system component, an ASIC, receives a new reference after flow control should have prevented one, an overflow error is detected. Such errors are faults.

**Command inconsistency errors** – System components, typically ASICs, check certain internal consistencies and can report errors if consistency rules are not met. Examples of such errors include memory access violations and data command packet reception during ineligible cycles. Such errors are faults.

**NXM errors** – Memory or I/O references that are out of range cause NXM (nonexistent memory) errors. NXM errors can be faults, uncorrectable errors or not an error at all, depending upon the component detecting the error and configuration register settings and the command executing.

For a full description of errors and their consequences, see the *AlphaServer GS80/160/320 System Programmer's Manual.*

## **3.12 Compaq Analyze**

**Compaq Analyze is the error analysis tool used to analyze errors. The tool runs automatically in the background monitoring the active error log and processing events as they occur. For information on installing, running, and learning about Compaq Analyze, refer to the WEBES V3.0 GS80/160/320 CD-ROM. Compaq Analyze can be run manually using a Web browser or using a command-line interface.** 

## **3.12.1 Compaq Analyze Using a Web Browser**

**Once installed, Compaq Analyze automatically runs on each of the supported operating systems.** 

## **Figure 3– 3 Compaq Analyze Using a Web Browser**

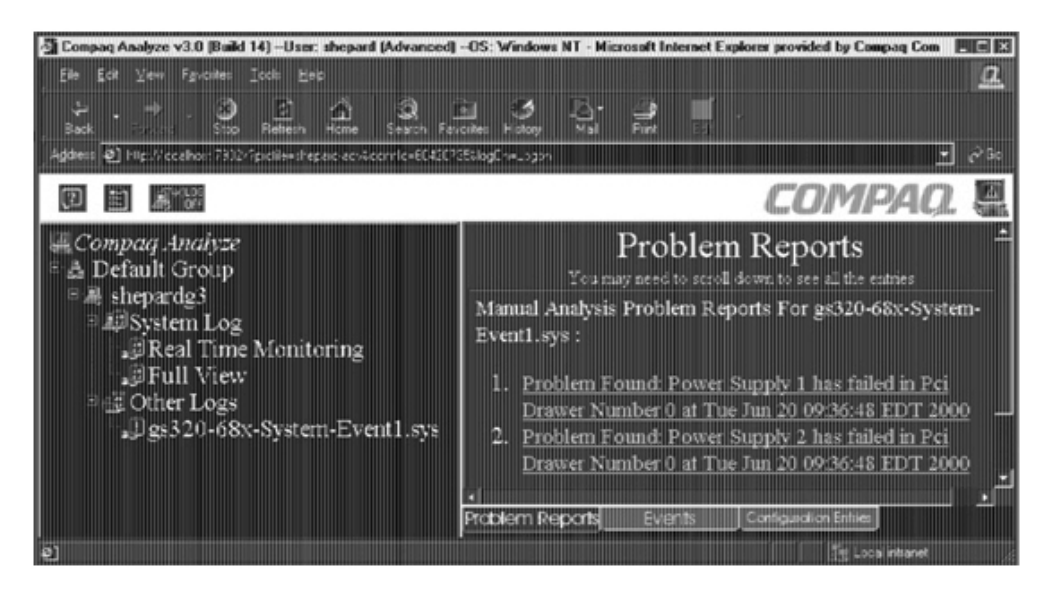

Figure 3–3 is an example of what you might see when running Compaq Analyze manually using a Web browser. There are two methods available for users to run Compaq Analyze. The method shown here is through a Web browser interface. Either Netscape version 3.x or higher or Internet Explorer version 4.0 or later is required. The second method is through the use of a commandline interface. Both methods are described in the *Compaq Analyze User Guide* on the WEBES V3.0 GS80/160/320 CD-ROM. For details on using either method to run Compaq Analyze, read the User Guide.

When an error is detected, a problem report is generated that describes the problem and corrective actions necessary to fix it. The problem report is distributed in accordance with the customer's notification preferences established at the time Compaq Analyze is installed. Example 3–50 shows such a report.

To get information on Compaq Analyze on the Web, go to http://www.compaq.com/support/ and follow the link "Software and Drivers" and "Service Tools." Note that WEBES V3.0 or later are versions of Compaq Analyze that support GS80/160/320 systems.

### **3.12.2 Problem Found Report**

**Compaq Analyze runs in the background and continually analyzes binary entries in the error log. If an error entry meets error criteria, a problem found report is delivered through Compaq Analyze. The problem found report states the problem and identifies the most likely faulty FRU. One can retrieve the problem found report by selecting the Problem Found icon and opening the file.** 

#### **Example 3-50 Problem Found (660)**

**Problem Found: Uncorrectable read error on memory module 1 of QBB0\(Soft QBB0\) at Thu Jan 27 14:55:47 EST 2000** 

#### **Managed Entity:**

System Name : WFSI22 System Type : Compaq AlphaServer GS320 6/731 System Serial : WF22 OS Type : OpenVMS/V7.2

#### **Brief Description:**

Uncorrectable read error on memory module 1 of QBB0\(Soft QBB0\)

#### **Callout ID:**

Theory Code : 0x86A8020000002305 SQBB.Ent.Err : 0.21.6

#### **Severity:**

2

#### **Reporting Node:**

WFSI22

#### Full Description: **2**

In the Memory Error Summary Register bit 5 was set. This bit is set when the Memory Module detects an uncorrectable ECC error during the transfer of memory data to the system memory port. If this bit is set, the full error status (including the failing arbBus address and the Data Error bits) is

available to help identify the source of the error. This error bit is implemented as a copy of the Valid bit in the MEM\_RD\_UCE\_TRAP register. NOTE: To determine the array in error a valid configuration tree is required. If this is not available, the entire memory module, including its DIMMs, will be called out. For an uncorrectable memory error a single DIMM in error can not be determined. As a minimum a group of 4 DIMMs will be called out (ie a Memory Array\). No memory write errors have been identified. So the problem source is assumed to be the memory module or its DIMMs. Error detail: The memory has detected a ECC checkbits all-zeros or all-ones.

Refer to Example 3–50.

- $\bullet$  The brief description summarizes the problem. In this case an uncorrectable read error on memory module 1 of QBB0\(Soft QBB0\) has been detected. (Though not called out at this level, this error is a 660 machine check.)
- $\Theta$  The full description of the problem gives much more detail. Here we learn that a precise diagnosis cannot be made and a single FRU cannot be called out.

Example 3–50 continues on the next few pages.

### **Example 3-50 Problem Found (Continued)**

#### **FRU List:**

Warning  $\qquad \qquad :$  FRU Configuration Data Not Available {-} Probability : High | Fru Manufacturer : - | | | | 0 Fru Model : Memory DIMM 0 Fru PartNumber : -Fru SerialNumber : - Fru FirmwareRev : - Fru SiteLocation : - Fru CabinetID : - Fru Position : - Fru Chasis : - Fru Assembly : - Fru SubAssembly : - Fru Slot : -Probability : High Fru Manufacturer : - | | | | 0 Fru Model : Memory DIMM 1 Fru PartNumber : - Fru SerialNumber : - Fru FirmwareRev : - Fru SiteLocation : - Fru CabinetID : - Fru Position : - Fru Chasis : - Fru Assembly : - Fru SubAssembly : - Fru Slot : -. . [Output edited for brevity.] . Probability : High Fru Manufacturer : - | | | | 0 Fru Model : Memory DIMM 7 Fru PartNumber : - Fru SerialNumber : - Fru FirmwareRev : - Fru SiteLocation : - Fru CabinetID : - Fru Position : -

```
Fru Chasis : - 
Fru Assembly : - 
Fru SubAssembly : - 
Fru Slot : -
Probability : Medium
Fru Manufacturer : Compaq | | 0
Fru Model : Memory Module 1
Fru PartNumber : - 
Fru SerialNumber : - 
Fru FirmwareRev : - 
Fru SiteLocation : - 
Fru CabinetID : - 
Fru Position : - 
Fru Chasis : - 
Fru Assembly : - 
Fru SubAssembly : - 
Fru Slot : - 
Evidence: 
Time of Event : Sat, 8 Jan 2000 11:30:38
Errorlog Entry Id : 4-346WF660 Rule Revision : X1.2/01-10-2000 
EEprom SDD written : No
```
- As stated in the note in the full description, a single FRU cannot be called out. Each DIMM on memory module 1 is listed with a high probability of failure.
- $\bullet$  The memory module (carrier) is given a medium probability of failure.
- The error log entry ID upon which this problem found report is based is 4- 346. The importance of this ID is that it enables you to look at the specific error log entry and perhaps gain more information that will help you identify the failing FRU.
- Some failures, error halts, faults, console hardware errors, and fatal environment errors (680 machine checks) get written into the console EEPROM. This error is not one of those.

## **3.12.3 Description of the Error (660)**

**If you want to view the error log entry, select the appropriate event. Example 3-51 shows the Compaq Analyze error report associated with** the problem found in Example 3-50.

## **Example 3-51 Compaq Analyze Error Report**

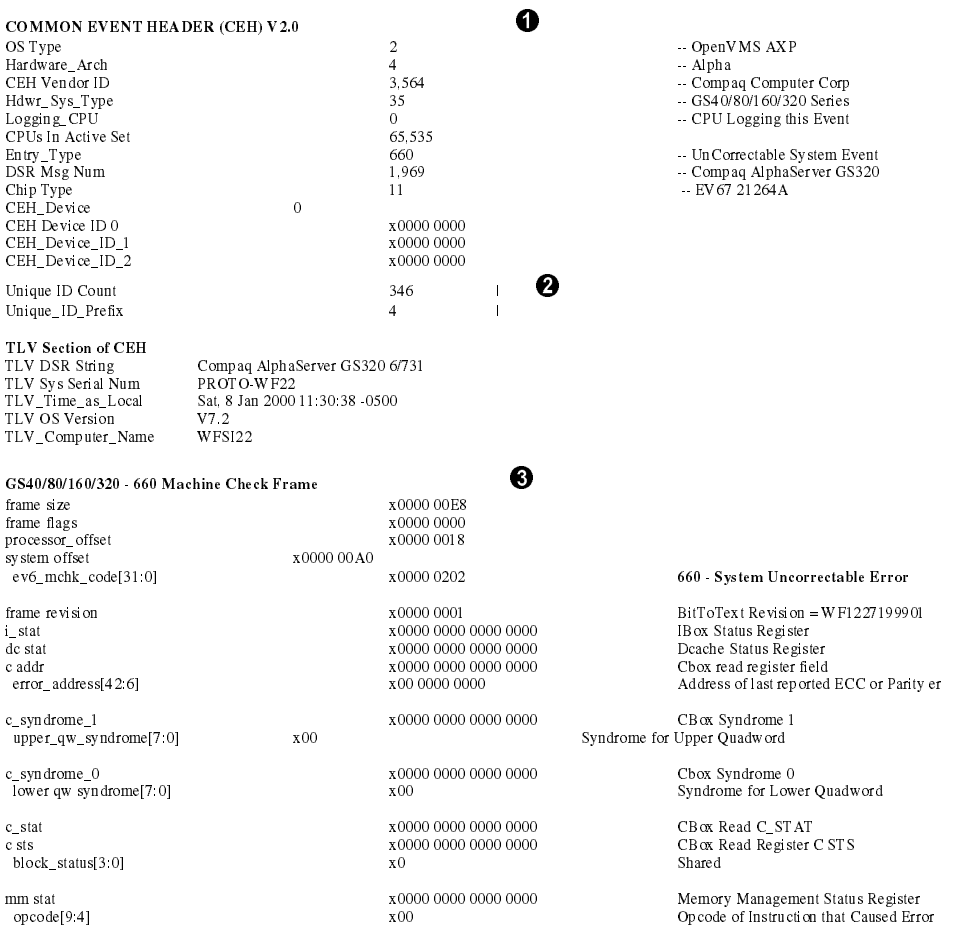

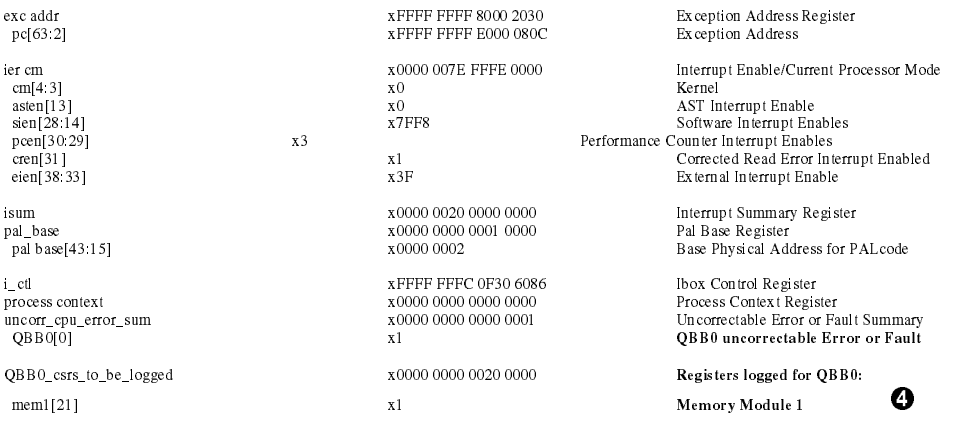

 Each event in the error log has a common event header that contains the information between callout  $\mathbf 0$  and callout  $\mathbf 0$ .

 $\bf{0}$ 

- $\odot$  Callout  $\odot$  in Example 3–50 identified the error log entry ID upon which the problem found report was issued as 4-346. The error log in this example is that error log.
- Machine check handlers collect specific information for a given machine check. The information gathered for 660s is presented between callouts  $\bigcirc$ and  $\bullet$ . The error is identified as a 660 – System Uncorrectable Error.
- Memory module 1 is identified. Had there been more than one QBB in this system, control and status for each would have been logged.

## **Example 3-51 Compaq Analyze Error Report (Continued)**

#### **START OF SUBPACKETS IN THIS EVENT**

4<br>Subpkt\_C05\_T01\_V1

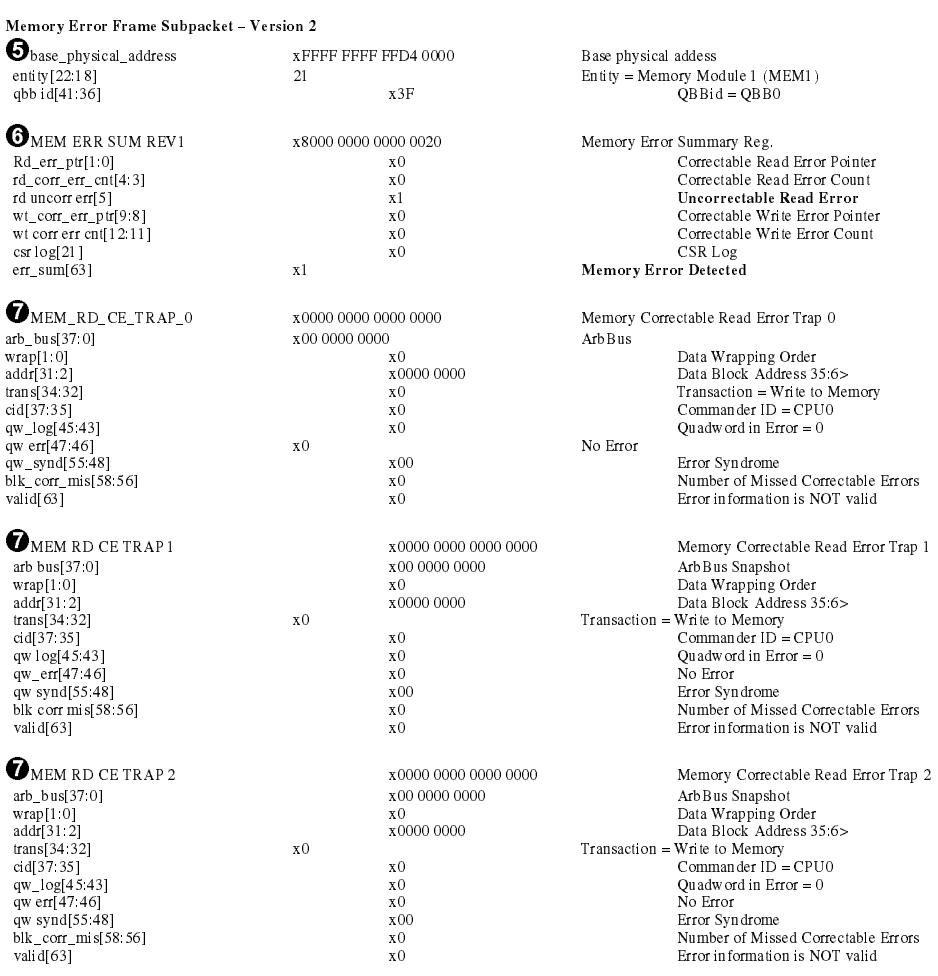

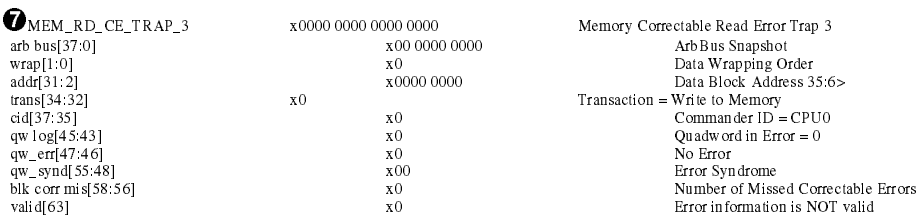

- $\boldsymbol{\Theta}$ The memory subpacket for memory module 1 in QBB0 is identified.
- The memory error summary register shows that an uncorrectable memory read error was detected and that the error is a valid error.
- The correctable read error traps show no errors and are not valid.

*Continued on next page* 

## **Example 3-51 Compaq Analyze Error Report (Continued)**

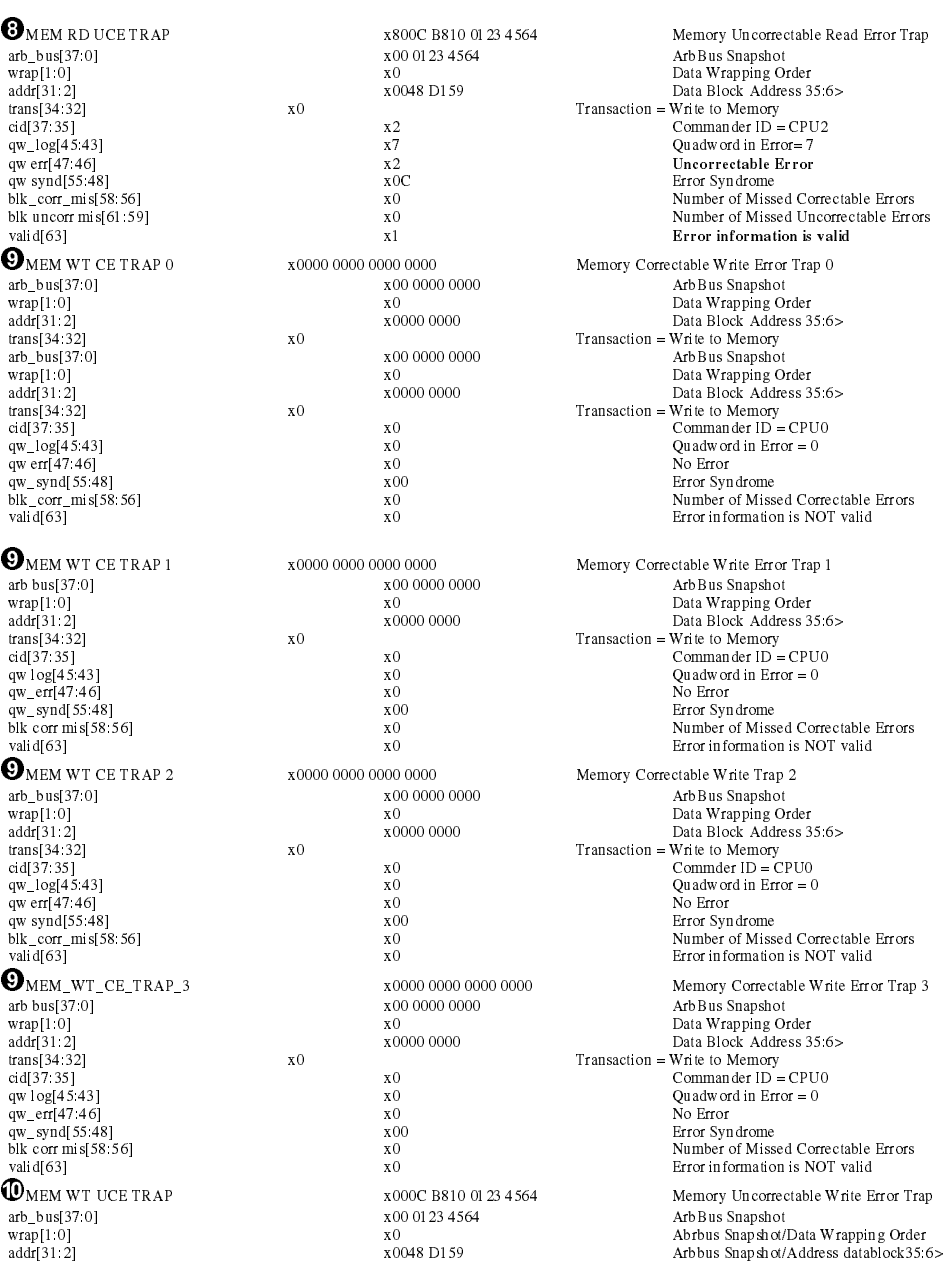

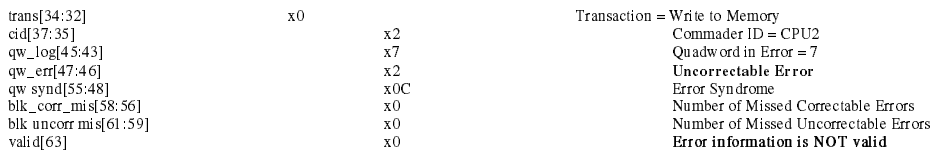

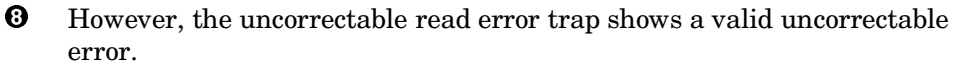

- $\bullet$  The correctable write error traps show no errors and are not valid.
- ¢ And the uncorrectable write error trap, though it shows an uncorrectable error, is not valid.

MEM RD UCE TRAP  $(\mathbf{\Theta})$  is the error event that Compaq Analyze finds in the error log causing it to generate the "problem found" report in Example 3–50.

### **Example 3-52 Problem Found (680)**

**Problem Found: There is a Vital Power Failure in the Firebox at Mon Feb 14 14:39:24 EST 2000** 

#### **Managed Entity:**

System Name :wfsi21 System Type :Compaq AlphaServer GS320 6/731 System Serial :PROTO-WF21 OS Type : Digital UNIX T4.0G-6 (Rev. 1474)

### **Brief Description:**

There is a Vital Power Failure in the Firebox There is not enough power for the Firebox.

#### **Callout ID:**

Theory Code : x001005000007B105

#### **Severity:**

2 **Reporting Node:** 

wfsi21

#### Full Description **Q**

There is a Vital Power Failure in : QBB3 Subrack Number : 2 Failed Power Converter(s) : Ps1 Ps2 Ps3

## **FRU List:**

Probability : High Manufacturer : - Model : - Part Number : 30-48101-01 Serial Number : -

```
Firmware Rev : - 
Site Location : - 
Cabinet Id : Firebox Power Cabinet 
Position : Front, Second from Top 
Chassis : - 
Assembly : Power Subrack 
Subassmbly : - 
Slot : Ps1 Ps2 Ps3
```
## **E**vidence: **0**

Time Event was Logged : Thu, 27 Jan 2000 06:59:34 -0500 Time Event Occurred : 27 Jan 2000 11:55:19 Unique ID Count : 0 Unique ID Prefix : 27392 Rule Revision : x1.0

 The brief description summarizes the problem. In this case the problem is that there is not enough power to keep the two QBBs in the system box running. (Though not called out at this level, this error is a 680 machine check.)

- **2** The full description of the problem gives more detail. Power subrack 2 and its power supplies are identified as faulty.
- $\bullet$  The FRUs and their location are identified.
- $\bullet$  The supporting evidence can be seen in the error log that occurred at the date and time specified. The event has the unique ID prefix of 27392. You can use Compaq Analyze to view that event.

## **COMMON EVENT HEADER (CEH) V2.0**<br>OS Type  $1$  -- Tru64 UNIX

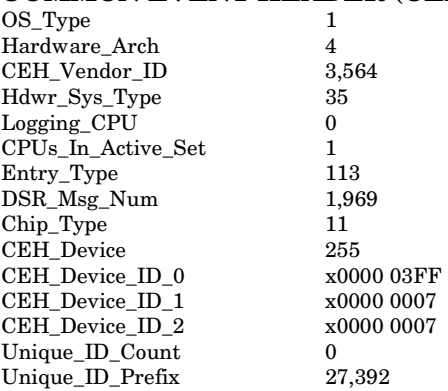

-- Alpha -- Compaq Computer Corp -- GS40/80/160/320 Series -- CPU Logging this Event -- Uncorrectable System Console Event -- Compaq AlphaServer GS320 -- EV67 21264A

## **TLV Section of CEH**

TLV\_Sys\_Serial\_Num TLV\_Computer\_Name wfsi21

TLV\_DSR\_String Compaq AlphaServer GS320 6/731<br>TLV\_OS\_Version Digital UNIX T4.0G-6 (Rev. 1474) Digital UNIX T4.0G-6 (Rev. 1474)<br>PROTO-WF21 TLV\_Time\_as\_Local Thu, 27 Jan 2000 06:59:34 -0500

#### **Console\_Data\_log**

#### **START OF SUBPACKETS IN THIS EVENT**

#### **System Event Frame Header Subpacket - V1.0**

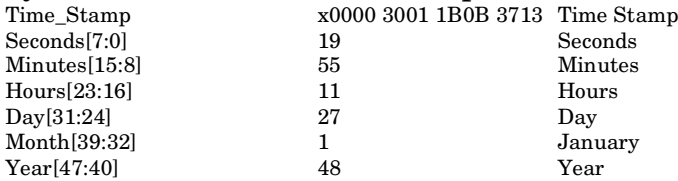

## PSM System Event Frame Subpacket - Version 1

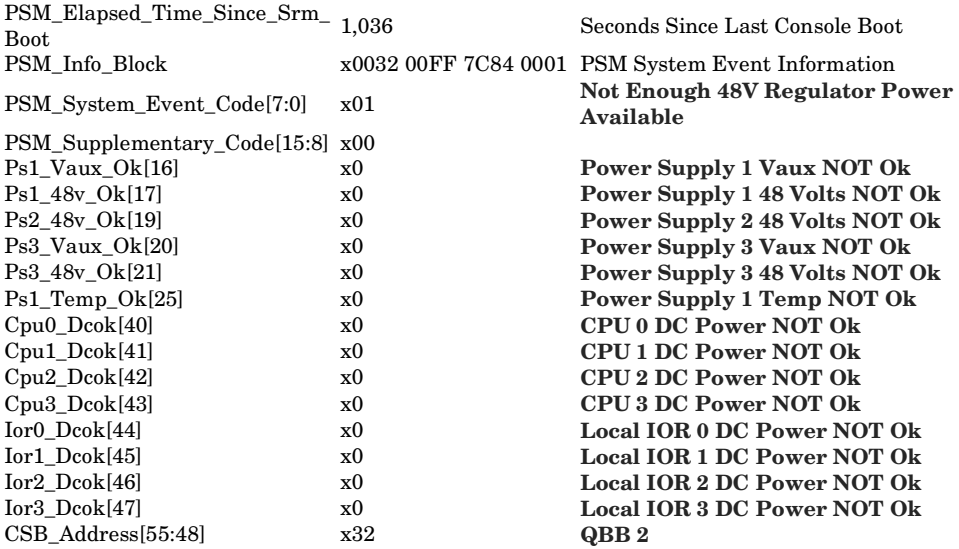

## **PSM System Event Frame Subpacket - Version 1**

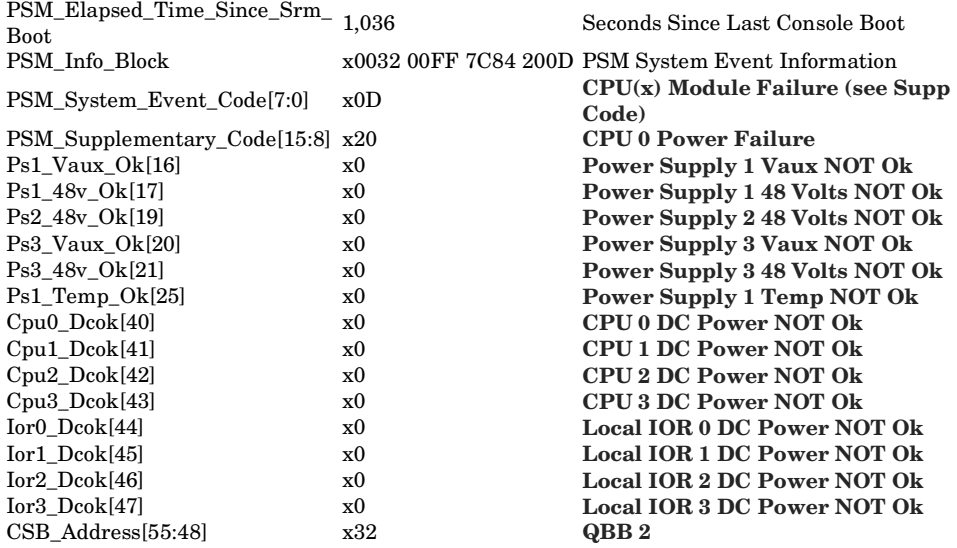

## **PSM System Event Frame Subpacket - Version 1**

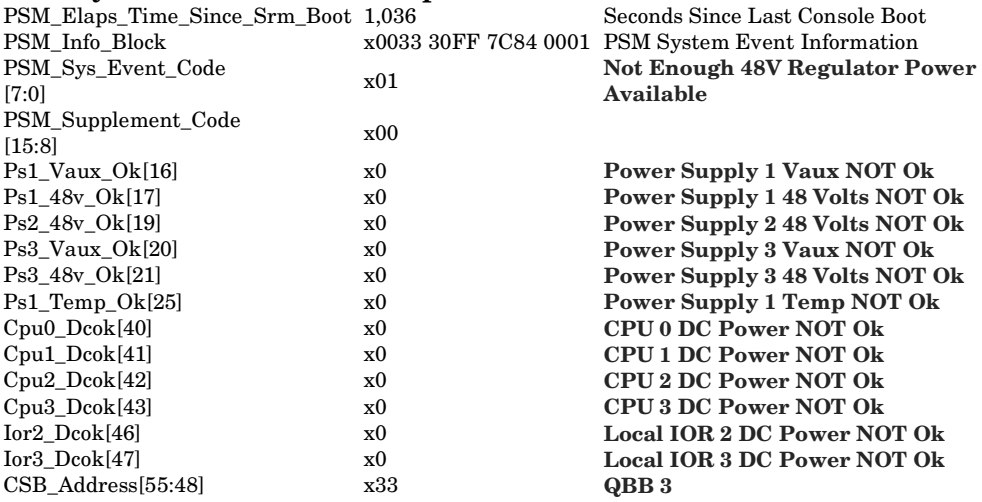

### **PSM System Event Frame Subpacket - Version 1**

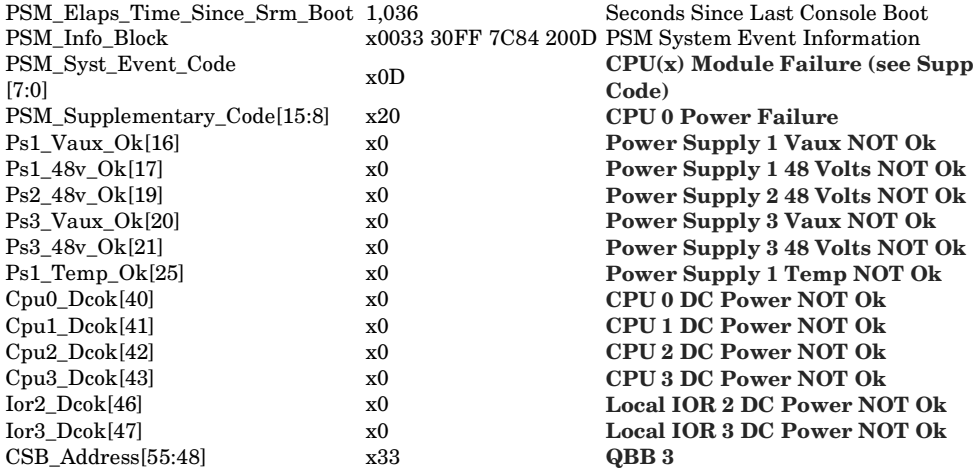

### **Example 3-53 620 Error Report**

#### **COMMON EVENT HEADER (CEH) V2.0**

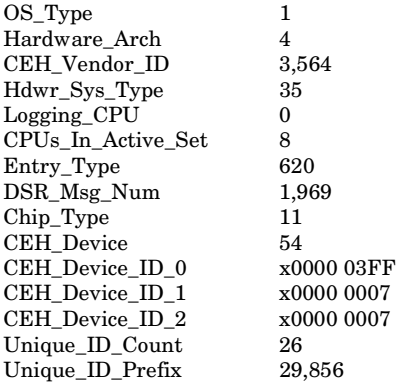

 $-$  Tru64 UNIX

- -- Alpha
- -- Compaq Computer Corp
- $-$  GS40/80/160/320 Series
- -- CPU Logging this Event
- -- Correctable System Event
- -- Compaq AlphaServer GS320
- $-$  EV67 21264A

#### **TLV Section of CEH**

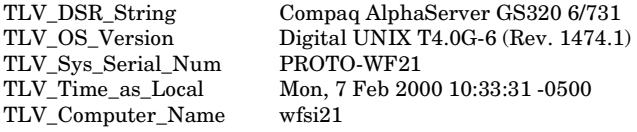

#### **GS40/80/160/320 - 620 Error Frame**

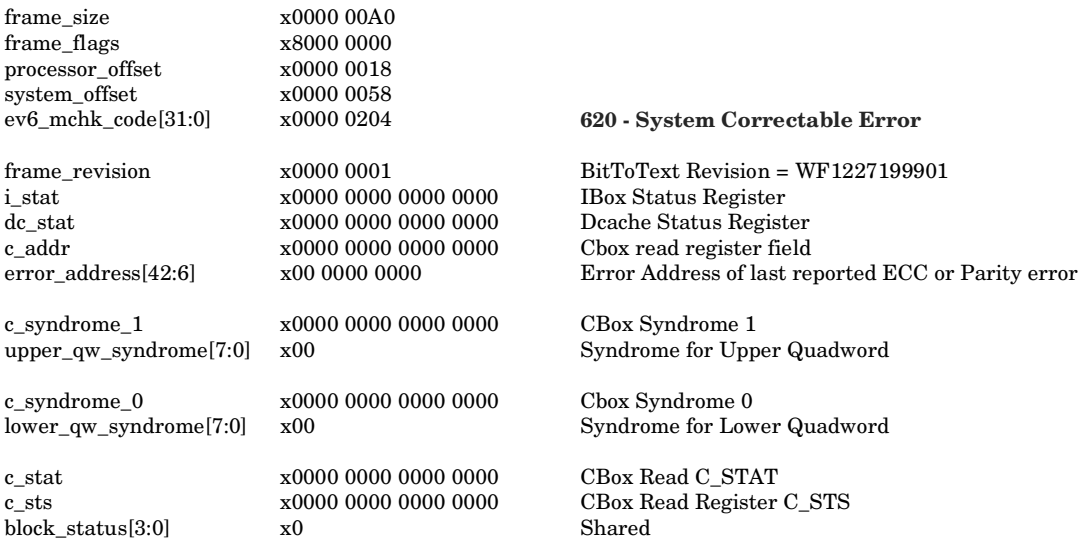

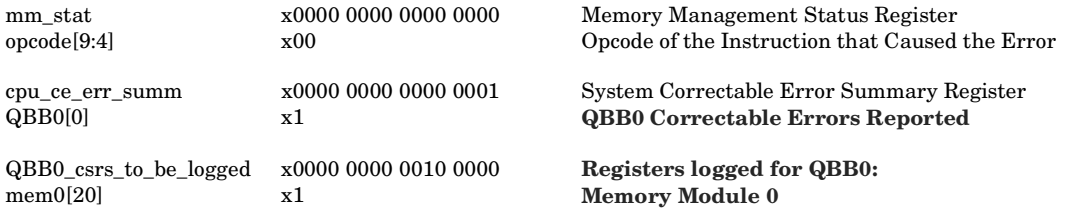

#### **START OF SUBPACKETS IN THIS EVENT**

#### **System Error Frame Header Subpacket - V1.0**

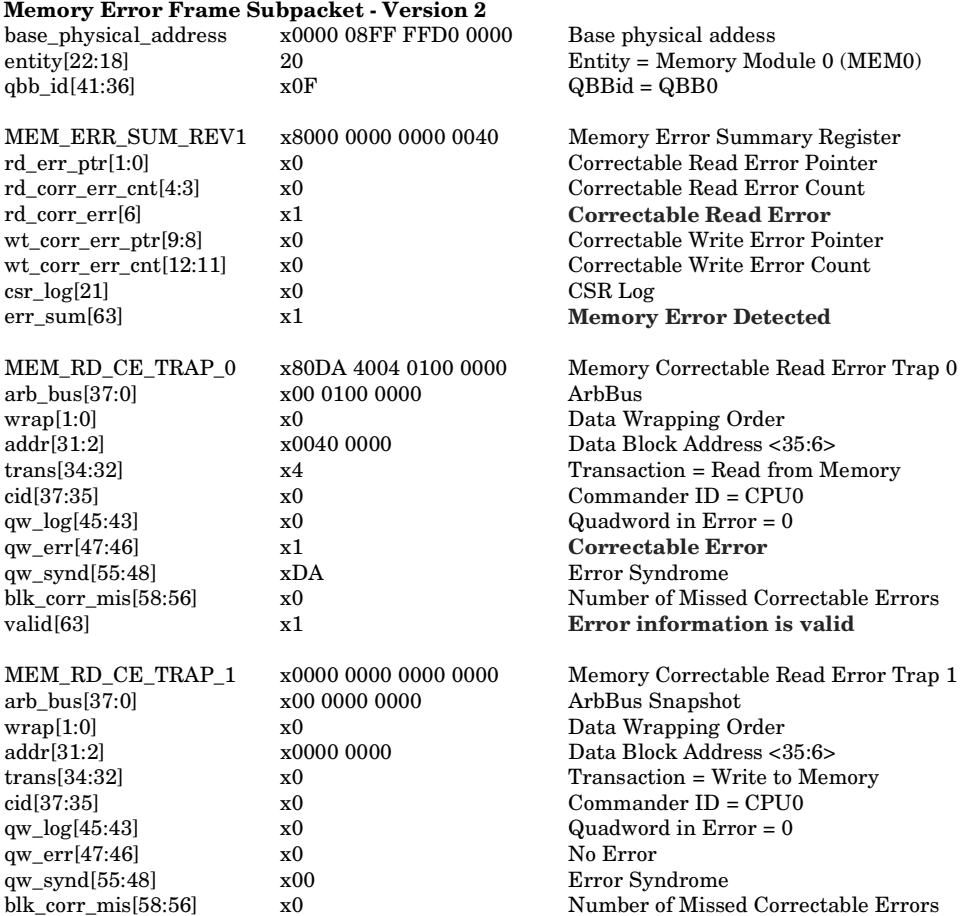

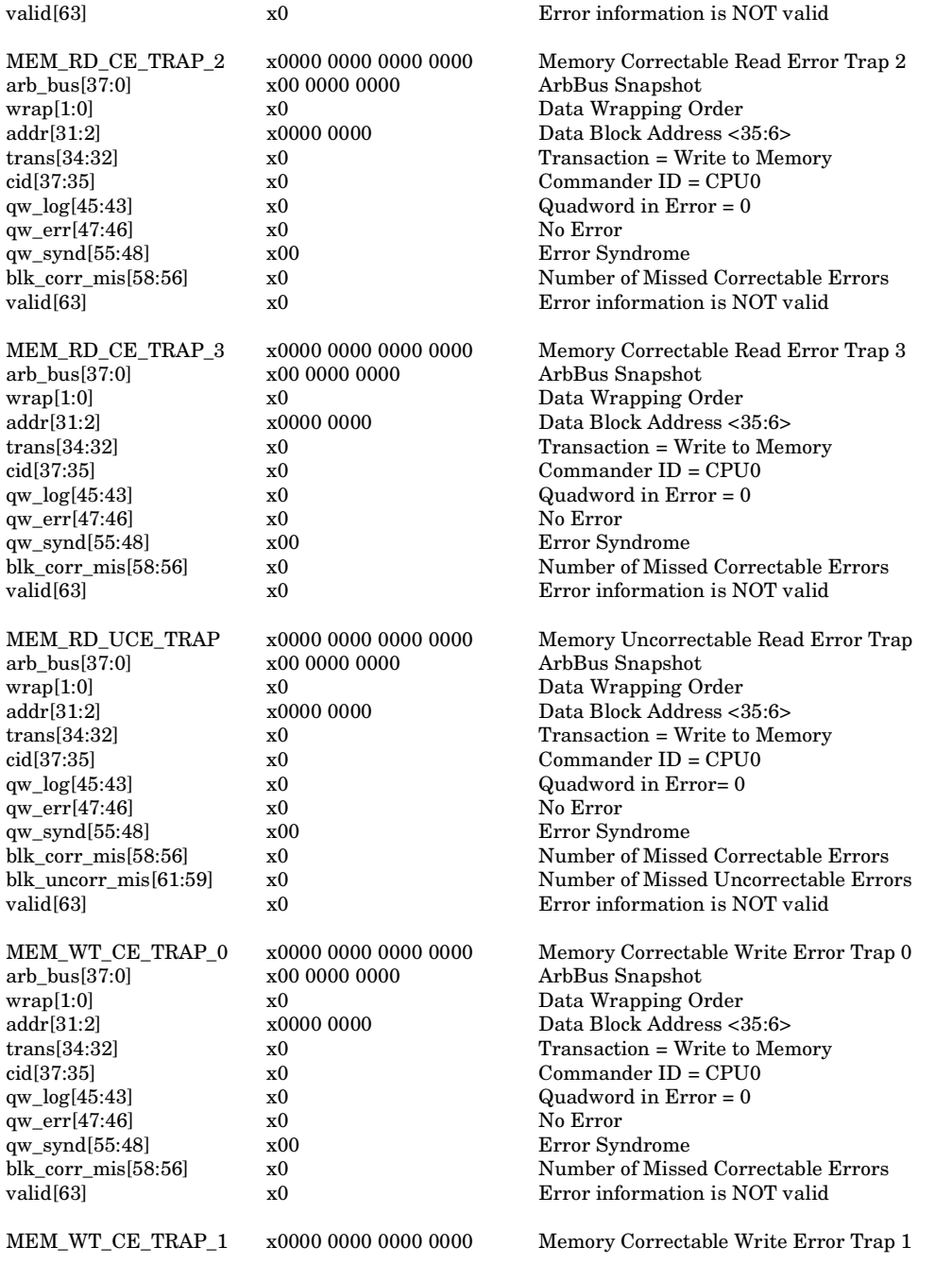

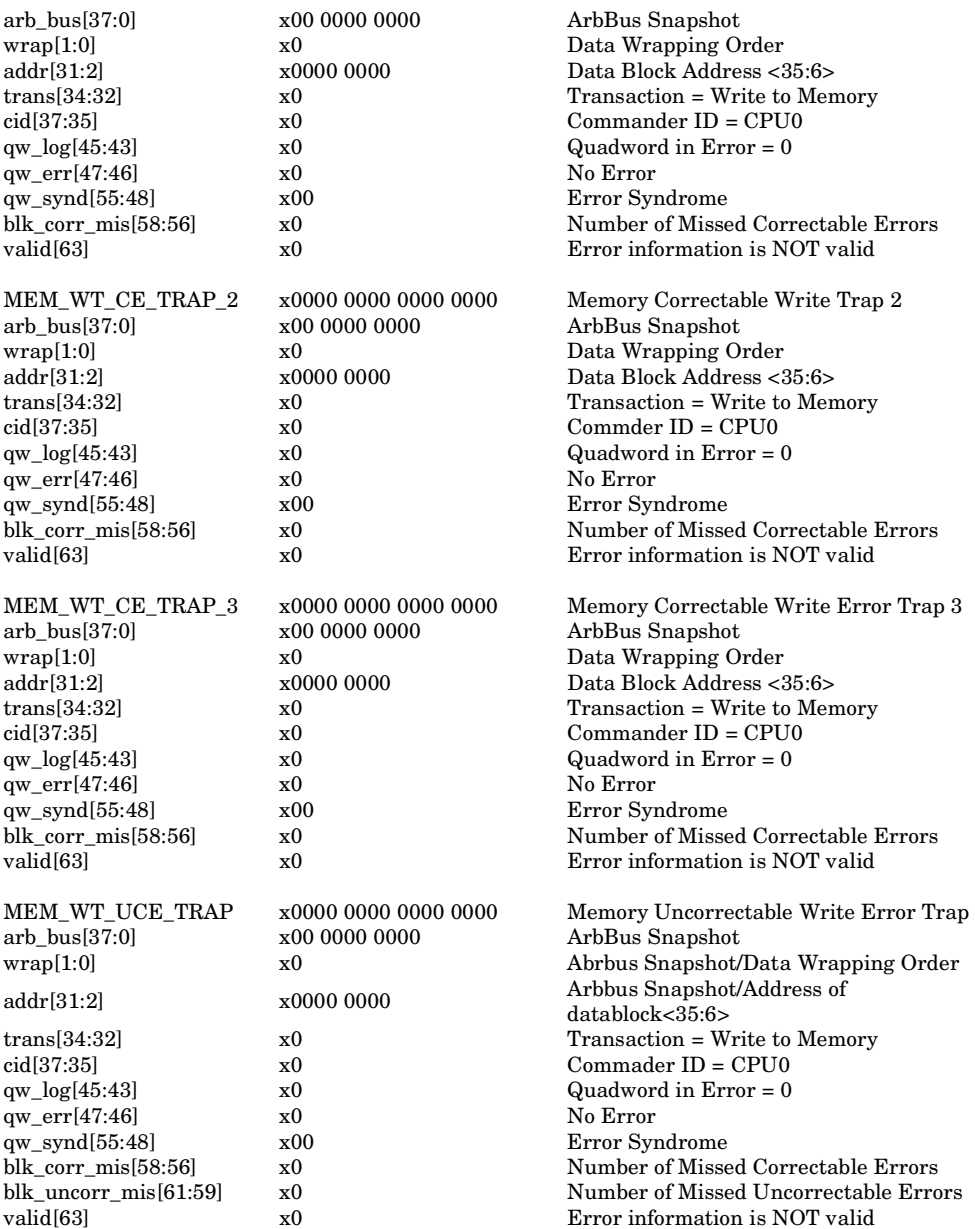

### **Example 3– 54 630 Error Report**

## **COMMON EVENT HEADER (CEH) V2.0**<br>OS Type  $1$  -- Tru64 UNIX

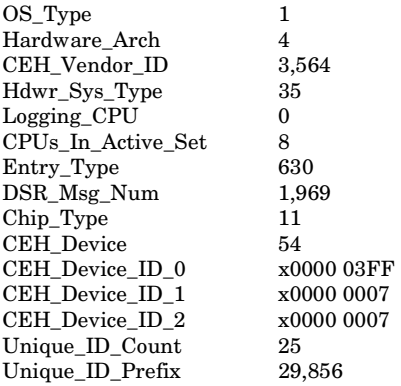

-- Alpha

- -- Compaq Computer Corp
- $-SS40/80/160/320$  Series
- -- CPU Logging this Event
- -- Correctable Processor Event
- -- Compaq AlphaServer GS320
- $-$  EV67 21264A

## **TLV Section of CEH**

TLV\_Sys\_Serial\_Num<br>TLV\_Time\_as\_Local TLV\_Computer\_Name

TLV\_DSR\_String Compaq AlphaServer GS320 6/731 Digital UNIX T4.0G-6 (Rev. 1474.1)<br> $WF21$  $\frac{\text{Mon}}{\text{wfsi21}}$  Teb 2000 10:33:31 -0500

#### EV6\_cpu\_correctable\_frame

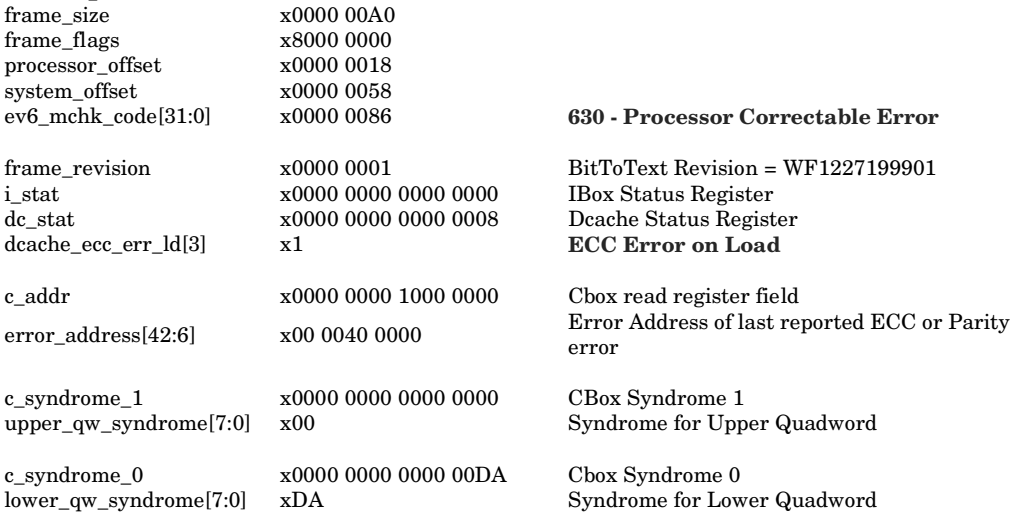

# **Chapter 4 GS160/320 Component Removal and Replacement**

This chapter describes the removal and replacement procedures for components in system cabinets. The following topics are covered:

- System Safety
- FRU List
- FRU Power States Defined
- System Box Module Location and Identification
- System Box Module Access
- Memory, Directory, Main Power, or Auxiliary Power Module Removal and Replacement
- CPU Removal and Replacement
- Power System Manager Removal and Replacement
- Clock Splitter Module Removal and Replacement
- Local I/O Riser Removal and Replacement
- Global Port Module Removal and Replacement
- Memory or Directory DIMM Removal and Replacement
- System Box Removal and Replacement
- GS160 Distribution Board Assembly Modules
- Hierarchical Switch Assembly Modules
- System Cabinet Blower Removal and Replacement

## **4.1 System Safety**

**These systems use a great deal of power. Use appropriate safety precautions when working on them.** 

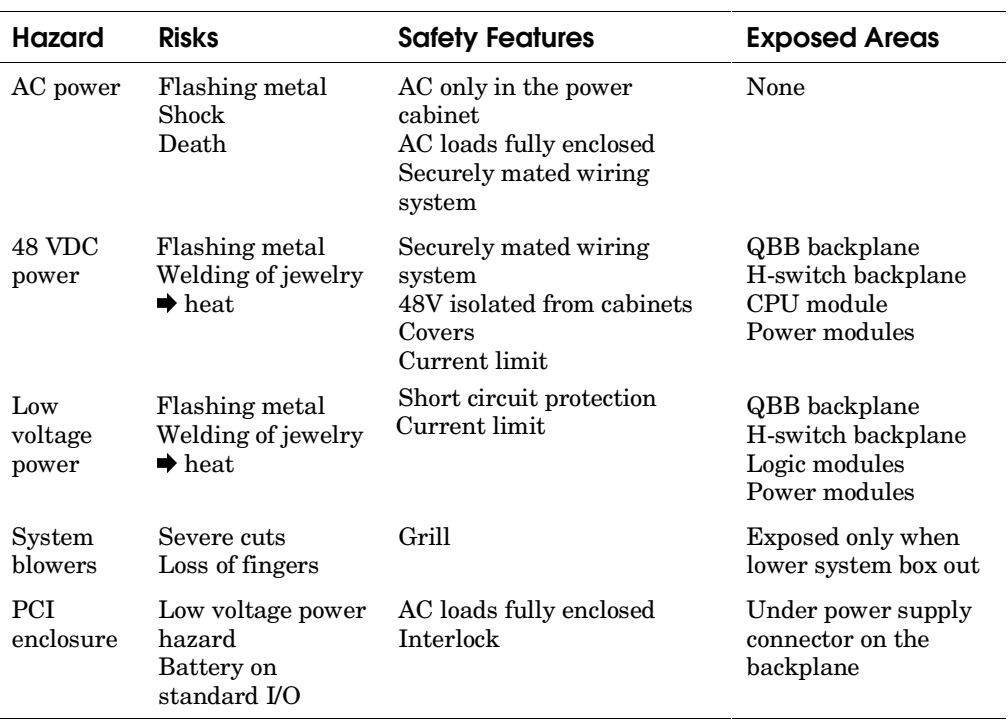

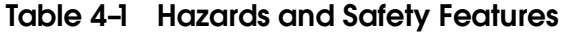

Table 4–1 lists the various power and mechanical hazards in the system. Use caution when servicing these systems.

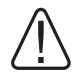

**WARNING: When the system is off and plugged into an AC outlet, Vaux is still supplied to the system. To remove all power, unplug the AC input box(s) or trip the main circuit breaker on the AC input box(s).** 

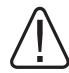

**WARNING: If you power off a partition with the SRM power off command and the system has a backed up master SCM, then if the master SCM fails or the PCI containing it is powered off, the redundant SCM will power up the partition. To prevent inadvertent partition power-up, put the PSM switches in the QBBs that make up the partition in the service position.** 

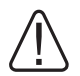

**WARNING: Remove all jewelry when working on the system.** 

**CAUTION:** *To prevent a remote user from powering on a system or partition while you are working on it be sure to put the OCP switch in the Off or Secure position. And, if necessary, put the PSM switch(s) in the Service position. See the warning above.* 

**CAUTION:** *Always wear an antistatic wrist strap when working on the system. Wrist straps are located on the front and rear doors of system cabinet 1, on the rear door of the power cabinet, and on the front and rear doors of the GS80.* 

## **4.2 FRU List**

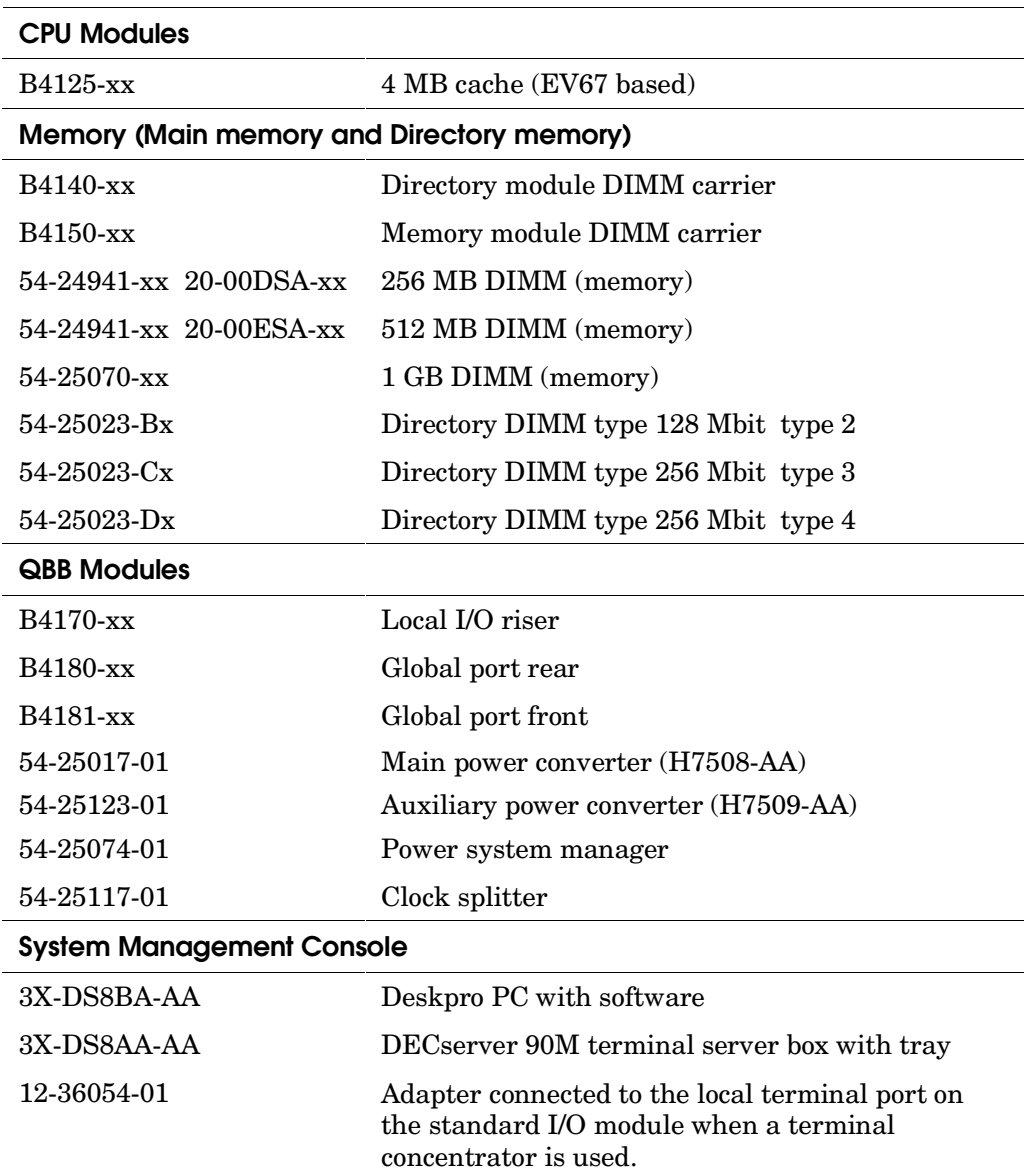

## **Table 4– 2 Field-Replaceable Unit Part Numbers**

| <b>Console Serial Bus Modules</b>                          |                                                                                         |  |
|------------------------------------------------------------|-----------------------------------------------------------------------------------------|--|
| 54-25125-01                                                | CSB node ID module (PCI)                                                                |  |
| 54-25355-01                                                | H-switch CSB interface                                                                  |  |
| 54-25371-01                                                | CSB interface in both distribution board housing and<br>GS80 drawer                     |  |
| 12-45925-01                                                | Connector, adapter, 2RJ45 (power cab frame)                                             |  |
| 12-45926-01                                                | Connector, terminator, molded, 8 pos,                                                   |  |
| PCI Modules (excluding power)                              |                                                                                         |  |
| B4190-xx                                                   | Standard I/O module                                                                     |  |
| 54-25127-01                                                | Standard I/O cable interface module                                                     |  |
| B4171-xx                                                   | Remote I/O riser (a.k.a. PCI riser)                                                     |  |
| 54-25125-01                                                | CSB node ID module (PCI)                                                                |  |
|                                                            | DVD player                                                                              |  |
| 3R-A0284-xx                                                | $CD-ROM$                                                                                |  |
| 30-55981-06                                                | SCSI 9 GB disk (for factory-installed software)                                         |  |
| 54-25027-01                                                | PCI backplane                                                                           |  |
| H-switch, Clock Generation Modules, and Distribution Board |                                                                                         |  |
| $BA53A$ -xx                                                | H-switch upgrade                                                                        |  |
| 54-25115-01                                                | H-switch power system manager (HPM)                                                     |  |
| 54-30194-02                                                | H-switch power converter, multi-output (H7511-AA)                                       |  |
| 30-56061-01                                                | H-switch clock module                                                                   |  |
| 54-25355-01                                                | H-switch CSB interface                                                                  |  |
| 54-25371-01                                                | CSB interface in both distribution board housing and<br>GS80 drawer                     |  |
| 30-56060-01                                                | Dual-output clock module (not in H-switch housing but<br>in distribution board housing) |  |
| B4186-xx                                                   | QBB distribution board (a.k.a. scrambler)                                               |  |
| 70-40112-01                                                | QBB distribution board housing and assembly                                             |  |

**Table 4– 2 Field-Replaceable Unit Part Numbers (Continued)** 

| <b>Drawer Modules</b> |                                                        |
|-----------------------|--------------------------------------------------------|
| B4172-xx              | Drawer riser                                           |
| B4173-xx              | Drawer riser interface                                 |
| <b>BA185-xx</b>       | Drawer distribution panel (a.k.a. scrambler)           |
| 54-30354-01           | Drawer backplane (used to be 54-25047-01)              |
| 54-25371-01           | Drawer CSB module                                      |
| <b>Power</b>          |                                                        |
| 70-33328-02           | 1000 watt power subrack, IEC power cord (GS80)         |
| 70-33328-03           | 1000 watt power subrack, NEMA power cord (GS80)        |
| 70-33328-01           | 1600 watt power subrack (GS160 & GS320)                |
| 30-48101-01           | 1600 watt power converter, 48V output (H7506-AA)       |
| 30-48466-01           | 425 watt power converter, multi-output, PCI (H7507-AA) |
| 30-48100-01           | 1000 watt power converter, 48V output (H7510-AA)       |
| 30-48847-01           | GS80 North America AC input box (H7282-AA)             |
| 30-48205-04           | GS80 European AC input box (H7282-AB)                  |
| 30-48205-03           | GS80 Japanese AC input box (H7282-AC)                  |
| 30-48848-01           | GS160/320 North America/Japan AC input box (H7283-AA)  |
| 30-48848-02           | GS160/320 European AC input box (H7283-AB)             |
| <b>Miscellaneous</b>  |                                                        |
| 70-40548-01           | OCP assembly                                           |
| $BA51A$ -xx           | System box (a.k.a. firebox)                            |
| BA54A-BA              | PCI box without standard I/O module                    |

**Table 4– 2 Field-Replaceable Unit Part Numbers (Continued)**
**Table 4– 2 Field-Replaceable Unit Part Numbers (Continued)** 

| Fans        |                                          |
|-------------|------------------------------------------|
| 12-23609-26 | PCI fan                                  |
| 12-45727-01 | Fan on drawer                            |
| 12-47545-01 | Blower (used in system cabinets 1 and 2) |

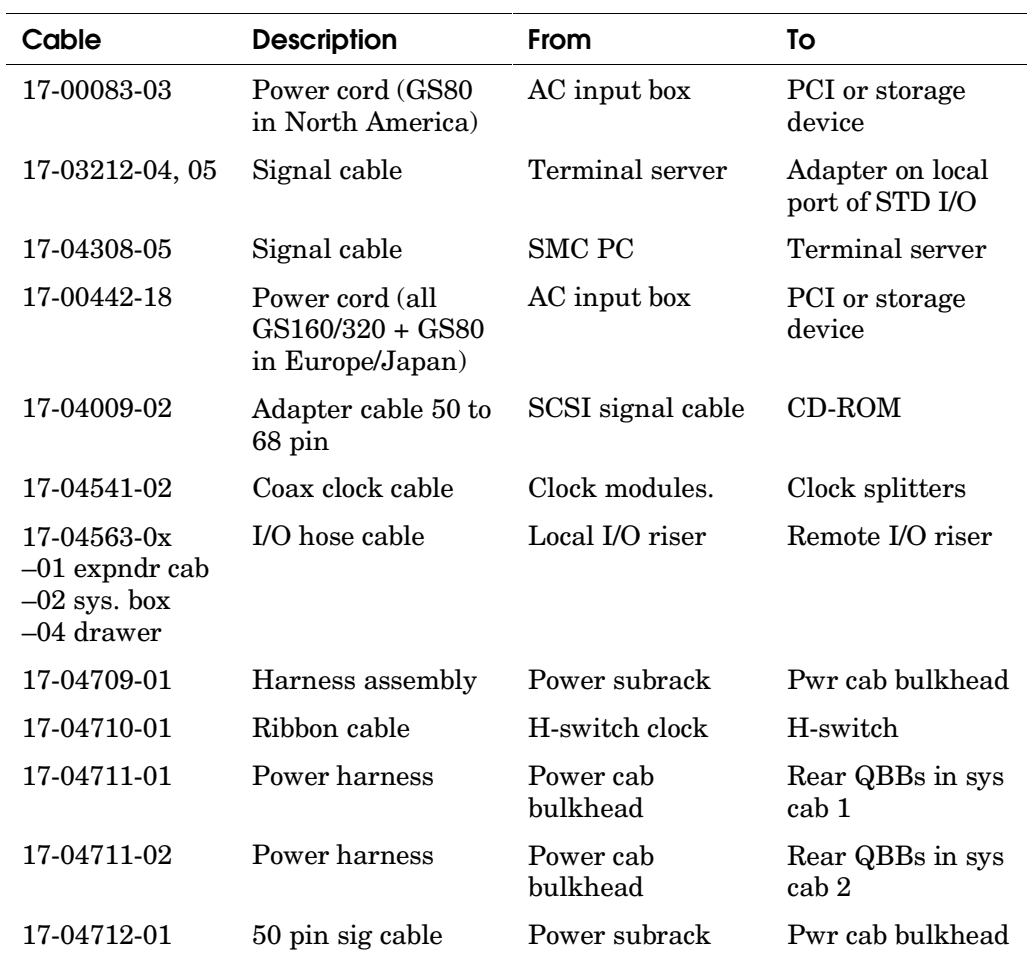

### **Table 4– 3 FRU Cables**

| <b>Description</b>                         | From                           | Τo                                                            |
|--------------------------------------------|--------------------------------|---------------------------------------------------------------|
| 50 pin sig cable                           | Power cab<br>bulkhead          | Front QBBs in<br>sys cab 1                                    |
| 50 pin sig cable                           | Power cab<br>bulkhead          | Front QBBs in<br>sys cab 2                                    |
| Power cable                                | Pwr subrack                    | Pwr cab bulkhead                                              |
| Power cable                                | Pwr cab bulkhead               | <b>Blower</b>                                                 |
| Power cable                                | Pwr cab bulkhead               | <b>Blower</b>                                                 |
| Power (48V/Vaux)<br>$-01$ long $-02$ short | <b>QBB</b>                     | H-switch                                                      |
| Power (48V/Vaux)                           | QBB (8-P sys<br>only)          | Dual-output clock<br>& CSB                                    |
| Signal cable                               | CSB node ID mod<br>CSB adapter | CSB adapter<br>CSB in H-switch<br>or distrib board<br>housing |
| Signal cable                               | Standard I/O                   | <b>SCSI</b> disk                                              |
| Power cable                                | PCI backplane                  | SCSI disk,<br>DVD/CD-ROM                                      |
| Signal cable                               | PCI backplane                  | CSB ID module                                                 |
| Signal cable                               | Standard I/O                   | Std I/O interface                                             |
| Signal cable                               | PCI backplane                  | <b>OCP</b>                                                    |
| Power cable                                | Power subrack $(s)$            | <b>OCP</b>                                                    |
| Power cable                                | Power subrck (dr)              | Drawer blower                                                 |
|                                            |                                |                                                               |

**Table 4– 3 FRU Cables (Continued)** 

| Cables      | <b>Description</b>            | From                                                                                                    | To                              |
|-------------|-------------------------------|----------------------------------------------------------------------------------------------------|---------------------------------|
| 17-04845-01 | Power cable                   | Power subrck (dr)                                                                                                    | Drawer bulkhead                 |
| 17-04846-01 | Power harness                 | Power subrck (dr)                                                                                                    | Drawer bulkhead                 |
| 17-04847-01 | Ribbon cable                  | Drawer bckplane                                                                                                    | CSB module                      |
| 17-04847-02 | Ribbon cable                  | Drawer bckplane                                                                                                    | CSB module                      |
| 17-04847-03 | Ribbon cable                  | Distrib. board                                                                                                    | CSB module                      |
| 17-04847-04 | Ribbon cable                  | H-switch                                                                                                    | H-switch CSB mod.               |
| 17-04848-01 | Signal cable                  | Power subrck (dr)                                                                                                    | Drawer                          |
| 17-04848-02 | Signal cable                  | Power subrck (dr)                                                                                                    | Drawer (upgrade)                |
| 17-04850-01 | Power cable                   | Drawer bulkhead                                                                                                    | Front of backplane              |
| 17-04932-01 | Signal cable                  | Standard I/O                                                                                                    | $CD$ -ROM                       |
| 17-04936-01 | Signal cable                  | CSB adapter                                                                                                    | CSB adapter                     |
| 17-04982-01 | Power cable                   | H-switch                                                                                                    | CSB module in<br>H-switch       |
| 17-04991-01 | Ground strap                  | This cable is used in several locations to<br>electrically ground cabinets, QBB<br>backplanes, the H-switch, and<br>distribution board housing. |                                 |
| 17-05011-01 | Signal cable                  | Global ports                                                                                                    | H-switch/<br>distribution board |
| 17-05023-01 | Ground cable<br>$(12$ meters) | System cabinet x                                                                                                    | Stand-alone<br>expander cabinet |

**Table 4– 3 FRU Cables (Continued)** 

# **4.3 FRU Power States Defined**

**With operating system support, these systems can operate in power states that allow FRUs to be removed and replaced or added while other parts of the system remain running.** 

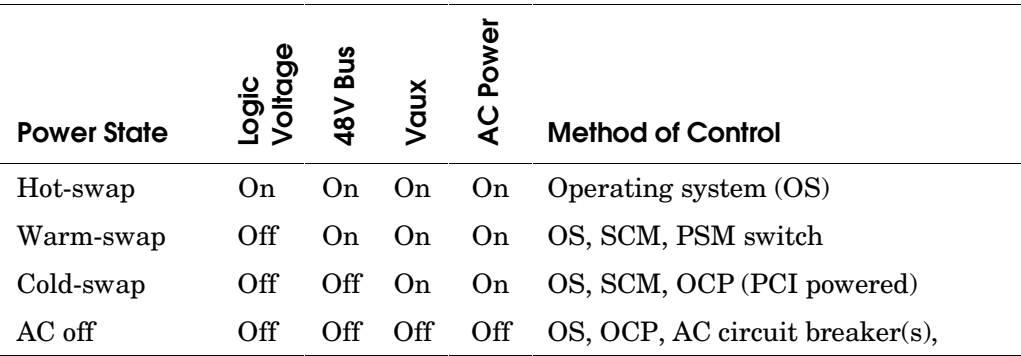

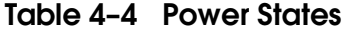

Table 4–4 defines four power states.

- **Hot-swap state** Power is on throughout the system and that which will be swapped out is removed from the operating system resources and is powered down by an SCM or an operating system command.
- **Warm-swap state** This state only exists in a partitioned system. Power is on and the operating system(s) is running in all partitions but the one containing the FRU. The operating system in the target partition is shut down, and the partition is powered off.
- **Cold-swap state** Vaux and AC power are on. The operating system is shut down, and the system is powered off. The SCM console and OCP control this state (**power off** / OCP switch in Off position).
- **AC off state** The system is down and power is removed by either tripping the main circuit breaker or circuit breakers of a target FRU.

Table 4–5 shows FRUs that can be swapped when they are in the various power states. Other parts of the system may be operating while a particular FRU is in one of these four power states.

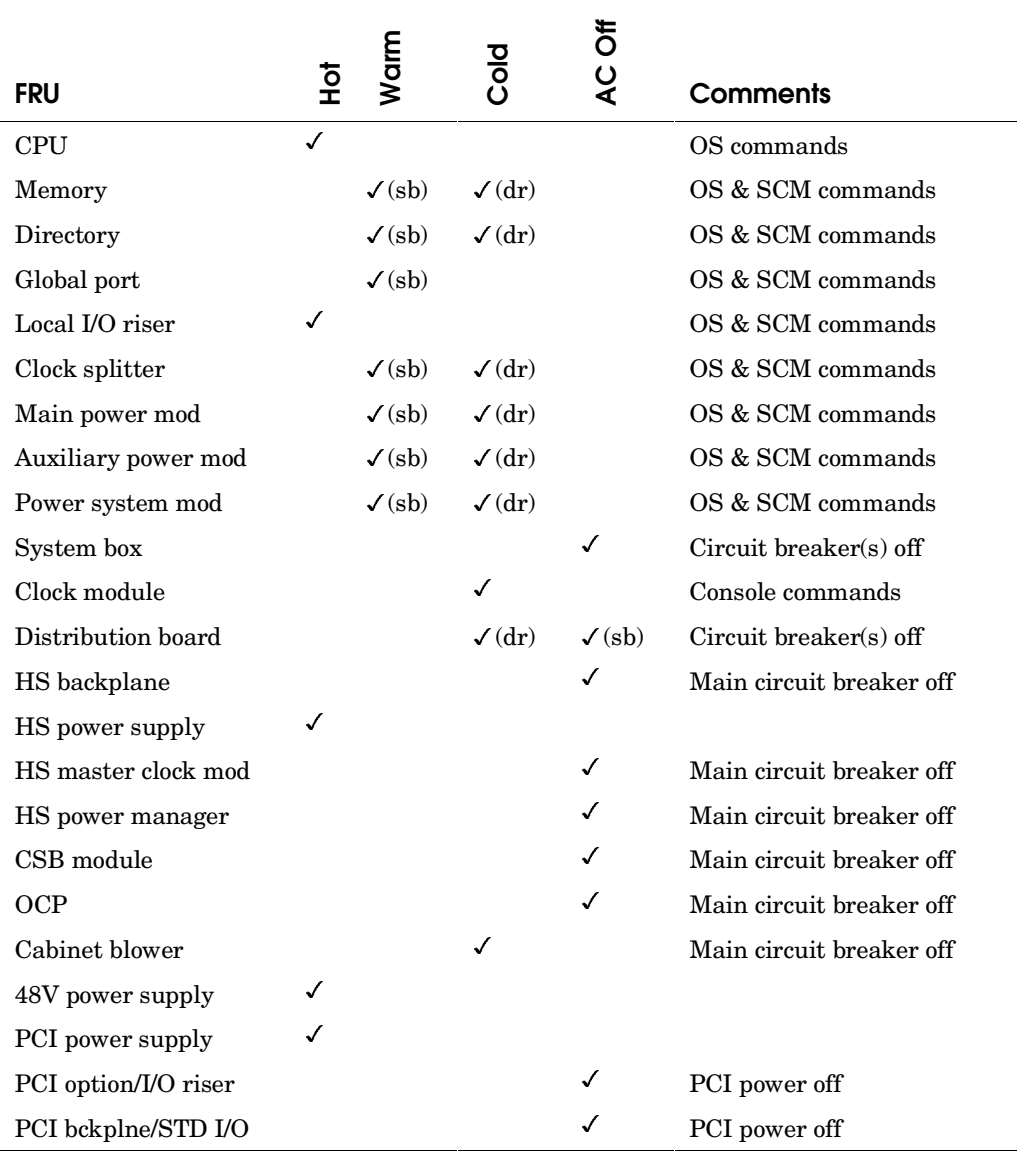

### **Table 4– 5 FRU Power Swap States**

 $(sb)$  = system box systems,  $(dr)$  = drawer systems

### **4.3.1 Hot-Swapping a FRU**

**The hardware supports three FRUs that can be removed while power is applied to the rest of the system: three different power supplies, CPUs, and local I/O risers.** 

### **CPU**

- 1. Put the CPU in the hot-swap state by:
	- For *OpenVMS* Planned feature refer to the *OpenVMS* documentation
	- For *Tru64 UNIX* Planned feature refer to the *Tru64 UNIX* documentation
- 2. The yellow Swap OK LED lights on the target CPU.

#### **Local I/O riser (not possible at FRS – use the warm-swap state if applicable)**

- 1. Hot-swap of the local I/O riser starts by removing the I/O resources connected to the target from the operating system. (Not possible at FRS)
	- For *OpenVMS* Planned feature refer to the *OpenVMS* documentation
	- For *Tru64 UNIX* Planned feature refer to the *Tru64 UNIX* documentation
- 2. The yellow Swap OK LED lights on the target local I/O riser.

### **Redundant 48V Power Supply**

No special procedure required. See Section 5.4.

#### **Redundant H-switch Power Supply**

Special procedure required. See Section 4.7.2.

#### **PCI Power Supply**

Special procedure required. See Section 6.14.

### **4.3.2 Warm-Swapping a FRU**

**Only FRUs in partitioned GS160/320 systems can be placed in a warmswap state. In partitioned systems a QBB can be isolated and powered off, thus putting it (and its FRUs) in a warm-swap state. To put the FRU in the warm-swap state, shut down the operating system running in the partition containing the target QBB and power off the partition.** 

### **Example 4– 1 Warm-Swap State (assumes the system is partitioned)**

- 1. Shut down the operating system in the hard partition that contains the FRU. If the target hard partition contains soft partitions, shut down each instance of the operating system in each soft partition first before proceeding to step 2.
- 2. Issue the SRM **power off** command from the console connected to the hard partition that contains the FRU. In the case of a hard partition containing soft partitions, this command must be issued from the lead console i.e. the console that defines and initializes the soft partitions.
- 3. Put the OCP switch in the Secure position.
- 4. Remove the FRU.

**NOTE:** *Procedures for warm-swap include a step that puts the OCP switch into the Secure position to prevent remote users from powering on a powered off partition. Placing the service switch on the PSM in the Service position accomplishes the same thing.* 

**NOTE:** *Only hard partitions can be powered off. To power off a partition containing soft partitions, first shut down each instance of the operating system and then issue the SRM power off command from the lead console. The lead console in a partition is the one controlling the hard partition.* 

## **4.3.3 Cold-Swapping a FRU**

**FRUs that require a cold-swap state are all modules in GS80 systems except CPUs and I/O risers which may be hot swapped, clock modules, and cabinet blowers.** 

#### **GS80 Modules Except the CPUs and Local I/O Risers**

- 1. Shut down the operating system running in the affected drawer.
- 2. If the system is partitioned, use the SRM **power off** command from the console connected to the partition containing the FRU.
- 3. Put the OCP switch in the Off or Secure position depending upon the particular repair and system configuration.

#### **Cabinet Blower**

If the system is a GS160, the entire system must be powered off.

- 1. Shut down all instances of the operating system.
- 2. Use the SRM **power off** command to power off the system or each partition in it. System cabinet 1 is in the cold-swap state and the blower may be removed.
- 3. See Section 4.8.

If the system is a partitioned GS320, just the partitions in the system cabinet with the blower that is to be replaced need to be in the cold-swap state.

- 1. If the blower is in system cabinet 1, shut down all instances of the operating system running in QBBs  $0 - 3$ . Skip to step 3.
- 2. If the blower is in system cabinet 2, shut down all instances of the operating system running in QBBs  $4 - 7$ . Skip to step 4.
- 3. Power off partitions in system cabinet 1 by using the SRM **power off** command from the console(s) connected to partitions in system cabinet 1. The blower is in the coldswap state.
- 4. Power off partitions in system cabinet 2 by using the SRM **power off** command from console(s) connected to partitions in system cabinet 2. The blower is in the coldswap state.
- 5. See Section 4.8.

#### **4.3.4 Getting a FRU into the AC Off State**

**FRUs that require AC Off are system backplanes, clock modules, the hierarchical switch backplane and power manager, and a power subrack. The PCI is a special case where the system can be running, but all power is removed from the PCI.** 

#### **Dual-Output Clock, H-switch Clock, Distribution Board, H-switch, CSB Module, OCP, and HPM**

- 1. Shut down the operating system(s).
- 2. Trip the master circuit breaker on all AC input boxes. AC is now removed.

#### **System Box**

- 1. If the system is not partitioned, shut down the operating system and remove AC by powering off the system and tripping the main circuit breakers on the AC input boxes. Return to the system box removal procedure (Section 4.5.8).
- 2. If the system is partitioned, shut down all instances of the operating system in the QBBs in the target system box.
- 4. To power off the partition(s) in the target system box use the SRM **power off** command from the console connected to the hard partition that contains the FRU.
- 5. Trip the color-coded circuit breakers on the AC input box powering the target color-coded system box. AC is now removed from the target system box while the rest of the system remains powered on.
- 6. See Section 4.5.8.

#### **PCI Box**

- 1. If the operating system supports hot-swap I/O, remove the I/O resources contained in the target PCI from the operating system. Otherwise, shut down the operating system(s) running in the hard partition or system.
- 2. Power down the hard partition or system.
- 3. Pull the plugs from the target PCI box's power supplies.
- 4. Remove the FRU.

# **4.4 System Box Module Location and Identification**

**QBB and slot identify module locations. Since global ports must be physically close to each other, backplanes are rotated and flipped such that slot locations shift relative to the cabinet.** 

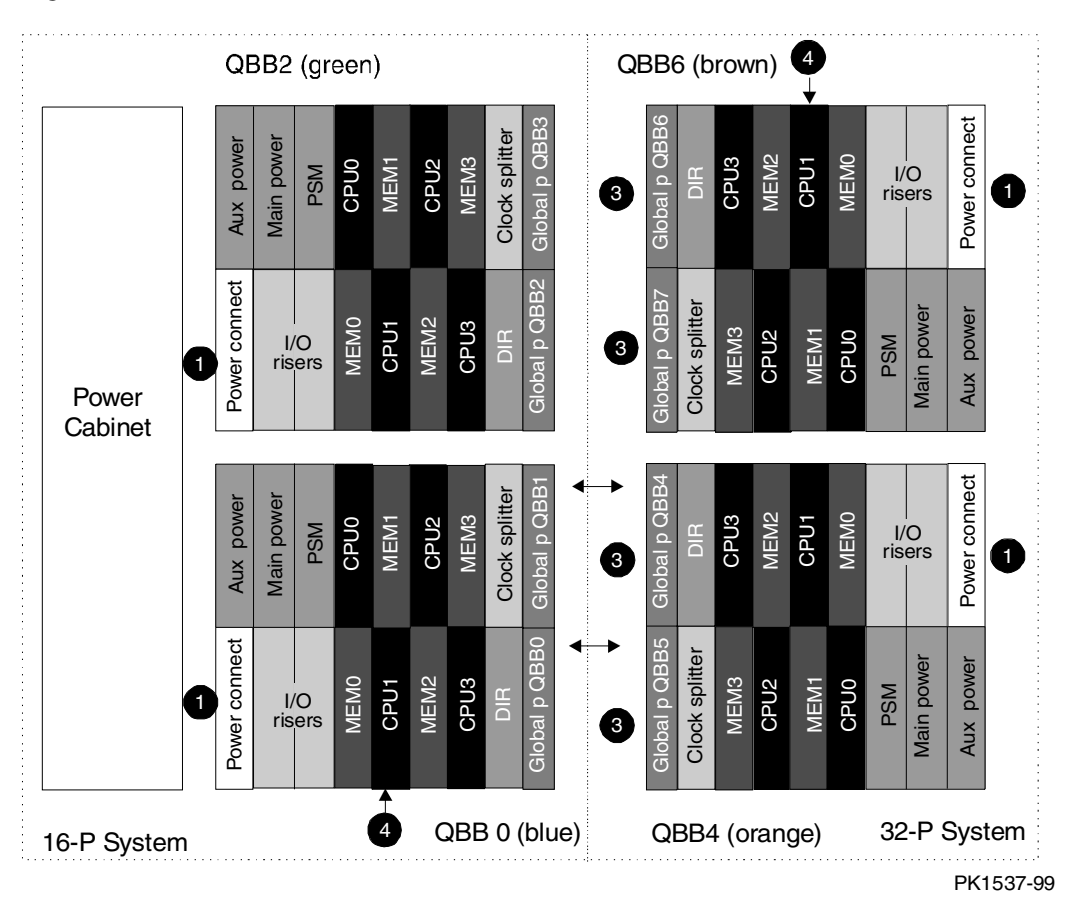

### **Figure 4– 1 System Box Module Locations (rear)**

Figure 4–1 shows module locations for QBBs at the rear of both GS160 and GS320 systems. Figure 4–2 shows module locations for QBBs at the front of both GS160 and GS320 systems. Note that even-numbered QBBs are located in the back of systems and odd-numbered QBBs are in the front.

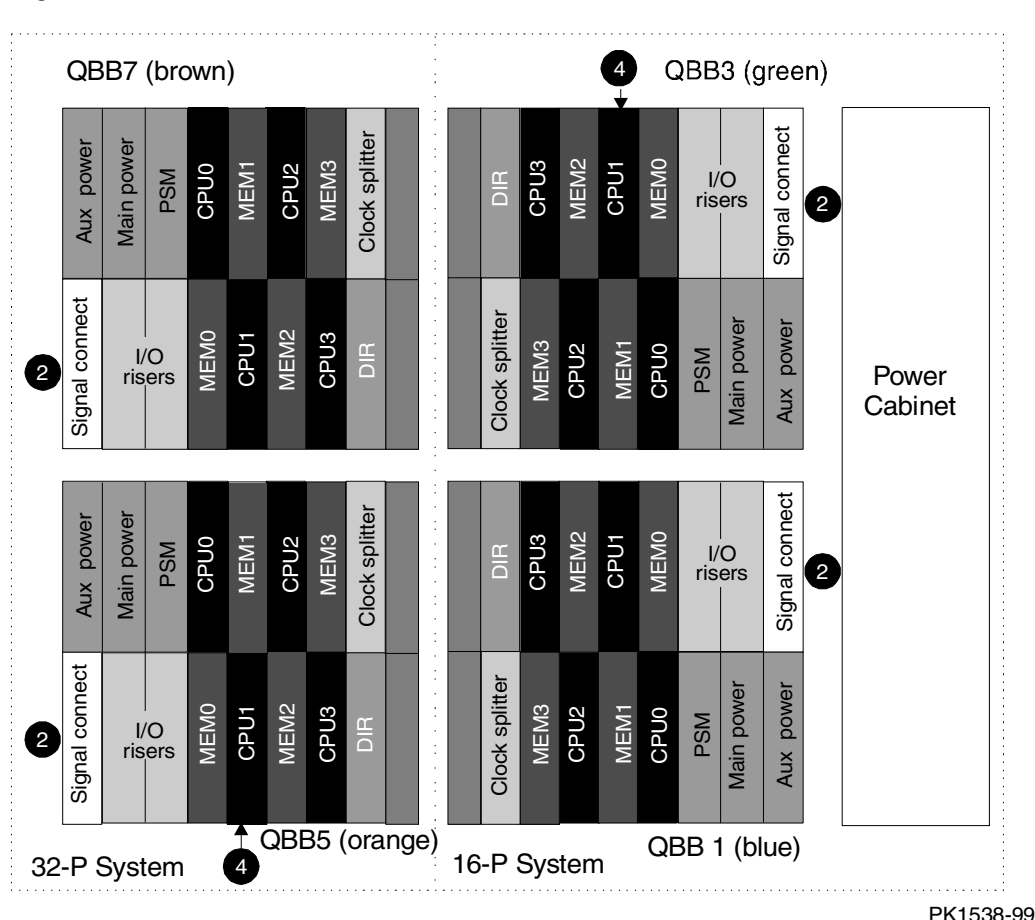

**Figure 4– 2 System Box Module Location (front)** 

Power connectors  $(\mathbf{O})$  are located on QBBs in the back, and power signal connectors  $\Theta$  are located in the corresponding position on QBBs in the front.

All global ports  $(\mathbf{\Theta})$  exit rear of a system box. In front QBBs global port slots are empty. Also note the difference in placement of global ports between QBB0 and QBB4; in QBB0 the lower global port is from the back QBB0; in QBB4 the lower global port is from the front QBB5.

Note that CPU1  $\Theta$ , though in the same slot in the backplane, appears in different locations when looking directly at a QBB. The same is true for all other modules.

# **4.4.1 Power Color Codes**

**Each system box, power subrack, and AC input box outlets and circuit breakers are color coded to organize cabling and parts placement.** 

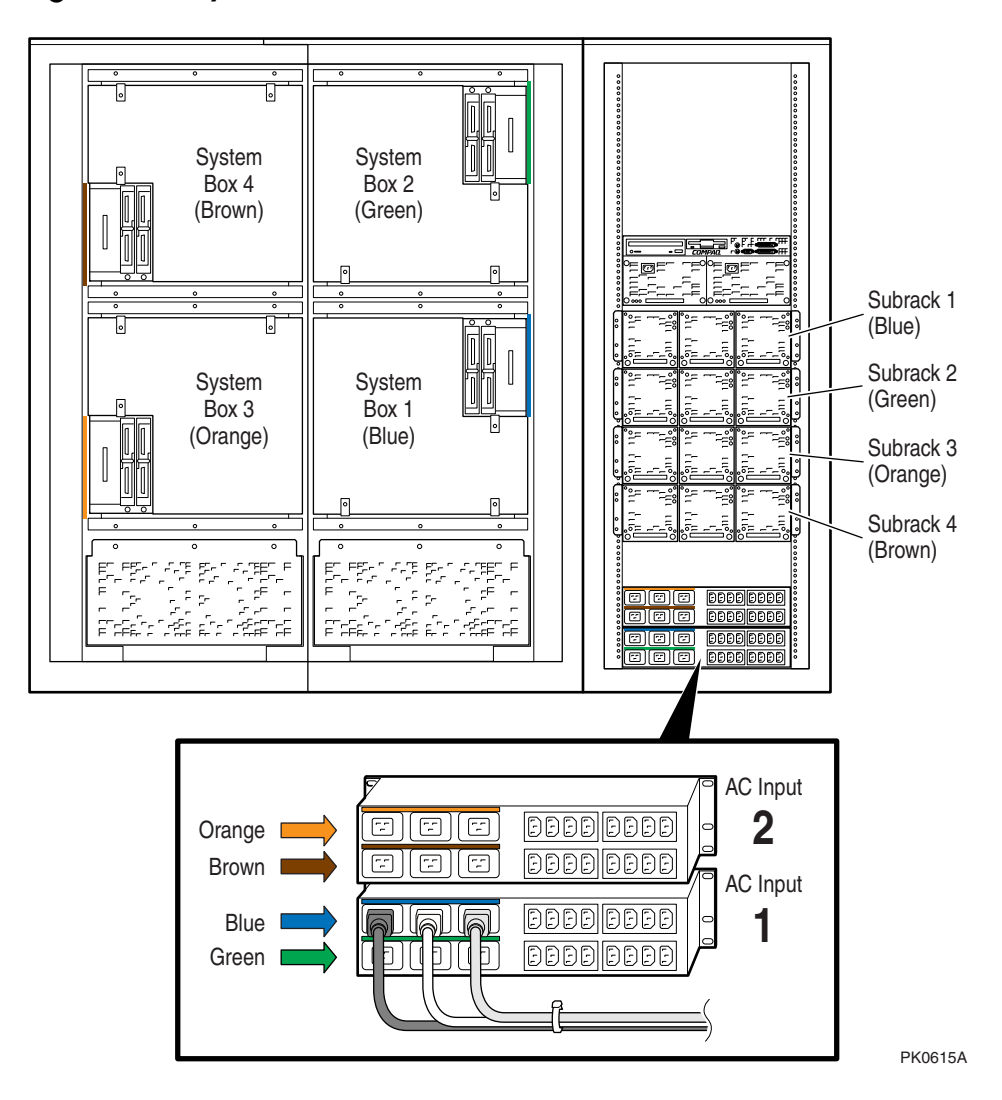

**Figure 4– 3 System Box/Power Color Codes** 

Figure 4–3 shows the front of a GS320 system showing the power system color codes assigned to each system box, power subrack, and AC outlets. The color codes also appear above the circuit breakers of AC input boxes. Cabling and power system parts placement follow this color code scheme.

Color tape is applied in the following locations:

- Near the power connectors at the rear and the power signal connector at the front of system boxes
- Cables from the system boxes to the power cabinet bulkhead
- Both sides of the power cabinet bulkhead
- Cables from the power cabinet bulkhead to the power distribution panel on the power subrack
- Power cabinet frame next to each power subrack
- Above the AC input box outlets
- Above the AC input box circuit breakers protecting the outlets to the power subracks

Table 4–6 shows the colors assigned to parts of the power system and the system resources they power.

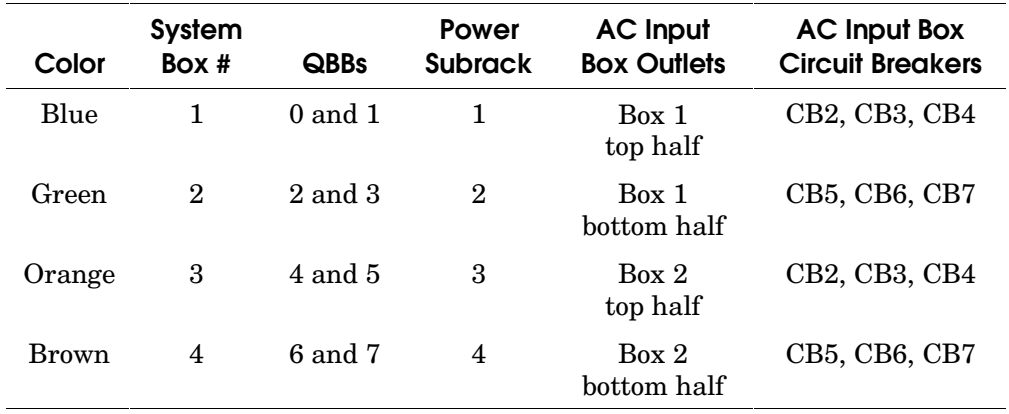

#### Table 4-6 Power Color Coding

**All modules that plug into a QBB are color-coded.** 

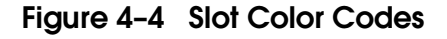

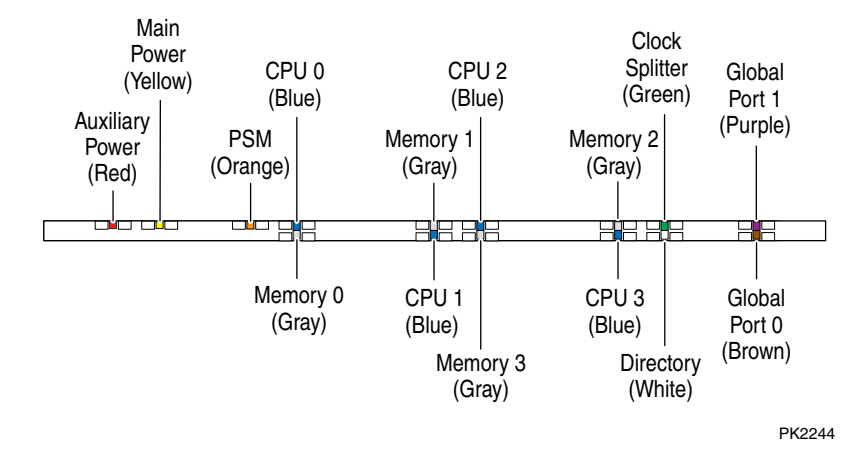

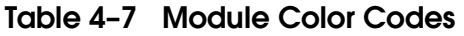

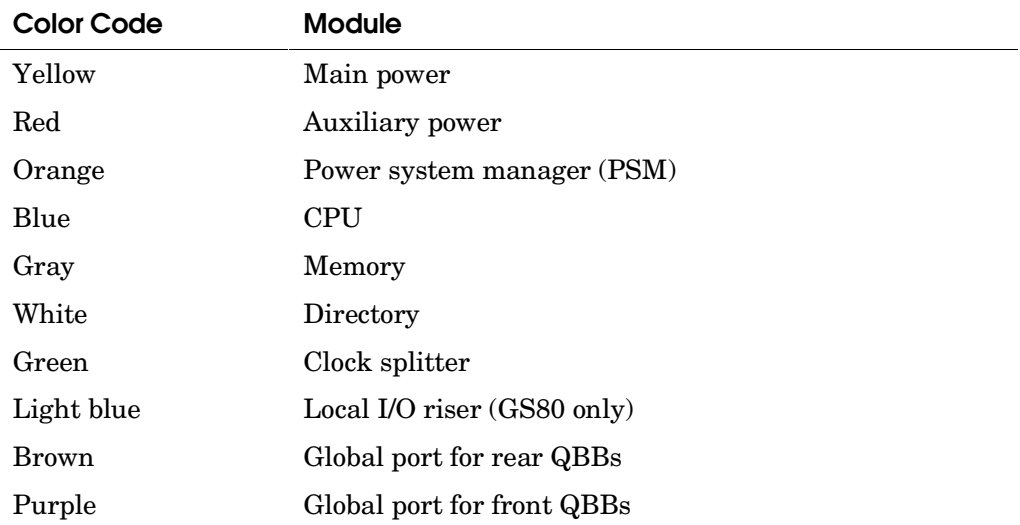

Each module placed in a QBB is color-coded to correspond to both system box and drawer color-coded slots. Table 4–7 lists the modules and their associated color codes. Figure 4–4 shows slot location color codes for both system boxes and drawers.

For system box systems, QBBs located at the front of system cabinets have global port slots located on the rear of the backplane. Note that the system box orientation depends upon where the box is relative to the hierarchical switch. In Figure 4–1, the orientation of system boxes with QBBs 0 and 2 is rotated  $180^\circ$ for QBBs 4 and 6. Also note global ports for both back and front QBBs can only be seen at the back of the machine.

For drawer systems, the color codes shown in Figure 4–4 apply to the modules in both drawers though the slot location is slightly different from the slot location in system boxes. Separate global port modules are not necessary for drawer systems since the global port function is designed into the drawer backplane.

# **4.5 System Box Module Access**

**All doors on GS160 and GS320 systems have locks, and access to almost all modules requires the removal of a cover plate.** 

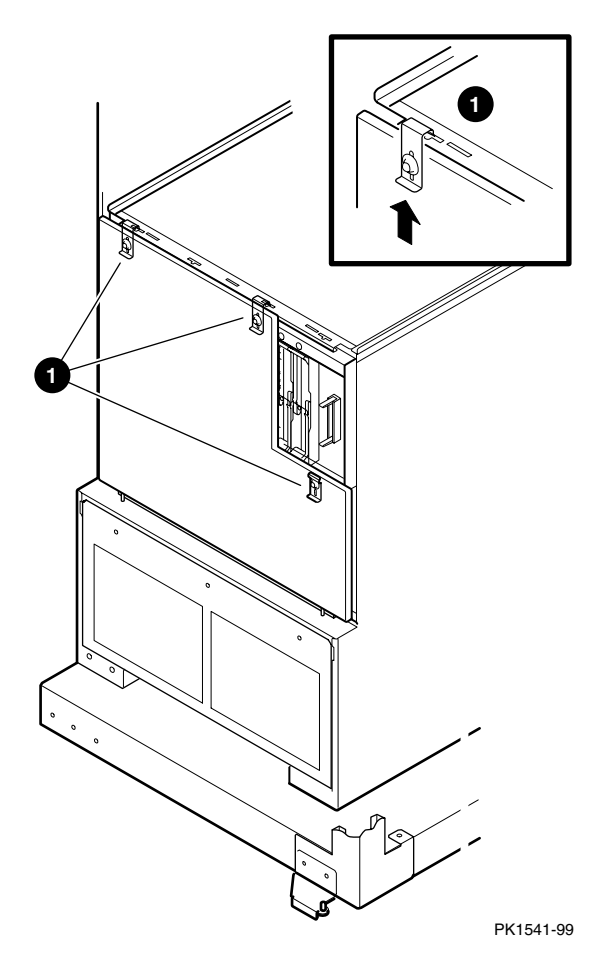

**Figure 4– 5 Accessing System Boxes** 

Access to system box modules both front and back requires opening the system cabinet doors and removing the system box faceplate.

The orientation of the system box and its faceplate depends upon the target QBB. Figure 4–5 shows QBB1 in the front of system cabinet 1. Removal of the faceplate is similar for all QBBs.

To remove the faceplate, use a Phillips head screwdriver to loosen, by a  $\frac{1}{2}$  turn, the three slide fasteners  $\bullet$  that hold the faceplate in place. Slide the fasteners either up or down depending upon how they will release the faceplate from the system box. Once the faceplate has been released, tilt it away from the system box, lift, and remove.

**CAUTION:** *Always wear an antistatic wrist strap when working on the system. Wrist straps are located on the front and rear doors of system cabinet 1, on the rear door of the power cabinet, and on the front and rear doors of the GS80.* 

# **4.5.1 Memory, Directory, Main Power, or Auxiliary Power Module Removal and Replacement**

**Each of these modules is a warm-swap module in GS160/320 systems.** 

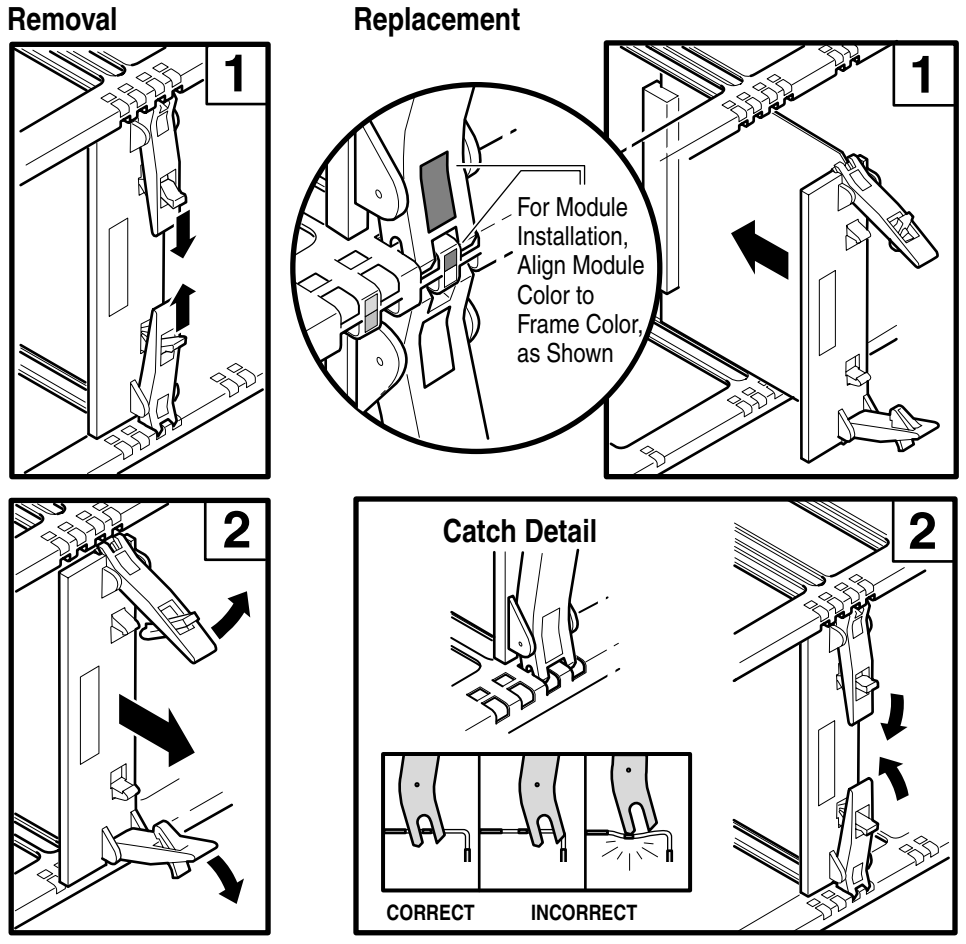

Figure 4-6 Generic System Box Module Removal

PK2223

#### **Module Removal**

- 1. If the system is not partitioned, shut down the operating system and issue the SRM **power off** command. Put the OCP switch in the Off position. Skip step 2.
- 2. If the system is partitioned, from the console connected to the partition with the target FRU, shut down the operating system and power it off using the SRM **power off** command. **Put the PSM(s)' switch in the Service position.** Note, only hard partitions can be powered off. If soft partitions are used, they must be shut down and the hard partition must be powered off from the console controlling the partition.
- 3. Access the particular QBB. See Section 4.5, Figure 4–5.
- 4. Locate the target module. See Section 4.4. If the FRU is a power module, its yellow Swap OK LED should be lit.
- 5. Using both hands, one on each module lever, place your index finger on the catch and thumb on the edge of the lever just below/above the arrow. First squeeze to release the lever and then pull both levers away from the module to release it from the QBB backplane. See Figure 4–6.
- 6. Remove the module.

#### **Module Replacement**

**CAUTION:** *Damage may result if the levers are closed when the module is not properly seated. See Figure 4–6.* 

- 1. Place the module on the module guides matching the color on the module to the color on the system box and push it **by its plastic frame not its levers** into the box.
- 2. Be sure the levers properly seat with the system box.
- 3. Once the levers activate and are properly seated, press them toward the frame until the catches snap into place.
- 4. Button up the system.

Be sure to place the OCP switch in its original position.

#### **Verification**

Power up the system. Execute the SRM **set sys\_serial\_num** command.

# **4.5.2 CPU Removal and Replacement**

### **The CPU is a hot-swap module.**

## Figure 4-7 Removing a CPU

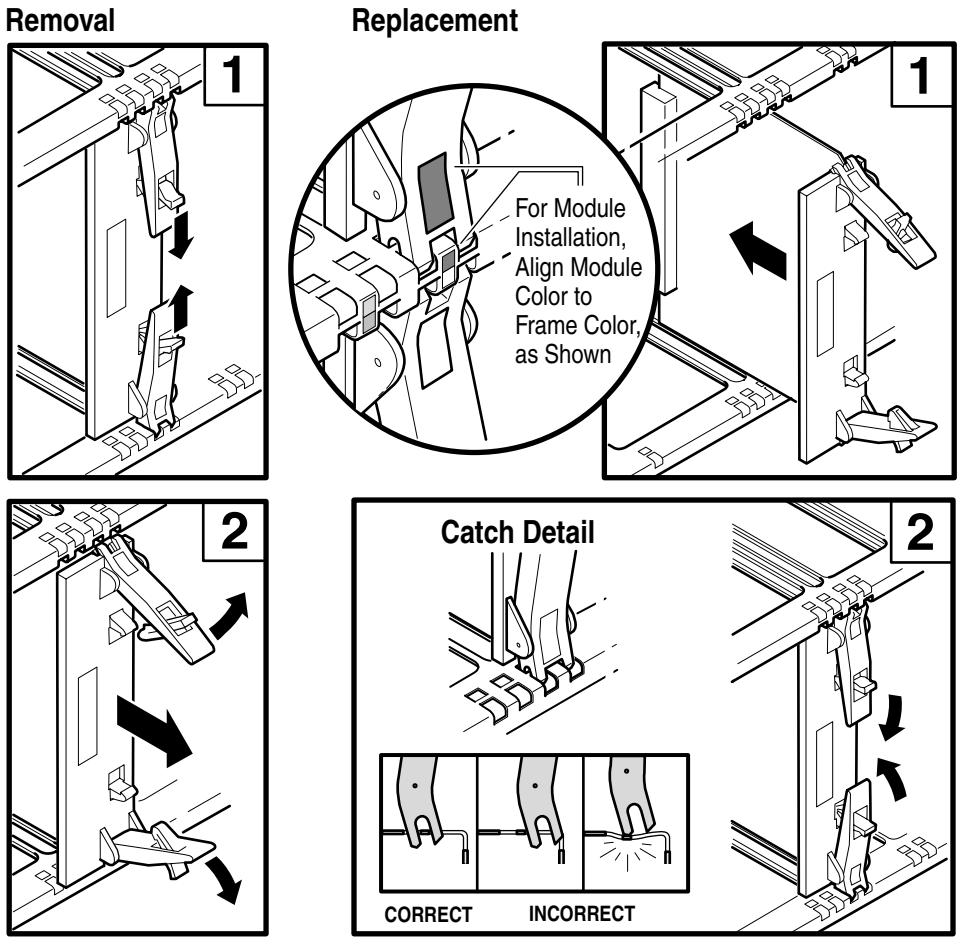

PK2223

#### **Module Removal**

- 1. If the operating system supports hot-swap CPU, enter the appropriate OS command to put the target CPU in the hot-swap state. See Section 4.3.1. Skip steps 2 and 3.
- 2. If the system is not partitioned, shut down the operating system and issue the SRM **power off** command. Put the OCP switch in the Off position. Skip step 3.
- 3. If the system is partitioned, from the console connected to the partition with the target FRU, shut down the operating system and power it off using the SRM **power off** command. **Put the PSM(s)' switch in the Service position.** Note, only hard partitions can be powered off. If soft partitions are used, they must be shut down and the hard partition must be powered off from the console controlling the partition.
- 4. Access the target QBB. See Section 4.5, Figure 4–5. Identify the target CPU – its yellow Hot Swap OK LED should be lit.
- 5. Using both hands, one on each module lever, place your index finger on the catch and thumb on the edge of the lever just below/above the arrow. First squeeze to release the lever and then pull both levers away from the module to release it from the QBB backplane. See Figure 4–7.
- 6. Remove the module.

#### **Module Replacement**

Reverse the steps outlined in the removal procedure. When placing the module into the system box, refer to Figure 4–7.

**CAUTION:** *Damage may result if the levers are closed when the module is not properly seated. Follow the procedure outlined in Section 4.5.1.* 

(Note that the PSM will automatically run XSROM test 5d on the new CPU.)

Be sure to return the OCP switch to its original position.

#### **Verification**

Power on the CPU and see that it joins the operating system resources. Execute the SRM **set sys\_serial\_num** command.

# **4.5.3 Power System Manager Removal and Replacement**

**Since the firmware on a spare PSM could be out or date, replacement of the PSM may require a firmware update.** 

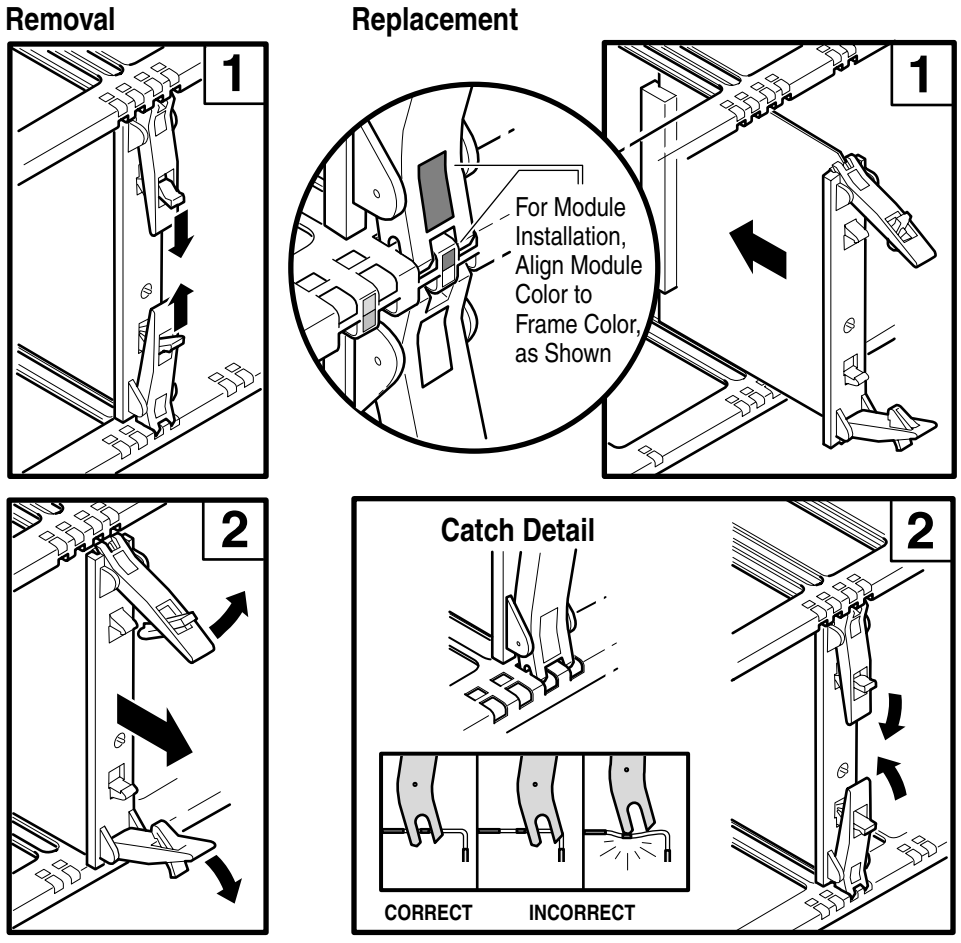

**Figure 4-8 Power Manager Removal** 

PK2224

#### **Module Removal**

- 1. If the system is not partitioned, shut down the operating system and put the OCP switch in the Off position. Skip step 2.
- 2. If the system is partitioned, from the console connected to the partition with the target FRU, shut down the operating system and power it off using the SRM **power off** command. Note, only hard partitions can be powered off. If soft partitions are used, they must be shut down and the hard partition must be powered off from the console controlling the partition.
- 3. Access the particular QBB. See Section 4.5, Figure 4–5.
- 4. Identify the target PSM. See Section 4.4.
- 5. Using both hands, one on each module lever, place your index finger on the catch and thumb on the edge of the lever just below/above the arrow. First squeeze to release the lever and then pull both levers away from the module to release it from the QBB backplane. See Figure 4–7.
- 6. Remove the module.

#### **Module Replacement**

**CAUTION:** *Damage may result if the levers are closed when the module is not properly seated. Follow the procedure outlined in Section 4.5.1.* 

- 1. Reverse the steps outlined in the removal procedure. When placing the module into the system box, refer to Figure 4–6.
- 2. If the spare PSM firmware is out of date, choose the appropriate method to update it. See Appendix D.
- 3. Be sure to return the OCP switch to its original position.

#### **Verification**

Power on the QBB. Execute the SRM **set sys\_serial\_num** command.

## **4.5.4 Clock Splitter Module Removal and Replacement**

**Located next to the global port, the clock splitter provides identical copies of the clock to synchronize transactions.** 

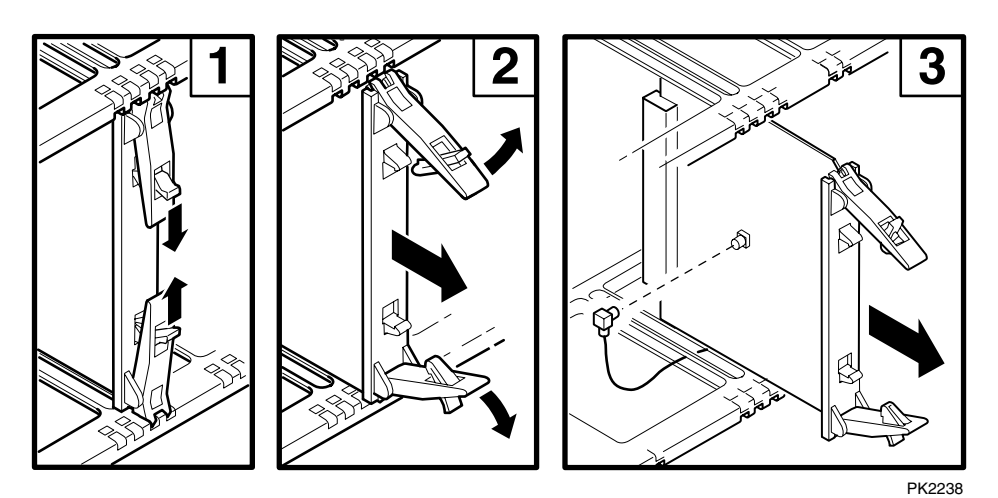

**Figure 4-9 Clock Splitter Removal** 

#### **Module Removal**

- 1. If the system is not partitioned, shut down the operating system and issue the SRM **power off** command. Put the OCP switch in the Off position. Skip step 2.
- 2. If the system is partitioned, from the console connected to the partition with the target FRU, shut down the operating system and power it off using the SRM **power off** command. **Put the PSM(s)' switch in the Service position.** Note, only hard partitions can be powered off. If soft partitions are used, they must be shut down and the hard partition must be powered off from the console controlling the partition.
- 3. Access the particular QBB. See Section 4.5, Figure 4–5.
- 4. Identify the target clock splitter. See Section 4.4.
- 5. Using both hands, one on each module lever, place your index finger on the catch and thumb on the edge of the lever just below/above the arrow. First squeeze to release the lever and then pull both levers away from the module to release it from the QBB backplane. See Figure 4–9.
- 6. Pull the module **part way** out of the system box to access and then pull the coax cable from its connector in the center of the module. **Pulling the module out too far can stress the clock cable.**
- 7. Remove the module.

#### **Module Replacement**

Reverse the steps outlined in the removal procedure. When placing the module into the system box, refer to Section 4.5.1.

**CAUTION:** *Damage may result if the levers are closed when the module is not properly seated.* 

Be sure to return the OCP switch to its original position.

#### **Verification**

Power on the QBB.

## **4.5.5 Local I/O Riser Removal and Replacement**

**The local I/O riser modules can be removed without removing the QBB faceplate and opening up the system box.** 

**Figure 4– 10 I/O Riser Removal** 

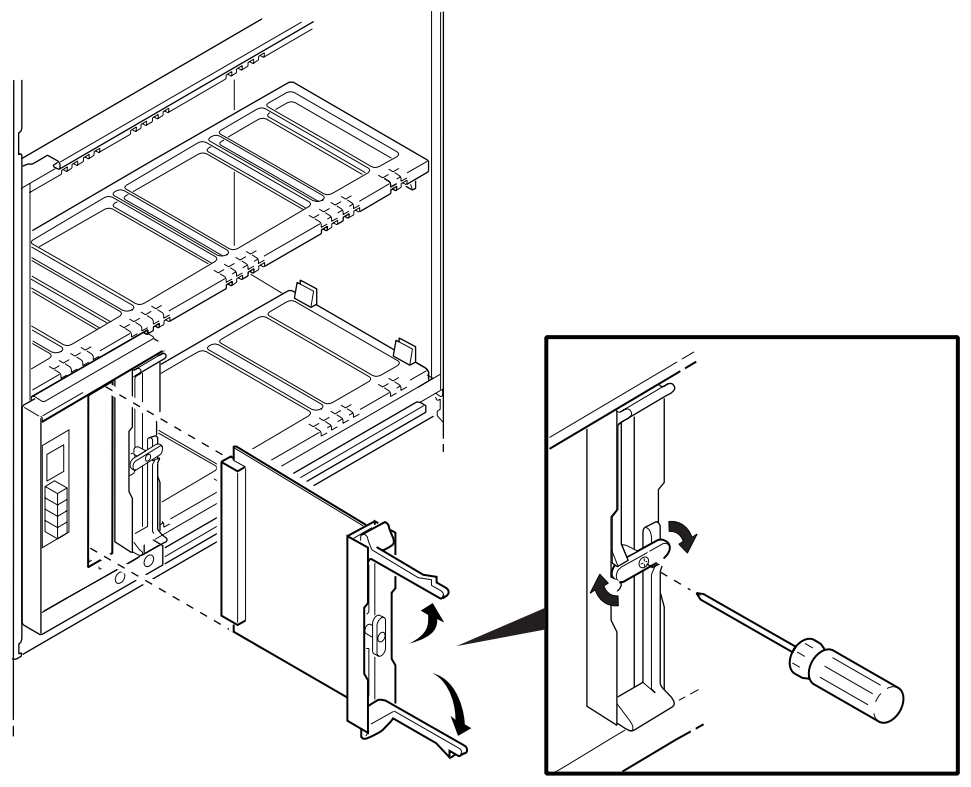

PK1238

#### **Module Removal**

- 1. If the operating system supports hot-swap I/O, enter the appropriate OS command to put the target local I/O riser in the hot-swap state. See Section 4.3.1. Skip steps 2 and 3.
- 2. If the system is not partitioned, shut down the operating system and issue the SRM **power off** command. Put the OCP switch in the Off position. Skip step 3.
- 3. If the system is partitioned, from the console connected to the partition with the target FRU, shut down the operating system and power it off using the SRM **power off** command. **Put the PSM(s)' switch in the Service position.** Note, only hard partitions can be powered off. If soft partitions are used, they must be shut down and the hard partition must be powered off from the console controlling the partition.
- 4. Identify the target I/O riser its yellow Swap OK LED should be lit.
- 5. Remove the I/O hose(s) from the riser.
- 6. Loosen by a couple of turns the screw  $\bullet$  that allows the swing catch, and turn it to a vertical position releasing the module's levers. Using both hands, one on each lever, pull both levers away from the module releasing it from the QBB backplane.
- 7. Remove the module.

### **Module Replacement**

Reverse the steps outlined in the removal procedure. When placing the module into the system box, make sure the module levers catch properly on the system box.

Be sure to return the OCP switch to its original position.

#### **Verification**

Power up the system and check that the I/O map displays the appropriate PCI box and its devices. Execute the SRM **set sys\_serial\_num** command.

### **4.5.6 Global Port Module Removal and Replacement**

**The global port is the module closest to the distribution board or to the H-switch in systems with more than one system box. The pins on the cables are very fragile.** 

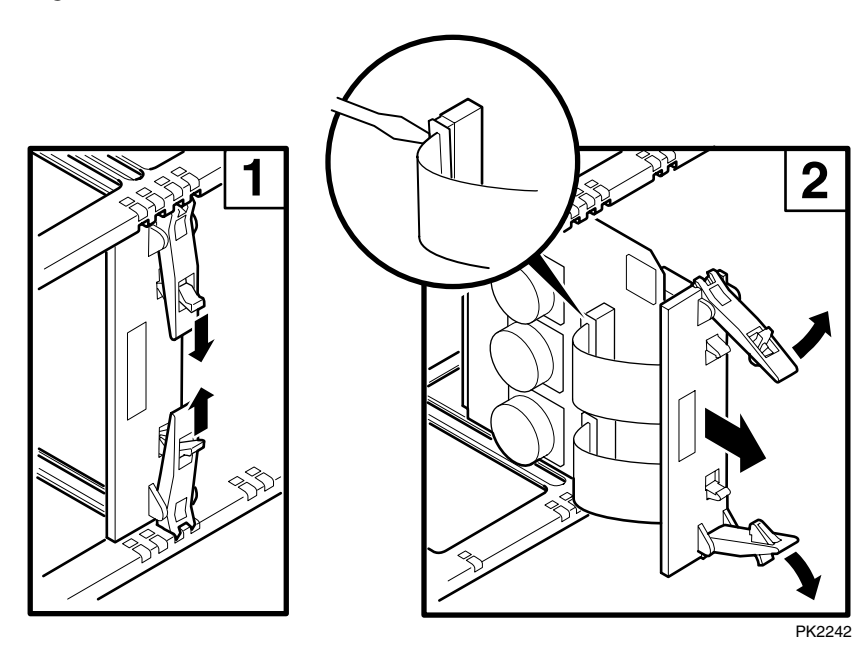

**Figure 4– 11 Global Port Removal** 

#### **Module Removal**

- 1. If the system is not partitioned, shut down the operating system and issue the SRM **power off** command. Put the OCP switch in the Off position. Skip step 2.
- 2. If the system is partitioned, from the console connected to the partition with the target FRU, shut down the operating system and power it off using the SRM **power off** command. **Put the PSM(s)' switch in the Service position.** Note, only hard partitions can be powered off. If soft partitions are used, they must be shut down and the hard partition must be powered off from the console controlling the partition.
- 3. Access the QBB that contains the target FRU. See Section 4.5, Figure 4–5.
- 4. Remove the EMI cover off either the H-switch or distribution board housing that is adjacent to the QBB you are working on.
- 5. Using both hands, one on each module lever, place your index finger on the catch and thumb on the edge of the lever just below/above the arrow. First squeeze to release the lever and then pull both levers away from the module to release it from the QBB backplane. See Figure 4–11.
- 6. If you are removing a global port connected to a front QBB (odd numbered), pull the module part way out exposing the cable connectors. Do the following to remove both cables:
	- 1. Insert the blade end of a flathead screwdriver between the plastic cable guide and the lip of the connector then twist one end of the cable loose. Repeat this procedure on the other side of the cable and fully disconnect. See Figure 4–11.
	- 2. Pass the cables through the opening between the module and its handle.
	- 3. Pull the module from the system box.
- 7. If you are removing a global port connected to a rear QBB (even numbered), pull the module out of the system. Its cables are still attached so you'll not be able to take it from the back of the system. To remove both cables:
	- 1. Insert the blade end of a flathead screwdriver between the plastic cable guide and the lip of the connector then twist one end of the cable loose. Repeat this procedure on the other end of the cable and fully disconnect. See Figure 4–11.
	- 2. The module is now free of the system box.

#### **Module Replacement**

Reverse the steps outlined in the removal procedure. When placing the module into the system box, refer to Figure 4–6.

**CAUTION:** *Damage may result if the levers are closed when the module is not properly seated. Follow the procedure outlined in Section 4.5.1.* 

#### **Verification**

Power up the system and check that the SCM displays the global port links to the H-switch/distribution board. Execute the SRM **setsys\_serial\_num** command.

### **4.5.7 Memory or Directory DIMM Removal and Replacement**

**DIMMs for memory and for the directory are different but the procedure for removing and replacing them is the same. Be sure you are replacing the broken DIMM with the same DIMM variant.** 

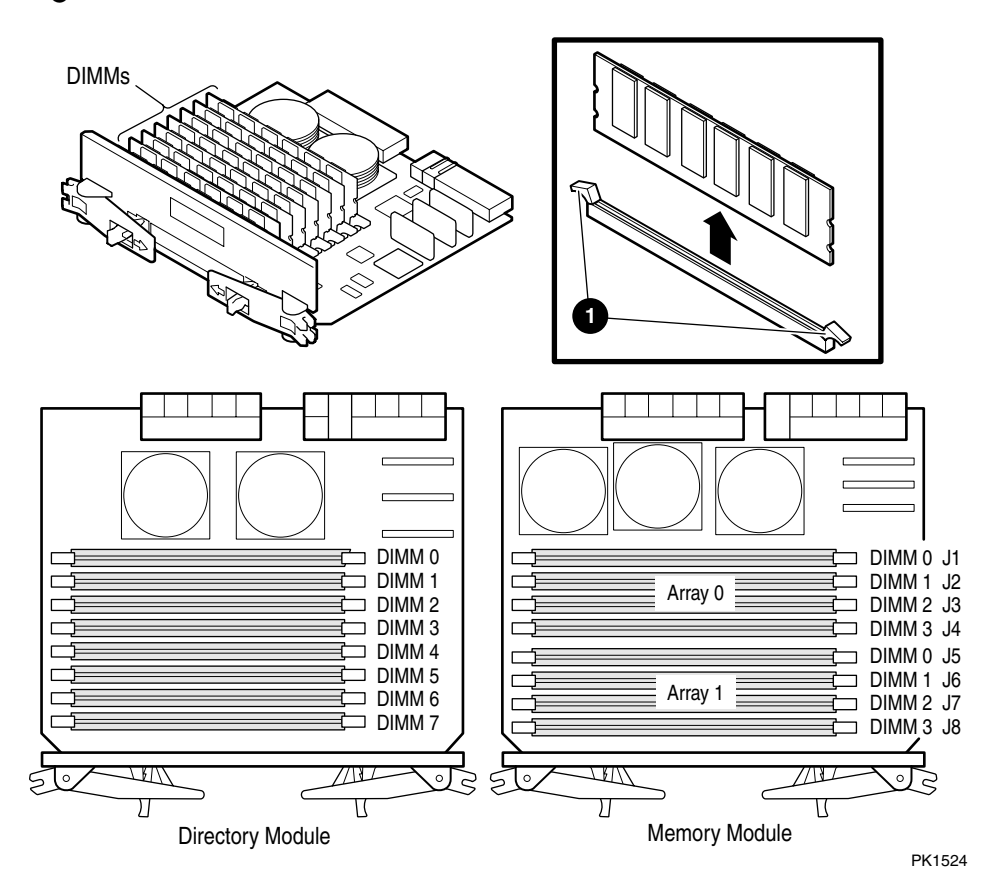

#### **Figure 4– 12 DIMM Removal**

#### **Removal**

- 1. Remove the target directory or memory module. Follow the procedure described in Section 4.5.1.
- 2. Place the module on an anti-static mat on a flat surface with the DIMMs facing up.
- 3. Identify the DIMM to replace. Figure 4–12 shows the physical layout of both the memory module and the directory module.
- 4. There are locking levers on the end of each DIMM connector  $\bullet$ . Open the levers and gently pull the DIMM from the connector.

#### **Replacement**

Reverse the steps outlined in the Removal procedure.

#### **Verification**

Power up the system and check that the SCM displays the memory you replaced.

### **4.5.8 System Box Removal and Replacement**

**If a QBB backplane requires replacement, the system box is replaced. This procedure requires two people.** 

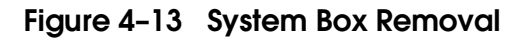

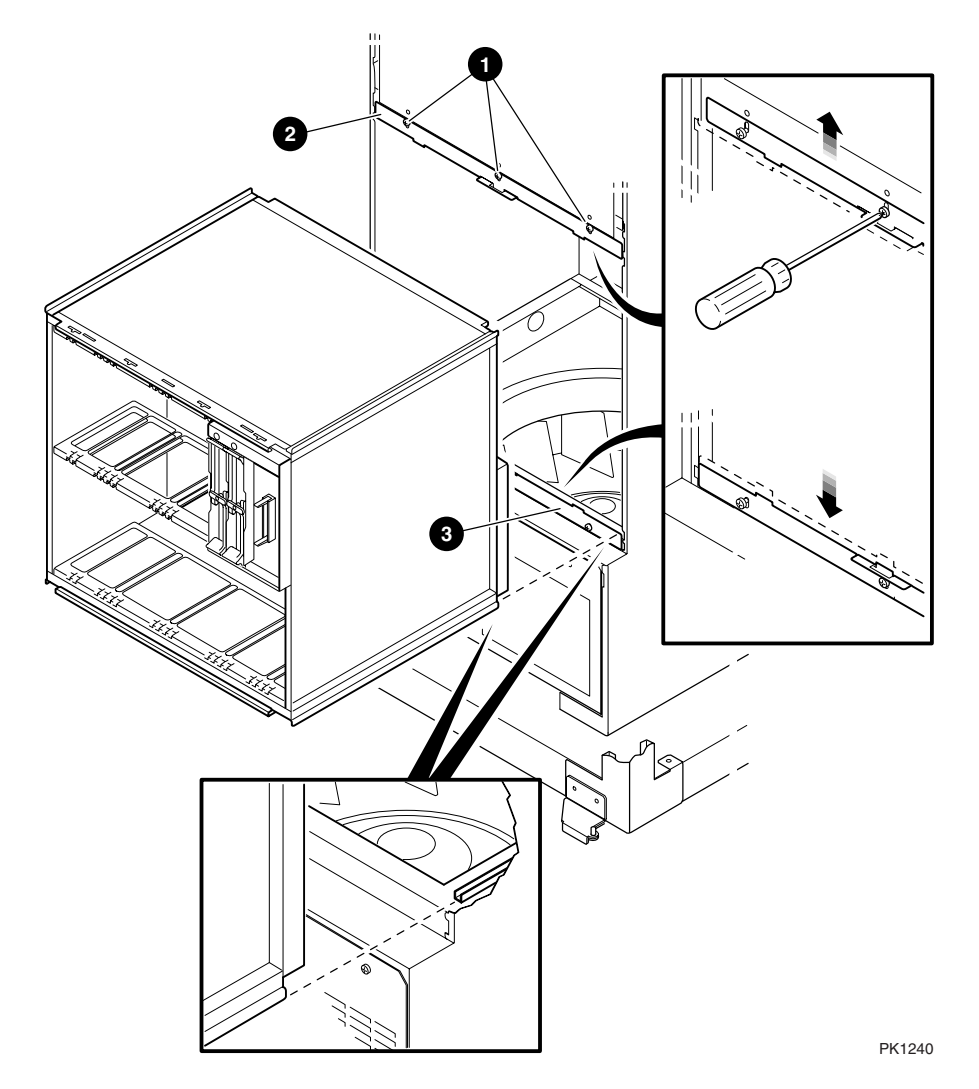

#### **Removal (Requires two people)**

- 1. If the system is not partitioned, shut down the operating system and remove AC by powering off the system and tripping the main circuit breakers on the AC input boxes. Skip step 2.
- 2. If the system is partitioned, shut down instances of the operating system in the target QBBs in the system box. Remove all AC power by tripping the circuit breakers on the AC input box that controls the system box to be removed. See Section 4.4.1 for color-code information.
- 3. Place an ESD mat, two of which are included with the system box spare, on two horizontal surfaces, one in front of the machine and one in back.
- 4. Remove all the modules from both the front and rear QBBs. See Sections 4.5.1 through 4.5.6. Place the modules on the ESD mats.
- 5. Move the cables (global port and clock) out of the system box. Pay close attention to clock cable routing since you will want to put the cables back the same way.
- 6. Disconnect the power cable from the backplane in the system box. Move the cable out of the box to the rear of the system.
- 7. Disconnect the ground cable connected to the backplane stiffener and move it out of the way.
- 8. Disconnect the power cable from the rear of the system box.
- 9. Disconnect the signal cables from the front of the system box.
- 10. At the front of the system, loosen the three Phillips head screws holding the upper system box locking bracket. Slide the bracket up and tighten the middle screw to hold it up.
- 11. Loosen the three Phillips head screws holding the lower system box locking bracket and the system box to the frame and slide it down.
- 12. Slide the system box from the front of the system cabinet.

#### **Replacement**

Reverse the steps outlined in the removal procedure. Do not put the modules into the new system box and then try to put the full box back into the system cabinet. Once the new system box is in place, transfer the modules from the ESD mats to the new system box.

#### **Verification**

Power up the system/QBBs and check that the SCM maps in the QBBs in the target system box. Execute the SRM **set sys\_serial\_num** command.

# **4.6 GS160 Distribution Board Assembly Modules**

**Modules in the distribution board assembly are the distribution board, the console serial bus module, and the dual-output clock module.** 

# **4.6.1 Distribution Board Removal and Replacement**

**Figure 4– 14 Distribution Board Removal** 

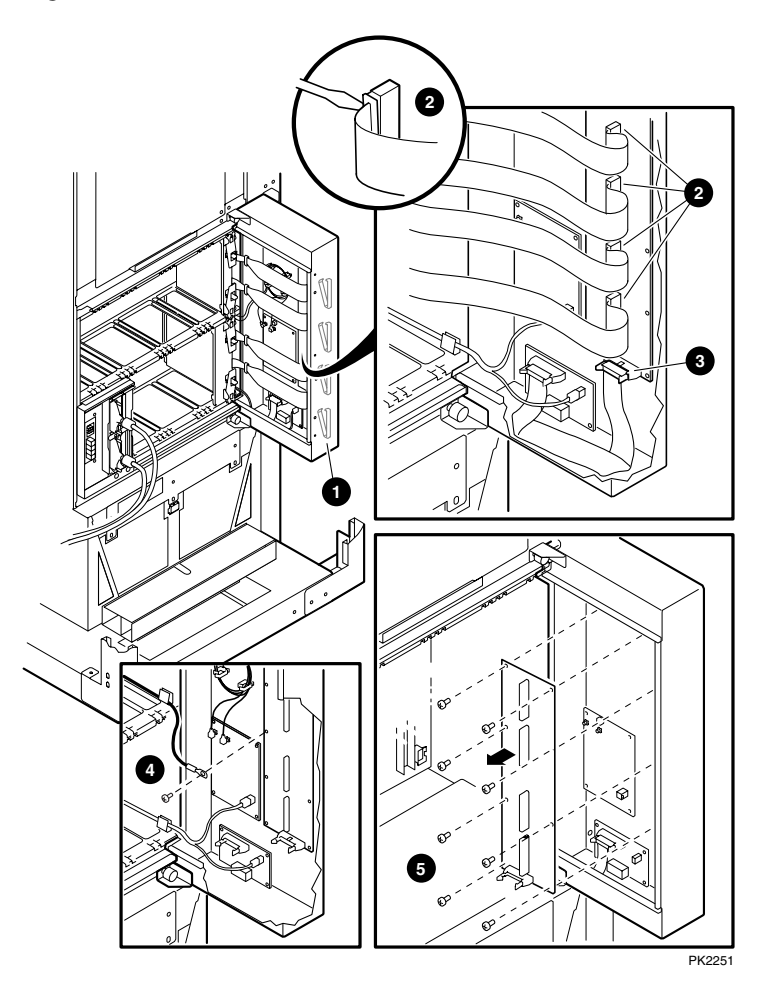

#### **Removal**

- 1. Shut down the operating system(s), put the OCP switch in the Off position, and trip the main circuit breaker on the AC input boxes.
- 2. Open the rear door.
- 3. Remove the faceplate on QBB0. (See Section 4.5.)
- 4. Unscrew the two captive screws that hold the EMI cover in place over the distribution board assembly and remove the cover. The distribution board is now exposed.
- 5. For each blue cable from top to bottom, release the cable from the plastic cable-dressing clip.  $\mathbf{\Theta}$
- 6. Insert the blade end of a flathead screwdriver between the plastic cable guide and the lip of the cable connector at one end of the connector and twist one end of the cable connector loose  $\mathbf{Q}$ .
- 7. Repeat step 6 on the other end of the cable connector  $\Theta$ .
- 8. Unplug the cable that connects to the CSB module  $\Theta$ .
- 9. Disconnect the ground cable at the distribution board and move it out of the way.
- 10. Unscrew the remaining nine Phillips head screws  $\bullet$  that hold the module to the housing.
- 11. Remove the distribution board.

#### **Replacement**

**CAUTION:** *Be very careful when inserting the blue signal cables back into the connectors on the new distribution board. Both the cable and connector can be damaged easily.* 

Reverse the steps outlined in the removal procedure.

#### **Verification**

Power up and check that the distribution board works. Be sure to put the circuit breaker in the on position before you put the OCP switch in the On position.

## **4.6.2 Dual-Output Clock Module Removal and Replacement**

**The dual-output clock module provides the clock signal to both QBBs.** 

**Figure 4– 15 Dual-Output Clock Module Removal** 

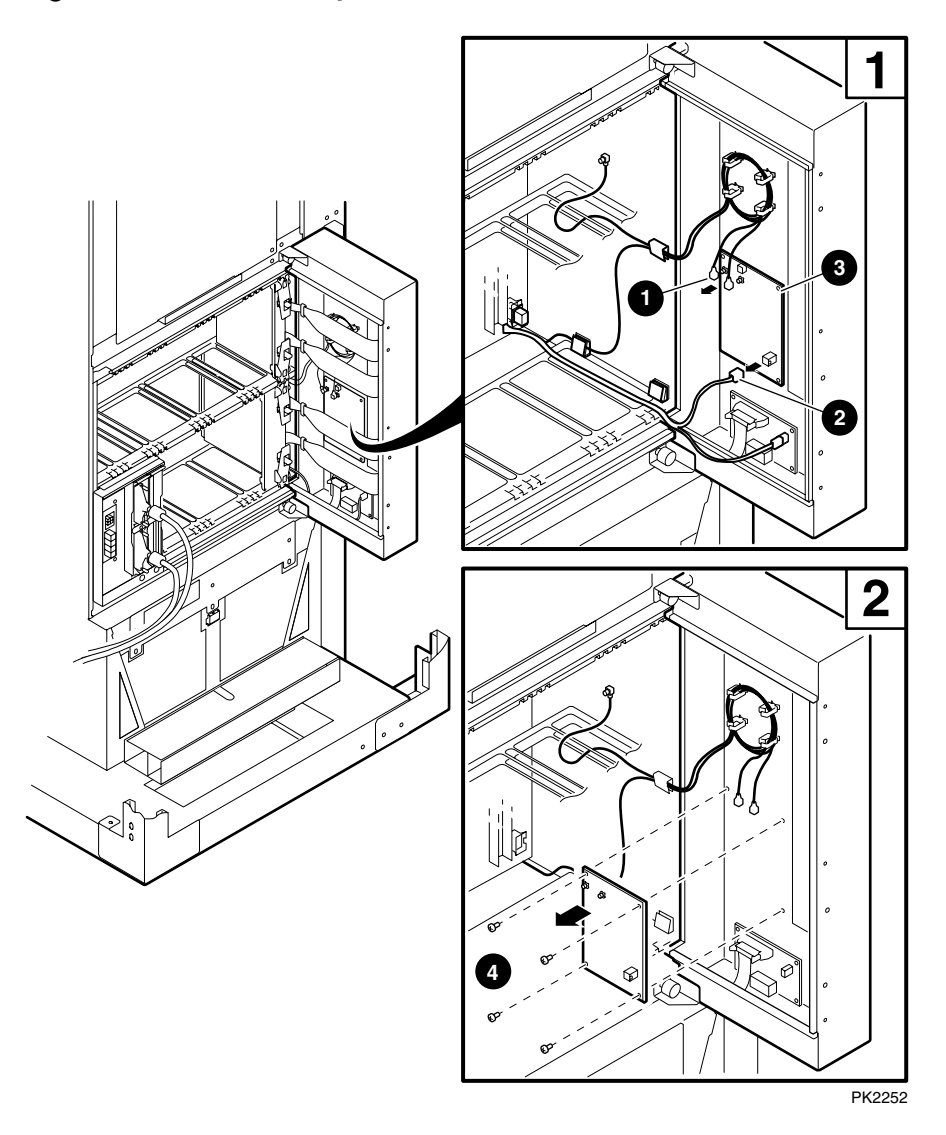
- 1. Shut down the operating system(s), put the OCP switch in the Off position, and trip the main circuit breaker on the AC input box.
- 2. Open the rear door.
- 3. Remove the faceplate on QBB0. (See Section 4.5.)
- 4. Unscrew the two captive screws that hold the EMI covers in place over the distribution board assembly and remove the cover. The dual-output clock module is now exposed.
- 5. Unplug the two coax clock cables.  $\bullet$
- 6. Unplug the power cable.  $\bullet$
- 7. Unscrew the four Phillips head screws that hold the module to the distribution board housing.  $\bullet$
- 8. Remove the module.  $\bullet$

# **Replacement**

Reverse the steps outlined in the removal procedure.

# **Verification**

Power up and boot the system. Be sure to put the circuit breaker in the on position before you put the OCP switch in the On position.

# **4.6.3 Console Serial Bus Module Removal and Replacement**

**All AC power must be off when removing this module. In systems with an H-switch, a similar module is located in the H-switch enclosure.** 

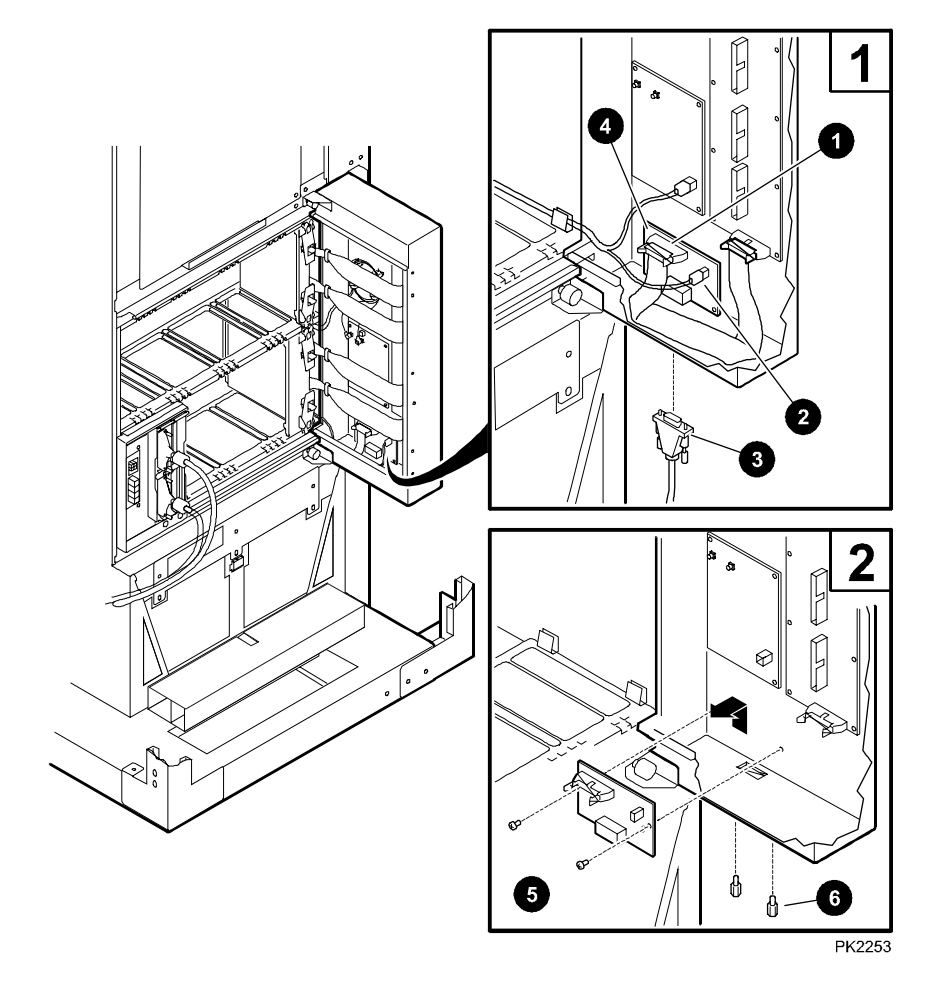

**Figure 4– 16 Console Serial Bus Module Removal** 

- 1. Shut down the operating system(s), put the OCP switch in the Off position, and trip the main circuit breaker on all AC input boxes.
- 2. Open the rear door.
- 3. Remove the lower QBB faceplate. (See Section 4.5.)
- 4. Unscrew the two captive screws that hold the EMI cover in place over the distribution board assembly and remove the cover. The console serial bus module is now exposed  $\bullet$ .
- 5. Unplug the three cables from the module: two internal cables,  $\mathbf{0}$  and  $\mathbf{0}$ , and one external to the distribution board housing  $\Theta$ .
- 6. Unscrew the two Phillips head screws that hold the CSB module to the Hswitch internal frame.  $\bullet$
- 7. Using a 5mm of 3/16 nut driver, unscrew the posts  $\mathbf{\Theta}$  on both sides of the external cable connector used to secure the cable to the connector.
- 8. Remove the CSB module.

### **Replacement**

Reverse the steps outlined in the removal procedure.

### **Verification**

Power up the system. Be sure to put the circuit breaker in the on position before you put the OCP switch in the On position. If the CSB is not working, the system will not power up.

# **4.7 Hierarchical Switch Assembly Modules**

**Several parts in the hierarchical switch assembly can be replaced.** 

# **4.7.1 H-switch Removal and Replacement**

**The H-switch FRU is the entire assembly and cables for QBBs in a GS160 system. Replacing the H-switch requires two people.** 

# **Figure 4– 17 H-switch Removal**

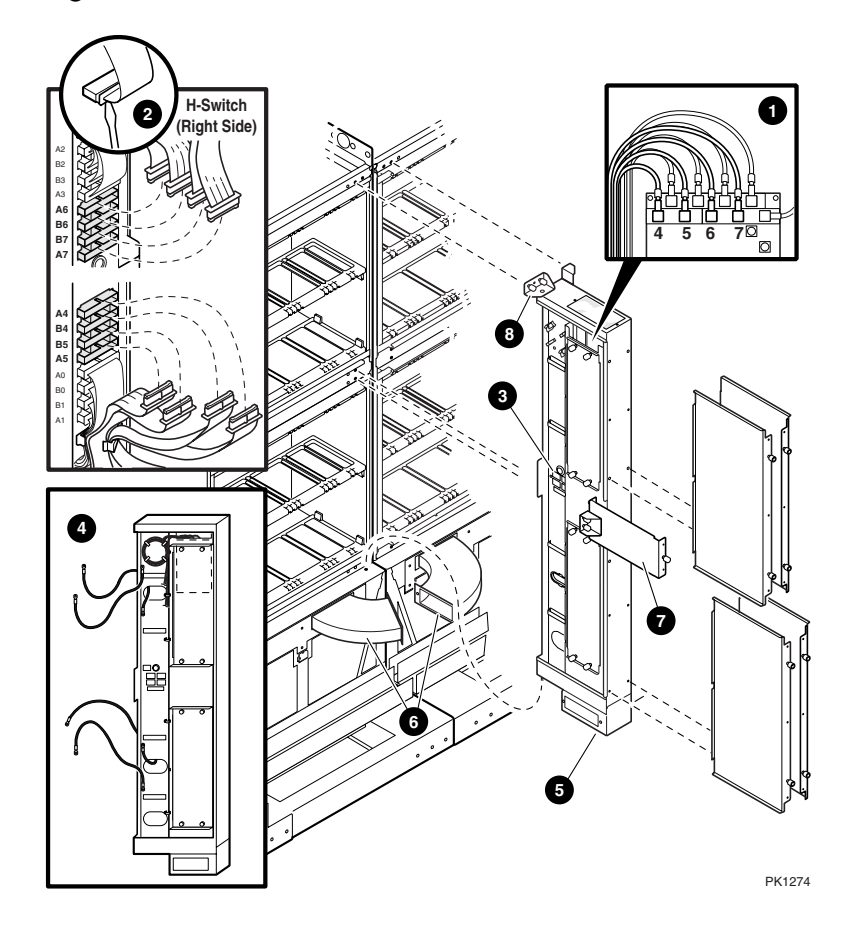

# **Removal (This procedure requires two people.)**

The hierarchical switch FRU comes cabled for a GS160 and contains clock and power cables for a GS320. This procedure describes replacing a FRU in a GS320. If your system is a GS160, omit step 6. Ground cables for the H-switch stay in the system box.

- 1. Shut down the operating system(s).
- 2. Remove all AC power by tripping the main circuit breakers on all AC input boxes.
- 3. Open the system cabinet front and rear door(s).
- 4. Remove all global ports from all QBBs. See Section 4.5.6.
- 5. Disconnect all coax clock cables at the clock splitter end and thread them out of the system boxes. (The spare comes with 8 cables for 8 QBBs.) See Section 4.5.4.
- 6. (GS320 only) Disconnect the blue cables that go to global ports in QBBs 4, 5, 6, and 7 at the H-switch end. Insert the blade end of a flathead screwdriver between the plastic cable guide and the lip of the connector then twist one end of the cable loose. Repeat this procedure on the other end of the cable and fully disconnect.  $\Theta$  Finally thread the cables out of the switch.
- 7. Disconnect the four power cables powering the H-switch at the system box end. The spare comes with four cables, one for each system box.
- 8. Disconnect the ground cables at the H-switch end and thread them out of the switch. Retain the hardware for installation. The spare does not come with these cables.  $\bullet$
- 9. Disconnect the CSB cable at the bottom of the H-switch housing.  $\Theta$
- 10. Unscrew the blower channel(s) at the bottom of the H-switch housing and push them part way back into the blower cavity.
- 11. On the left side of the H-switch housing, unscrew the three captive screws holding the midpanel bracket to the H-switch housing and cabinet.  $\bullet$  Remove.
- 12. Remove the remaining screws holding the H-switch to the system cabinet. If the system is a GS160, you will have to use a long screwdriver threaded through the frame to reach screws on the right side of the H-switch. **Make sure that the last two screws removed are on the bracket upon which the H-switch housing pivots at the top, rear, left corner of the housing.**
- 13. **With two people** lift the H-switch off its bottom pivot and remove it.

### **Replacement**

Reverse the steps outlined in the removal procedure.

### **Verification**

Power up the system and check that the H-switch is functioning.

# **4.7.2 H-switch Power Supply Removal and Replacement**

**You can hot swap a redundant power supply in the H-switch assembly.** 

**Figure 4– 18 H-switch Power Supply Removal** 

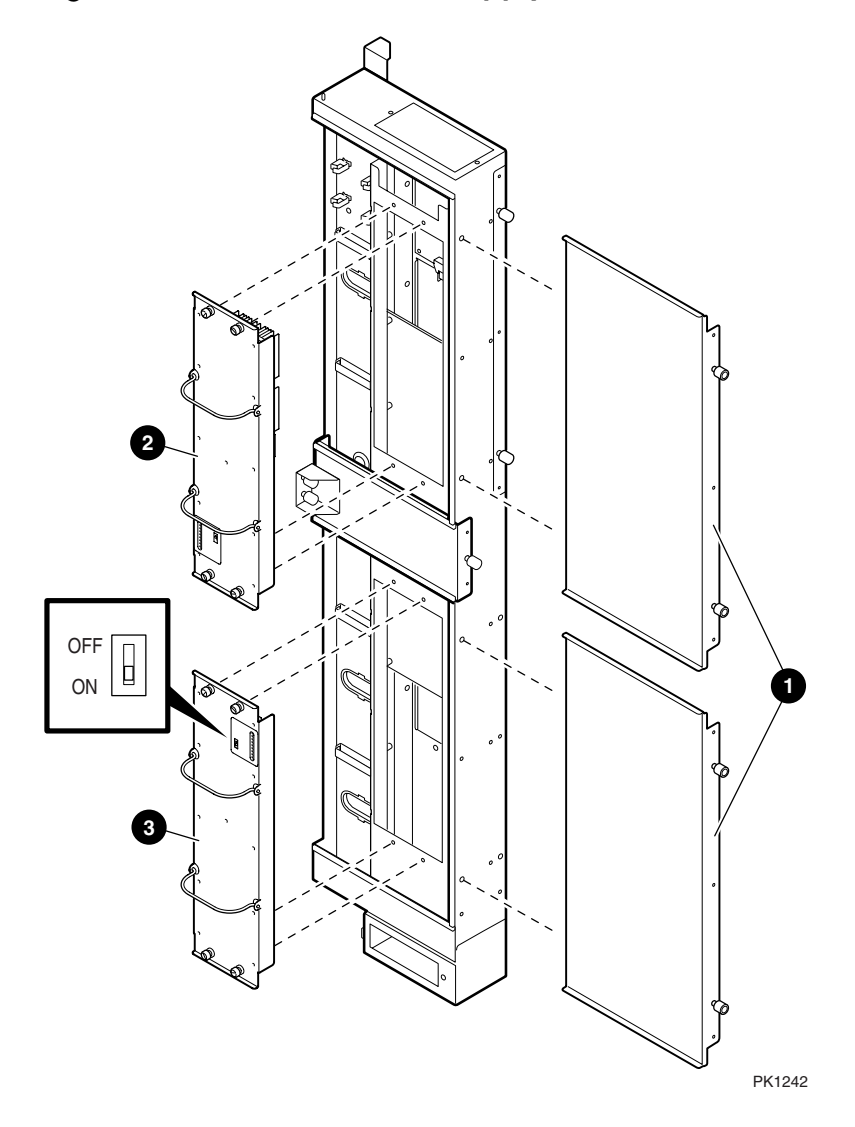

- 1. Open the system cabinet rear door(s).
- 2. If you are removing PS1,  $\odot$  in Figure 4–18, remove the faceplate from QBB0 and then remove the lower left EMI cover from the H-switch housing by unscrewing the two captive screws that hold it to the housing. Check that the Swap OK LED is lit. See Section 1.15.3.
- 3. If you are removing PS2,  $\Theta$  in Figure 4–18, remove the faceplate from QBB2 and then remove the upper left EMI cover from the H-switch housing by unscrewing the two captive screws that hold it to the housing. Check that the Swap OK LED is lit. See Section 1.15.3.
- 4. Put the power enable switch on the power supply in the Off position.
- 5. Unscrew the four captive screws that hold it to the internal H-switch frame.
- 6. Grasp the two handles on the supply and pull the supply away from the housing.

# **Replacement**

Make sure the power enable switch on the new power supply is in the Off position before you put it into the H-switch. Then reverse the steps outlined in the removal procedure. Put the power enable switch in the On position after you tighten the four captive screws.

# **Verification**

The system should remain up and running.

# **4.7.3 H-switch Clock Module Removal and Replacement**

**All AC power must be off when removing this module. It is located just above the H-switch. Access is gained from the upper left side of the Hswitch housing.** 

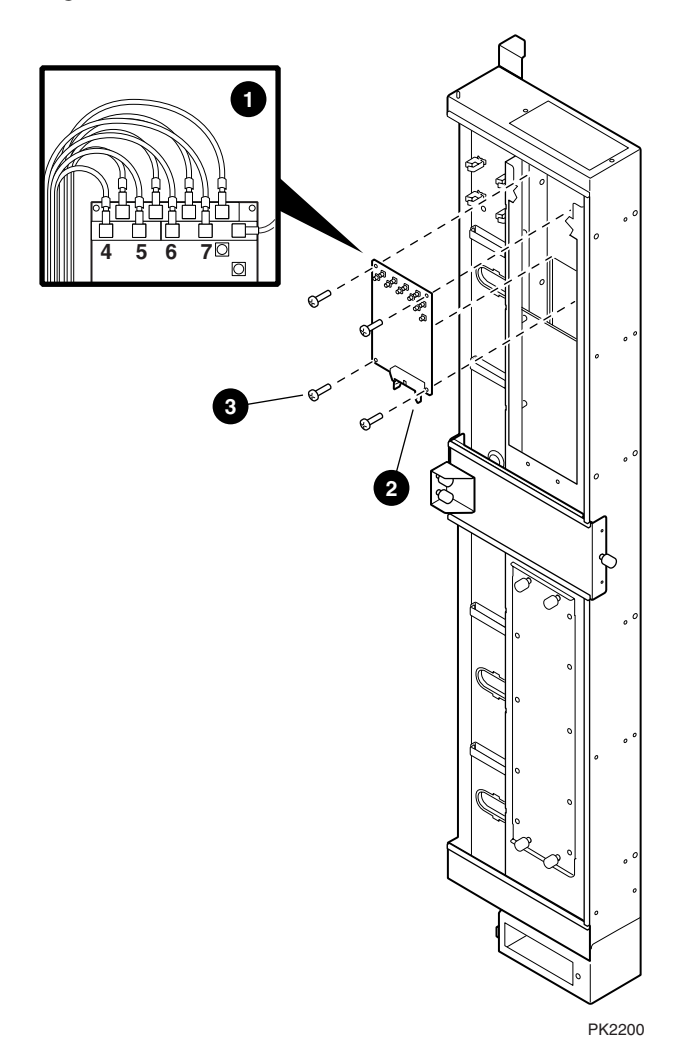

**Figure 4– 19 H-switch Clock Module Removal** 

- 1. Shut down the operating system(s), put the OCP switch in the Off position, and trip the main circuit breakers on both AC input boxes.
- 2. Open the rear door(s).
- 3. Remove the upper H-switch power supply. See Section 4.7.2. The clock module is now exposed.
- 4. Unplug all coax cables connected to the module making sure that the QBB ID labels are secure. (You may want to use needle-nosed pliers for this.)  $\bullet$
- 5. Unplug the ribbon cable that goes to the H-switch module.  $\bullet$
- 6. Unscrew the four Phillips head screws that hold the module in place and remove it from the H-switch housing.  $\bullet$

### **Replacement**

Reverse the steps outlined in the removal procedure. Be sure that the QBB coax cables get plugged into the correct clock connector – they are color coded and labeled.

### **Verification**

Power up the system. Be sure to put the circuit breaker in the on position before you put the OCP switch in the On position.

# **4.7.4 H-switch Power Manager Removal and Replacement**

**All AC power must be off when removing this module. It is located in the lower right side of the H-switch housing.** 

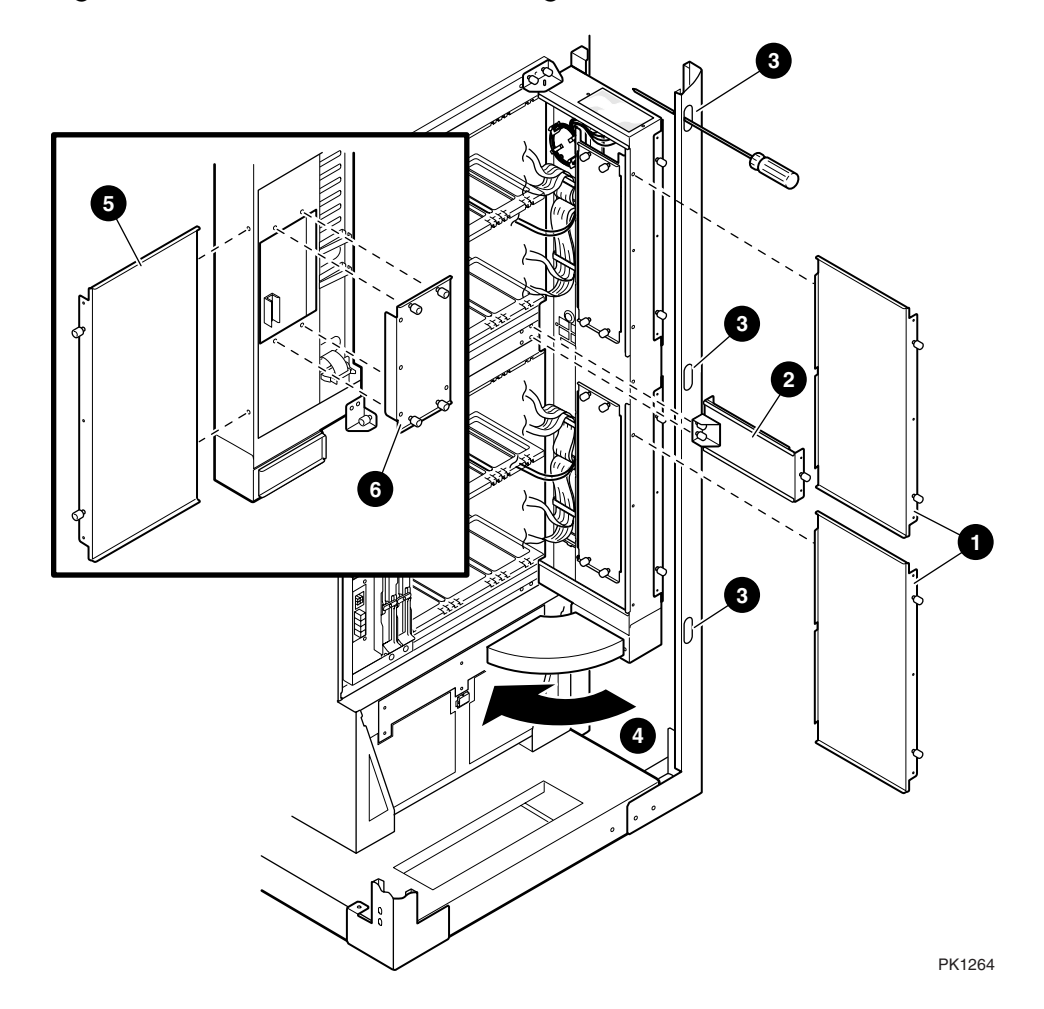

Figure 4-20 H-switch Power Manager Module Removal

- 1. Shut down the operating system(s), put the OCP switch in the Off position, and trip the main circuit breaker on all AC input boxes.
- 2. Open the rear door(s).
- 3. In GS320 systems, skip to step 9.
- 4. In GS160 systems, remove both the upper and lower QBB faceplates. (See Section 4.5.)
- 5. Remove the upper and lower H-switch EMI covers. Unscrew the two captive screws that hold them in place and remove them.  $\bullet$
- 6. On the left side of the H-switch housing, unscrew the three captive screws holding the midpanel bracket to the H-switch housing and cabinet.  $\bullet$ Remove the bracket and panel.
- 7. Using a 12 inch Phillips head screwdriver threaded through the cabinet frame, unscrew the four captive screws holding the H-switch housing on the right to the cabinet's inner frame.  $\bullet$
- 8. Swing the H-switch left. Skip step 9.  $\bullet$
- 9. Remove the faceplate on QBB4. (See Section 4.5.)
- 10. Remove the bottom EMI cover on the right side of the H-switch.
- 11. The back of the HPM is now exposed. Unscrew the four Phillips head screws that hold the HPM in place and remove it.  $\bullet$

### **Replacement**

Reverse the steps outlined in the removal procedure.

If the HPM firmware on the spare is out of date, choose the appropriate method to update it. See Appendix D.

### **Verification**

Power up the system and check that the H-switch powers up correctly. Be sure to put the circuit breaker in the on position before you put the OCP switch in the On position. Execute the SRM **set sys\_serial\_num** command.

# **4.7.5 Console Serial Bus Module Removal and Replacement**

**All AC power must be off when removing this module. It is located in the lower right side of the H-switch housing.** 

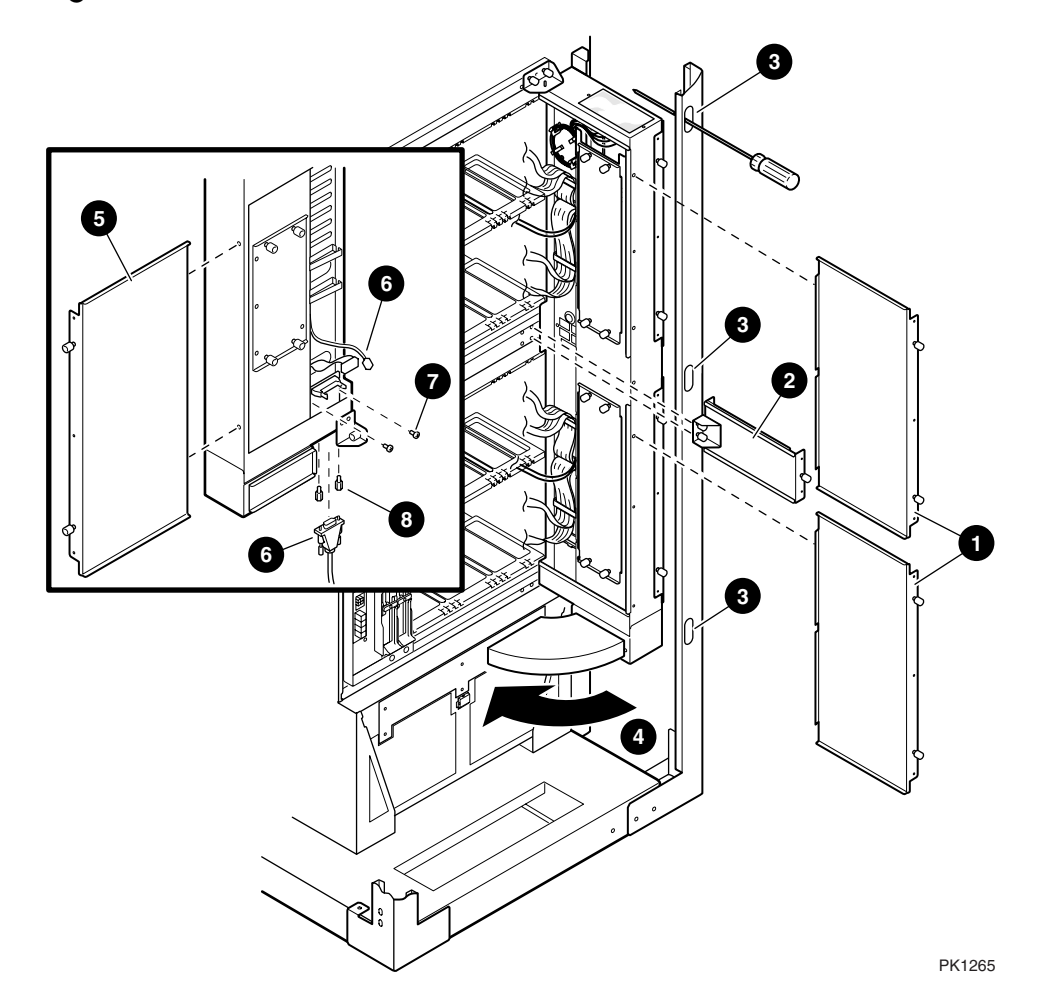

**Figure 4-21 Console Serial Bus Module Removal** 

- 1. Shut down the operating system(s), put the OCP switch in the Off position, and trip the main circuit breaker on all AC input boxes.
- 2. Open the rear door(s).
- 3. In GS320 systems, skip to step 9.
- 4. In GS160 systems, remove both the upper and lower QBB faceplates. (See Section 4.5.)
- 5. Unscrew the four captive screws that hold the upper and lower H-switch EMI covers in place and remove both covers  $\mathbf{0}$ .
- 6. On the left side of the H-switch housing, unscrew the three captive screws holding the midpanel bracket to the H-switch and cabinet  $\mathbf{\Theta}$ . Remove.
- 7. Using a long Phillips head screwdriver threaded through the cabinet frame, unscrew the four captive screws holding the H-switch housing on the right to the cabinet's inner frame  $\Theta$ .
- 8. Swing the H-switch left  $\bullet$ . Skip step 9.
- 9. Remove the faceplate on QBB 4. (See Section 4.5.)
- 10. Unscrew the two captive screws holding the lower right EMI cover to the Hswitch housing and pull it off  $\Theta$ .
- 11. The console serial bus module is now exposed. Unplug the three cables from the module: two internal cables and one external the H-switch housing  $\mathbf{\Theta}$ .
- 12. Remove the two Phillips head screws that hold the CSB module to the Hswitch internal frame  $\bullet$ .
- 13. Using a small nutdriver remove the posts on both sides of the external cable connector used to secure the cable to the connector  $\mathbf{\Theta}$ .
- 14. Remove the CSB module.

### **Replacement**

Reverse the steps outlined in the removal procedure.

### **Verification**

Power up the system. Be sure to put the circuit breaker in the on position before you put the OCP switch in the On position.

# **4.8 System Cabinet Blower Removal and Replacement**

**The QBBs in the cabinet from which the blower will be removed must be off.** 

**Figure 4– 22 System Cabinet Blower Removal** 

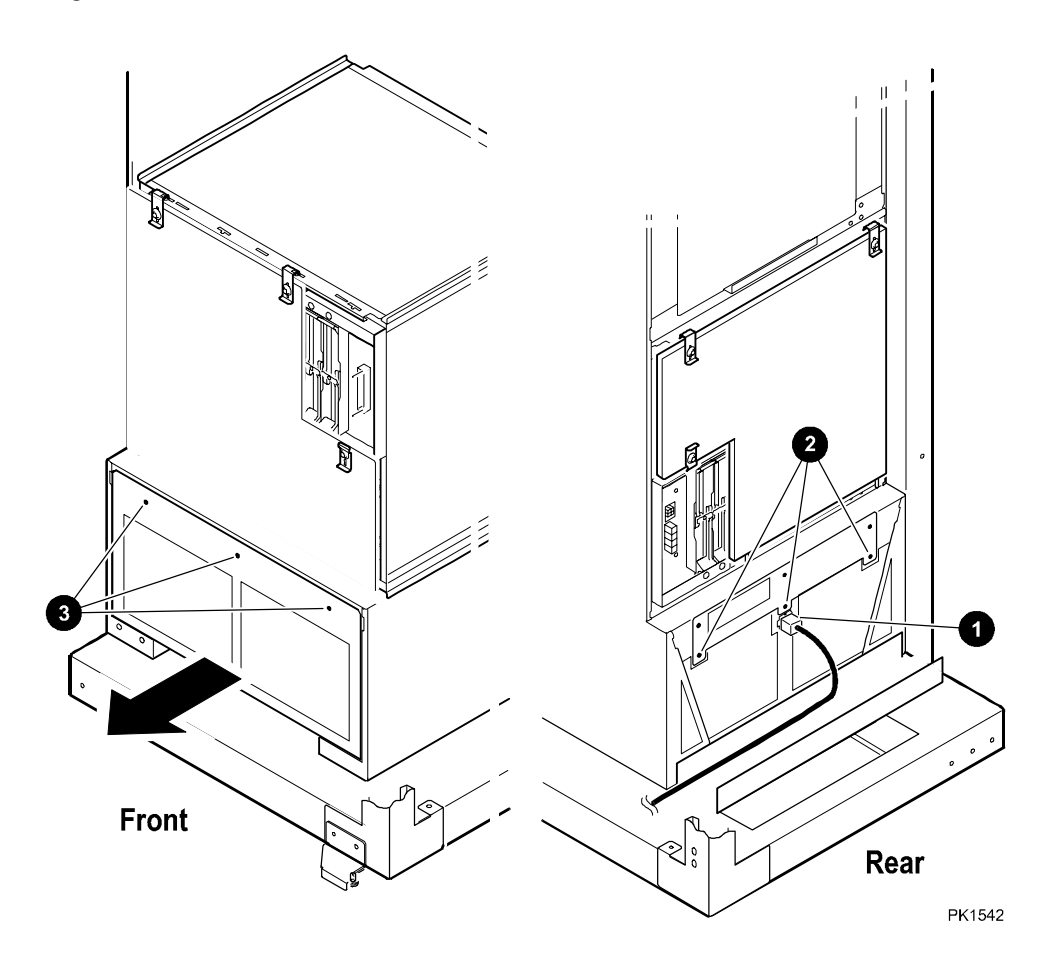

- 1. If the system is partitioned and is a GS320, operating systems running in the cabinet that does not contain the failing blower can continue to run while the repair is done on the blower in the other cabinet.
- 2. Open the rear door of the power cabinet and trip the circuit breakers of the AC input box powering the subracks that power the system cabinet containing the failing blower. (Do not trip the main circuit breaker since peripherals may be powered by this particular AC input box.)
- 3. Open the front and rear doors of the system cabinet(s).
- 4. At the rear unplug the blower.  $\bullet$
- 5. Remove the bottom three Phillips head screws holding the blower to the blower plate.  $\bullet$
- 6. At the front, remove the three Phillips head screws holding the blower in place.  $\bullet$
- 7. Slide the blower from the front of the cabinet.

# **Replacement**

Reverse the steps outlined in the removal procedure.

# **Verification**

If the system is partitioned, power on the partitions contained in the cabinet. Otherwise, power on the entire system.

# **Chapter 5 Power Cabinet Component Removal and Replacement**

This chapter describes the removal and replacement procedures of components and options in the GS160/320 power cabinet.

- PCI Modules
- Operator Control Panel Removal and Replacement
- Terminal Server Removal and Replacement
- 48V Power Supply Removal and Replacement
- Power Subrack Removal and Replacement
- AC Input Box Removal and Replacement

# **5.1 PCI Modules**

**The PCI boxes are mounted in power or expander cabinets. Except for the power supply, service the PCI box from the rear of the cabinet.** 

**1**  $3 \parallel$  **4** 1  $\bigcap$  2 **1 2**

**Figure 5–1 Accessing the PCI** 

PK2249

# **PCI Box Access**

- 1. Remove the I/O resources from the operating system by whatever means necessary. You may have to shut down the system or a partition or use some other means available through the particular operating system or SRM. See individual FRU removal and replacement procedures.
- 2. Open the front door of the cabinet and unplug the PCI power supplies.
- 3. Open the rear door of the cabinet.
- 4. Take whatever steps are necessary to clear cables from the path required to pull the particular PCI box from the cabinet.
- 5. Release the two black plastic latches on either side of the box rails that hold the box in place by pushing them toward each other.
- 6. Pull the box out of the cabinet until its slides latch in the fully extended position.
- 7. To access all devices in the card cage section of the PCI box, unscrew the two captive screws  $\bullet$  holding the back cover to the box. Tilt it up and lift it away from the box.
- 8. If you need access to PCI fans, the DVD/CD-ROM drive, the SCSI FIS disk, or the standard I/O interface module, remove the three Phillips head screws  $\Theta$  that hold the front cover to the box. Tilt it up and lift it away from the box. If a storage unit is above the target PCI box, access to the media section is possible from the back of the cabinet. If another PCI box is installed above the target, to remove the front cover, the target PCI box is pushed back into the cabinet, and the box just above the target is pushed back out the rear of the cabinet (steps  $4-5$ ). Access to the target is now possible from the front of the system.
- 9. If you are replacing the PCI backplane or if you cannot access devices that must be replaced in the box's front compartment, remove the box completely by:
	- Unplugging the power cords,
	- Removing all cables from the box at the bulkhead,
	- Following steps 4 and 5 above, and
	- Pressing the latches on the box rails and then pulling until the drawer is free of its rails.

# **5.1.1 Standard I/O Module Removal and Replacement**

**The standard I/O module is located at the far right of the PCI card cage. AC must be removed from the PCI box when this module is replaced.** 

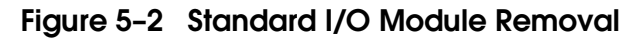

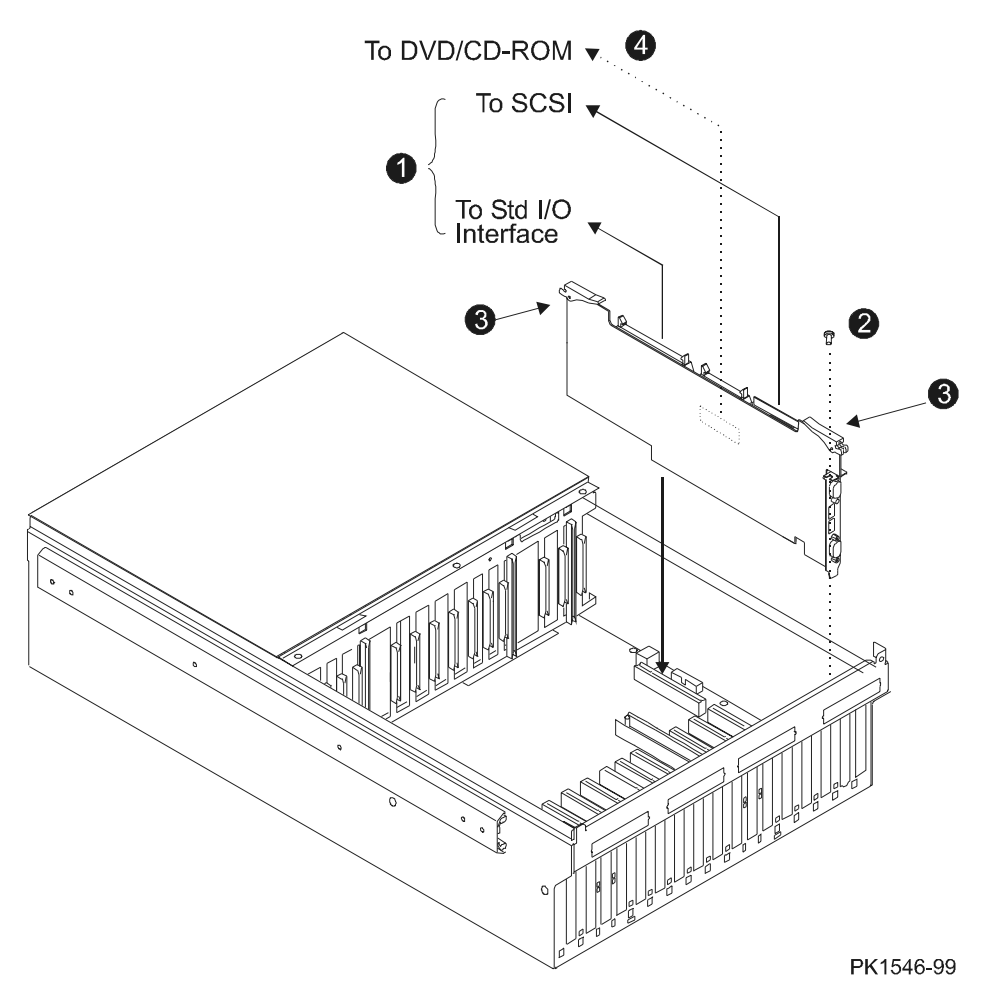

- 1. If the operating system in control of the PCI containing the target FRU supports hotswap I/O and taking the I/O resources away from it will allow it to continue to operate, follow operating system procedures to put the local I/O riser into the hotswap state. See Section 4.3.1 and skip to step 4.
- 2. If the system is not partitioned, shut down the operating system and issue the SRM **power off** command. Put the OCP switch in the Off position. Skip to step 4.
- 3. If the system is partitioned, from the console connected to the partition to which the PCI box containing the target FRU is attached, shut down the operating system and power it off using the SRM **power off** command. **Put the OCP switch in the Secure position.**
- 4. Follow the procedure described in Section 5.1 to gain access to the PCI card cage section of the box. Be sure to unplug both power supplies at the front of the PCI box before pulling it from the cabinet.
- 5. Remove cables connected to the standard I/O module at the PCI box bulkhead.
- 6. Disconnect the two cables that connect to the top edge of the standard I/O module.  $\bf{0}$
- 7. Remove the screw holding the module to the frame at the bulkhead of the card cage. A
- 8. Lift the securing levers at both ends of the module to release it from its connector on the backplane.  $\bigcirc$
- 9. Since there may still be one cable connected to the module, carefully lift the module out of the box and hold it to the right of the box.
- 10. Disconnect the remaining cable  $\bullet$  from the side of the module.

### **Replacement**

Reverse the steps outlined in the removal procedure. The system serial number, the SCM monitor, and SRM console firmware reside on this module.

- Use the SRM **set sys serial num** command to set the system serial number.
- If you need to update the firmware, see Appendix D. Put the OCP switch back in its original position.

### **Verification**

Power up the system and check that the new standard I/O module is functioning. Execute the SRM **set sys\_serial\_num** command.

# **5.1.2 Console Serial Bus Node ID Module Removal and Replacement**

**The CSB node ID module is located in the right rear corner of the PCI box and is attached to the box from the outside. AC must be removed from the PCI box when this module is replaced.** 

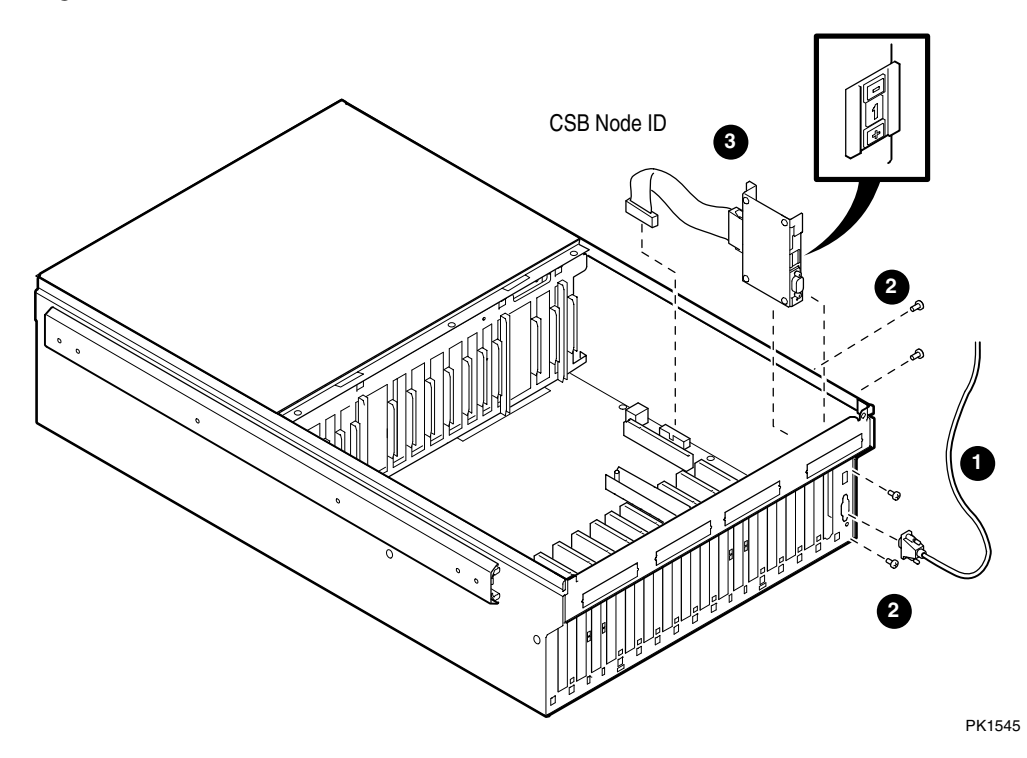

# **Figure 5– 3 CSB Node ID Module Removal**

# **Removal**

1. If the operating system in control of the PCI containing the target FRU supports hot-swap I/O and taking the I/O resources away from it will allow it to continue to operate, follow operating system procedures to put the local I/O riser into the hot-swap state. See Section 4.3.1 and skip to step 4.

- 2. If the system is not partitioned, shut down the operating system and issue the SRM **power off** command. Put the OCP switch in the Off position. Skip to step 4.
- 3. If the system is partitioned, from the console connected to the partition to which the PCI box containing the target FRU is attached, shut down the operating system and power it off using the SRM **power off** command. **Put the OCP switch in the Secure position**. Pull the plugs on the target PCI power supplies.
- 4. Follow the procedure described in Section 5.1 to gain access to the PCI card cage section of the box. Be sure to unplug both power supplies at the front of the PCI box before pulling it from the cabinet.
- 5. If there is a standard I/O module in this PCI box, remove it. See Section 5.1.1.
- 6. Disconnect the CSB cable that connects to the CSB node ID module at the bulkhead. **O**
- 7. Although the CSB node ID module is inside the PCI card cage, four screws, two on the right side of the box and two on the rear attach it to the box from the outside. Remove the four screws.  $\bullet$
- 8. Lift the module from the PCI card cage and disconnect the cable from it to the PCI backplane.  $(17-04800-01)$

# **Replacement**

Reverse the steps outlined in the removal procedure. **Be sure the CSB node ID on the new module is the same as the ID you are replacing**.

To increment the node ID number, push the small button below the number using a pencil or pen. To decrement the node ID number, push the small button above the number using a pencil or pen.

# **Verification**

Power up the system and check that the PCI with the changed CSB node ID module is seen by the system.

# **5.1.3 Remote I/O Riser Removal and Replacement**

**Two remote I/O riser modules are located in slots marked R0 and R1 in the PCI box.** 

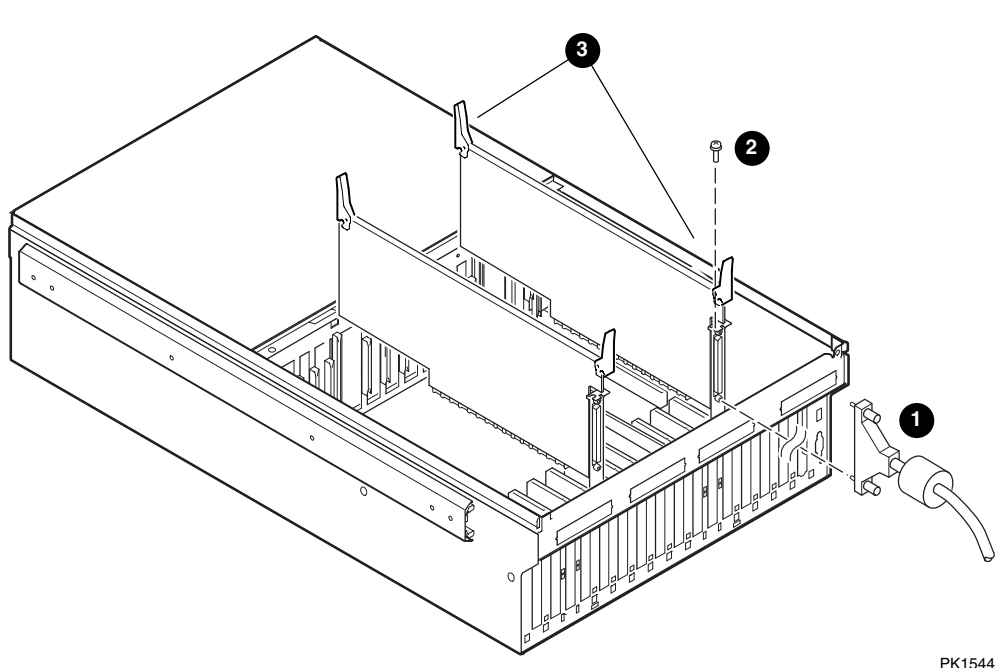

**Figure 5– 4 Remote I/O Riser Removal** 

- 1. If the operating system in control of the PCI containing the target FRU supports hot-swap I/O and taking the I/O resources away from it will allow it to continue to operate, follow operating system procedures to put the local I/O riser into the hot-swap state. See Section 4.3.1 and skip to step 4.
- 2. If the system is not partitioned, shut down the operating system and issue the SCM **power off** command. Put the OCP switch in the Off position. Skip to step 4.
- 3. If the system is partitioned, from the console connected to the partition to which the PCI box containing the target FRU is attached, shut down the operating system and power it off using the SRM **power off** command. **Put the OCP switch in the Secure position.** Pull the plugs on the target PCI power supplies.
- 4. Follow the procedure described in Section 5.1 to gain access to the PCI card cage section of the box. Be sure to unplug both power supplies at the front of the PCI box.
- 5. Disconnect the hose from the I/O riser you are replacing at the bulkhead.  $\bullet$
- 6. Remove the screw holding the module to the frame at the bulkhead of the card cage. <sup>2</sup>
- 7. Lift the securing levers at both ends of the module to release it from its connector on the backplane.  $\bullet$
- 8. Remove the module.

### **Replacement**

Reverse the steps outlined in the removal procedure.

# **Verification**

Power up the system and check that the system sees the I/O devices attached through the remote riser you replaced. Execute the SRM **set sys\_serial\_num** command.

# **The PCI option to be removed may be in any of the 14 PCI slots.**

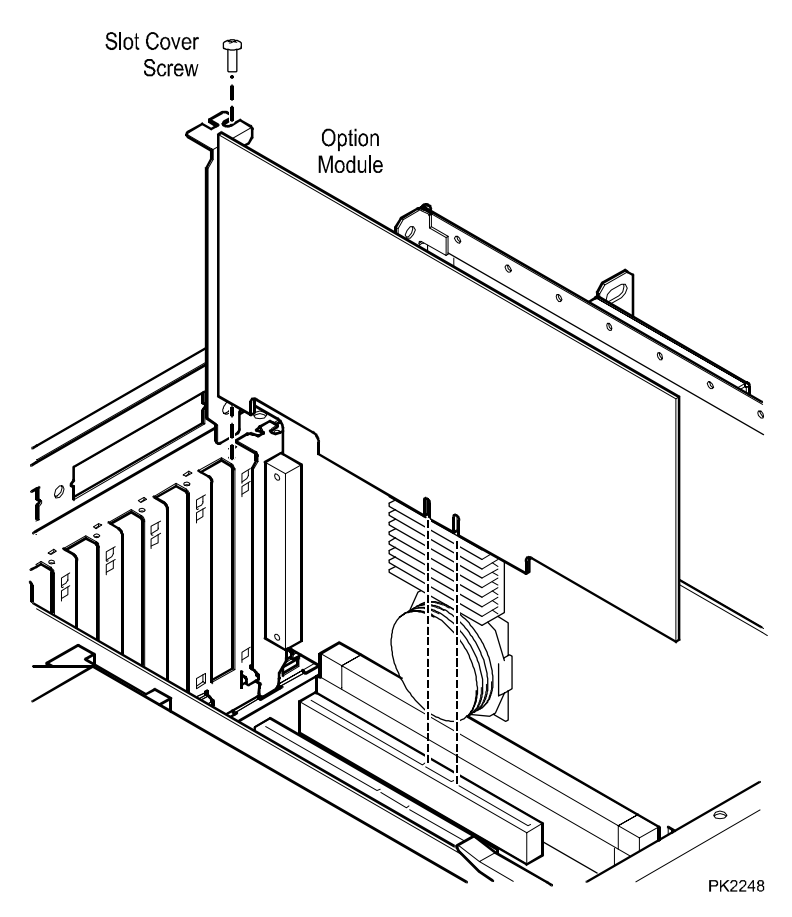

# **Figure 5– 5 PCI Option Removal**

- 1. If the operating system in control of the PCI containing the target FRU supports hot-swap I/O and taking the I/O resources away from it will allow it to continue to operate, follow operating system procedures to put the local I/O riser into the hot-swap state. See Section 4.3.1 and skip to step 4.
- 2. If the system is not partitioned, shut down the operating system and issue the SCM **power off** command. Put the OCP switch in the Off position. Skip to step 4.
- 3. If the system is partitioned, from the console connected to the partition to which the PCI box containing the target FRU is attached, shut down the operating system and power it off using the SRM **power off** command. **Put the OCP switch in the Secure position.** Pull the plugs on the target PCI power supplies.
- 4. Follow the procedure described in Section 5.1 to gain access to the PCI card cage section of the box. Be sure to unplug both power supplies at the front of the PCI box.
- 5. Disconnect any cable(s) from the option you are replacing at the bulkhead.
- 6. Remove the screw holding the module to the frame at the bulkhead.
- 7. Lift the module from the card cage.

# **Replacement**

Reverse the steps outlined in the removal procedure. Refer to option documentation to determine if option parameters/switches/jumpers need to be set.

### **Verification**

Power up the system and check that the device you replaced is seen and configured in to the system. Refer to option documentation to see if other verification procedures should be followed.

# **5.1.5 PCI Backplane Removal and Replacement**

**To remove a PCI backplane, the entire PCI box must be removed from the system.** 

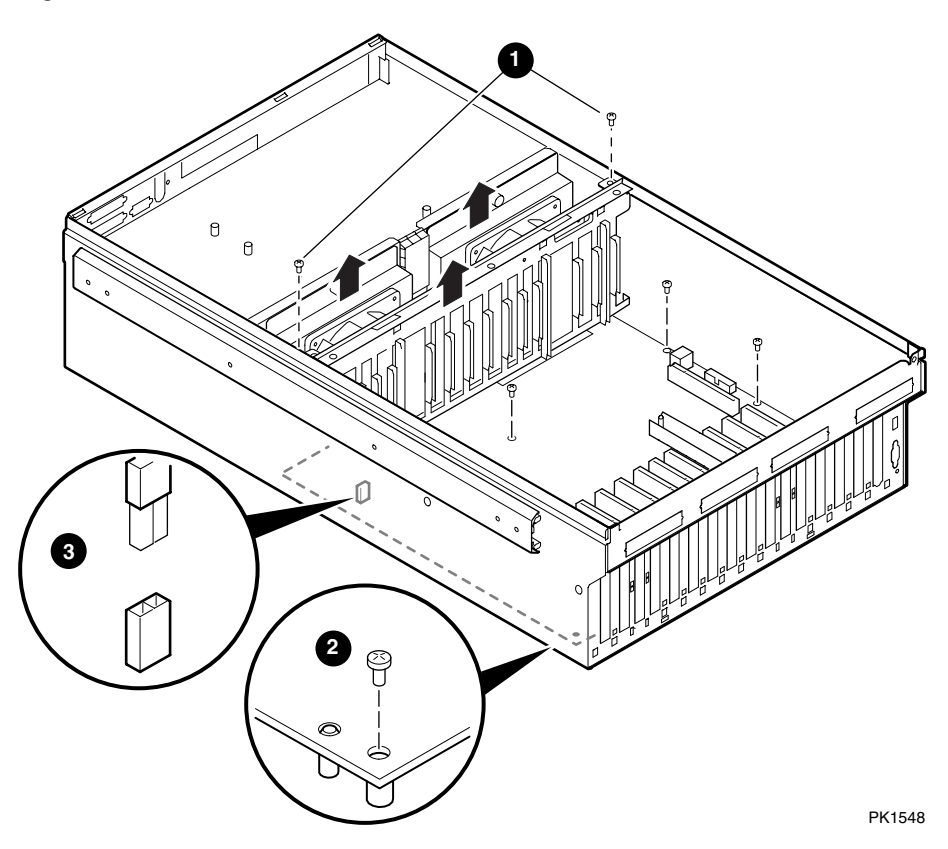

# **Figure 5– 6 PCI Backplane Removal**

# **Removal**

1. If the operating system in control of the PCI containing the target FRU supports hotswap I/O and taking the I/O resources away from it will allow it to continue to operate, follow operating system procedures to put the local I/O riser into the hotswap state. See Section 4.3.1 and skip to step 4.

- 2. If the system is not partitioned, shut down the operating system and issue the SRM **power off command.** Put the OCP switch in the Off position. Skip to step 4.
- 3. If the system is partitioned, from the console connected to the partition to which the PCI box containing the target FRU is attached, shut down the operating system and power it off using the SRM **power off** command. **Put the OCP switch in the Secure position.** Pull the plugs on the target PCI power supplies.
- 4. Remove the PCI power supplies. See Section 5.1.10.
- 5. Follow the procedure described in Section 5.1 to remove the PCI box from the cabinet.
- 6. Remove both PCI box covers. See Section 5.1.
- 7. Remove the standard I/O module if present. See Section 5.1.1.
- 8. Remove both remote I/O riser modules. See Section 5.1.3.
- 9. Remove all PCI options. See Section 5.1.4.
- 10. Remove the CSB node ID module and cable. See Section 5.1.2.
- 11. Remove the two Phillips head screws that hold the back PCI card guide in place, rotate the bracket so that one end moves forward and the other moves backward and lift the card guide out.  $\bullet$
- 12. Unplug the power cable from the backplane to the SCSI disk and DVD/CD-ROM.
- 13. Remove both fans. See Section 5.1.6.
- 14. Disconnect the interlock switch connector.
- 15. Unscrew the 16 screws that hold the PCI backplane to the bottom of the box.  $\Theta$
- 16. Carefully remove the backplane.

### **Replacement**

Reverse the steps outlined in the removal procedure. If necessary, update the PBM firmware. See Appendix D.

### **Verification**

Power up the system and check that the devices on this PCI subsystem are configured into the system.

# **5.1.6 PCI Fan Removal and Replacement**

**Figure 5– 7 PCI Fan Removal** 

**The PCI fans are located in the power section of the PCI box.** 

# PK1549 **1 Fan 1 Fan 2**

# **Removal**

- 1. If the operating system in control of the PCI containing the target FRU supports hot-swap I/O and taking the I/O resources away from it will allow it to continue to operate, follow operating system procedures to put the local I/O riser into the hot-swap state. See Section 4.3.1 and skip to step 4.
- 2. If the system is not partitioned, shut down the operating system and issue the SRM **power off** command. Put the OCP switch in the Off position. Skip to step 4.
- **3.** If the system is partitioned, from the console connected to the partition to which the PCI box containing the target FRU is attached, shut down the operating system and power it off using the SRM **power off** command. **Put the OCP switch in the Secure position.**
- 4. Unplug the power supplies in the target PCI box.
- 5. Access to a particular fan depends upon whether the PCI box is at the top of a cabinet or underneath another PCI box. If the broken fan is in the top PCI box, you can get to it without taking the box out of the cabinet. If, on the other hand, the broken fan is in a PCI box underneath another box, you may have to take the box out of the cabinet. Follow the appropriate procedure described in Section 5.1 step 7 or step 8.
- 6. If the broken fan is PCI fan 1 on the left looking at the box from the rear, do the following:
	- 1. Unscrew the captive fastener that holds the fan in place and lift it up but not completely free of the box.  $\bullet$
	- 2. Unplug the fan from the backplane and remove.
- 7. If the broken fan is PCI fan 2 on the right looking at the box from the rear, do the following:
	- 1. Move the cables from the standard I/O module that pass over the fan out of the way.
	- 2. Disconnect the signal cable from the DVD/CD-ROM that also passes over the fan and fold it into the card cage section of the box.
	- 3. Unscrew the captive fastener that holds the fan in place and lift it up but not completely free of the box.  $\bullet$
	- 4. Unplug the fan from the backplane and remove.

### **Replacement**

Reverse the steps outlined in the removal procedure.

### **Verification**

Power up the system and check that the PCI box with the new fan powers up without error.

# **5.1.7 DVD/CD-ROM Player Removal and Replacement**

**The DVD/CD-ROM player is located in the front of any master PCI box. It is attached to a bracket that is removed from the PCI box when DVD/CD-ROM is replaced.** 

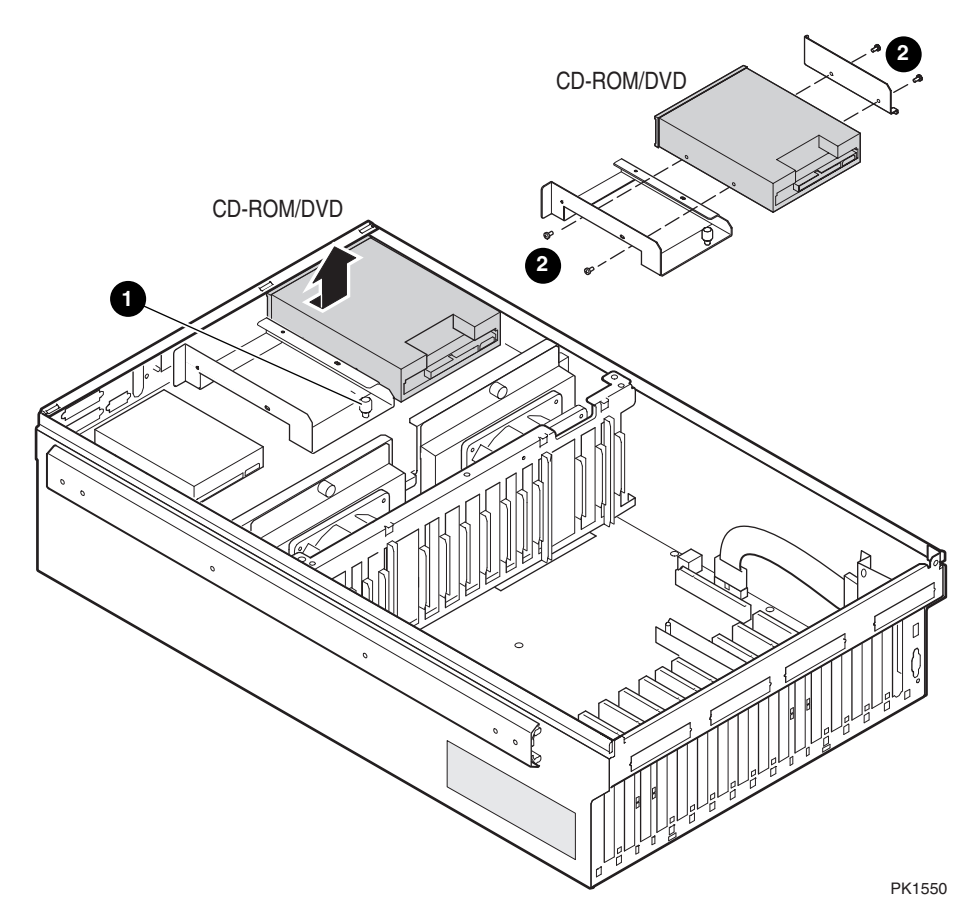

# **Figure 5– 8 DVD/CD-ROM Removal**

# **Removal**

1. If the operating system in control of the PCI containing the target FRU supports hot-swap I/O and taking the I/O resources away from it will allow it to continue to operate, follow operating system procedures to put the local I/O riser into the hot-swap state. See Section 4.3.1 and skip to step 4.

- 2. If the system is not partitioned, shut down the operating system and issue the SRM **power off** command. Put the OCP switch in the Off position. Skip to step 4.
- **3.** If the system is partitioned, from the console connected to the partition to which the PCI box containing the target FRU is attached, shut down the operating system and power it off using the SRM **power off** command. **Put the OCP switch in the Secure position.**
- 4. Unplug the power supplies in the target PCI box.
- 5. In redundant systems that have two master PCI boxes, access to a particular DVD/CD-ROM player depends on whether it is in the PCI box at the top of a cabinet or underneath another PCI box. If the broken device is in the top PCI box, you may be able to get to it without taking the box out of the cabinet. If, on the other hand, the broken device is in a PCI box underneath another PCI box, determine whether you need to remove the box from the cabinet or not. Follow the appropriate procedure described in Section 5.1 step 7 or 8.
- 6. Unplug the power and signal cables from the DVD/CD-ROM player and fold them out of the way.
- 7. Unscrew the captive fastener that holds the bracket to which the DVD/CD-ROM player is attached.  $\bullet$
- 8. Push the front of the DVD/CD-ROM player back toward the rear of the box and lift it up and out.
- 9. Unscrew the four Phillips head screws holding the DVD/CD-ROM player to the bracket and remove. **@**

# **Replacement**

Reverse the steps outlined in the removal procedure.

### **Verification**

Power up the system and check that the DVD/CD-ROM drive powers up without errors.

# **5.1.8 SCSI (FIS) Disk Removal and Replacement**

**The SCSI disk is located above the standard I/O interface module in a master PCI box.** 

**Figure 5– 9 SCSI Disk Removal** 

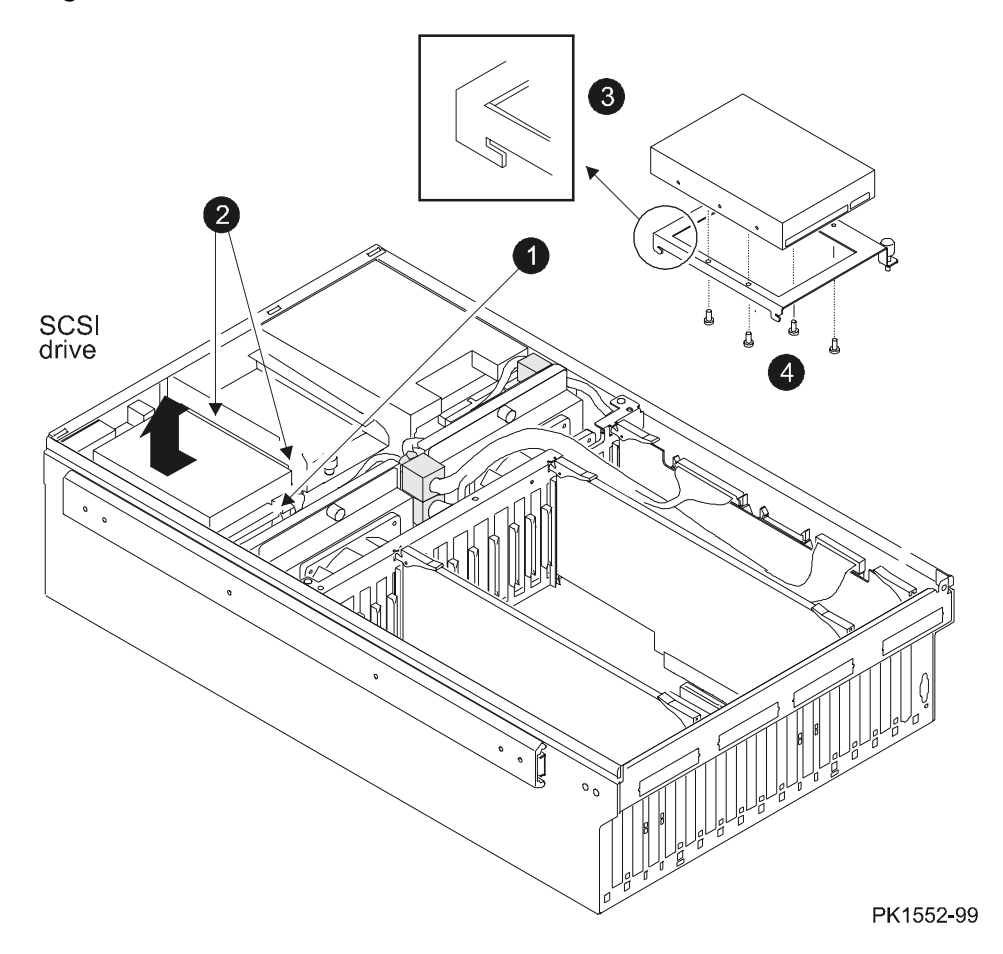

- 1. If the operating system in control of the PCI containing the target FRU supports hot-swap I/O and taking the I/O resources away from it will allow it to continue to operate, follow operating system procedures to put the local I/O riser into the hot-swap state. See Section 4.3.1 and skip to step 4.
- 2. If the system is not partitioned, shut down the operating system and issue the SRM **power off** command. Put the OCP switch in the Off position. Skip to step 4.
- 3. If the system is partitioned, from the console connected to the partition to which the PCI box containing the target FRU is attached, shut down the operating system and power it off using the SRM **power off** command**. Put the OCP switch in the Secure position**.
- 4. Unplug the power supplies in the target PCI box.
- 5. In systems that have two or more master PCI boxes, access to a particular SCSI disk depends on whether it is in the PCI box at the top of a cabinet or underneath another PCI box. If the broken disk is in the top PCI box, you may be able to get to it without taking the box out of the cabinet. If, on the other hand, the broken device is in a PCI box underneath another box, determine whether you need to remove the box from the cabinet or not. Follow the appropriate procedure described in Section 5.1 step 7 or 8.
- 6. Unplug the power and signal cables from the SCSI disk and fold them out of the way. **O**
- 7. Unscrew the two captive screws that hold the bracket with the SCSI disk in place.  $\boldsymbol{e}$
- 8. Remove the SCSI disk and bracket by sliding it toward the front of the PCI box and once its tab is free lifting it from the box.  $\bullet$
- 9. Unscrew the four screws holding the disk to the bracket.  $\bullet$

# **Replacement**

Reverse the steps outlined in the removal procedure.

# **Verification**

Power up the system and check that the SCSI device powers up without error.

# **5.1.9 Standard I/O Cable Interface Removal and Replacement**

**The standard I/O cable interface module is located under the SCSI disk in the top right front corner of a master PCI box.** 

**Figure 5– 10 Standard I/O Interface Module Removal** 

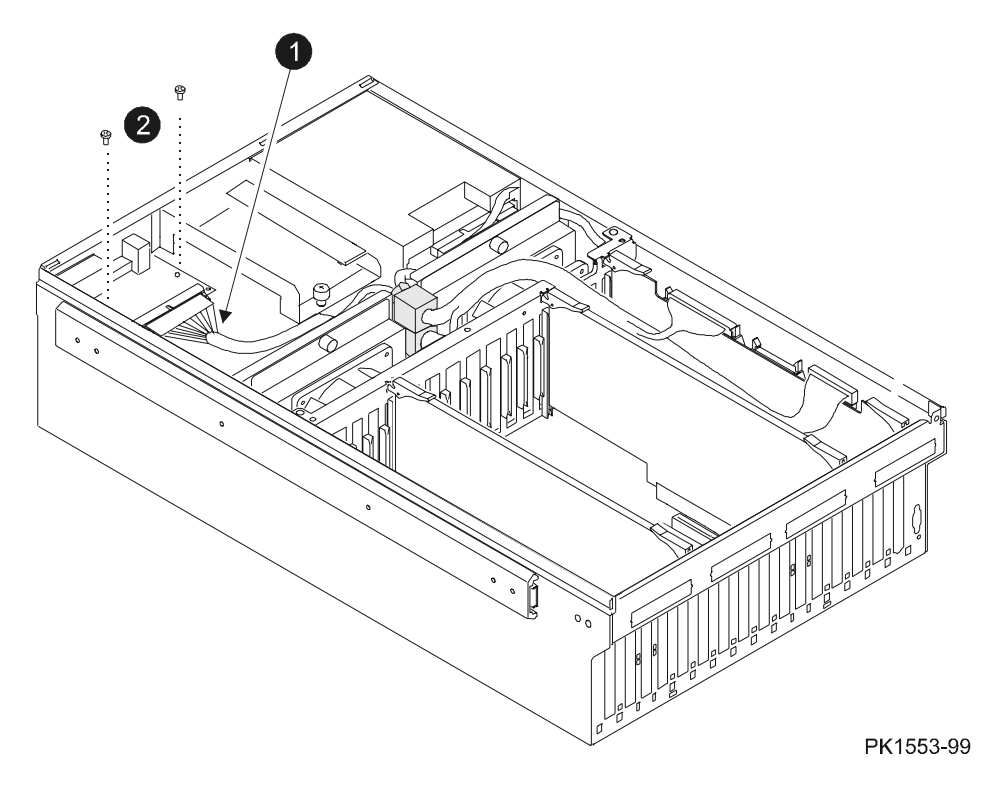
- 1. If the operating system in control of the PCI containing the target FRU supports hot-swap I/O and taking the I/O resources away from it will allow it to continue to operate, follow operating system procedures to put the local I/O riser into the hot-swap state. See Section 4.3.1 and skip to step 4.
- 2. If the system is not partitioned, shut down the operating system and issue the SRM **power off** command. Put the OCP switch in the Off position. Skip to step 4.
- **3.** If the system is partitioned, from the console connected to the partition to which the PCI box containing the target FRU is attached, shut down the operating system and power it off using the SRM **power off** command. **Put the OCP switch in the Secure position.**
- 4. Unplug the power supplies in the target PCI box.
- 5. In systems that have two or more master PCI boxes, access to a particular standard I/O interface module depends on whether it is in the PCI box at the top of a cabinet or underneath another PCI box. If the broken interface module is in the top PCI box, you may be able to get to it without taking the box out of the cabinet. If, on the other hand, the broken device is in a PCI box underneath another box, determine whether you need to remove the box from the cabinet or not. Follow the appropriate procedure described in Section 5.1 step 7 or 8.
- 6. Remove the SCSI disk above the standard I/O interface module. See Section 5.1.8.
- 7. Unplug all cables connected to the standard I/O interface module at the front of the PCI box.
- 8. Unplug the signal cable from the standard I/O interface module.  $\bullet$
- 9. Unscrew the two Phillips head screws that hold the module in place and remove the module. <sup>2</sup>

### **Replacement**

Reverse the steps outlined in the removal procedure.

### **Verification**

Power up the system and check that the I/O subsystem powers up without error.

### **5.1.10 PCI Power Supply Removal and Replacement**

**The PCI power supply is located in the front of PCI boxes in either the power cabinet or expander cabinets.** 

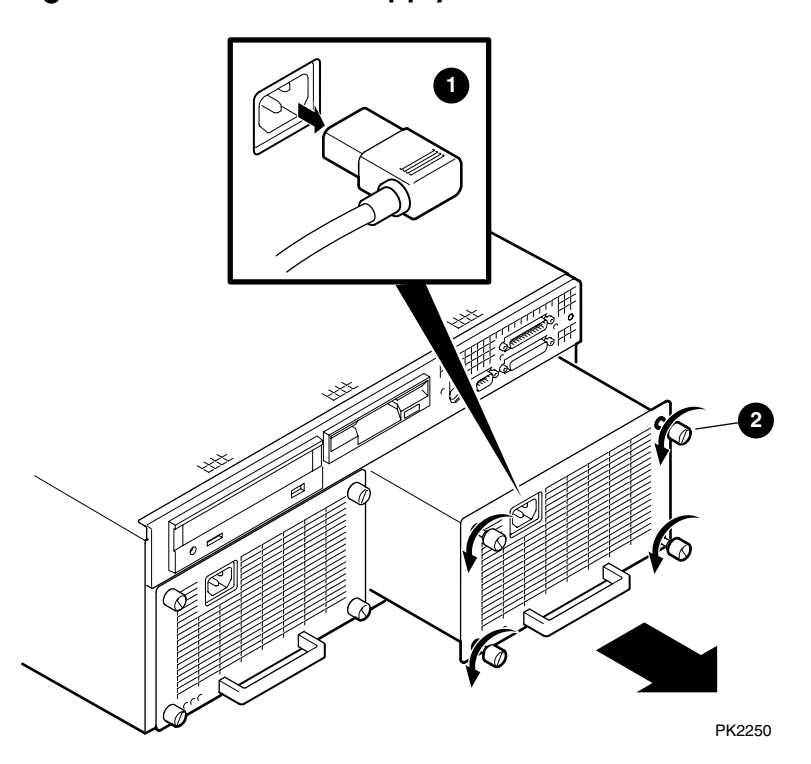

**Figure 5– 11 PCI Power Supply Removal** 

- 1. Open the front door of the power cabinet or expander cabinet depending upon where the target power supply is located.
- 2. Identify the broken power supply by noticing which of the two has its Power OK LED off.
- 3. Unplug the power supply.  $\bullet$
- 4. Wait for the Vaux OK LED to go off and the Swap OK LED to come on.
- 5. Loosen the four captive fasteners holding the faceplate of the power supply to the box.  $\bullet$
- 6. Grasp the power supply handle and firmly pull it from the box.

### **Replacement**

- 1. Replace the power supply and tighten the four captive screws. **Do not plug in the AC yet.**
- 2. Wait for the Swap OK LED to light and then attach the power cord.  $\bullet$
- 3. Wait for the Vaux OK LED and Power OK LED to light and the Swap OK LED to go off.

### **Verification**

If the replacement procedure succeeds, verification is accomplished.

### **5.1.11 Standard I/O Battery Removal and Replacement**

**The time of year clock battery has a theoretical life of 10 years.** 

**Figure 5– 12 Standard I/O Battery Removal** 

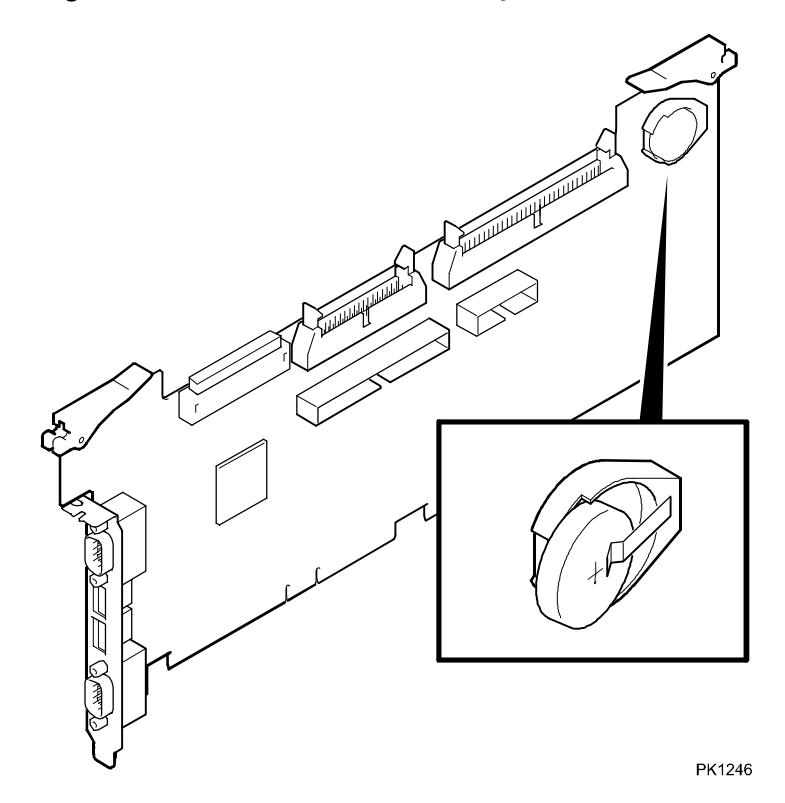

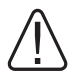

**WARNING: Danger of explosion if battery is installed incorrectly. Replace only with the same or equivalent type recommended by the manufacturer. Dispose of used batteries according to the manufacturer's instructions.** 

### **Removal**

- 1. Remove the standard I/O module. See Section 5.1.1.
- 2. Slip the battery from its holder. Notice the battery's polarity.

### **Replacement**

When you replace the battery, be sure to put it back with the correct polarity. Reverse the steps outlined in the removal for the standard I/O module.

### **Verification**

Power up the system.

# **5.2 Operator Control Panel Removal and Replacement**

**The OCP is contained in a plastic shroud at the top of the front door. There are two designs: one that attaches to the door using Tinnerman nuts, the other using screws. The AC must be off during the removal and replacement procedure.** 

**Figure 5– 13 OCP Removal** 

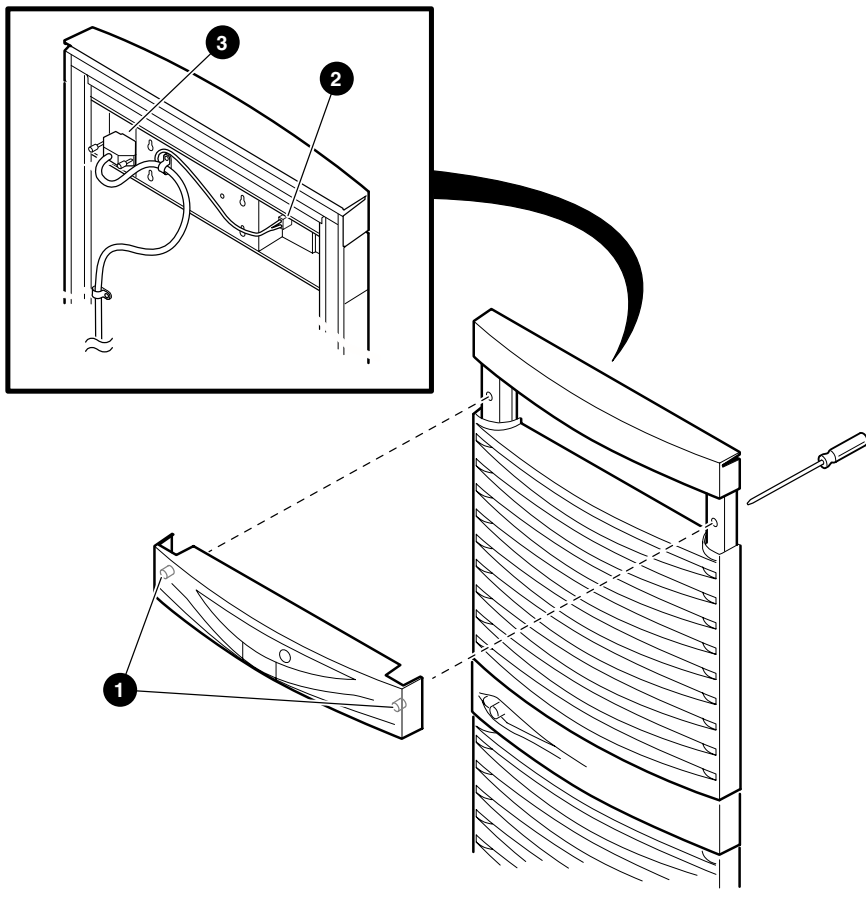

PK1239

- 1. Shut down the operating system(s)
- 2. Open the rear door.
- 3. Trip the main circuit breaker on the AC input box(s).
- 4. Open the front door.
- 5. Working at the back of the open door, disconnect the power cable to the back of the OCP.  $\bullet$
- 6. Unplug the signal cable(s) at the back of the OCP.  $\bullet$
- 7. If the OCP assembly is connected to the door using screws, go to step 11.
- 8. If the OCP assembly is held to the door by Tinnerman nuts  $\bullet$  on two plastic posts, one to the right and one to the left of the electronics, then proceed with this step. Starting with the post to the left, grasp the top of the door with one hand and with the other place a flathead screwdriver in the post and push until that side of the OCP releases.
- 9. Repeat step 8 on the post to the right and remove the OCP assembly from the door.

### **CAUTION:** *Be careful not to push so hard that the panel falls off the door.*

- 10. If the replacement OCP uses screws to attach the assembly to the door, remove the Tinnerman nuts.
- 11. Remove the four Phillips head screws holding the OCP assembly to the door. Remove the assembly.

### **Replacement**

Reverse the steps outlined in the removal procedure.

### **Verification**

Observe that the display is working and make sure the reported problem is fixed. When powering up the system, be sure to put the circuit breakers in the On position before you put the OCP switch in the On position.

# **5.3 Terminal Server Removal and Replacement**

**The terminal server is located just above the AC input boxes in the power cabinet and is connected to the SMC and the local terminal port on each standard I/O module in the system.** 

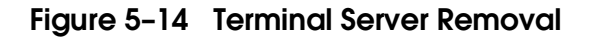

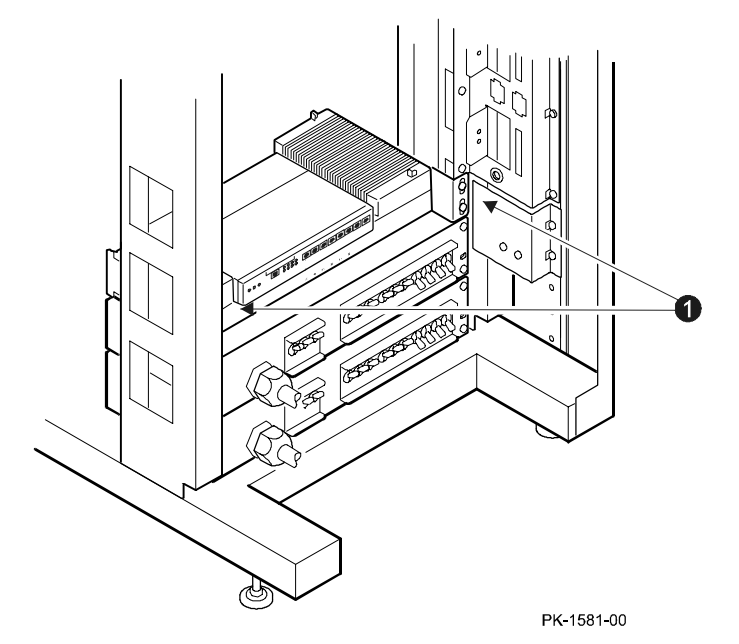

Conceivably the system could be running and doing useful work while the terminal server needs replacing. Essentially what is lost is console control of the system. Assuming this is the case, there is no need to shut down operating systems.

- 1. Open the front door of the power cabinet.
- 2. Unplug the power cord connected to the back of the terminal server.
- 3. Unplug the signal cable connecting the terminal server to the SMC PC.
- 4. Open the rear door of the power cabinet.
- 5. Unplug the signal cables connecting the terminal server to the standard I/O module in PCI boxes.
- 6. Remove the four Phillips head screws holding the terminal server mounting brackets to the power cabinet frame.  $\bullet$
- 7. Remove the terminal server.

### **Replacement**

Reverse the steps outlined in the removal procedure.

### **Verification**

Verify that each terminal session on the SMC can access the partition to which it is attached.

# **5.4 48V Power Supply Removal and Replacement**

**Under certain conditions 48V power supplies may be hot swapped.** 

### **Figure 5– 15 Power Supply Removal**

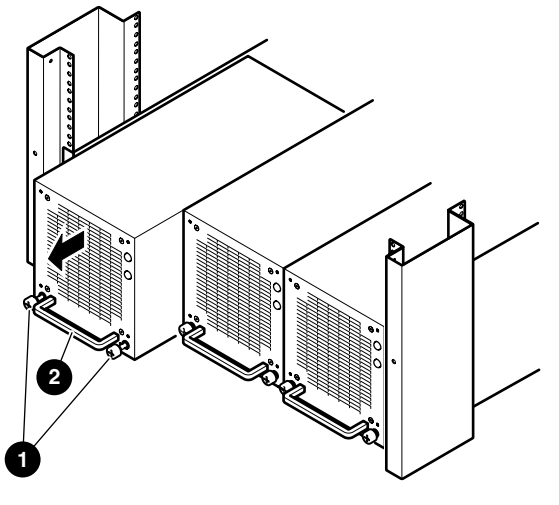

PK2233

- 1. Open the front door of the power cabinet.
- 2. Locate the power supply that needs to be replaced:
	- 1. Use the color codes to associate a power subrack with the QBB with the power problem. At least one of the power supplies on this subrack should be replaced.
	- 2. If the system box has redundant power, the associated subrack will have three power supplies. The power supply with its 48V LED off is the one to replace. (The failed supply may have both the 48V LED and the Vaux LED off.)
	- 3. If, on the other hand, the system box does not have redundant power, the subrack will have two power supplies and both will have the 48V LED off. If one of the two also has its Vaux LED off, it is the power supply to replace. But if both have their Vaux LEDs lit, do the following:
		- 1. At the Pnn>>> prompt use the **reset** command to power on the failing QBB. (A power supply can power up a QBB but not run it.)
		- 2. The power supply with its 48V LED off is the supply to replace.
- 3. Loosen the two captive screws  $\bullet$  that hold the target power supply in place.
- 4. Grasp the power supply handle  $\Theta$  and firmly pull it from the subrack.

### **Replacement**

If the power supplies are not properly load/phase balanced, the circuit breakers will trip. To avoid this nuisance, return power supplies to the location from which they came. See Section 1.22.3. Reverse the steps outlined in the removal procedure.

### **Verification**

Power on the system and make sure the LEDs on the new power supply come on.

## **5.5 Power Subrack Removal and Replacement**

**AC must be removed from the power subrack for it to be removed.** 

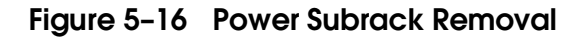

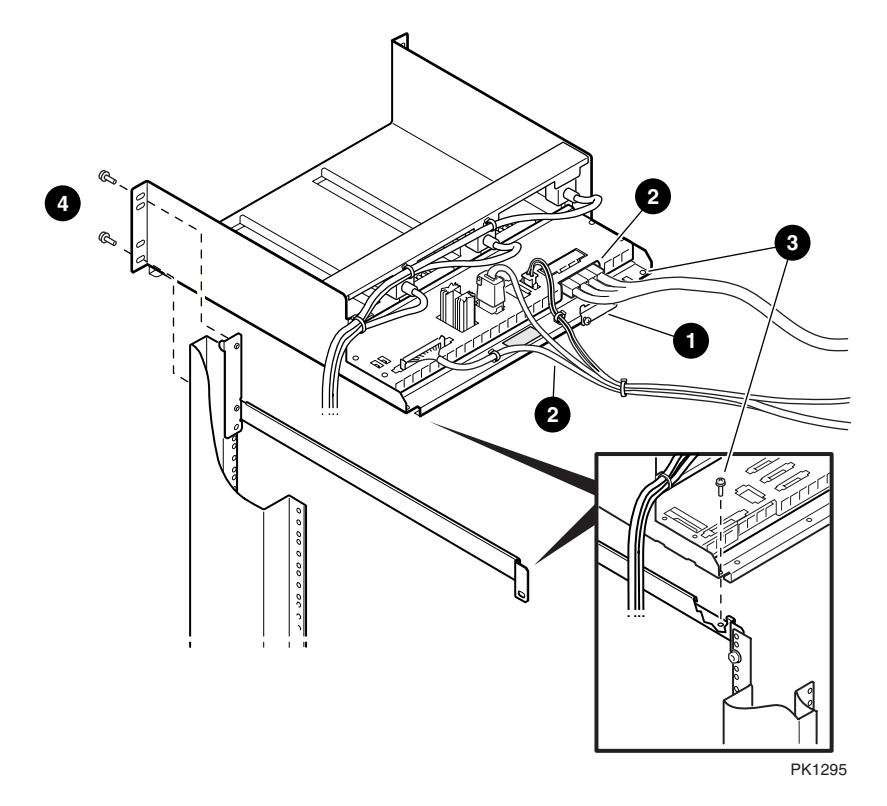

- 1. Remove the QBBs in the affected system box from use, by shutting down the instance of the operating system and using the SRM **power off** command.
- 2. Open the front and rear doors of the power cabinet.
- 3. At the back: if the entire system had to be brought down, trip the main circuit breaker on the AC input box powering the subrack; otherwise, trip the three circuit breakers controlling the lines to the subrack. The target subrack and the AC input box circuit breakers controlling it have the same color code.
- 4. Loosen the two screws holding the retaining bracket for the 48 V cable going to the power cabinet bulkhead and let the bracket drop.
- 5. Unplug power cords and signal cables connected to the subrack distribution panel.  $\bullet$
- 6. Remove the two Phillips head screws holding the subrack to its supporting plate.  $\bullet$
- 7. Move to the front of the power cabinet and remove the power supplies from the subrack and set aside. See Section 5.4.
- 8. Remove the plastic fillers at the bottom of the power cabinet to gain access to the back of the AC input boxes. To remove the fillers, pinch the snaps at both ends of the guard and pull it away from the frame.
- 9. Unplug the power cords from the AC input box that go to the target subrack again use the color code to determine which cords to unplug.
- 10. Remove any tie wraps dressing the power cords that would prevent them from being removed with the subrack.
- 11. Remove the four Phillips head screws holding the subrack to the frame and slide the rack out of the cabinet.  $\bigcirc$  Take care that the power cords attached to the back of the subrack are free to travel with it.

### **Replacement**

Reverse the steps outlined in the removal procedure.

Be sure the power cords are placed back in the same locations from which they were removed.

### **Verification**

Power on the two QBBs.

**The AC input box must be unplugged in order for it to be removed.** 

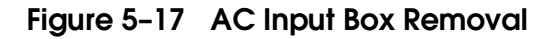

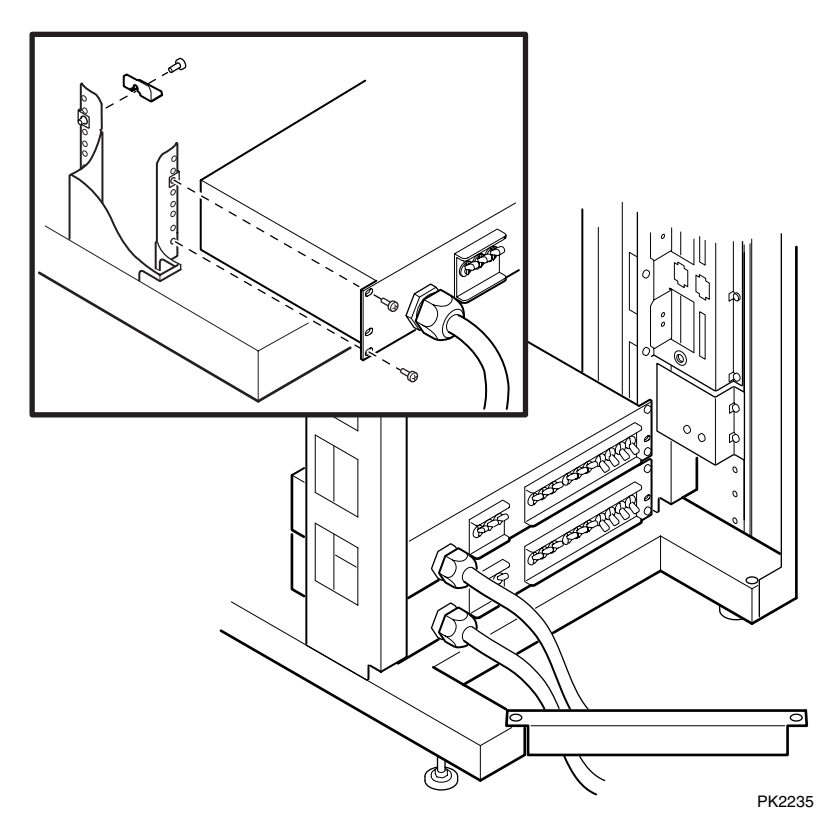

If an AC input box failed, QBBs in one of the system cabinets are not operating.

If your system is a partitioned GS320, some of the system may remain running during this repair.

### **Removal**

- 1. If the system is partitioned such that you can continue to run partitions in the system cabinet not affected by the target AC input box, continue to let them run. Otherwise, shut down the operating system and turn off the machine.
- 2. Open the front and rear doors of the power cabinet.
- 3. Trip the main circuit breaker on the target AC input box.
- 4. Unplug the main power cord from the utility power service.
- 5. Unplug the power cords leading to power subracks, PCIs, and storage devices. Note the location of all power cords. To gain access to the back of the AC input box you may have to move to the front of the power cabinet and remove the plastic filler guards at the bottom of the cabinet. To remove the filler, pinch the plastic snaps at both ends of the guard and pull it away from the frame.
- 6. Loosen the Phillips head screw holding the right side of the cable keeper arm on the frame of the power cabinet just below the AC input boxes. (The main power cable goes under it.) Swing the arm away from the frame.
- 7. Remove the four Phillips head screws holding the AC input box(s) to the frame and slide the box out of the cabinet.

### **Replacement**

- 1. Color-code the AC input box you are installing to replicate the one you are replacing. Appendix A describes how power cords are configured.
- 2. Reverse the steps outlined in the removal procedure.

### **Verification**

Power on the system. Be sure to put the circuit breaker in the On position before you put the OCP switch in the On position.

# **Chapter 6 GS80 Component Removal and Replacement**

This chapter describes the removal and replacement procedures for components in the GS80 rack cabinet except for PCI box and storage components. See Chapter 5 for PCI box components. The following topics are covered:

- Accessing a Single or Top Drawer in a GS80 System
- Accessing a Bottom Drawer in a GS80 System
- Memory, Directory, Main Power, or Auxiliary Power Module Removal and Replacement
- CPU Removal and Replacement
- Power System Manager Removal and Replacement
- Clock Splitter Module Removal and Replacement
- I/O Riser Removal and Replacement
- I/O Transition Module Removal and Replacement
- Drawer Backplane Removal and Replacement
- Dual-Output Clock Removal and Replacement
- Distribution Board Removal and Replacement
- Console Serial Bus Removal and Replacement
- Drawer Blower Removal and Replacement
- Operator Control Panel Removal and Replacement
- Power Supply Removal and Replacement
- Power Subrack Removal and Replacement
- AC Input Box Removal and Replacement

# **6.1 Drawer Modules**

**The GS80 system uses the same modules as the GS160/320 systems with the exception of the global port module and the I/O riser. The functions of the global port are built into the backplane on the GS80. And the design of the I/O riser is modified so that it fits in the GS80 drawer.** 

**Figure 6–1 Drawer Modules Location** 

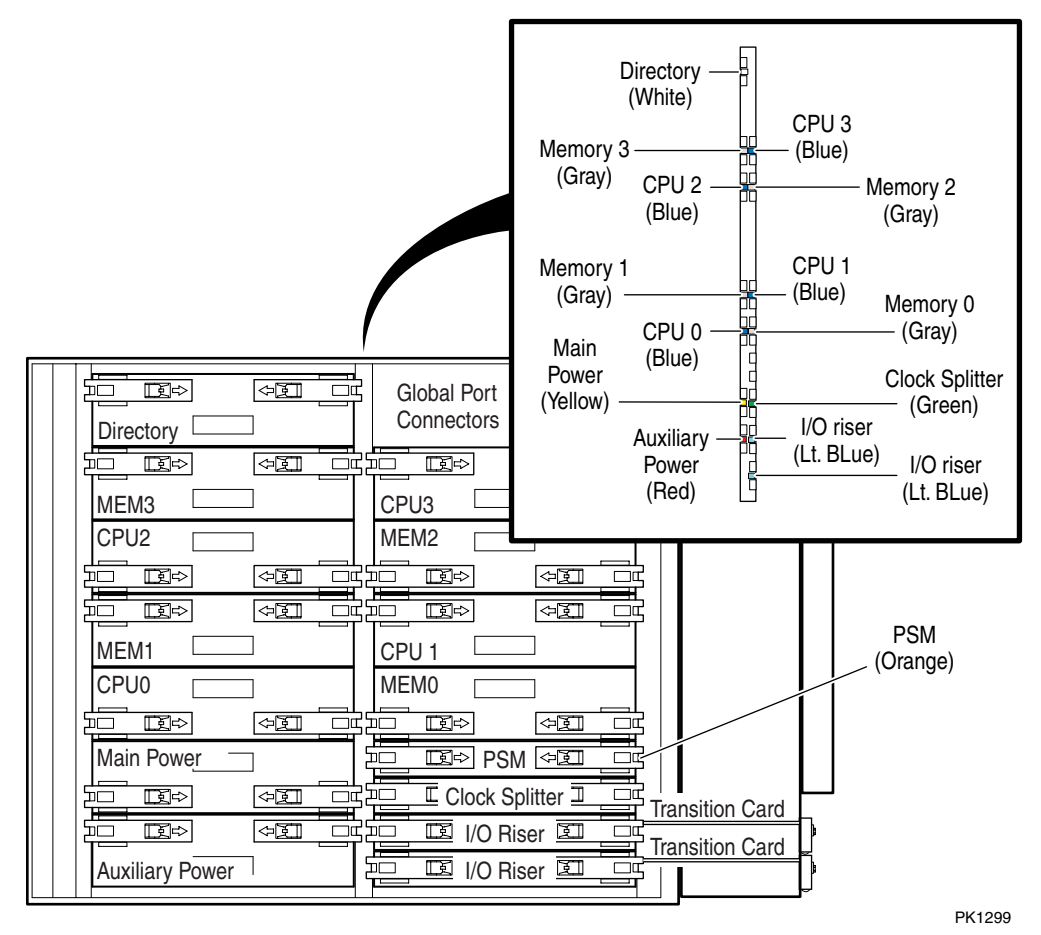

Figure 6–1 shows the location and color codes of modules that plug into the GS80 backplane. There is no global port module, since the functions are designed into the backplane.

The I/O riser consists of a module that plugs into the backplane and a transition card that plugs into the riser. The transition card is used to bring the I/O signals to the drawer's bulkhead where the I/O hoses are attached.

Table 6–1 lists modules in the drawer and their associated color codes. The color codes are on both the modules and on the mid-rail card guide in the drawer. There is one exception, the color code for the PSM is on the rear card guide rather than the mid-rail card guide.

Note that when installing modules, the color code on the module faces the color code on the card guides.

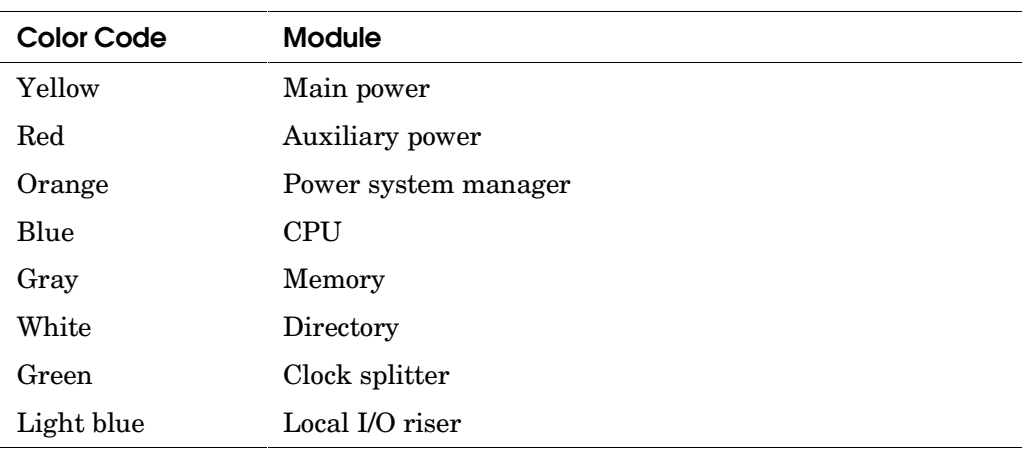

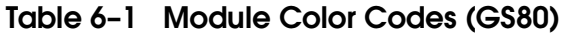

### **6.1.1 Accessing a Single or Top Drawer in a GS80 System**

**To access a single or the top drawer in a two-drawer GS80 configuration is relatively simple, and under most circumstances will require that the system or drawer have its 48V power removed.** 

PK1296 **1 2**

**Figure 6– 2 Accessing a Top or Single Drawer System** 

Under most circumstances, when replacing FRUs in any drawer, the drawer must have its 48V power off. Only two FRUs in the GS80 drawer can be hot swapped: the CPU and a local I/O riser if the operating system supports hot-swap and they are in the top or single drawer. The remaining FRUs are cold-swap or removed when AC is not present. (Cold-swap is defined as a state where Vaux and AC are present but 48V and logic voltages are not. See Section 4.3.)

To access the QBB compartment of a single or top drawer, the front door must be open, the drawer(s) pulled out of the cabinet, and the drawer cover removed.

To pull the drawer(s) from the cabinet, remove the Phillips head screws  $\bullet$ holding the drawers to the cabinet frame and pull the drawers forward until the rails are fully extended. There are no latches.

To remove the cover, unscrew the two captive screws that hold the cover to the drawer  $\Theta$ , tilt the cover up, and lift it off the drawer.

Note that the safety stabilizer is long enough to prevent the cabinet from tipping over when the drawer is pulled out of the cabinet.

### **6.1.2 Accessing a Bottom Drawer in a GS80 System**

**The drawers must be separated to access the bottom drawer in a twodrawer GS80 configuration. When separated, the top drawer and the distribution board channel are pushed back into the cabinet while the bottom drawer remains extended out of the front of the cabinet.** 

**Figure 6– 3 Accessing a Dual Drawer System** 

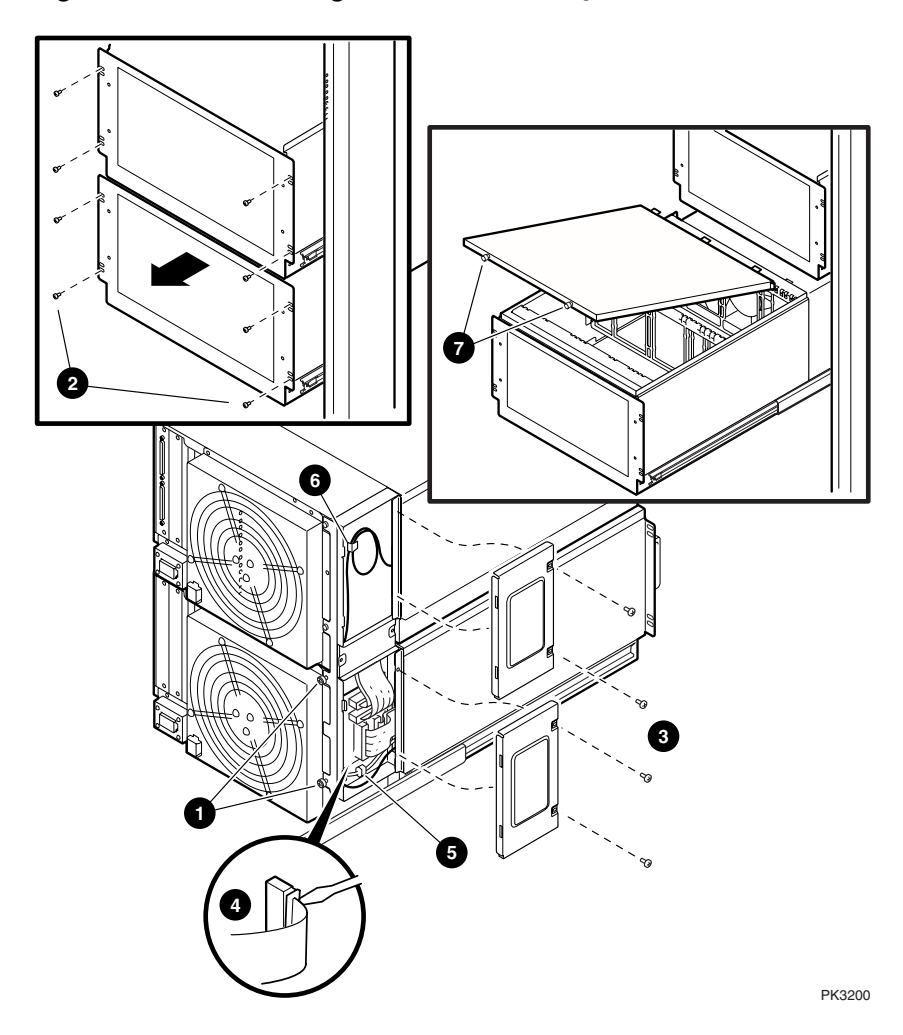

Before you open the drawers to remove FRUs in a bottom drawer, follow instructions regarding the operating and power state associated with the removal and replacement of the particular FRU.

It is possible, in a nonstandard configuration, that two drawers are configured as two totally independent systems with no distribution board. If this is the case, treat the two drawers as single drawers.

- 1. Open the front and rear doors.
- 2. At the rear, unscrew the two captive screws holding the distribution board channel to the bottom drawer.  $\mathbf 0$
- 3. At the front, remove the eight Phillips head screws holding the drawers to the cabinet frame. <sup>2</sup>
- 4. Pull both drawers forward on their rails until they stop. (This lock can be released by pushing buttons below the stops should you need to remove the whole box.)
- 5. At the left side of both the top and bottom drawer toward the rear, remove the distribution board channel covers. Two Phillips head screws hold each cover in place. ଈ
- 6. Unplug the two global port cables from the bottom of the distribution board and fold them toward the front of the bottom drawer.  $\bullet$  To disconnect the cables, insert the blade of a flathead screwdriver between the plastic cable guide and the lip of the connector at one end. Twist the screwdriver so that one edge of the cable rises from the connector. Repeat this procedure on the other edge of each cable, pull the cable from the connector, and fold it toward the front of the bottom drawer.
- 7. Unplug the 48V power cable and fold it out of the way.  $\bullet$
- 8. The coax clock cable is looped inside the distribution board channel in the upper drawer. Release the loop from its clamp and thread the excess cable down from the top drawer to the bottom so that the top drawer can slide back into the cabinet without putting strain on the cable.  $\mathbf{\Theta}$  **Note when recoiling this cable, the loop should not have a diameter smaller than 3.5 inches (9cm).**
- 9. Replace the top distribution board cover that you removed in step 5 and carefully push the top drawer, now free of the bottom, back into the cabinet while attending to the clock cable and the disconnected global port cables so they are not damaged.
- 10. Unscrew the two captive screws that hold the cover to the bottom drawer, tilt the cover up, and remove it. The QBB compartment of the bottom drawer is now exposed. ❼

Note that the safety stabilizer foot is long enough to prevent the cabinet from tipping over when the drawers are pulled out.

# **6.2 Memory, Directory, Main Power, or Auxiliary Power Module Removal and Replacement**

**Each of these modules is a cold-swap module in GS80 systems. DC power must be removed from the drawer.** 

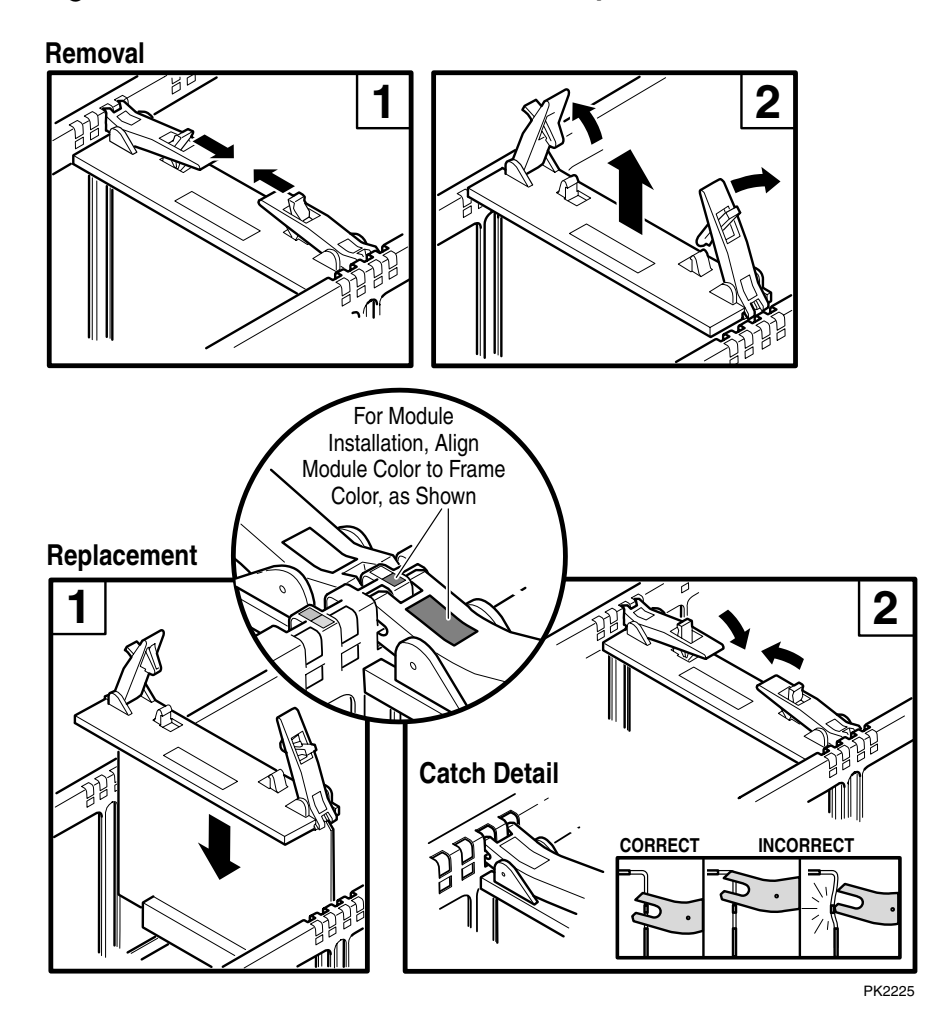

**Figure 6– 4 Generic Drawer Module Replacement** 

### **Module Removal**

- 1. If the system is not partitioned, shut down the operating system and issue the SRM **power off** command. Put the OCP switch in the Off position. Skip step 2.
- 2. If the system is partitioned, from the console connected to the partition with the target FRU, shut down the operating system and power it off using the SRM **power off** command. Note, only hard partitions can be powered off. If soft partitions are used, both partitions must be shut down and the hard partition powered off.
- 3. If the FRU is in a single drawer or top drawer in a dual-drawer system, follow the procedure in Section 6.1.1 to gain access to the FRU. **Put the PSM switch in the Service position.** If the FRU is in the bottom drawer in a dual-drawer system, follow the procedure in Section 6.1.2 to gain access to the FRU.
- 4. Using both hands, one on each module lever, place your index finger on the catch and thumb on the edge of the lever just below/above the arrow. First squeeze to release the lever and then pull both levers away from the module to release it from the QBB backplane.
- 5. Remove the module.

### **Module Replacement**

**CAUTION:** *Damage may result if the levers are closed when the module is not properly seated. See Figure 6–4.* 

- 1. Place the module on the module guides and push it into the system box.
- 2. Be sure the levers properly seat with the system box edge by pressing the module firmly into place.
- 3. Once the levers are properly seated, press them toward the module edge until the catches snap.
- 4. Be sure to return the OCP switch to its original position.

### **Verification**

Power on the system. Execute the SRM **set\_sys\_serial\_num** command.

# **6.3 CPU Removal and Replacement**

**Only CPUs in a single or top drawer can be hot-swapped.** 

### **Figure 6-5 Removing a CPU**

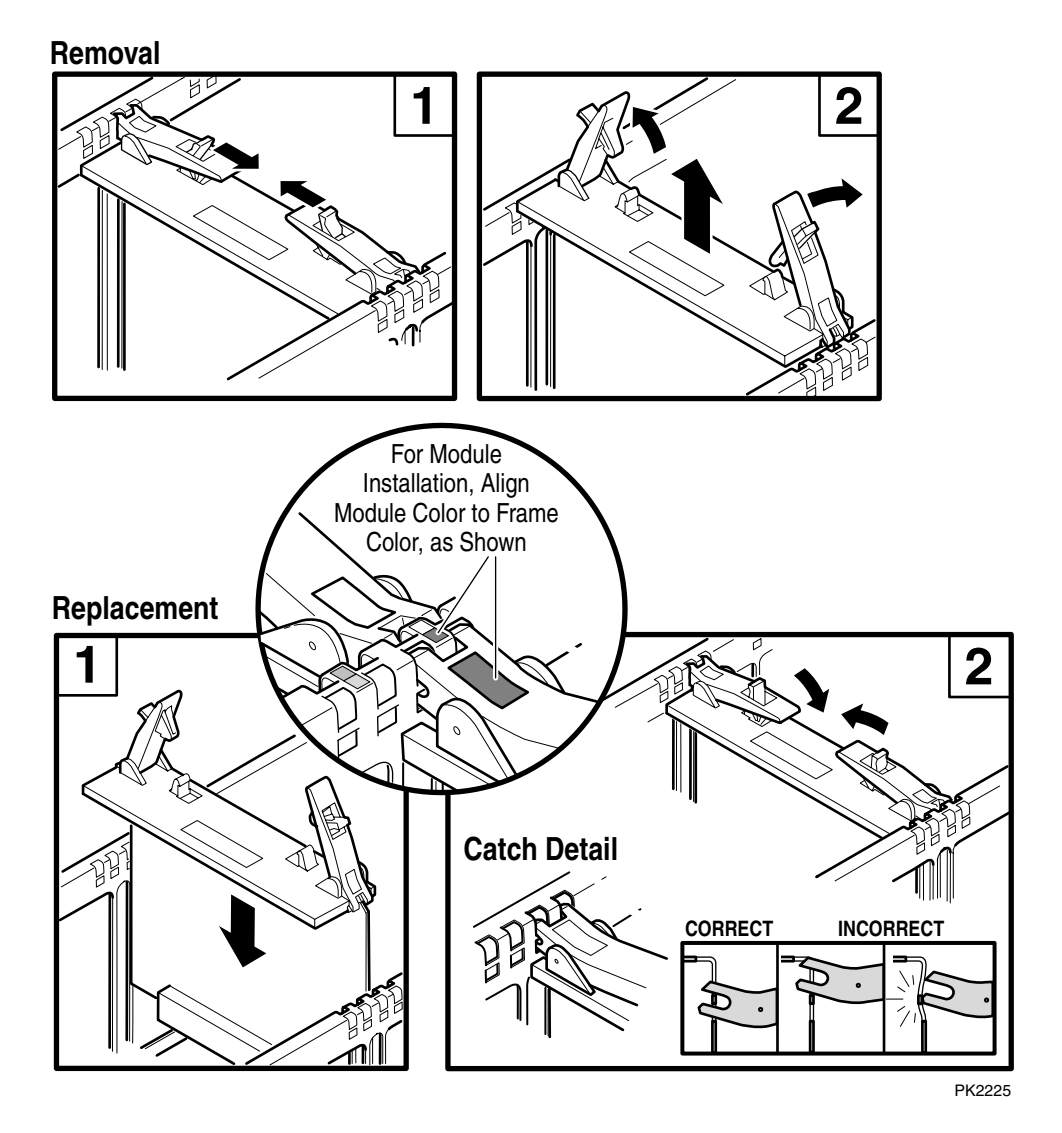

### **Module Removal**

- 1. If the operating system supports hot-swap CPU and the CPU in question is in the top drawer, enter the appropriate OS command to put the target CPU in the hot-swap state. See Section 4.3.1. Skip steps 2 and 3.
- 2. If the system is not partitioned, shut down the operating system and issue the SRM **power off** command. Put the OCP switch in the Off position. Skip step 3.
- 3. If the system is partitioned, from the console connected to the partition with the target FRU, shut down the operating system and power it off using the SRM **power off** command. Note, only hard partitions can be powered off. If soft partitions are used, both partitions must be shut down and the hard partition powered off.
- 4. Access the drawer by following the procedure in Section 6.1.1 or Section 6.1.2 depending upon whether the CPU is in the top or bottom drawer. Identify the target CPU – its yellow OK to Swap LED should be lit. If applicable, **put the PSM switch in the Service position.**
- 5. Using both hands, one on each module lever, place your index finger on the catch and thumb on the edge of the lever just below/above the arrow. First squeeze to release the lever and then pull both levers away from the module to release it from the QBB backplane.
- 6. Remove the module.

### **Module Replacement**

- 1. Place the module on the module guides and push it into the system box.
- 2. Be sure the levers properly seat with the system box edge by pressing the module firmly into place.
- 3. Once the levers are properly seated, press them toward the module edge until the catches snap.
- 4. Be sure to return the OCP switch to its original position.

### **Verification**

Power on the CPU and see that it joins the operating system resources. Execute the SRM **set sys\_serial\_num** command.

# **6.4 Power System Manager Removal and Replacement**

**The PSM is a special removal and replacement case because its firmware may need to be updated.** 

**Figure 6-6 Power Manager Removal** 

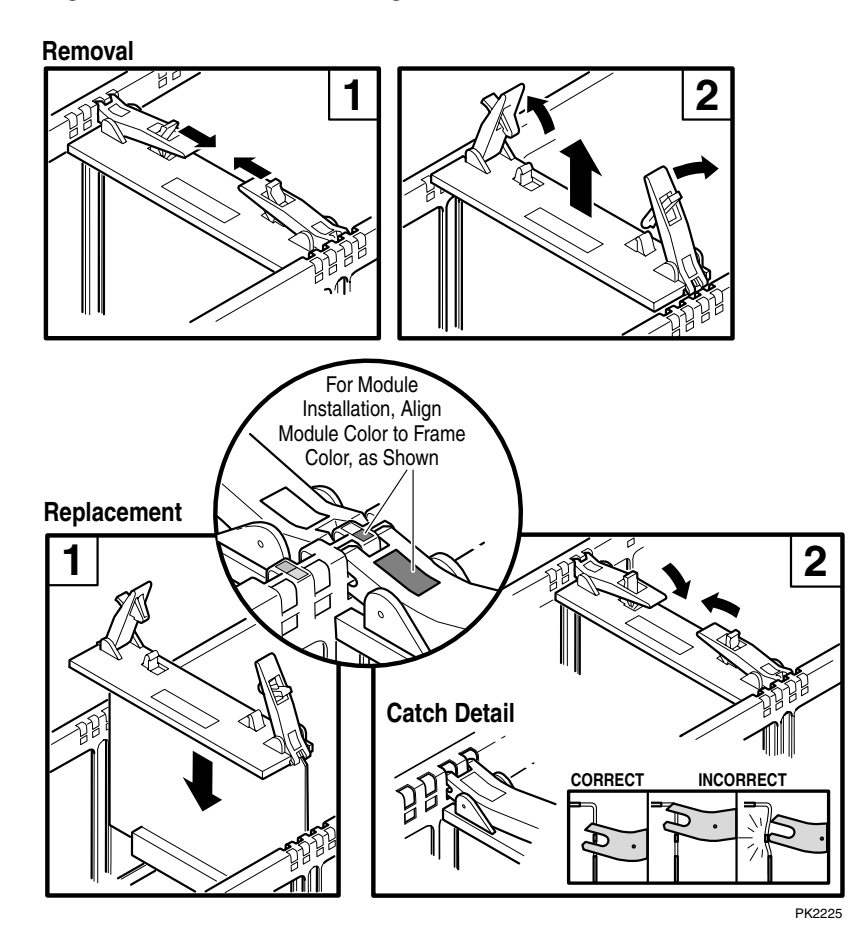

### **Module Removal**

- 1. If the system is not partitioned, shut down the operating system and put the OCP switch in the Off position. Skip step 2.
- 2. If the system is partitioned, from the console connected to the partition with the target FRU, shut down the operating system and power it off using the SRM **power off** command. Note, only hard partitions can be powered off. If soft partitions are used, both partitions must be shut down and the hard partition powered off.
- 3. If the FRU is in a single drawer or top drawer in a dual-drawer system, follow the procedure in Section 6.1.1 to gain access to the FRU. If the FRU is in the bottom drawer in a dual-drawer system, follow the procedure in Section 6.1.2 to gain access to the FRU.
- 4. Identify the target PSM (color code = orange). Note that the orange color code tag is toward the back of the drawer rather than toward the center unlike all other modules.
- 5. Using both hands, one on each module lever, place your index finger on the catch and thumb on the edge of the lever just below/above the arrow. First squeeze to release the lever and then pull both levers away from the module to release it from the QBB backplane.
- 6. Pull the module from the drawer.

### **Module Replacement**

**CAUTION:** *Damage may result if the levers are closed when the module is not properly seated. Follow the procedure outlined in Section 6.2.* 

- 1. Reverse the steps outlined in the removal procedure.
- 2. Choose the appropriate method to update the PSM firmware. See Appendix D. Then update the firmware.
- 3. Be sure to return the OCP switch to its original position.

### **Verification**

Power on the system. Execute the SRM set sys serial num command.

# **6.5 Clock Splitter Module Removal and Replacement**

**Located next to the local I/O riser module, the clock splitter provides identical copies of the clock to synchronize transactions.** 

**Figure 6– 7 Clock Splitter Removal** 

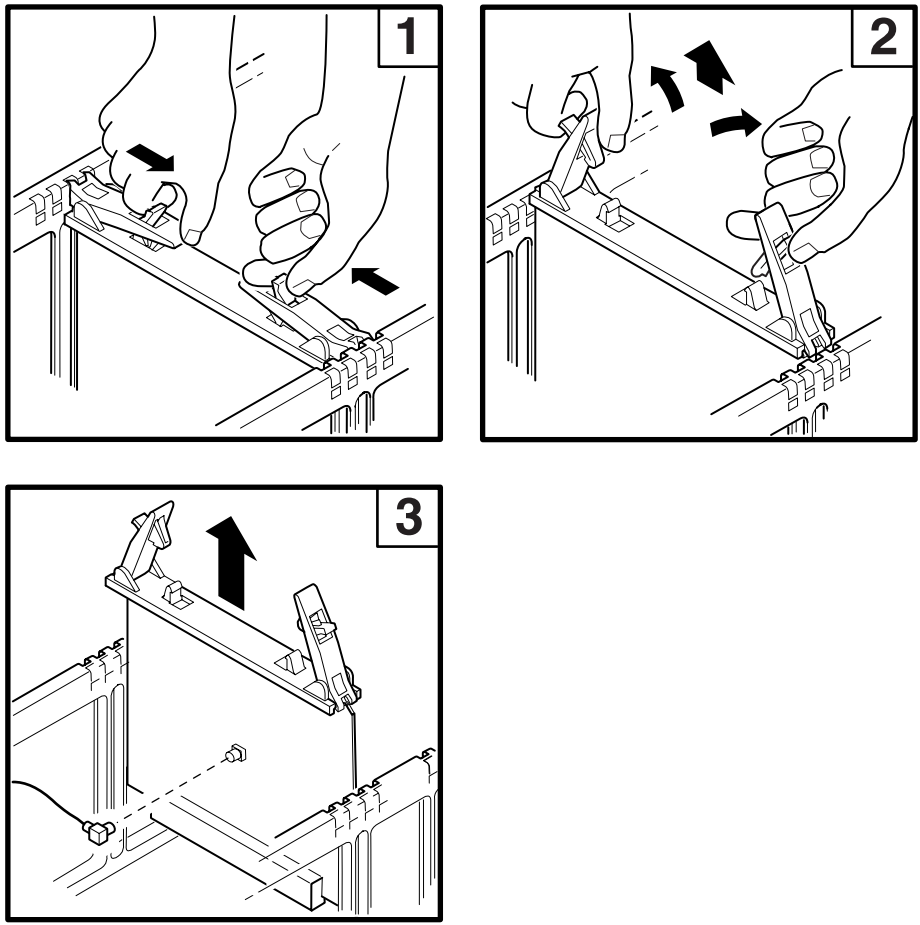

PK2234

### **Module Removal**

- 1. If the system is not partitioned, shut down the operating system and issue the SRM **power off** command. Put the OCP switch in the Off position. Skip step 2.
- 2. If the system is partitioned, from the console connected to the partition with the target FRU, shut down the operating system and power it off using the SRM **power off** command. Note, only hard partitions can be powered off. If soft partitions are used, both partitions must be shut down and the hard partition powered off.
- 3. If the FRU is in a single drawer or top drawer in a dual-drawer system, follow the procedure in Section 6.1.1 to gain access to the FRU. **Put the PSM switch in the Service position.** If the FRU is in the bottom drawer in a dual-drawer system, follow the procedure in Section 6.1.2 to gain access to the FRU.
- 4. Identify the target clock splitter (color code = green).
- 5. Using both hands, one on each module lever, place your index finger on the catch and thumb on the edge of the lever just below/above the arrow. First squeeze to release the lever and then pull both levers away from the module to release it from the QBB backplane.
- 6. Pull the module **part way** out of the drawer so that the coax cable connection in the middle of the module is exposed. Pull the cable from its connector. **Pulling the module out too far can stress or damage the clock cable.**
- 7. Remove the module.

### **Module Replacement**

**CAUTION:** *Damage may result if the levers are closed when the module is not properly seated. Follow the procedure outlined in Section 6.2.* 

Reverse the steps outlined in the removal procedure.

Be sure to return the OCP switch to its original position.

### **Verification**

Power on the system. Execute the SRM **set sys\_serial\_num** command.

# **6.6 I/O Riser Removal and Replacement**

**Only the local I/O riser in a single or top drawer can be hot-swapped and then only when the operating system supports hot-swap I/O.** 

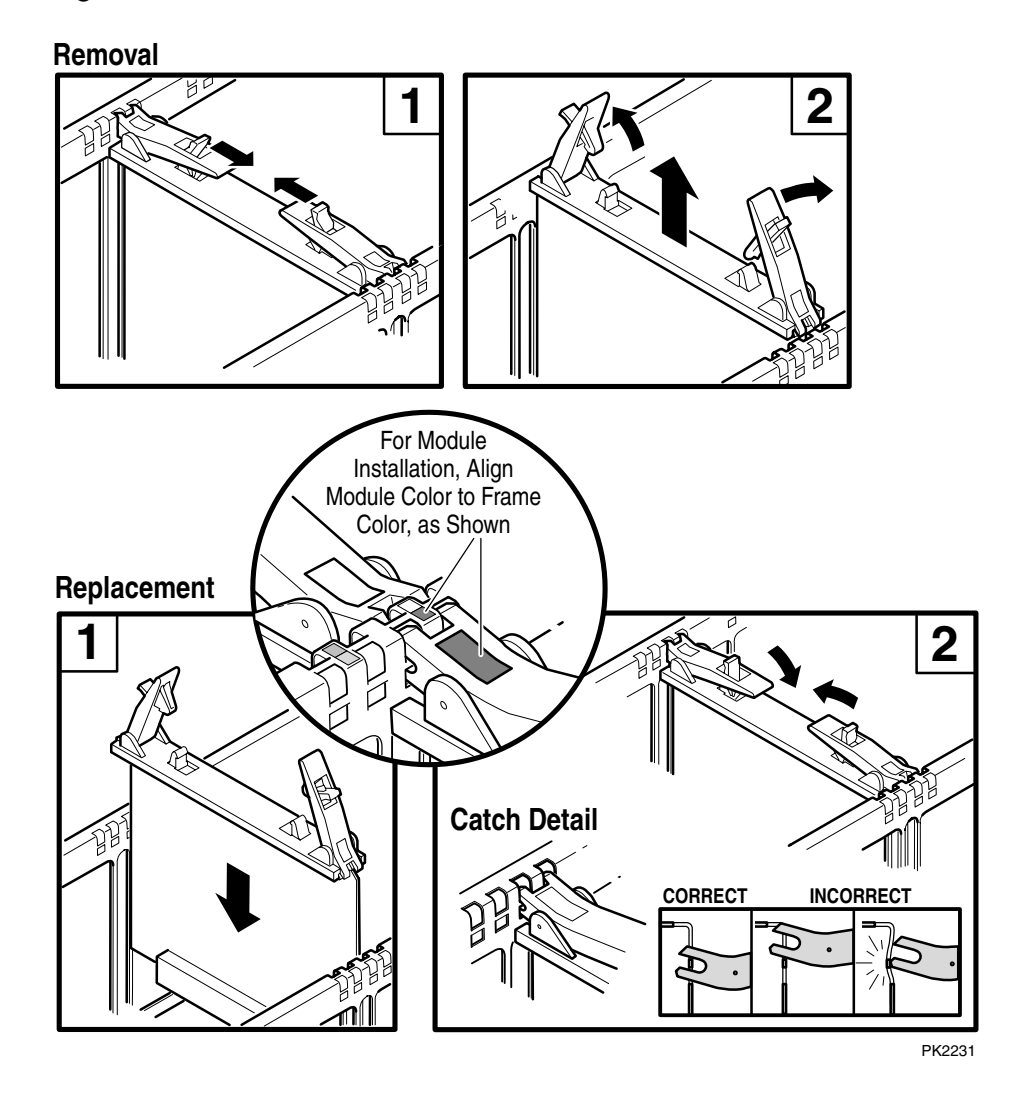

**Figure 6– 8 Local I/O Riser Removal** 

### **Module Removal**

- 1. If the operating system supports hot-swap I/O, enter the OS command that puts the target local I/O module in the hot-swap state. See Section 4.3.1. Skip to step 4.
- 2. If the system is not partitioned, shut down the operating system and issue the SRM **power off** command. Put the OCP switch in the Off position. Skip step 3.
- 3. If the system is partitioned, from the console connected to the partition with the target FRU, shut down the operating system and power it off using the SRM **power off** command. Note, only hard partitions can be powered off. If soft partitions are used, both partitions must be shut down and the hard partition powered off.
- 4. Remove the I/O transition module attached to the target local I/O riser. See Section 6.7.
- 5. If you did not access the drawer containing the target FRU in step 4, access it now. See Section 6.1.1 or 6.1.2. Identify the target local I/O riser. If applicable, **put the PSM switch in the Service position.**
- 6. Using both hands, one on each module lever, place your index finger on the catch and thumb on the edge of the lever just below/above the arrow. First squeeze to release the lever and then pull both levers away from the module to release it from the QBB backplane.
- 7. Remove the module.

### **Module Replacement**

From the spare I/O riser module, remove the plastic protective caps covering the connectors to the I/O transition module. (Place them on the module you are returning.)

Reverse the steps outlined in the removal procedure.

Be sure to leave the OCP switch in its original position.

### **Verification**

Power on the system and verify that the I/O configuration includes resources attached to the replaced local I/O riser. Execute the SRM **set\_sys\_serial\_num** command.

# **6.7 I/O Transition Module Removal and Replacement**

**The local I/O riser transition module in a drawer can be hot-swapped only if the local I/O riser can be hot-swapped.** 

**Figure 6– 9 I/O Riser Transition Module Removal** 

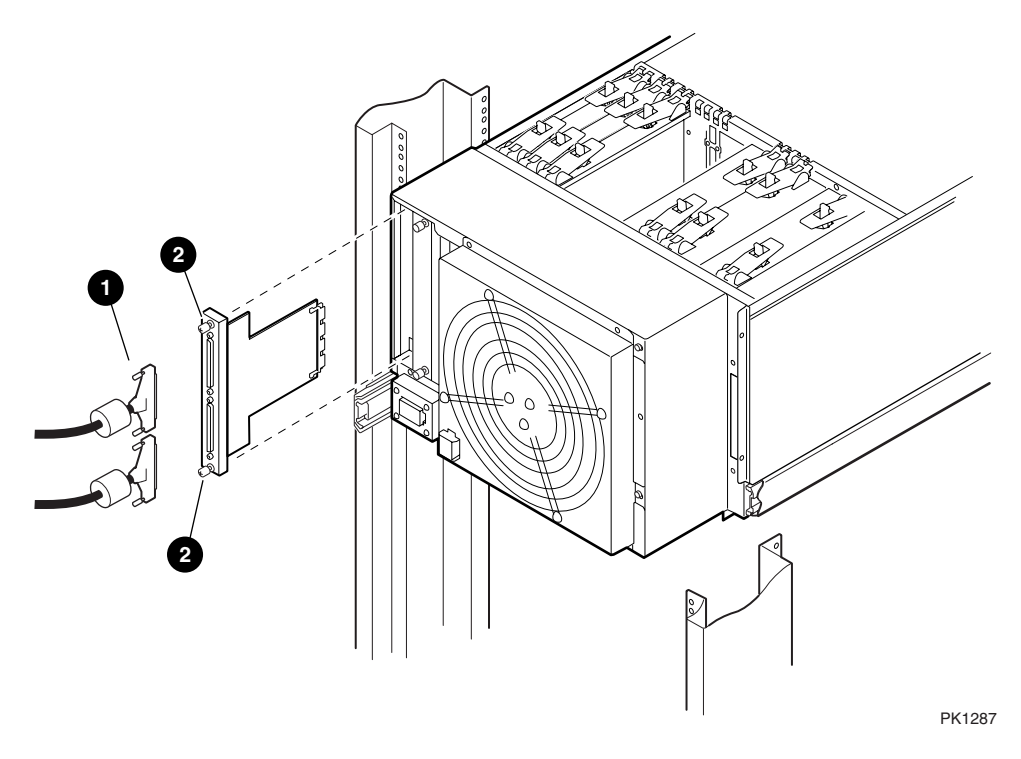

- 1. If the operating system supports hot-swap I/O, enter the OS command that puts the target local I/O module in the hot-swap state. See Section 4.3.1. Skip to step 4.
- 2. If the system is not partitioned, shut down the operating system and issue the SRM **power off** command. Put the OCP switch in the Off position. Skip step to step 4.
- 3. If the system is partitioned, from the console connected to the partition with the target FRU, shut down the operating system and power it off using the SRM **power off** command. Note, only hard partitions can be powered off. If soft partitions are used, both partitions must be shut down and the hard partition powered off.
- 4. Open the rear door.
- 5. Remove the I/O cables from the target transition module.  $\bullet$
- 6. Loosen the two captive screws holding the transition module to the drawer.  $\bullet$
- 7. Remove the module.

### **Replacement**

From the spare I/O transition module, remove the two plastic protective caps covering the connectors to the local I/O riser module. (Place them on the module you are returning.)

Reverse the steps outlined in the removal procedure.

Be sure to leave the OCP switch in its original position.

### **Verification**

Power on the system and verify that the I/O configuration includes resources attached to the replaced local I/O riser. Execute the SRM **set sys\_serial\_num** command.

# **6.8 Drawer Backplane Removal and Replacement**

**The AC must be removed from the drawer when the system backplane is swapped.** 

### **Figure 6– 10 Drawer Backplane Removal**

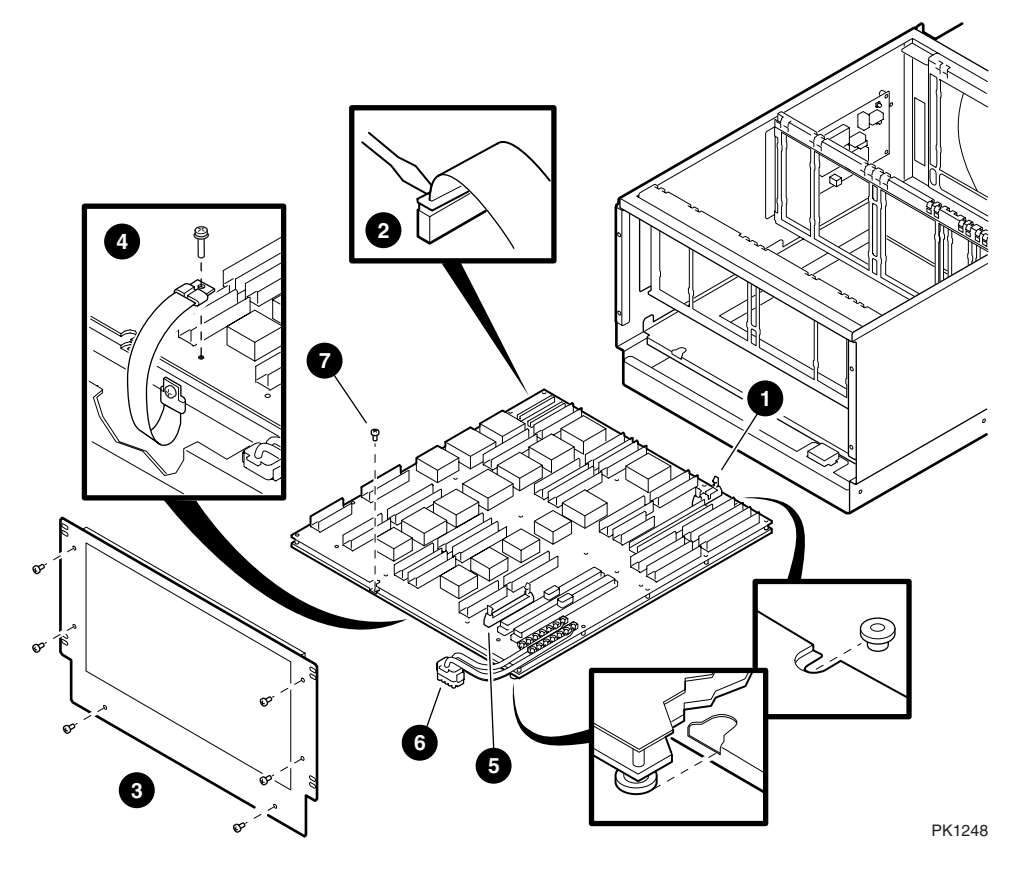

### **Removal**

- 1. If the system is not partitioned, shut down the operating system and issue the SRM **power off** command. Put the OCP switch in the Off position.
- 2. If the system is partitioned, from the console connected to the partition with the target FRU, shut down the operating system and power it off using SRM **power off**.Note,
only hard partitions can be powered off. Pull the 48V power supplies from the subrack powering the drawer with the FRU. (This removes both 48V and Vaux from the drawer.) **Skip to step 4.**

- 3. Trip the circuit breaker on the AC input box powering the drawer(s).
- 4. Access the drawer with the faulty backplane. See Section 6.1.1 or 6.1.2.
- 5. Remove all modules from the drawer. See Sections 6.2 through 6.6.
- 6. Disconnect the CSB ribbon cable.  $\bullet$
- 7. To disconnect the global port cables from the backplane, slip a small flathead screwdriver through the small hole(s) in the left side of the drawer and insert the blade between the plastic cable guide and the lip of the connector.  $\bullet$  Twist the screwdriver so that one edge of the cable rises out of the connector. Repeat this procedure on the other edge of each cable, pull the cable from the connector and move it out of the way.
- 8. Remove the drawer faceplate by removing the six Phillips head screws that hold it in place.  $\bullet$
- 9. Disconnect the ground strap from the backplane and tuck it under the backplane tray.  $\boldsymbol{O}$
- 10. At the front of the backplane disconnect the signal cable next to the main power module connector and tuck it down under the backplane tray.  $\Theta$
- 11. Disconnect the power harness connected to the backplane connector.  $\mathbf{\Theta}$
- 12. Unscrew the Phillips head screw holding the backplane tray to the drawer and slide the tray and backplane forward out of the drawer.  $\bullet$

#### **Replacement**

Reverse the removal procedure.

Route cables so that they do not interfere with modules when they are replaced.

#### **Verification**

Power up the system. If you tripped the AC circuit breaker, be sure to put the circuit breaker in the on position before you put the OCP keyswitch in the On position.

**The system is off when a dual-output clock module is replaced.** 

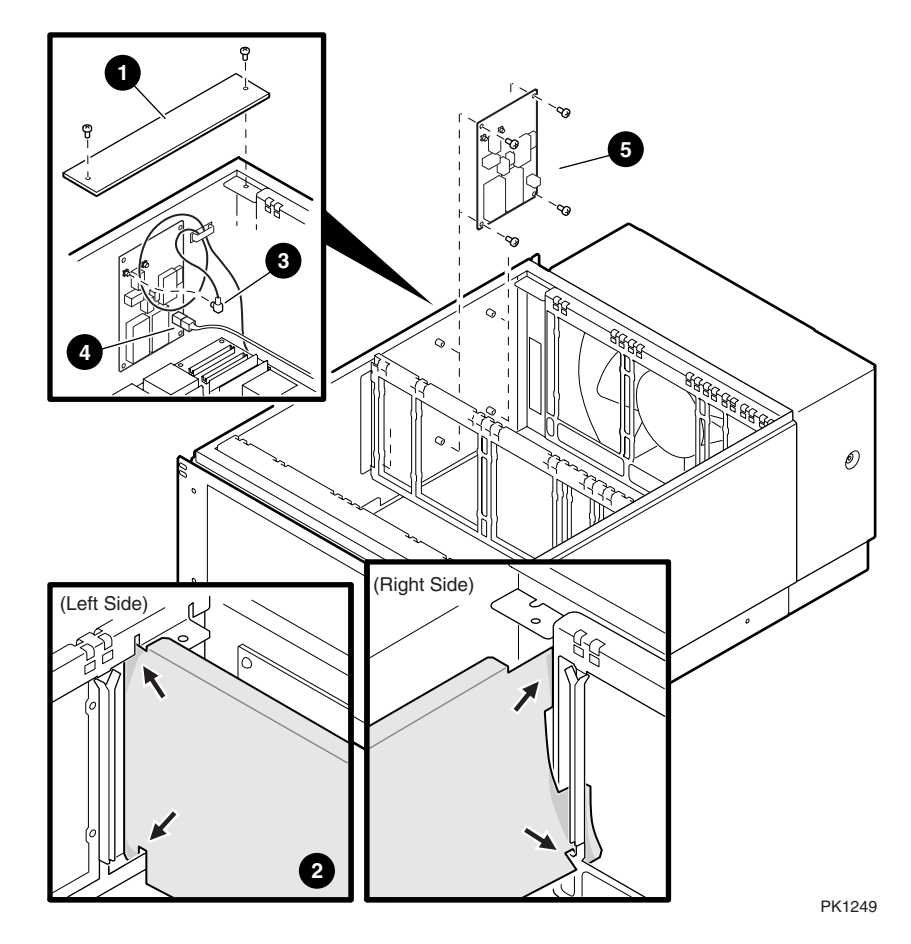

**Figure 6– 11 Dual-Output Clock Module Removal** 

- 1. Shut down the operating system(s).
- 2. Put the OCP switch in the Off position.
- 3. Follow the procedure in Section 6.1.1 to access the top drawer.
- 4. Remove CPU3 and memory 2 so that you have room to access the clock. If you need more room, remove more modules. See Sections 6.2 and 6.3.
- 5. Remove the clock module cover plate in the rear left corner of the drawer compartment by removing the two Phillips head screws holding it in place and lifting it out of the drawer.  $\bullet$
- 6. Remove the clock compartment shield. Note how the shield is installed.  $\Theta$
- 7. Unplug the coax clock cable(s) from the dual-output clock module.  $\bullet$
- 8. Unplug the power cable.
- 9. Unscrew the four Phillips head screws holding the module to the side of the drawer and remove the module.  $\Theta$

#### **Replacement**

Reverse the removal procedure.

*Note: When replacing the clock compartment shield, twist the top back edge of the shield to the left of the card guide as you slide the shield into place.* 

#### **Verification**

Power up the system.

*Note: There is a spare clock module in the same location in the bottom drawer. You may use it but you'll have to separate the two drawers and remove the dual-output clock module from the bottom drawer and move it to the top.* 

# **6.10 Distribution Board Removal and Replacement**

**The distribution board is located in the bottom of the distribution board channel.** 

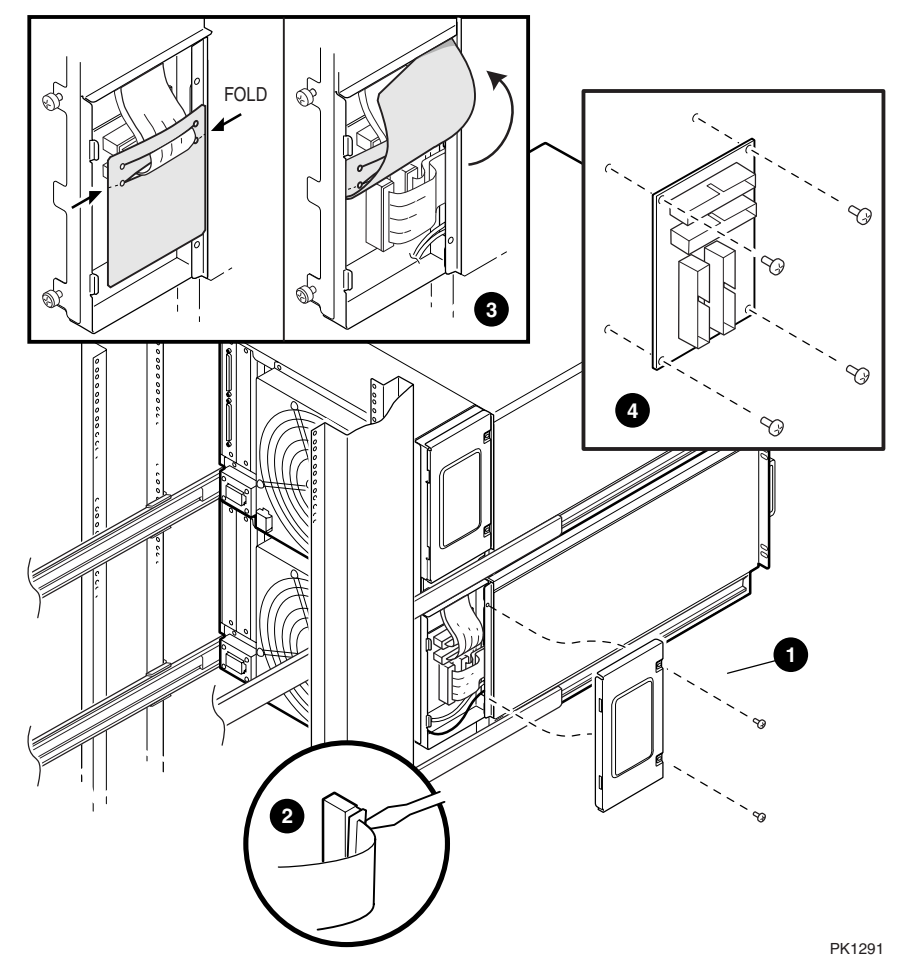

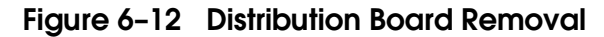

When replacing the distribution board, it is not necessary to open the QBB drawer compartment of either the top or bottom drawer.

- 1. If the system is partitioned, it is not necessary to power down anything. (In a GS80 system so partitioned, there is no traffic across the distribution board.) Skip to step 3. Note, only hard partitions can be powered off. If soft partitions are used, they must be shut down and the hard partition be powered off.
- 2. However, if the system is not partitioned or is partitioned such that there is traffic across the distribution board, shut down the operating systems and issue the SRM **power off** command. Put the OCP switch in the Off position.
- 3. Open the front door.
- 4. Remove the eight Phillips head screws holding the drawers to the cabinet.
- 5. Pull both drawers forward on their rails until they stop.
- 6. At the left side of the bottom drawer, remove the distribution board channel cover by removing the two Phillips head screws holding the cover in place.  $\bullet$ Remove the cover. The distribution board is now exposed.
- 7. To disconnect the global port cables from the distribution board insert the blade end of a flathead screwdriver between the plastic cable guide and lip of the cable connector at one end of the connector and twist one edge of the cable loose. Repeat this procedure to loosen the other edge of the cable from the connector on the distribution board and pull it from the connector.  $\bullet$ Disconnect the bottom two cables.
- 8. Disconnect the outer of the two global port cables from the top drawer using the procedure described in step 7. Once the cable is disconnected, free the cable shield and fold the cable and shield up and away from the last cable. Disconnect the last cable and move all cables away from the distribution board. (The cable shield prevents damage to the cable as the top drawer is slid in and out of the cabinet when the covers are off.)
- 9. Remove the four Phillips head screws holding the distribution board to the distribution board channel and remove the module.  $\bullet$

#### **Replacement**

Reverse the removal procedure.

#### **Verification**

Power up the system.

## **6.11 Console Serial Bus Removal and Replacement**

**The AC power to the drawer with the target CSB module must be off when replacing the console serial bus module.** 

**Figure 6– 13 Console Serial Bus Removal** 

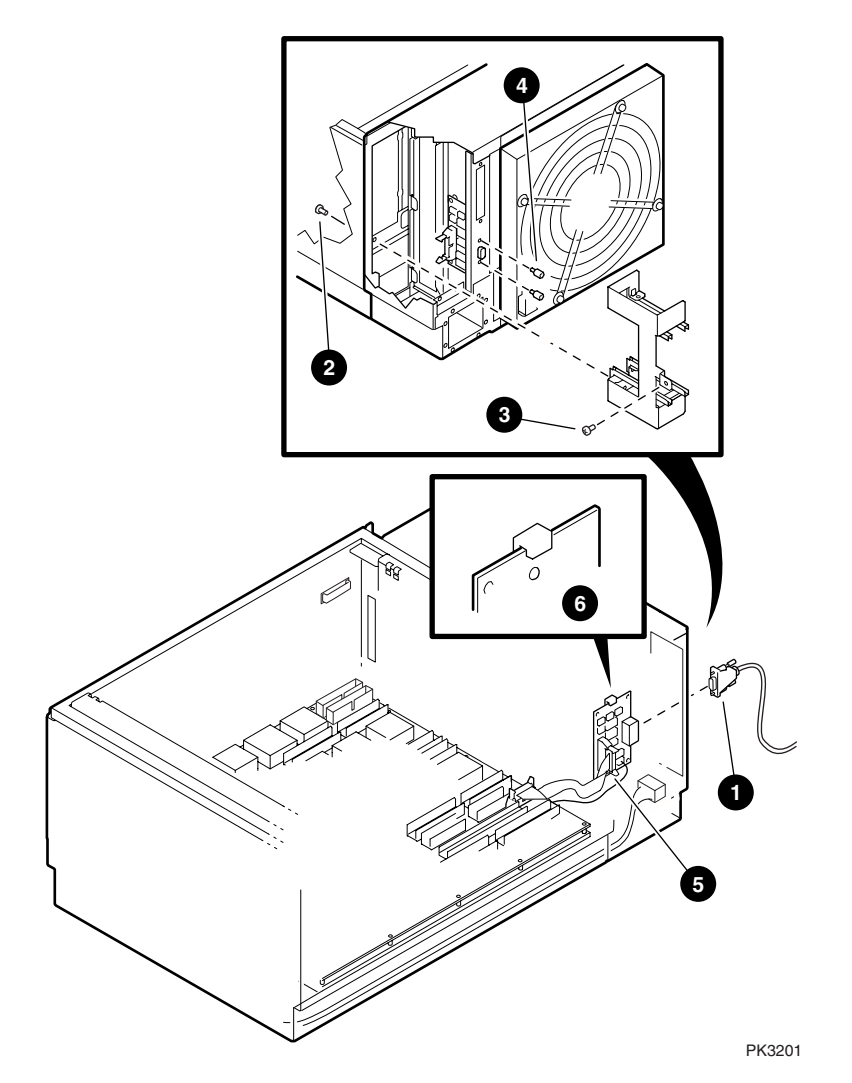

- 1. If the system is not partitioned, shut down the operating system, issue the SRM **power off** command, put the OCP switch in the Off position, and trip the main circuit breaker on the AC input box(s) at the rear of the system. **Skip to step 4.**
- 2. If the system is partitioned, from the console connected to the partition with the target FRU, shut down the operating system and power it off using SRM **power off**.
- 3. Pull the 48V power supplies from the subrack powering the drawer with the FRU. (This removes both 48V and Vaux from the target drawer only.)
- 4. Remove the I/O transition modules or I/O fillers from the drawer. See Section 6.7.
- 5. Remove the external CSB cable from the target CSB module.  $\bullet$
- 6. To access the target drawer, follow the procedure in Section 6.1.1 or Section 6.1.2.
- 7. Remove the local I/O riser(s). See Section 6.6.
- 8. To remove the I/O transition module card guide:
- Remove the Phillips head screw holding the horizontal part of the I/O transition card guide to the drawer.  $\bullet$
- At the right side of the drawer, remove the Phillips head screw holding the right side of the card guide to the side of the drawer. Access this screw by through the gap between the open cabinet door and the cabinet frame.  $\bullet$
- Lift the card guide out of the drawer.
- 9. Push the drawer back into the system, move to the rear, and using a 5mm or 3/16 inch nut driver remove the posts on both sides of the external CSB cable connector.  $\bullet$
- 10. Reach into the drawer through the hole left by the absence of the I/O transition cards and disconnect the power cable and signal cable from the CSB module itself.  $\Theta$
- 11. The two plastic standoffs used to hold the module to the drawer have tabs that clip the top and bottom edges of the module to the standoffs. To free the module, push the top tab up and the bottom tab down and release the module from the standoffs.  $\bullet$
- 12. Once loose remove the module from the drawer.

#### **Replacement**

Reverse the steps of the removal procedure.

#### **Verification**

Power up the system. If you tripped the AC circuit breaker, be sure to put the circuit breaker in the on position before you put the OCP keyswitch in the On position.

## **6.12 Drawer Blower Removal and Replacement**

**The drawer must be powered off to replace the blower.** 

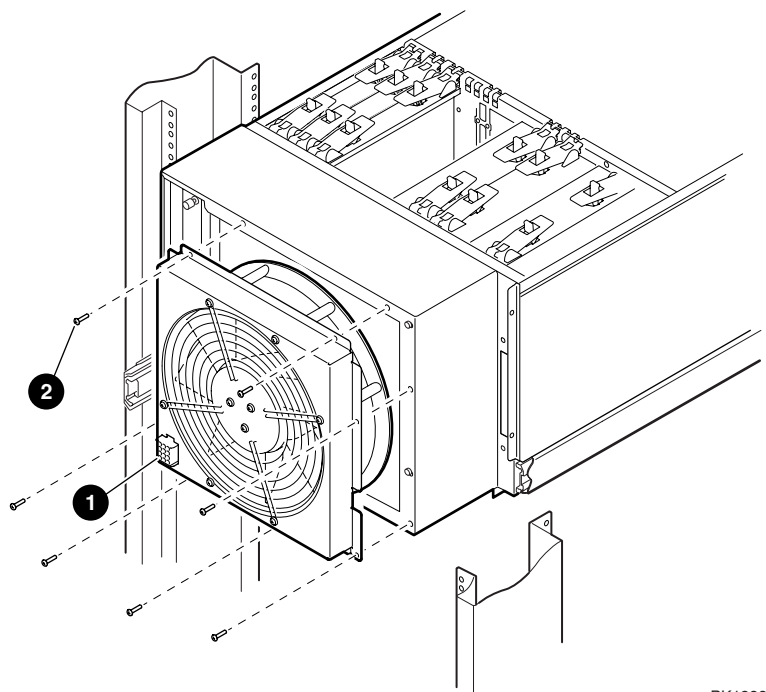

**Figure 6– 14 Drawer Blower Removal** 

PK1288

- 1. If the system is not partitioned, shut down the operating system and put the OCP switch in the Off position. Skip step 2.
- 2. If the system is partitioned and the blower in one of the drawers needs replacing, neither an operating system nor the SRM should be running. Power off the partition off using the SCM **power off -par x** command. Put the OCP switch in the Secure position. Open the back door of the cabinet. Note, only hard partitions can be powered off. Therefore, if soft partitions are used, all soft partitions must be shut down and the hard partition in which they run must be powered off.
- 3. Unplug the blower.
- 4. Remove the seven Phillips head screws holding the blower to the drawer.  $\bullet$
- 5. Remove the blower.

#### **Replacement**

Reverse the removal procedure.

Be sure to leave the OCP switch in its original position.

#### **Verification**

Power up the system.

## **6.13 Operator Control Panel Removal and Replacement**

**The OCP is contained in a plastic shroud at the top of the front door. There are two designs: one that attaches to the door using Tinnerman nuts, the other using screws. The AC must be off during the removal and replacement procedure.** 

**Figure 6– 15 OCP Removal** 

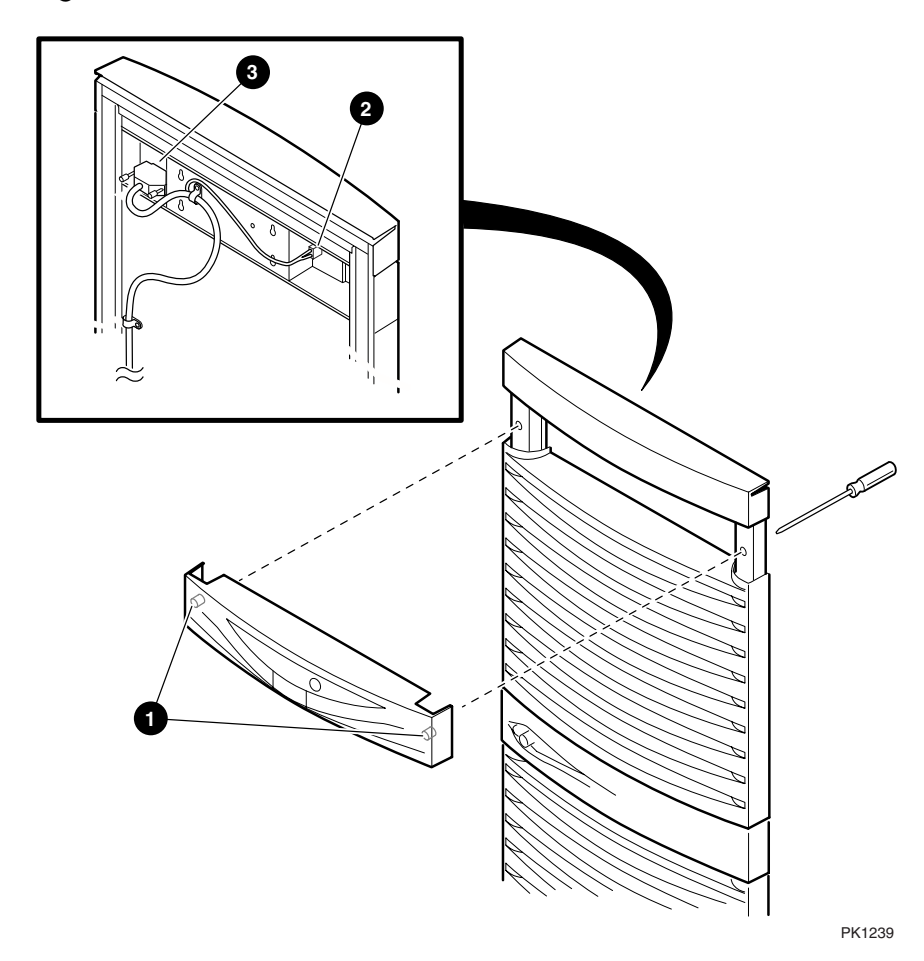

- 1. Shut down the operating system(s).
- 2. Open the rear door.
- 3. Trip the main circuit breaker on the AC input box(s).
- 4. Open the front door.
- 5. Working at the back of the open door, disconnect the power cable to the back of the OCP. <sup>②</sup>
- 6. Unplug the signal cable(s) at the back of the OCP.  $\bullet$
- 7. If the OCP assembly is connected to the door using screws, go to step 11.
- 8. If the OCP assembly is held to the door by Tinnerman nuts  $\bullet$  on two plastic posts, one to the right and one to the left of the electronics, then proceed with this step. Starting with the post to the left, grasp the top of the door with one hand and with the other place a nut driver of suitable size (#8-32) in the post and push until that side of the OCP releases.
- 9. Repeat step 8 on the post to the right and remove the OCP assembly from the door.

#### **CAUTION:** *Be careful not to push so hard that the panel falls off the door.*

- 10. If the replacement OCP uses screws to attach the assembly to the door, remove the Tinnerman receptacles and discard.
- 11. Remove the four Phillips head screws holding the OCP assembly to the door. Remove the assembly.

#### **Replacement**

Reverse the steps outlined in the removal procedure.

Power up the system. If you tripped the AC circuit breaker, be sure to put the circuit breaker in the on position before you put the OCP keyswitch in the On position.

#### **Verification**

Observe that the display is working and make sure the reported problem is fixed.

# **6.14 Power Supply Removal and Replacement**

**Under certain conditions 48V power supplies may be hot swapped.** 

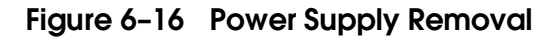

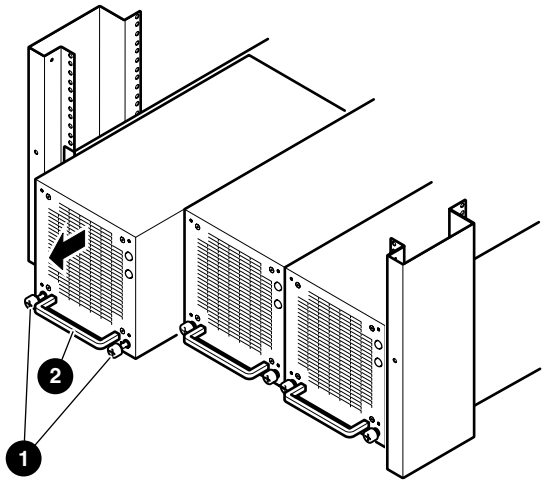

PK2233

- 1. Open the front door.
- 2. Locate the power supply that needs to be replaced:
	- 1. Associate a power subrack with the drawer with the power problem; the upper drawer is powered by the upper subrack, the lower drawer by the lower subrack. At least one of the power supplies on the identified subrack should be replaced.
	- 2. If the drawer has redundant power, the associated subrack will have three power supplies. The power supply with its 48V LED off is the one to replace. (The failed supply may have both the 48V LED and the Vaux LED off.)
	- 3. If, on the other hand, the drawer does not have redundant power, the subrack will have two power supplies and both will have the 48V LED off. If one of the two also has its Vaux LED off, it is the power supply to replace. But if both have their Vaux LEDs lit, do the following:
		- 1. At the Pnn>>> prompt use the **reset** command to power on the failing QBB. (A power supply can power up a QBB but not run it.)
		- 2. The power supply with its 48V LED off is the supply to replace.
- 3. Loosen the two captive screws  $\bullet$  that hold the target power supply in place.
- 4. Grasp the power supply handle  $\Theta$  and firmly pull it from the subrack.

#### **Replacement**

If the power supplies are not properly load/phase balanced, the circuit breakers will trip. To avoid this nuisance, return power supplies to the location from which they came. See Section 1.23.3. Reverse the steps outlined in the removal procedure.

#### **Verification**

Power on the system and make sure the LEDs on the new power supply come on.

## **6.15 Power Subrack Removal and Replacement**

**Each power subrack powers a single drawer. AC must be removed from the subrack for it to be removed.** 

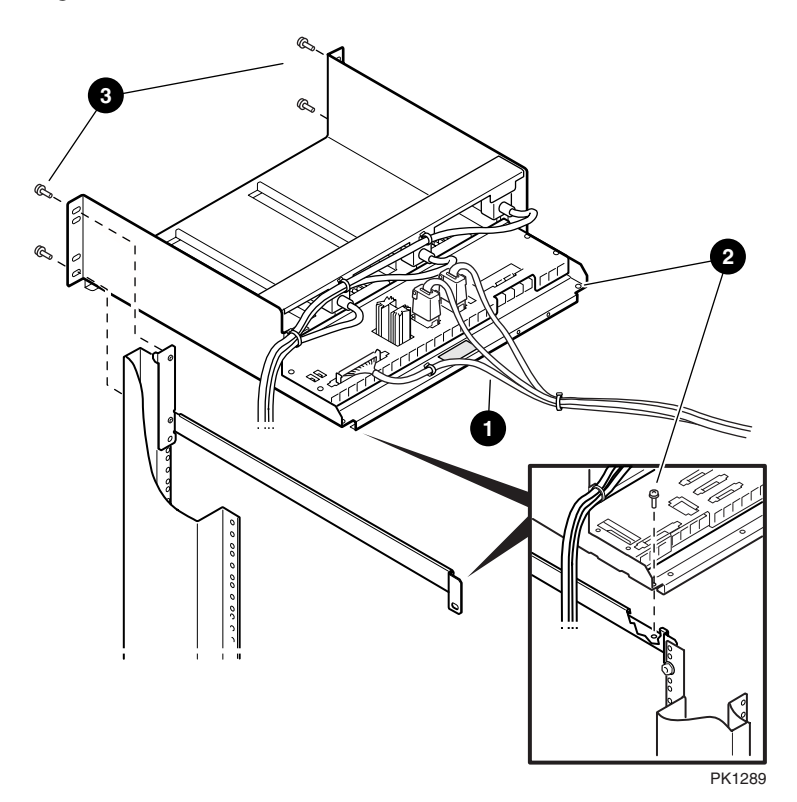

**Figure 6– 17 Power Subrack Removal** 

If a power subrack needs replacing, it is unlikely that an operating system is running in the drawer powered by it. In some cases it is possible to keep part of the system running, but we recommend that the entire system be brought down.

#### **Removal**

- 1. Shut down the operating system and put the OCP switch in the Off position.
- 2. Open the front and rear doors of the cabinet.
- 3. At the back, trip the main circuit breaker on the AC input box(es).
- 4. Unplug power and signal cables connected to the subrack distribution panel.
- 5. Remove the two Phillips head screws holding the subrack to its supporting plate.  $\bullet$
- 6. Move to the front of the cabinet and remove the power supplies from the subrack and set aside. See Section 6.14.
- 7. Remove the plastic fillers at the bottom of the power cabinet to gain access to the back of the AC input boxes. To remove the fillers, pinch the snaps at both ends of the guard and lift it away from the frame.
- 8. Unplug the power cords from the AC input box that go to the target subrack.
- 9. Remove any tie wraps dressing the power cords that would prevent them from being removed with the subrack. Gather the cords so that when the subrack is pulled out of the front of the cabinet the cords do not catch on anything.
- 10. Remove the four Phillips head screws holding the subrack to the frame and slide the rack out of the cabinet. Take care that the power cords attached to the back of the subrack are free to travel with it.  $\bullet$

#### **Replacement**

Reverse the steps outlined in the removal procedure.

Be sure the power cords are placed back in the same locations from which they were removed.

#### **Verification**

Power on the drawer(s). If you tripped the AC circuit breaker, be sure to put the circuit breaker in the on position before you put the OCP keyswitch in the On position.

## **6.16 AC Input Box Removal and Replacement**

**There are three variants of AC input boxes. Only one AC input box is required when the inlet voltage is high (200 – 240 V) and two are required when the voltage is low (120 V).** 

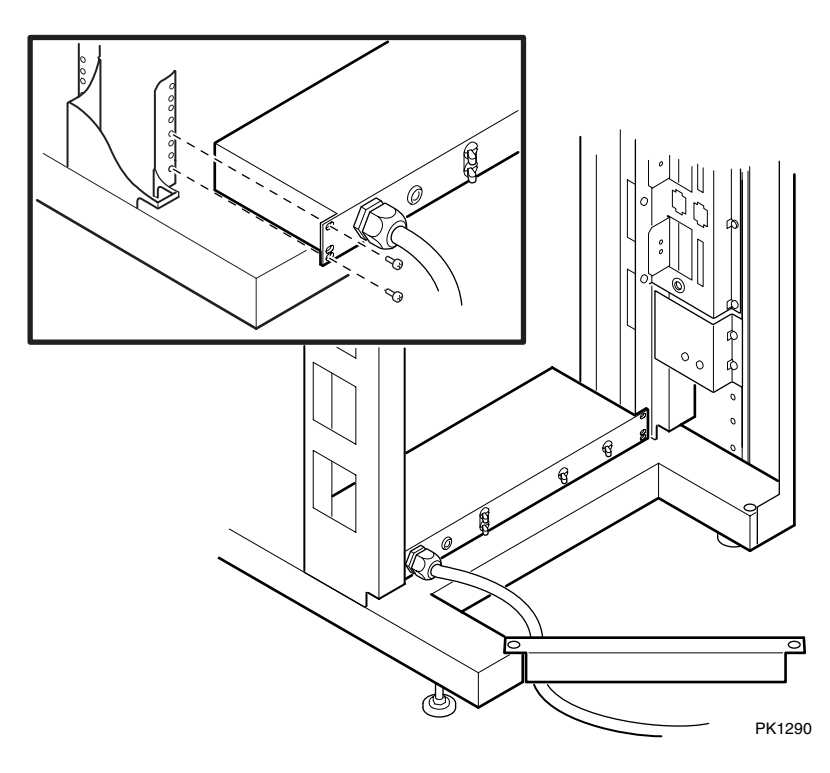

**Figure 6– 18 AC Input Box Removal** 

- 1. If the operating system is still running, shut it down.
- 2. Put the OCP switch into the Off position.
- 3. Open the front and rear doors of the cabinet.
- 4. Trip the main circuit breaker on the target AC input box.
- 5. Unplug the main power cord from the utility power.
- 6. Unplug the power cords leading to power subracks, PCIs, and storage devices. Note the location of all power cords. To gain access to the back of the AC input box, you may have to move to the front of the cabinet and remove the plastic filler guards at the bottom. To remove the filler, pinch the plastic snaps at both ends of the guard and pull it from away from the frame.
- 7. Loosen the Phillips head screw holding the right side of the cable keeper arm on the frame just below the AC input boxes. (The main power cable goes under it.) Swing the arm away from the frame.
- 8. Remove the four Phillips head screws holding the AC input box to the frame and slide the box out of the cabinet.

#### **Replacement**

Reverse the steps outlined in the removal procedure.

Refer to Appendix A for power cord locations.

#### **Verification**

Power up the system. If you tripped the AC circuit breaker, be sure to put the circuit breaker in the on position before you put the OCP keyswitch in the On position.

# **Appendix A Power Distribution Rules**

This appendix shows power distribution and cabling for the GS160/320 power cabinet and expander cabinet.

The following topics are covered:

- GS160/320 Power Cabinet Configuration and Cabling
- Expander Cabinet Configuration and Cabling
- GS80 Power Cabling

# **A.1 GS160/320 Power Cabinet Configuration and Cabling**

**Cabling the GS160/320 is complex due to the large variety of options and the need to phase balance the AC input boxes to avoid nuisance circuit breaker tripping.** 

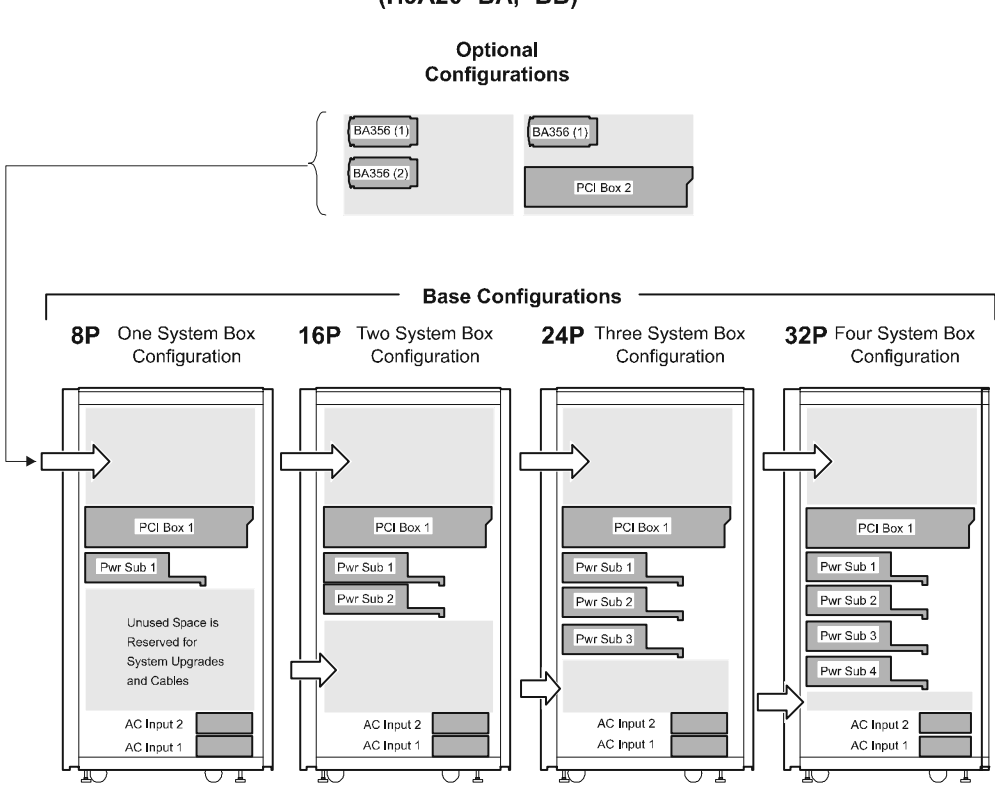

#### **Figure A–1 Power Cabinet Configurations**

**GS160/320 POWER CABINET CONFIGURATIONS** (H9A20-BA, -BB)

PK1574-00

Figure A–1 shows the options available for use by each base configuration. Space at the top of the power cabinet is available for two options. An optional PCI box and either an optional BA356 storage device may fill that space; or two optional storage devices may fill the space.

Each base configuration requires two AC input boxes and a master PCI box. The remaining space is used for the power subracks.

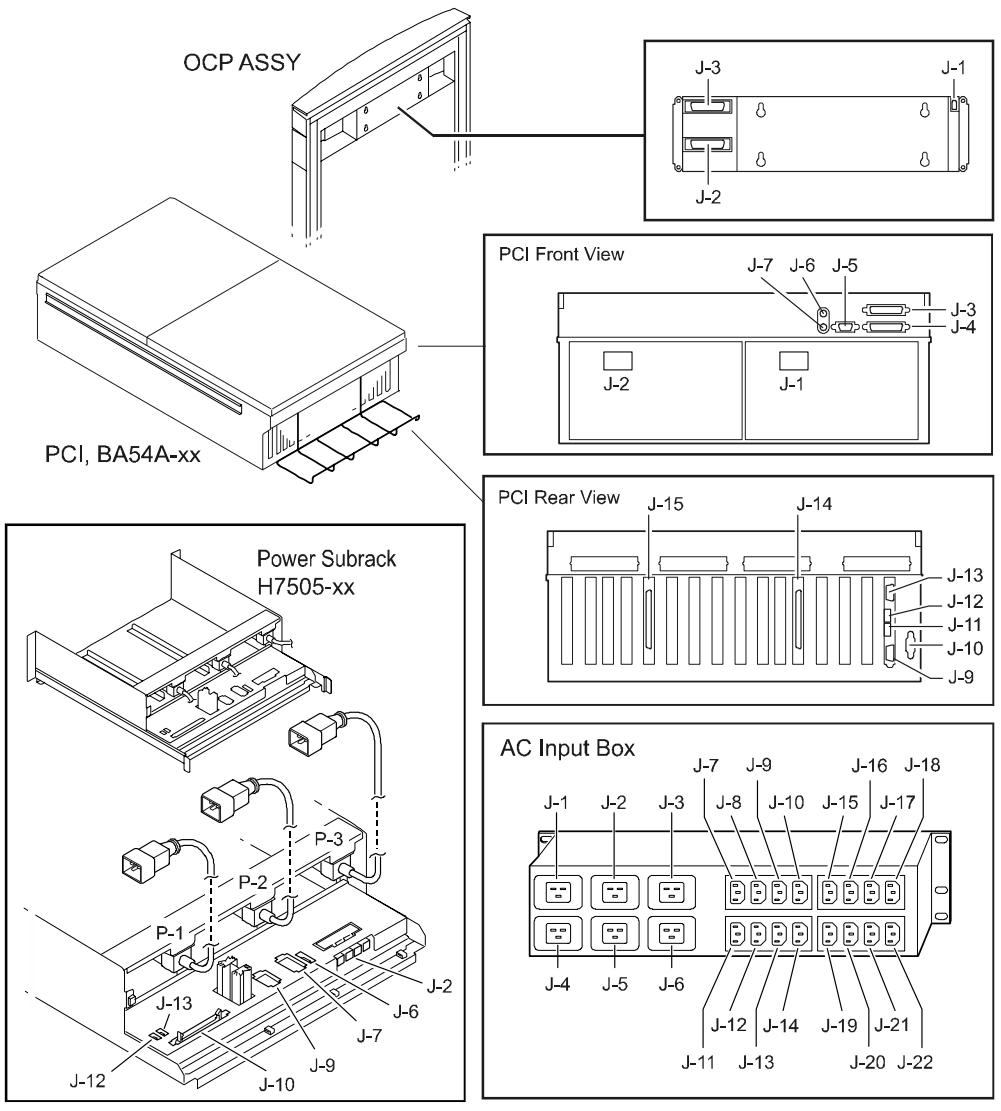

**Figure A– 2 GS160/320 Power Cabinet Components** 

PK1575-00

Figure A–2 shows the GS160/320 components that make up the power system. For each component, the figure shows the "J" name for a cable connector. Use Figure A–2 and Figure A–3 to determine where any given cable is connected.

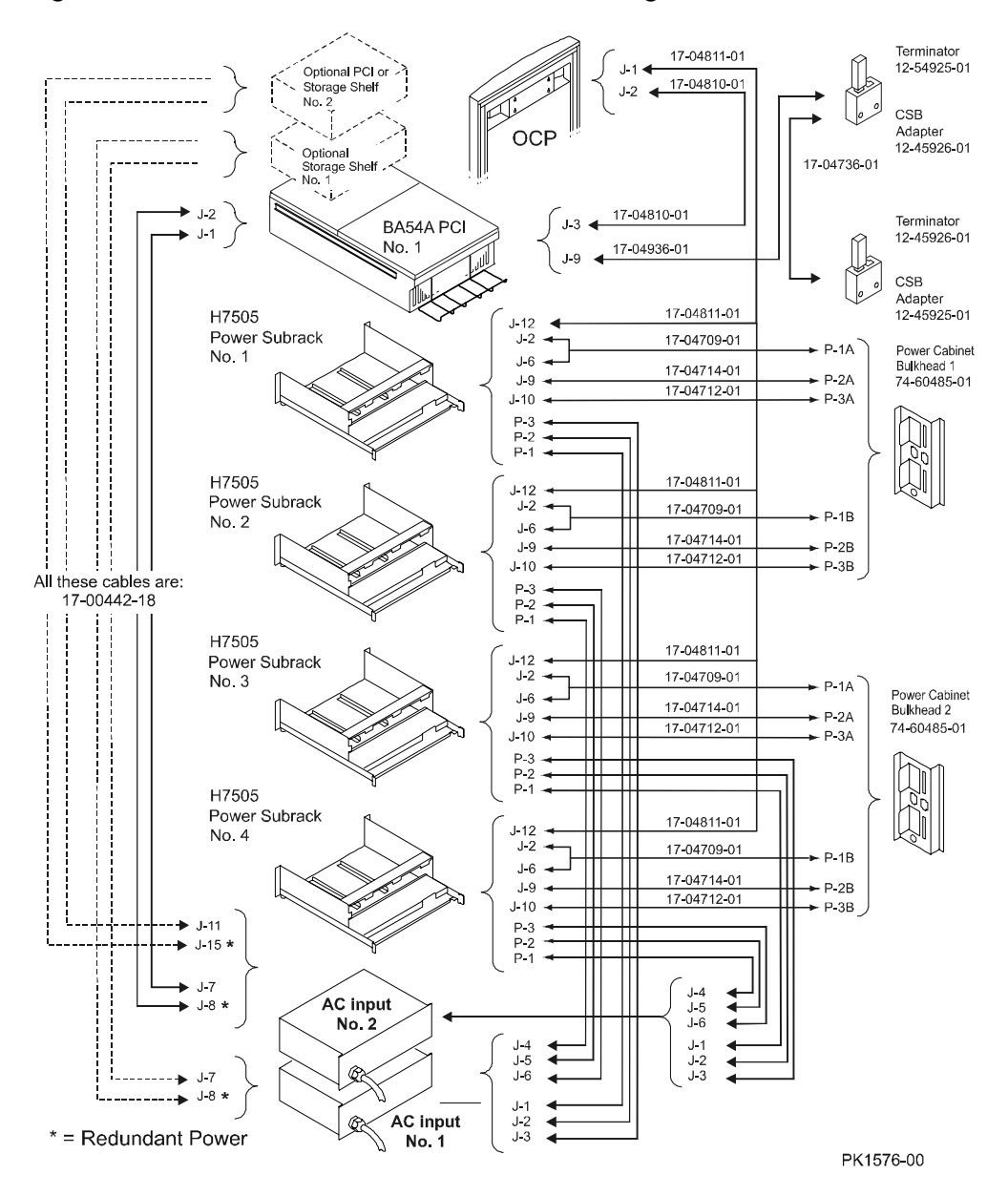

#### **Figure A– 3 GS160/320 Power Cabinet Cabling**

Figure A–3 shows the required and optional cables in the power cabinet. Redundant cables are marked with an asterisk (\*).

The AC input for the GS160/320 is three phases. To avoid nuisance tripping of circuit breakers, follow the cabling diagram in Figure A–3.

The physical connector locations are identified in Figure A–2.

# **A.2 Expander Cabinet Configuration and Cabling**

**The power cabling in expander cabinets is described in this section.** 

#### **Figure A– 4 Expander Cabinet Configuration**

#### **CONFIGURATION RULES FOR EXPANDER CABINETS H9A20 -AA, -AB, -AC**

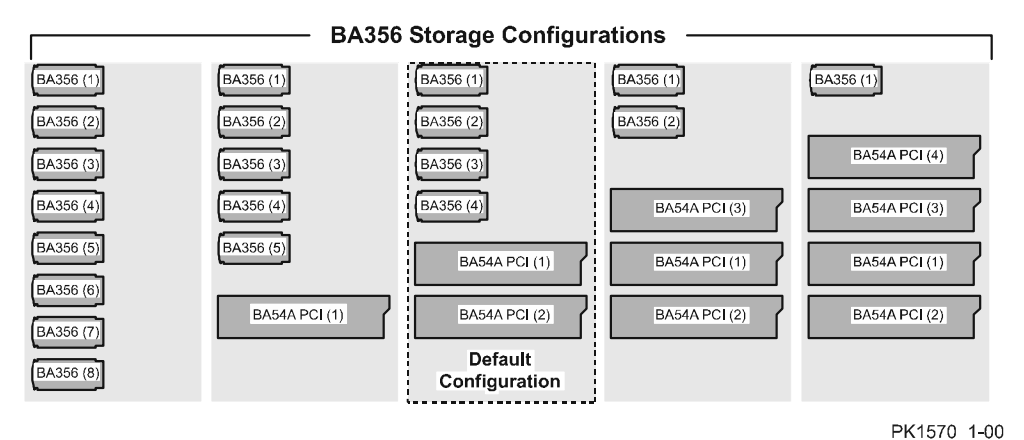

Figure A–4 shows possible BA356 storage configurations in expander cabinets available with GS80/160/320 systems.

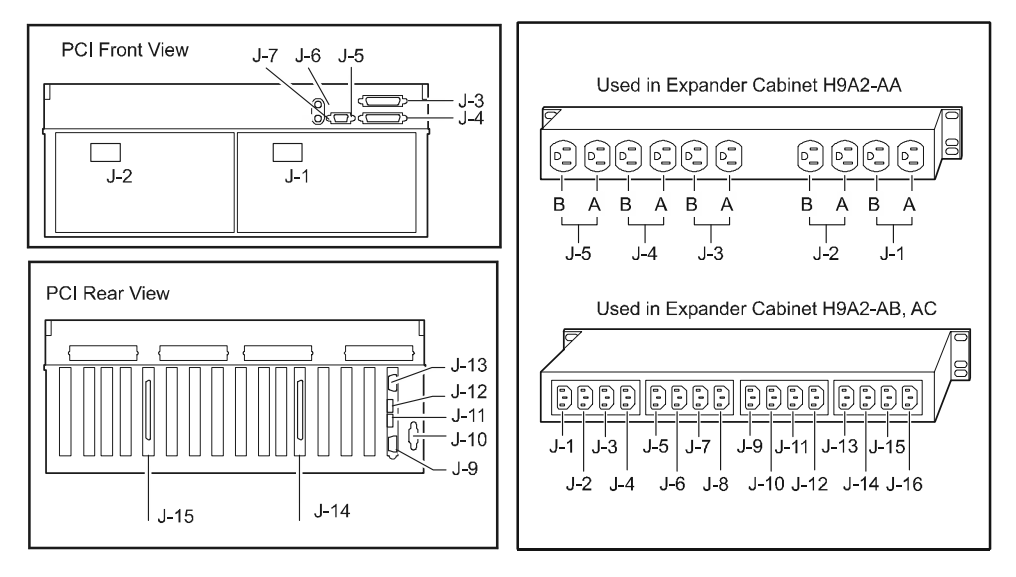

**Figure A– 5 Expander Cabinet Cable Connector Locations** 

PK1571-00

Figure A–5 shows a diagram of the PCI box and AC input boxes used in expander cabinets. For each, the figure shows the "J" names for a cable connector. Use Figure A–6 and Figure A–7 to determine where any given cable in an expander cabinet is connected.

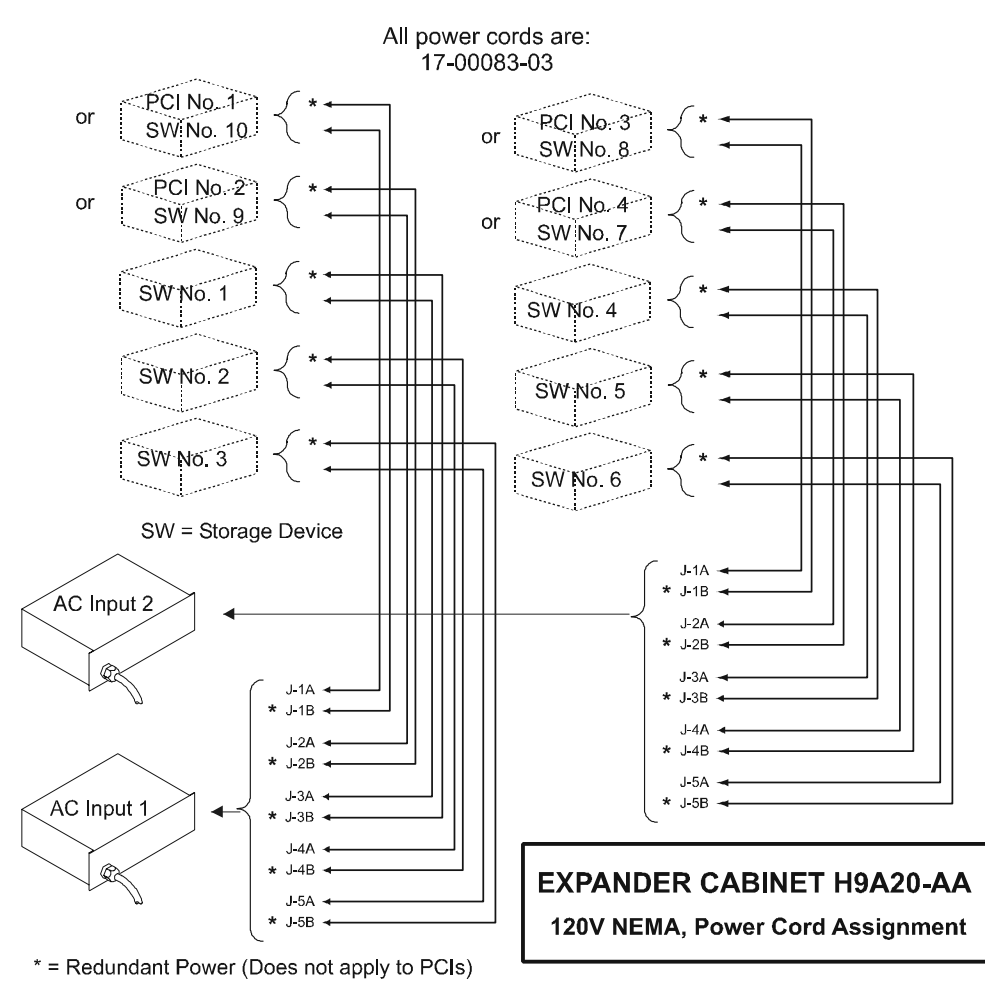

**Figure A– 6 Expander Cabinet H9A20-AA Variant Cabling** 

PK1572-00

Figure A–6 shows the power cord connections for 120V NEMA cords used in North America. Note that this power cord is also used in the GS80.

Use Figure A–5 and Figure A–6 to determine where any given cable in an expander cabinet is connected.

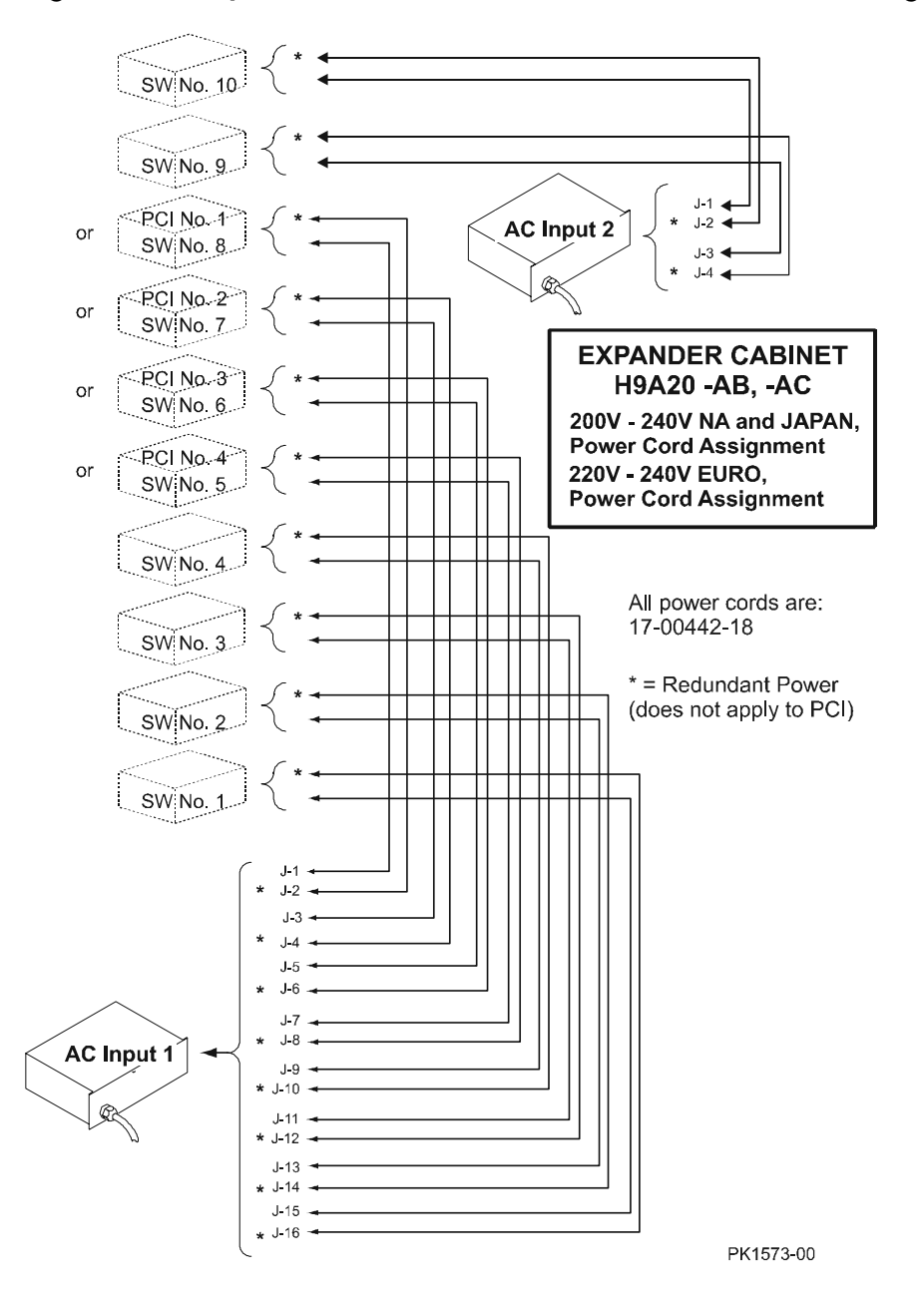

Figure A-7 Expander Cabinet H9A20-AB, -AC Variants Cabling

Figure A–7 shows the power cable connections for expander cabinets used in North America, Japan, and Europe.

Use Figure A–7 and Figure A–5 to determine where any given power cable in such an expander cabinet is connected.

## **A.3 GS80 Power Cabling**

**Cabling the GS80 can be confusing due to the sheer number of cords.** 

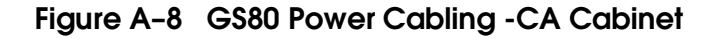

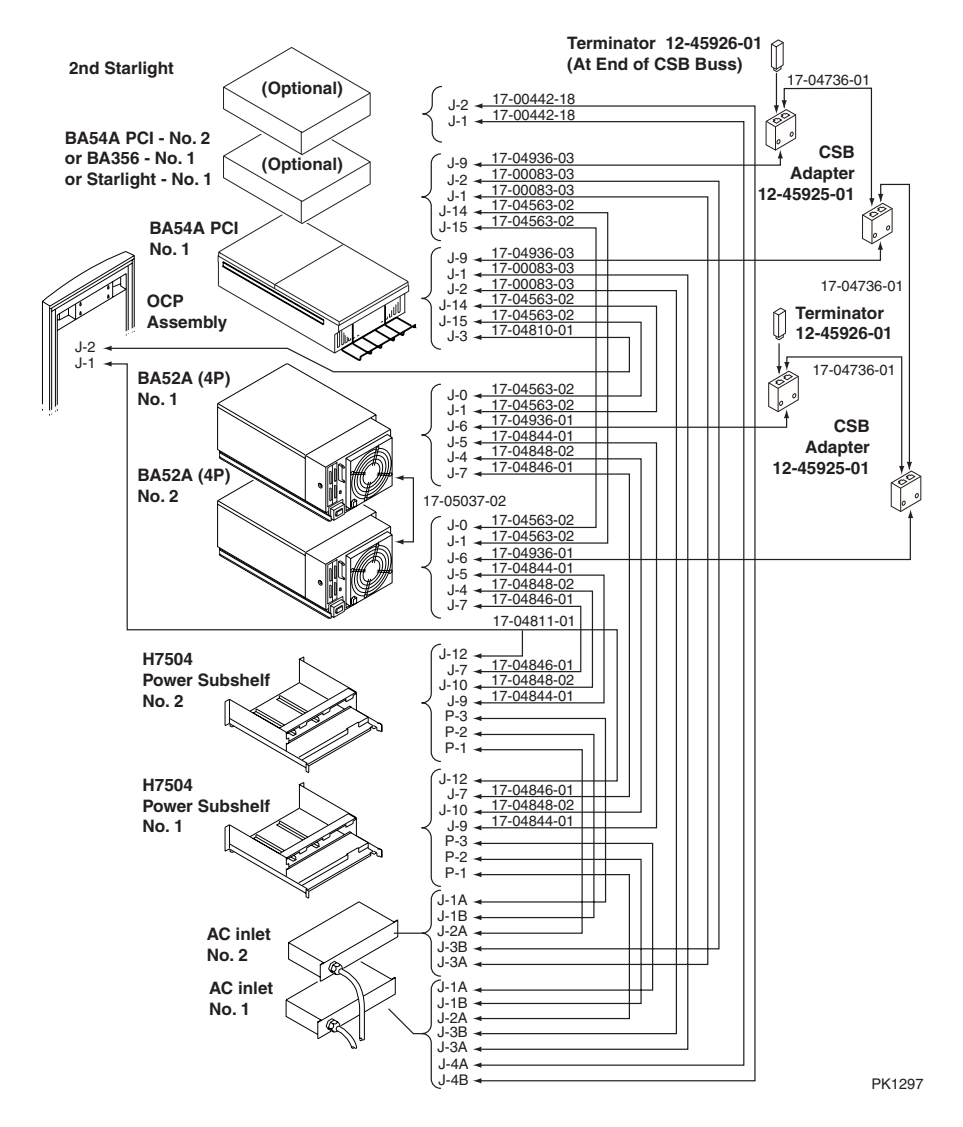

Figure A–8 shows the power cable connections for the GS80 –CA cabinet used in North America.

Use Figure A–8 and Figure A–5 to determine where any given power cable in such a cabinet is connected.

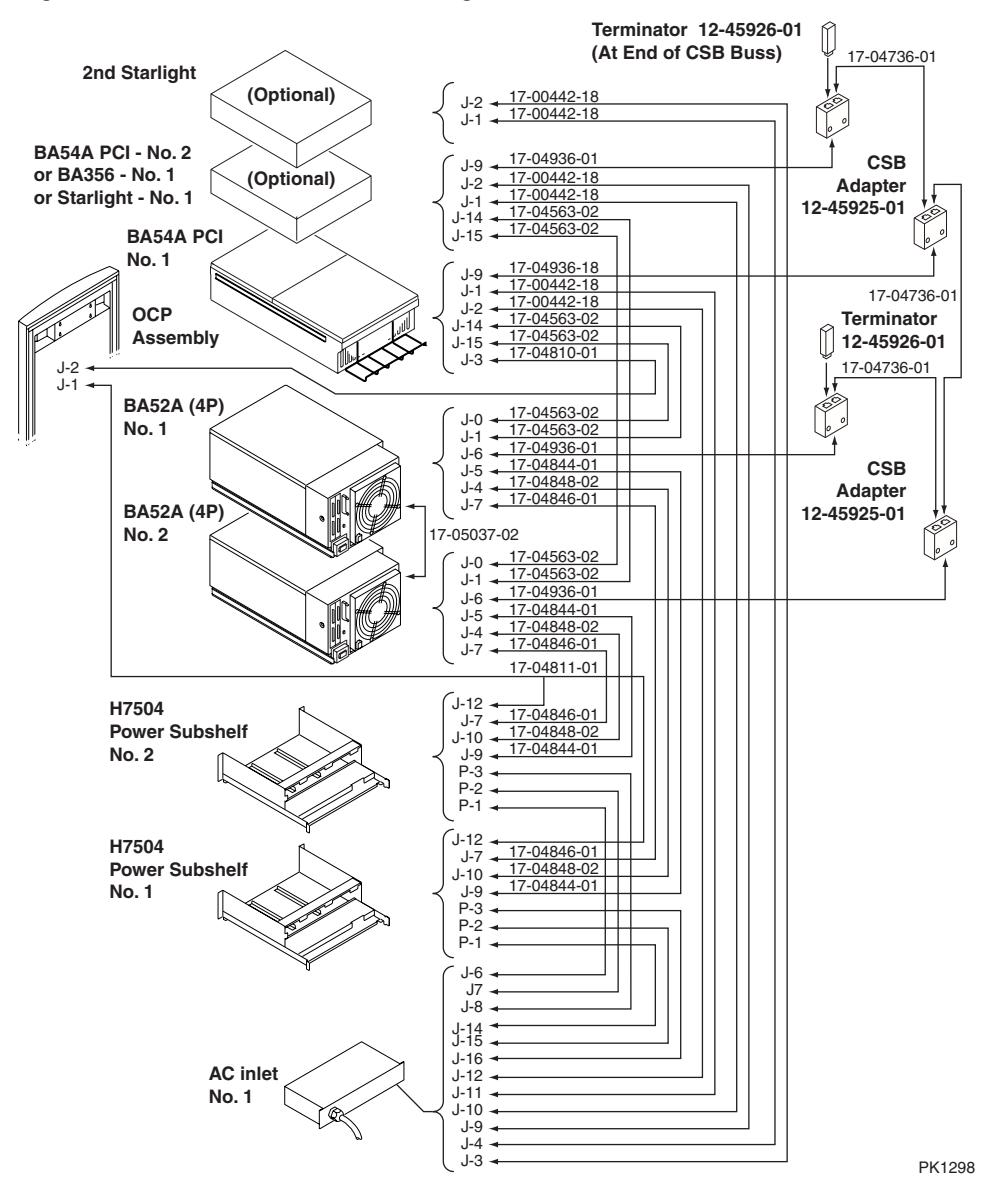

#### **Figure A– 9 GS80 Power Cabling -CB, -CC Cabinet**
Figure A–9 shows the power cable connections for the GS80 –CB, –CC cabinet used in Japan, and Europe.

Use Figure A–9 and Figure A–5 to determine where any given power cable in such a cabinet is connected.

# **Appendix B Cache Coherency**

Maintaining the coherency of the CPU caches, the memory space, and the I/O space is important in complex, hierarchical systems like the *AlphaServer* GS80/160/320 systems.

This section describes how cache coherency is maintained.

# **B.1 Terminology**

Table B–1 shows the definitions of terms related to cache coherency.

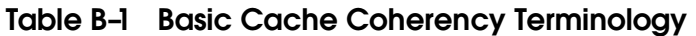

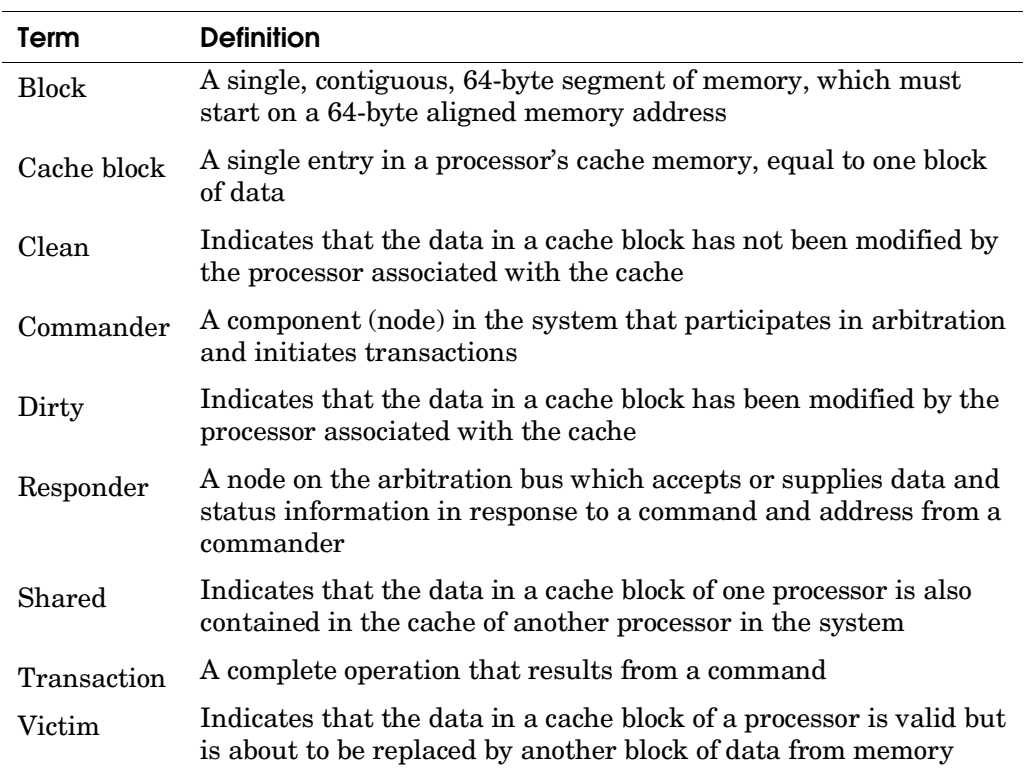

# **B.2 Cache States**

The Alpha CPU chip supports five cache states and two sets of commands that affect them. The *AlphaServer* GS series uses both command sets and four of the five cache states. It is the *AlphaServer* GS series cache coherency scheme that is described in this section.

The *AlphaServer* GS series cache states are described in Table B–2.

| <b>Cache State</b> | <b>Description</b>                                                                                                    |
|--------------------|----------------------------------------------------------------------------------------------------|
| Clean              | The cache location holds a copy of a memory block. Memory,<br>or another processor, holds the "most up to date" copy of the<br>block. A cache block may be clean even though there may be<br>other copies of the block else where in the system.                                                                                                    |
| Dirty              | The cache location holds an exclusive, "most up to date" copy<br>of a memory block and the cache location is writeable. The<br>data cached at this location must be written back to memory<br>before this location can be reused.                                                                                                    |
| Dirty - Shared     | The cache location holds the "most up to date" copy of a<br>memory block, while another cache holds a copy of the same<br>memory block. The block was read from the former's cache<br>into the latter's cache after it was modified. The cache<br>location is no longer write-able and must be written back to<br>memory before the cache location can be reused. |
| Invalid            | Cache location holds no data.                                                                                                    |

**Table B– 2 AlphaServer GS Series Cache States** 

# **B.3 Cache Commands**

- Two sets of commands are used to modify cache state:
- Memory space commands
- System probe commands

#### **B.3.1 Memory Space Commands**

Table B–3 shows the CPU commands that change the CPU's cache state when issued to the system. The commands are assigned a "class" which has a common effect on the cache state. It is the command class name that is associated with each cache state change represented by the arrows in Figure B– 1. Table B–3 does not contain a complete list of CPU commands; it lists only those relevant to *AlphaServer* GS series cache coherency. Table B–3 also includes one command, *Full Block Write,* that is not really a CPU chip command at all, but a command issued exclusively by the *AlphaServer* GS series I/O processor.

| Command                | <b>Class</b>  | <b>Description</b>                                                                                                    |
|------------------------|---------------|----------------------------------------------------------------------------------------------------|
| <b>RdBlk</b>           | Rd            | Read a block of memory data into cache.                                                                                                    |
| RdBlkMod               | RdM           | Read a block of memory data into cache for the<br>purpose of modification (writing).                                                                                          |
| Fetch                  |               | Read a block of memory data - do not cache it.                                                                                                    |
| RdBlkVic               | Rd            | Read a block of memory data into cache that will<br>replace a valid (clean or dirty) block of data.                                                                           |
| RdBlkModVic            | RdM           | Read a block of memory data into cache for the<br>purpose of modification (writing). This read will<br>replace a valid (clean or dirty) block of data.                        |
| Victim                 |               | Write the cache data block back to memory.                                                                                                    |
| CleanVictim            |               | Do not write the cache data block back to memory.<br>This book keeping command is used by the system<br>to simplify victim and victim buffer handling.                        |
| Evict                  | Evict         | Displace a valid (clean or dirty) block of data from<br>the cache. This software hook allows software to<br>replace a cache block without reading a spurious<br>memory block. |
| Clean-to-Dirty         | CtoD          | Make a valid non-writeable cache block writeable.                                                                                                    |
| Shared-to-Dirty        | StoD          | Make a shared non-writeable cache block writeable.                                                                                                    |
| STCChange-to-<br>Dirty | CtoD/<br>StoD | Make a valid or shared non-writeable cache block<br>writeable for the purpose of a store conditional<br>instruction (STx_C).                                                  |
| Inval-to-Dirty         | ItoD          | Put an invalid block of data in cache into a<br>writeable state so that it may be overwritten.                                                                                |
| Full-Block-<br>Write   |               | Overwrite a block in memory. Do not cache any<br>data. Do not victimize any data.                                                                                             |

**Table B– 3 Memory Space Commands** 

## **B.3.2 System Probe Commands**

The second set of commands that affect cache coherency are the "system probe" commands. These are commands that are issued from the system to the CPU requesting data and/or Tag status updates. Probe commands are the result of a CPU command affecting the cache of another CPU. For example, if one CPU reads a dirty block of data that another CPU has in its cache, the system would issue a probe command to the latter CPU, causing it to send a copy of data back to the system and the requesting CPU.

Table B–4 lists the system probe commands that are used in the *AlphaServer* GS series systems. The list is not a complete list of probe commands available to the Alpha processor.

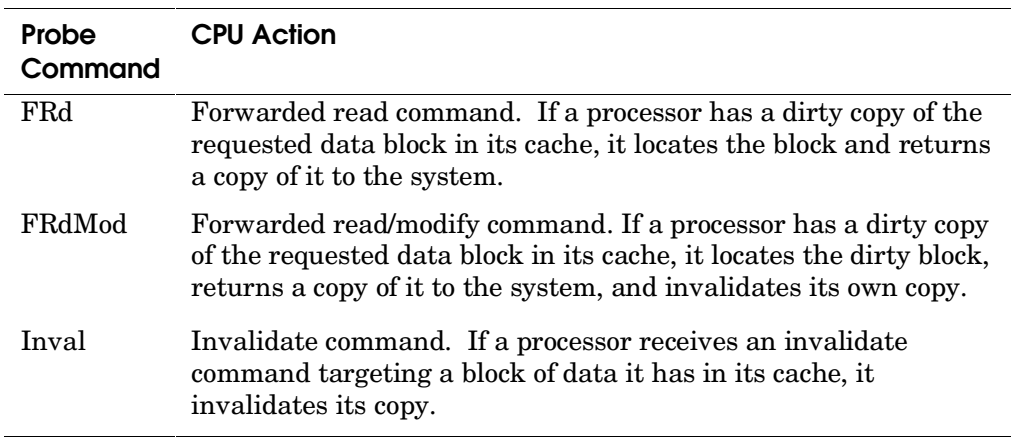

#### **Table B– 4 System Probe Commands**

# **B.4 Cache State Transition Diagram**

Figure B–1 shows how both memory space commands and system probe commands cause cache block state to change. Circles in the diagram represent the state of a given cache block. Cache blocks change state as a result of a particular command affecting the block represented by the arrows.

#### **Figure B– 1 Cache State Transition Diagram**

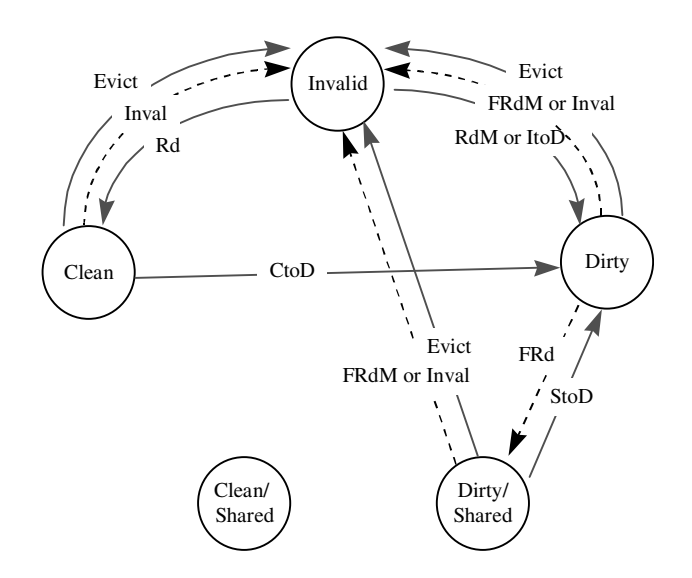

# **B.5 Commands and Cache State Interaction**

Shows how probe commands follow from the interaction of memory space commands and the state of the target cache block in a cache. The table assumes that a processor, CPU0, issues a memory space command to the system. If the target of the command is a cache block located in say CPU1's cache, as determined by a tag comparison (either directory of DTAG), then the state of the cache block determines which probe command will be issued to CPU1.

| <b>CPU Memory Cmnd</b> | <b>Cache Block State</b> | <b>Resultant Probe</b> |
|------------------------|--------------------------|------------------------|
| RdBlk                  | Invalid                  |                        |
|                        | Clean                    |                        |
|                        | Dirty                    | FRd                    |
|                        | Dirty-Shared             | FRd                    |
| RdBlkMod               | Invalid                  |                        |
|                        | Clean                    | Inval                  |
|                        | Dirty                    | FRdMod                 |
|                        | Dirty-Shared             | FRdMod                 |
| Fetch                  | Invalid                  |                        |
|                        | Clean                    |                        |
|                        | Dirty                    | FRd                    |
|                        | Dirty-Shared             | FRd                    |
| RdBlkVic               | Invalid                  |                        |
|                        | Clean                    |                        |
|                        | Dirty                    | FRd                    |
|                        | Dirty-Shared             | FRd                    |
| RdBlkModVic            | Invalid                  |                        |
|                        | Clean                    | Inval                  |
|                        | Dirty                    | FRdMod                 |
|                        | Dirty-Shared             | FRdMod                 |
| FetchBlkVic            | Invalid                  |                        |
|                        | Clean                    |                        |
|                        | Dirty                    | FRd                    |
|                        | Dirty-Shared             | FRd                    |
| Victim                 | Any State                |                        |
| Clean Victim           | Any State                |                        |
| Clean-to-Dirty         | Invalid                  |                        |
|                        | Clean                    | Inval                  |
|                        | Dirty                    | Can't Happen           |
|                        | Dirty-Shared             | Inval                  |
|                        | Invalid                  |                        |
| Shared-to-Dirty        |                          |                        |
|                        | Clean                    | Inval                  |
|                        | Dirty                    | Can't Happen           |
|                        | Dirty-Shared             | Can't Happen           |
| STCChange-to-Dirty     | Invalid                  |                        |
|                        | Clean                    | Inval                  |
|                        | Dirty                    | Can't Happen           |
|                        | Dirty-Shared             | Inval                  |
| Inval-to-Dirty         | Invalid                  |                        |
|                        | Clean                    | Inval                  |
|                        | Dirty                    | Inval                  |
|                        | Dirty-Shared             | Inval                  |
| Full-Block-Write       | Invalid                  |                        |
|                        | Clean                    | Inval                  |
|                        | Dirty                    | Inval                  |
|                        | Dirty-Shared             | Inval                  |

**Table B– 5 Memory Command and Cache State Interaction** 

# **B.6 Virtual Channels**

When mapping processor request activity onto a switch-based distributed shared memory system, it is necessary to create switch packets to support processor commands, command responses, and probes.

The GS80/160/320 distributed shared memory systems operate by passing message packets between QBBs. A variety of message types are used to support the wide variety of system operations. These message types include processor command packets, command response packets, and probe command packets.

These messages that are passed about the system are organized into a framework referred to as virtual channel flow control. This framework organizes the messages into groups, and transmits messages from different groups across independently flow controlled queuing channels. These queuing channels are referred to as "virtual channels" because they are independent, but often share the same interconnect resources to transmit messages.

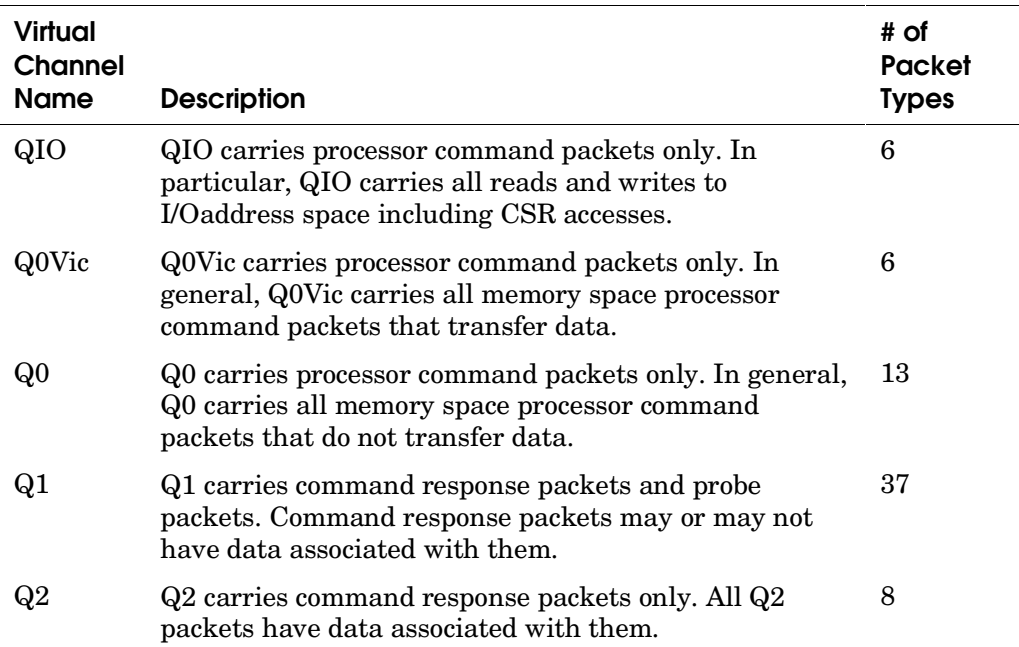

# **B.7 Virtual Channels and Coherency Flow**

The virtual channels are useful in explaining how transactions flow through the system while maintaining cache coherency.

### **B.7.1 Memory Space Transactions**

**Figure B-2 Memory Space Transation Flow Diagram** 

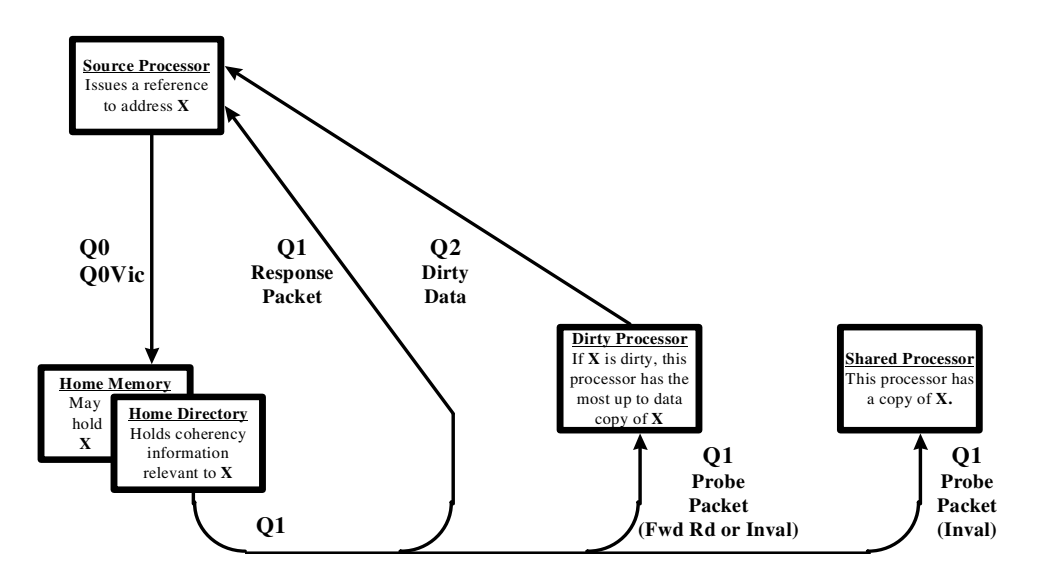

Figure B–2 illustrates the progression of a memory space transaction through a system. The steps that a transaction may take in this progression are outlined below.

- 1. All memory space transactions (or "requests") are issued from some source (or "requesting") processor, be it a CPU processor or an IOP.
- 2. All memory space transactions are routed to their *home QBB* regardless of the location of the latest copy of the block. The *home* QBB may local to the requesting processor, or it may be another QBB, across the hierarchical switch.

All memory space transactions en route to their home directory travel in virtual channels Q0 and Q0Vic.

3. Upon reaching its *home* QBB, a memory space transaction arbitrates for access to a *home* directory bank and a *home* memory bank. When the transaction is granted access to the directory and memory, it accesses both the cache state and the data stored in the block's memory location.

When the cache state is accessed, it is combined with the transaction's command type to:

- determine, and atomically update, the next coherency state.
- generate a response packet to the requesting processor.
- generate probe packets to processors with *Dirty* or *Shared* copies of the block.
- 4. The response and probe packets generated by a Q0/Q0Vic transaction at its *home* directory travel to the requesting processor and processors with *Dirty* and *Shared* copies on the Q1 Virtual Channel.
- 5. If an Fwd Read-type probe packet was generated in step #3 and shipped to a *Dirty Processor* in step #4, then the *Dirty Processor* must ship the *Dirty* data back to the requesting processor. *Dirty* data is returned to the requesting processor in the Q2 Virtual Channel.

# **B.7.2 I/O Space Reads**

**Figure B– 3 I/O Space Read Transaction Flow Diagram** 

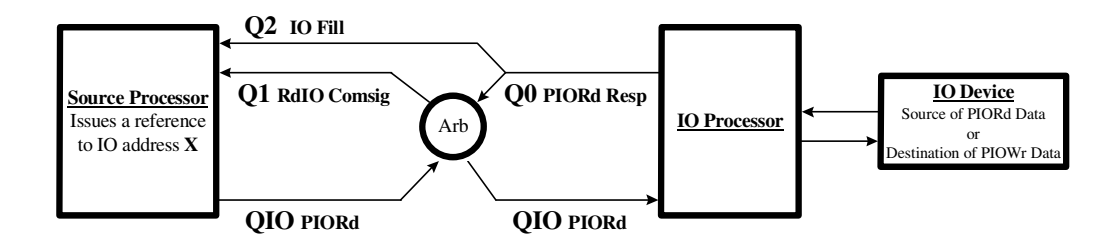

Figure B–3 shows the progress of an I/O space read or Programmed IO Read (PIO Rd) transaction through a system. The steps a transaction may take are as follows:

- 1. All PIO Rd transactions are issued by a source (or "requesting") processor. The source processor in this case must be a CPU, not an IOP.
- 2. All PIO Rd transactions are sent to the *home* QBB of the IOP to which they are targeted in the QIO virtual channel. The *home* QBB may be local to the requesting processor, or it may be another QBB, across the hierarchical switch.
- 3. Upon reaching its *home* QBB, a PIO Rd passes through the QSA quad switch arbiter. All QIO transactions, including PIO Rd transactions, arbitrate not for memory or directory banks, but for the command/address interconnect (the ArbBus) between the *home* QSA and the *home* IOP.
- 4. The *home* IOP module retrieves read data from the device addressed in the PIO Rd transaction.
- 5. The *home* IOP starts a data return sequence by issuing a PIO Rd Response transaction to the *home* QSA. This transaction travels in the Q0 virtual channel.
- 6. Upon reaching the *home* QSA, the PIO Rd Response starts two events:
	- It spawns a Q2 IO Fill packet, which returns data to the requesting processor directly (without passing through the *home* QS Arb).
	- It passes itself through the QSA QS arbiter. PIO Rd Response transactions for access to the Q1 virtual channel.
- 7. Upon winning arbitration at the *home* QS Arb, the PIO Read Response generates a Rd IO Comsig packet. The Rd IO Comsig travels back to the requesting processor as a Response Packet in the Q1 Virtual Channel.

### **B.7.3 I/O Space Writes**

**Figure B– 4 I/O Space Write Transaction Flow Diagram** 

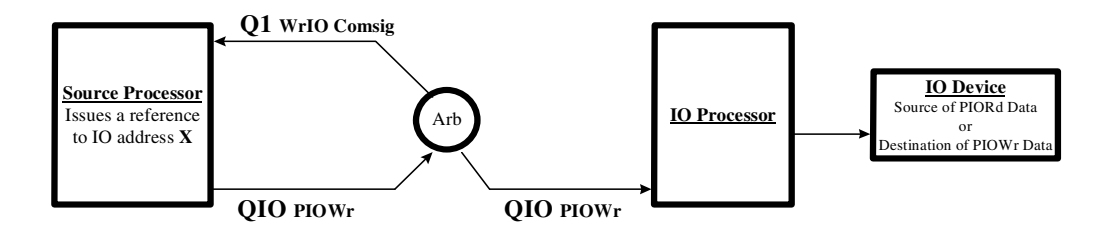

Figure B–4 shows the progress of an I/O space write or programmed IO write (PIO Wr) transaction through a system. The steps that a transaction may take in this progression are outlined below.

- 1. All PIO Wr transactions are issued by a source (or "requesting") IOP. The system does not support peer-to-peer I/O transactions.
- 2. All PIO Wr transactions are sent to the *home* QBB of the IOP to which they are targeted in the QIO virtual chanel. The *home* QBB may be local to the requesting processor, or it may be another QBB, across the hierarchical switch.
- 3. Upon reaching its *home* QBB, a PIO Wr passes through the QSA quad switch arbiter (QSA QS Arb). All QIO transactions, including PIO Wr transactions, arbitrate not for memory or directory banks, but for access to the command/address interconnect (the ArbBus) between the *home* QSA and the *home* IOP.
- 4. Upon winning arbitration at the *home* QS Arb, the PIO Wr generates a Wr IO Comsig packet back to the requesting processor. The Wr IO Comsig travels back to the requesting processor as a Response Packet in the Q1 Virtual Channel.

# **B.8 Virtual Channel Ordering Rules**

To support cache coherency, virtual channels obey a number of ordering rules. These rules are enforced:

- To support "*Sparse Vector*" directories (i.e. 1 directory bit/QBB vs. 1 directory/processor)
- To enable system support of Memory Barriers.
- To minimize permutations of in flight transactions.

### **Q1 Full Ordering**

At each QBB, the main arbiter in the QSA, *the QS Arb*, orders all Q0 transactions to the QBB's *home* memory space. This in turn generates a serial stream of Q1 packets directed at both the processor local to the QBB and processors *remote* to the QBB. These two streams of Q1 packets obey the following rules:

- 1. All Q1 packets generated by any given QS Arb are generated in a serial order. All processors targeted by some or all of the Q1 packets from a given QS Arb must see these Q1 packets in the order that they were generated.
- 2. All Q1 packets targeted at processors in QBBs, other than the home QBB, must pass through the QS Arb of the target QBBs. Each QS Arb at each target QBB put Q1 packets from other QBBs with the Q1 packets they generate from Q0 packets in some order. All local processors targeted by some or all of the local Q1 packets and remote Q1 packets must see all of these packets in the order that the local QS Arb put them in.

This rule does not dictate specific ordering of Q1 packets from one QS Arb and Q1 packets from another QS Arb. While the ordering of packets is somewhat arbitrary, it is constrained by 4 rules. The first rule pertains only to ordering between Q1 packets sent from a QS Arb to its local processor and Q1 packets sent from a remote QS Arb. The latter 3 rules pertain to the ordering of Q1 packets as they cross the hierarchical switch.

- 3. If multiple Q1 packets from a given H-switch input port are targeted at a common H-switch output port, the Q1 packets must appear in the same order at the output port as they appeared at the input port.
- 4. When Q1 packets from multiple H-switch input ports are multicasting to common output ports, the Q1 packets must appear in the same order at all of the output ports that they target.

5. When ordered lists of Q1 packets from multiple HS input ports target multiple common HS output ports, the Q1 packets must appear at the output ports in a manner consistent with a single, common ordering of all incoming Q1 packets. Each output port may transmit some or all of the packets in the common ordered list.

#### **Q0 Read and Victim Ordering**

The system enforces ordering restrictions on reads and victims from the same processor to the same memory block. This restriction applies to the situation where a processor executes the following sequence of events:

- 1. Read Y, causing Victim X.
- 2. Read X.

The ordering rule for victim X and read X is:

6. Reads and victims from the same processor to the same memory block must appear at the output of the QS Arb of the memory block's home QBB in the same order in which they were issued by the processor.

#### **Q0 Change-to-Dirty and Read Ordering**

Cache coherency protocol requires that before a change-to-dirty command targeting a given address can be forwarded from the GPA TTT, no reads to same address can be in the round trip path between the particular TTT and the address' *home* directory. Since the intent of this rule is to have Change-to-Dirty commands arrive at their *home* directory without Read commands to the same address in front of them in the round trip path, a TTT ordering function alone is not sufficient for proper system operation. It must be combined with the following system ordering rule:

7. All change-to-dirty and read commands to the same address from the same QBB must appear in the same order at the output of their destination QS Arb as the order in which their source TTT issued them.

#### **Victim and Q1 Ordering**

To properly implement memory barriers, the cache coherency protocol requires that victim packets "push" Q1 packets from the H-switch arbitration point to the output of the victim's *home* QS Arb.

8. The H-switch orders all incoming Q1 packets and victim packets for each of its output ports. All Q1 and victim packets from the H-switch must appear at the output of their targeted QS Arb such that all Q1 packets that preceded a given victim as the packets were issued from the H-switch, still precede the same victim as the packets are issued from the QS Arb.

#### **QIO Full Ordering**

9. All PIO reads and PIO writes from a common processor to a common I/Odevice must appear in the same order at the I/Odevice as the order in which they are issued from their processor.

#### **QIO and Q1 Ordering**

To properly implement a cached IOP, the cache coherency protocol requires that QIO packets "push" Q1 packets from the H-switch arbitration point to the output of the QIO packet's *home* QS Arb.

10. The H-switch merges all incoming Q1 packets and QIO packets into a single order, one for each H-switch output port. All Q1 and QIO packets from the H-switch must appear at the output of their targeted QS Arb such that all Q1 packets that preceded a given QIO packet as the packets were issued from the H-switch, still precede the same QIO packet as the packets are issued from the QS Arb.

# **B.9 Coherency Data Storage**

Cache coherency information is stored in the following locations in the system:

- The CPU's primary tag storage (PTag)
- The IOP tag storage
- The duplicate tag storage on the QBB (DTag)
- The transaction tracking table in the global ports (TTT)

#### **B.9.1 CPU Primary Tag Store (PTag)**

There is one PTag store in each CPU processor in the system. Each PTag store has one entry per EV6 cache location. Table B–6 describes the information stored in the PTag for each cached block on the CPU module.

| <b>PTag Field</b> | <b>Field Description</b>                                                                              |
|-------------------|----------------------------------------------------------------------------------------------------|
| Valid             | When set, indicates that a memory block is cached at the<br>associated cache location.                |
| Dirty             | Indicates that the cached block is writeable.                                                         |
| Shared            | Indicates that another processor has a copy of the cached<br>block.                                   |
| Tag               | Identifies the cached memory block; equivalent to the high<br>order address bits of the cached block. |

**Table B-6 CPU PTag Cache Coherency Storage** 

Only the CPU chip accesses the Ptag and only under the following circumstances:

- 1. When issuing loads and stores, to determine if a copy of a block is in cache and/or if a cached block is write-able.
- 2. When responding to probe requests from the system. These probe requests may be to provide a copy of its block, invalidate its block, or both invalidate and provide a copy of its block.

# **B.9.2 IOP Tag Store**

Each IOP in the system implements two fully associative data caches; one "write" cache and one "read" cache. As such, each IOP also implements a fully associative tag store. Table B–7 describes information stored in the IOP tag store.

| <b>IOP Tag Field</b> | <b>Field Description</b>                                                                              |
|----------------------|----------------------------------------------------------------------------------------------------|
| Valid                | When set, indicates that a memory block is cached at the<br>associated cache location.                |
| Dirty                | Indicates that the cached block is writeable.                                                         |
| Tag                  | Identifies the cached memory block; equivalent to the high<br>order address bits of the cached block. |

Table B-7 IOP Tag Cache Coherency Storage

Both the IOP and the QBB Switch QSA chip access the IOP tag store. The main functions of the IOP tag store are:

- To provide coherency status for requests to *local* addresses.
- To respond to any coherency updates required as a result of requests to both *local* and *remote* addresses.

## **B.9.3 QBB Duplicate Tag Store (DTag)**

There is one DTag store in each QBB in the system. Each DTag store has one entry for each potential CPU cache location in a QBB. In other words, the DTag has enough storage to map four CPU module caches.

| <b>DTag Field</b> | State               | <b>Description of Field</b>                                                                                                    |
|-------------------|---------------------|----------------------------------------------------------------------------------------------------|
| Status            | Invalid             | no valid data is cached at the associated cache<br>location                                                                                                    |
|                   | Clean               | unmodified data is cached at the associated cache<br>location. This location may hold the only cached<br>copy of the data in the system, or it may share the<br>data with other locations.                 |
|                   | Dirty-Not<br>Probed | modified data is cached at the associated cache<br>location. Since the data was modified, no other<br>processor has accessed it. The location contains<br>the only current copy of the data in the system. |
|                   | Dirty-<br>Probed    | modified data is cached at the associated cache<br>location. Since the data was modified, another<br>processor has accessed it.                                                                            |
| Tag               | NA.                 | identifies the cached memory block; equivalent to<br>the high order address bits of the cached block                                                                                                    |

**Table B– 8 DTag Cache Coherency Storage** 

The DTag is accessed exclusively by Only the QBB switch QSA chip has access to the DTag. The main functions of the DTag are:

- 1. To provide coherency status for requests to *local* addresses.
- 2. To filter probe commands that result from requests to *local* addresses (i.e., if the DTag indicates that a processor does not have a copy of a block to which a probe must be sent, that processor need not be sent the probe).
- 3. To filter probe commands that result from requests to *remote* addresses.

The DTag, together with the IOP tag store, form the primary coherency store for the *AlphaServer* GS80 with one drawer.

# **B.9.4 QBB Directory**

There is one directory store in each QBB in the system. Each directory holds one entry for each main memory block in its QBB. For example, a 32-Gbyte memory system consisting of 64-byte blocks would require 512-Mbyte directory entries.

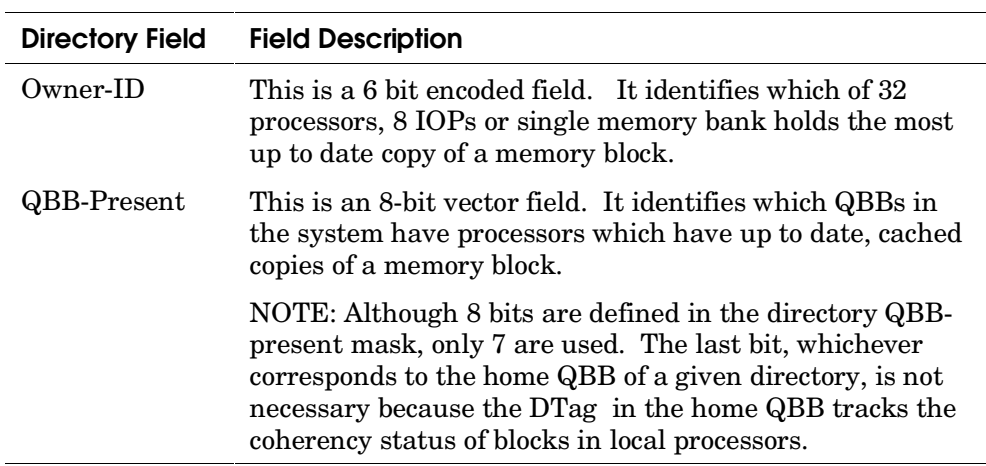

#### **Table B– 9 Directory Cache Coherency Storage**

Only the QSA chip, through the QS Arb, accesses the directory. Its primary function is to provide coherency status in response to requests to *local* requests.

The QBB directories are the primary coherency store for these systems.

#### **B.9.5 TTT Storage**

The transaction tracking table is a fully associative, multifunctional control structure. There is one TTT in each global port in a system. This structure performs the following tasks:

- 1. The TTT acts as a Miss Address File (MAF) for all *remote* references issued by its associated QBB. This means that the TTT stores 1 entry of information for each *remote* access issued by a QBB until that transaction is considered complete.
- 2. The TTT provides coherency information, with regard to transient coherency states, in response to requests to *local* addresses.

# **B.9.6 Access to Coherency State**

Figure B–5 shows how the various coherency stores are connected in a QBB. The PTag is omitted from the diagram because it is connected to, and used exclusively by, the CPU processor. As can be seen in Figure B–5, the QSA implements two interfaces to the cache coherency stores. The information in Table B–10 describes the two interfaces.

**Figure B– 5 Cache Coherency Storage Access** 

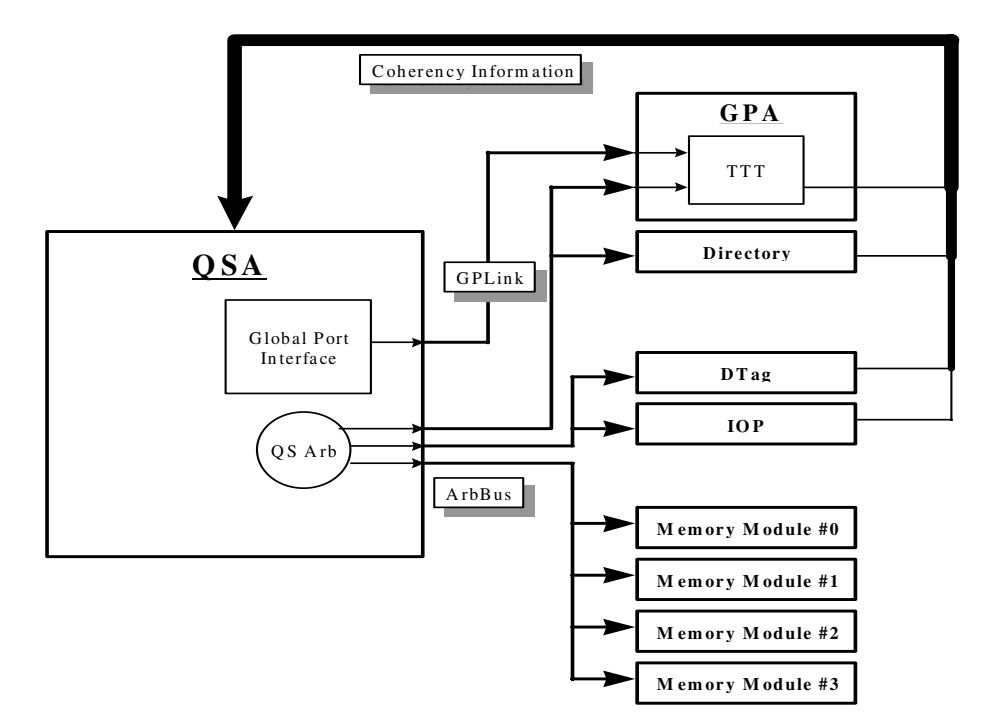

**Table B– 10 QSA Interface to the Cache Coherency Storage** 

| <b>Interface</b> | <b>Description</b>                                                                                                    |
|------------------|----------------------------------------------------------------------------------------------------|
| GPLink -         | The global port link (GPLink) is the primary, clock-forwarded<br>link between the quad switch address ASIC (QSA) and the global<br>port address ASIC (GPA). This path is used to transmit Q0,<br>Q0Vic, QIO, Q1 and Q2 packets, bound for remote QBBs, to the<br>local GPA. The GPLink can transfer one address packet every<br>two clock cycles.                                                                                                    |
| $ArbBus -$       | The arbiter bus (ArbBus) is the synchronous, serialized, uni-<br>directional output from the part of the QSA ASIC known as the<br>quad switch arbiter (QSA QS Arb). The ArbBus is designed as<br>three separate interconnects: one connecting the QSA to the GPA<br>(TTT) and directory module, one connecting the QSA to the DTag<br>and IOP, and one connecting the QSA to the 4 memory modules.<br>The three interconnects function as one logical bus. The ArbBus<br>can transmit an address packet every cycle. |

# **B.10 Coherency Storage and Coherency Flow**

The following sections describe how various transactions use the system coherency storage elements as they progress through the system.

### **B.10.1 Local Read Transactions**

#### Figure B-6 Local Read Coherency Store Flow

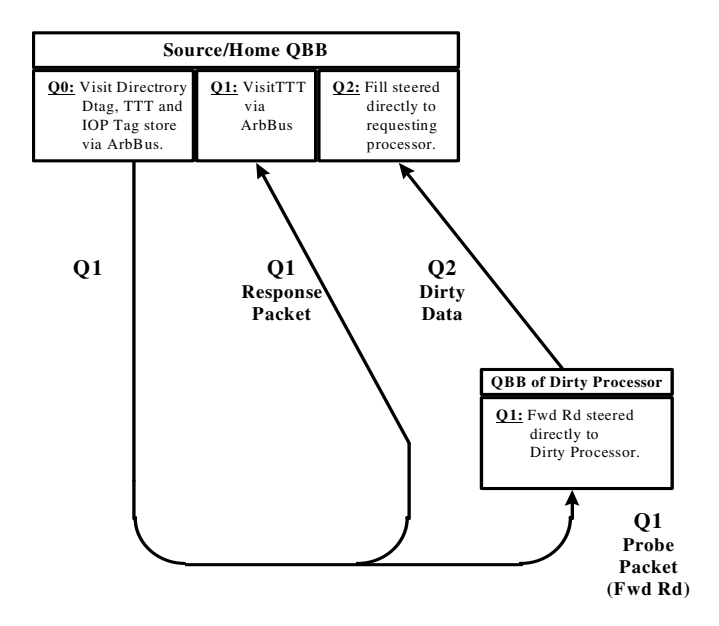

Local Read, ReadVic, and Fetch commands use the system coherency storage elements as illustrated in Figure B–6 and described by the following sequence of events.

- 1. Each Read-type command is first issued to the ArbBus of the *home* QBB by means of the QS Arb. It visits:
	- The DTag to determine if the addressed block is *dirty* in the *home* QBB.
	- The directory to determine if the addressed block is *dirty* in another QBB.
	- The IOP tag store to determine if the addressed block is *dirty* in the *home* IOP.
	- The TTT to determine if the addressed block is in a transient state and to log transient state information.
- 2. Fwd Rd probe packets resulting from each Read-type command are steered directly to the identified dirty processor without consulting any coherency storage.
- 3. Upon return to the requesting processor's QBB, a Q1 response packet visits the TTT via the ArbBus to clear transient state information.
- 4. Upon return to the requesting processor's QBB, the Q2 Fill packet is sent directly to the requesting processor.

### **B.10.2 Local Read Modify Transactions**

#### Figure B-7 Local Read/Modify Transaction

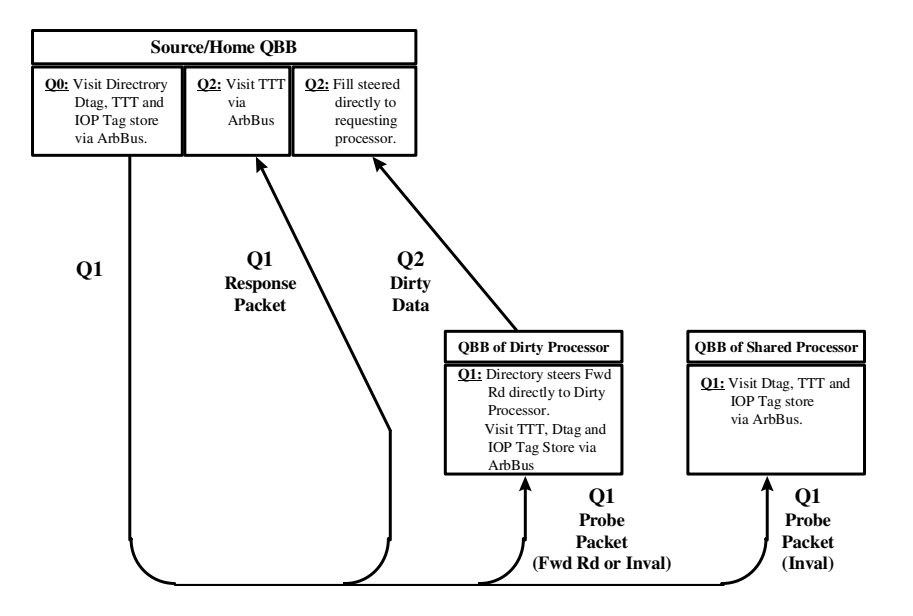

Local Read Mod and Read Vic Mod commands use the system coherency storage elements as shown in Figure B–7 and described by the following events:

- 1. Each Read Mod-type command is first issued to the ArbBus of the *home* QBB by means of the quad switch arbiter. It visits:
	- The Dtag to determine both if the addressed block is *dirty* in the *home* QBB and if any of the CPUs in the *home* QBB have copies of the block.
	- The directory to determine both if the addressed block is *dirty* in another QBB and if any other QBBs have copies of the addressed block.
	- The IOP tag store to determine if the *home* IOP has a copy (*clean* or *dirty*) of the addressed block.
	- The TTT to determine if the addressed block is in a transient state and to log transient state information.
- 2. The Fwd Rd Mod probe packets resulting from each Read-type command are then issued to the ArbBus of the QBB of a dirty processor. The Fwd Rd Mod is sent directly to the dirty processor without consulting any coherency storage. As the Fwd Rd Mod packet is issued to the ArbBus, it visits:
	- The DTag to determine if any of the CPUs in the dirty processor's QBB have copies of the addressed block.
	- The IOP tag store to determine if the IOP in the dirty processor's QBB has a copy (*clean* or *dirty*) of the addressed block.
	- The TTT to determine if invalidates should be issued to those processors (CPU and IOP) that have copies of the addressed block.
- 3. Invalidate probe packets resulting from each Read Mod-type command are then issued to the ArbBus of any QBB with a shared processor. As the invalidate is issued to the ArbBus, it visits:
	- The DTag to determine which of the CPUs in the QBB have copies of the addressed block.
	- The IOP tag store to determine if the IOP has a copy of the block.
	- The TTT to determine if invalidates should be issued to those processors (CPU and IOP) that have copies of the addressed block.
- 4. Upon return to the requesting processor's QBB, the Q1 response packet visits the TTT via the ArbBus to clear transient state information.
- 5. Upon return to the requesting processor's QBB, the Q2 fill packet is sent directly to the requesting processor.

### **B.10.3 Local Change-to-Dirty, Inval-to-Dirty and Full Block Transactions**

**Figure B– 8 Local Change-to-Change Coherency Store Flow** 

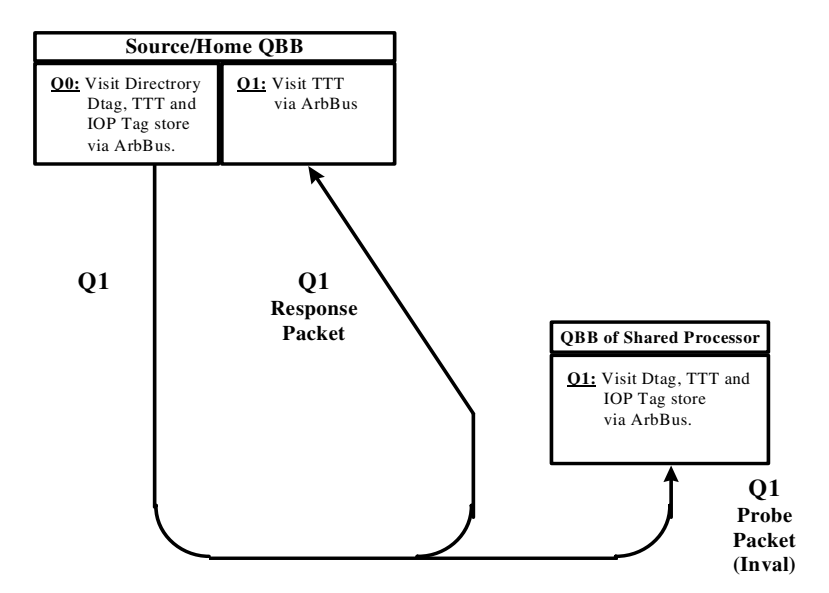

Local Change-to-Dirty, Shared-to-Dirty, STCChange-to-Dirty, Inval-to-Dirty and Full Block Write commands use the system coherency storage elements as shown in Figure B–8 and described by the following sequence of events.

- 1. Each Change-to-Dirty-type command is first issued to the ArbBus of the *home* QBB by means of the QS Arb. It visits:
	- The DTag to determine both if the Change-to-Dirty will succeed or fail, and if any of the CPUs in the *home* QBB have copies of the addressed block.
	- The directory to determine if any other QBBs have copies of the addressed block.
	- The IOP tag store to determine if the *home* IOP has a copy (*clean* or *dirty*) of the addressed block.
	- The TTT to determine if the addressed block is in a transient state and to log transient state information.
- 2. Invalidate probe packets resulting from each Change-to-Dirty-type command are then issued to the ArbBus of any QBB with a shared processor. As the Invalidate is issued to the ArbBus, it visits:
	- The DTag to determine which of the CPUs in the QBB have copies of the addressed block.
	- The IOP tag store to determine if the IOP has a copy of the block.
	- The TTT to determine if invalidates should be issued to those processors (CPU and IOP) that have copies of the addressed block.
- 3. Upon return to the requesting processor's QBB, the Q1 response packet visits the TTT via the ArbBus, for the purpose of clearing transient state information.

### **B.10.4 Global (***Remote)* **Read Transactions**

#### Figure B-9 Global (Remote) Read Transaction Storage Flow

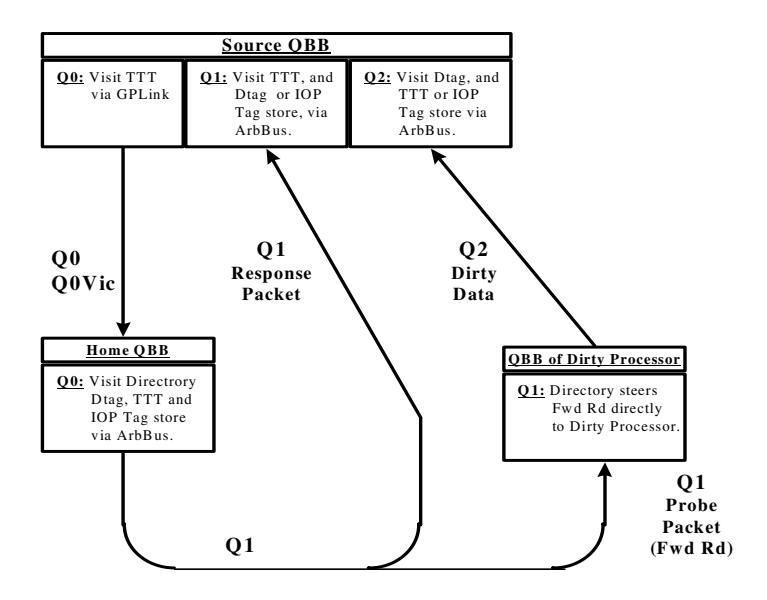

Remote Read, ReadVic and Fetch commands use the system coherency storage elements as illustrated in Figure B–9 and described by the following sequence of events.

- 1. Each Read-type command first visits the TTT via the GPLink, for the purpose of creating a TTT MAF entry.
- 2. Each Read-type command is then issued to the ArbBus of the *home* QBB by means of the QS Arb. It visits:
	- The DTag to determine if the addressed block is *dirty* in the *home* QBB.
	- The directory to determine if the addressed block is *dirty* in another QBB.
	- The IOP tag store to determine if the *home* IOP has a *dirty* copy of the addressed block.
	- The TTT to determine if the addressed block is in a transient state.
- 3. Fwd Rd probe packets resulting from each Read-type command are then issued to a Dirty Processor via the ArbBus of the QBB of the Dirty Processor. No coherency storage is consulted for this operation.
- 4. Q1 response packets resulting from Read-type commands are issued to the ArbBus of the requesting processor's QBB. They visit:
	- The DTag to update the DTag state (only if the requesting processor is an CPU).
	- The IOP tag store to update the IOP tag state (only if the requesting processor is the IOP).
	- The TTT to clear/update the TTT MAF state.
- 5. Q2 response packets resulting from Read-type commands are issued to the ArbBus of the requesting processor's QBB. They visit:
	- The DTag to update the DTag state (only if the requesting processor is a CPU).
	- The IOP tag store to update the IOP tag state (only if the requesting processor is the IOP).
	- The TTT to clear/update the TTT MAF state.

### **B.10.5 Global (***Remote)* **Read Modify Transactions**

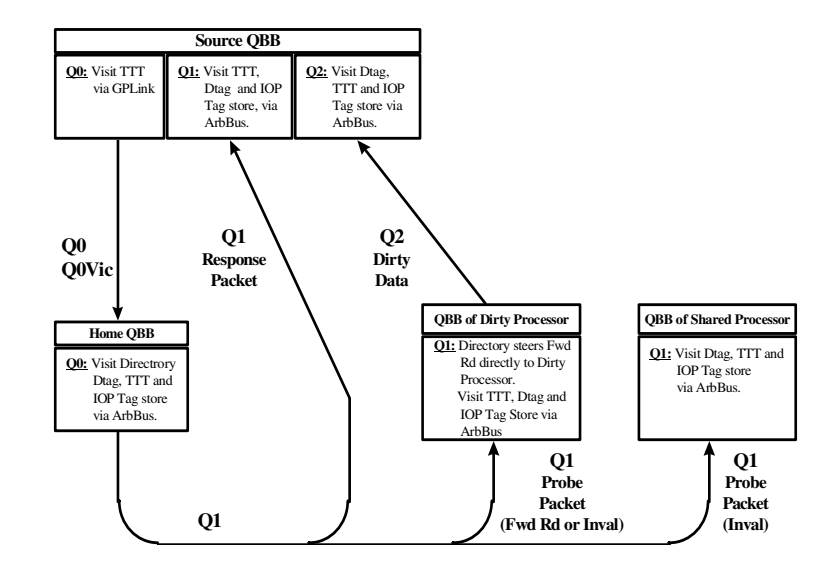

#### **Figure B– 10 Read Mod Coherency Store Flow**

Remote Read Mod and Read Vic Mod commands use the system coherency storage elements as illustrated in Figure B–10 and described by the following sequence of events.

- 1. Each Read Mod-type command first visits the TTT via the GPLink, for the purpose of creating a TTT MAF entry.
- 2. Each Read Mod-type command is then issued to the ArbBus of the *home* QBB by means of the QS Arb. It visits:
	- The DTag to determine both if the addressed block is *dirty* in the *home* QBB and if any of the CPUs in the *home* QBB have copies.
	- The directory to determine both if the addressed block is *dirty* in another QBB and if any other QBBs have copies.
	- The IOP tag store to determine if the *home* IOP has a copy (*clean* or *dirty*) of the addressed block.
	- The TTT to determine if the addressed block is in a transient state.
- 3. The Fwd Rd Mod probe packets resulting from each Read-type command are then issued to the ArbBus of the QBB of the dirty processor. The Fwd Rd Mod is sent directly to the dirty processor and visits:
	- The DTag to determine if any of the CPUs in the dirty processor's QBB have copies of the addressed block.
	- The IOP tag store to determine if the IOP in the dirty processor's QBB has a copy (*clean* or *dirty*) of the addressed block.
	- The TTT to determine if invalidates should be issued to those processors (CPU and IOP) that have copies of the addressed block.
- 4. The invalidate probe packets resulting from each Read Mod-type command are then issued to the ArbBus of any QBB with a shared processor. As the invalidate is issued to the ArbBus, it visits:
	- The DTag to determine which of the CPUs in the QBB have copies.
	- The IOP tag store to determine if the IOP has a copy of the block.
	- The TTT to determine if invalidates should be issued to those processors (CPU and IOP) that have copies of the addressed block.
- 5. The Q1 response packets resulting from Read Mod-type commands are issued to the ArbBus of the requesting processor's QBB. They visit:
	- The DTag to update the DTag state (only if the requesting processor is a CPU), and to determine if any of the CPUs in the requesting processor's QBB have copies of the addressed block.
	- The IOP tag store to update the IOP tag state (only if the requesting processor is the IOP), and/or to determine if the IOP in the requesting processor's QBB has a copy of the addressed block.
	- The TTT to clear/update the TTT MAF state and to determine if invalidates should be issued to those processors (CPU and IOP) that have copies of the addressed block.
- 6. The Q2 response packets resulting from Read-type commands are issued to the ArbBus of the requesting processor's QBB. They visit:
	- The DTag to update the state if the requesting processor is a CPU.
	- The IOP tag store to update the IOP tag state if the requesting processor is the IOP.
	- The TTT to clear/update the TTT MAF state.

#### **B.10.6 Global (Remote) Change-to-Dirty Transactions**

#### **Figure B– 11 Change-to-Dirty Coherency Store Flow**

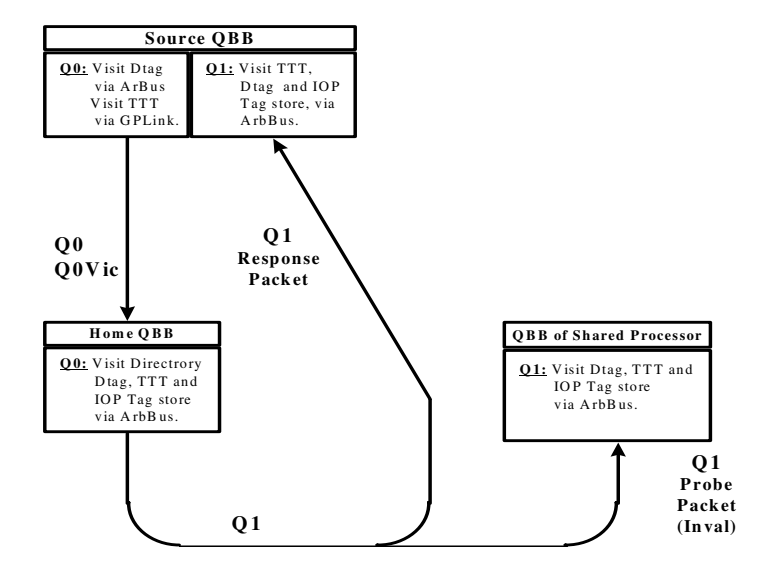

Remote Change-to-Dirty, Shared-to-Dirty and STCChange-to-Dirty commands use the system coherency storage elements as illustrated in Figure B–11 and described by the following sequence of events.

- 1. Each Change-to-Dirty-type command is first issued to the ArbBus of the requesting processors QBB. It visits the DTag to determine if it should fail locally or propagate to its *home* directory.
- 2. All Change-to-Dirty-type commands that do not fail in the DTag then visit their *local* TTT via the GPLink, to create a TTT MAF entry.
- 3. Each Change-to-Dirty-type command is then issued to the ArbBus of the *home* QBB by means of the QS Arb. It visits:
	- The DTag to determine if any of the CPUs in the *home* QBB have copies of the addressed block.
	- The directory to determine if the Change-to-Dirty will succeed or fail, and to determine if any other QBBs have copies of the addressed block.
	- The IOP tag store to determine if the *home* IOP has a copy (*clean* or *dirty*) of the addressed block.
	- The TTT to determine if the addressed block is in a transient state.
- 4. The invalidate probe packets resulting from each Change-to-Dirty-type command are then issued to the ArbBus of any QBB with a shared processor. As the invalidate is issued to the ArbBus, it visits:
	- The DTag to determine which of the CPUs in the QBB have copies of the addressed block.
	- The IOP tag store to determine if the IOP has a copy of the block.
	- The TTT to determine if invalidates should be issued to those processors (CPU and IOP) that have copies of the addressed block.
- 5. The Q1 response packets resulting from each Change-to-Dirty-type command is issued to the ArbBus of the requesting processor's QBB. It visits:
	- The DTag to update the DTag state (only if the requesting processor is a CPU), and to determine if any of the CPUs in the requesting processor's QBB have copies of the addressed block.
	- The IOP tag store to update the IOP tag state (only if the requesting processor is the IOP), and/or to determine if the IOP in the requesting processor's QBB has a copy of the addressed block.
	- The TTT to clear/update the TTT MAF state and to determine if invalidates should be issued to those processors (CPU and IOP) that have copies of the addressed block.

## **B.10.7 Global (Remote) Inval-to-Dirty and Full Block Write Transactions**

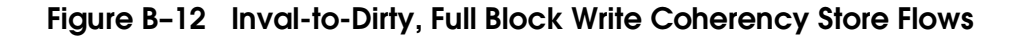

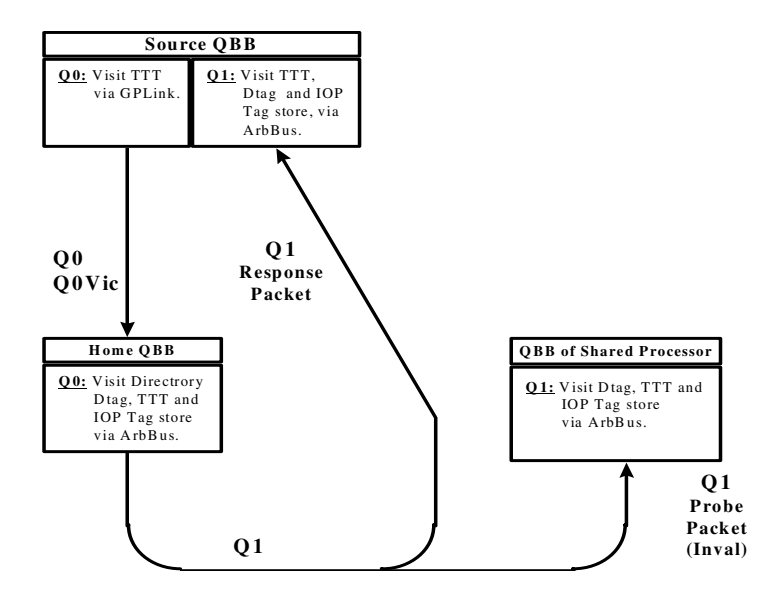

Remote Inval-to-Dirty and Full Block Write commands use the system coherency storage elements as illustrated in Figure B–12 and described by the following sequence of events.

1. All Inval-to-Dirty and Full Block Write commands first visit the TTT via the GPLink, for the purpose of creating a TTT MAF entry.

- 2. Each Inval-to-Dirty and Full Block Write command is then issued to the ArbBus of the *home* QBB by means of the QS Arb. It visits:
	- The DTag to determine if any of the CPUs in the *home* QBB have copies of the addressed block.
	- The directory to determine if any other QBBs have copies of the addressed block.
	- The IOP tag store to determine if the *home* IOP has a copy (*clean* or *dirty*) of the addressed block.
	- The TTT to determine if the addressed block is in a transient state.
- 3. Invalidate probe packets resulting from each Inval-to-Dirty and Full Block Write command are then issued to the ArbBus of any QBB with a Shared processor. As the Invalidate is issued to the ArbBus, it visits:
	- The DTag to determine which of the CPUs in the QBB have copies of the addressed block.
	- The IOP tag store to determine if the IOP has a copy of the addressed block.
	- The TTT to determine if Invalidates should be issued to those processors (CPU and IOP) that have copies of the addressed block.
- 4. The Q1 response packets resulting from each Inval-to-Dirty and Full Block Write command is issued to the ArbBus of the requesting processor's QBB. It visits:
	- The DTag to update the DTag state (only if the requesting processor is an EV6), and to determine if any of the CPUs in the requesting processor's QBB have copies of the addressed block.
	- The IOP tag store to update the IOP Tag state (only if the requesting processor is the IOP), and/or to determine if the IOP in the requesting processor's QBB has a copy of the addressed block.
	- The TTT to clear/update the TTT MAF state and to determine if Invalidates should be issued to those processors (EV6 and IOP) that have copies of the addressed block.

## **Appendix C Power-Up Diagnostic Error Table**

This appendix contains a table that lists SROM and XSROM tests and all possible errors and associated number designations. For each test error, possible FRUs are identified and a brief description of the failure is given. The FRU(s) identified represent a best guess at what is broken and may not actually be the failing piece of hardware. In many cases, test failure information is interpreted at the PSM level and a FRU callout, which may differ from what is listed in the table, is made. The information in the table can guide the user to a FRU or more tests when a given test error number is seen.

## **Error Number Table Description**

**Error #** column: Contains the error number that is printed as part of the failure report of the srom/xsrom test. "Error: xxxx"

**FRU** column: Lists the possible FRU(s).

**Component(s)** column: Lists the possible failing components associated with the FRU(s) called out in the FRU column.

For example, if a callout were **FRU1: QBBx.CPUy EV, BCache** where

- QBBx **(**x=0,1,2,3,4,5,6,7) represents the QBB backplane,
- CPUy  $(y=0,1,2,3)$  represents the CPU in that QBB,
- EV represents the Alpha Processor as the possible failing component, and
- BCache represents the Backup Cache (on the CPU module) data RAM as the possible component.

## Or if a callout were **FRU1: QBBx.MEMy.DIMMz**, where

- QBBx **(**x=01,2,3,4,5,6,7) represents the QBB backplane
- MEMy  $(y=0,1,2,3)$  represents the Memory module in that QBB
- $DIMMz$  ( $z=0,1,2,3,4,5,6,7$ ) represents the failing  $DIMM$  on that Memory card

**NOTE:** *If either the "FRU" or "Component" column is left blank, the field is the same as the callout for the previous error # directly above it.* 

**Failure Description** column: Any detail which will be useful to the user to decode what the Error # means and why the test failed.

The format for an unexpected interrupt, which might occur during the execution of any XSROM test, is as follows:

Error  $# = \^x \times \text{FEED}$  Unexpected Interrupt has occurred P1 = Trap Vector P2 = EV6\_EXC\_ADDR P3 = EV6\_EXC\_SUM P4 = DEADBEEF

**Example** of an Unexpected Interrupt:

```
*** Unexpected Exception *** 
*** Error Format: 3 Severity: Unexpected Interrupt QBB/CPU: 00/00 
Type: XSROM selftest Test: 25h Error: feed 
Rvsn: X4.9-0 
FRU1: QBB0 
FRU2: 
FRU3: 
FRU4: 
P1: 0000000000000480 
P2: 0000020009045811 
P3: 00000000000020c0 
P4: 00000000deadbeef
```

| Test<br>$#$ hex | ERROR#<br><15:0>                                                                                                    | FRU(s)    | Component(s) | <b>Failure Description</b>                                                        |
|-----------------|----------------------------------------------------------------------------------------------------|-----------|--------------|-----------------------------------------------------------------------------------|
| $\mathbf{1}$    | Alpha CPU chip BIST check test                                                                                                    |           |              |                                                                                   |
|                 | 0001                                                                                                    | QBBx.CPUv | EV           | BIST failed for I-Cache and/or D-Cache                                            |
|                 | Parameters error 0001                                                                                                    |           |              |                                                                                   |
|                 | <b>P1:</b> exp: P2 xor EXP DATA [where EXP DATA = $\vert$ CTL w/ bit 23 CLEAR]<br>P2: rcvd: EV6 I_CTL Read data<br>P3: addr: IPR Number of I CTL<br>P4:0                                                      |           |              |                                                                                   |
|                 |                                                                                                    |           |              |                                                                                   |
| $\overline{2}$  | Alpha CPU chip D-cache test                                                                                                    |           |              |                                                                                   |
|                 | 0001                                                                                                    | QBBx.CPUv | EV           | <b>Test Setup</b>                                                                 |
|                 | 0002                                                                                                    | QBBx.CPUy | EV           | Verify all 5's, write all A's to EV D-Cache                                       |
|                 | 0003                                                                                                    |           |              | Verify all A's, write all 3's to EV D-Cache                                       |
|                 | 0004                                                                                                    |           |              | Verify all 3's, write all C's to EV D-Cache                                       |
|                 | 0005                                                                                                    |           |              | Verify all C's, write all 0's to EV D-Cache                                       |
|                 | 0006                                                                                                    |           |              | Verify all 0's, write all F's to EV D-Cache                                       |
|                 | 0007                                                                                                    |           |              | Verify all F's, write all 0's to EV D-Cache                                       |
|                 | Parameters all error numbers<br><b>P1:</b> Exp: P2 xor EXP_DATA (where EXP_DATA = data written to D-Cache)<br>P2: Rcvd: Actual data received (read from D-Cache)<br>P3: Addr: Failing D-Cache Address<br>P4:0 |           |              |                                                                                   |
|                 | Note: If P3 address ends in:                                                                                                    |           |              |                                                                                   |
|                 | expected/received is LOW<br>data<63:0><br>0:<br>data<127:64><br>8:<br>ΗI                                                                                                    |           |              |                                                                                   |
|                 |                                                                                                    |           |              |                                                                                   |
| 3               | <b>B-Cache initialization test</b>                                                                                                    |           |              |                                                                                   |
|                 | <b>NONE</b>                                                                                                    | QBBx.CPUv | EV, Bcache   | BCache Init code. If HANG in this test, B-<br>Cache could not be properly inited. |
|                 |                                                                                                    |           |              |                                                                                   |

**Table C–1 Test Number / Error Number** 

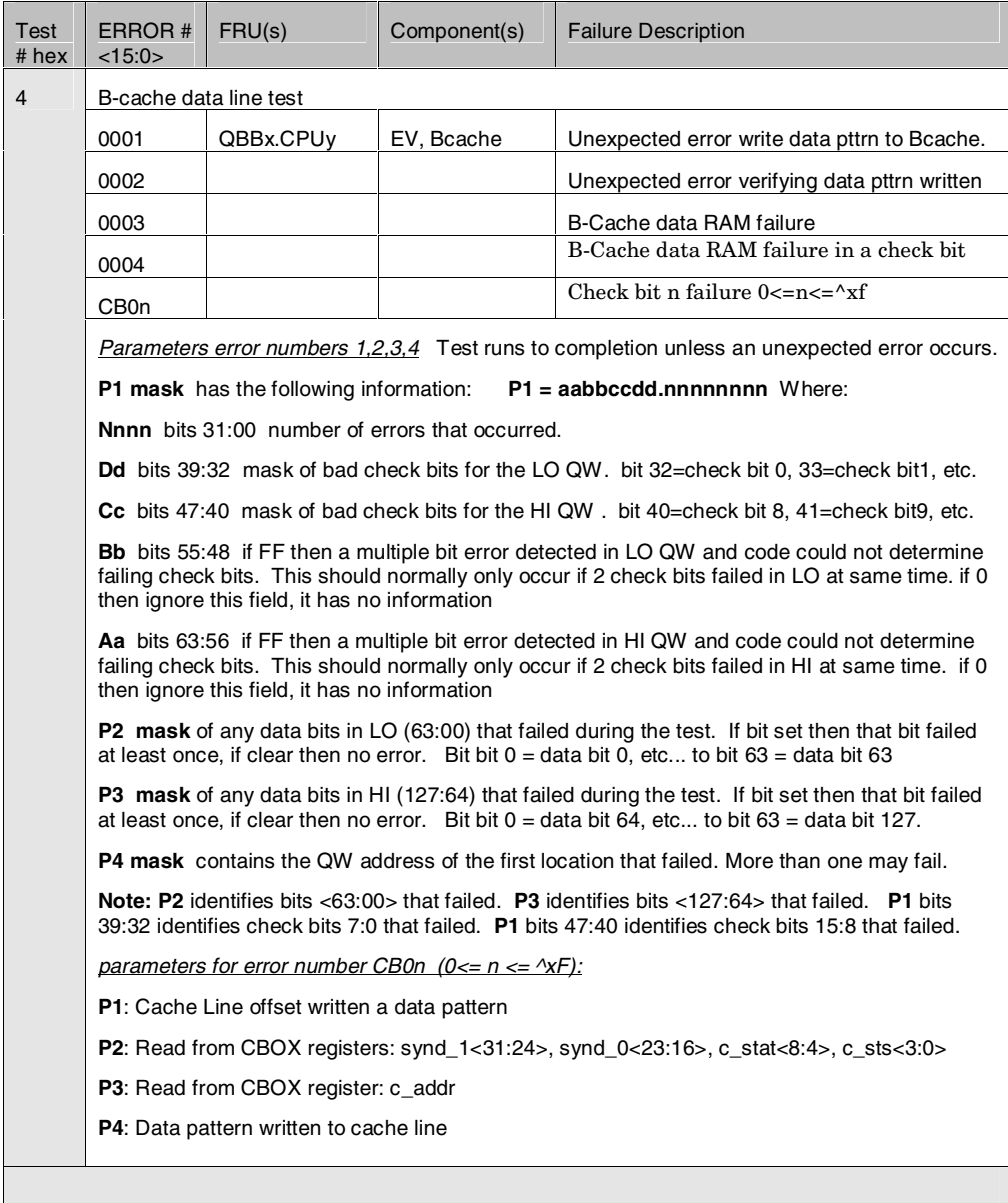

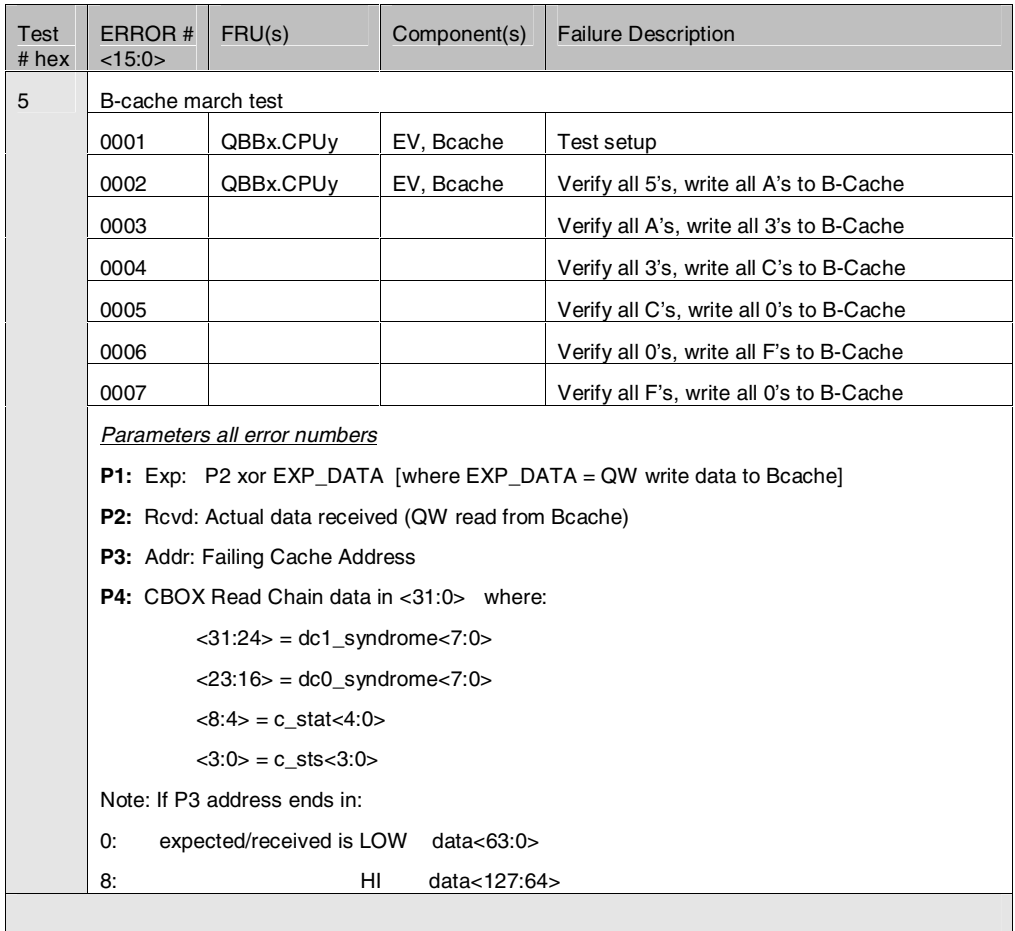

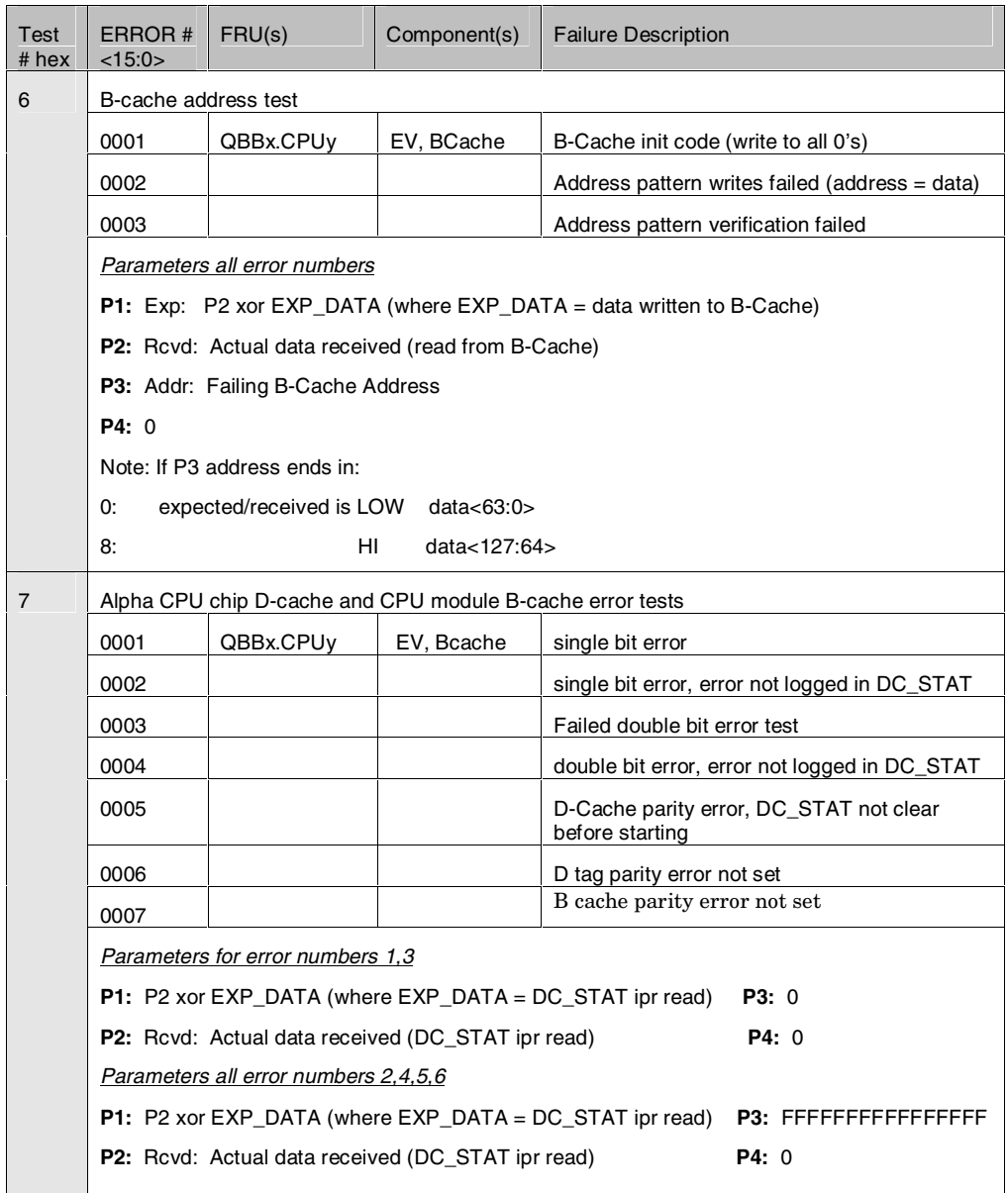

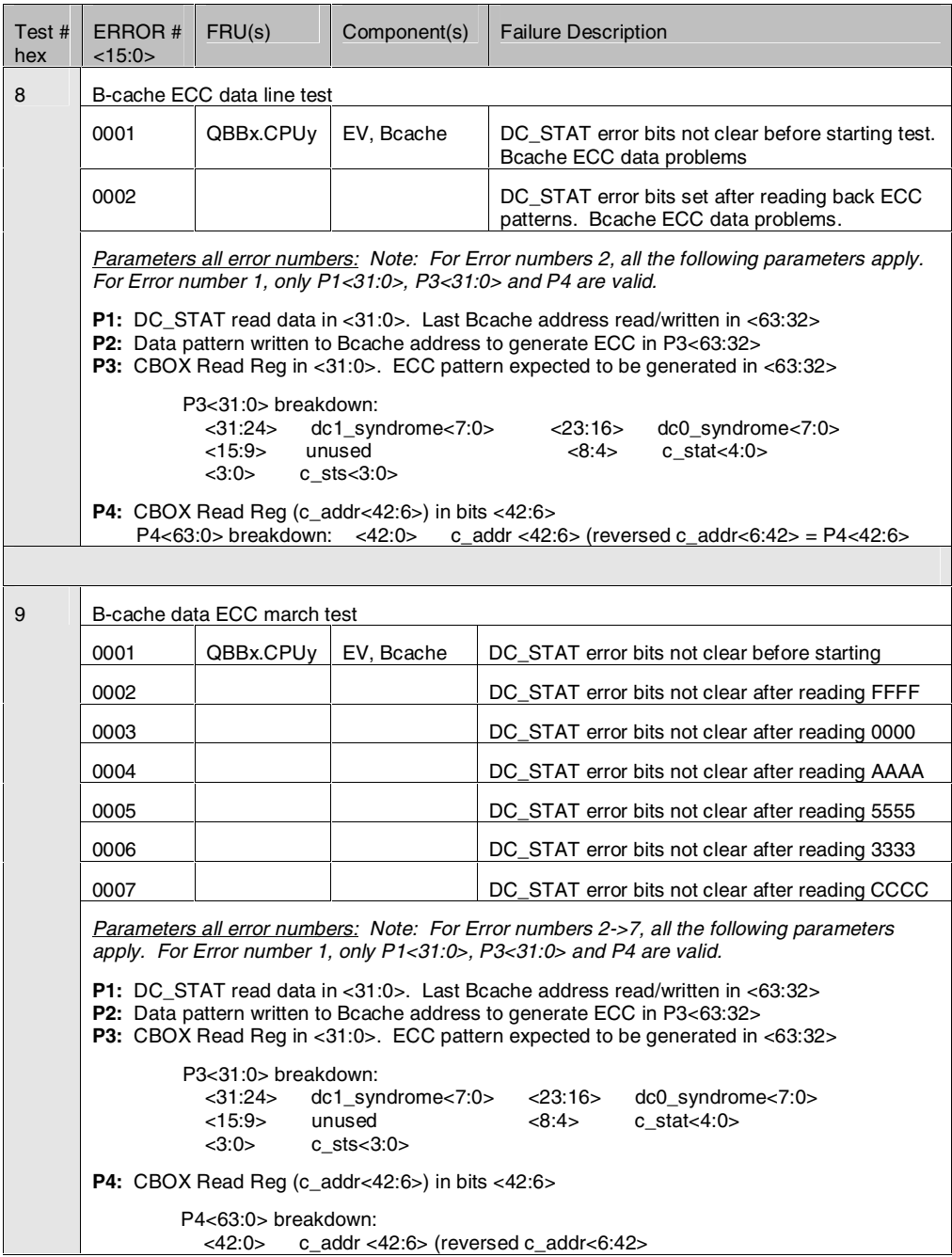

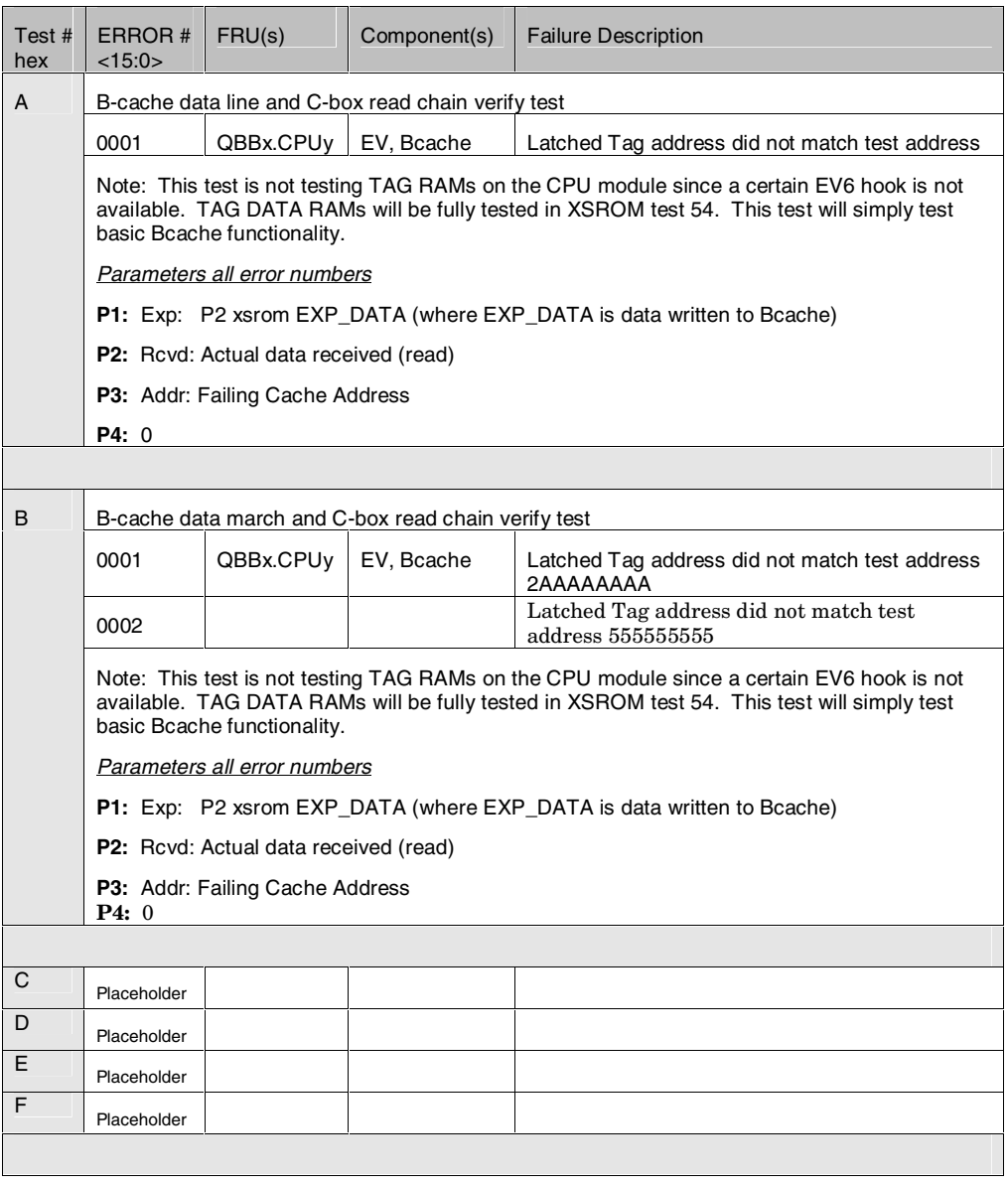

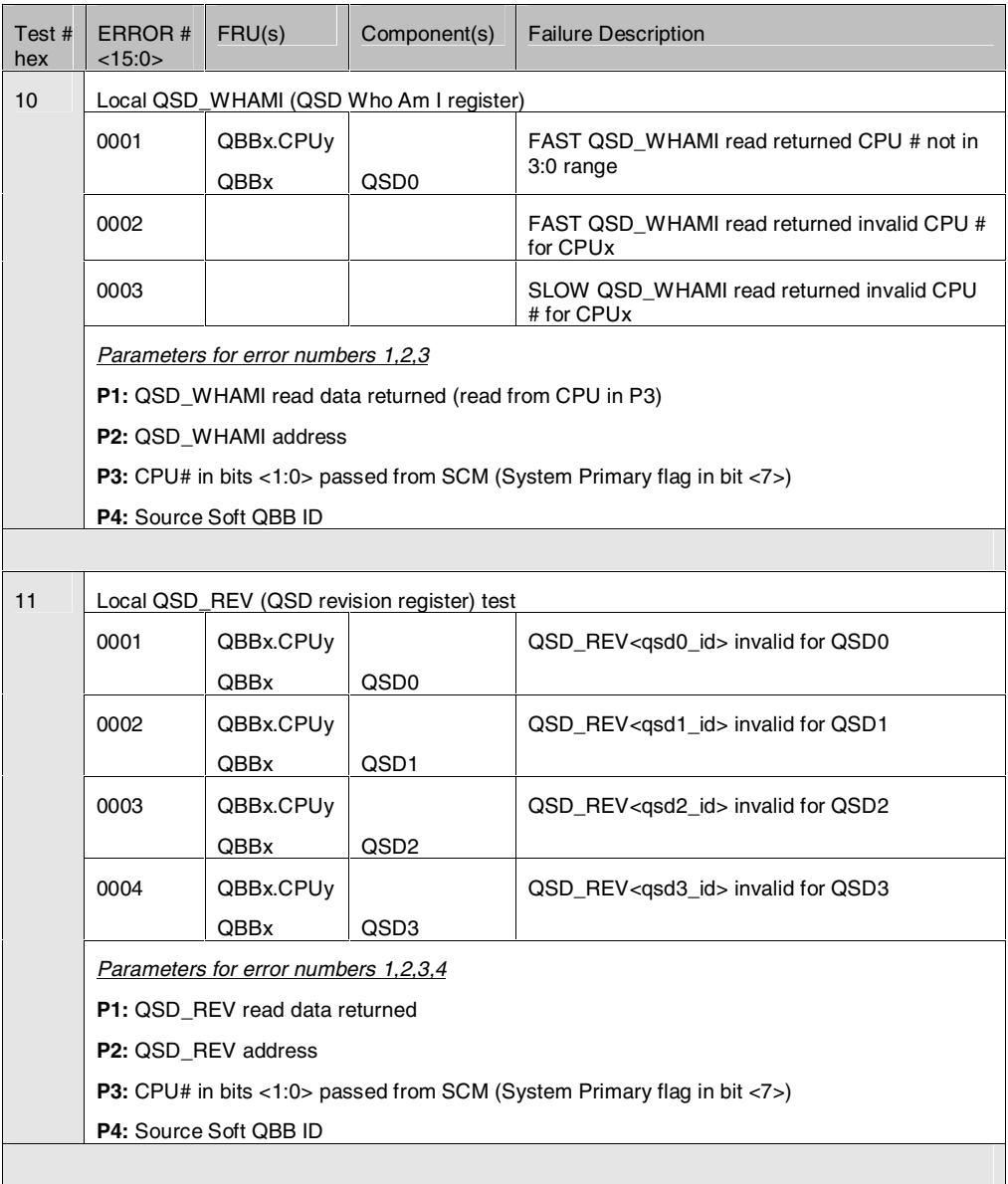

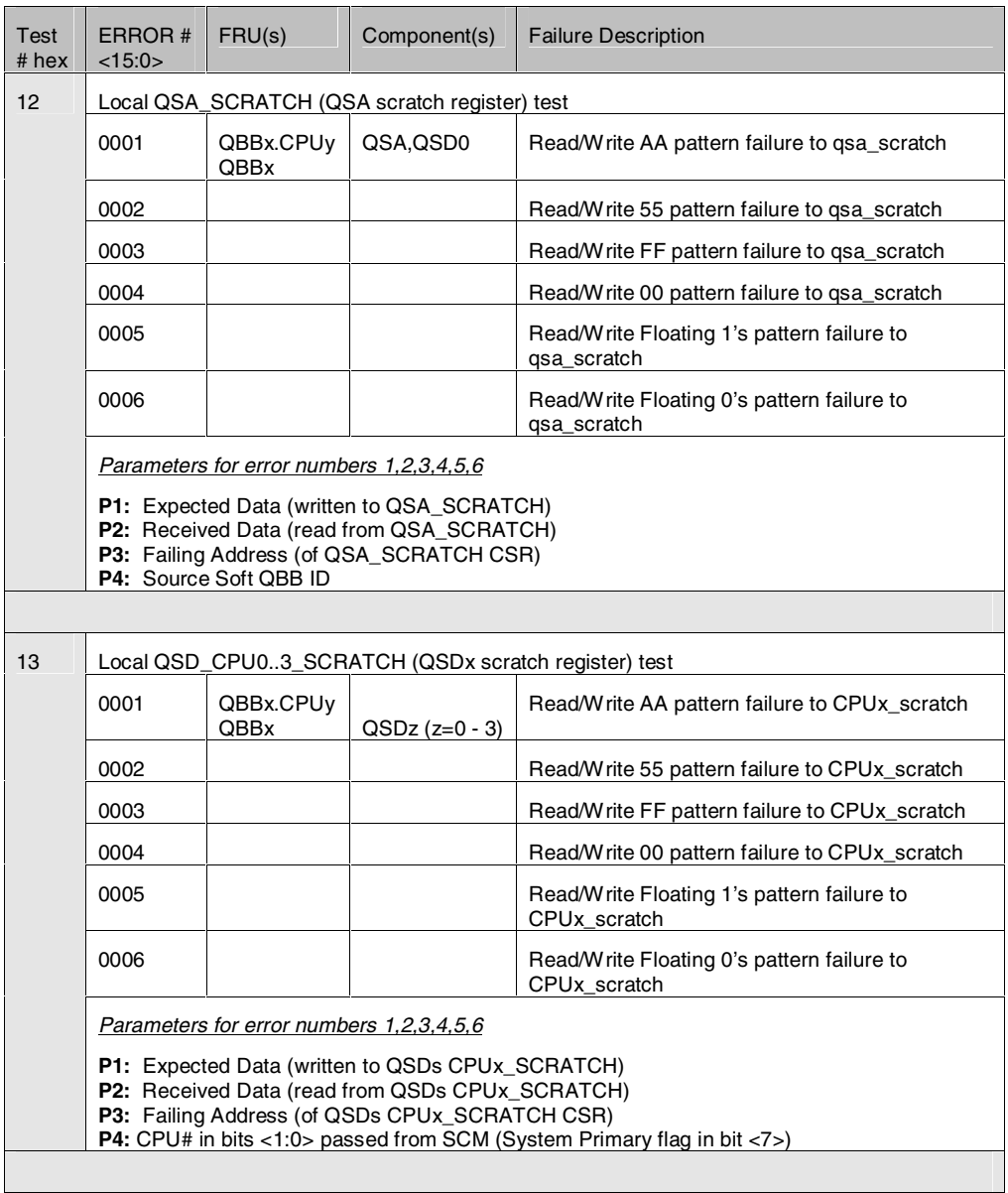

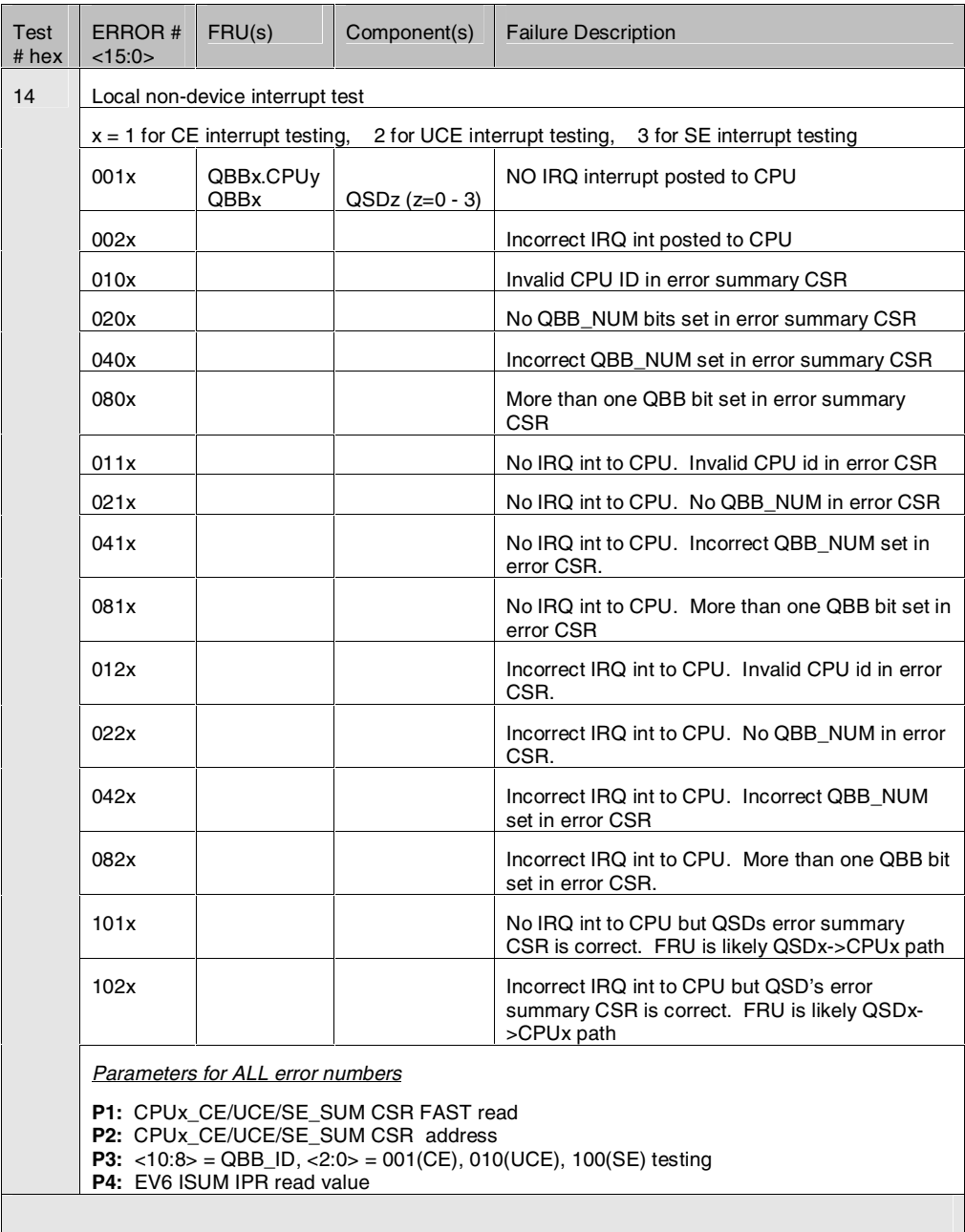

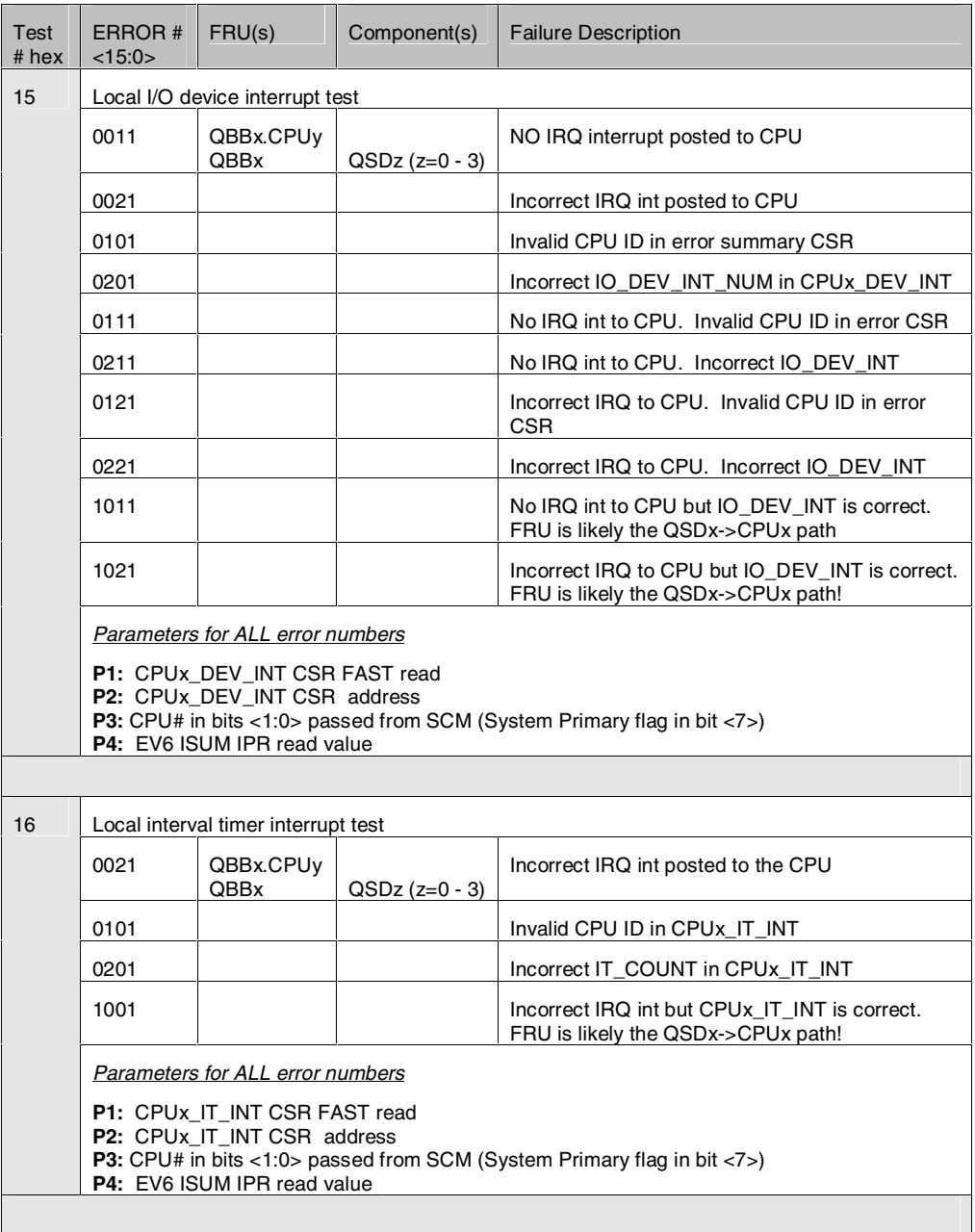

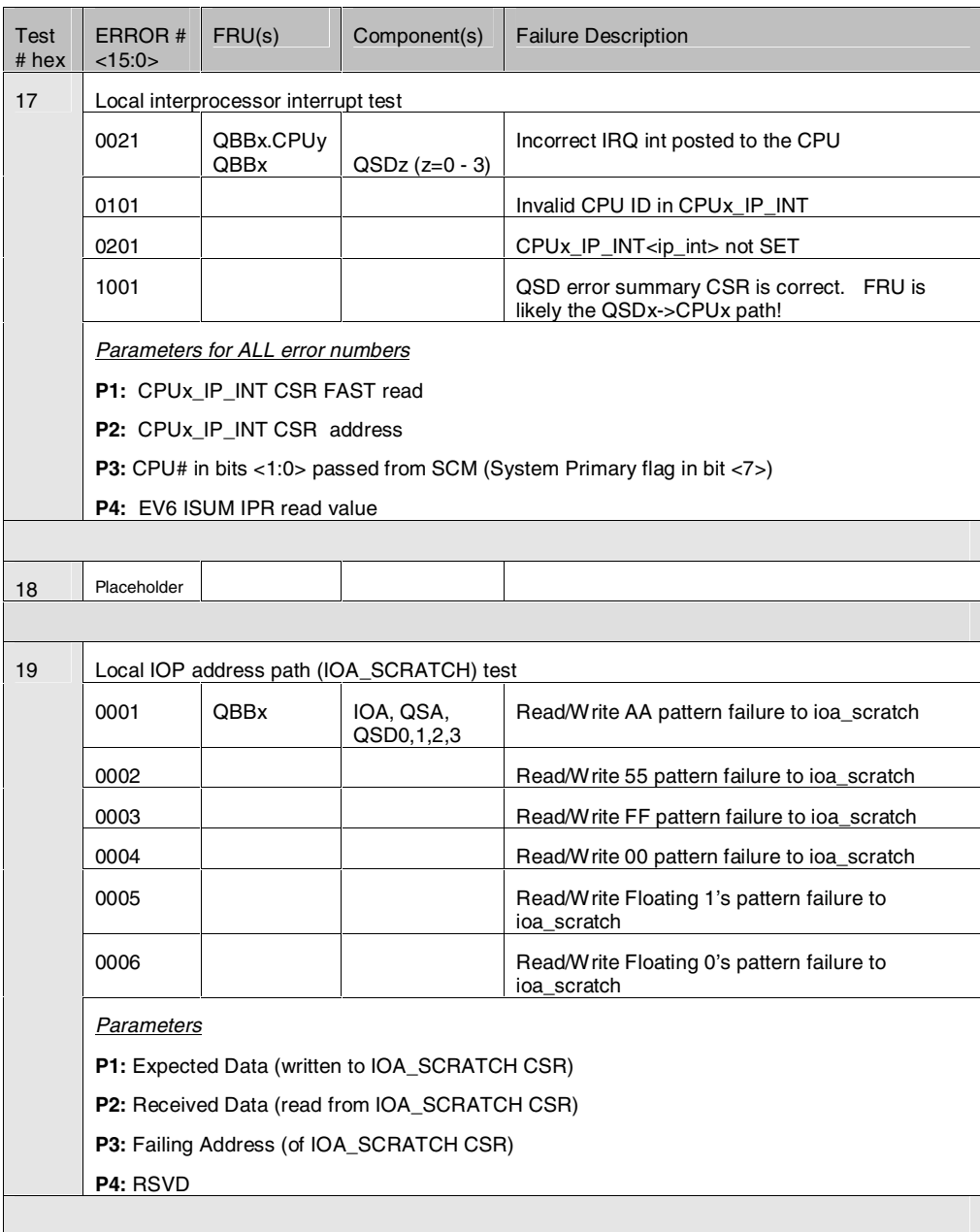

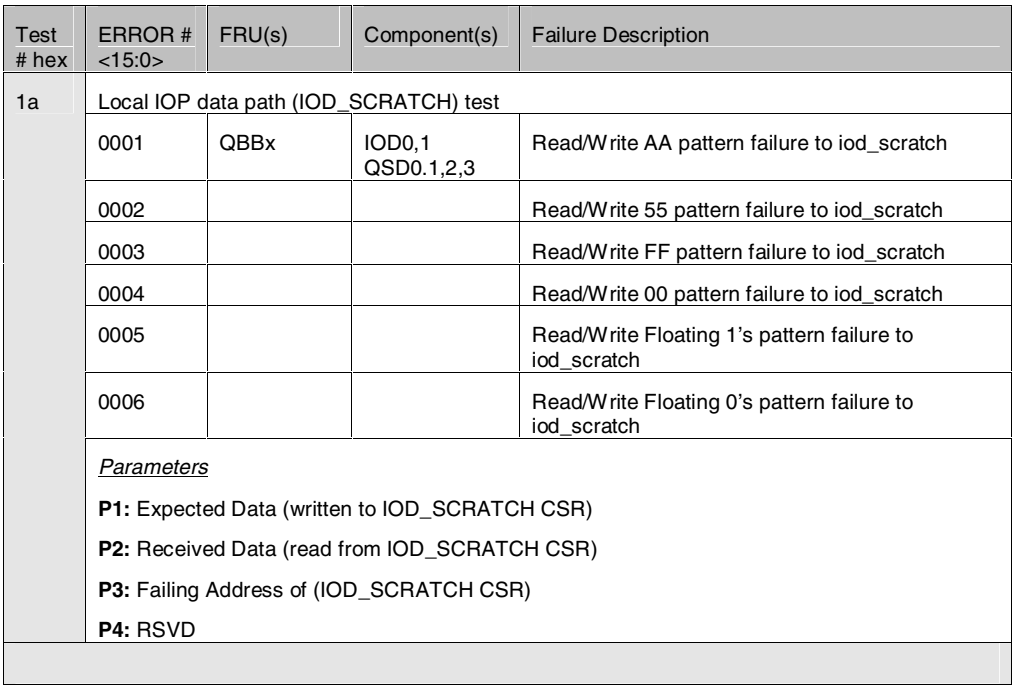

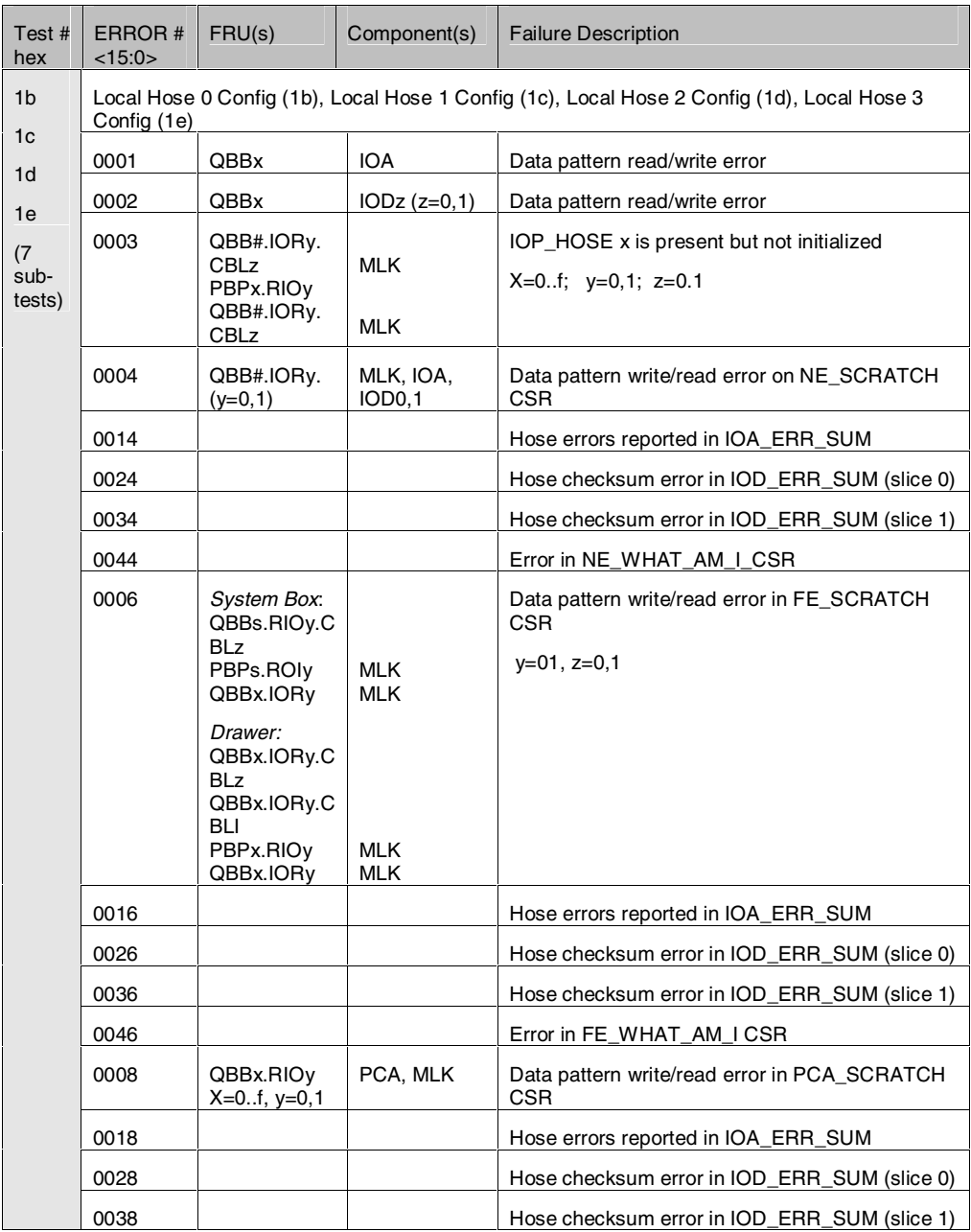

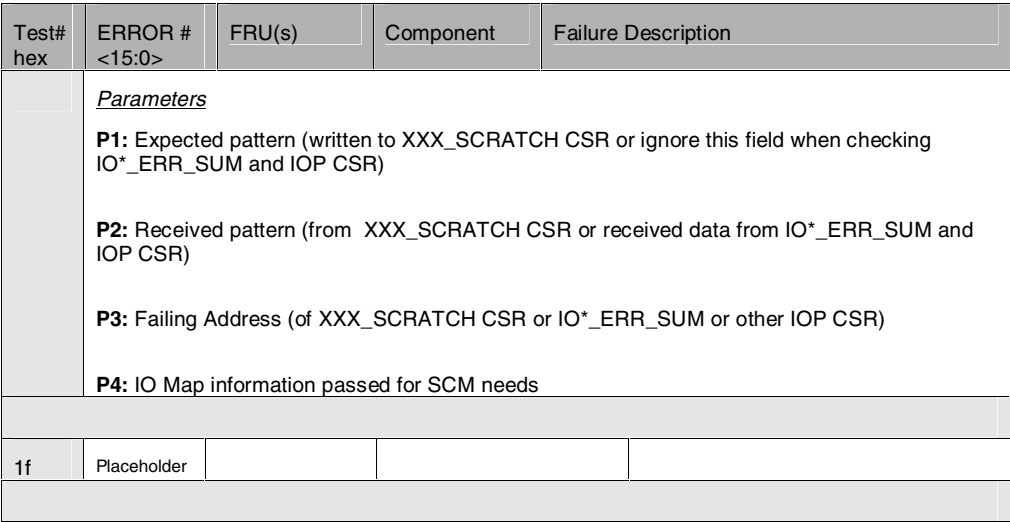

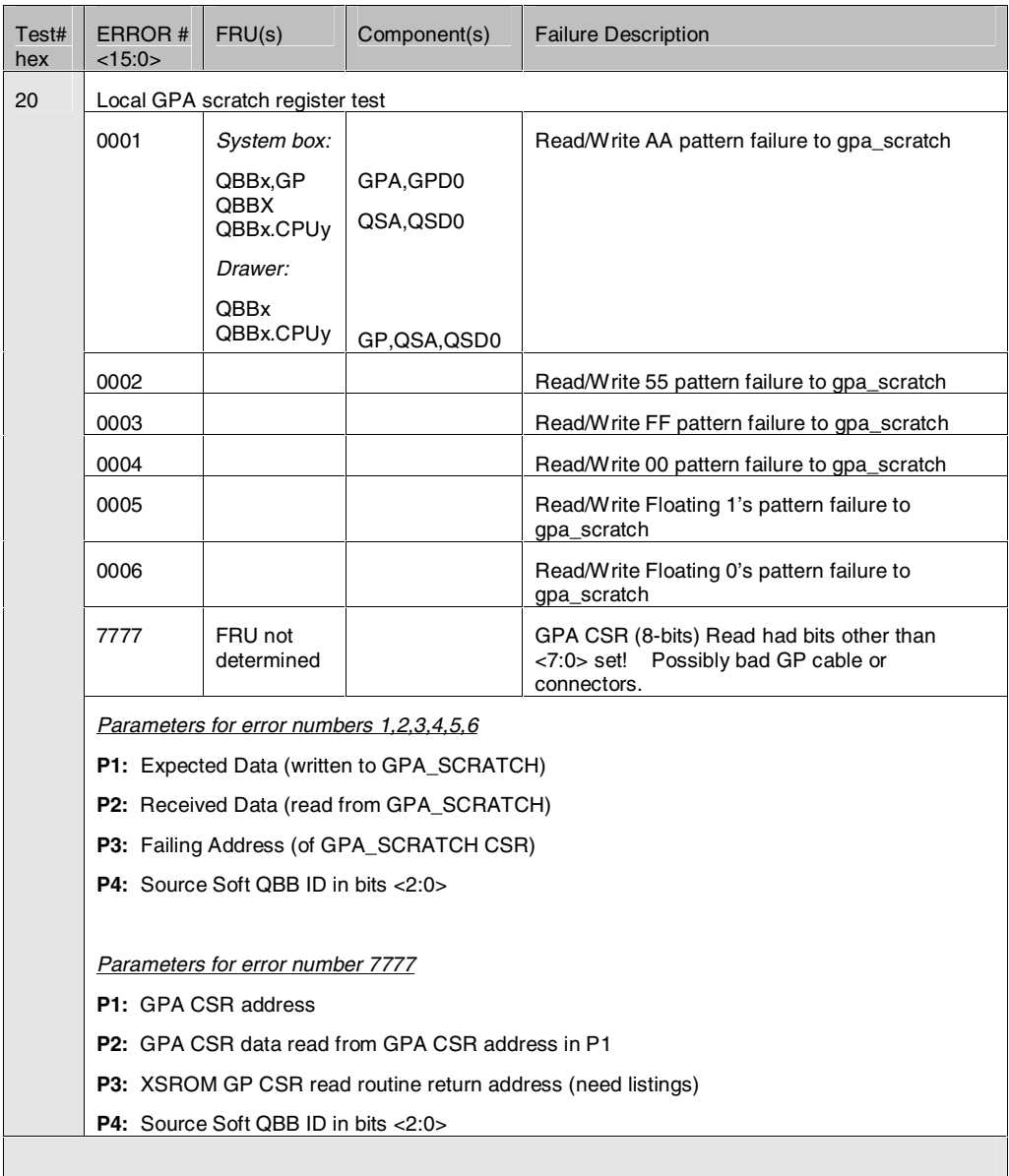

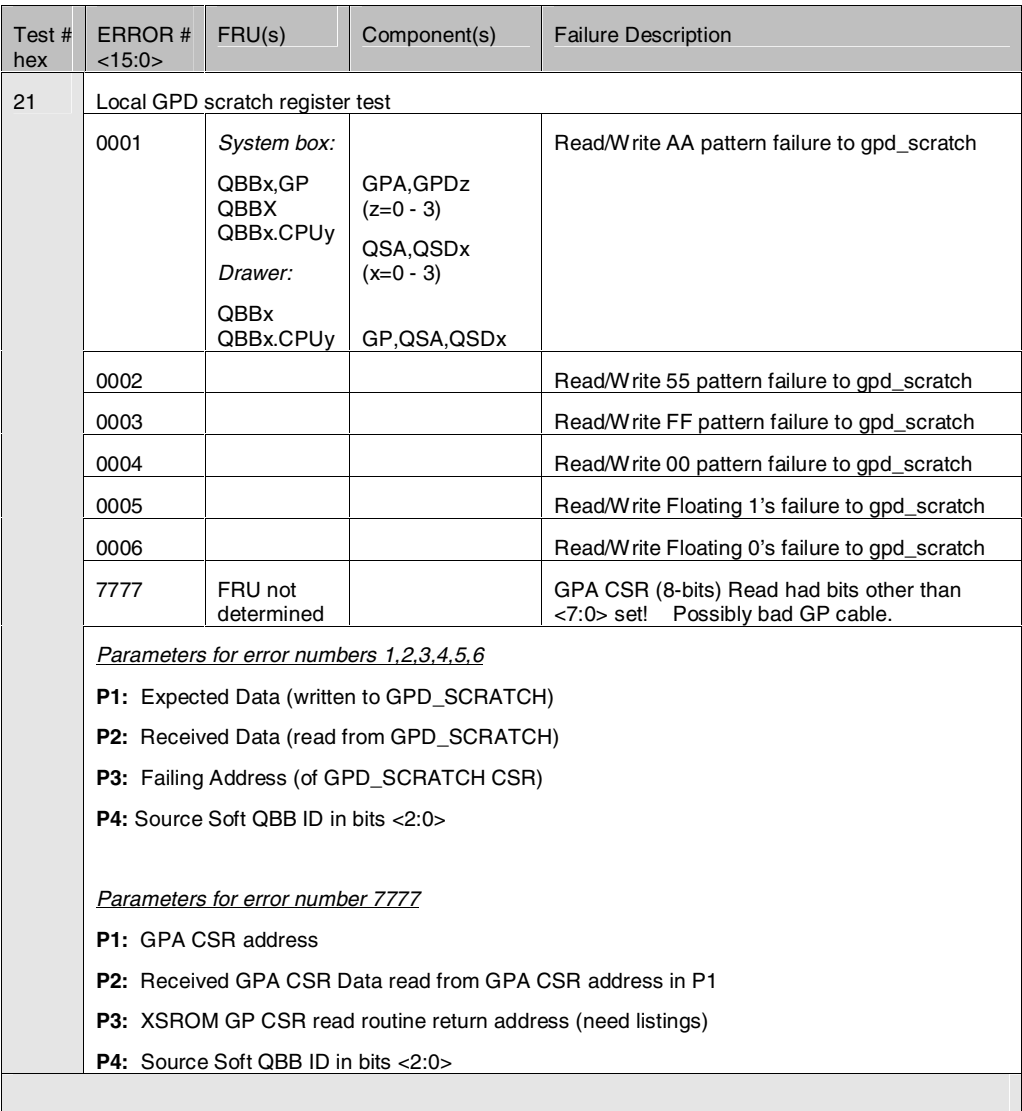

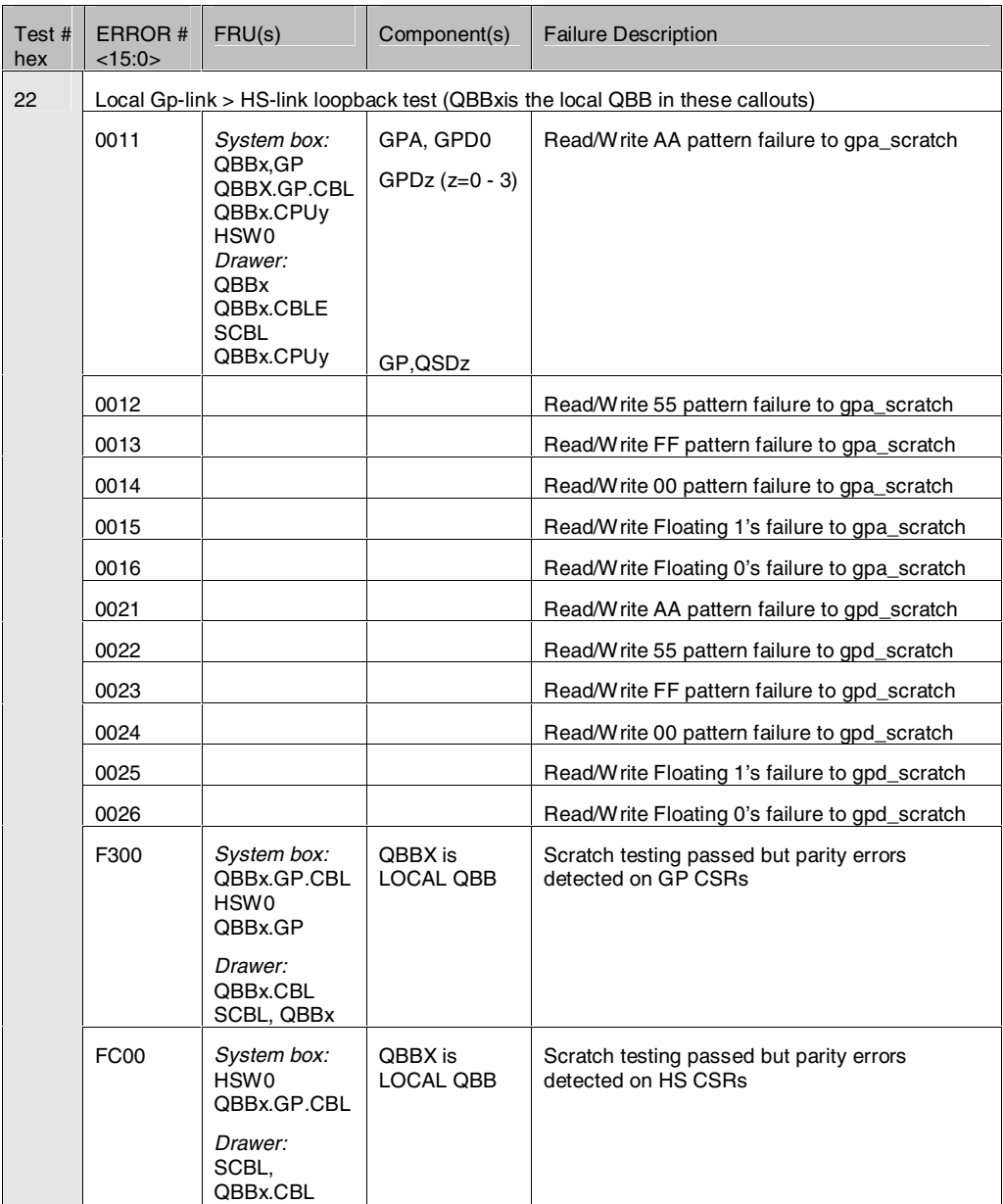

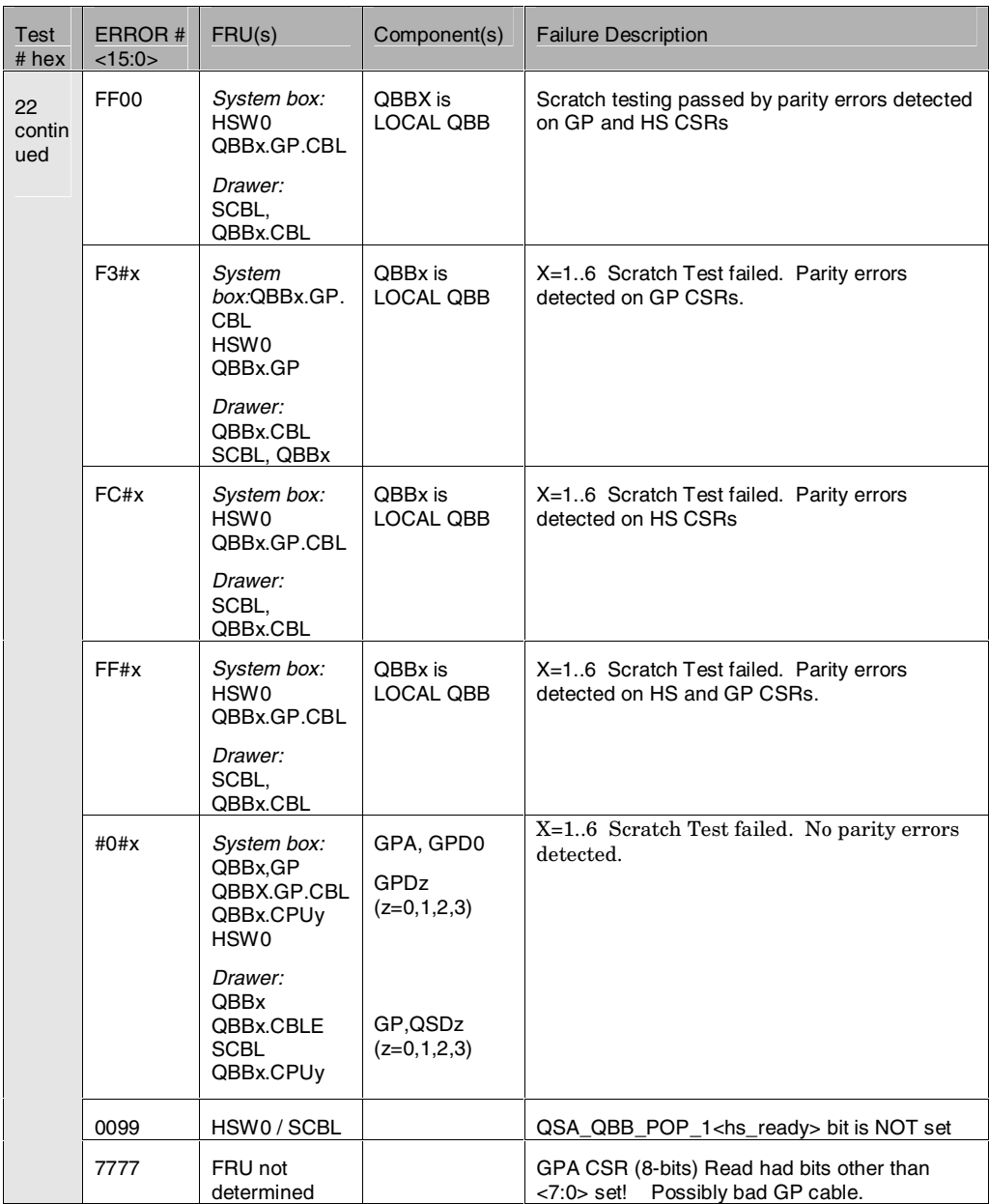

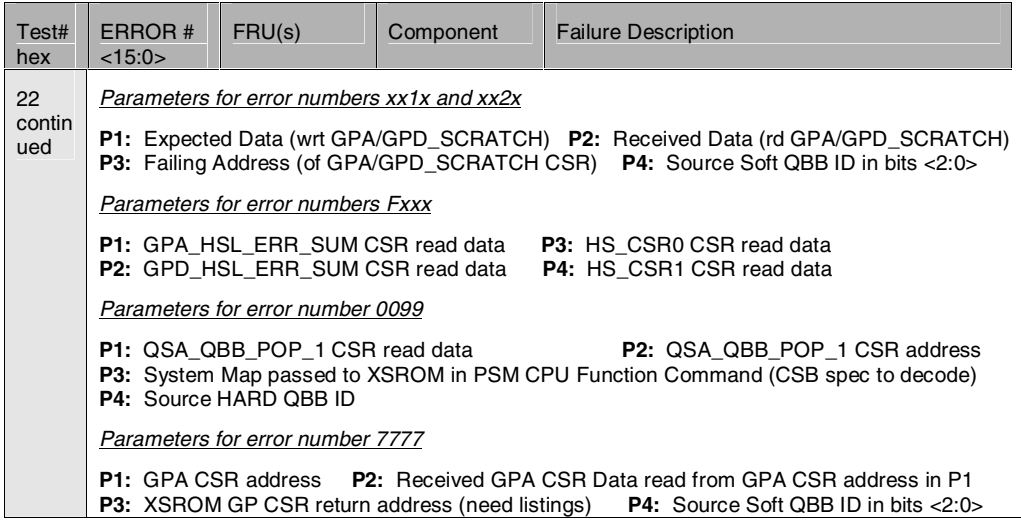

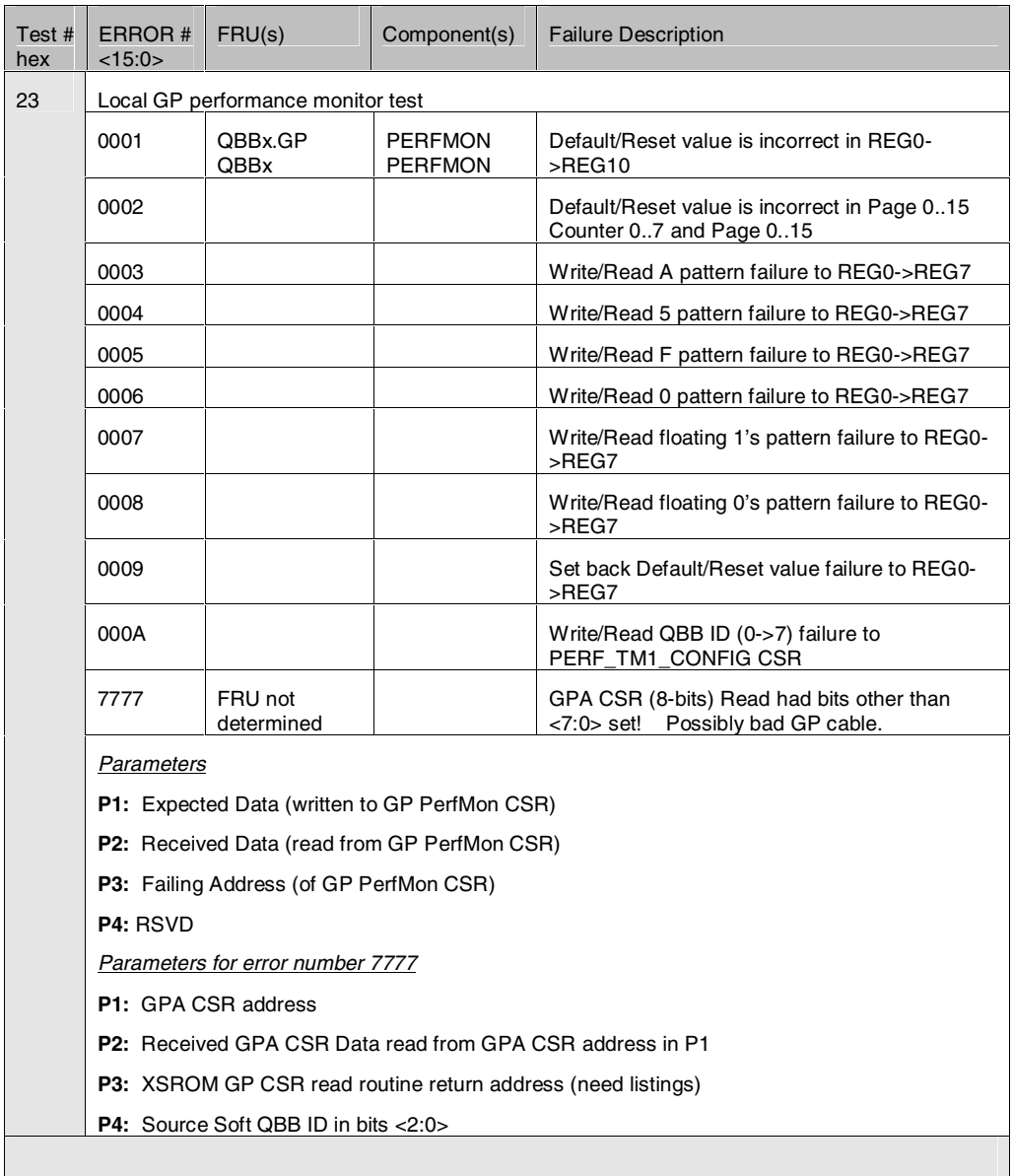

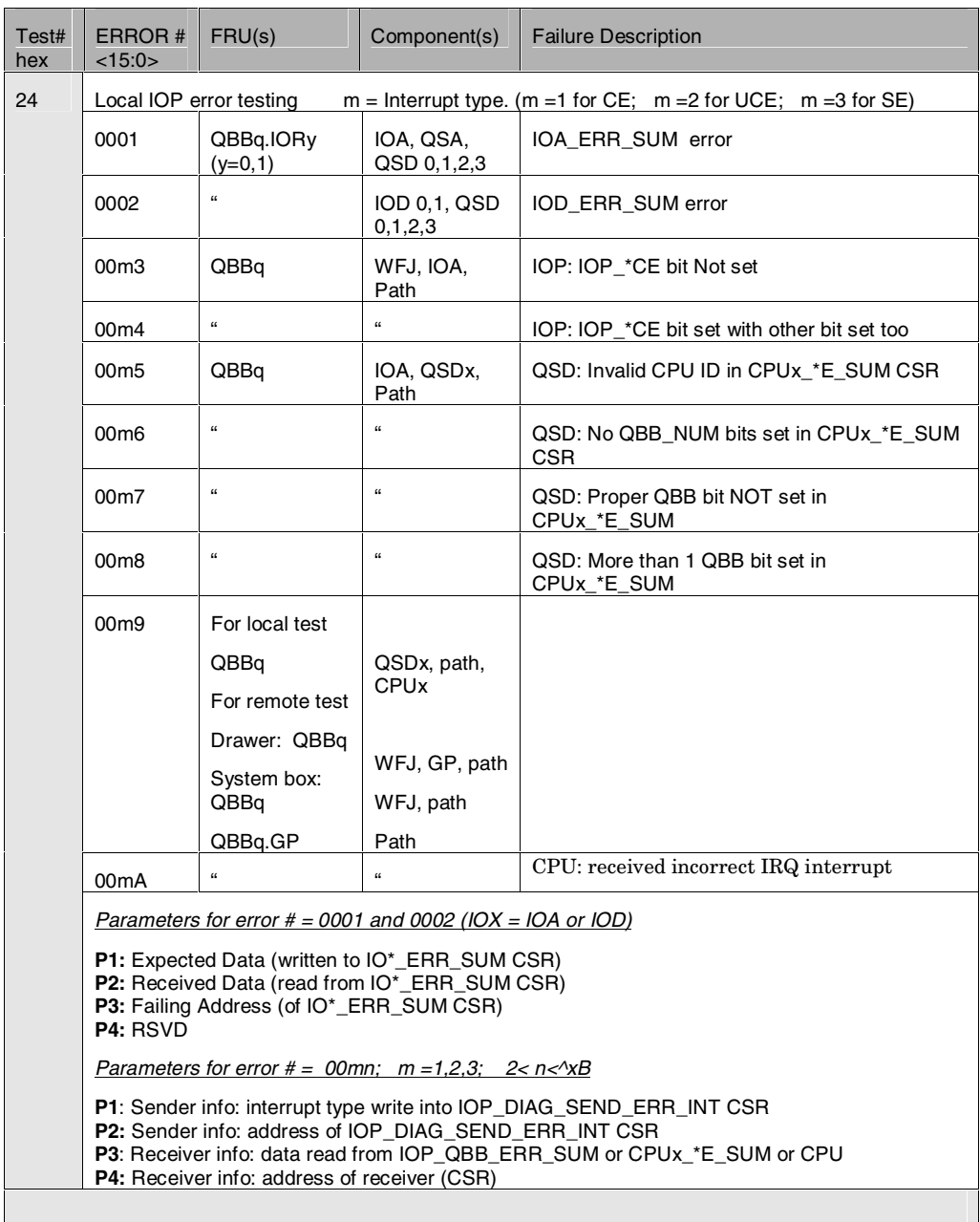

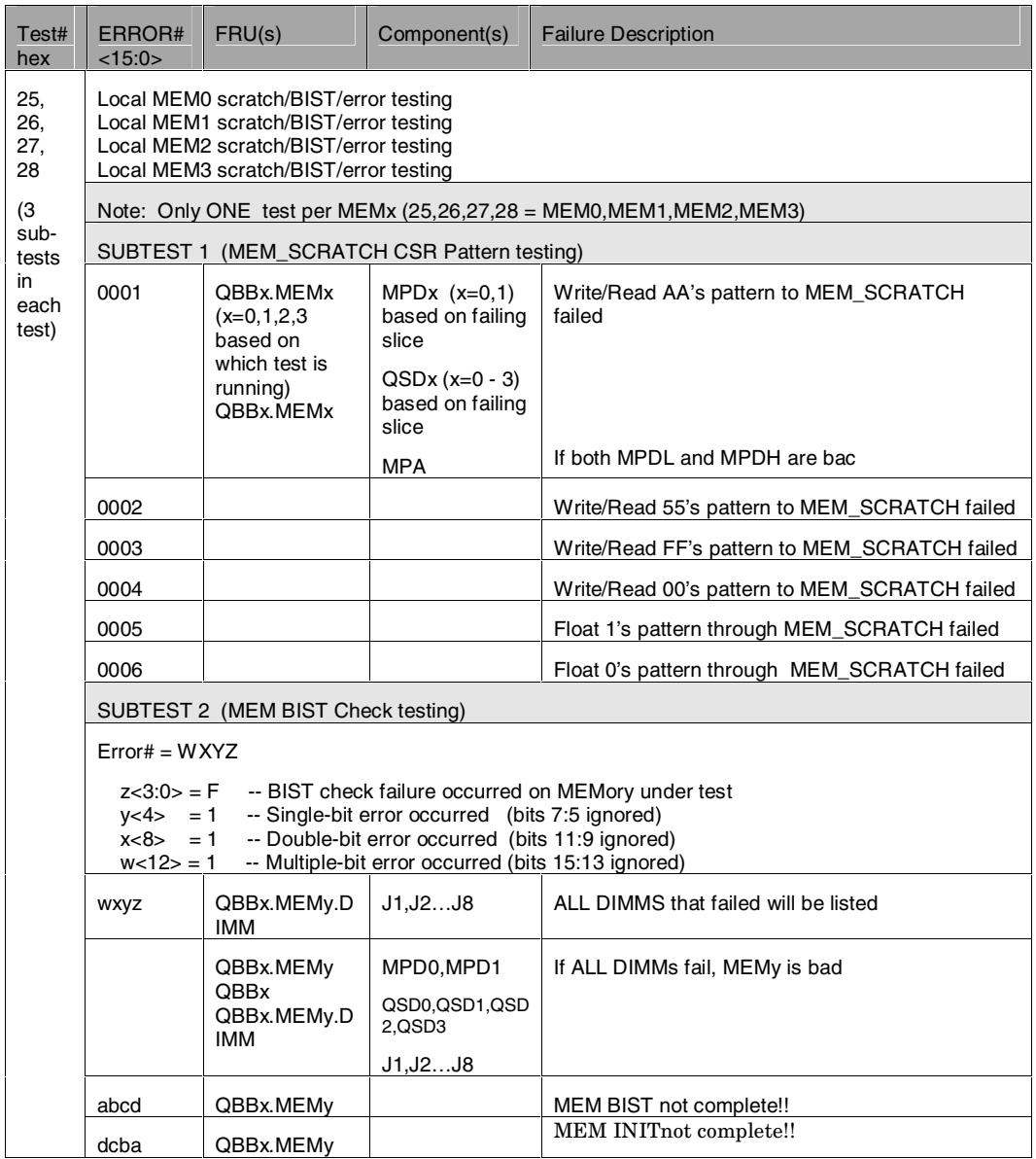

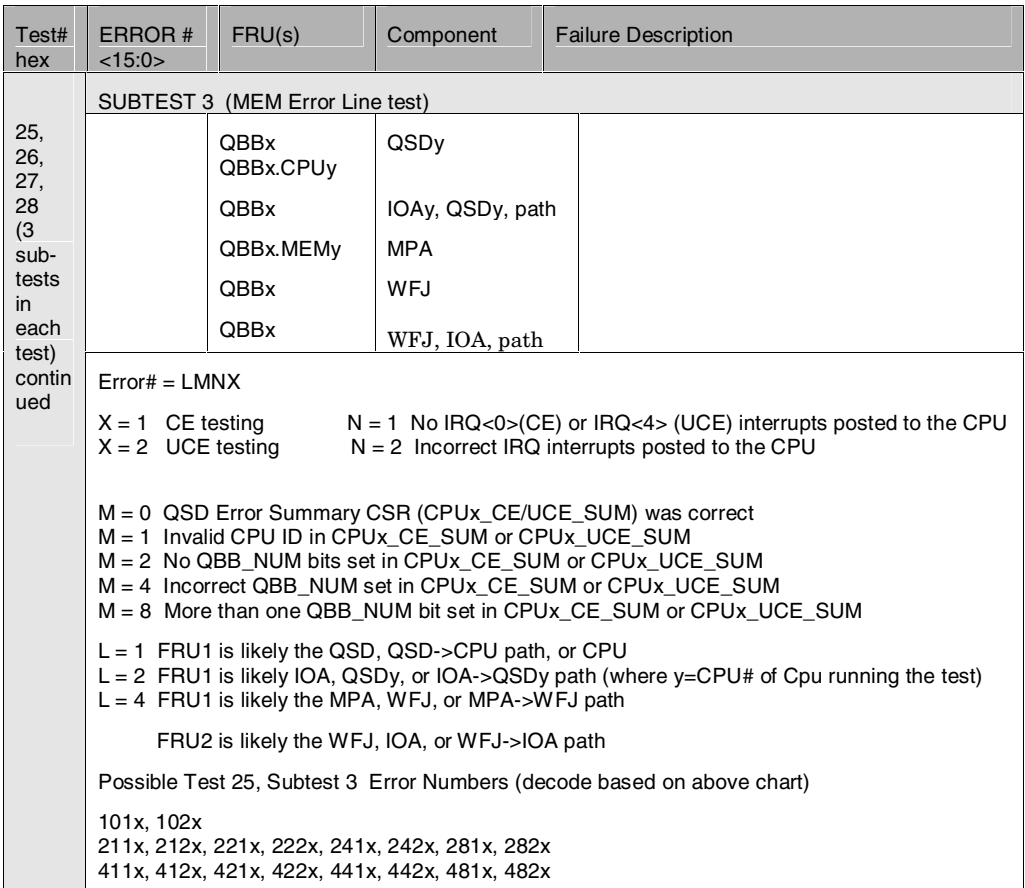

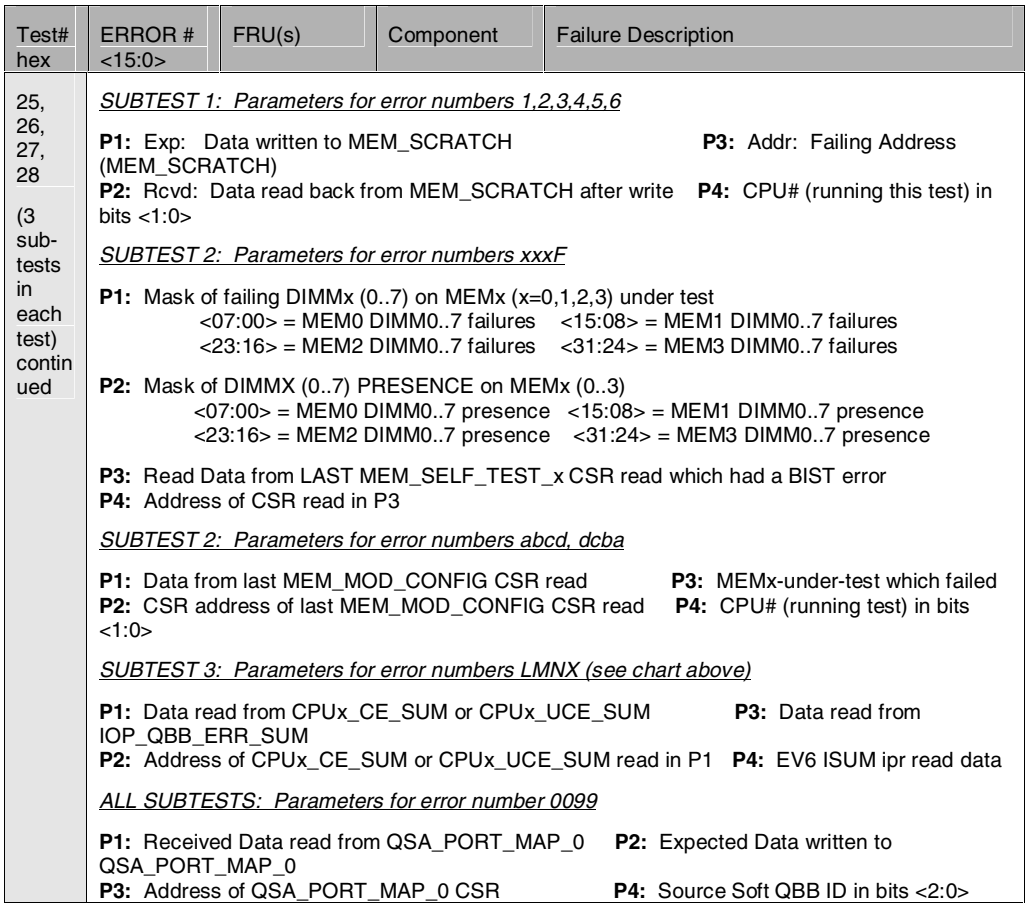

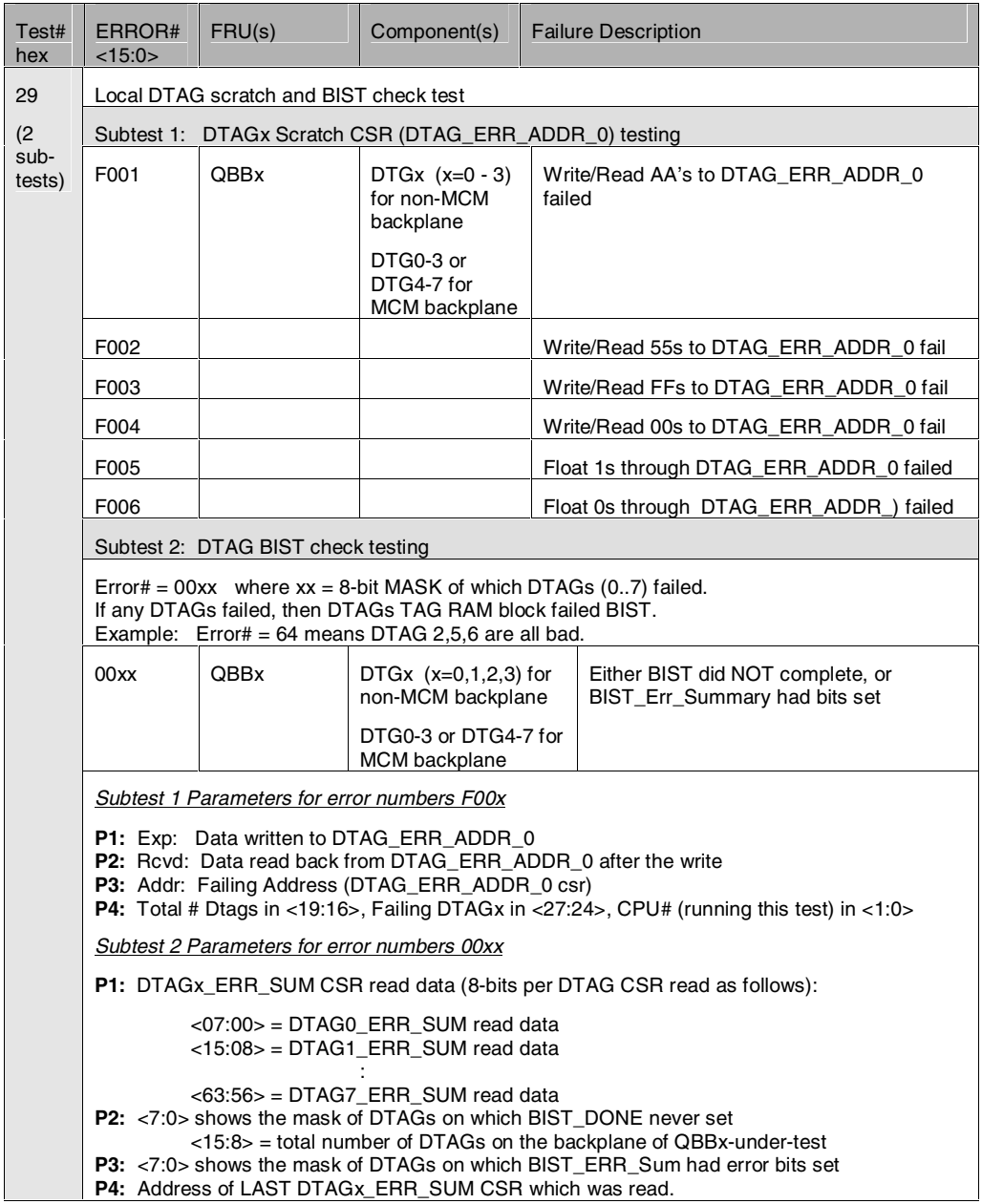

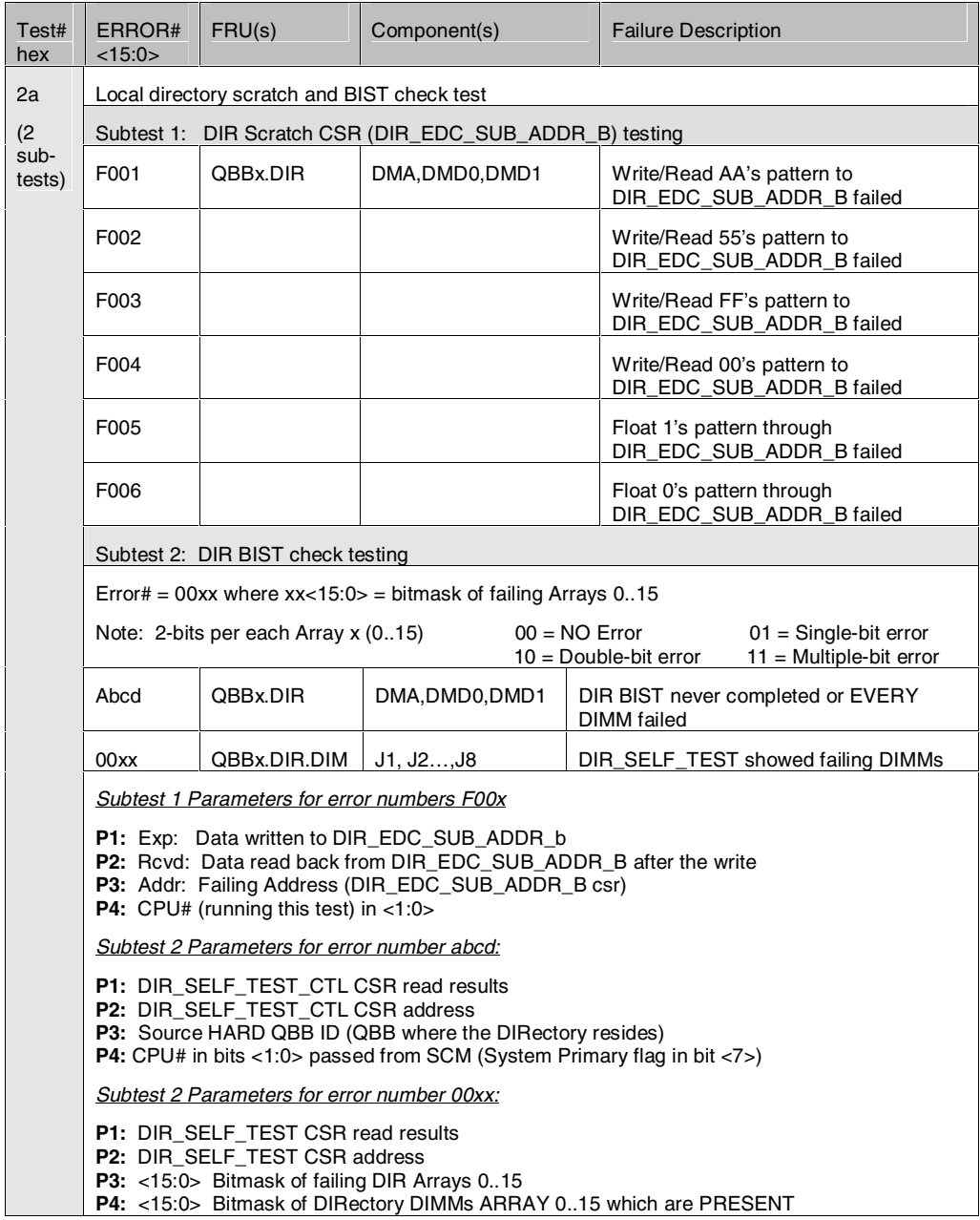

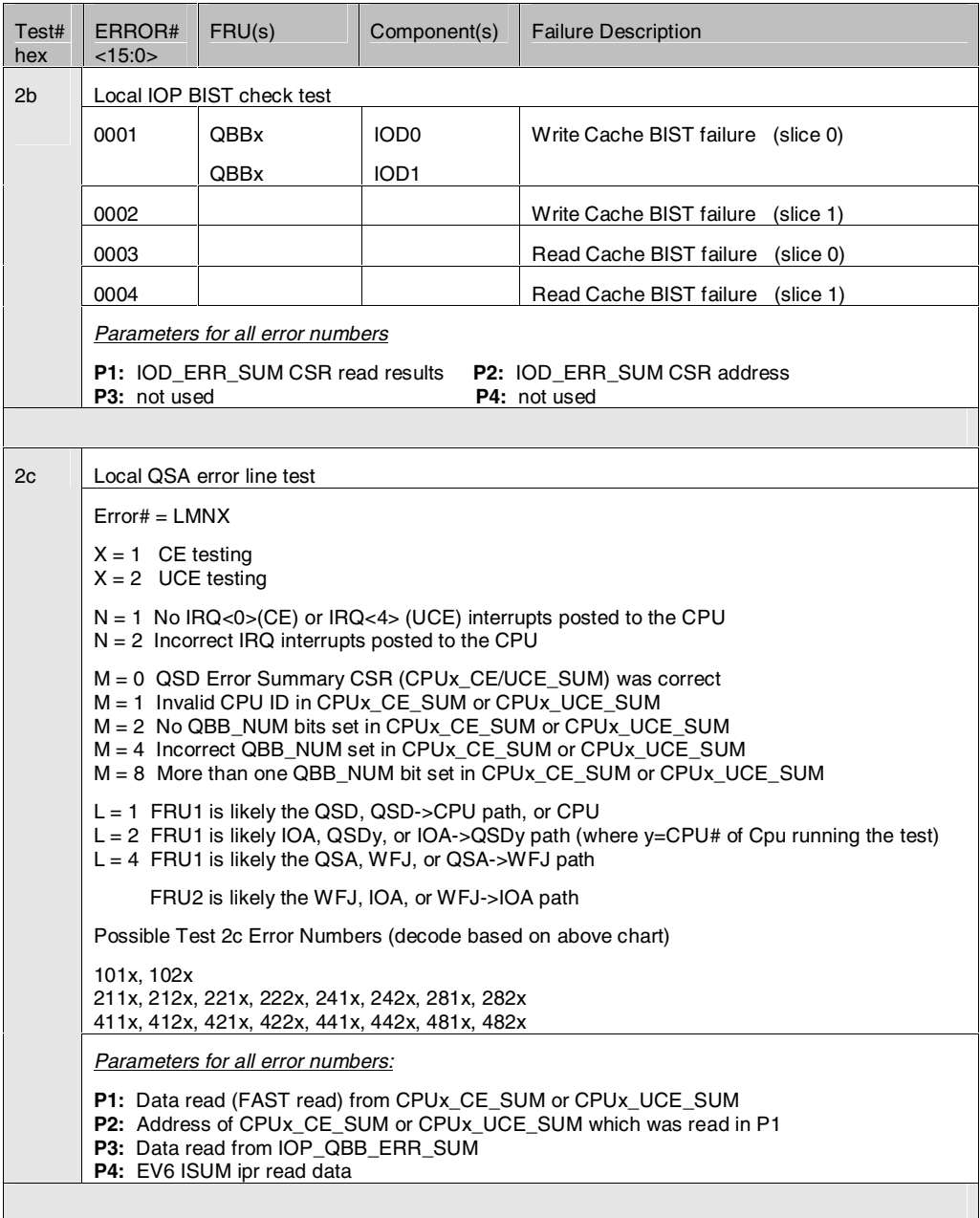

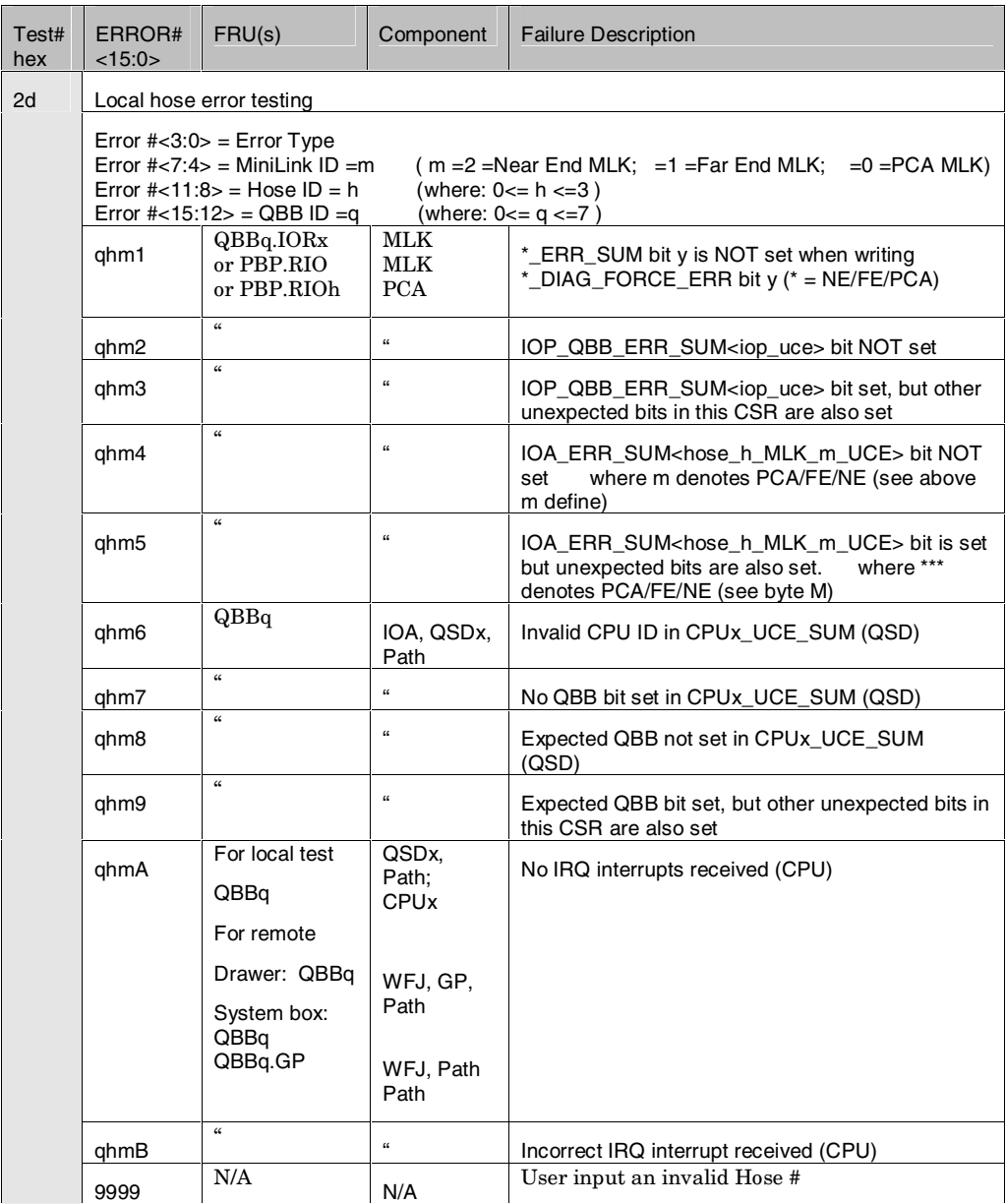

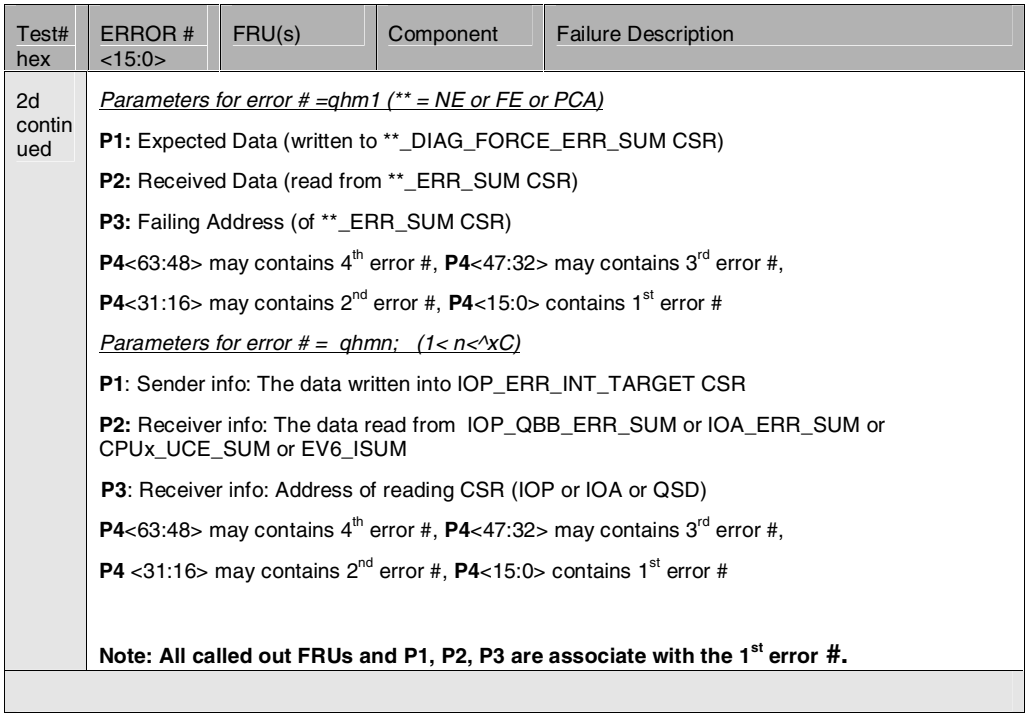
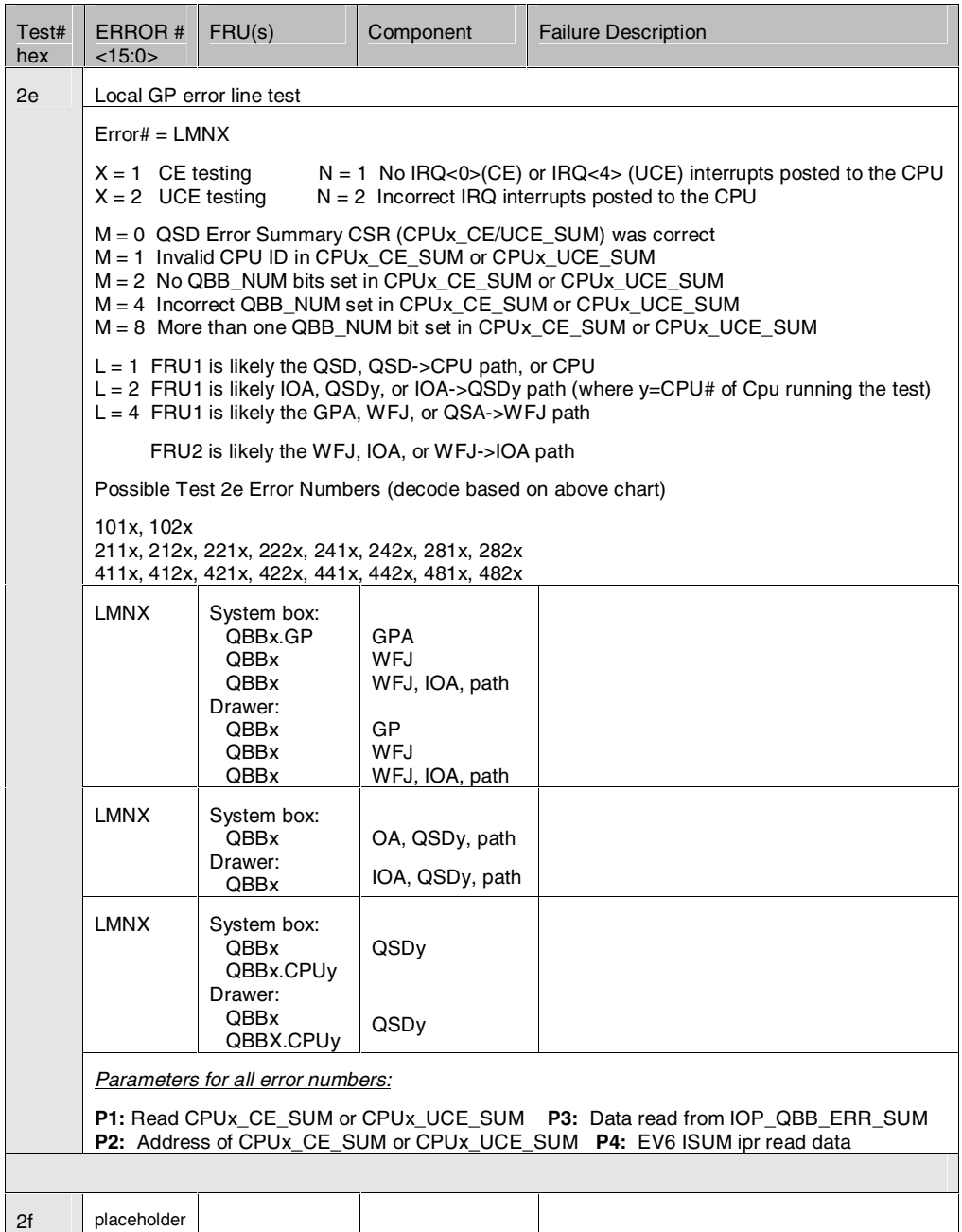

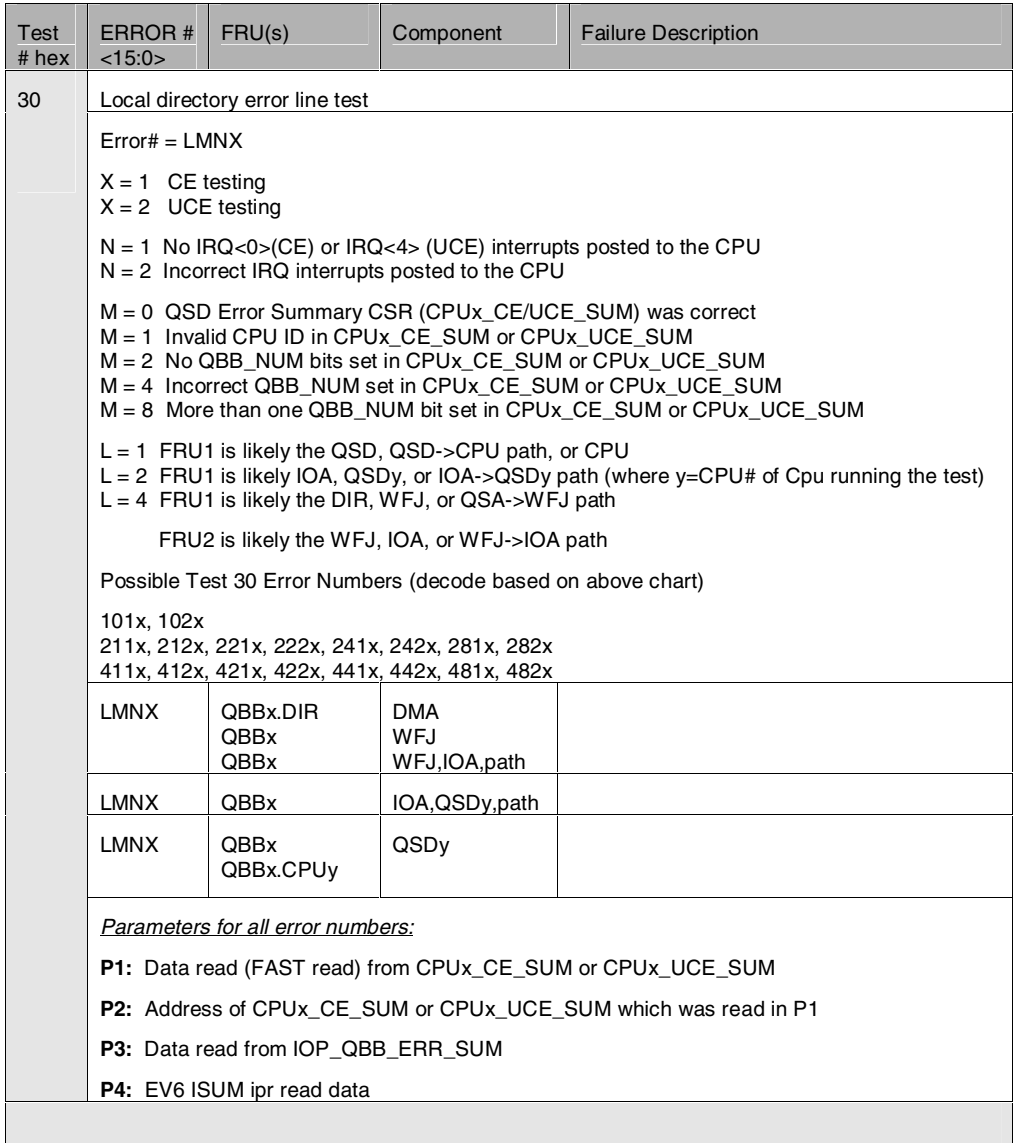

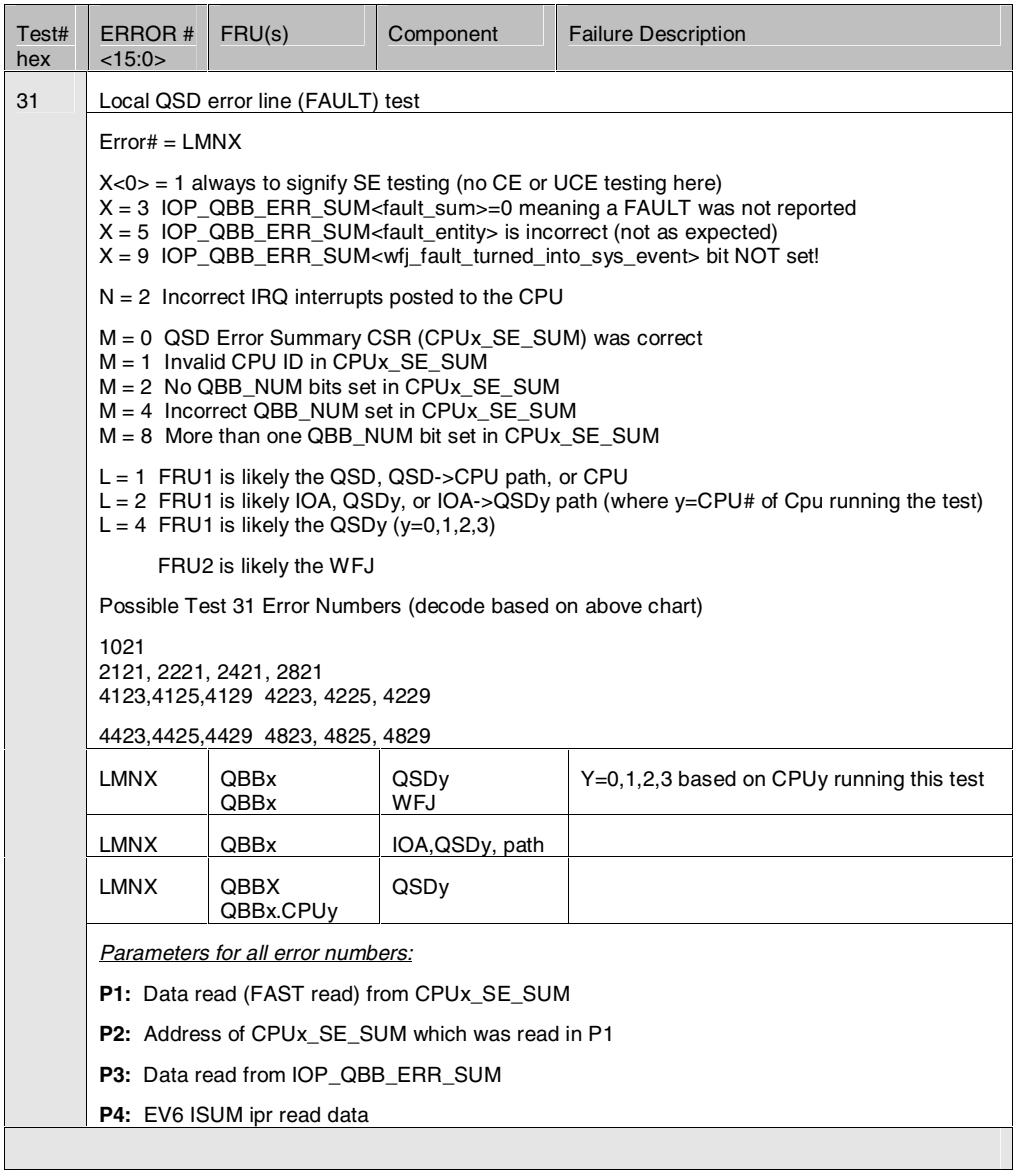

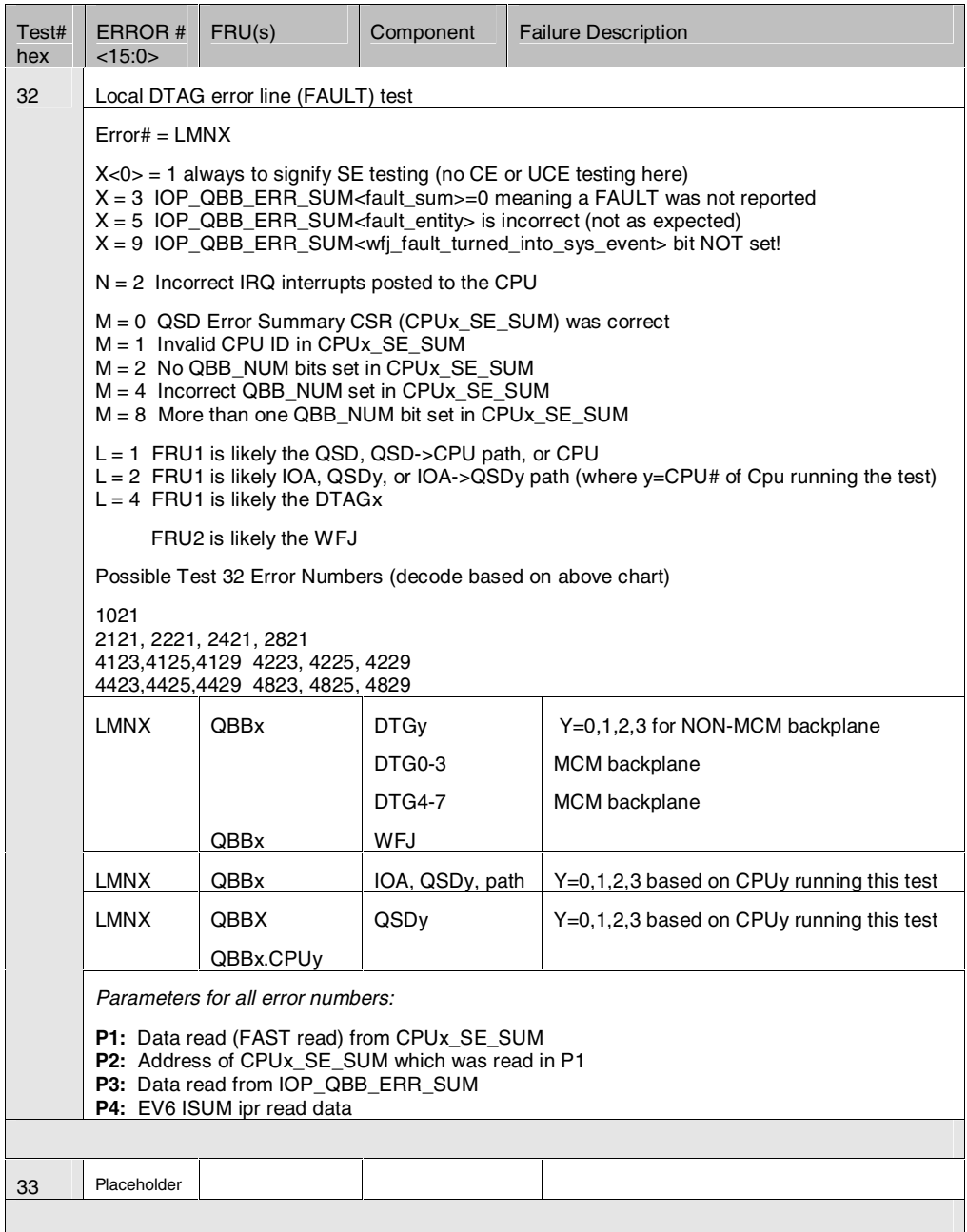

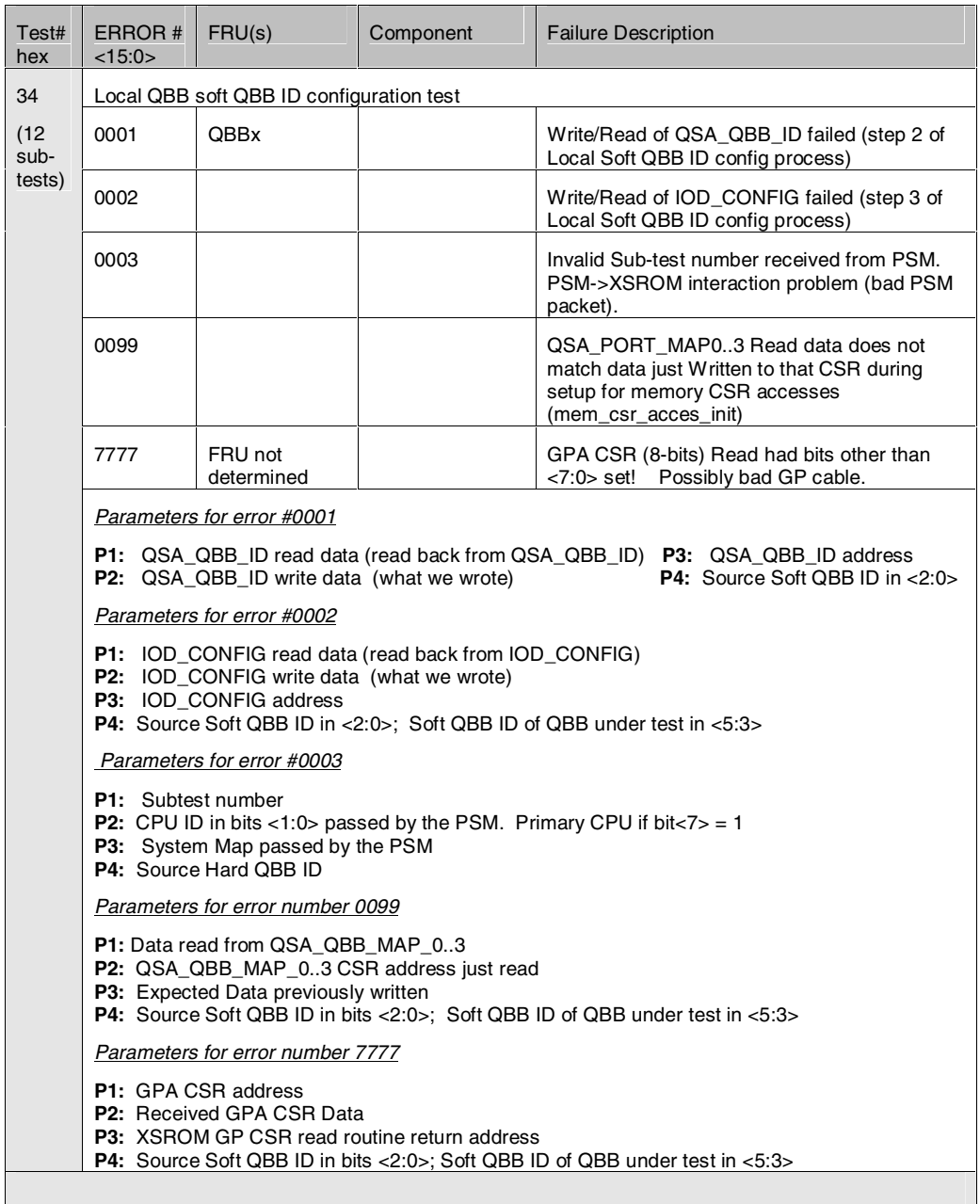

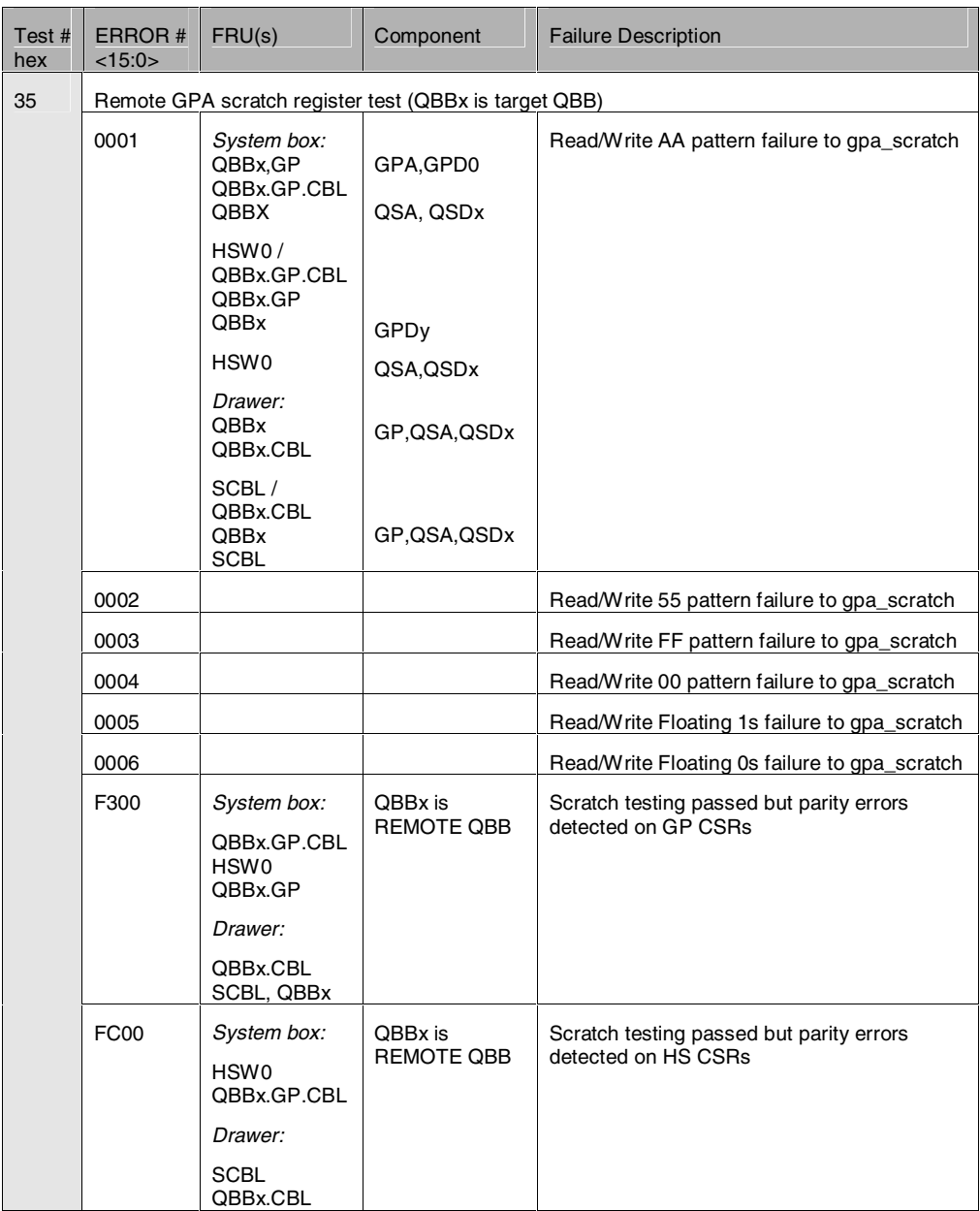

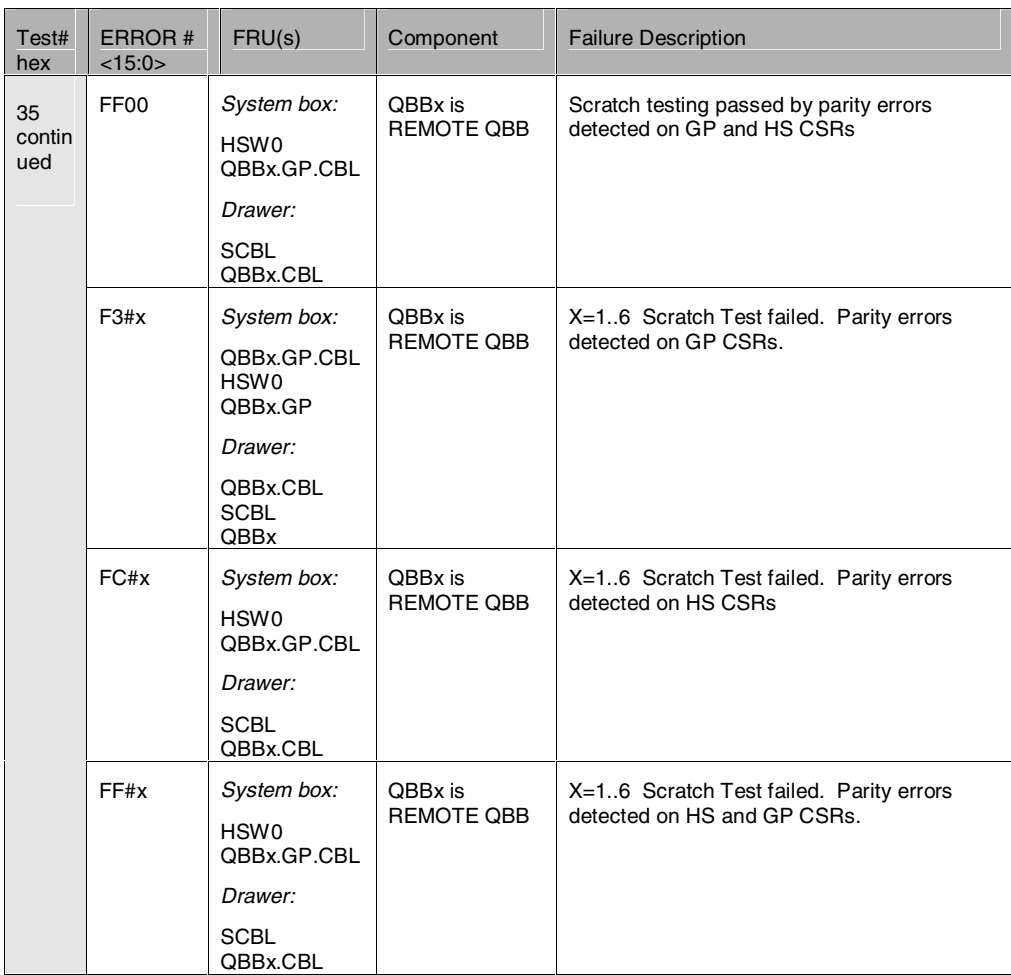

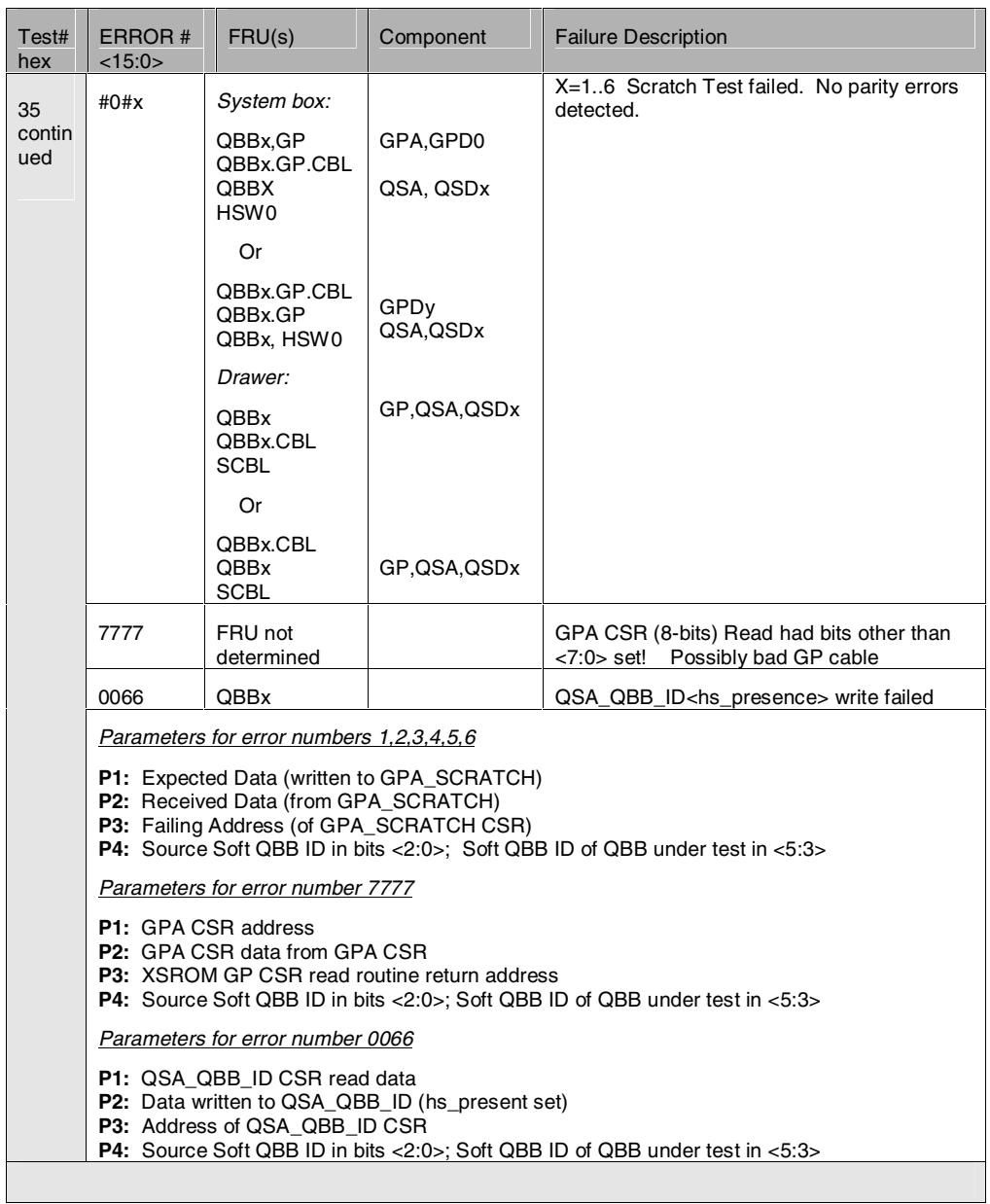

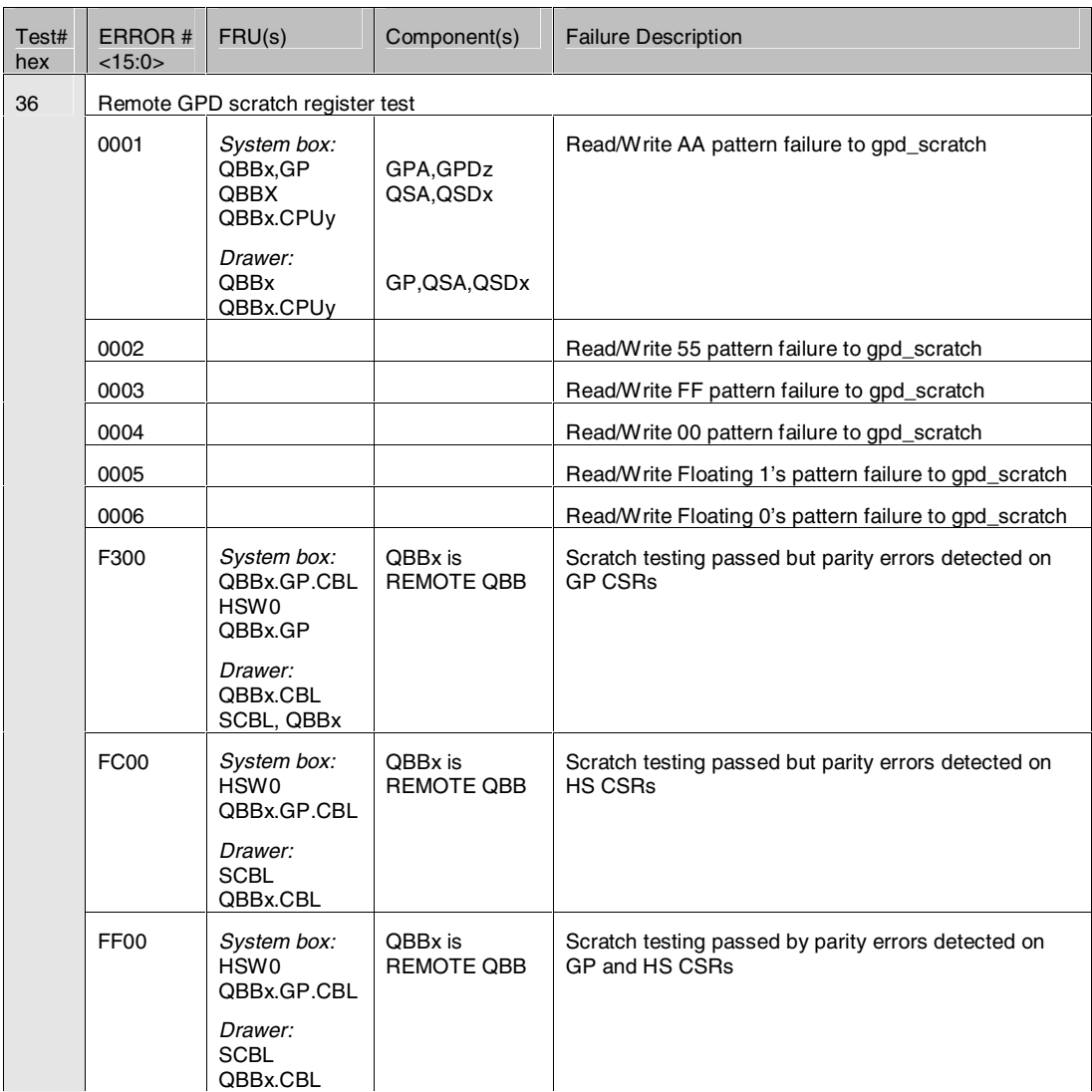

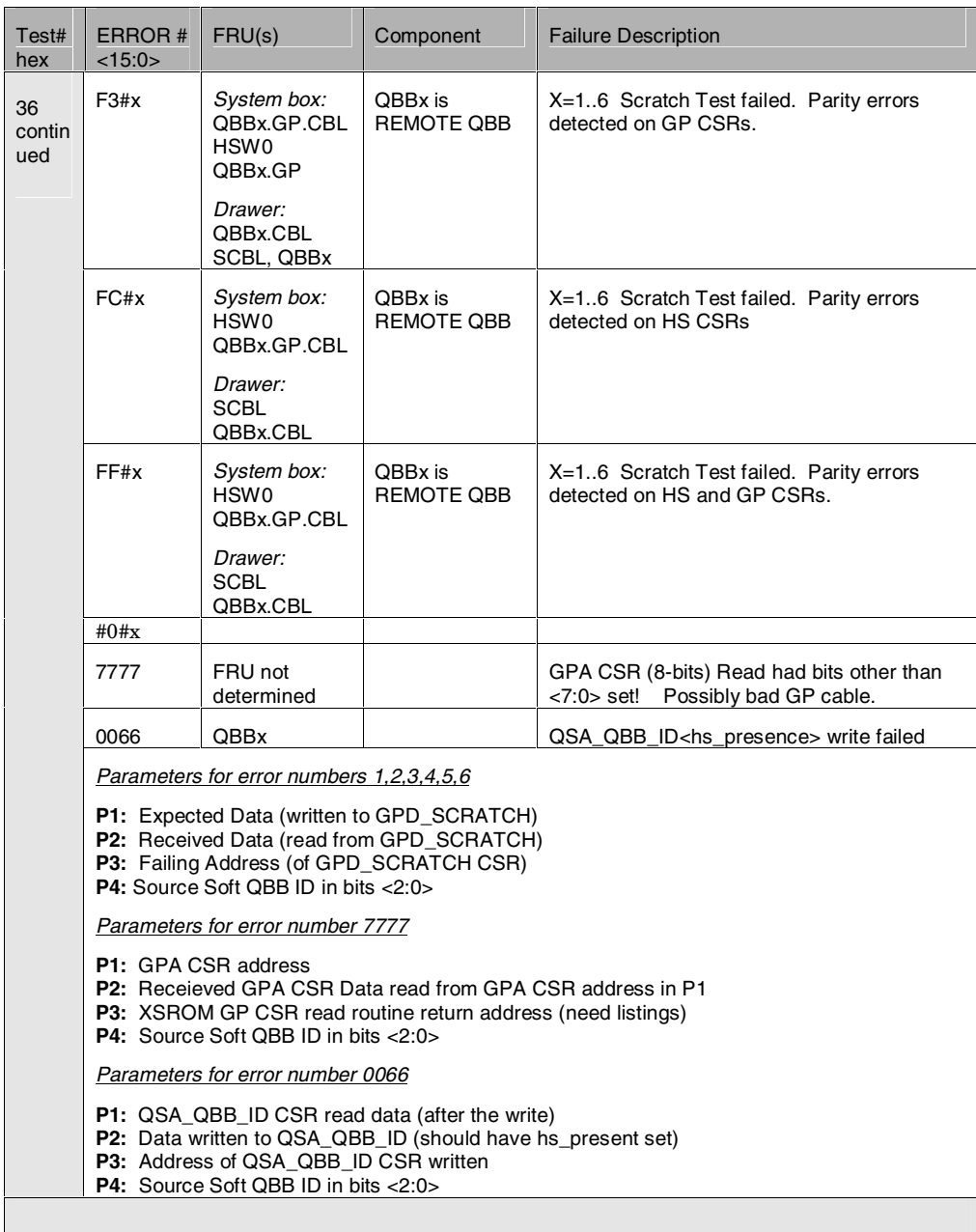

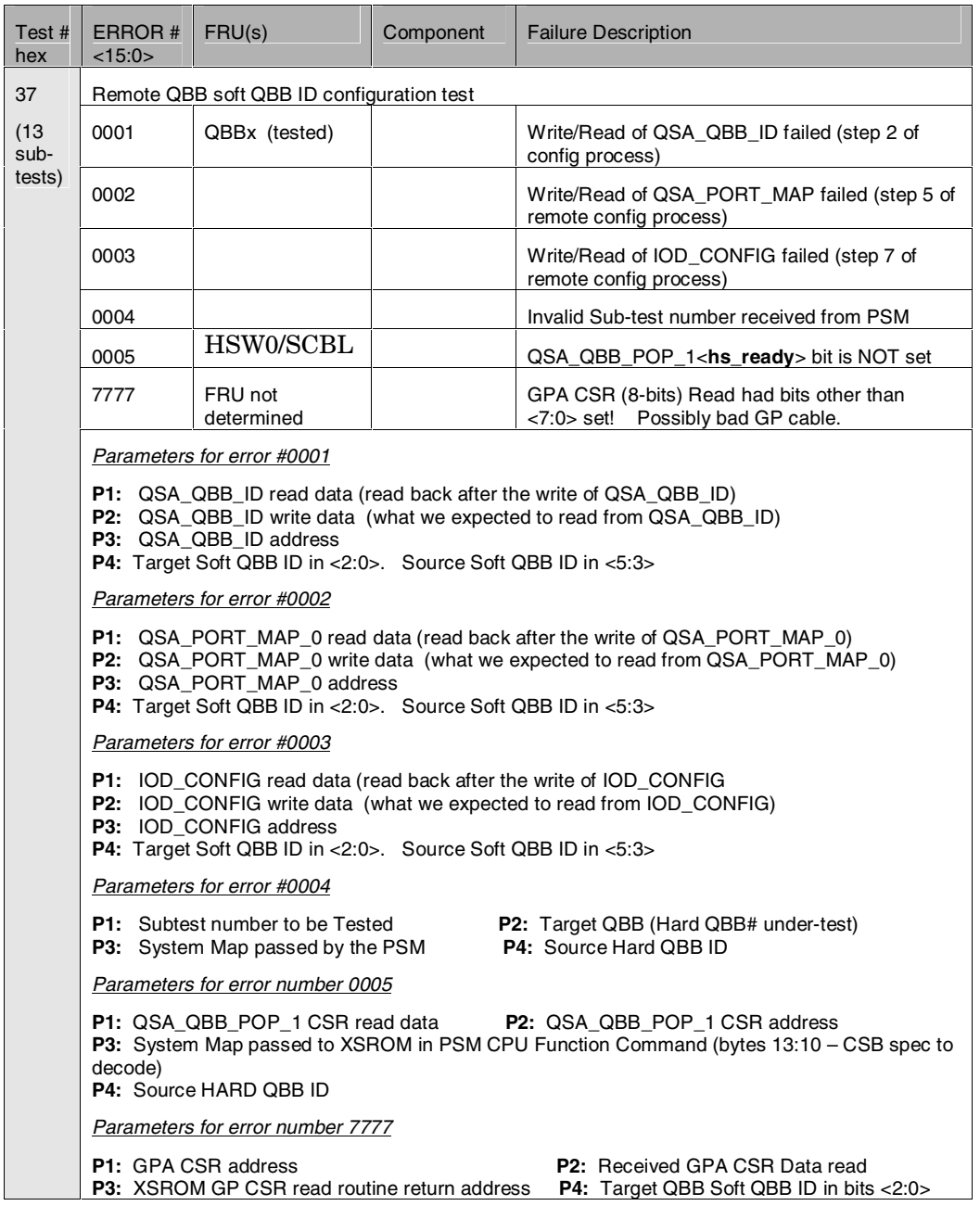

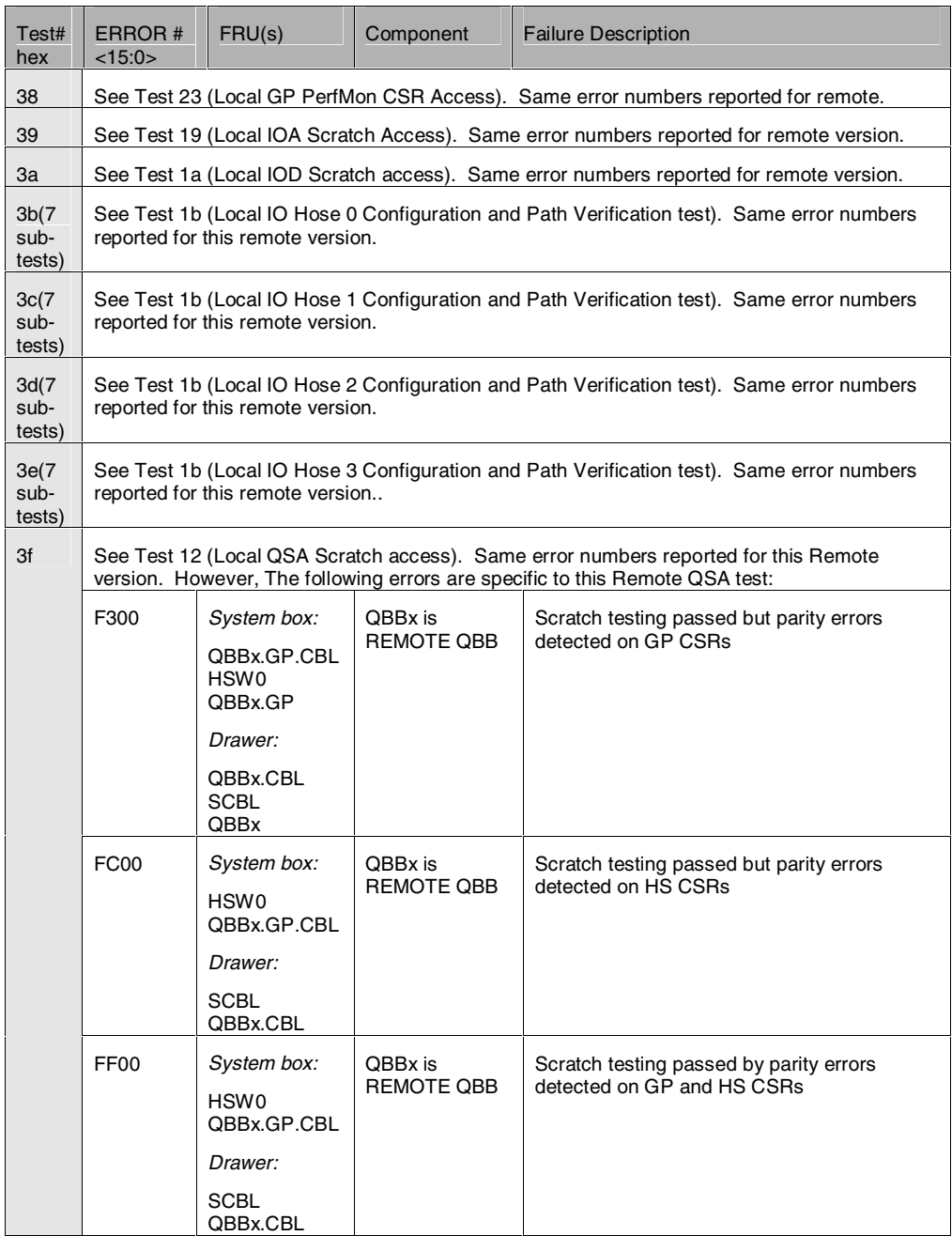

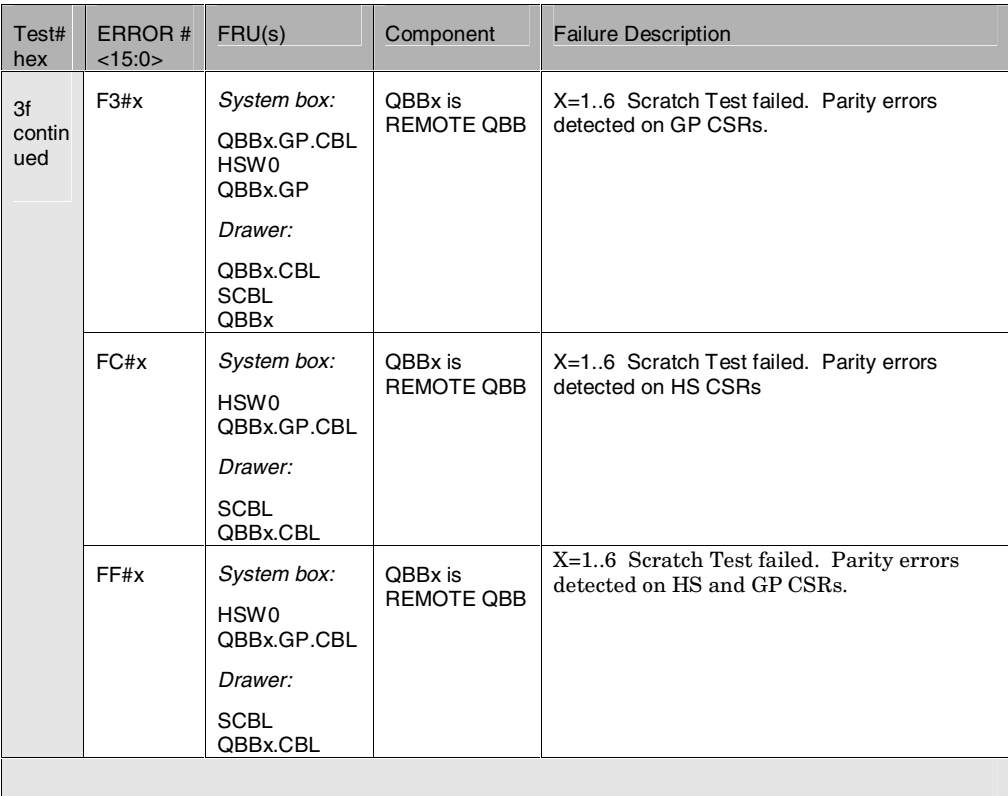

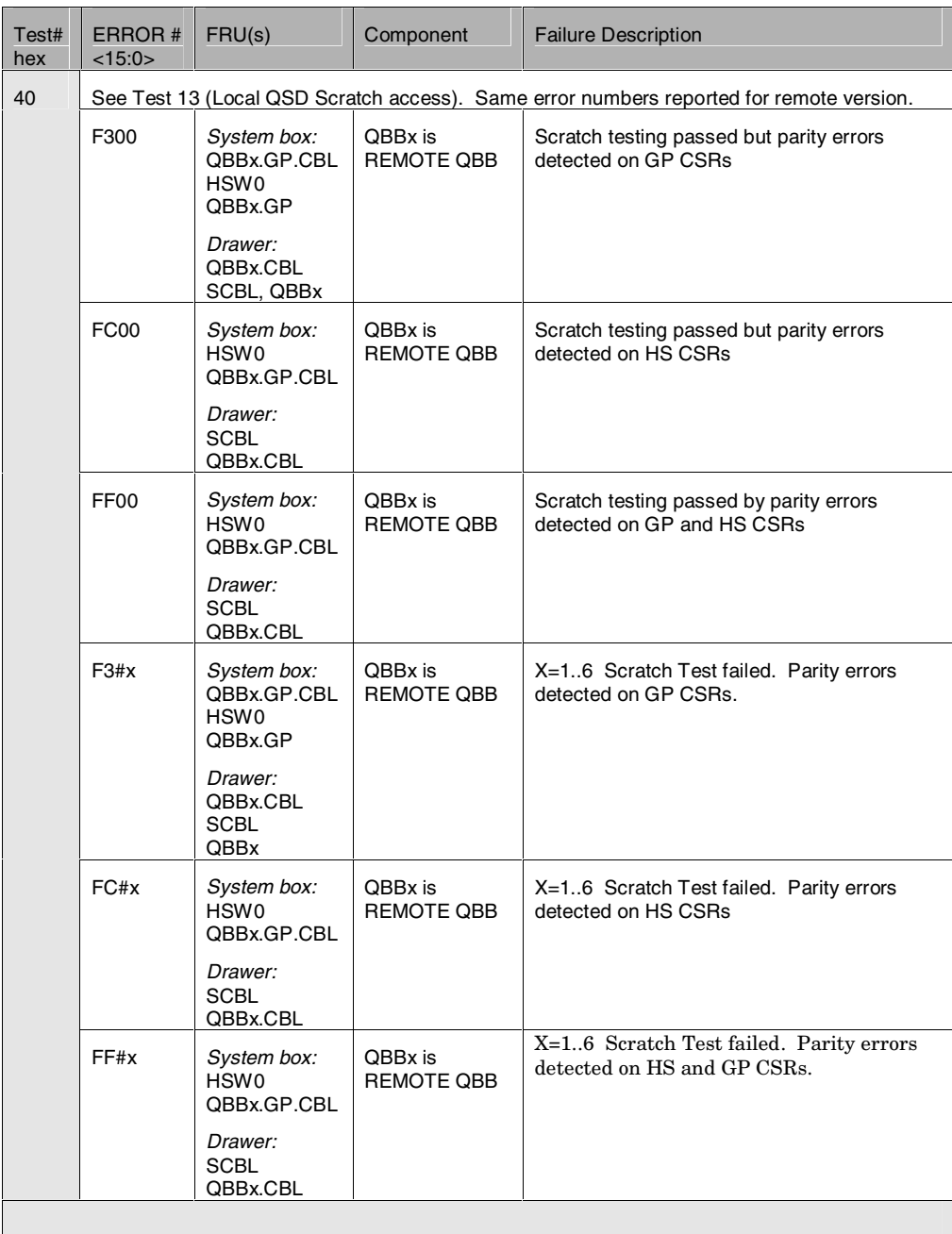

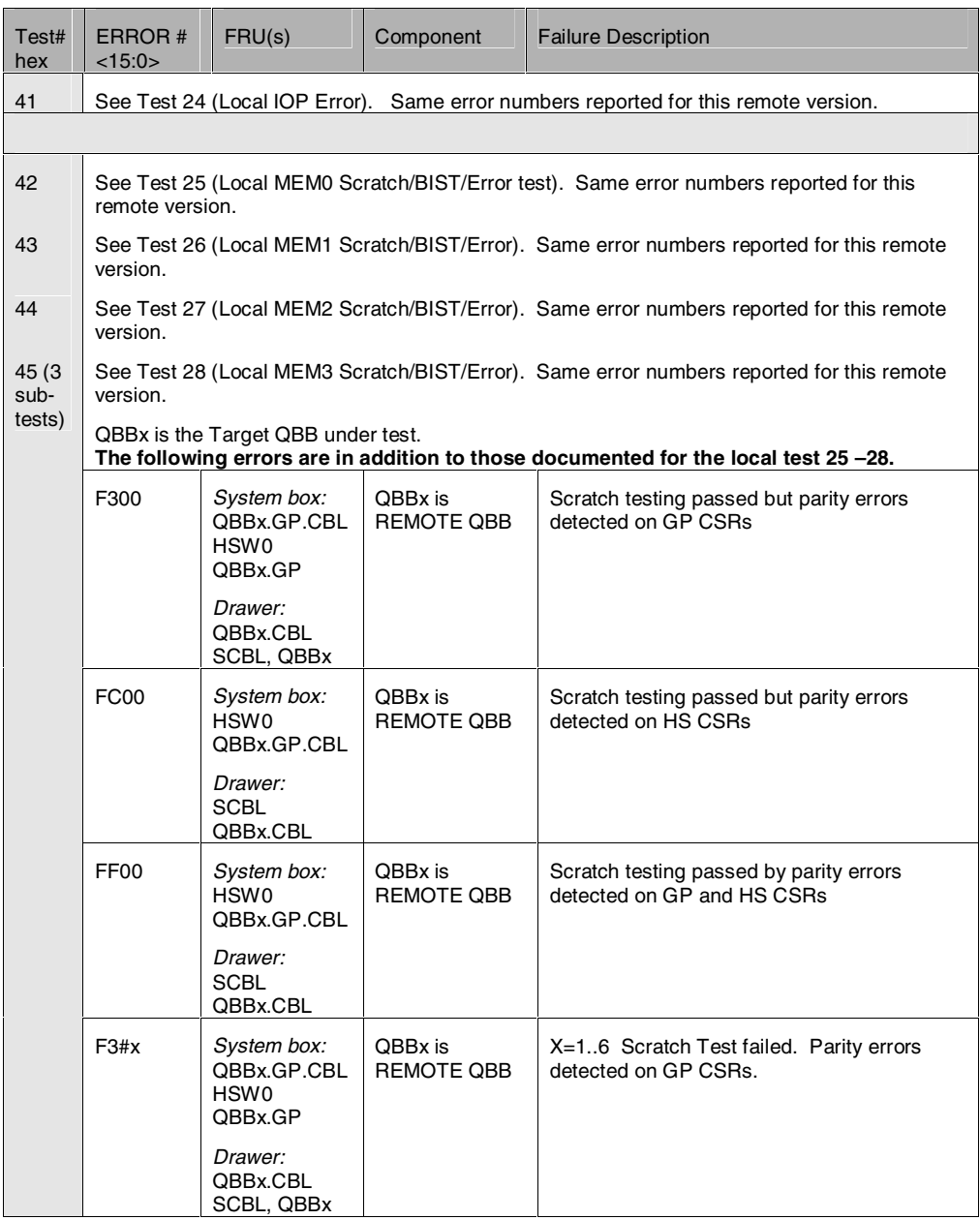

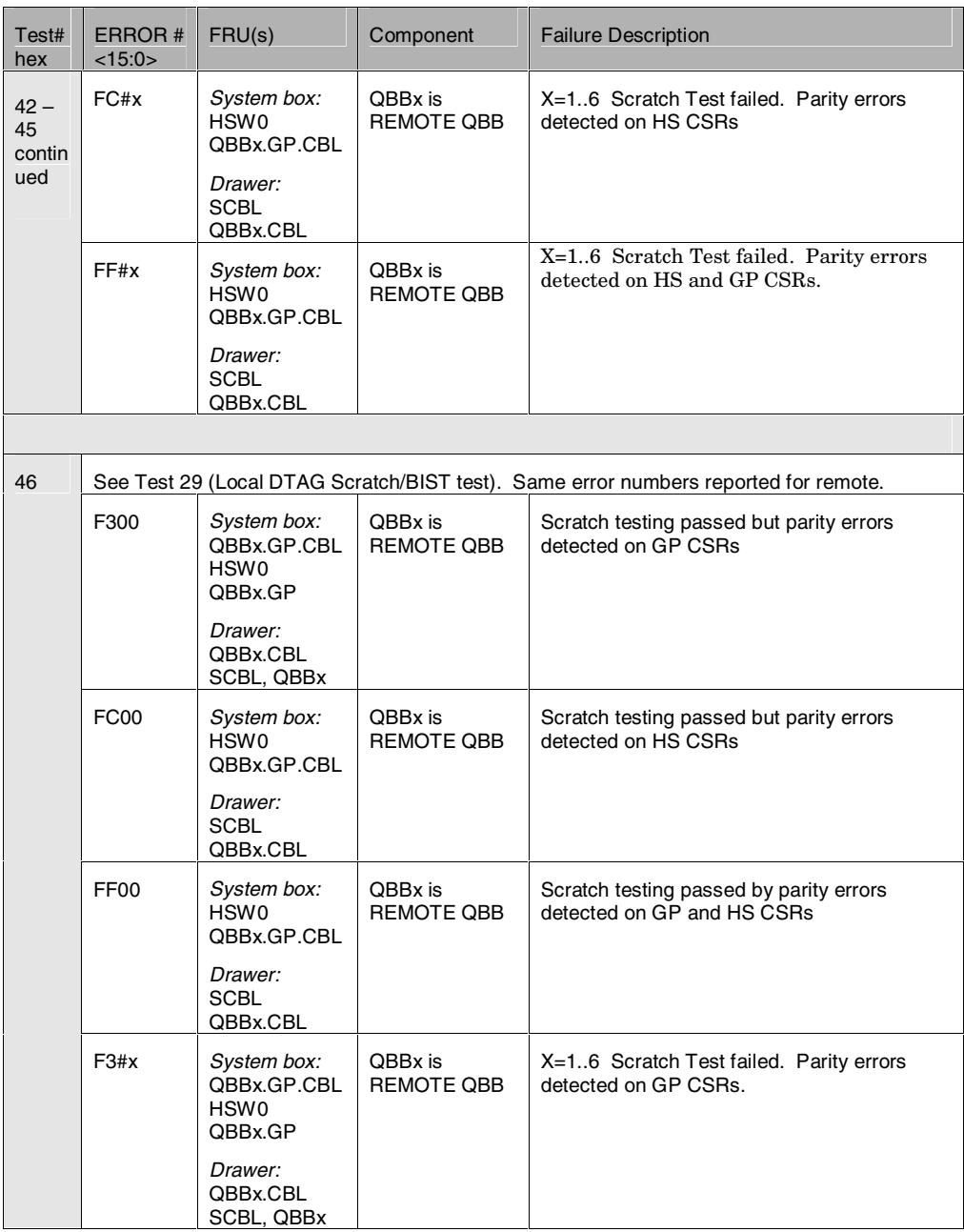

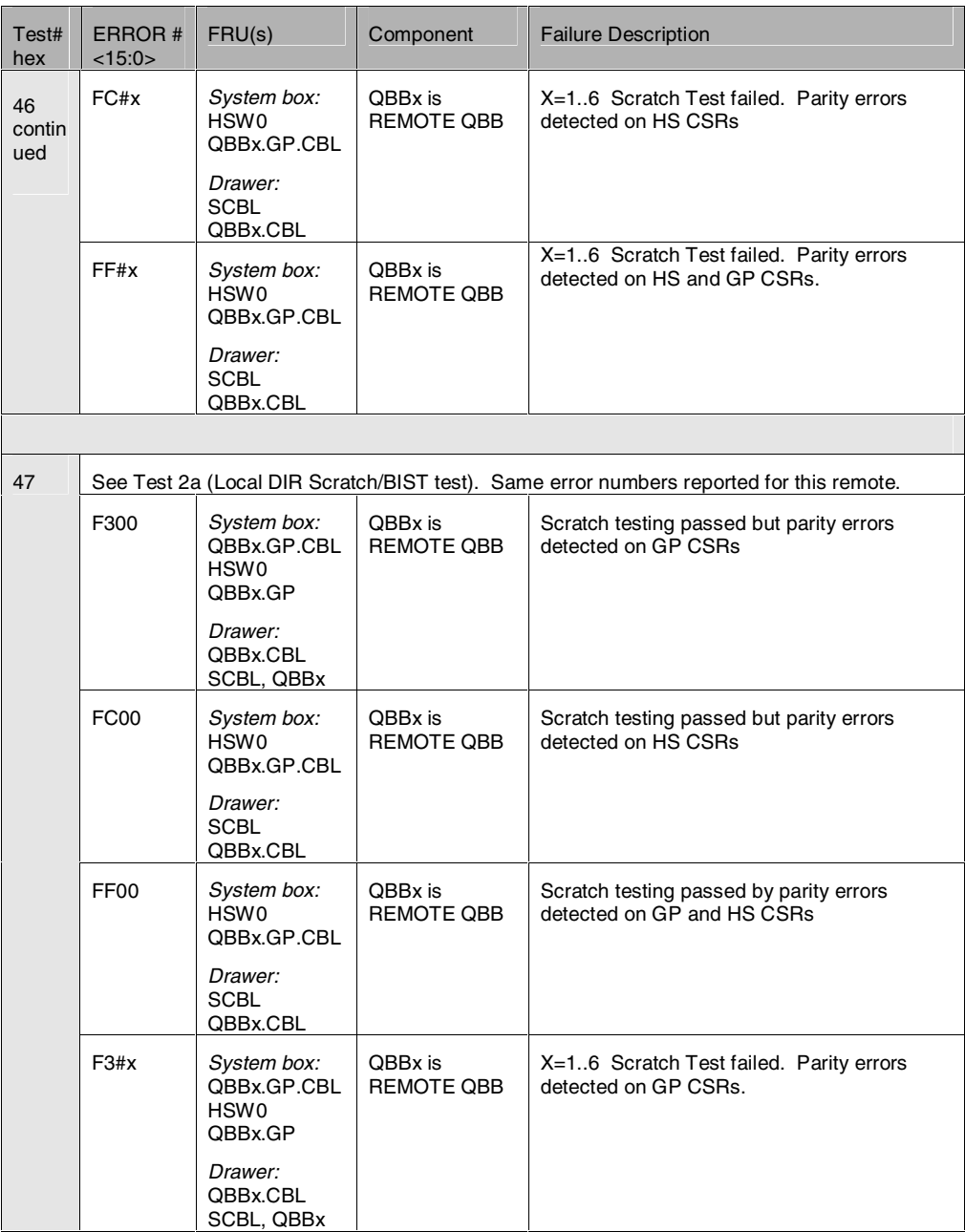

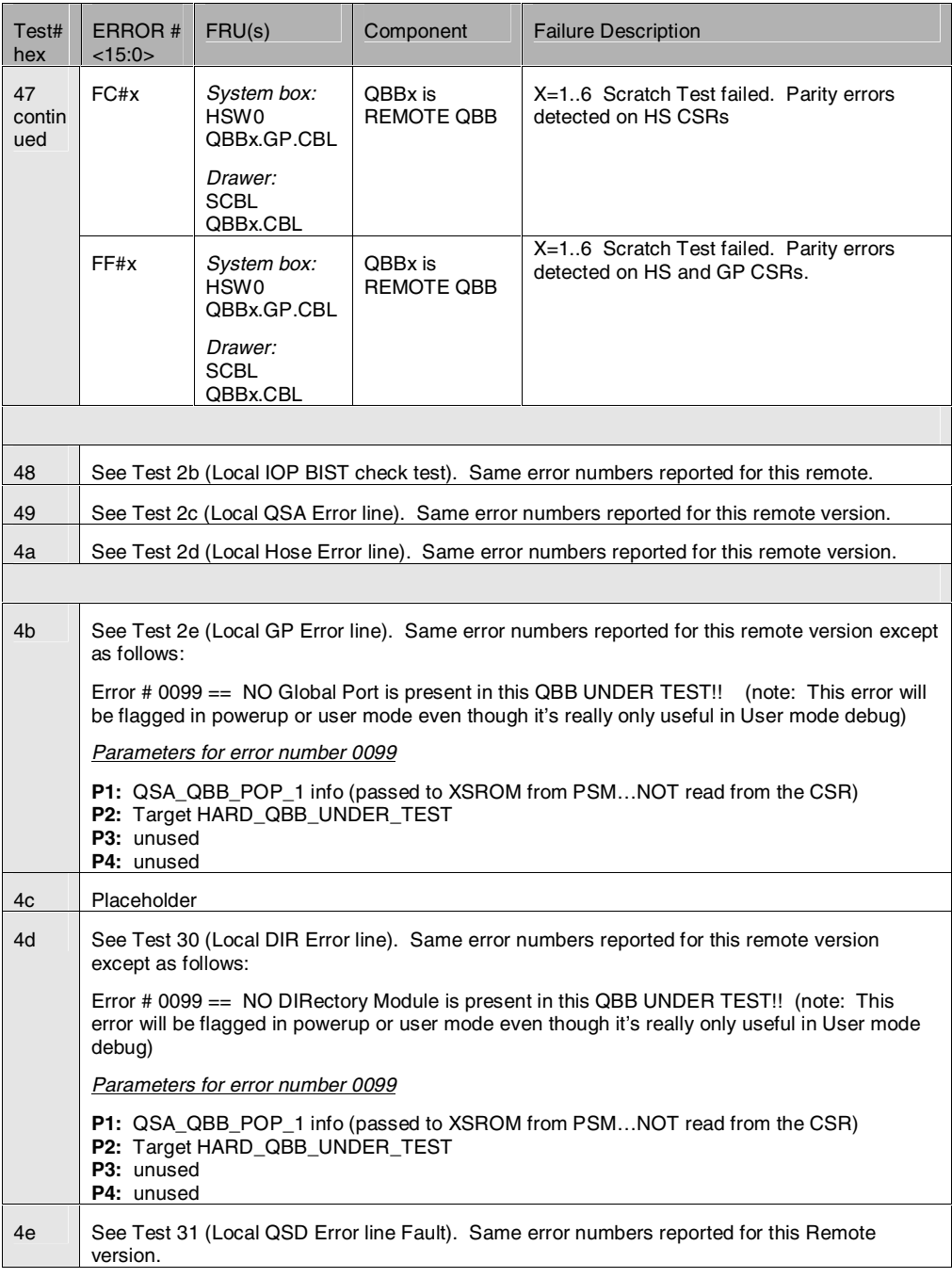

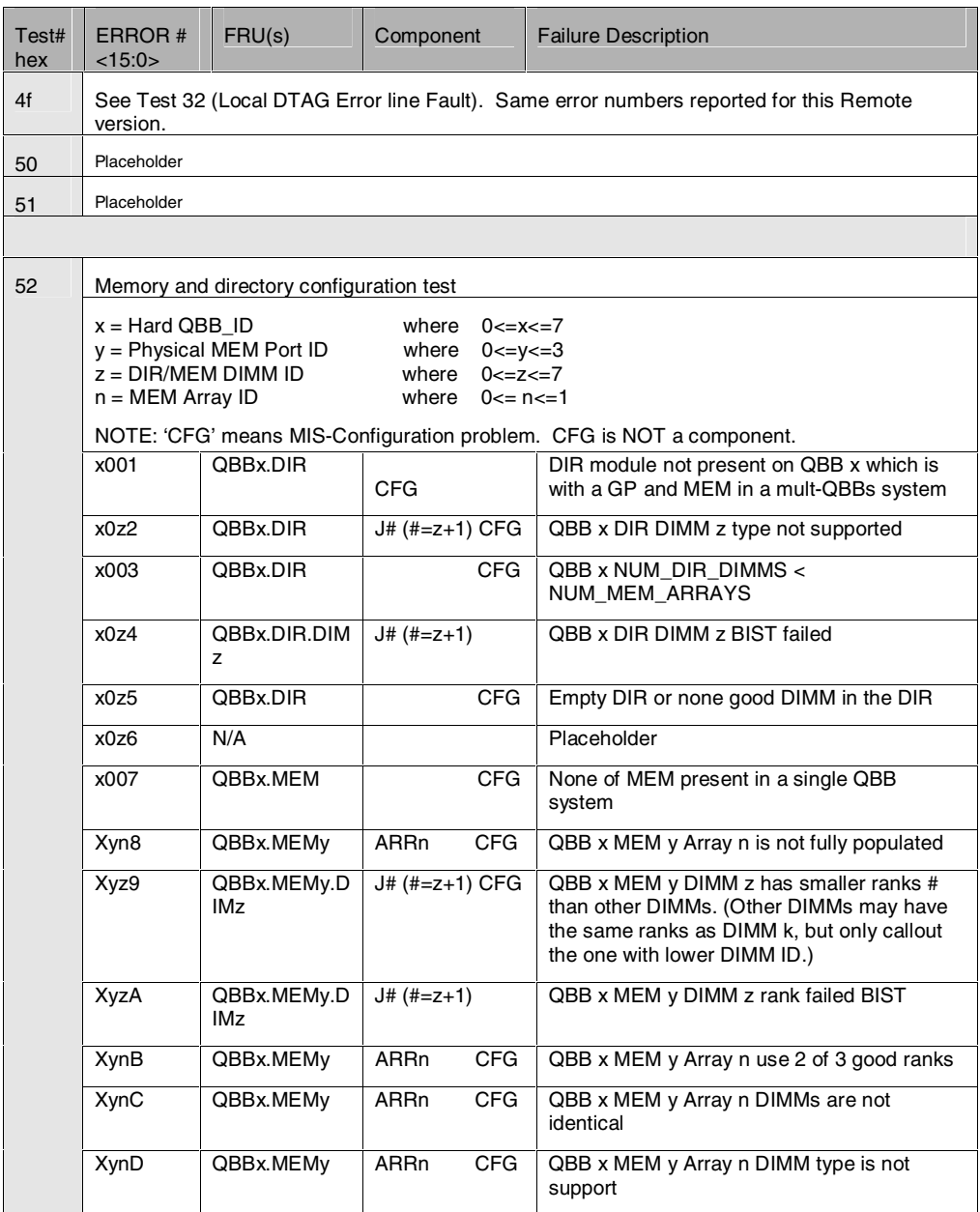

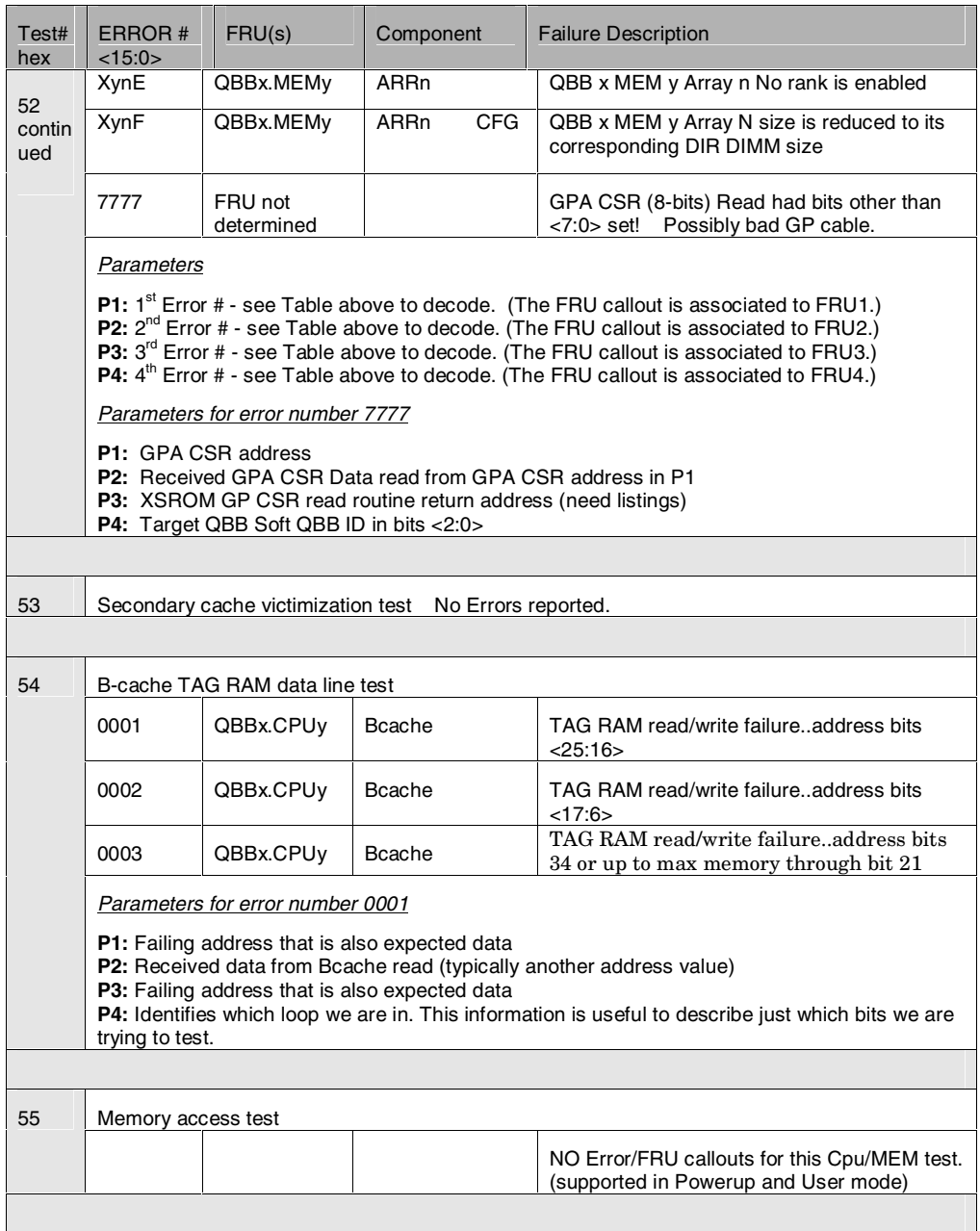

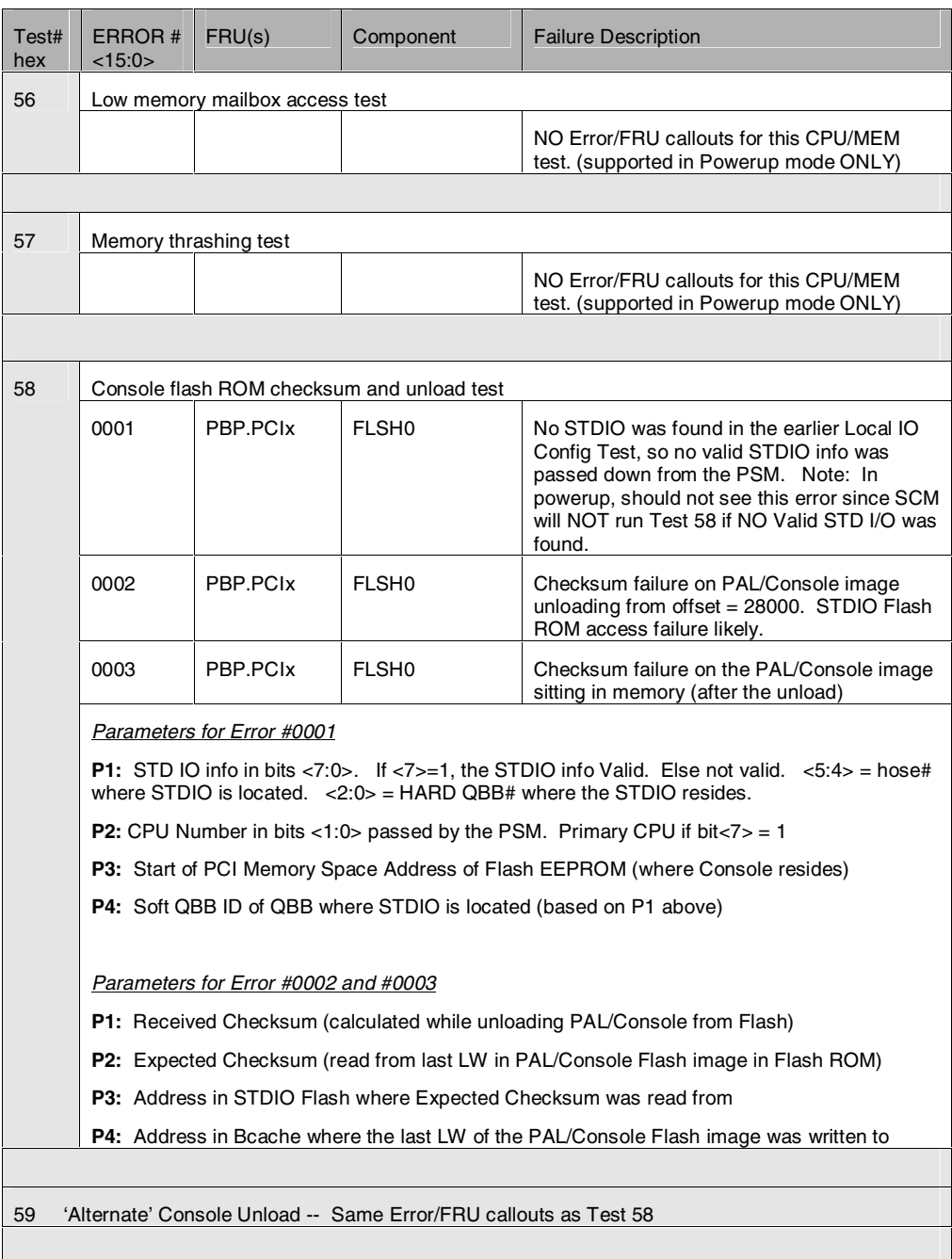

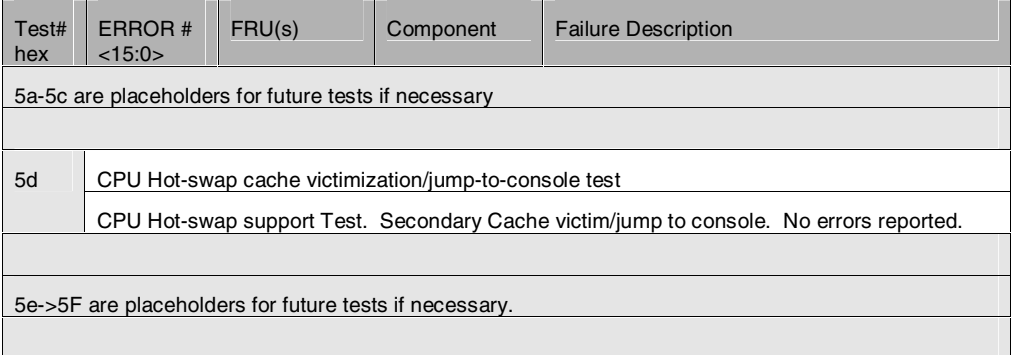

# **Appendix D Firmware Updates**

This appendix covers the following topics:

- System Firmware That May Require Updates
- Preparations for Firmware Updates
- Firmware Updates
- Dealing with a COM1 Port Jam

# **D.1 System Firmware That May Require Updates**

**The following firmware will likely need updates: code for each microprocessor on the console serial bus and XSROM code on PSMs.** 

| <b>File Name</b>  | What is updated                                      |
|-------------------|------------------------------------------------------|
| <b>SCMROM.HEX</b> | The SCM firmware located on the standard I/O module. |
| PSMROM.HEX        | The PSM firmware on PSM modules.                     |
| <b>HPMROM.HEX</b> | The HPM firmware on the HPM module.                  |
| PBMROM.HEX        | The PBM firmware on PCI backplanes.                  |
| WF XSROM.HEX      | The XSROM firmware on PSM modules.                   |

**Table D–1 Firmware Update Files and What They Update** 

Table D–1 lists *AlphaServer* GS80/160/320 update firmware files. When running an update, each file is written into a flash ROM on the piece of hardware targeted by the **update** command.

Most recent files are found on the latest *AlphaServer* firmware CD or can be obtained from the following Web site:

http://ftp.digital.com/pub/digital/Alpha/firmware/

For a full description of LFU, see Appendix B of the *Compaq AlphaServer GS80/160/320 Firmware Reference Manual*.

# **D.2 Preparations for Firmware Updates**

**On any given system some preparations may be needed to perform system firmware updates.** 

# **D.2.1 Partitions**

**LFU cannot update a partitioned system. Operating systems must be shut down and if the system is hardware partitioned, an SCM command must be issued to remove them. LFU must be run from the master SCM.** 

#### **Example D-1 Removing Partitions**

SCM\_E0> show nvram . . . HP\_COUNT 3 | HP\_QBB\_MASK0  $HP$ <sub>Q</sub>BB\_MASK1  $\overline{4}$   $\overline{9}$  |  $\overline{9}$  +  $\overline{1}$  +  $\overline{1}$  + HP\_QBB\_MASK2 8 | HP\_QBB\_MASK3 0<br>
HP\_OBB\_MASK4 0 0 HP\_QBB\_MASK4 0<br>
HP\_QBB\_MASK5 0 HP\_QBB\_MASK5 0<br>HP\_OBB\_MASK6 0 0 HP\_QBB\_MASK6 0<br>HP\_OBB\_MASK7 0 0 HP\_QBB\_MASK7 . . . SCM\_E0> [Shut down the operating system in each partition] SCM\_E0> SCM\_E0> set hp\_count 0 SCM\_E0> SCM\_E0> SCM\_E0> SCM\_E0> SCM\_E0> quit

LFU must be run in a nonpartitioned environment for the following reasons:

- 1. LFU cannot communicate directly over the CSB and relies on the SCM to transfer files to the microprocessors on the CSB.
- 2. LFU transfers files to SCMs, both master and slaves, through PCI space to shared RAM. If the system remains partitioned, knowledge of PCI space is known only on a per partition basis.

If a system is partitioned, it must be reconfigured to run LFU. Example D–1 shows the necessary preparations.

- The **show nvram** command is executed. Example D–1 shows that this system has three hard partitions.
- **2** The system has three hard partitions defined by the environment variables **hp\_count**, **hp\_qbb\_mask0**, **hp\_qbb\_mask1**, and **hp\_qbb\_mask2**.
- $\bullet$  The operating systems in each partition have to be shut down.
- Use the SCM **set hp\_count 0** command to remove the hard partitions. Setting the **hp** count to zero disables partitions so the QBB masks are ignored. Redefining the partitions, when the update is complete, is a simple matter of setting the **hp\_count** back to the number of hard partitions.

# **D.2.2 Hardware Connections**

**Use of the SCM update command requires a physical connection to the master SCM. If the system management console is used, you need not connect a laptop but can execute update procedures from there.** 

**Figure D– 1 Connecting a Laptop to the Local Terminal Port** 

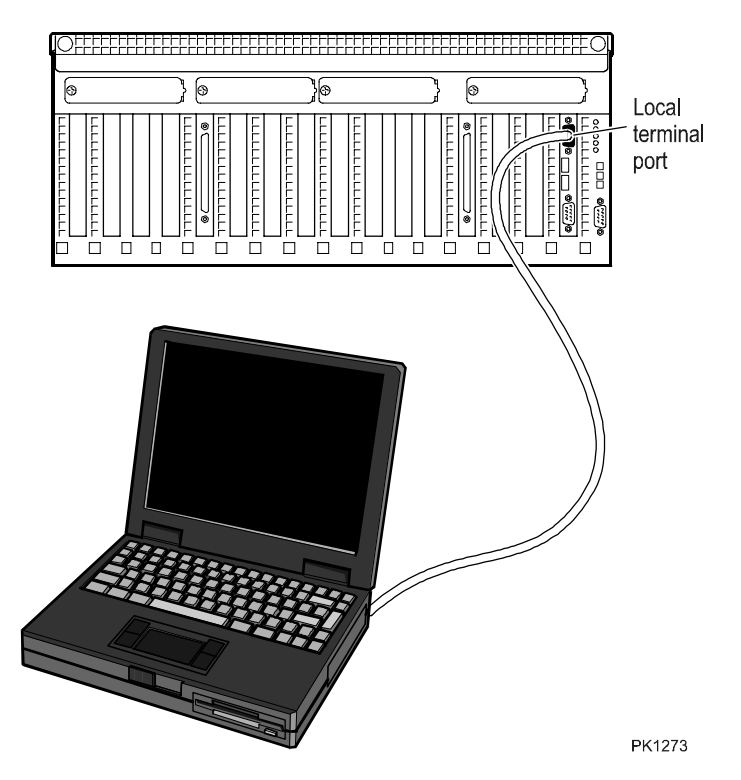

Figure D–1 shows the connection made between a laptop and the local terminal port on the standard I/O module in the master PCI box. On this module resides the CSB master SCM. Use two nine pin to MMJ connectors (H8571-J), one for the COM1 port and the other for the laptop, and connect the two using a DEC connect office cable.

**NOTE:** *If you are using the system management console (SMC) to make firmware updates, you need not connect your laptop since the SMC is already connected to the master PCI box.* 

# **D.2.3 Laptop Operating System Preparation**

**When the SCM update command is used, firmware update files are downloaded from some source into the master SCM module. Certain COM1 port settings are required.** 

#### **Example D-2 COM1 Port Settings for Windows NT 4.0**

- 1. From Start go to Settings and select Control Panel.
- 2. From Control Panel select Ports.
- 3. From Ports select COM1 and Settings.
- 4. At Settings for COM1, set: Baud rate: 9600 Data Bits: 8 Parity: None Stop Bits: 1 Flow Control: Xon/Xoff then select Advanced
- 5. At Advanced Setting for COM1, disable (uncheck) FIFO Enable and leave all other settings at the default.
- 6. Click OK back through the dialog boxes, shutdown, reboot and verify that these settings stuck.

# **Example D-3 COM1 Port Settings for Windows 2000**

- 1. From Start go to Settings and select Control Panel.
- 2. From Control Panel select System.
- 3. From System select the Hardware tab.
- 4. From the Hardware tab select Device Manager.
- 5. Expand Ports and select Communications Port (COM1).
- 6. At the Communications Port (COM1) Properties, set: Bits per second: 57600 Data Bits: 8 Parity: None Stop Bits: 1 Flow Control: Xon/Xoff then select Advanced.
- 7. At the Advanced Settings for COM1, deselect Use FIFO buffers.
- 8. Click OK back through the dialog boxes. There is no need to reboot.

#### **Example D-4 COM1 Port Settings for Windows 95**

- 1. From Start go to Settings and select Control Panel.
- 2. From Control Panel select System.
- 3. From System Properties select the Hardware Manager tab.
- 4. Expand Ports and select Communications Port (COM1).
- 5. At the Communications Port (COM1) Properties, select the Port Settings tab and set: Bits per second: 57600 Data Bits: 8 Parity: None Stop Bits: 1 Flow Control: Xon/Xoff

then select Advanced.

- 6. At the Advanced Port Settings, deselect Use FIFO buffers.
- 7. Click OK back through the dialog boxes. There is no need to reboot.

## **D.2.4 Terminal Emulator Settings**

**When the SCM update command is used, firmware update files are downloaded from a host PC COM1 port to the master SCM local port on the standard I/O module. Certain terminal emulator settings are required.** 

#### **Example D-5 KEAterm V5.1 Session for PC or Laptop COM1 Port**

- 1. From Start go to Programs and select KEA!VT and then KEA!
- 2. At the Session Template select Serial click Next>.
- 3. At Connection Type select Serial click Next>.
- 4. At Connection select the General tab and set Port name: COM1 Speed: 9600 – click Next>.
- 5. Then select the Options tab and in the Flow Control section set: Data to host: Xon/Xoff Data from host: Xon/Xoff
- 6. Then select the Rate Limiting tab and deselect (uncheck) both Limit data rate during Paste and ASCII send and Limit data rate during keyboard input and reporting – click Next>.
- 7. At Terminal Type select VT400-8bit click Next>.
- 8. At File Transfer Protocol select ASCII click Next>.
- 9. Click Finish to open a KEA terminal session.
- 10. From the Options menu select History. Select the VT Advanced tab Select (check) Auto wrap lines Click OK.
- 11. From the File menu select Save Session as Set Name as something like WF\_SCM Click Save.

# **Example D-6 PowerTerm 525 Settings**

1. From Start go to Programs and select PowerTerm.

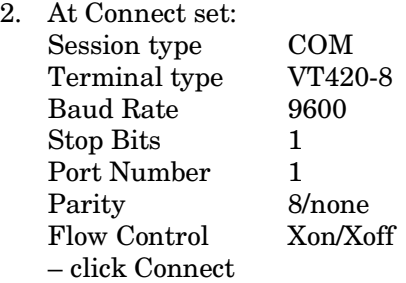

3. From the Communications menu, select File Transfer Setup and set: Host Data Type 8-Bit (DOS – Ascii) PC Data Type 8-Bit (DOS – Ascii) click OK

#### **Opening Previously Created Sessions**

If the COM1 port KEA session was previously created, open it and from the Open Session popup, select the name you selected in step 11 of the KEA setup.

If the a PowerTerm 525 session was previously created, open it selecting the session connecting to the standard I/O module on the GS80/160/320 system.

#### **Changing Baud Rates**

Once a connection is established between the laptop/PC and the SCM you may wish to improve performance by increasing the baud rate of both the standard I/O terminal port and the COM1 port on the laptop/PC.

First at the SCM prompt:

#### SCM\_E0> **set baud 57600**

Then make the appropriate KEAterm or PowerTerm changes to set the connection speed to 57600 also.

Be sure to return the baud rate to 9600 after you've completed your session.

# **D.3 Firmware Updates**

**Two firmware update modes are available on GS80/160/320 systems: one using LFU and the other using the SCM update command. Note that if a microprocessor's firmware is corrupt and it is in fail-safe loader mode, the SCM update command must be used to load healthy firmware.** 

# **D.3.1 Using LFU**

**LFU is a standard, fairly automatic, method used to update firmware. Currently (August, 2000), LFU must be run from the master SCM in systems that are not hardware partitioned. LFU updates micros of the same type in parallel and is faster than SCM update. LFU cannot be used when a microprocessor is in FSL mode.** 

#### **Example D-7 Running LFU**

Place the firmware CD-ROM in the master PCI box CD-ROM device. P00>>> boot dqb0 (boot dqb0.0.0.15.12) block 0 of dqb0.0.0.15.12 is a valid boot block reading 1082 blocks from dqb0.0.0.15.12 bootstrap code read in base =  $3dc000$ , image\_start = 0, image\_bytes =  $87400$ initializing HWRPB at 2000 initializing page table at 3ffec000 initializing machine state setting affinity to the primary CPU jumping to bootstrap code ----------------------------------------------------------------------------- [Appropriate header and text identifying the CD and its contents.] ----------------------------------------------------------------------------- Hit <RETURN> to scroll text, or <CTRL/C> to skip text. The default bootfile for this platform is [GS320]gs320\_v56.exe (LFU) Hit <RETURN> at the prompt to use the default bootfile  $\bullet$ Bootfile:

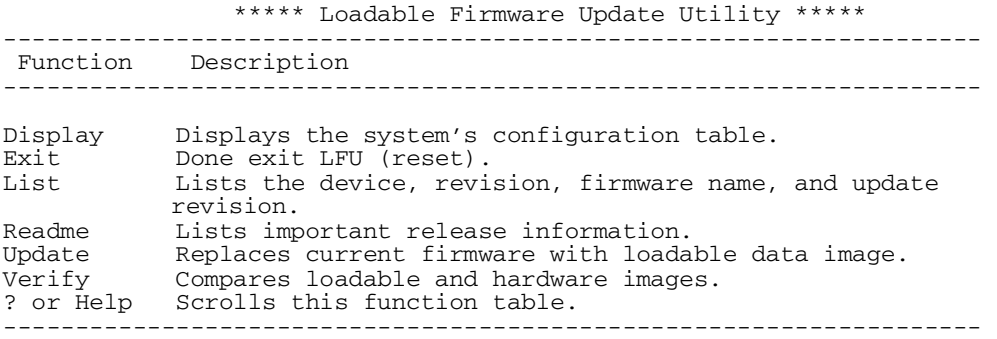

Example D–7 shows an update of all the firmware associated with GS80/160/320 systems.

- Insert the GS80/160/320 firmware CD-ROM into the CD-ROM device in the master PCI box.
- Boot the CD-ROM and follow the instructions to get the LFU banner to display.

#### **Example D-7 Running LFU (Continued)**

UPD> list  $\qquad \qquad \bullet$ 

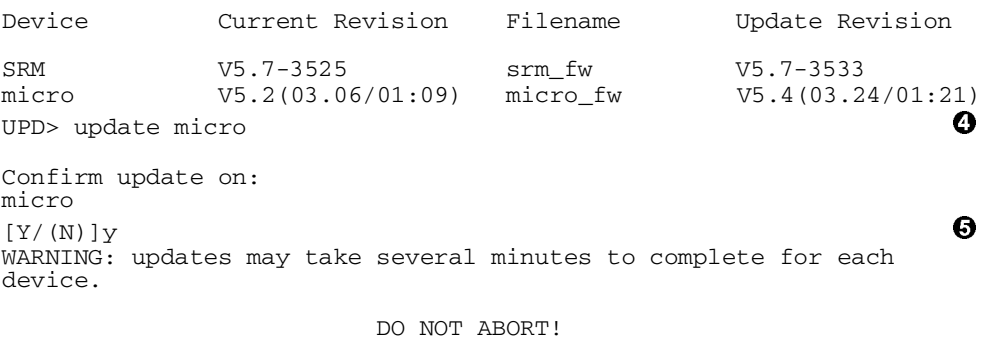

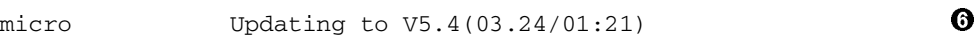

Updating SCM nodes  $E0$ ,  $E1$  and  $\bullet$  and  $\bullet$  an Update Cmd processed Transferring hex file...........Flash ON........Flash ON........Flash ON........ Flash ON....\$<XFE> Initializing shared ram | Modified SR init-SCM previously ON | Shared RAM Initialized | Master SCM | Testing SCM EEPROM - Passed | Initializing EVs  $\qquad \qquad \qquad$   $\qquad \qquad$   $\qquad \qquad$   $\qquad \qquad$   $\qquad \qquad$ SCM Selftest Passed | Polling CSB.............................. OCP will be inactive for first 12 seconds after micro reset . The contract of the contract of the contract of the contract of the contract of the contract of the contract of the contract of the contract of the contract of the contract of the contract of the contract of the contrac  $\mathbb{Z}^2$ . The contract of the contract of the contract of the contract of the contract of the contract of the contract of the contract of the contract of the contract of the contract of the contract of the contract of the contrac
- The LFU **list** command shows the current revision and update revision of the SCM firmware. Note that LFU does not list each firmware file associated with each micro that is listed in Table D–1. Instead, it lumps them into one file, micro fw. When using LFU, all microprocessor firmware is updated each time LFU is run.
- The LFU **update** command is issued.
- $\Theta$  Confirmation of the update is required.
- **O** SCM update and micro update begin.
- **O** SCMs are found at nodes E0 and E1. Updating the master and slave SCM commences in parallel and completes.
- Once the new SCM code is written into flash, the master SCM polls and maps the entire CSB prior to LFU continuing and updating the other micros in the system.

#### **Example D-7 Running LFU (Continued)**

Updating XSROM node  $30,31,32,33$ Update Cmd processed Transferring hex file................. ~I~ Flashing node 30 (please wait) ~I~ Flashing node 31 (please wait) ~I~ Flashing node 32 (please wait) ~I~ Flashing node 33 (please wait) CSB download of .Hex file complete Updating HPM node  $40$   $\bullet$ Update Cmd procesed Transferring hex file................. CSB download of .Hex file complete Updating PSM node 30,31,32,33 **111** Update Cmd processed Transferring hex file........................ CSB download of .Hex file complete Updating PBM nodes  $10,11$   $\bullet$ Update Cmd processed Transferring hex file................. CSB download of .Hex file complete The Master SCM will now finalize the micro flash updates to each CSB Node. After the update is complete, you will be returned to the SCM CLI last flash packet to 30 last flash packet to 31 | last flash packet to 32 | **133** last flash packet to 33 last flash packet to 10 last flash packet to 11 Please wait. System will complete power off in roughly 10 seconds Local escape sequence verified SCM\_E0>

- $\bullet$  Once the SCM completes the map of the CSB, LFU provides the updated XSROM code to the SCM through shared RAM. The SCM sends the code to the PSM in each QBB. After the PSM receives the code, it then blasts it into the XSROM flash ROM.
- ¢ LFU provides code for the HPM to the SCM. The SCM downloads this code over the CSB to the HPM in the H-switch.
- **1111** LFU then provides code for the PSMs to the SCM. The SCM downloads this code over the CSB to RAM space in each PSM. If there were more than one QBB on the system the download to each is done in parallel. Note that the code is not yet written into the PSM's flash ROM from which it runs.
- **12** Next LFU provides new code for the PBMs to the SCM. The SCM downloads this code over the CSB to RAM space controlled by PBMs on each PCI backplane at CSB nodes 10 and 11. Again note that the code is not yet written into the PBM's flash ROM from which it runs.
- **<sup>13</sup>** When the LFU finishes updating all the micros, LFU sends a last packet to the SCM which causes the SCM to issue commands to each PSM and each PBM to transfer the new firmware code each has stored in its RAM to their respective flash ROMs.

#### **D.3.2 Using the SCM Update Command**

**The SCM update command may be used from the master SCM to update specific firmware in the system. The firmware file must be downloaded to the master SCM local terminal port. If a microprocessor is in FSL mode because its firmware is corrupt, this command must be used.** 

#### $SCM_E0>$  power off  $-par 0$  $SCM_E0>$  sho csb  $Q$ CSB Type Firmware Revision FSL Revision Power State 10 PBM T04.6 (11.03/01:09) T4.2 (09.08) ON<br>11 PRM T04.6 (11.03/01:09) T4.2 (09.08) ON 11 PBM T04.6 (11.03/01:09) T4.2 (09.08) ON<br>12 PBM T04.6 (11.03/01:09) T4.2 (09.08) ON 12 PBM T04.6 (11.03/01:09) T4.2 (09.08) ON<br>30 PSM T04.5 (11.03/01:07) T4.2 (09.08) OFI 30 PSM T04.5 (11.03/01:07) T4.2 (09.08) OFF SrvSw: SERVICE 30 XSROM T04.6 (11.03/02:19)  $\bullet$  OFF OFF OPTO (2000) c0 CPU0/SROM T4.2-7<br>c1 CPU1/SROM T4.2-7 OFF cpu1/SROM T4.2-7<br>CPU2/SROM T4.2-7 c2 CPU2/SROM T4.2-7<br>c3 CPU3/SROM T4.2-7 OFF  $c3$  CPU3/SROM T4.2-7<br> $c0$  IOR0 c0 IOR0 OFF c1 IOR1 OFF c2 IOR2 OFF c3 IOR3 OFF 31 PSM T04.6 (11.03/01:07) T4.2 (09.08) ON STVSW: NORMAL<br>31 XSROM T04.6 (11.03/02:19)  $(11.03/02:19)$  $c4$  CPU0/SROM T4.2-7  $c5$  CPU1/SROM T4.2-7 On c5 CPU1/SROM T4.2-7 On  $CPU2/SROM$  T4.2-7 c7 CPU3/SROM T4.2-7 On c4 IOR0 On<br>c5 IOR1 On<br>c5 IOR1 On c5 IOR1 On 40 HPM T04.6 (11.03/01:11) T4.2 (09.08) ON e0 SCM MASTER T04.6 (11.03/01:13) T4.2 (09.08) ON<br>e1 SCM SLAVE T04.6 (11.03/01:13) T4.2 (09.08) ON  $T04.6$   $(11.03/01:13)$  T4.2  $(09.08)$  ON Ineligible e2 SCM SLAVE T04.6 (11.03/01:13) T4.2 (09.08) ON Ineligible  $T04.6$   $(11.03/01:13)$  T4.2  $(09.08)$  ON  $SCM_E0>$  update  $-csb$  30 Initiate HEX file transfer from host (press ESC-ESC to abort):

#### **Example D-8 Using the Update Command**

#### **Conditions of Note When Using This Update Method**

A master and slave SCM may be updated using this method but a master SCM cannot update a slave. To update either a master or slave the device downloading the SCMROM.HEX file must be connected physically to the target standard I/O local port.

When updating the XSROM code, the entire system may be up and running operating systems.

A consequence of updates to any of the microprocessors (with the exception of the XSROM on the PSM) is that they immediately reset once the new firmware downloads. Therefore, you want to minimize the effect of the reset on the rest of the system by isolating the QBB/partition.

When updating a PSM, the partition in which the PSM resides should be powered off.

When updating a PBM, the PCI I/O subsystem in which the PBM resides must be removed from the resources available to an operating system.

When updating an HPM, the system should be powered off.

Example D–8 shows a sample master SCM update of a PSM module in QBB0.

- $\bullet$  The target device to be updated must be powered off. In this example the PSM is assumed to be in partition 0. It is also assumed that partition 0 has been appropriately powered off using the SRM **power off** command prior to the SCM **power off – par 0** command.
- The **show csb** command shows the target off and the PSM switch in the Service position.

#### **Example D-8** Using the Update Command (Continued)

SCM\_E0> update –csb 30 Initiate HEX file transfer from host (press ESC-ESC to abort):

Initiate transfer of the file PSMROM.HEX to the COM1 port

#### **For KEAterm**

From the Tools menu goto File Transfer and select Send to Host Change the Files of type: to All Files (\*.\*) Browse for and select the file PSMROM.HEX. Click on OK.

#### **For PowerTerm 525**

From the Communication menu select Send File… At Send File select the Ascii tab Browse for and select the file PSMROM.HEX by clicking on the browse button next to the File Name input box. Click OK.

:02000002C0003C Transferring hex file . . . . . . . . ~I~ Flashing node 30 (please wait) CSB download of .HEX file complete

Flash Update complete. CSB Node 30 connection lost CSB Node 30 connection added SCM\_E0>

Example D–8 shows a sample master SCM update of a PSM module in QBB0.

- The SCM **update** command is issued. Note that it is possible to update several PSMs at a time with the command: update –csb 30,31,32...
- Be sure that the terminal emulator is configured properly for the file transfer. See Section D.2.4. The PSMROM.HEX file is transferred to the COM1 port.
- $\Theta$  The flash update completes.

# **D.4 Dealing with a COM1 Port Jam**

**Occasionally, when the COM1 is under software flow control, as it is when you use a terminal emulator to communicate through it, COM1 can jam. If this occurs, your emulator will have no control of the system or partition to which it is attached. You can clear the jam by clearing the communications link in the emulator and using the SCM clear port command to un-jam COM1.** 

#### **Example D-9 Clearing a COM1 Port Jam**

At your KEAterm emulator From the KEAterm session toolbar, pull down the Connections menu and select CLEAR COMM P00>>> <esc><esc>scm SCM\_E0> clear port SCM\_E0> quit  $P00 >>$ 

In the event that your emulator appears hung, it is possible that the COM1 port is jammed. The procedure presented in Example D–9 will clear the jam. Of course, communications could have failed for some other reason that you will have to investigate if this procedure does not work.

- $\bullet$  From the emulator's perspective, it has received an XOFF. Setting the CLEAR COMM sets XON and the emulator will again transmit the characters you type.
- **2** The escape sequence gets you to the SCM.
- The **clear port** command clears the COM1 port enabling it to receive characters from the emulator.
- The **quit** command takes you out of the SCM console monitor and will bring you back to whatever you were running before the jam occurred.
- You are brought back either to the SRM console to the operating system. You may have to hit carriage return before the prompt comes back.

# **Glossary**

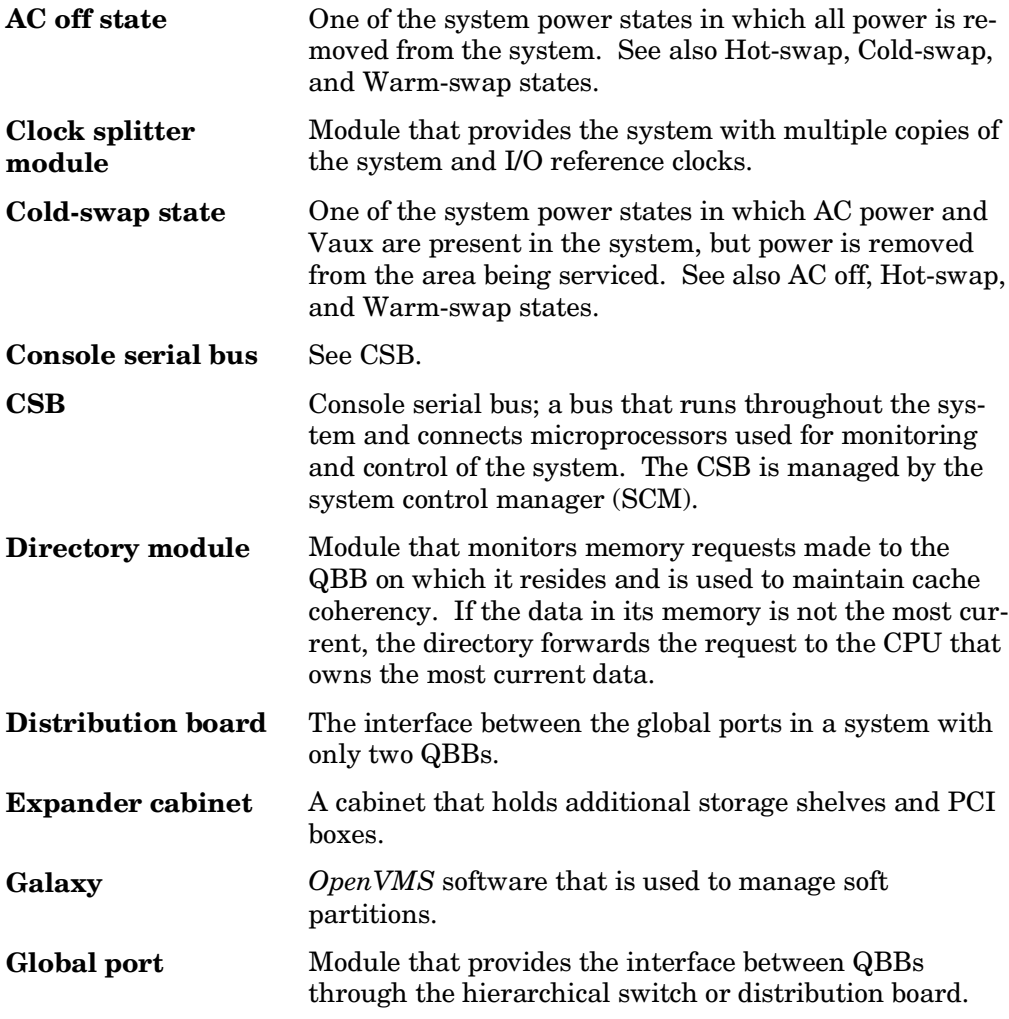

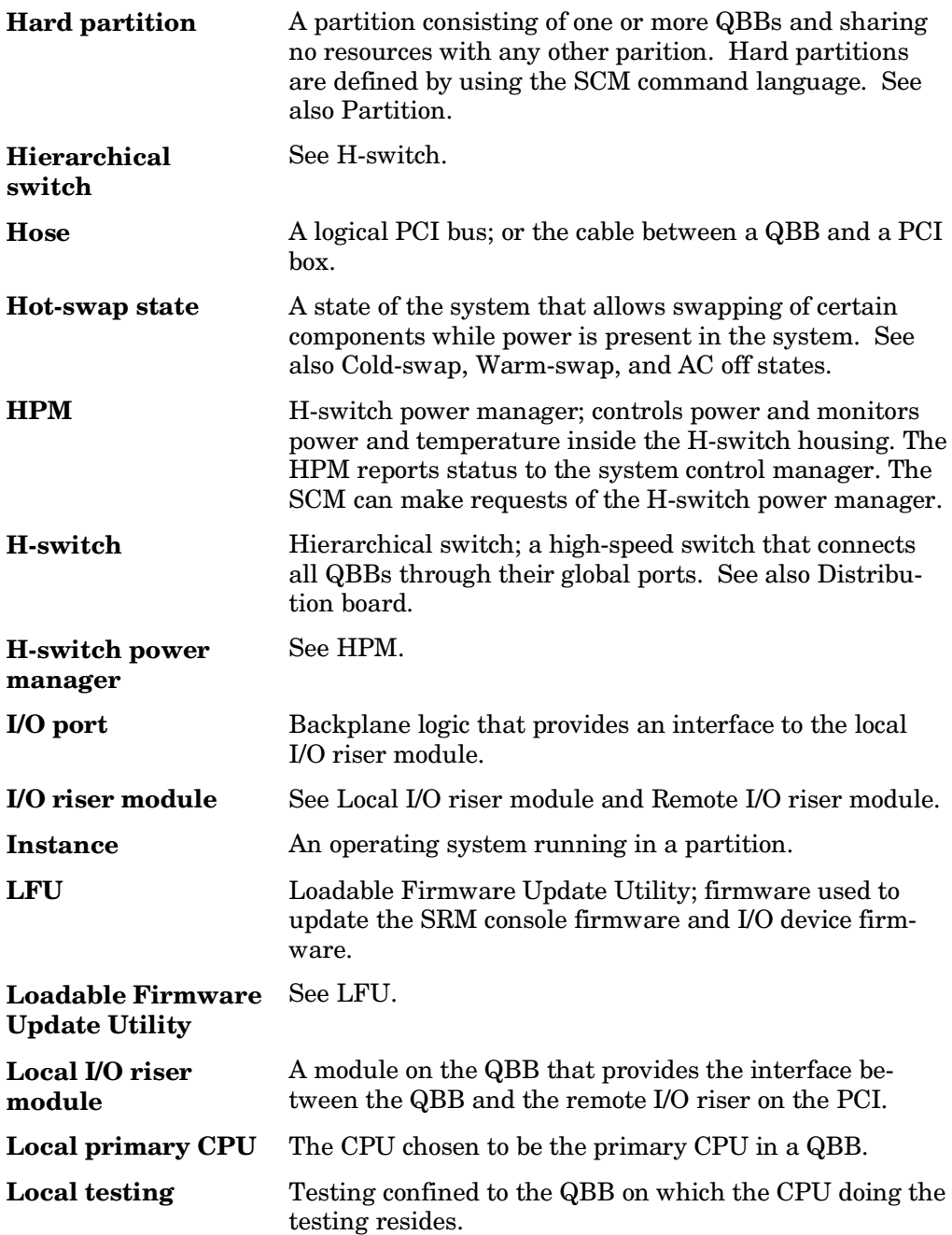

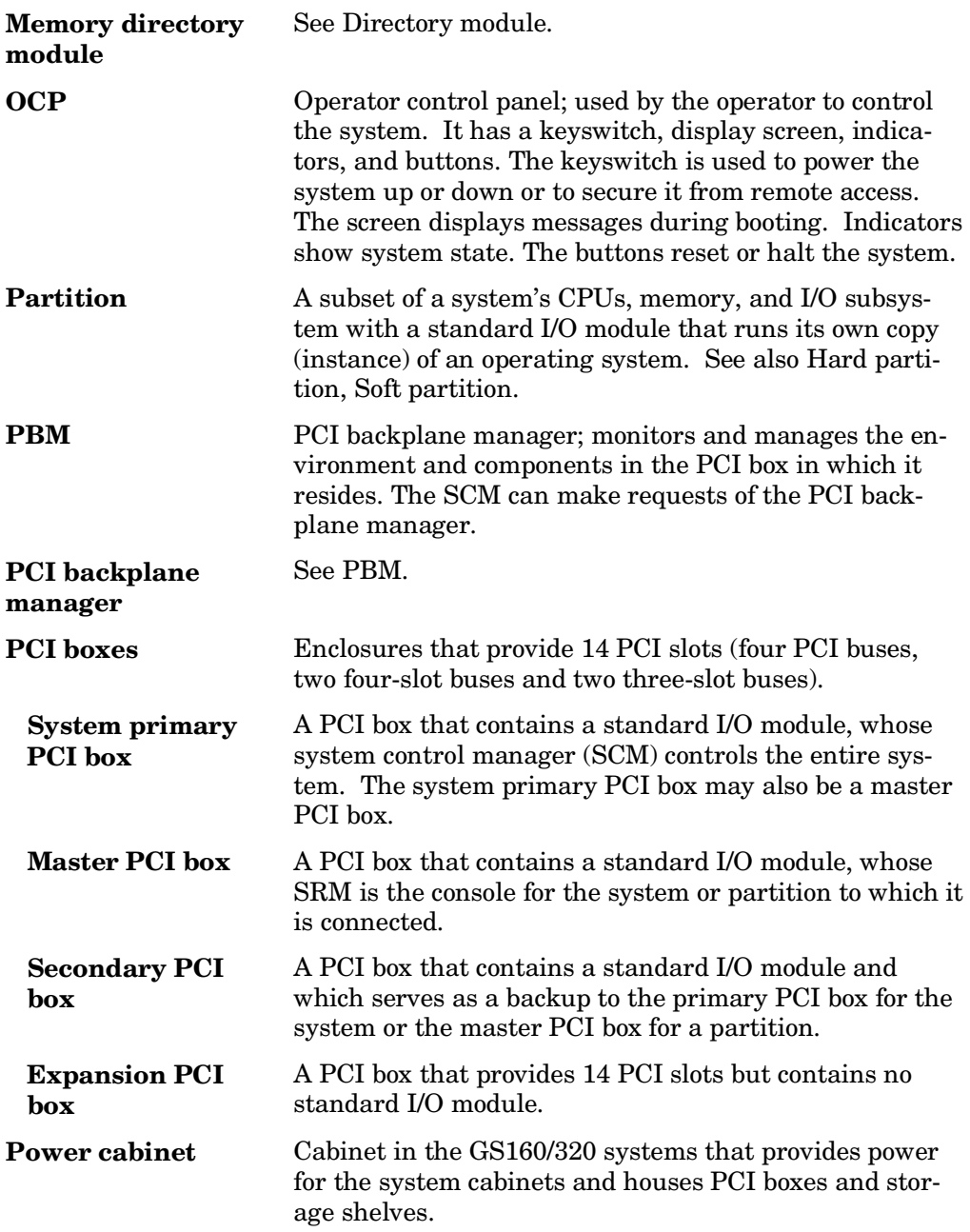

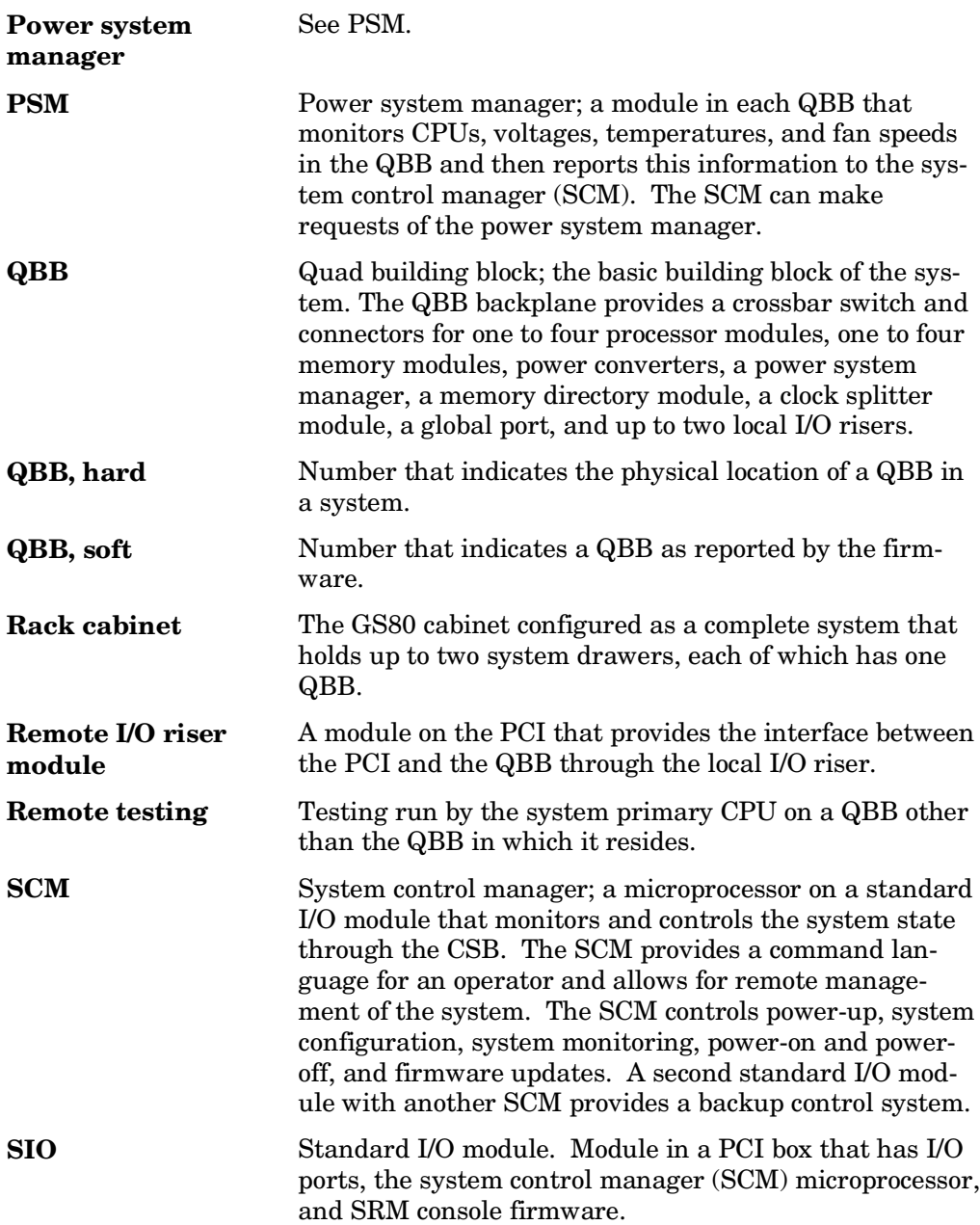

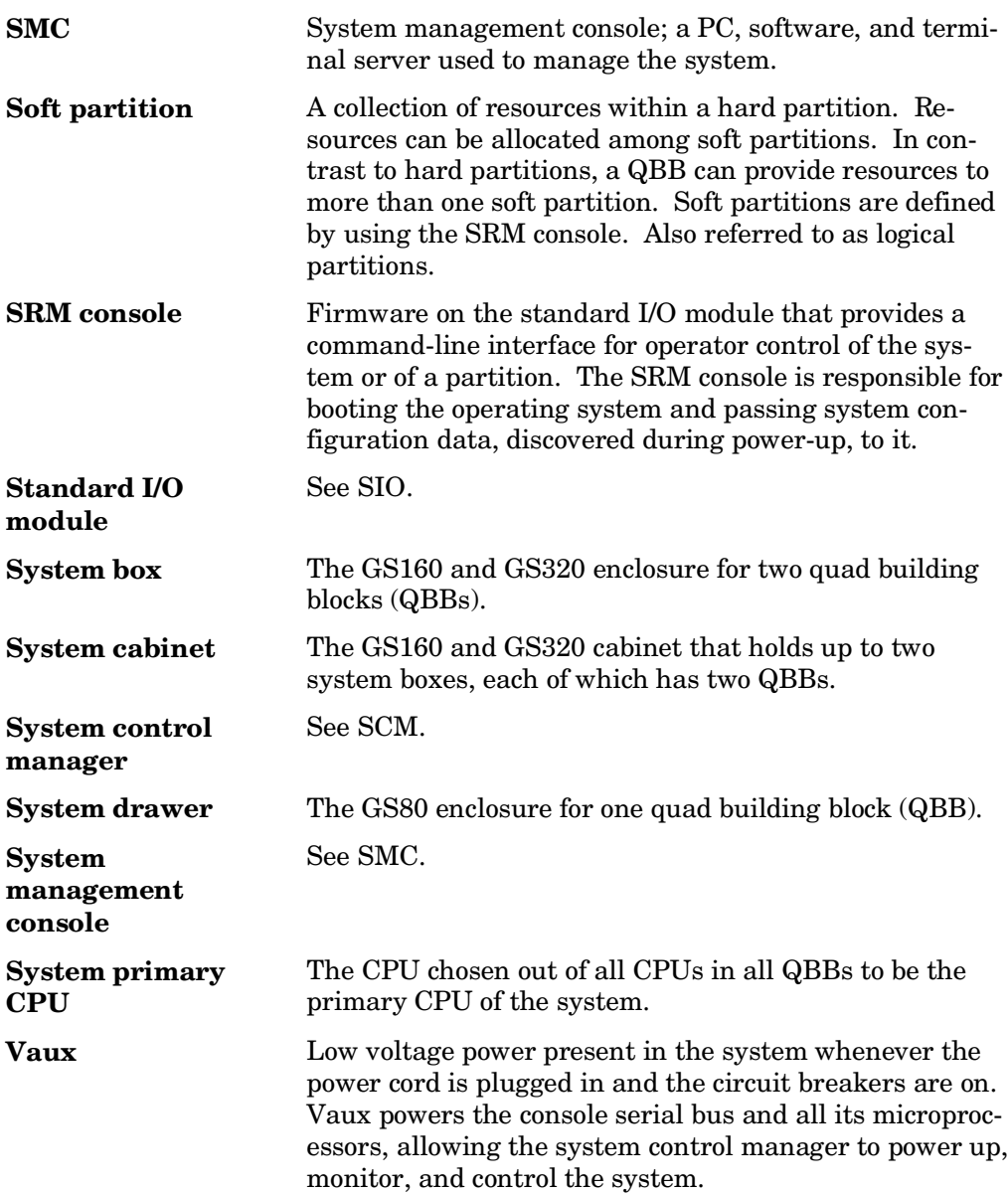

**Warm-swap state** One of the power states of the system in which power is removed from a specified QBB for service while other segments of the system remain fully powered. See also Hot-swap, Cold-swap, and AC off states.

# **Index**

# **A**

AC input box GS160/320 (three phase), 1-97 GS80 (single phase), 1-107 removal and replacement (system box), 5-35 AC-off state defined, 4-10 getting into, 4-15 Addressing, 1-20 Auxiliary power module, 1-64 removal and replacement (GS160/320), 4-25 removal and replacement (GS80), 6-9

#### **B**

Backplane removal and replacement GS80, 6-21 PCI, 5-13 system box, 4-39 Backplanes PCI, 1-83 system box, 1-5 system drawer, 1-11 Battery (standard I/O module) removal and replacement, 5-25 Blower removal and replacement (GS160/320), 4-57 removal and replacement (GS80), 6- 29 Build command (SCM), 3-23 Build eeprom command (SCM), 3-23

#### **C**

Cabling expander cabinet, A-8–A-15 GS80 cabinet, A-16–A-19 power cabinet, A-2–A-7 Cache coherency data storage, B-18–B-23 storage element use and flow, B-37 terminology, B-2 Cache state command interaction, B-7 commands affecting, B-4–B-6 defined, B-3 transition diagram, B-7 CD-ROM removal and replacement, 5-17 Clear environment variable command (SRM), 3-30 Clear error command (SCM), 3-22 Clear port command (SCM), D-23 Clock module description, 1-51 removal and replacement, 4-51 Clock splitter module description, 1-55 removal and replacement (GS160/320), 4-31 removal and replacement (GS80), 6- 15 Cold-swap state defined, 4-10 getting into, 4-14 Color codes module slots, 4-20, 6-3 power, 1-95, 4-19 COM1, 1-87

COM1 port unjam, D-23 COM2, 1-87 Compaq Analyze, 3-88–3-109 Console serial bus function, 1-22 module removal and replacement (distribution box housing), 4-45 module removal and replacement (GS80), 6-27 module removal and replacement (Hswitch housing), 4-55 Console serial bus node ID module, 1-90 removal and replacement, 5-7 Control panel, 1-12, 2-2 CPU chip, 1-45 CPU module, 1-43 removal and replacement (GS160/320), 4-27 removal and replacement (GS80), 6- 11 CSB. *See* Console serial bus Csr command (SRM), 3-42, 3-43

# **D**

Diagnostic environment setting of, 3-46 Diagnostics booting the SRM for loadable diagnostics, 3-63 running standard I/O diagnostics, 3- 62–3-69 running using the SCM console, 3- 24–3-29 running using the SRM console, 3- 46–3-71 DIMM removal and replacement, 4-37 DIMMs on directory, 1-71 on memory, 1-47 Directory module description, 1-71 function, 1-17 removal and replacement (GS160/320), 4-25 removal and replacement (GS80), 6-9

Distribution board, 1-74 removal and replacement (GS160/320), 4-41 removal and replacement (GS80), 6- 25 DTag, 1-15 Dual-output clock module description, 1-53 removal and replacement (GS160), 4- 43 removal and replacement (GS80), 6- 23 DVD removal and replacement, 5-17

#### **E**

EEPROM build, 3-23 Error detection, 3-86 Exer command (SRM), 3-54–3-57 Expander cabinet cabling, A-8–A-15

#### **F**

Fail-safe loader, 3-85 Fakedisk command (SRM), 3-60 Fault pushbutton, 1-13, 2-3 Firmware corrupt, 3-85 updating using LFU, D-12–D-17 updating using the update command, D-18–D-21 FIS disk removal and replacement, 5-19 Fluorescent display, 1-13, 2-3 Fptest command (SRM), 3-59 FRU list, 4-4–4-9

# **G**

Global port function, 1-17 module description, 1-72 removal and replacement, 4-35 GS160/320 backplane, 1-5

module locations, 4-17 power subsystem, 1-94–1-103 system box, 1-7 GS80 backplane, 1-11 cabinet cabling, A-16–A-19 description, 1-9 module locations, 6-3 power subsystem, 1-104–1-111

#### **H**

Halt LED, 1-13, 2-3 Halt pushbutton, 1-13, 2-3 Hierarchical switch function, 1-18 module, 1-76 removal and replacement, 4-47 Hot-swap state defined, 4-10 getting into, 4-12 HPM. *See* H-switch power manager module H-switch. *See* Hierarchical switch H-switch power manager module description, 1-79 function, 1-33 removal and replacement, 4-53 H-switch power module description, 1-66 removal and replacement, 4-49

#### **I**

I/O riser module (local) function/description (drawer), 1-60 function/description (system box), 1- 58 removal and replacement (drawer), 6- 17 removal and replacement (system box), 4-33 I/O riser module (remote) function/description, 1-89 removal and replacement, 5-9 I/O subsystem, 1-80–1-93 I/O transition module

removal and replacement (GS80), 6- 19  $I^2C$  buses on CPU, 1-43 on H-switch/HPM, 1-33 on local I/O riser, 1-59 on PCI backplane/PBM, 1-31 on PSM/QBB, 1-29 on remote I/O riser, 1-89 Info command (SRM), 3-44

#### **J**

Jumpers on HPM, 1-79 on PCI backplane, 1-83 on standard I/O, 1-87

#### **K**

Kill command (SRM), 3-50 Kill diags command (SRM), 3-49

# **L**

LEDs on 48V power supply, 1-99, 1-109 on AC input box (GS160/320), 1-97 on AC input box (GS80), 1-107 on auxiliary power, 1-65 on console serial bus node ID, 1-91 on CPU, 1-43 on HPM, 1-79 on H-switch clock, 1-51 on H-switch power, 1-67 on local I/O riser, 1-59 on main power, 1-63 on OCP, 1-13, 2-3 on PCI box ID, 1-91 on PCI power supply, 1-113 troubleshooting with, 3-72–3-75 LFU running of, D-12–D-17 Local I/O riser removal and replacement (drawer), 6- 17 removal and replacement (system box), 4-33

Local switch, 1-15

#### **M**

Main power module, 1-62 removal and replacement (GS160/320), 4-25 removal and replacement (GS80), 6-9 Master clock module, 1-51 removal and replacement, 4-51 Master phase lock loop, 1-57 Memexer command (SRM), 3-58 Memory module, 1-46 removal and replacement (GS160/320), 4-25 removal and replacement (GS80), 6-9 Mini link, 1-59 MMPL description, 1-57 Modem port, 1-87 Module access GS160/320 system box, 4-23 GS80 bottom drawer, 6-7 GS80 top/single drawer, 6-5 Module locations GS160/320, 4-17 GS80, 6-3 Modules auxiliary power description, 1-64 clock splitter description, 1-55 console serial bus node ID description, 1-90 CPU description, 1-43 directory description, 1-71 directory function, 1-17 distribution board description, 1-74 dual-output clock description, 1-53 global port description, 1-72 global port function, 1-17 hierarchical switch description, 1-76 H-switch module description, 1-66 I/O riser (local-drawer) description, 1- 60 I/O riser (local-system box) description, 1-58 I/O riser (reomte) description, 1-89 main power description, 1-62 master clock description, 1-51

memory description, 1-46 PSM description, 1-49 short-circuit protection description, 1- 69 standard I/O cable interface description, 1-92 standard I/O module description, 1-87

#### **N**

Nettest command (SRM), 3-61 Node ID switch, 1-91

# **O**

OCP, 1-12, 2-2 removal and replacement (GS160/320), 5-27 removal and replacement (GS80), 6- 31 Off switch position, 1-13, 2-3 On switch position, 1-13 Operator control panel, 1-12, 2-2 removal and replacement (GS160/320), 5-27 removal and replacement (GS80), 6- 31

#### **P**

Part numbers, 4-4–4-9 Partitions, 1-34–1-41 hard, 1-35 mixed, 1-39 servicing, 1-41 soft, 1-37 PBM, 1-31 PCI backplane, 1-83 removal and replacement, 5-13 PCI backplane manager, 1-31 PCI box (master), 1-80–1-93 PCI fan removal and replacement, 5-15 PCI node ID switch, 1-91 PCI option module removal and replacement, 5-11 PCI power supply description, 1-112

removal and replacement, 5-23 PCI slots, 1-84 Power color codes, 4-19 troubleshooting, 3-2 Power cabinet cabling, A-2–A-7 Power distribution, 1-103 Power LED, 1-13, 2-3 Power modules auxiliary, 1-64 H-switch, 1-66 main, 1-63 Power off command (SRM), 3-31 Power subrack GS160/320, 1-101 GS80, 1-111 removal and replacement (GS160/320), 5-33 removal and replacement (GS80), 6- 35 Power supplies GS160/320 48 VDC described, 1-99 GS80 48 VDC described, 1-109 PCI supply described, 1-113 Power supply removal and replacement, 5-31, 6-33 Power system description GS160/320, 1-95 GS80, 1-105 Power system manager functional description, 1-29 module description, 1-49 module removal and replacement (GS160/320), 4-29 module removal and replacement (GS80), 6-13 Power-down states, 4-10 Power-up error messages, 3-7 Power-up display OCP keyswitch On, 2-22–2-33 power applied, 2-18 Power-up test flow init. and phase 0, 2-6 phase 1, 2-12

phases 2, 3, and 4, 2-16 Primary switch, 1-14 Ps command (SRM), 3-51 PSM functional description, 1-29 module description, 1-49 removal and replacement (GS160/320), 4-29 removal and replacement (GS80), 6- 13

# **Q**

QBB defined, 1-5 orientation, 4-17 QBB IDs hard, 2-13 soft, 2-13 Quad switch, 1-15 Quod building block, 1-5

# **R**

Rack system, 1-11 Remote I/O riser module description, 1-89 removal and replacement, 5-9 Reset pushbutton, 1-13, 2-3

# **S**

Safety features, 4-3 SCM. *See* System control manager SCM command build eeprom, 3-23 build fru, 3-23 clear error, 3-22 clear port, D-23 list of, 3-11 set environment variables, 3-15 show csb, 3-16 show fru, 3-21 show nvram, 3-14 show status, 3-19 show system, 3-17 update, D-18–D-21

SCP. *See* Short-circuit protection module SCSI (FIS) disk removal and replacement, 5-19 Secondary switch, 1-16 Secure LED, 1-13, 2-3 Secure switch position, 1-13 Service switch, 1-49 Set environment variable command SCM, 3-15 SRM, 3-30 Set sys\_serial\_num (SRM), 3-41 Short-circuit protection module, 1-69 Show configuration command (SRM), 3- 33 Show csb command (SCM), 3-16 Show environment variable command (SRM), 3-30 show fru command (SCM), 3-21 Show fru commnad (SRM), 3-38 Show nvram command (SCM), 3-14 Show status command (SCM), 3-19 Show status command (SRM), 3-49 Show system command (SCM), 3-17 SMC. *See* System management console SRM console command clear environment variables, 3-30 crash, 3-71 csr, 3-42, 3-43 info, 3-44 power off, 3-31 set environment variable, 3-30 set sys\_serial\_num, 3-41 show configuration, 3-33 show environment variables, 3-30 show fru, 3-38 show\_status, 3-49 test, 3-52 wf power off cpu, 3-32 wf power on cpu, 3-32 wf show cpu, 3-44 SRM console diagnostic acer\_8042\_diag, 3-66 acer\_bridge\_diag, 3-64 acer\_io\_diag, 3-65 bq4285\_diag, 3-68

exer, 3-54–3-57 fakedisk, 3-60 fptest, 3-59 isa\_misc\_diag, 3-69 kill, 3-50 kill diags, 3-49 memexer, 3-58 nettest, 3-61 ps, 3-51 sisp1020\_diag, 3-67 sys\_exer, 3-48 test, 3-52 SROM error number detail, C-4–C-10 error reports, 2-34–2-36 running diagnostics, 3-24–3-29 SROM tests, 2-9 Standard I/O cable interface module description, 1-92 removal and replacement, 5-21 Standard I/O module description, 1-87 removal and replacement, 5-5 Sys\_exer command (SRM), 3-48, 3-53 System architecture, 1-14–1-21 System box, 1-7 module locations, 4-17 removal and replacement, 4-39 System building block, 1-5 System cabinets GS160/320, 1-3 GS80, 1-9 System control manager, 1-22, 1-27 System management architecture, 1- 22–1-33 System management console, 1-25

# **T**

Terminal server function, 1-25 removal and replacement, 5-29 Test command (SRM), 3-52 Troubleshooting 48V power, 3-3 a diagnostic fault, 3-82 a diagnostic hang, 3-79

a hung system, 3-76–3-83 an operating system hang, 3-77 console, 3-5 CSB bus, 3-3 logic voltages, 3-4 OCP, 3-3 power, 3-2 using LEDs, 3-72–3-75 using the SRM console, 3-30–3-45 Vaux, 3-2

# **U**

Update COM1 settings for Windows 2000, D-9 COM1 settings for Windows 95, D-9 COM1 settings for Windows NT, D-8 connecting a laptop to the local terminal port, D-7 hardware and software preparations, D-4–D-11 KEAterm settings, D-10 partitions, D-5 PowerTerm settings, D-11 Update command (SCM), D-18–D-21 Update files, D-3

#### **V**

Vaux, 1-95, 1-109 Virtual channels, B-9 cache coherency flow, B-10–B-14 I/O space reads, B-12 I/O space writes, B-14 memory space transactions, B-10 ordering rules, B-15–B-17

#### **W**

Warm-swap state defined, 4-10 getting into, 4-13 Wf power off cpu command (SRM), 3-32 Wf power on cpu command (SRM), 3-32 Wf show cpu command (SRM), 3-44

# **X**

XSROM error number detail, C-11–C-45 error reports, 2-34–2-36 running diagnostics, 3-24–3-29 XSROM tests phase 0, 2-10–2-11 phase 1, 2-13–2-15 phase 2, 3, and 4, 2-17